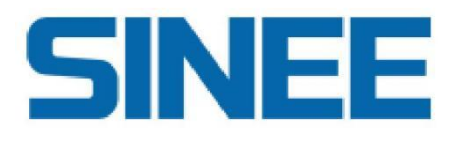

# **Technical Manual**

EA190 pulse type servo driver

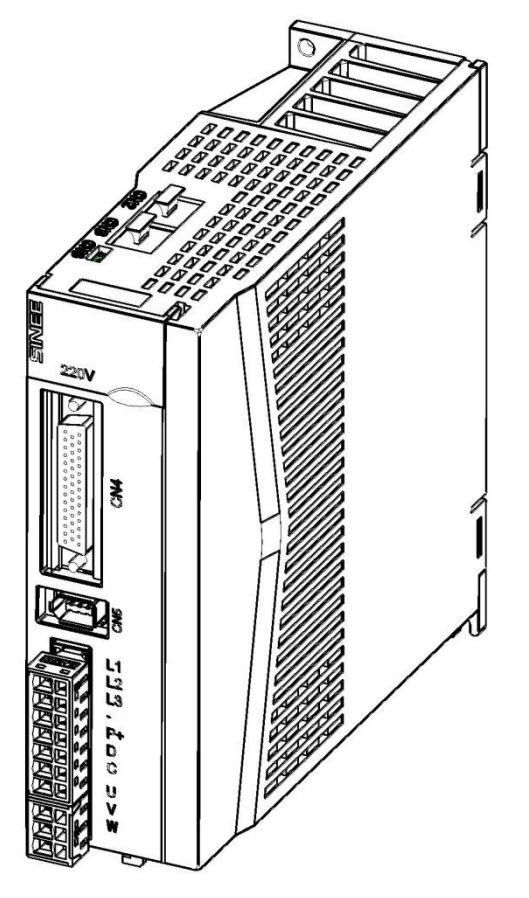

Product services and more information

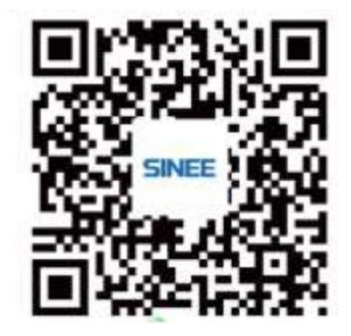

**Version:V100 Release time:Januaryt 2023**

### **Shenzhen Sine Electric Co., Ltd.**

Workshop No.7, Antuoshan Hi-Tech Industrial Park, Xinsha Street, Bao'an District, Shenzhen[www.sinee.cn](http://www.sinee.cn)

Technology Quality Service

### **Preface**

**Thank you for selecting the EA190 pulse type servo driver! Document No.:31020011 Release time:January 2023 Version:V100**

This EA190 series servo driver is a high-performance medium and small power AC servo unit researched and manufactured by Sine Electric. This series of products have advanced motor-controlled special DSP chips, large-scale programmable gate array (CPLD/FPGA) and PIM power modules, featuring high integration, small volume, complete protection and high reliability. They have optimized PID control algorithm to realize precise and full digital control over torque, position and speed with quick response, providing rigidity selection, real-time automatic gain rectification, automatic resonance suppression and other advanced functions. This product series also has various digital interfaces and support MODBUD communication protocol, for easy networking. EA190 Series supports use of motors with a 17-bit incremental magnetic encoder,17-bit incremental optical encoder from Tamagawa Company or 23-bit absolute type optical encoder to satisfy different cost and performance requirements. They can be widely used in numerically-controlled machine tools, printed packing machinery, textile machinery, robot, automated production line and other applications in the automation field.

EA190 series servo drivers are available in different models supporting EtherCAT bus (EA190E) for selection.

**Due to our efforts in constant improvement of product functions, descriptions in this manual may not be fully consistent with your driving system.Any such inconsistency will be subject to no further notification.**

**For the latest changes and contents, please visitwww.sinee.cn.**

### **Safety precautions**

**Safety definition:** Safety precautions are divided into the following two categories in this manual:

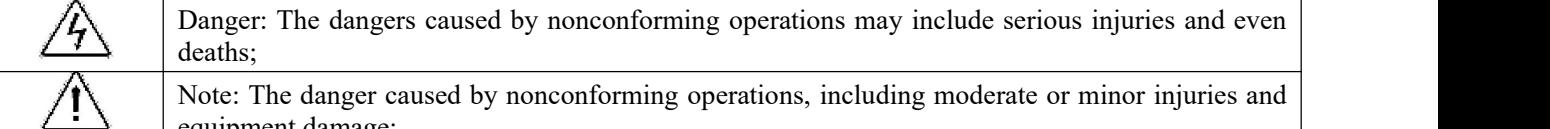

equipment damage;

During the installation, commissioning and maintenance, please read this chapter carefully, and follow the safety precautions herein. Our company will not be liable for any injury or loss arising from nonconforming operations.**Precautions**

#### **Before installation:**

## **Danger**

1.Do not install the product in the case of water in the package or missing or damaged components found in unpacking!

2. Do not install the product in the case of inconsistency between the actual product name and identification on the outer package.

**Warning** 1.Handle the controller with care; otherwise, it may be damaged!

2.Do not use the servo driver if it is damaged or has some parts missing; otherwise injuries may be caused! 3. Do not touch the components of the control system with your hands; otherwise, there is a danger of static damage!

#### **During installation:**

**Danger**

1.Please install the inverter on a metal retardant object (e.g. metal) and keep it away from combustibles; otherwise, a fire may be caused!

# **Warning**

1. Never allow wire connectors or screws to fall into the servo driver; otherwise the servo driver may be damaged! 2.Install the servo driver in a place where it is subject to low vibration and no exposure to direct sunlight.

3.When the servo driver is placed in a relatively closed cabinet or space, reserve some installation clearance for sound heat dissipation.

#### **During wiring:**

# **Danger**

1.Wiring shall be performed by a professional electrical engineer following instructions provided in this manual; otherwise unexpected danger may be caused!

2.Install a circuit breaker between the servo driver and the power supply for fire protection!

3.Before wiring, make sure that the power supply is in the zero energy status; otherwise, electric shock may be caused! Ground the servo driver correctly for protection against electric shock!

4.Connect the ground terminal reliably; otherwise electric shock and fire may be caused!

# **Warning**

1.Never connect the input power to an output terminal (U, V, W) of the servo driver. Pay attention to the marks of wiring terminals, and connect wires correctly! Otherwise the servo driver may be damaged!

2.Make sure that the lines meet the EMC requirements and local safety standards. For wire diameters, refer to the recommendations. Otherwise, an accident may occur!

3. Never connect the braking resistor directly between the  $P+$  and - terminals of a DC bus. Otherwise, a fire may be caused!

4.Tighten the terminals with a screwdriver of specified torque; otherwise, there is a risk of fire.

5. Never connect the phase-shifting capacitor and LC/RC noise filter to the output circuit.

6.Do not connect the electromagnetic switch and electromagnetic contactor to the output circuit. Otherwise action of the overcurrent protection circuit of the servo driver may cause internal damage to the servo driver in severe cases. 7.Never disassemble connecting cables inside the servo driver; otherwise damage may be caused to the inside of the servo driver.

#### **Before power-on:**

### **Warning**

1.Make sure that the supply voltage of the input power is consistent with the rated voltage of the servo driver, and that the power input terminals (L1, L2, L3) and output terminals (U, V, W) are correctly wired. Check to ensure there is no short circuit in peripheral circuits connected to the servo driver and all connecting lines are tightened; otherwise damage may be caused to the servo driver.

2.No withstand voltage test needs to be performed on any part of the servo driver, as the test has been performed in the factory. Otherwise, an accident may be caused!

# **Warning**

1. The servo driver shall not be powered on until its cover is installed correctly; otherwise electric shock may occur! 2.The wiring of all peripheral accessories must be in line with the instructions in this manual. All wires should be connected correctly according to the circuit connections in this manual. Otherwise, an accident may occur!

#### **After power-on:**

# **Danger**

1.Never touch the servo driver and its surrounding circuits with wet hands; otherwise electric shock may occur! 2. If the indicator does not get ON or the keyboard has no response after power-on, immediately turn off the power supply. Never touch the servo driver terminals (L1, L2, L3) and any terminal on the terminal block with your hands or a screwdriver; otherwise electric shock may be caused. Upon turning off the power supply, contact our customer service personnel.

3.Immediately after power-on, the servo driver automatically performs a safety test on external high-voltage circuits. Do not touch the servo driver terminals (U, V, W) or motor terminals; otherwise electric shock may be caused!

# **Warning**

1.When parameter identification is required, please pay attention to the danger of injury during motor rotation; otherwise, an accident may occur!

2.Do not change the parameters set by the servo driver manufacturer; otherwise damage may be caused to the equipment!

**During operation:**

### **Danger**

1.Do not touch the cooling fan, radiator, servo motor or discharge resistor to feel the temperature; otherwise burns may be caused!

2.Non-professional technicians mustnot test signals when the controller is in operation; otherwise, personal injury or equipment damage may be caused!

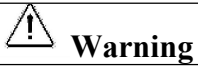

1.The servo driver in operation should be protected against falling objects; otherwise damage may be caused to the equipment!

2.Do not start or stop the servo driver by turning on or off the contactor; otherwise damage may be caused to the equipment!

3.Do not touch the rotary shaft of the motor during operation; otherwise injury may be caused!

#### **During maintenance:**

### **Danger**

1.Never carry out repair and maintenance in the live state; otherwise, electric shock may be caused!

2.Cut off power of the main circuit, and perform maintenance and repair of the servo driver after the CHARGE indicator goes off; otherwise residual charges of the capacitor may cause injuries!

3. No repair or maintenance of the servo driver shall be performed by any individual who has not been professionally trained on such repair or maintenance; otherwise personal injury or equipment damage may be caused!

4.The servo driver, after replacement, shall have parameters set; all plug connections and disconnections shall be handled in the power-off status!

#### **Precautions**

#### ● **When a voltage-dependent device or power factor-improving capacitor is present on output side**

The servo driver outputs PWM waves. Installation of a power factor-improving capacitor or a voltage-dependent resistor for lightning protection on the output side may cause instantaneous overcurrent or even damage to the servo driver; therefore, such installation shall not be used.

#### ● **Lightning impulse protection**

The servo driver of this series is equipped with a lightning overcurrent protector for protection against induced lightning. Yet if the product is installed in a place subject to frequent lightning, installation of an additional lightning protection device before the servo driver is required.

#### ● **Altitude and derating**

At places with the altitude exceeding 1,000 m where heat dissipation and safety insulation reduce due to thin air, the servo driver shall be subject to derated use. For specific details, please contact us for technical advice.

#### ● **Precautions for scraping of the servo driver**

Burning of the electrolytic capacitors of the main circuit and printed circuit board may result in explosion, and burning of plastic parts may generate toxic gases. Please dispose of the controller as a kind of industrial waste.

### **Maintenance and inspection**

#### **Please regularly maintain and check the driver and motor for safe use**

#### **Precautions for maintenance and inspection**

- 1) The operator shall cut off the power source. Do not get close to the motor or any machine driven by the motor when any malfunction occurs during electrification.
- 2) Within a short time after disconnection from the power source, the internal circuit remains in the high-voltage charged status. Before performance of inspection, it is required to cut off the power first, wait for 10 minutes and make sure the charge indicator is fully off.
- 3) If an insulation resistance test of the servo driver is required, all connections to the driver shall be cut off. Performance of an insulation resistance test on the driver when it is connected to a motor with wire may cause damage to the driver.
- 4) Do not use gasoline, diluents, acidic or alkali detergents that may cause discoloration or damage to the housing.

#### **Inspection items and cycle**

Normal use conditions

#### **Annual average temperature of 30℃, average load rate of less than 80%, and daily operation of less than 20h.**

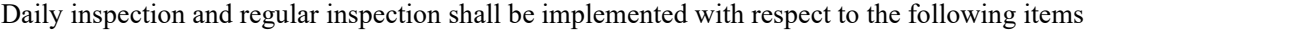

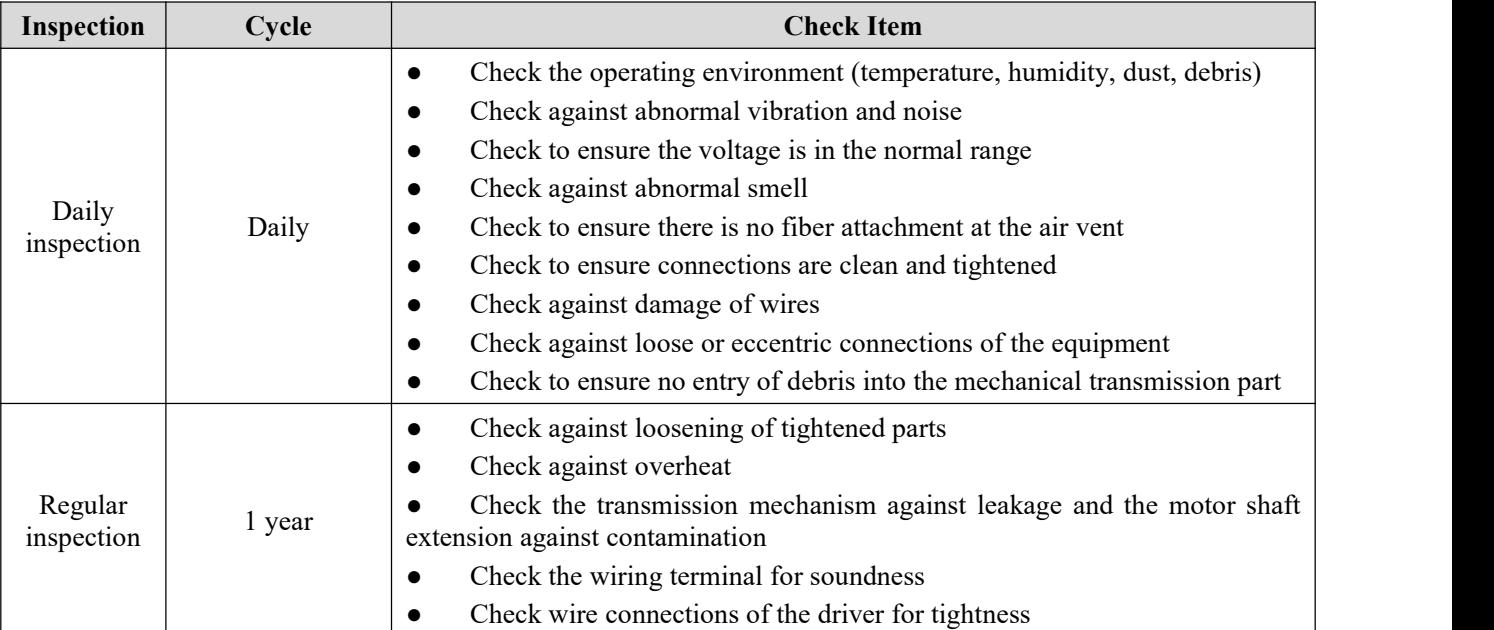

# **Table of Contents**

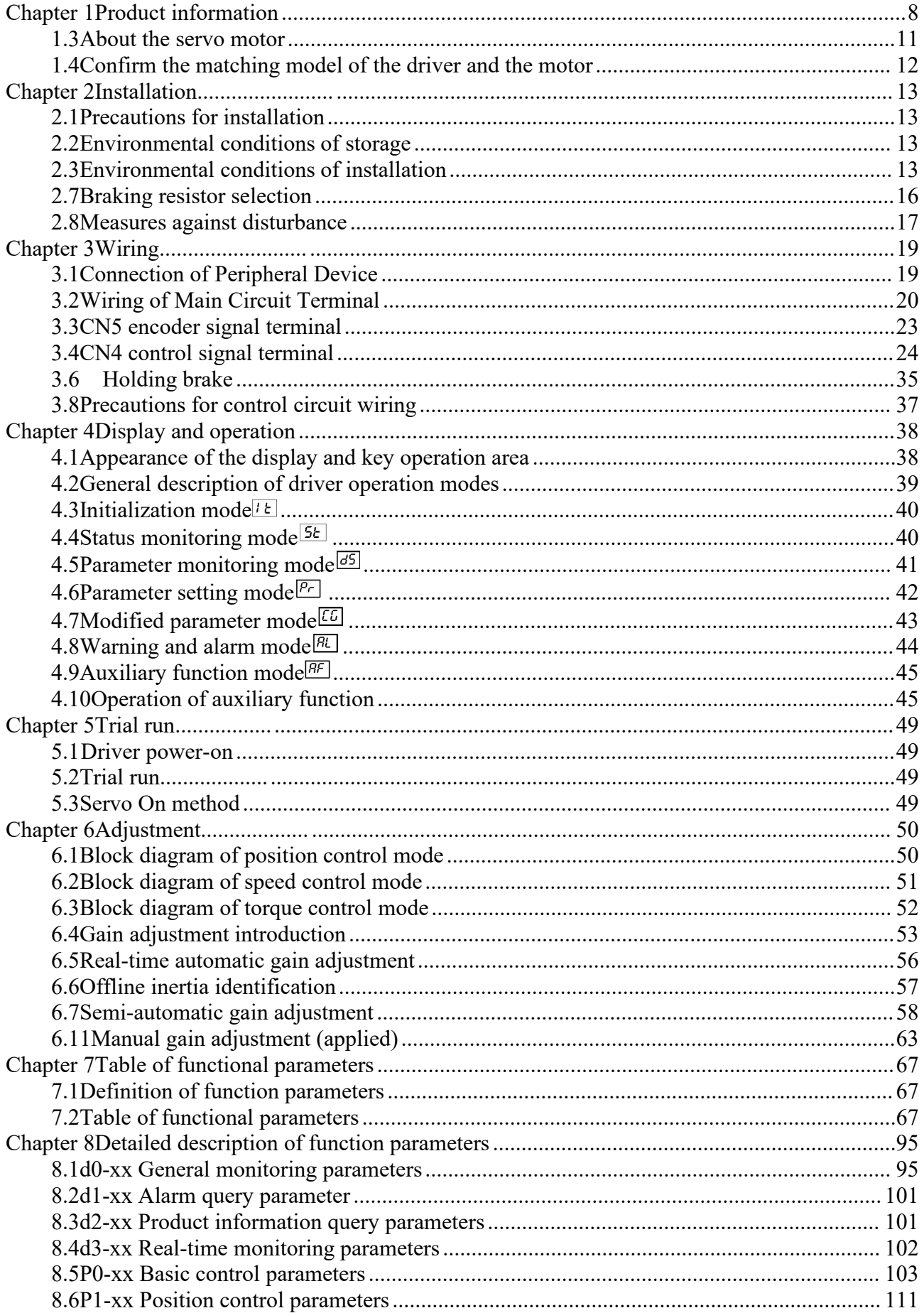

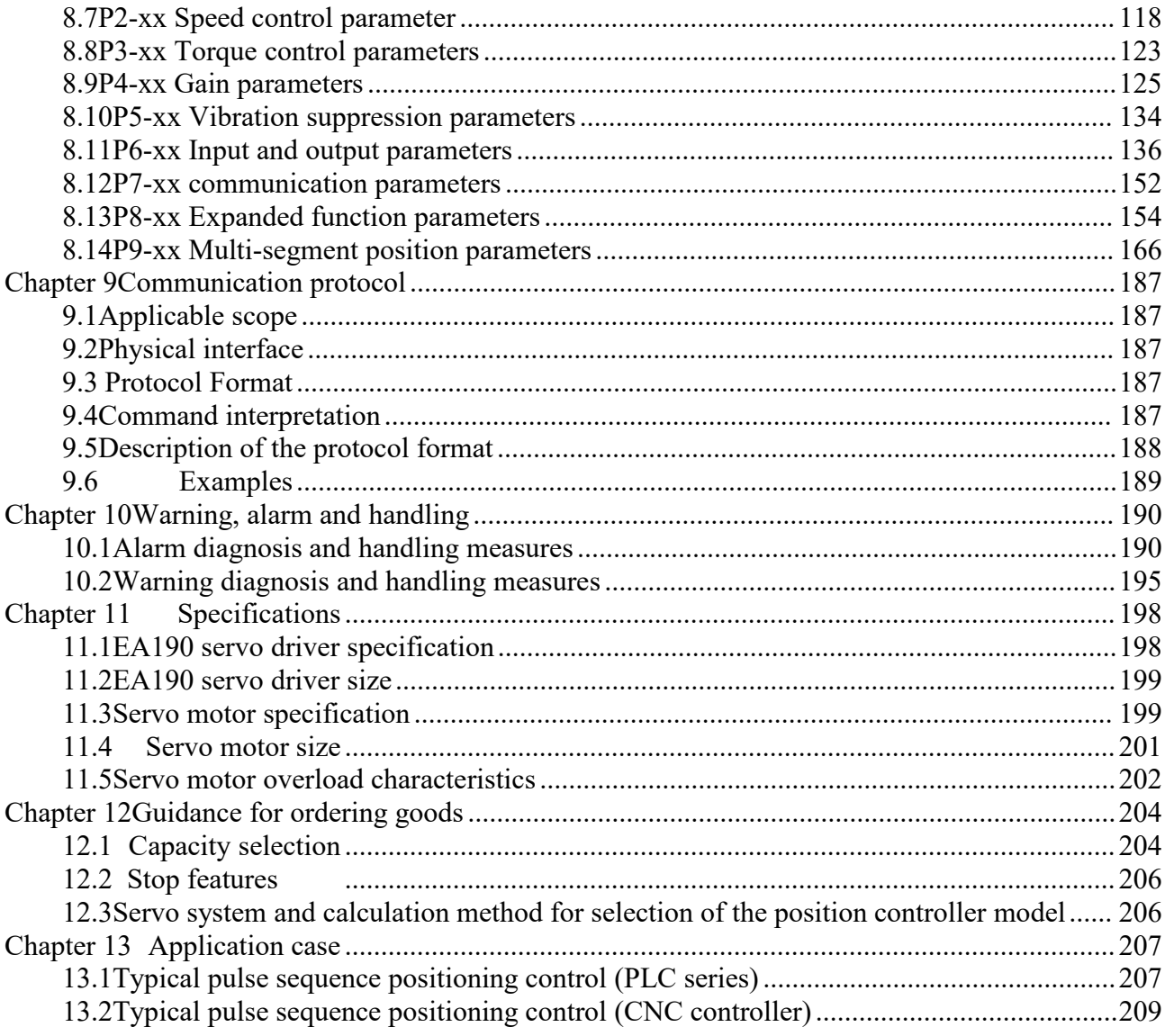

### <span id="page-8-0"></span>**Chapter 1 Product information**

#### **1.1. Open-box confirmation**

To prevent negligence during purchase and transport of the product, please check the items listed in the table below:

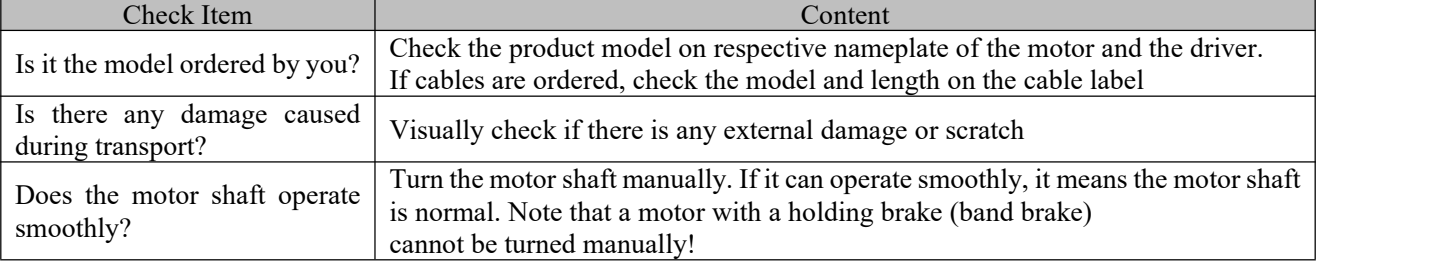

#### **If any abnormality occurs, please contact the agency for a proper solution.**

#### **1.1.1 Complete operable servo components shall include:**

- 1) Servo driver and corresponding servo motor.
- 2) A signal cable for encoder, connecting the motor encoder jack and the CN5 terminal of the driver.
- 3) A motor power line, including four core wires, i.e. U (red), V (white or blue), W (black or brown) and PE (yellow-green) (in case of a motor with a brake, there shall be two additionalbrake power cables). U, V and W wires shall be connected in sequence to corresponding terminals ofthe driver; PE line shall be connected to the ground terminal of the driver.

#### 4) For the DB44 connector used for CN4, a control line shall be made according to the actual need.

1) It is strongly recommended to purchase the encoder signal cable provided by our company.

Note: 2) If motor power cable is purchased, the core wires of the power cable may differ from those described above. For this reason, do not distinguish the wires by color but by the letters indicated on the wires.

#### **1.2. About the driver**

#### **1.2.1 Nameplate description**

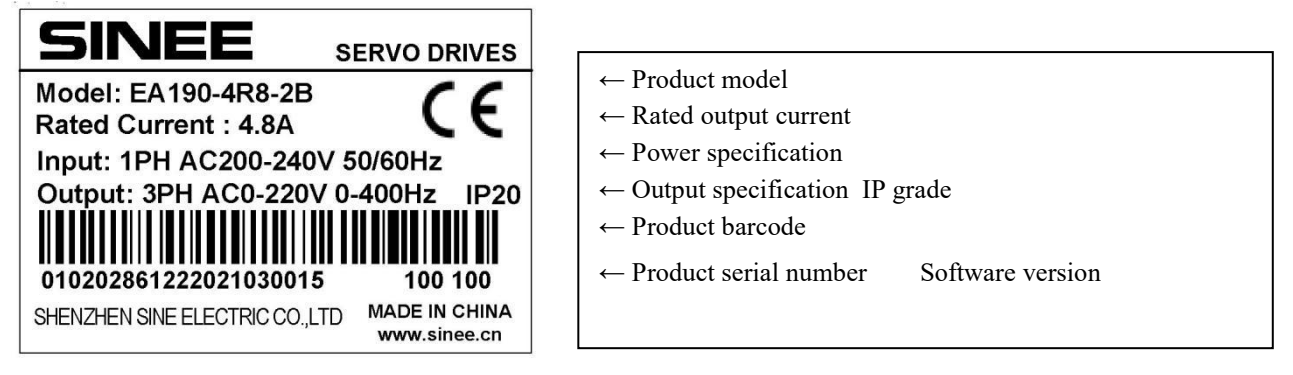

#### **1.2.2 Product model description**

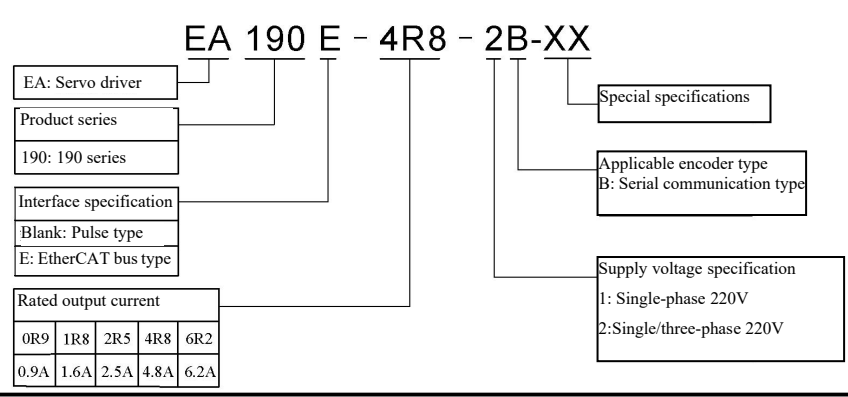

**Note:** 1): Products of AC220V and 4.8  $A \sim 6.2A$  apply single-phase and three-phase AC220V power supply; no such product applies separate single-phase AC220V power supply. 2): Products of AC220V and 2.5A or below apply only single-phase AC220V power supply.

#### 1.2.3 Components of the servo driver

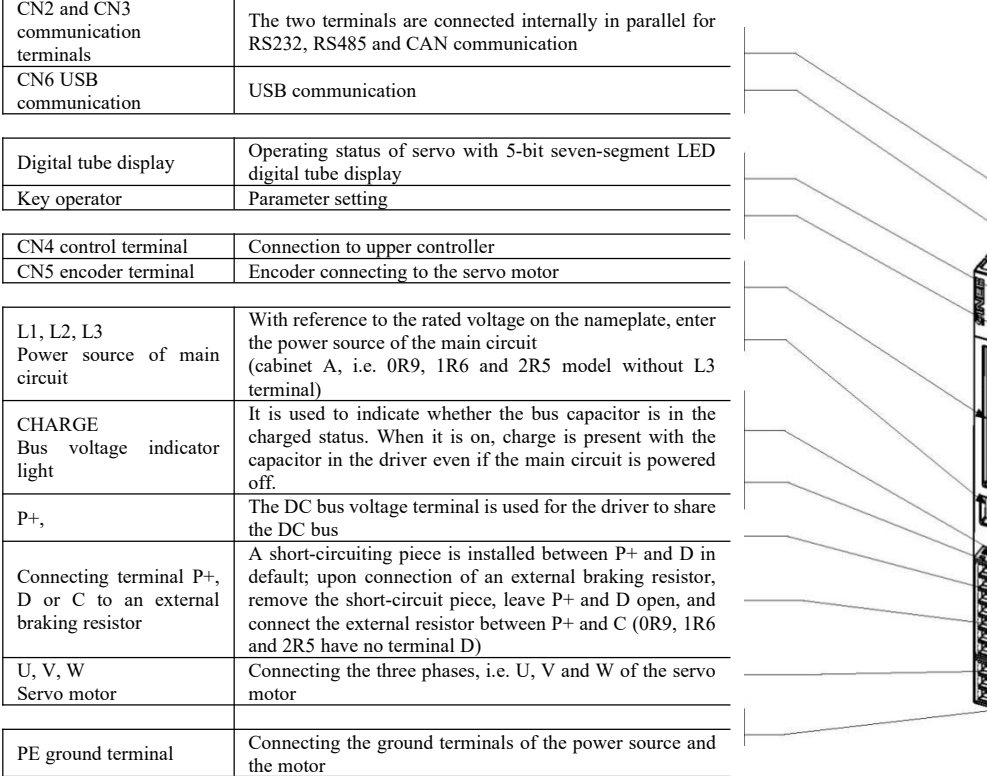

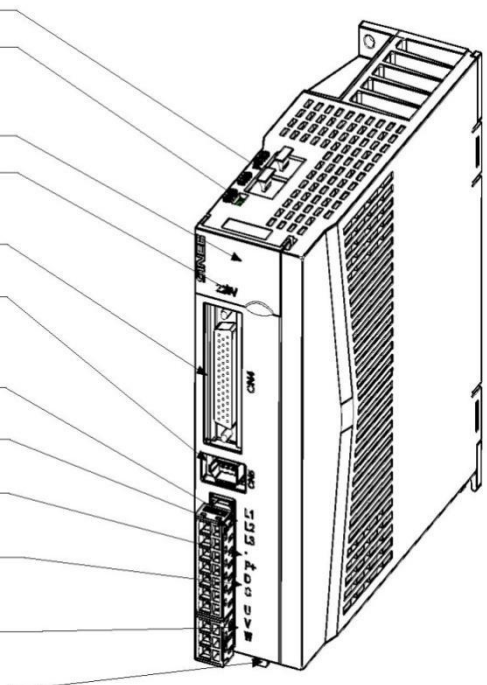

#### Diagram of SIZE A/B model name

#### **1.2.4 Block diagram of the servo driver**

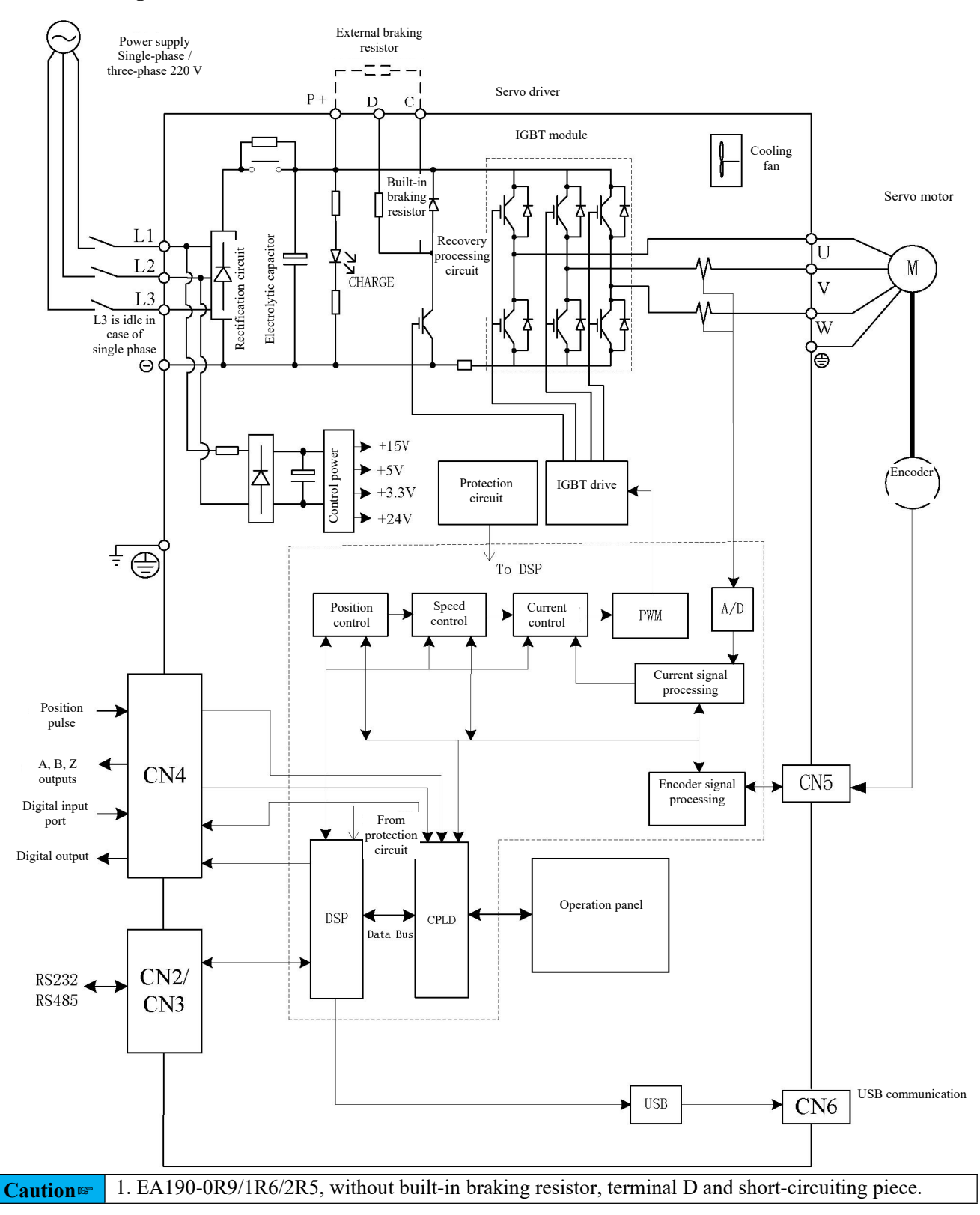

#### <span id="page-11-0"></span>**1.3 About the servo motor**

#### **1.3.1 Nameplate description**

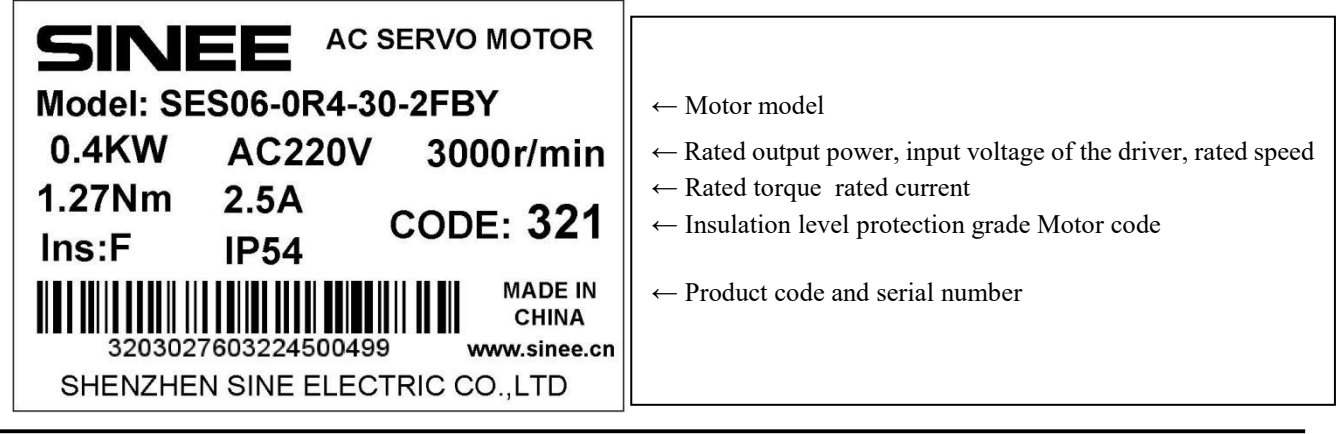

**Note:** Texts on the actual product nameplate may differ from those shown in the figure

#### **1.3.1 Model description**

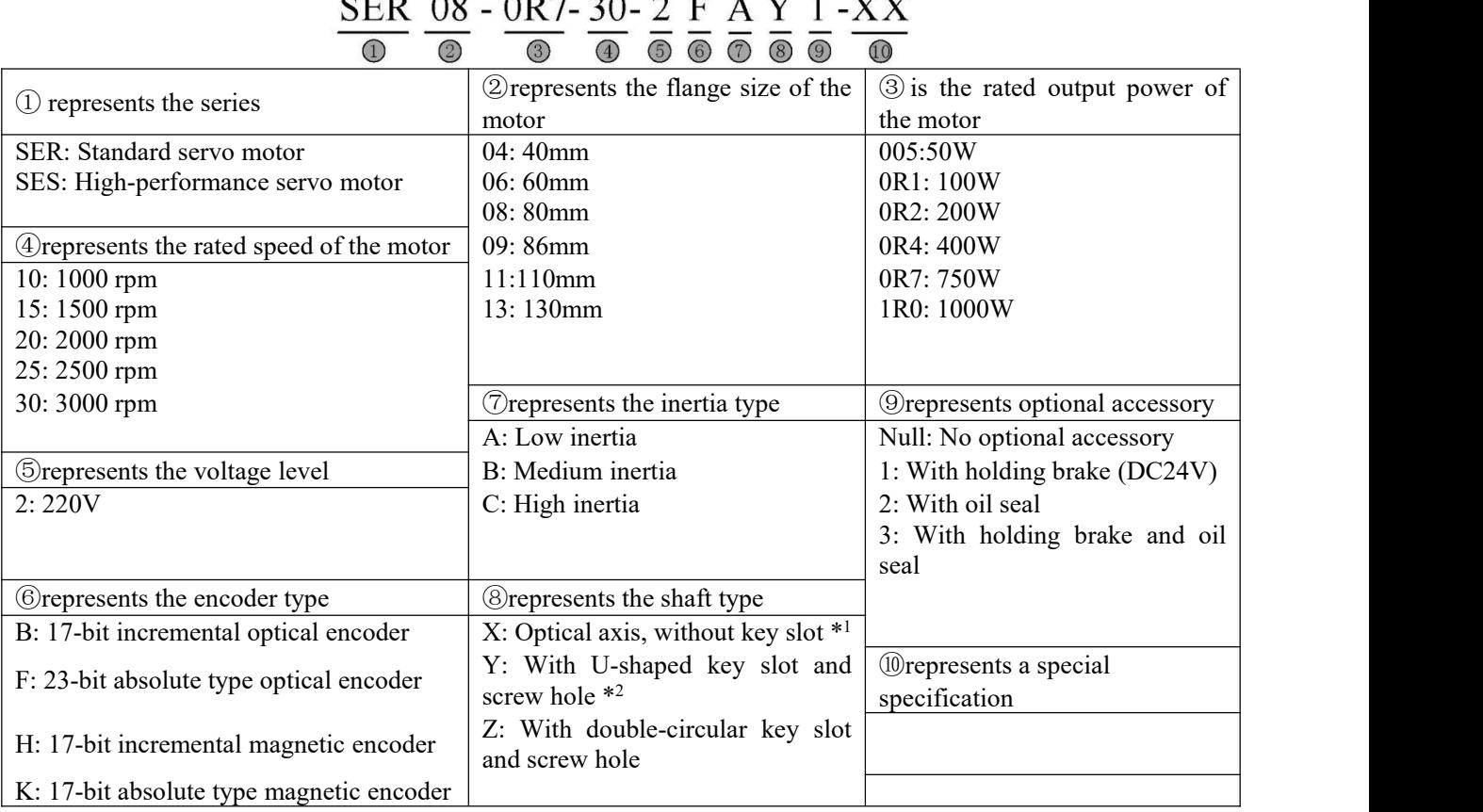

\*1: not recommended. Varieties with key slots may have the keys removed.

\*2: Partial varieties can be of double-circular key slots; except for motors with flange 130,the key width and height are the same with the U-shaped key slots; for details, refer to Chapter 10.

#### Elements of the 10 servo motor models are not subject to causal combination. For details, refer to the **selection guide or consult us.**

#### <span id="page-12-0"></span>**1.4 Confirm the matching model of the driver and the motor**

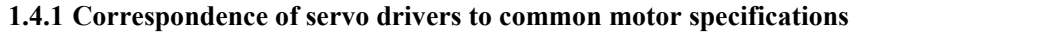

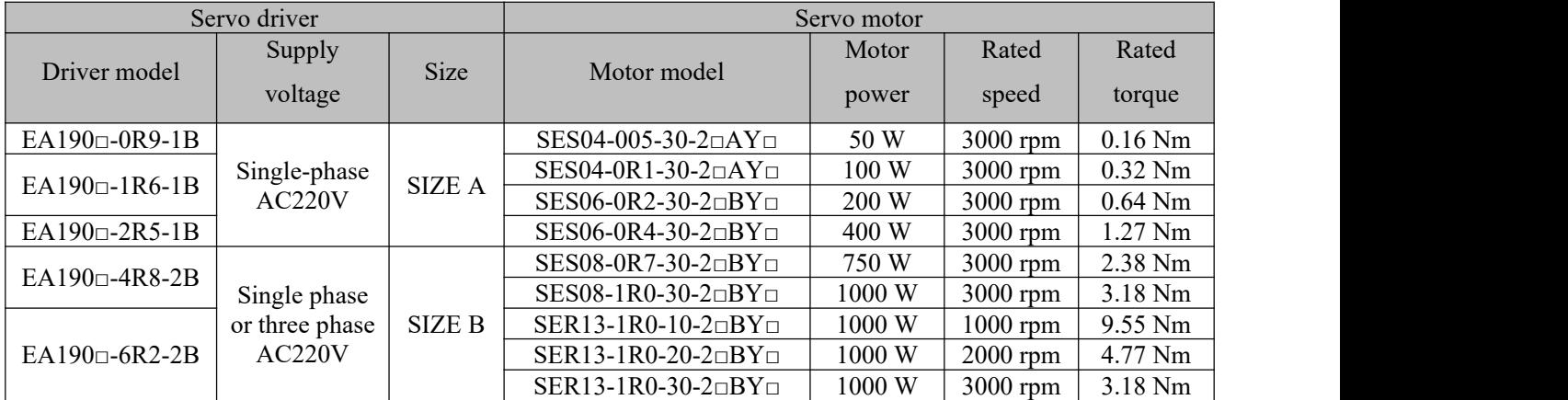

Note that the type of encoder used for the servo motor must be supported by the servo motor. For more specifications of the servo motor, please consult us.

#### **1.4.2 Cable for encoder**

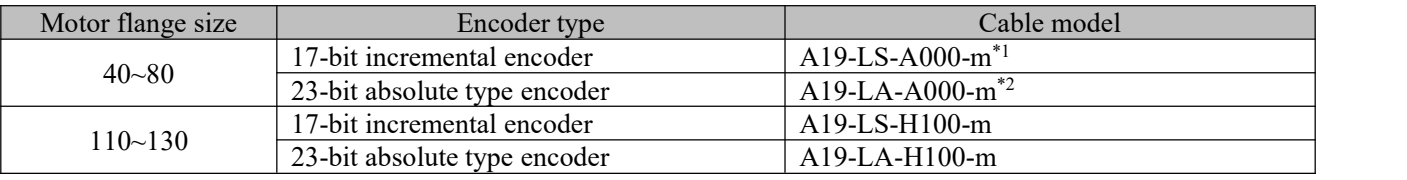

Note \*1: m represents the cable length, in m.

Note \*2: The battery for the absolute type encoder is installed on the cable. When the absolute encoder is used for incremental purpose, cable for 17-bit incremental encoder may be used.

#### **1.4.3 Motor power cable/brake cable**

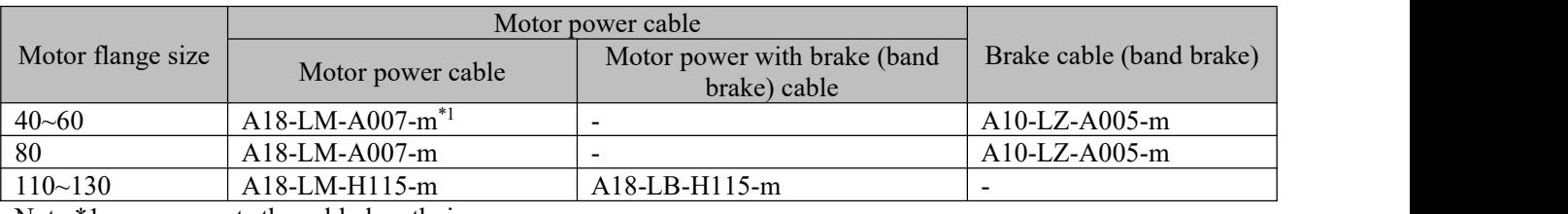

Note \*1: m represents the cable length, in m.

**The cable above is only available from us in odd number of meters. If you wish tomake it on your own, please read instructions in Chapter 3 of this manual.**

### <span id="page-13-0"></span>**Chapter 2 Installation**

#### <span id="page-13-1"></span>**2.1 Precautions for installation**

Please be cautioned about the following:

- The cable between the servo driver and the servo motor shall keep relaxed and may not be tensioned.
- If the cable connecting the servo driver and the servo motor extends for over  $20m$ , larger cables shall be used for UVW connection and encoder connection.
- The servo motor shall be fixed in the installation direction specified, and each fixing screw shall be tightly locked.
- Make sure the servo motor shaft is concentric with the equipment shaft to prevent occurrence of radial stress upon operation.
- The four fixing screws of the servo motor must be locked by the specified torque.
- To ensure good circulating cooling effect, sufficient space shall be reserved between the AC servo driver and objects/baffles (walls) around it; otherwise fault may be incurred.
- Upon installation, the servo motor may not be placed in an inverted manner, and its vents may not be blocked; otherwise fault may be incurred.

#### <span id="page-13-2"></span>**2.2 Environmental conditions of storage**

Before installation, the product shall be placed in its packing box. If the servo is left unused, it shall be stored following the precautions below to ensure conformity to conditions of our warranty and subsequent maintenance services:

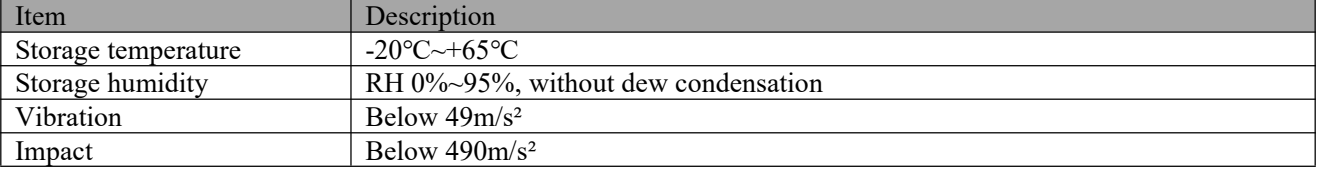

#### <span id="page-13-3"></span>**2.3 Environmental conditions of installation**

#### **2.3.1 Environmental conditions for operation of the EA190 servo driver:**

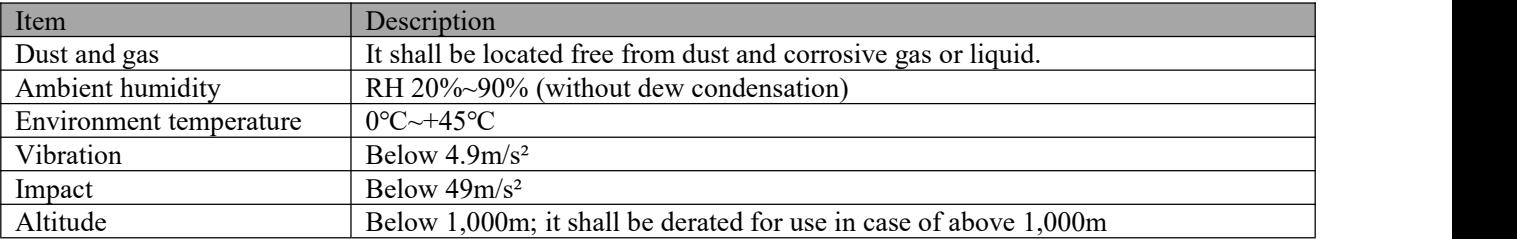

#### **2.3.2 Environmental conditions for operation of the servo motor**

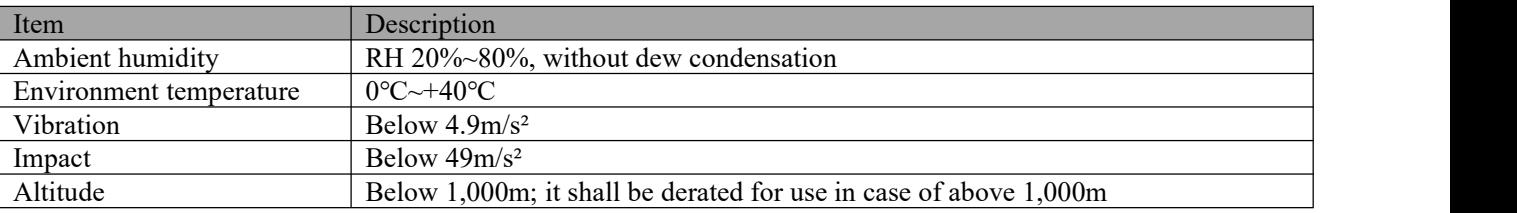

Do not use the motor in an enclosed space. Enclosed space may result in high temperature of the motor and shorten its service life.

#### **2.3.3 Other precautions**

Apart from the environmental conditions above, the following precautions shall be observed upon selection of the installation location for the driver or the motor; otherwise the product will be rendered incompliant with conditions of our warranty and subsequent maintenance services:

- Location without any excessively hot equipment
- Location without water drops, steam, dust and oily dust
- Location without corrosive or flammable gas or liquid
- Location without floating dust and metal particles

• Location with firm foundation and subject to no vibration or disturbance of electromagnetic disturbance and noise.

#### **2.4 Installation direction and space of the servo driver**

#### **For external size and weight ofthe servo driver and servo motor, please refer to Chapter 11.**

#### **2.4.1 Method**

Make sure the installation direction is perpendicular to the wall. Use natural convection or a fan to cool the servo driver. Fix the servo driver through the installation hole firmly to the installation surface.

Upon installation, direct the front of the servo driver to the operator, and make it perpendicular to the wall.

#### **2.4.2 Cooling**

To ensure air convection, do reserve sufficient space around the servo driver, with reference to Fig. 2-1. To prevent local high ambient temperature of the servo driver, it is required to keep the temperature in the electric cabinet uniform; for this purpose, do install a cooling fan above the servo driver within the electric cabinet.

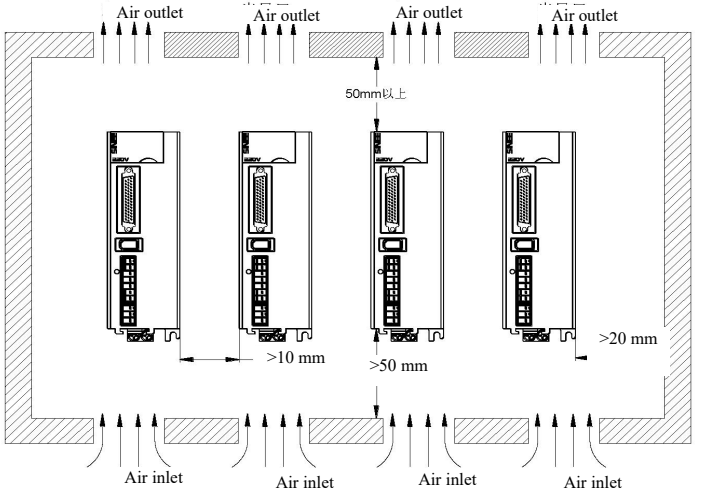

Fig. 2-1 Installation space of the servo driver

#### **2.4.3 Grounding**

Do ground the ground terminal; otherwise electric shock or danger may be incurred by disturbance. **Please refer to description in Section 2.8**

#### **2.5 Installation direction and space of the servo motor**

#### **2.5.1 Motor installation**

The servo motor must be properly installed on a dry and firm platform; upon installation, it is required to consider sound ventilation and heat dissipation, as well as sound grounding.

#### **For external size and weight ofthe motor, please refer to specifications in Chapter 11.**

#### **2.5.2 Installation diagram**

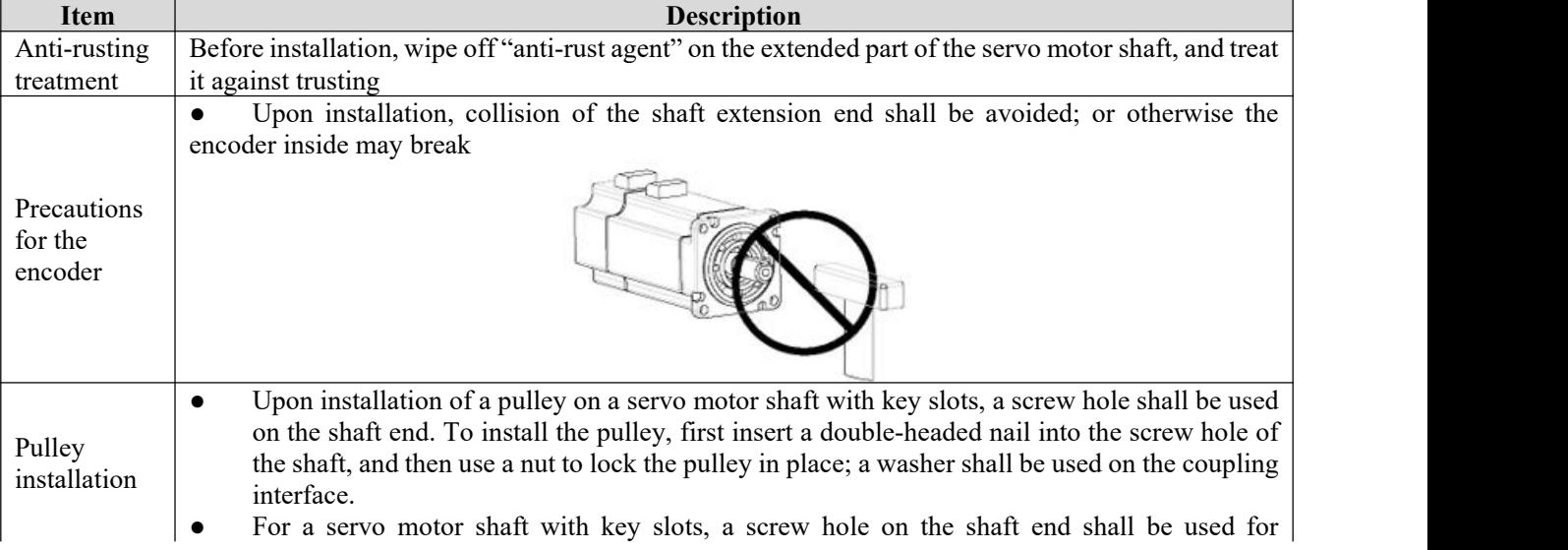

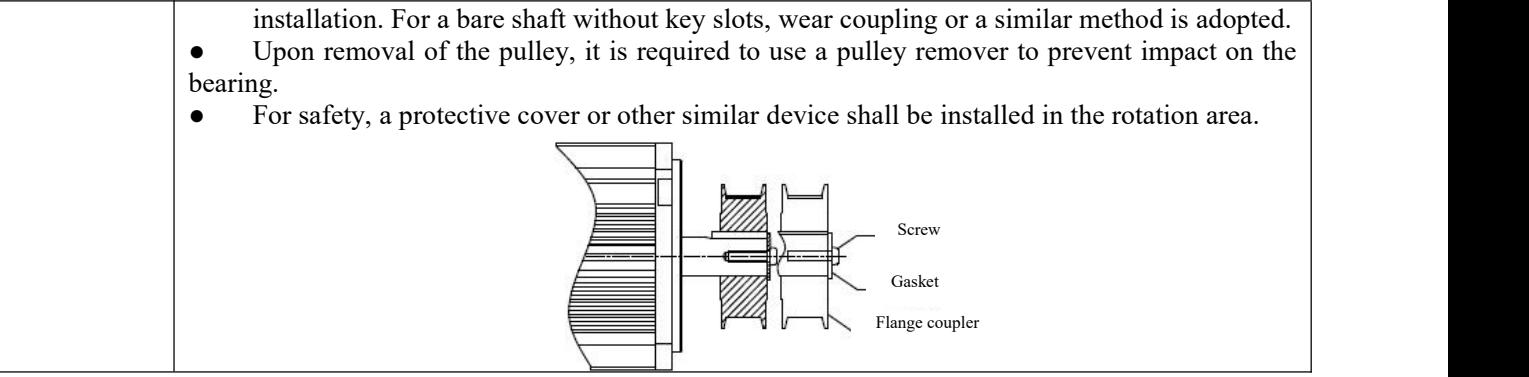

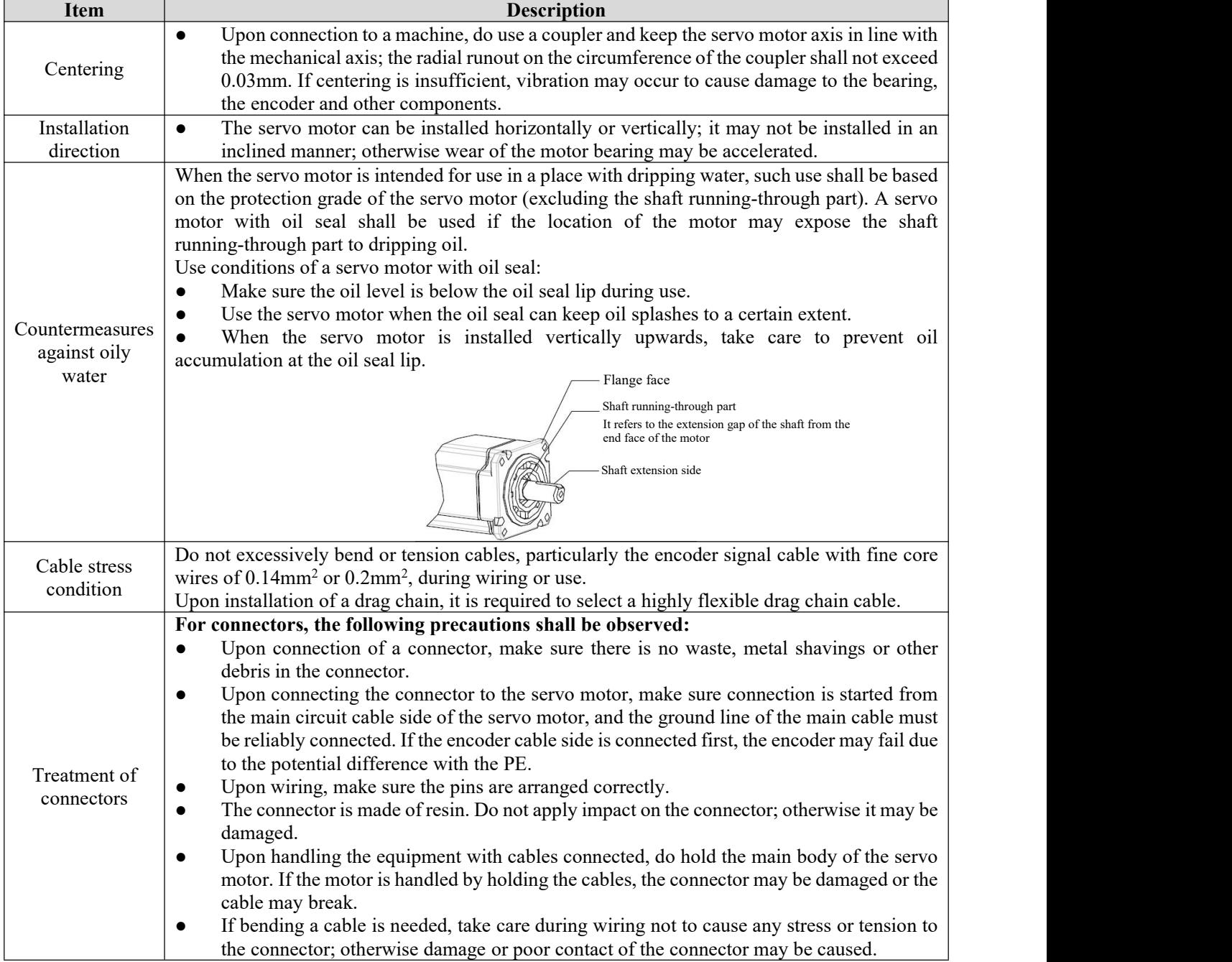

#### **2.6 Suggestions regarding circuit breaker and fuse**

If the driver is provided with a residual-current circuit breaker, to prevent malfunction of the circuit breaker, do select a model with the induced current of above  $200 \text{mA}$  and the actuation time of above 0.1s.

For fuse, a fast-acting fuse shall be used, and its rated current shall be around 1.5 times the driver capacity.

**It is highly recommended:to use a UL/CSA-accepted fuse and circuit breaker.**

#### <span id="page-16-0"></span>**2.7 Braking resistor selection**

When the motor has an output torque in opposite direction of its rotating speed, energy will be transferred from the load end back to the driver. The energy will be charged into the bus capacitor to increase the bus voltage inside the driver; the amount of energy so charged depends on the motor rotor and the load inertia. If the system has low inertia, the energy transferred back may be fully absorbed by the capacitor inside of the driver; if the system has high inertia and the energy transferred back exceeds the absorbing capacity of the capacitor, excessive rise of the voltage may cause shutdown or even damage of the driver. For this reason, when the voltage rises to a certain value, the energy transferred back needs to be consumed by a braking resistor.

Table 2-1 below gives common rotor inertia of the SER series servo motor and absorbing capacity of the capacitor inside of the EA190 driver, as well as the calculating formula of the recoverable energy

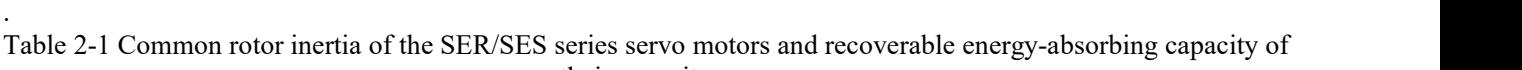

their capacitors Driver model Motor Rotor inertia Rotor inertia  $\begin{array}{c|c} \end{array}$  from the rated speed  $\begin{array}{c} \end{array}$  $J(x10^{-4}kcm^2)$  $^{-4}kgm^2$  without load to stop  $\frac{1}{2}$  absoluted by u. Recoverable energy  $Eo(J)$ Maximum amount of recoverable energy to be absorbed by the capacitor  $Ec( J)$ EA190 $\Box$ -0R9-1B SES04-005-30-2 $\Box$ AY 0.02 0.1 9.5 EA190□-1R6-1B  $SESO4-0R1-30-2\square AY$  0.04 0.2 9.5  $SES06-0R2-30-2\square BY$  0.29 1.43 9.5  $EA190 \square - 2R5 - 1B$  SES06-0R4-30-2 $\square BY$  0.58 2.87 19 EA190□-4R8-2B SES08-0R7-30-2□BY 1.56 7.71 20.2  $EA190\Box - 6R2-2B$   $SER13-1R0-20-2\Box BY$  8.71 19.1 20.2 *Calculation formula for recoverable energy:*  $^{2}/182$  (J) v: rpm, generally referring to the rated speed of the motor A servo motor with brake may be deemed to have the same rotor inertia as a servo motor without brake due **to negligible difference in the rotor inertia.**

#### **2.7.1 Built-in braking resistor**

The EA190 series driver contains a braking resistor, applicable to circumstances of average load inertia. Table 2-2 shows specifications of the built-in braking resistor for EA190 series.

| Table $2-2$<br>Built-in braking resistor of EAT90 driver and the minimum allowable resistance of an external braking resistor |                                                |                  |                     |                        |  |
|----------------------------------------------------------------------------------------------------|------------------------------------------------|------------------|---------------------|------------------------|--|
|                                                                                                    | Specification of the built-in braking resistor |                  | Recovering capacity | Allowable minimum      |  |
| Driver model                                                                                                    |                                                | Capacity (P8-11) | of the built-in     | resistance of external |  |
|                                                                                                    | Resistance (P8-10)                             |                  | braking resistor    | braking resistor       |  |
| EA190-0R9-1B                                                                                                    | None                                           | None             | None                | $50\Omega$             |  |
| EA190-1R6-1B                                                                                                    | None                                           | None             | None                | $50\Omega$             |  |
| EA190-2R5-1B                                                                                                    | None                                           | None             | None                | $50\Omega$             |  |
| EA190-4R8-2B                                                                                                    | $50\Omega$                                     | 100W             | 50W                 | $50\Omega$             |  |
| EA190-6R2-2B                                                                                                    | $50\Omega$                                     | 100W             | 50W                 | $50\Omega$             |  |

Table 2-2 Built-in braking resistorof EA190 driver and the minimum allowable resistance of an external braking resistor

#### **2.7.2 Resistance capacity calculation of external braking resistor**

- When the recovering capacity exceeds the recovering capacity of the built-in braking resistor (say an Al017) warning occurs), an external braking resistor shall be used.
- According to the calculation formula of recoverable energy, if the total inertia of load is N multiples of the motor's rotor inertia, then the recoverable energy of the motor braking from the rated speed to 0 is N\*Eo, and the actuation cycle is  $T(s)$ .

$$
=\frac{2(N\times E_0-E_c)}{T}
$$

Power of the braking resistor =

#### **2.7.3 Precautions for use of an external braking resistor**

- When an external braking resistor is used, the resistor is connected to terminals  $P+$  and C of the driver; at the same time, the short-circuiting piece installed on terminals P+ and D shall be removed to leave the circuit between terminals P and D open.
- The resistance of the external braking resistance shall be no less than that provided in Table 2-2; otherwise damage may be caused to the driver.
- Please set the resistance and capacity of the external braking resistor correctly to the functional parameters of the driver; otherwise execution of the function will be executed.
	- P8-10 (resistance of the braking resistor), P8-11 (power of the braking resistor), P8-13 (derated percentage of the braking resistor).
- In the natural environment, when the recoverable capacity (average value) that can be handled by the braking resistor is used at the rated capacity, the resistor temperature will rise to above 120℃ (under the condition of constant braking). For the sake of safety, forced cooling shall be performed to lower the temperature of the braking resistor; alternatively, it is recommended to use a braking resistor with a thermoswitch. For load characteristic of the braking resistor, please consult the manufacturer.

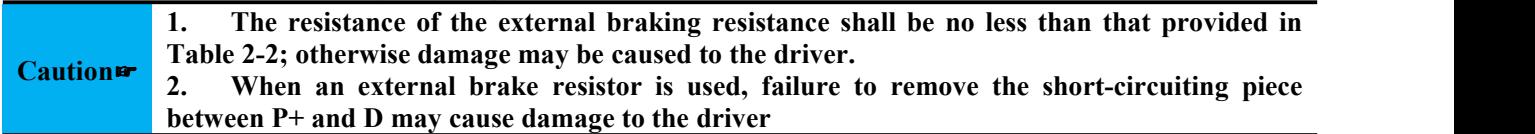

#### <span id="page-17-0"></span>**2.8 Measures against disturbance**

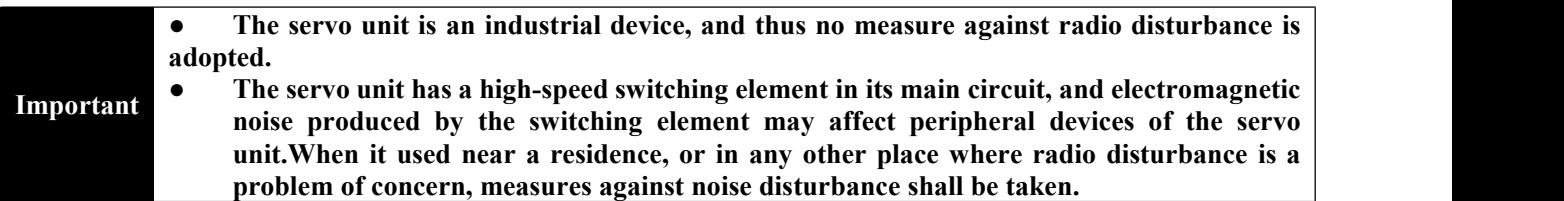

The servo unit has a built-in micro-processor that may be affected by electromagnetic noise produced by peripheral devices of the driver.

To suppress noise disturbance between the servo driver and peripheral devices, measures for protection against electromagnetic noise may be taken as necessary.

- It is advisable to place the input command device and the electromagnetic noise filter near the servo driver wherever possible.
- Do install surge absorbers on the coil of the relay, the solenoid and the electromagnetic contactor.
- Do not set the following cables into the same sleeve or trunking, nor bind them together. Besides, it is required to keep an interval of above 30cm upon wiring.
	- Main circuit cable and input/output signal cable.
	- Main circuit cable and encoder cable.
- Do not use the same power source with an electric discharge machine, an electric welder or a high-frequency induced furnace. It is required to connect a noise filter on the input side of the main circuit power cable and the control power cable when a high frequency generator is present nearby, even if not the same power source is used. For connection of the noise filter, refer to Section 2.8.1.
- Proper grounding is required.

#### **2.8.1 Noise filter (EMI Filters)**

All electronic devices (including the servo driver) will, during normal operation, produce some high- or low-frequency noise that will transmitted or radiated to disturb peripheral devices. Use and proper installation of an EMI filter can minimize such disturbance.

If the servo driver and EMI filter can be installed and wired in accordance with this Manual, we can assure that they conform to the following specifications:

- 1. EN61000-6-4 (2001)
- 2. EN61800-3 (2004) PDS of category C2
- 3. EN55011+A2 (2007) Class A Group 1

An example of wiring is shown below

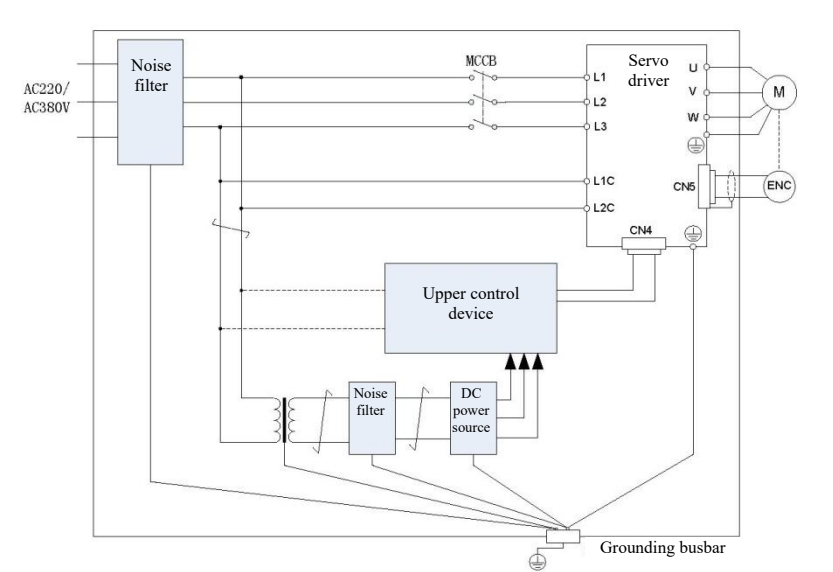

Note: For grounding, wire of 1.5mm<sup>2</sup> or above shall be used as far as possible (most preferably copper braided wire)

#### **2.8.2 Precautions for installation of an EMI filter**

To maximize the effect of the EMI filter suppressing disturbance of the servo driver, in addition to installation and wiring of the servo driver in accordance with the Manual, the following precautions shall be observed:

- 1) The servo driver and the EMIfilter must be installed on the same well-grounded metal plane.
- 2) All wiring cables shall be as short as possible.
- 3) The metal housing of the servo driver and the EMIfilter must be reliably connected to the metal plane, and the contact area between the two shall be as large as possible.
- 4) The input and output wiring cables of the noise filter shall be laid separately, and may not be put into the same sleeve or trunking, nor be bound together.
- 5) The ground wire and output wire of the noise filter shall be separately arranged.
- 6) The noise filter shall have a ground wire separately connected to the ground busbar and shall not be shared with other ground wires.

#### **2.8.3 Motor cable selection and installation precautions**

Whether motor cable is properly selected and installed matters to whether the EMI filter can render the maximum disturbance suppression effect. Attention shall be paid to the following points:

- 1) Cable with isolating copper mesh (double isolating layers more preferred) shall be used.
- 2) Isolating copper meshes at both ends of the motor cable shall be grounded with the shortest distance and the maximum contact area.
- 3) The isolating copper meshes of the motor cable shall be correctly connected to the metal plane, with U-shaped metal piping brackets used to fix the copper meshes on both ends onto the metal plane.

#### **2.8.4 Grounding**

Grounding shall be done following the requirements below. Proper grounding may prevent maloperation resulted from electromagnetic disturbance.

- 
- Single-point grounding is required.<br>• The grounding resistance shall be less than 100Ω.
- When the servo motor is mutually isolated from the machine, directly ground the servo motor.
- The PE terminal of the servo motor must be connected to the ground terminal of the servo driver  $\bigcirc$ .
- The ground terminal  $\cdot \stackrel{\text{(a)}}{\leftrightarrow}$  of the servo driver must be grounded.

### <span id="page-19-0"></span>**Chapter 3 Wiring**

#### <span id="page-19-1"></span>**3.1 Connection of Peripheral Device**

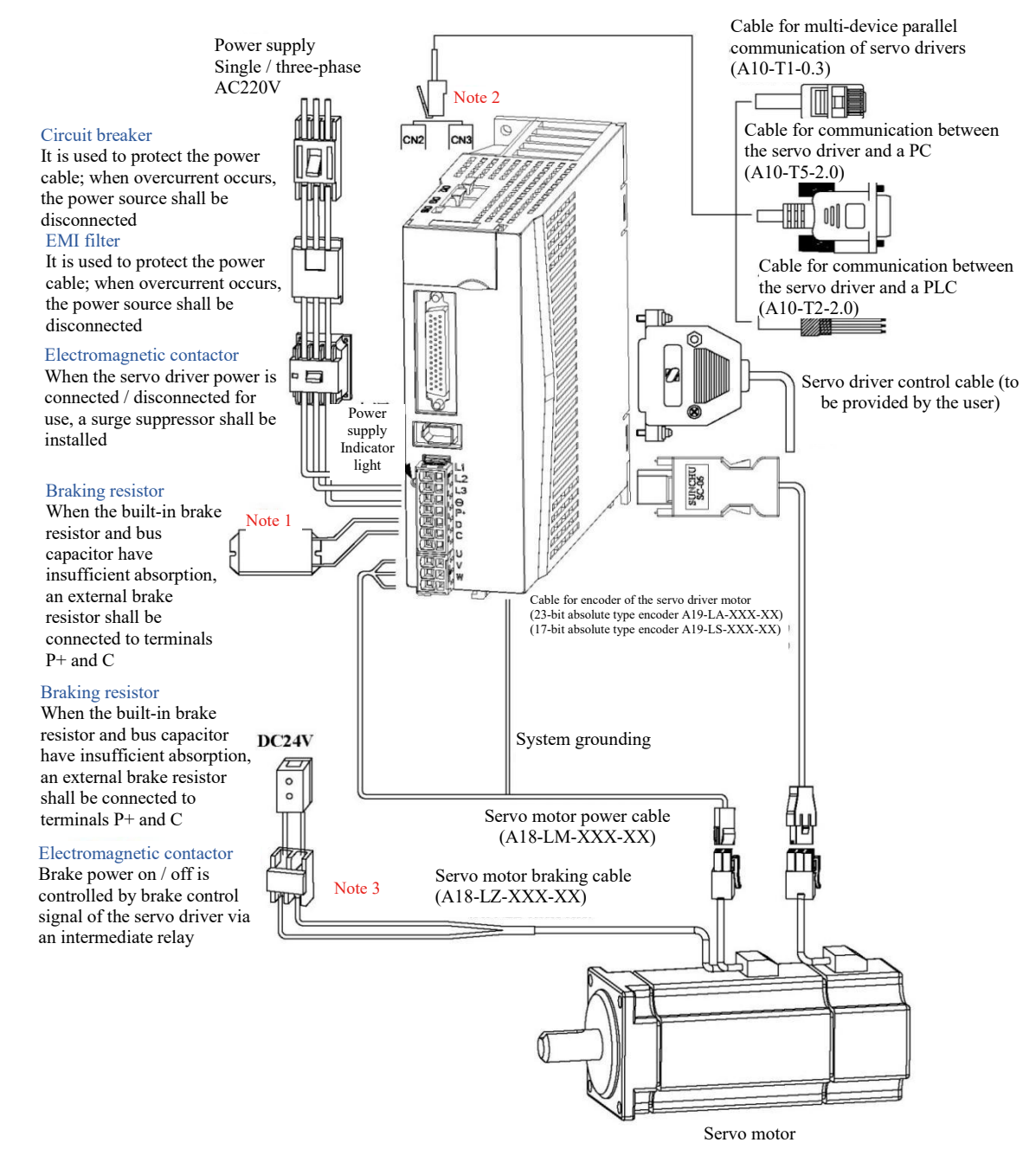

#### **Precautions:**

- 1) The servo driver is directly connected to an industrial power source, without use of a transformer or other device for power isolation. To prevent cross electric shock of the servo system, a fuse or circuit breaker for wiring may be used on the input power.
- 2) It is strictly forbidden to install an electromagnetic contactor between the driver and the motor;otherwise damage may be caused to the driver.
- 3) When an external control power and 24V power is connected, attention shall be paid to the power capacity; particularly when power is supplied to several drivers orbrakes, insufficient power capacity may cause insufficient current, resulting in damage to the drivers or brakes.
- 4) Note that if a brake uses a 24V DC power source, the capacity of the power source shall conform to the power requirement of the brake. For brake power, refer to introduction to the servo motor.
- 5) Check to make sure the output terminals U, V and W of the servo motor are correctly wired in the phase sequence; incorrect wiring may cause a rotation failure or error of the motor to trigger a warning, or even cause damage to the motor.
- 6) When an external braking resistor is used, it is required to have terminals P+ and D open; the external braking resistor shall be connected to terminals P+ and C. If an internal braking resistor is used, it is required to short-circuit terminals P+ and D and leave terminals P+ and C open (refer to Section 2.7).
- 7) Upon single-phase 220V wiring, the main power terminals are L1 and L2; if there isa terminal L3, it shall not be wired.
- 8) CN2 and CN3 are communication interfaces with identical pin definition, and either can be selected for use.

#### <span id="page-20-0"></span>**3.2 Wiring of Main Circuit Terminal**

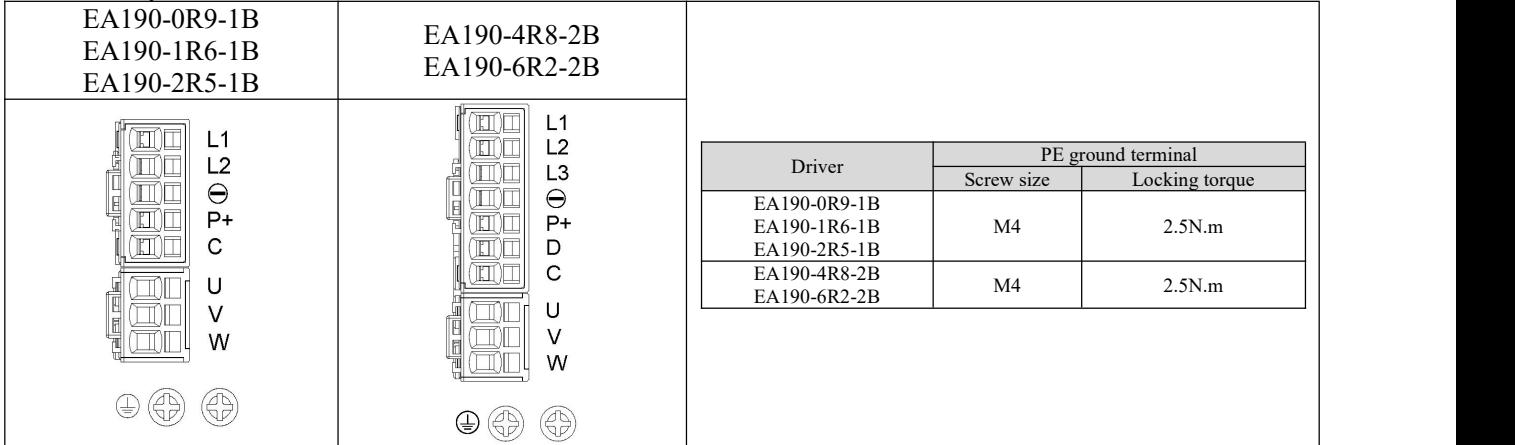

Terminal layout of the main circuit and screw size are shown below.

#### **3.2.1 Introduction tothe main circuit (high voltage) terminal**

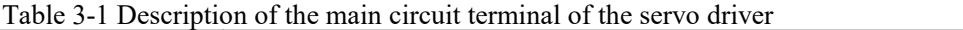

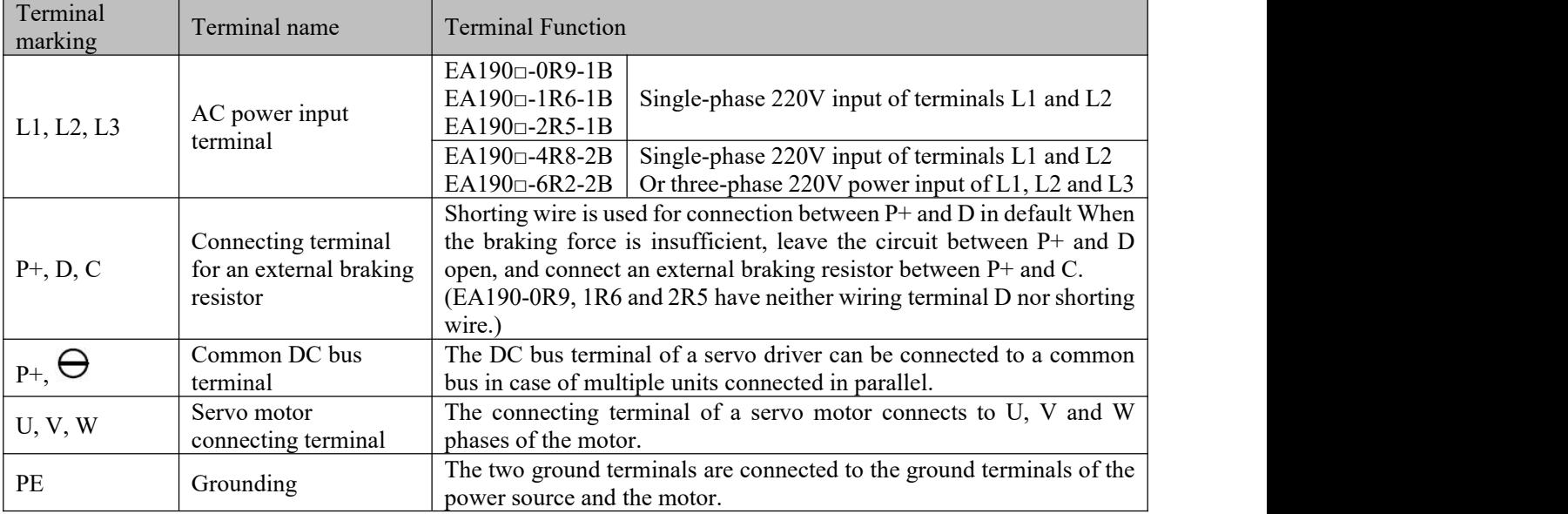

#### **3.2.2 Power wiring**

The servo driver may be subject to single-phase or three-phase power wiring. Single-phase power wiring is only permitted for models with the output current of 6.2A or below.

Single-phase power wiring (applicable to rated output current of 6.2A or below)

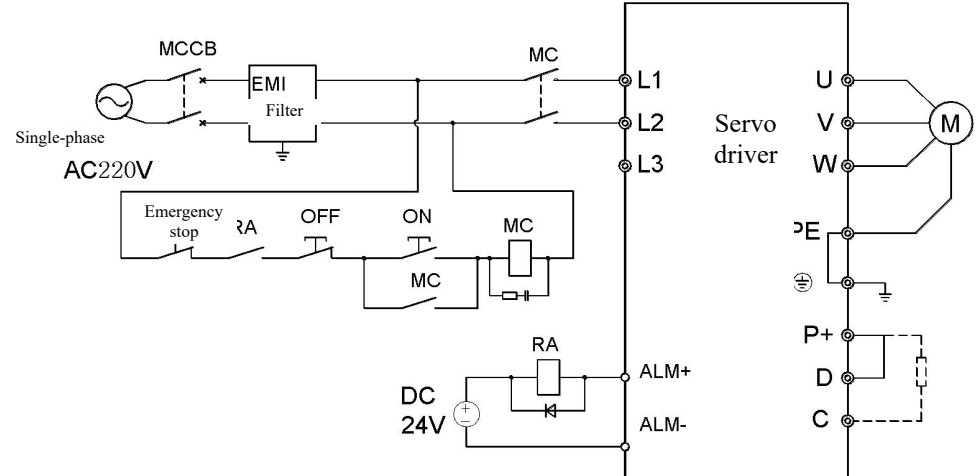

Fig. 3-1 Single-phase power wiring diagram

#### • Three-phase power wiring (applicable to 4.8A and 6.2A)

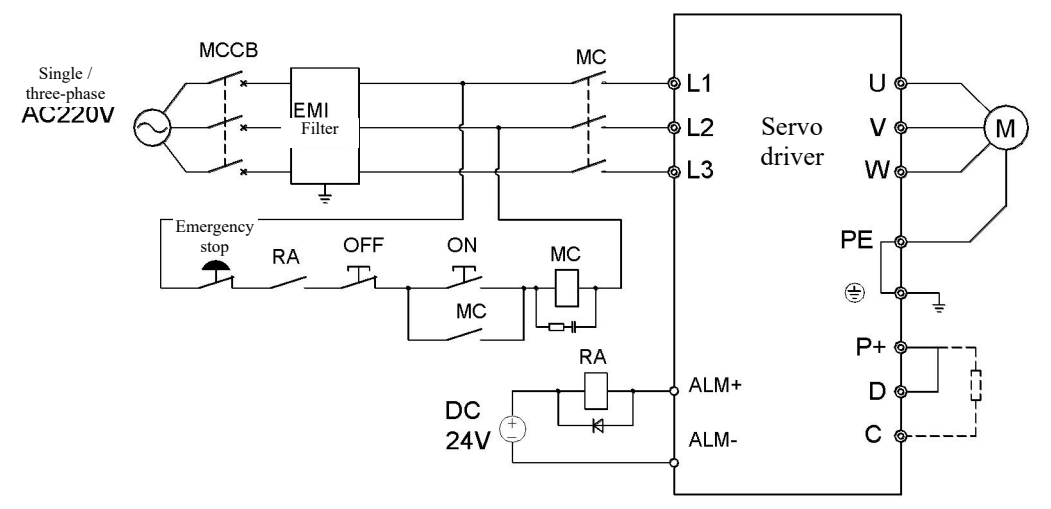

Fig. 3-2 Three-phase power wiring diagram

**3.2.3 Power connection sequence diagram**

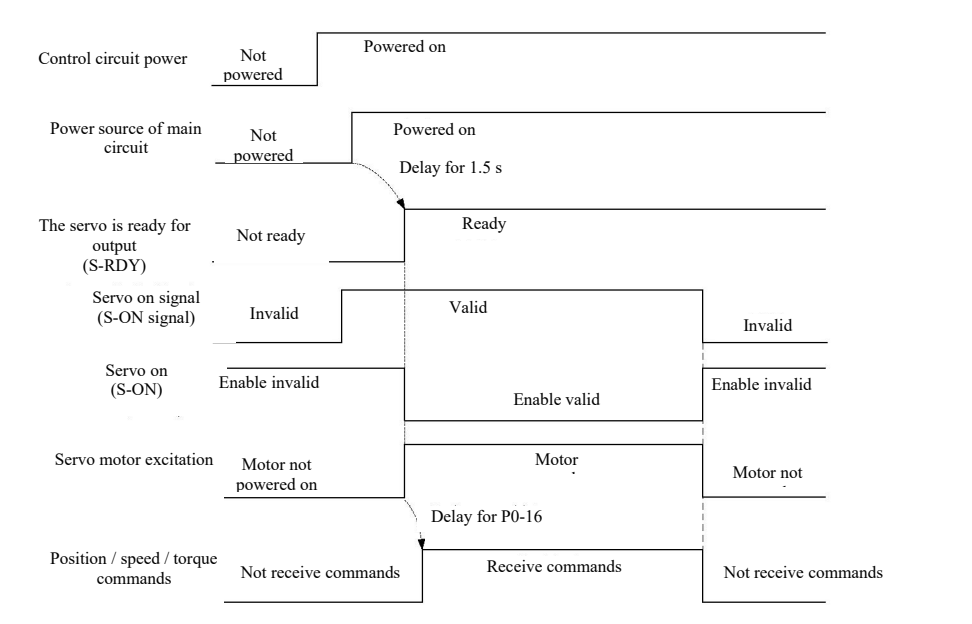

Fig. 3-3 Power connection sequence diagram

For power connection, refer to Fig. 3-1 and Fig. 3-2, and follow the sequence below:

- 1) Connect the power source via an electromagnetic contactor to the power input terminal of the main circuit (to L1, L2 and L3 in case of three phases, or to L1 and L2 in case of two phases).
- 2) Upon the lapse of about 2.5s delay after the main circuit is powered on, the servo ready signal (SRDY) becomes valid; at this time, servo on (S-ON) signal can be received. When valid servo on signal is detected, the motor is excited and enters into the operating status. When invalid servo on signal or a warning is detected, the driver output is turned off, and the motor enters the free status.
- 3) When the servo on and the power source are connected simultaneously, the motor will be excited upon the lapse of about 2.5s.
- 4) Frequent power on/off of the main circuit may cause damage to the soft start circuit and the dynamic braking circuit; the power-on/off frequency shall be preferably limited to 5 times per hour and less than 30 times a day. If the drive unit or the motor become overheated, after elimination of the fault, it is required to leave the unit or
- motor to cool for 30 minutes before powering on it again.<br>5) Never connect the input power cable to an output terminal U, V or W; otherwise damage may be caused to the servo driver.
- 6) Never connect the braking resistor directly between the P+ and terminals ofa DC bus; otherwise a fire may be caused.
- 7) When the power is turned off, residual voltage may exist on the internal capacitor of the servo driver; check to confirm the CHARGE indicator light on the servo driver panel is off before conducting inspection.

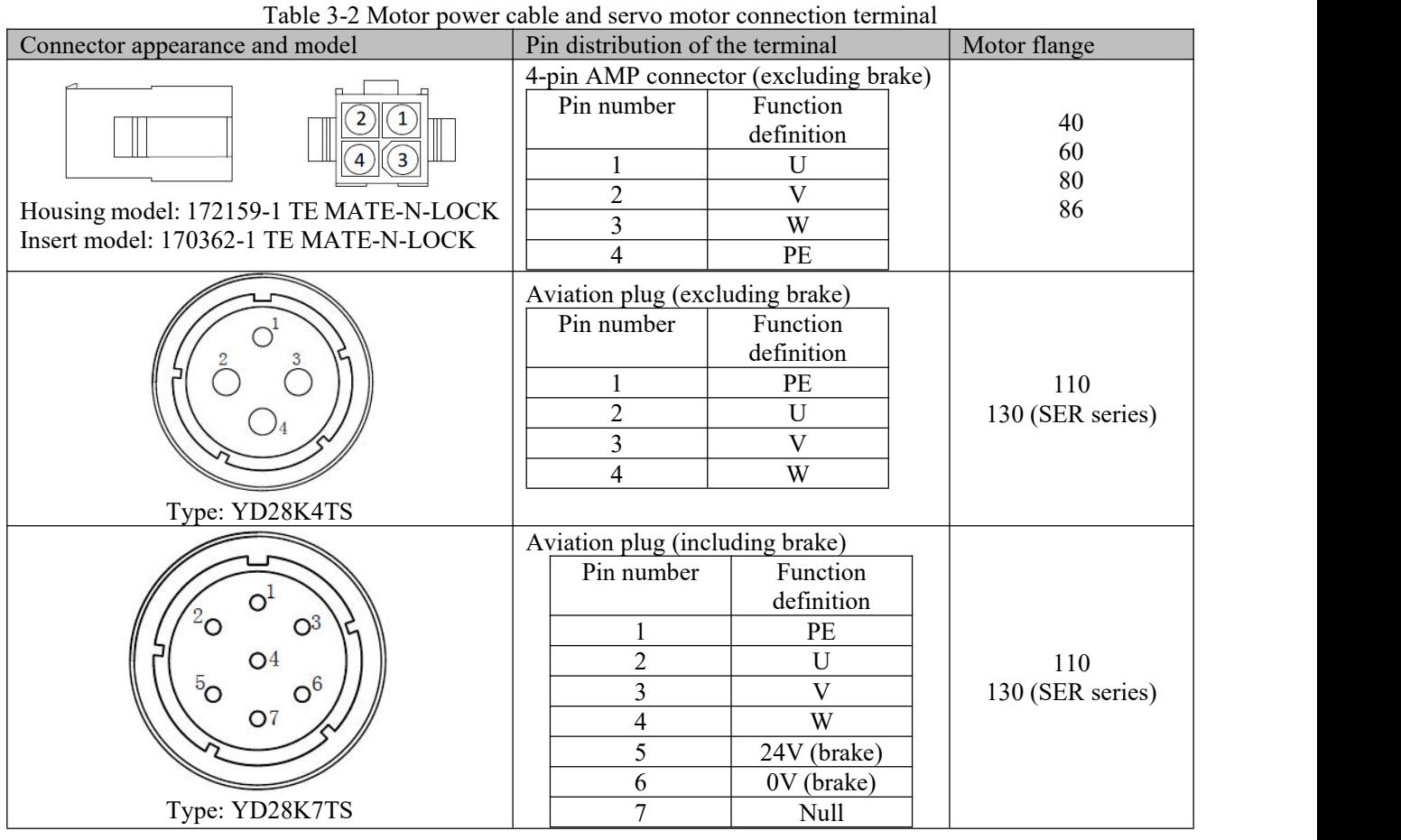

#### **3.2.4 Specification of the motor power cable connector**

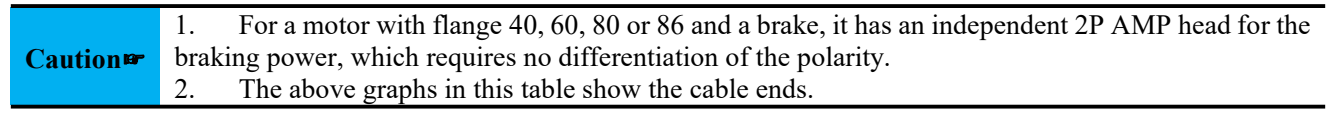

#### **3.2.5 Recommended cable specification for the main circuit**

Table 3-3 Recommended cable specification for the main circuit

| Driver model               | L1, L2, L3            | $P^+, C$              | U, V, W               | PE                     |
|----------------------------|-----------------------|-----------------------|-----------------------|------------------------|
| $EA190 \square - 0R9 - 1B$ | $0.5$ mm <sup>2</sup> | $0.5$ mm <sup>2</sup> | $0.5$ mm <sup>2</sup> | .0 <sup>nm²</sup>      |
| $EA190\Box - 1R6 - 1B$     | $0.5$ mm <sup>2</sup> | $0.5$ mm <sup>2</sup> | $0.5$ mm <sup>2</sup> | .0 $mm2$               |
| $EA190\Box - 2R5 - 1B$     |                       |                       |                       |                        |
| $EA190 \square - 4R8 - 2B$ | $.0$ mm <sup>2</sup>  | $1.0$ mm <sup>2</sup> | $1.0$ mm <sup>2</sup> | $>1.0$ mm <sup>2</sup> |
| $EA190 \square - 6R2 - 2B$ |                       |                       |                       |                        |

#### <span id="page-23-0"></span>**3.3 CN5 encoder signal terminal**

CN5 is the encoder signal terminal, a 1394 socket; its position and terminal definition are shown in Fig. 3-4:

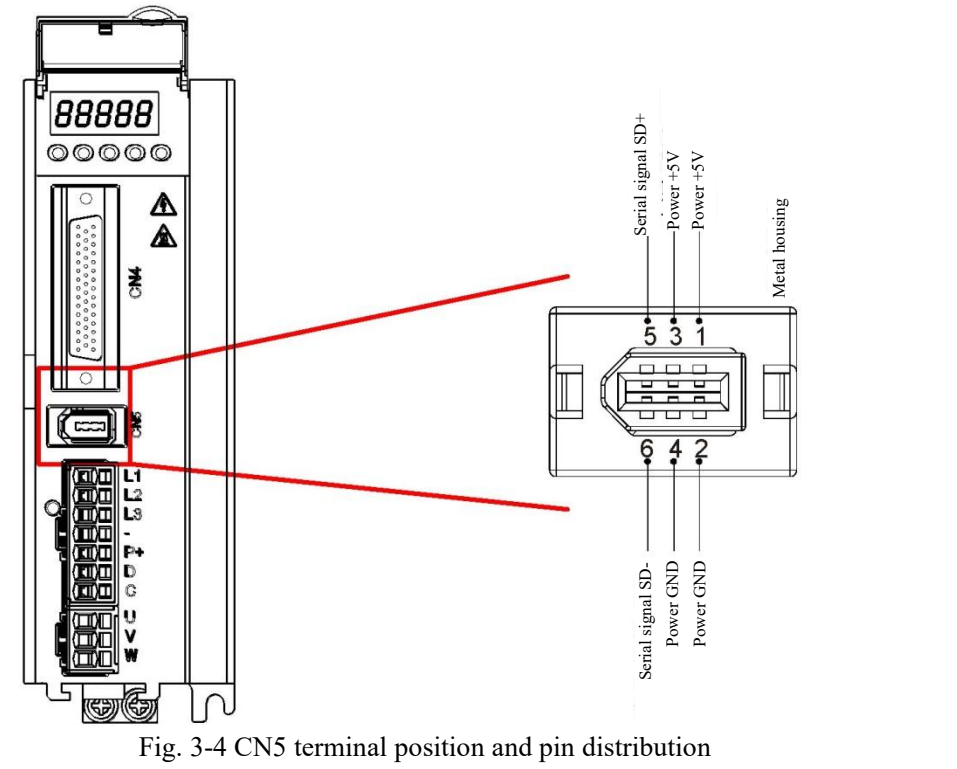

#### **3.3.1 Definition of encoder terminals on the servo motor side**

On the servo motor side, there are three forms of encoder terminals

|                      | TE 172161-1 |                                                             | YD28K15TS                                                                                                    |                                                                | CM10-SP10S-MD           |                |  |
|----------------------|-------------|-------------------------------------------------------------|----------------------------------------------------------------------------------------------------|----------------------------------------------------------------|-------------------------|----------------|--|
| Connector<br>type    |             | $\overline{3}$<br>(6<br>.5<br>$\left( \bf{8}\right)$<br>∣(9 | $2O$ $O1$<br>$\mathsf{O}^3$<br>$\overline{O}^6$<br>$13\Omega$<br>O <sub>11</sub><br>$\circ$<br>$\sqrt{15}^{\circ}$<br>14 |                                                                | $\rm ^{18}$<br>$O_{10}$ |                |  |
|                      | Signal      | Pin<br>number                                               | Signal                                                                                                    | Pin number                                                     | Signal                  | Pin number     |  |
|                      | $+5V$       |                                                             | $+5V$                                                                                                    | $\mathfrak{D}$                                                 | $+5V$                   | 4              |  |
|                      | <b>GND</b>  | $\mathcal{D}$                                               | <b>GND</b>                                                                                                    | $\mathbf{3}$                                                   | <b>GND</b>              | 9              |  |
| 17/23-bit<br>encoder | $SD+$       |                                                             | $SD+$                                                                                                    | 4                                                              | $SD+$                   |                |  |
|                      | SD-         | 6                                                           | $SD-$                                                                                                    |                                                                | SD-                     | $\mathfrak{D}$ |  |
|                      | $Battery +$ | 3                                                           | $Battery +$                                                                                                    | 14                                                             | $Battery +$             | 6              |  |
|                      | Battery -   | 4                                                           | Battery -                                                                                                    | 15                                                             | Battery -               | 5              |  |
|                      | PE          | 9                                                           | PE                                                                                                    |                                                                | PE                      | 10             |  |
|                      |             |                                                             |                                                                                                    | Note: Graphs in the table are views from the side of the motor |                         |                |  |

#### **Precautions for encoder wiring:**

1) Do reliably ground the shielding screens on the driver side and the motor side; otherwise a warning of **the driver will be triggered.**

2) Make sure the differential signal corresponds to two core wires of the twisted-pair connecting cable. For example, A+ and A- forming a differential signal group shall use a twisted-pair cable.

- 3) When a 17-bit incremental encoder is selected, battery + and signals do not exist
- 4) When a 17/23-bit encoder is used with a conductor of less than 5m long, a cable with the cross section area of 0.2mm<sup>2</sup> shall be used. If the conductor exceeds 5m, per each incremental 1 meter, the cross area **of the core wire shall increase by 0.05mm<sup>2</sup> .**

#### <span id="page-24-0"></span>**3.4 CN4 control signal terminal**

The CN4 signal terminal provides signal required for connection with the upper controller, and uses a DB44 socket; the pin distribution and signal definition are shown below:

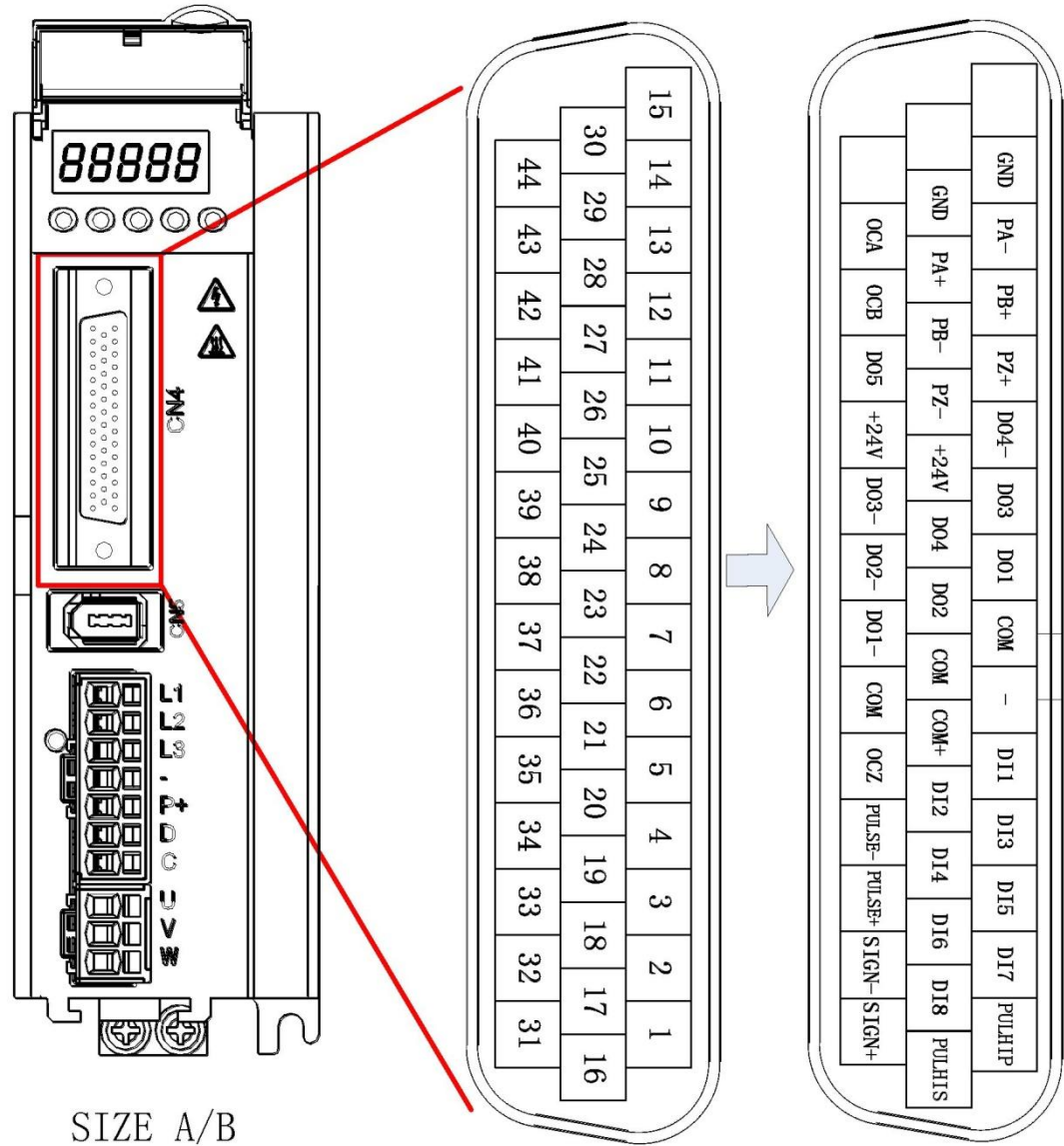

Fig. 3-5 Terminal position and pin distribution diagram of the driver control circuit

| Signal name                       |            | Pin number<br>Function description |                                                                   |  |    |  |
|-----------------------------------|------------|------------------------------------|-------------------------------------------------------------------|--|----|--|
| DI1                               |            |                                    | Digital input, default function No. 1                             |  |    |  |
| DI <sub>2</sub><br>20<br>DI3<br>4 |            |                                    | Digital input, default function No. 2                             |  |    |  |
|                                   |            |                                    | Digital input, default function No. 13<br>Refer                   |  | to |  |
| Digital                           | DI4        | 19                                 | Digital input, default function No. 14<br>Sections                |  |    |  |
| input                             | DI5        | 3                                  | Digital input, default function No. 3<br>3.4.2<br>and             |  |    |  |
| port                              | DI6        | 18                                 | Digital input, default function No. 12<br>3.4.4                   |  |    |  |
|                                   | DI7        |                                    | Digital input, default function No. 20                            |  |    |  |
| DI8.                              |            |                                    | Digital input, default function No. 21                            |  |    |  |
| 21<br>$COM+$                      |            |                                    | Digital input common positive terminal                            |  |    |  |
|                                   | $+24V$     | 25/40                              | Internal 24V power source, voltage range +20V~26V, maximum output |  |    |  |
| Power                             |            |                                    | current 100mA                                                     |  |    |  |
| supply                            | <b>COM</b> | 7/22/36                            | Internal 24V power ground; digital input common ground            |  |    |  |
|                                   | <b>GND</b> | 14/29                              | Signal ground                                                     |  |    |  |

**3.4.1 Pin distribution of the control signal terminal**

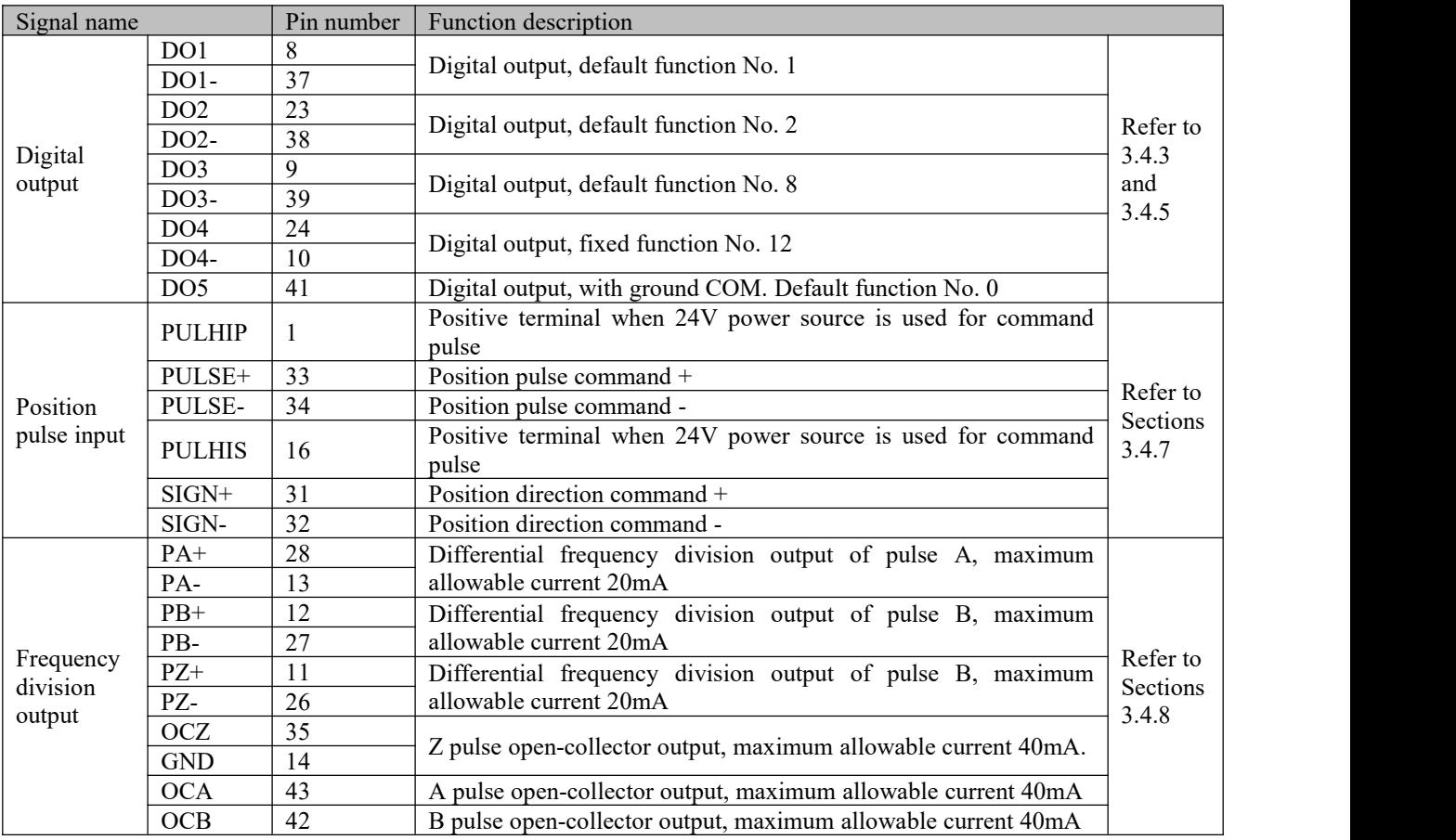

**Caution**☞ All GND terminals are connected inside the driver; all COM terminals are connected inside the driver

#### **3.4.2 DI function definition table**

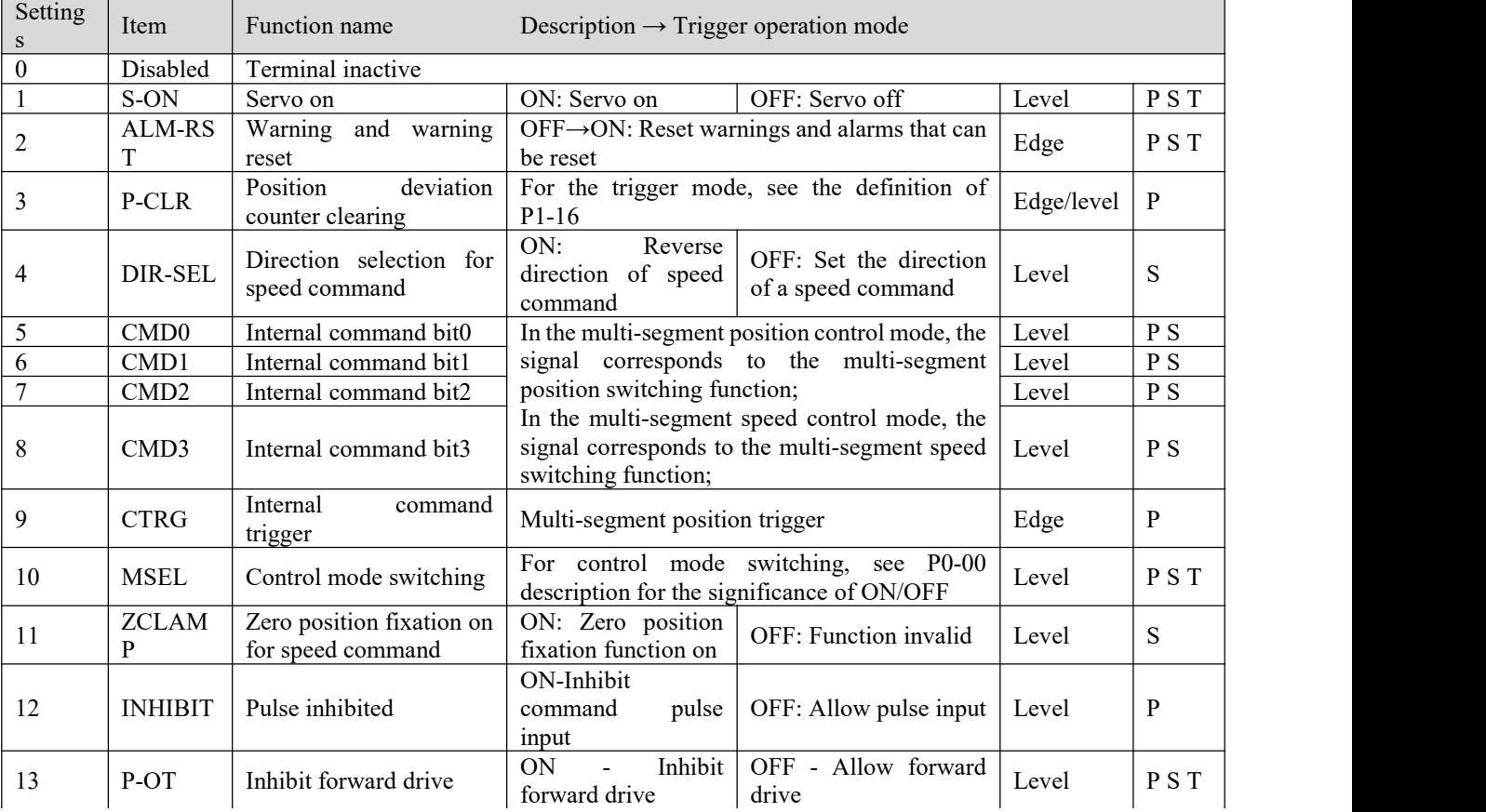

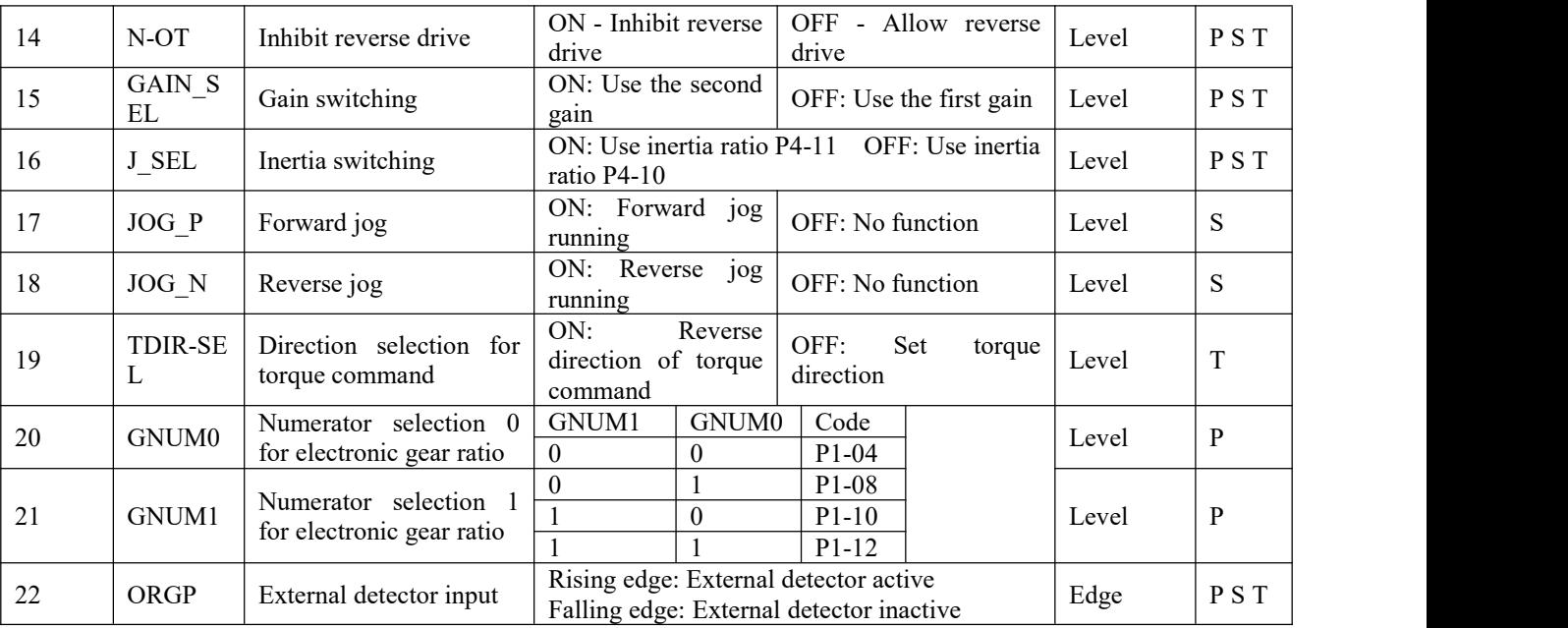

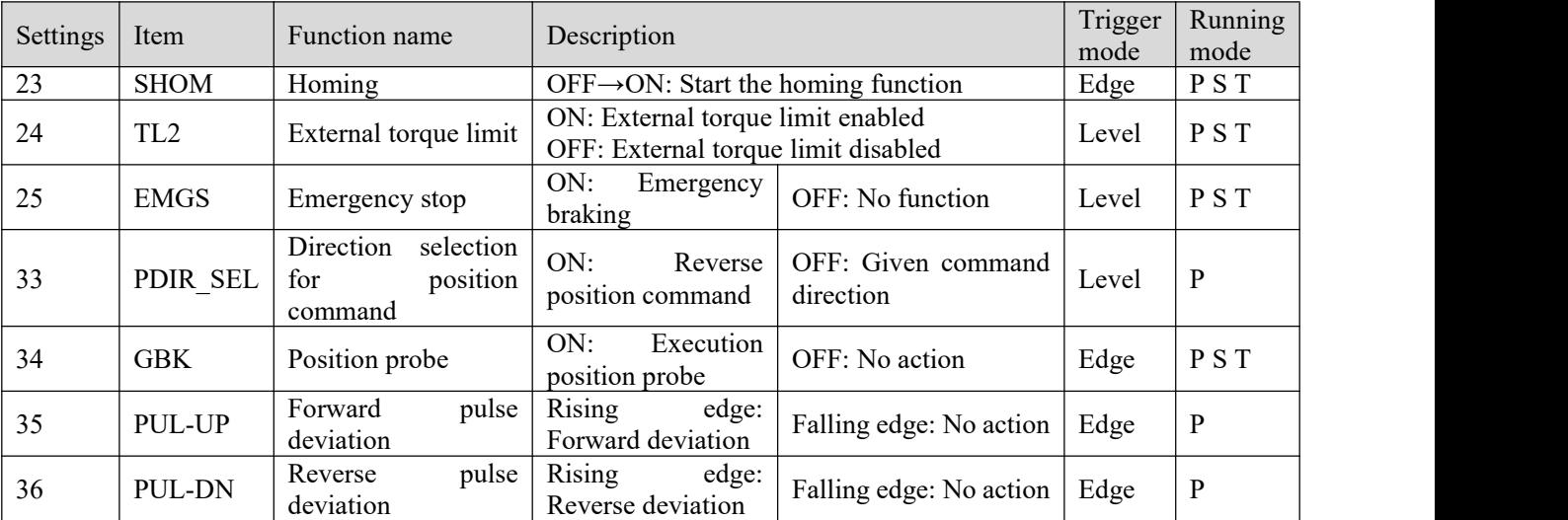

#### **3.4.3 DO function definition table**

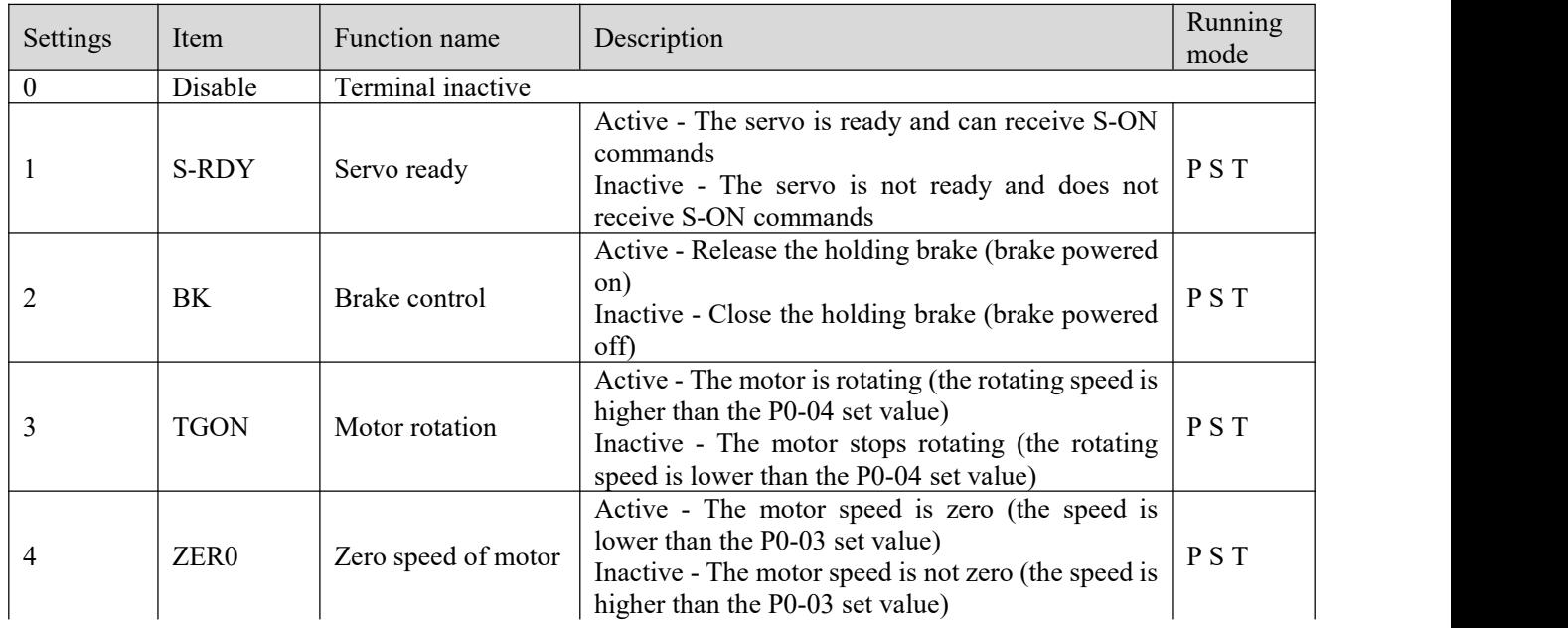

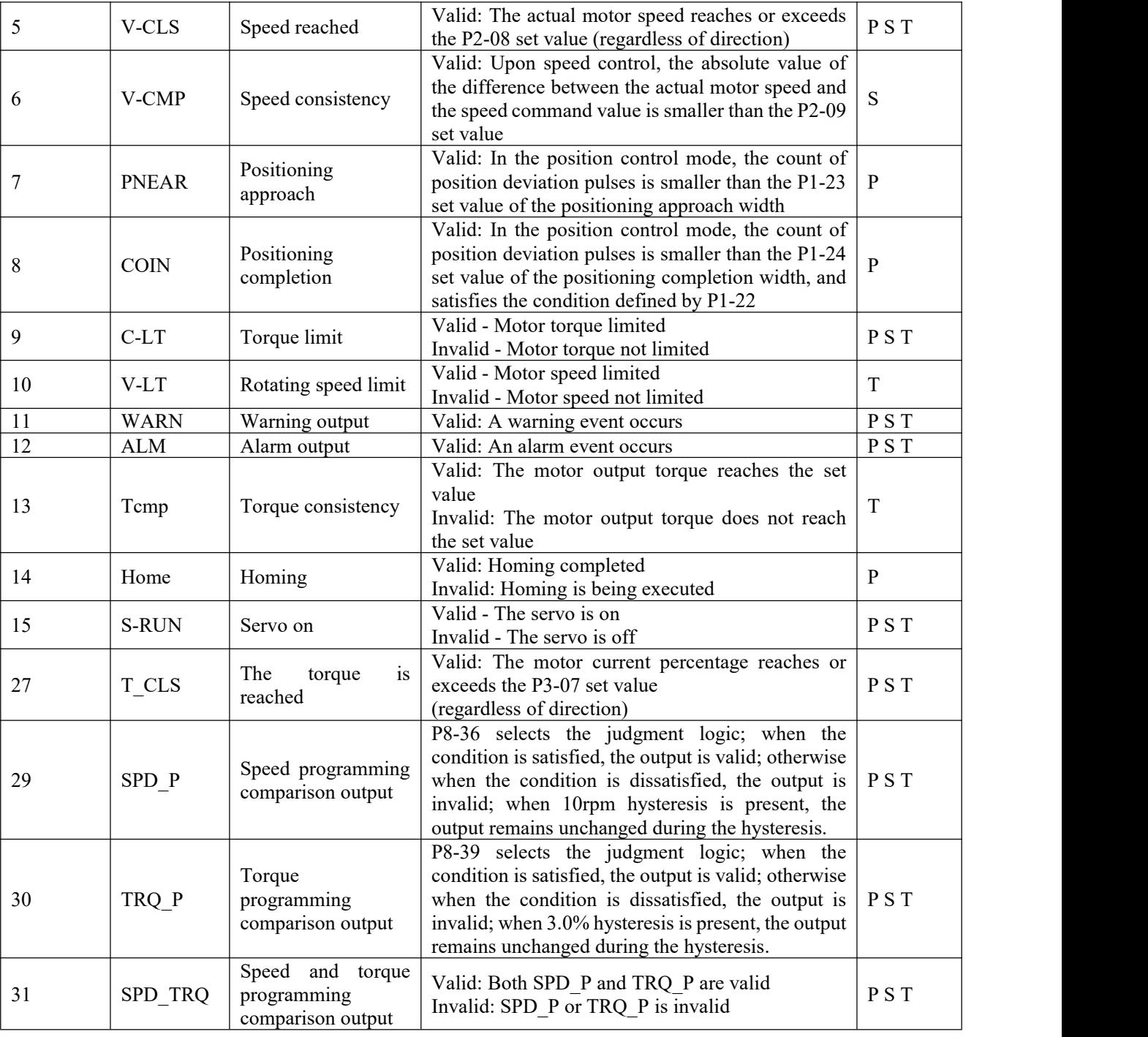

**Caution**☞ **2 Generally 3.0% hysteresis is present; during the hysteresis, the output remains 1 Generally 10rpm speed hysteresis is present; during the hysteresis, the output remains unchanged. unchanged.**

#### **3.4.4 Digital input terminal wiring**

The digital input (DI) terminal of EA190 series servo driver has a full-bridge rectifier circuit. Through the terminal current can be forward (NPN mode) or reverse (PNP mode).

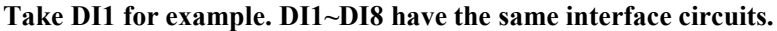

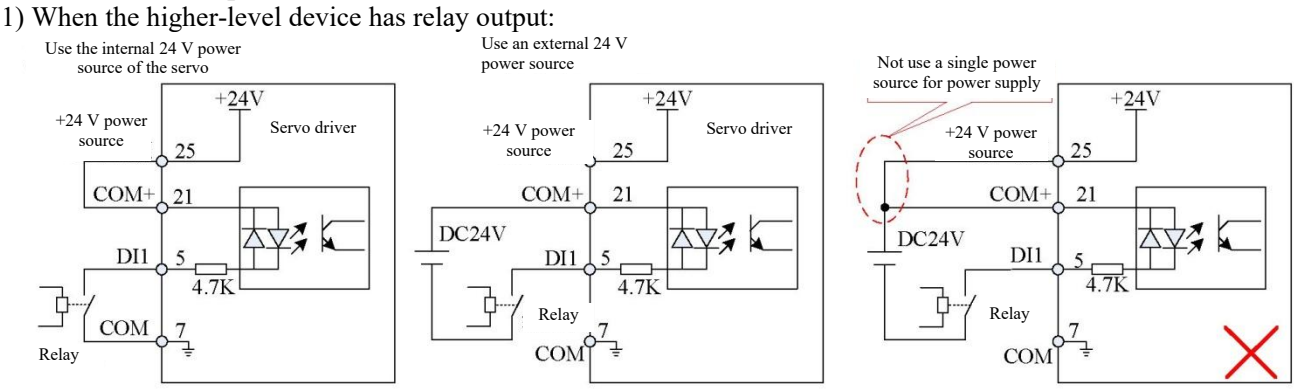

Fig. 3-6 Wiring of the digital input terminal when the higher-level device has relay output

#### **In this Manual, the following content is provided in default:**

- The COM terminal has 7 pins; the user may also use 22/36 pins.
- **Caution**  $\triangleright$  The GND terminal has 14 pins; the user may also use 29 pins.
	- The internal  $+24V$  power source of the servo uses 25 pins; the user may also use 40 pins

2) When the higher-level device has NPN open-collector output:

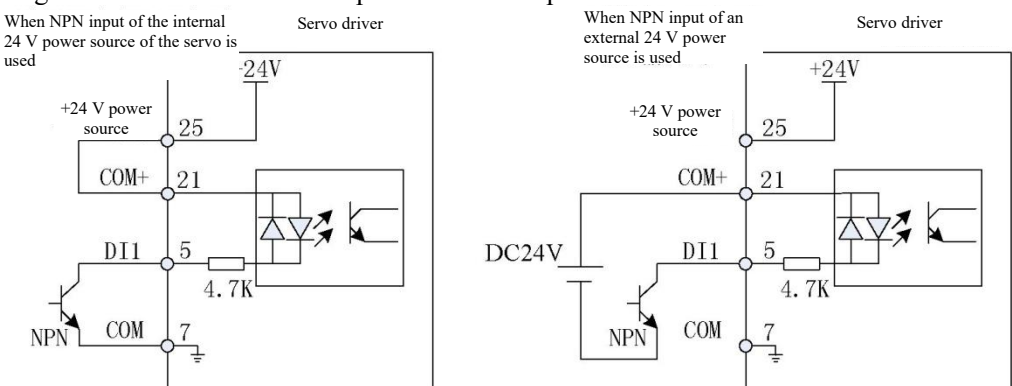

Fig. 3-7 (a) Wiring of the digital input terminal when the higher-level device has NPN open-collector output 3) When the higher-level device has PNP open-collector output:

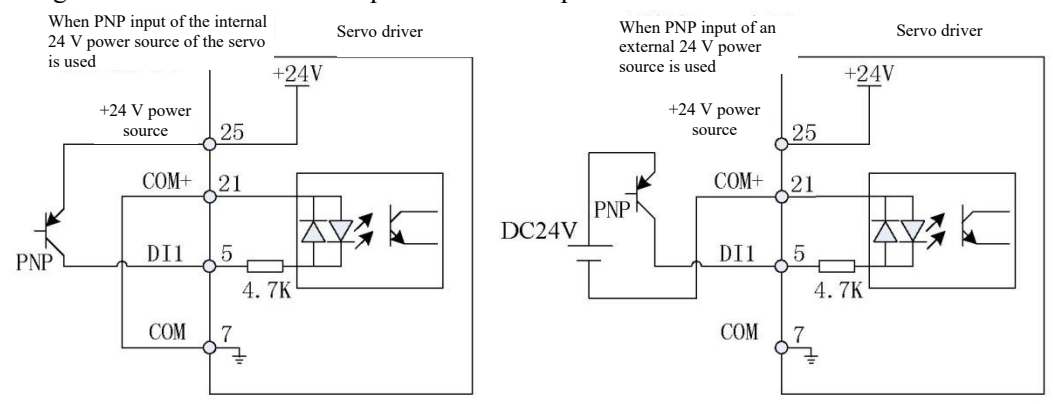

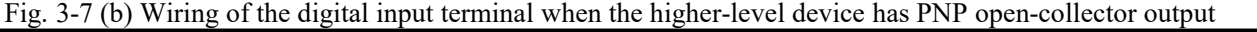

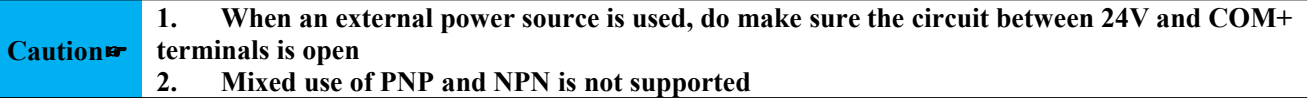

#### **3.4.5 Wiring of digital output terminal**

**Take DO1 for example. DO1~DO4 have the same interface circuits.DO5 does not have terminal DO- (internal COM short-circuiting), only supporting internal power connection.**

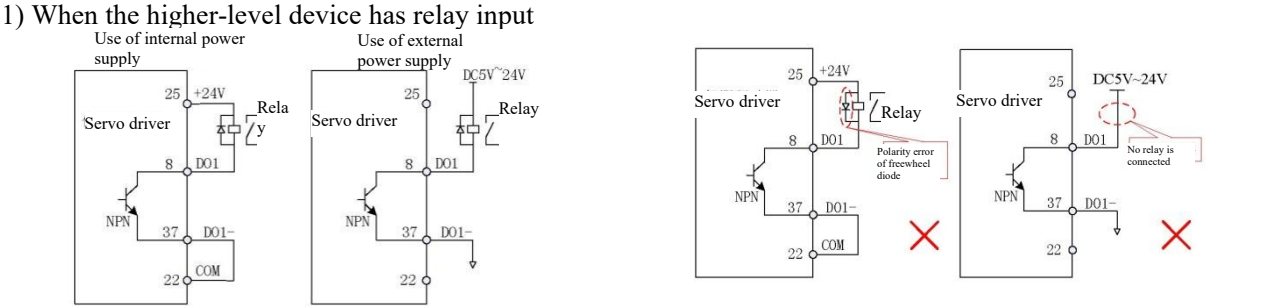

Fig. 3-8(a) Correct wiring of the DO terminal when the higher-level device has relay input

Fig. 3-8(b) Incorrect wiring of the DO terminal when the higher-level device has relay input

#### **Caution**☞ **When the higher-level device has <sup>a</sup> relay input, do connect <sup>a</sup> freewheel diode; otherwise damage may be caused to the DO terminal**

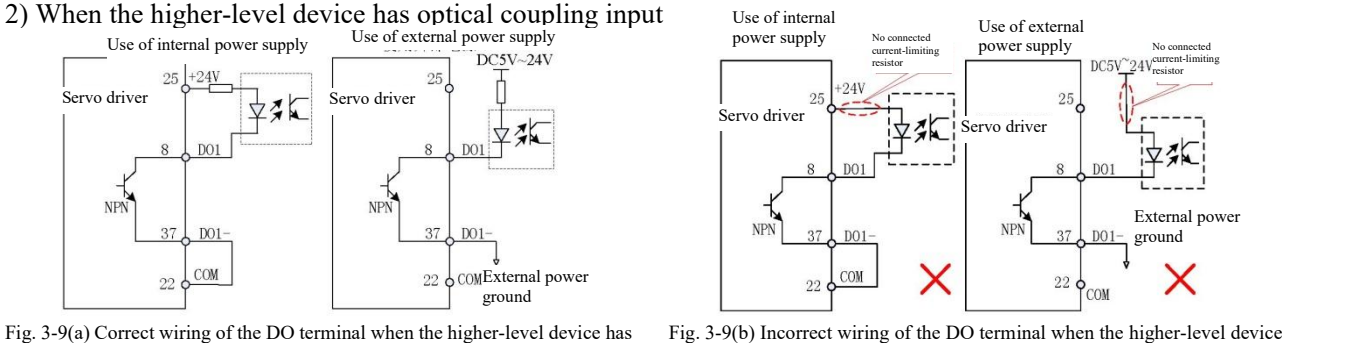

optical coupling input

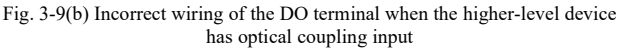

The maximum allowable voltage and current capacity of the optical coupling output circuit inside the servo driver:

- $\triangleright$  Voltage: DC30V (maximum)
- Eurrent: DC50mA (maximum)<br>Exercise an induced load (sum
- **Caution** surge voltage absorption circuit, such as: RC absorption circuit (note that the leak current shall be If it drives an induced load (such as a relay or contactor), it is required to additionally install a smaller than the holding current of the control contactor or the relay), voltage-dependent resistor, or freewheel diode (for use in a DC electromagnetic circuit; special attention shall be paid to the polarity upon installation). The components of the absorption circuit should be installed close to both ends of the relay or contactor coil.

#### **3.4.6 CN4 position command input signal**

Position command pulse input signal and command symbol input signal terminals in CN4 are described below.

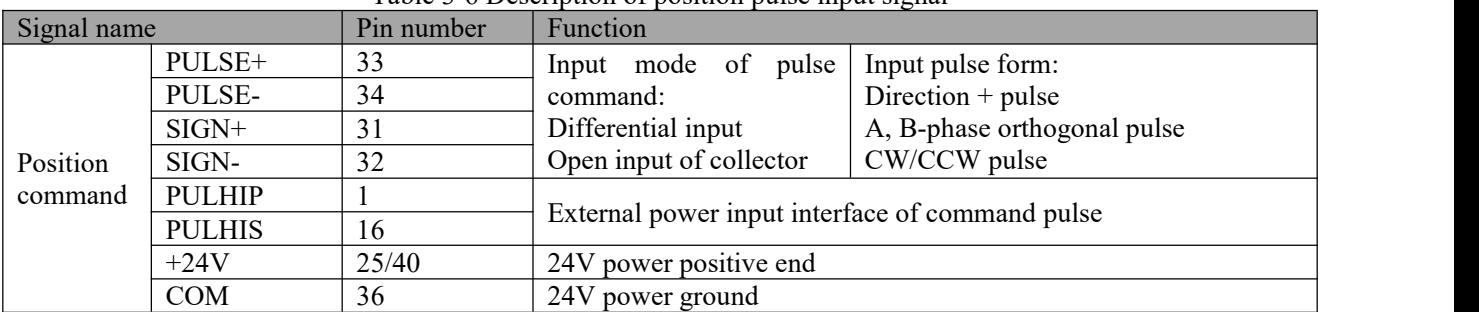

#### Table 3-6 Description of position pulse input signal

Pulse command can be input by using the open-collector or the differential mode. In case of the differential mode, the maximum input pulse frequency is 500Kpps; in case of the open-collector mode, the maximum input pulse frequency is 200Kpps.

For the pulse input terminal, it is required to set a filter time to prevent entry of interference signal into the servo

driver resulting in malfunction of the motor. For information on the filter time, refer to description of P1-15 function parameters.

Different command input pulse forms have different timing sequence and time parameters. For details, see Table

| Pulse command form                                          | Logic status                  | Pulse waveform                                                                                                    |
|-------------------------------------------------------------|-------------------------------|----------------------------------------------------------------------------------------------------|
| Pulse + direction                                           | $P1-01 = 0$ positive<br>logic | $+ +1$<br><b>JUULIL</b><br>PULSE FLFLFLFL<br>$+T2$<br>$+T3$<br><b>SIGN</b><br>Reverse<br>Forward<br>以ヤ<br>止収                                                                  |
|                                                             | $P1-01 = 1$ negative<br>logic | $+T1$<br>★<br><b>ALAIAL</b><br>ਇਮਾ<br><b>PULSE</b><br>$+T2$<br>$+T3$<br>SIGN<br>Reverse<br>Forward                                                                            |
| Two-phase orthogonal<br>pulse (quadruplicated<br>frequency) | $P1-01 = 2$ positive<br>logic | $\rightarrow$ T4 $\leftarrow$ $\rightarrow$ T4 $\leftarrow$<br>PULSE.<br>$+14 +$<br>$\rightarrow$ T4 H<br><b>SIGN</b><br>Reverse<br>Forward                                   |
|                                                             | $P1-01 = 3$ negative<br>logic | $+14$ $+$ $+$ $14$ $+$ $+$<br><b>PULSE</b><br>$\rightarrow$ 74 $\leftarrow$ $\rightarrow$ 74 $\leftarrow$<br>$\operatorname{S} \operatorname{IGN}$<br>Reverse<br>Forward<br>. |
| CW+CCW pulse                                                | $P1-01 = 4$ positive<br>logic | $+ +1$<br>PULSE<br>ᡶᡗᡶᡗᡶᠮ<br>$+$ T <sub>2</sub><br>$T3 \neq$<br>SIGN<br>ਸਮਮਾ<br>Forward<br>Reverse                                                                            |
|                                                             | $P1-01 = 5$ negative<br>logic | ₩<br><b>PULSE</b><br>T <sub>3</sub><br><b>SIGN</b><br>₩₩₩<br>Forward<br>Reverse                                                                                               |
|                                                             |                               | $T_0 l_1 l_2 2 0 D_0 l_2 l_3$ is such times in a non-                                                                                                    |

3-7 and Table 3-8:Table 3-7 Timing sequence table of different command pulses

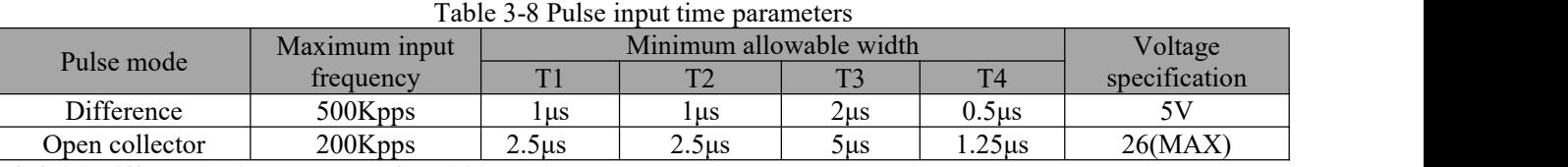

**3.4.6.1 Differential input mode of position command pulse**

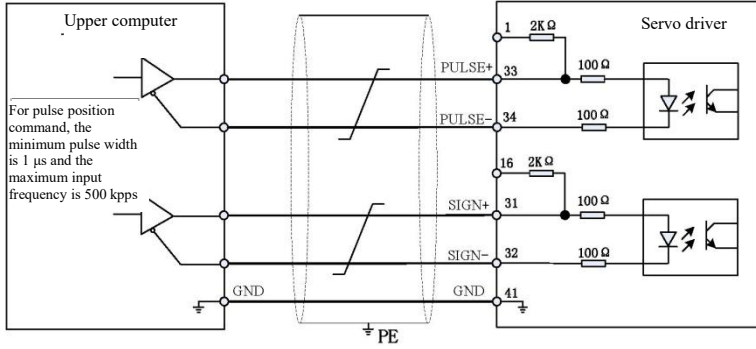

Fig. 3-10 Wiring diagram for differential input of pulse command

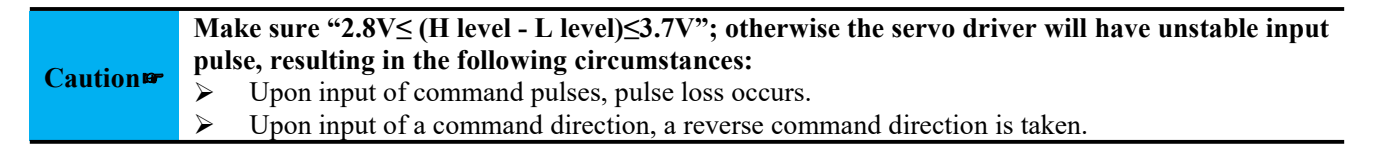

#### **3.4.6.2 Open-collector input mode of position command pulse**

• Wiring for using the internal 24V power source of the servo

NPN wiring for using the internal 24V power source of the servo driver

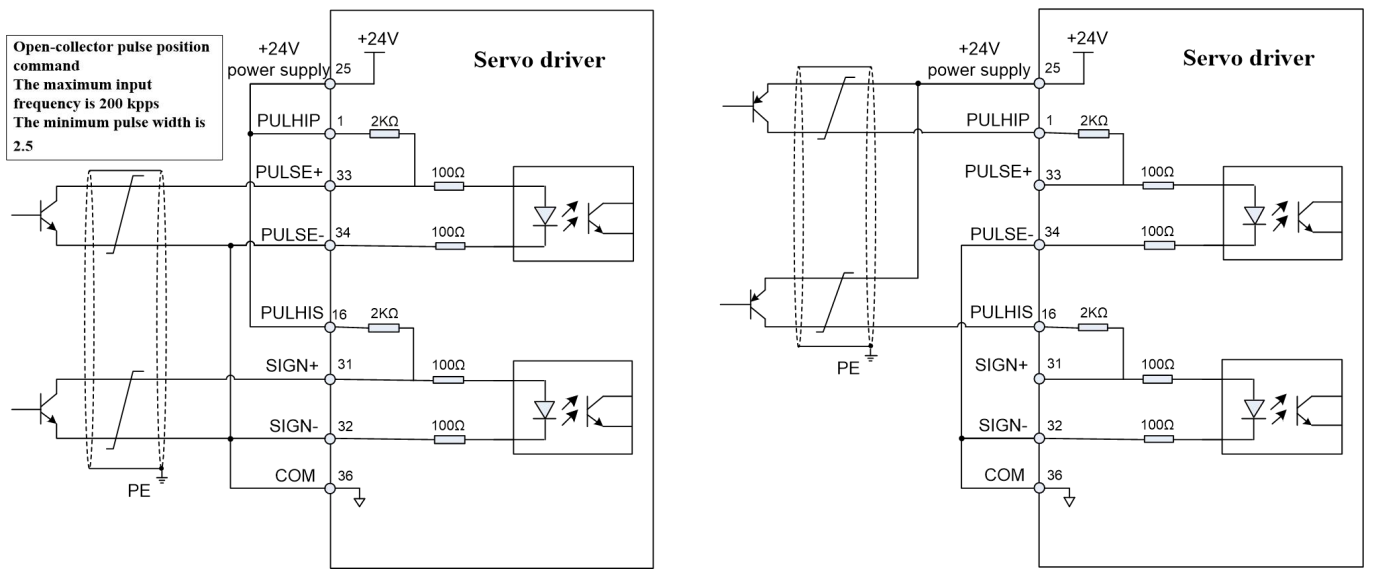

Fig. 3-11 Wiring diagram for open-collector input of pulse command (using the 24V power source of the servo)

Wiring for using an external 24V power source and internal current-limiting resistor of the driver NPN wiring for using an external 24V power source and internal current-limiting resistor PNP wiring for using an external 24V power source and internal current-limiting

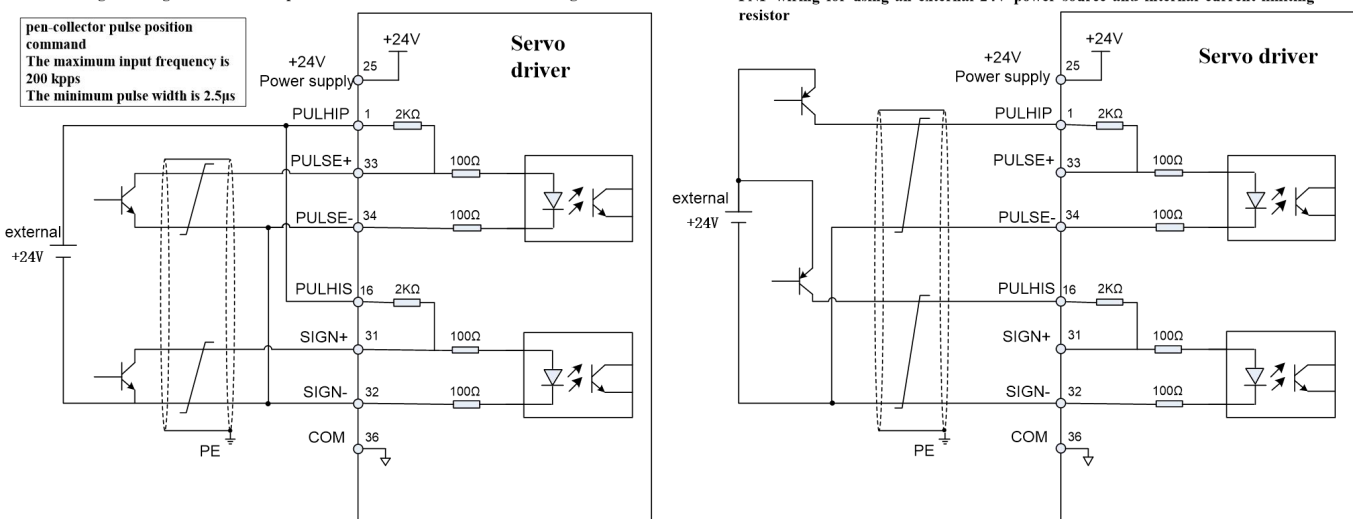

Fig. 3-12 (a) Wiring diagram for open-collector input of pulse command (using an external 24V power source and the internal current-limiting resistor)

PNP wiring for using the internal 24V power source of the servo driver

● Wiring for using an external 24V power source and external current-limiting resistor

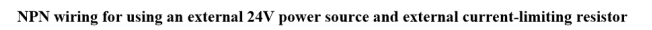

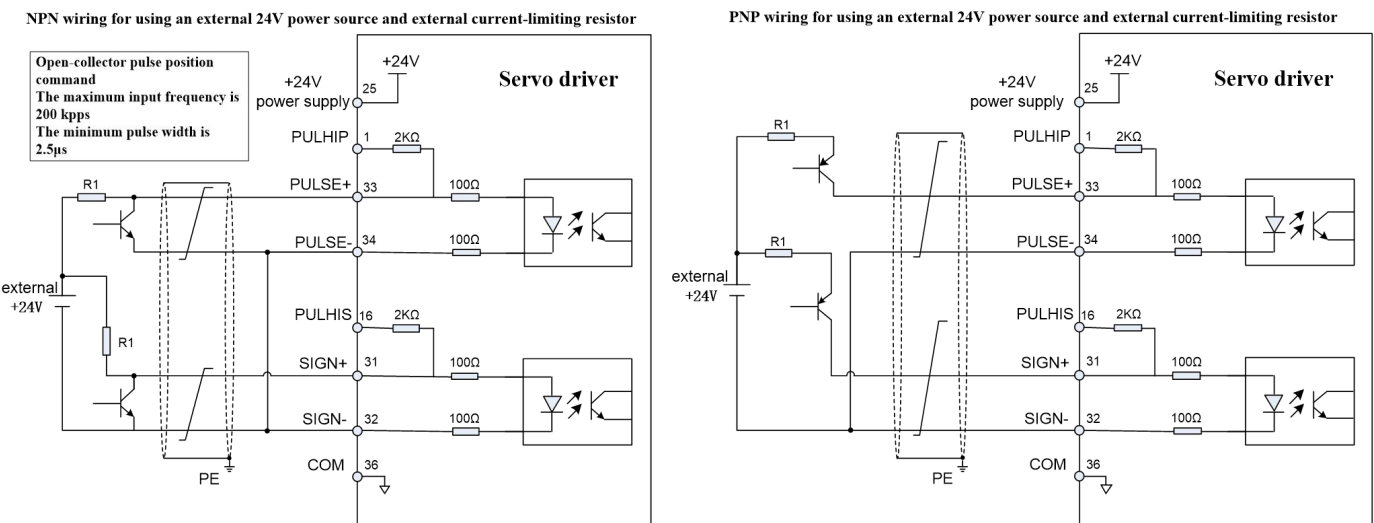

Fig. 3-12 (b) Wiring diagram for open-collector input of pulse command (using an external power source and external current-limiting resistor)

The current-limiting resistor R1 is selected as follows:

$$
\frac{V_{cc} - 1.5}{R1 + 200} = 10mA
$$

Resistor R1 shall be selected to satisfy the formula: Recommended resistance for R1:

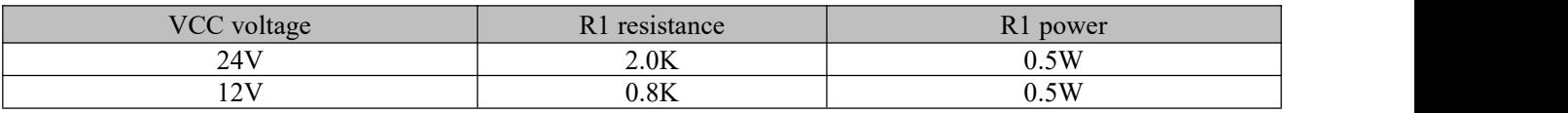

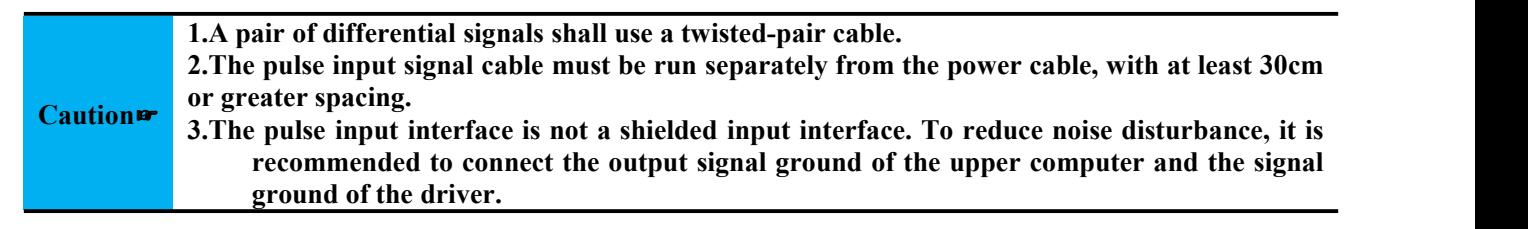

Example of typical incorrect wiring

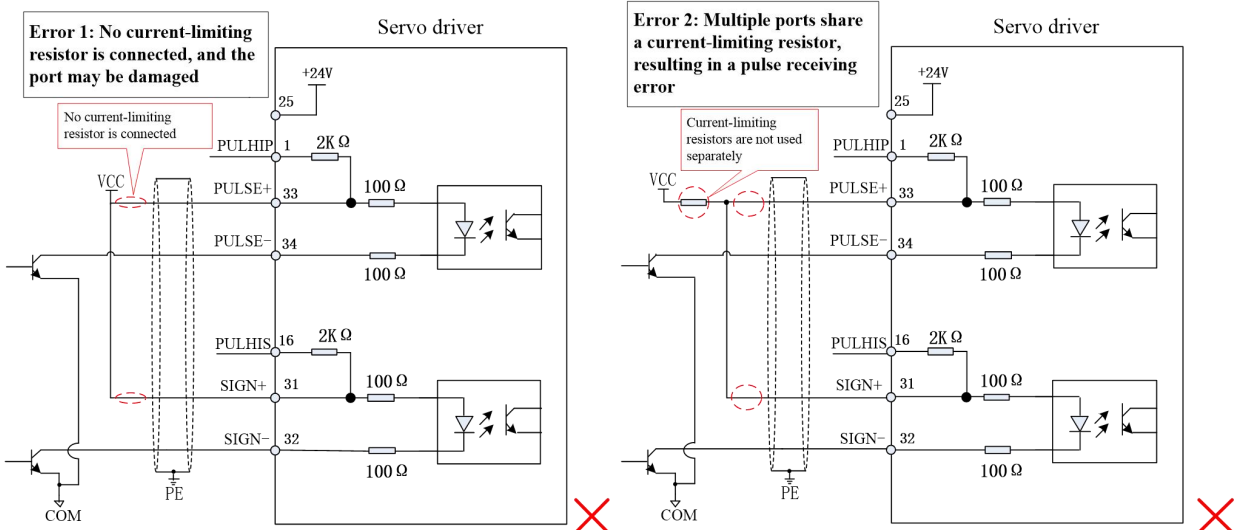

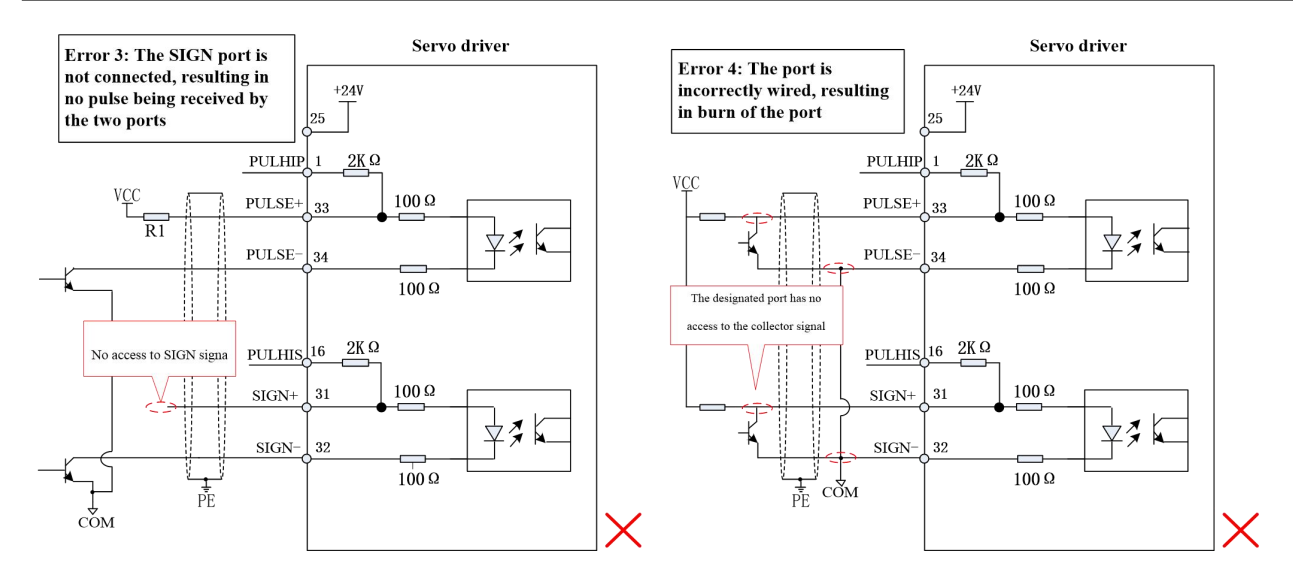

Fig. 3-13 4 types of typical incorrect wiring

#### **3.4.7 Frequency division output circuit of CN4 encoder**

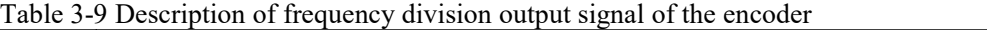

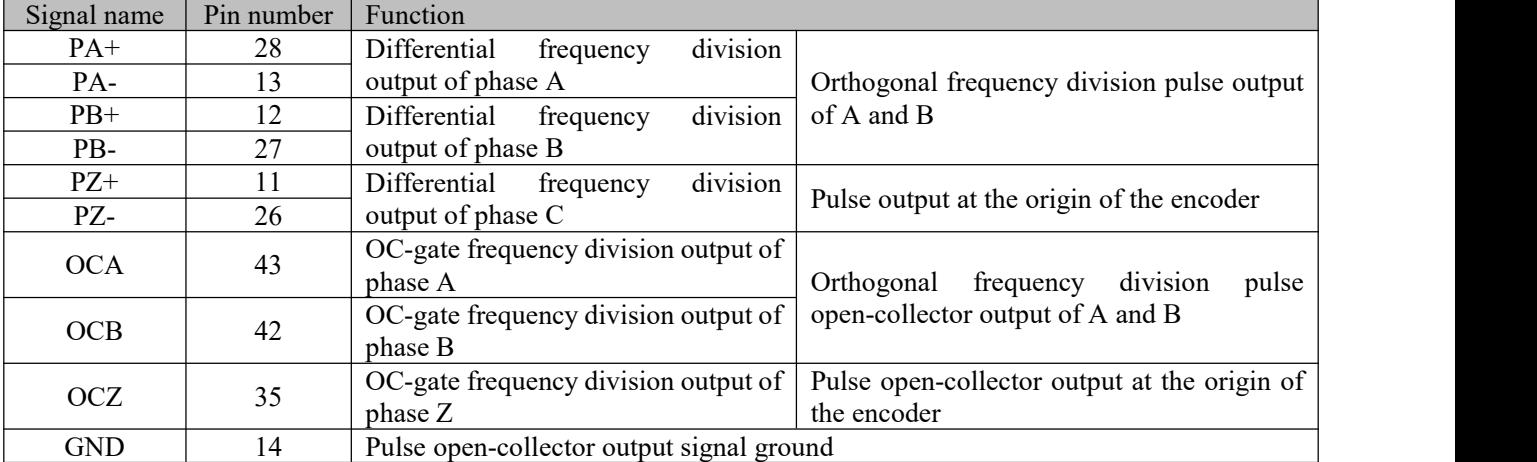

The frequency division output circuit of the encoder outputs differential signal through the differential driver and open-collector signal through the transistor. Commonly, when a control system is formed with the higher-level device, feedback signal is provided. In the upper computer, please use a differential or optically coupled circuit or NPN circuit based on the signal type selected to receive the signal. The maximum current of differential output is 20mA; the maximum current of open-collector output is 40mA.

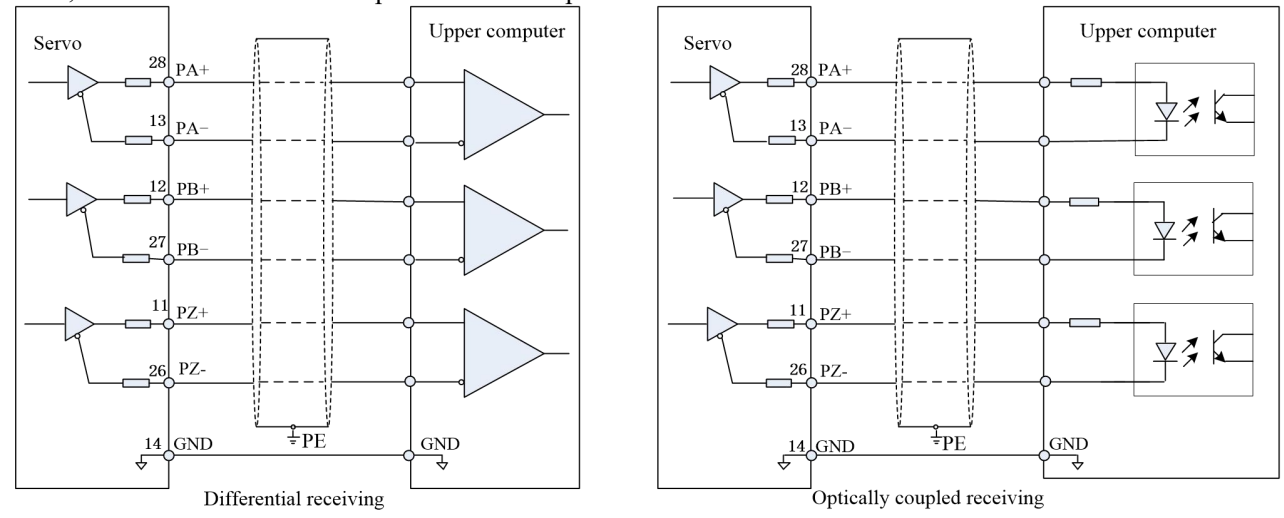

Fig. 3-14 Wiring diagram of differential frequency division output

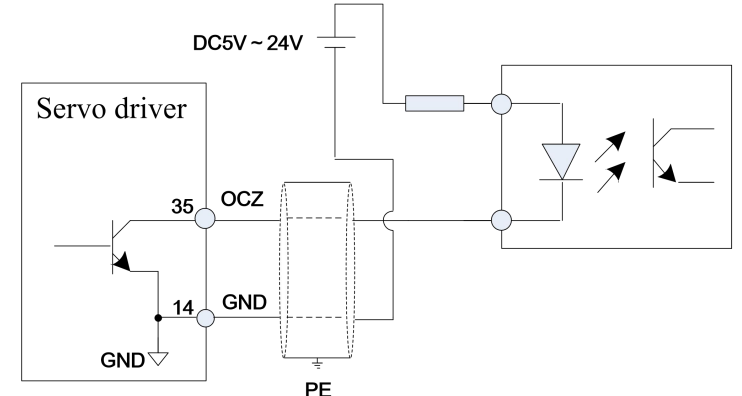

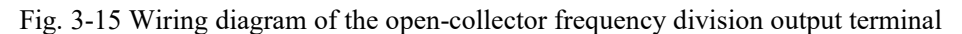

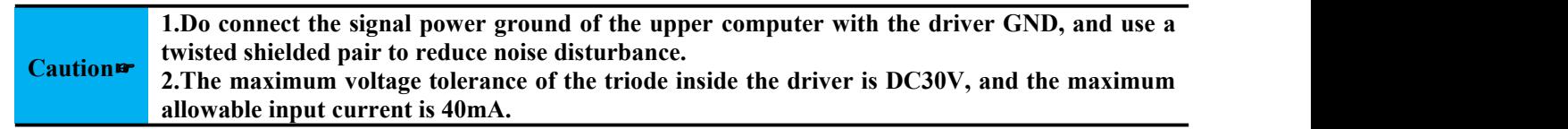

#### **3.5 CN2 and CN3 communication terminal wiring**

The driver is connected to the upper computer through the two identical communication signal connectors CN2 and CN3 connected in parallel inside of it; the user may operate the driver by MODBUS communication; the communication distance is about 15m.

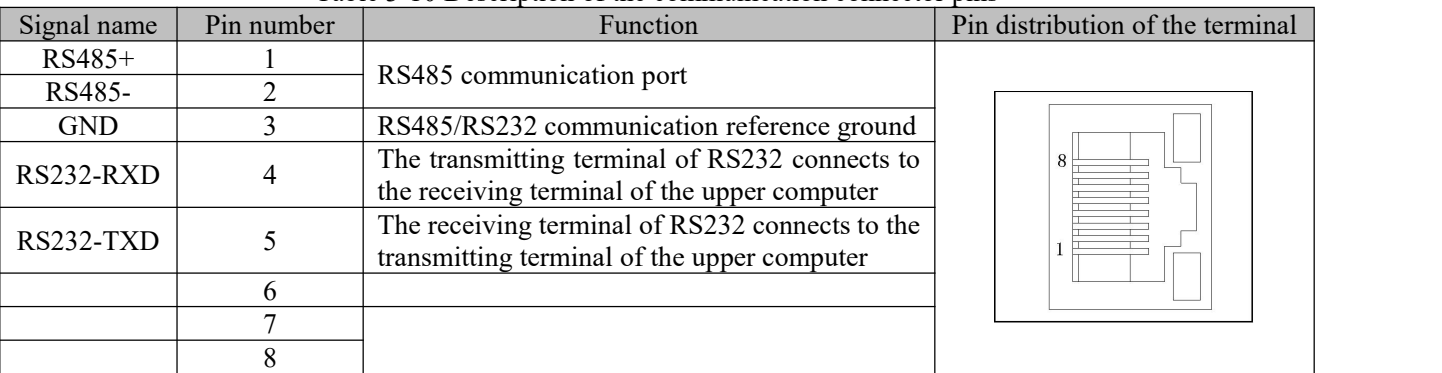

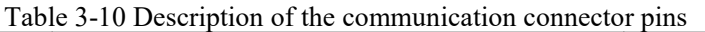

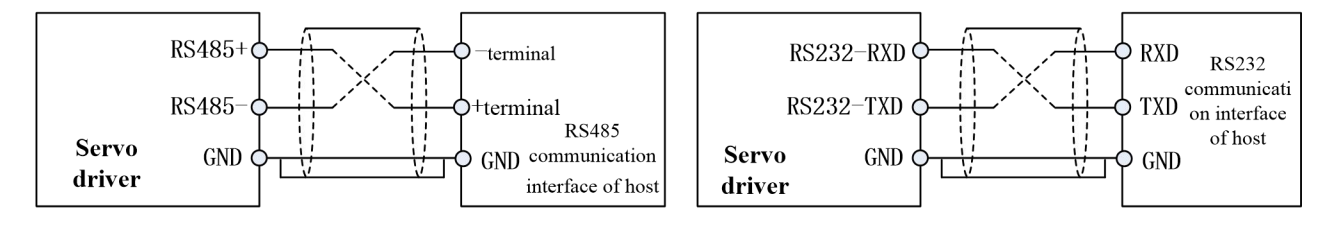

Fig. 3-16 Wiring of communication terminals

#### <span id="page-35-0"></span>**3.6 Holding brake**

When a motor is used to drive a vertical shaft or in other similar circumstances (such as presence of external force), to prevent motion of any moving part due to gravity or external force in case of power failure, the motor used shall have a holding brake.

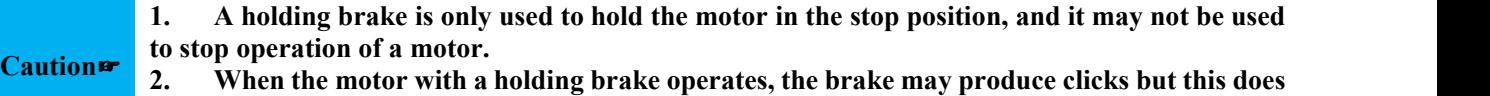

# **not affect the function of the motor.**

The holding brake requires provision of an external 24V power source. Wiring diagram of the brake signal and brake power source is shown below:

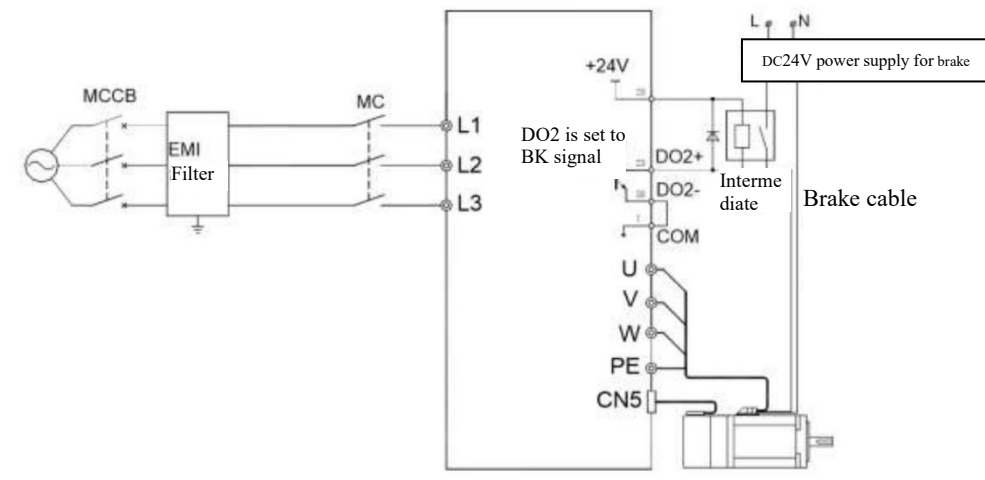

Fig. 3-17 Brake signal and brake power wiring

#### **3.6.1 Precautions for wiring of the holding brake:**

1) **The intermediate relay must be controlled through the signal terminal (DO2+ and DO2- in the figure above) of function No. 2 (BK) defined by EA190 servo driver; connection and disconnection of the holding brake to power supply is controlled by the normally open contact of the intermediate relay.**

2) The holding brake coil has no polarity; when powered on, it is released (at this time, the brake disc is separated without braking force).

3) **The holding brake requires use of an external power source.** DC24V power supply to the intermediate relay coil can be sourced from the servo driver; when an external power source is used, it is not recommended to use the same power source with the holding brake.

4) When an external power is used for the intermediate relay coil, note that DO2+ terminal shall connect to the positive terminal of the power source and DO2- shall connect to the negative terminal of the power source.

5) For operation of the holding brake, it is required to ensure an input voltage of 21.5V; for this reason, full consideration shall be given to voltage drop resulted from the power cable resistance of the holding brake, and cable of 0.5mm2 or above is recommended for use. For specific power parameters ofthe holding brake, see Chapter 10.

6) The holding brake should preferably not share a power source with other appliances, so as to prevent operation of the other appliances resulting in voltage or current reduction and finally in malfunction of the holding brake.
#### **3.6.2 Action sequence of the holding brake**

3.6.2.1 The holding brake is subject to action delay; for the releasing and closing time of the holding brake, **refer to the following figure**

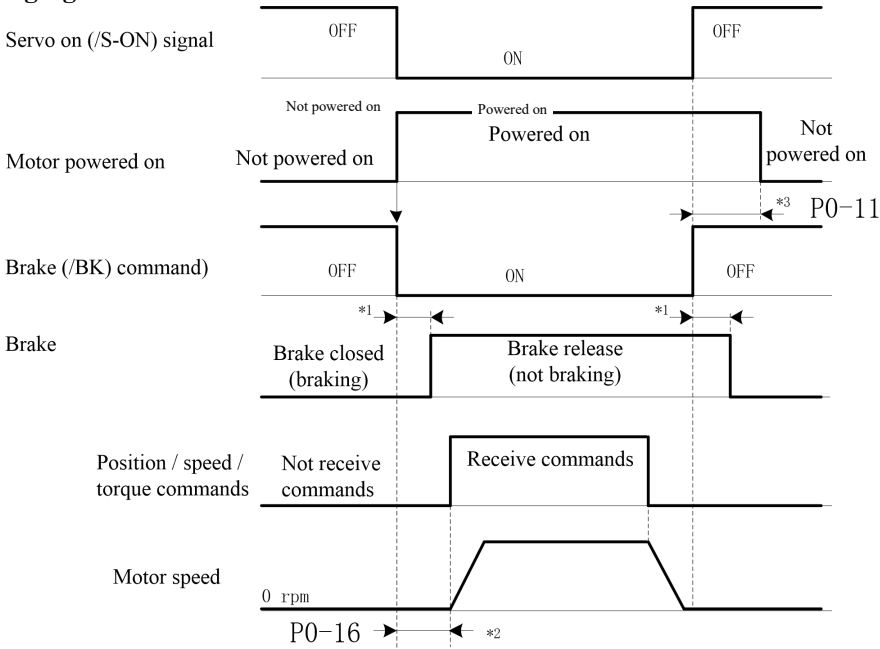

Fig. 3-18 Delay in releasing and closing of the holding brake

\*1: The delay in action of the holding brake may differ with different motor models. For details, refer to Chapter 11. The actual conditions shall always prevail.

\*2: P0-16 provides the time from when the servo driver receives a Servo On (/S-ON) command to when a position/speed/torque command can be received, and the time must be longer than that required for the holding brake to release. When the upper device outputs a command to the servo driver, the command shall be output upon the lapse of the time following the /S-ON signal.

\*3: The holding brake actuation and the servo OFF shallbe set through P0-09, P0-10 and P0-11.

### **3.6.2.2 Brake signal** (/**BK) output time** when the servo<br>Servo on (/S-ON) signa **motor stops**

Upon application to a vertical shaft, gravity of mechanical moving<br>narts or oxternal force may equipe client movement of the mechine<br>Brake (/BK) command) parts or external force may cause slight movement of the machine. Such slight movement can be eliminated by setting the P0-11 to make the motor power off after the brake closes.

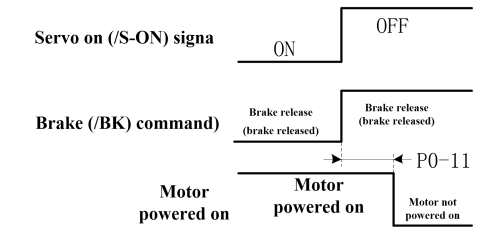

Fig. 3-19 Action sequence of the holding brake when the servo is off

# When an alarm occurs in any circumstance, P0-11 is invalid and the servo motor immediately<br>Caution enters the power-off state. At this time, the moving part of the machine can move freely before **the brake acts.**

### **3.6.2.3 Brake signal (/BK) output time when the servo motor rotates**

When an alarm occurs during rotation of the servo motor, or when the off signal is forced during rotation of the servo motor, the servo motor immediately enters the power-off state. At this time, the brake signal (/BK) output time can be adjusted by setting the brake command output speed value P0-10 and the servo OFF-brake command waiting Servo on (/S-ON) signal time P0-09.

# **Brake actuation condition upon rotation of the servo motor** or power off

Brake signal will act when any of the following conditions establish:

- When the motor speed goes below the P0-10 set value after the motor enters the power-off state.
- When the time set by P0-09 elapses after the motor enters the power-off state.

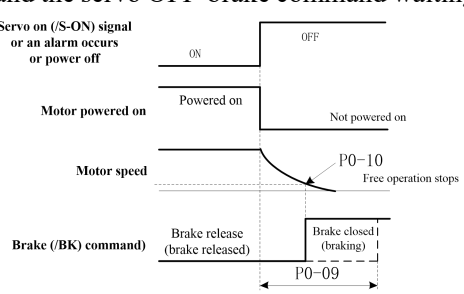

Fig. 3-20 Brake action upon rotation of the servo motor

### **3.7 Standard Wiring Diagram of Control Circuit**

#### **3.7.1 Standard wiring of the position control mode**

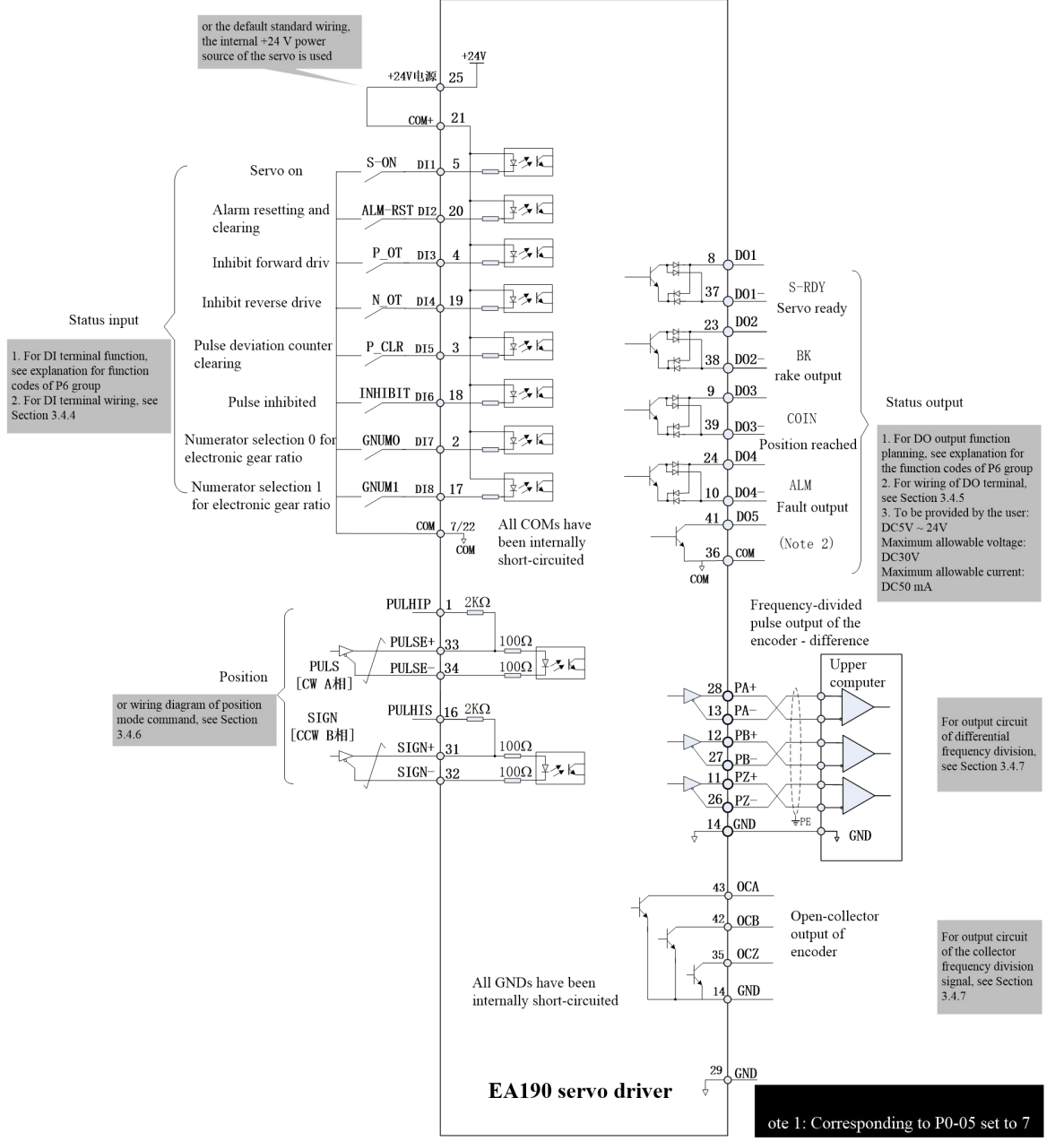

Fig. 3-21 Wiring of the standard control circuit in the position mode

#### **3.8 Precautions for control circuit wiring**

- The control circuit cable must be run separately from the power cable, with at least 30cm spacing.
- If the control circuit cable needs to be extended, it is required to make sure the shielding layer is reliably connected to secure reliable shielding and grounding;
- $\blacksquare$  +24V of the servo driver refers to COM; +5V/+10V refers to GND. The load shall not exceed the allowed maximum current; otherwise the driver cannot operate normally.
- Use the shortest cable for command input and the encoder as far as possible.
- Ground cable used shall be of above 1.5mm<sup>2</sup>.
- Single-point grounding is required.

# **Chapter 4 Display and operation**

# **4.1 Appearance of the display and key operation area**

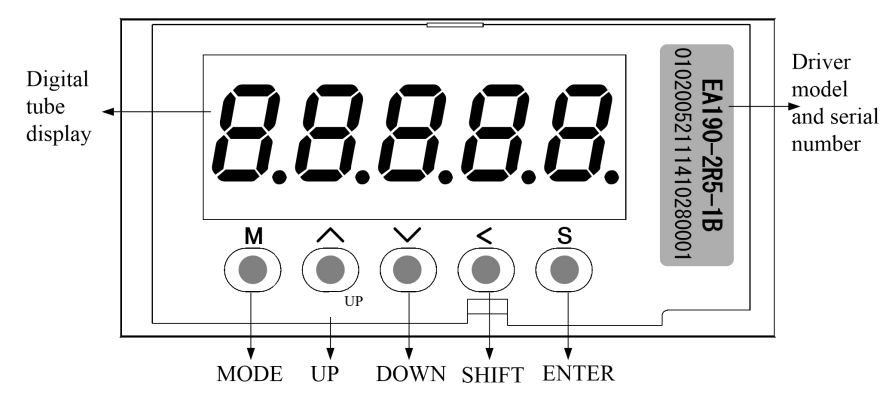

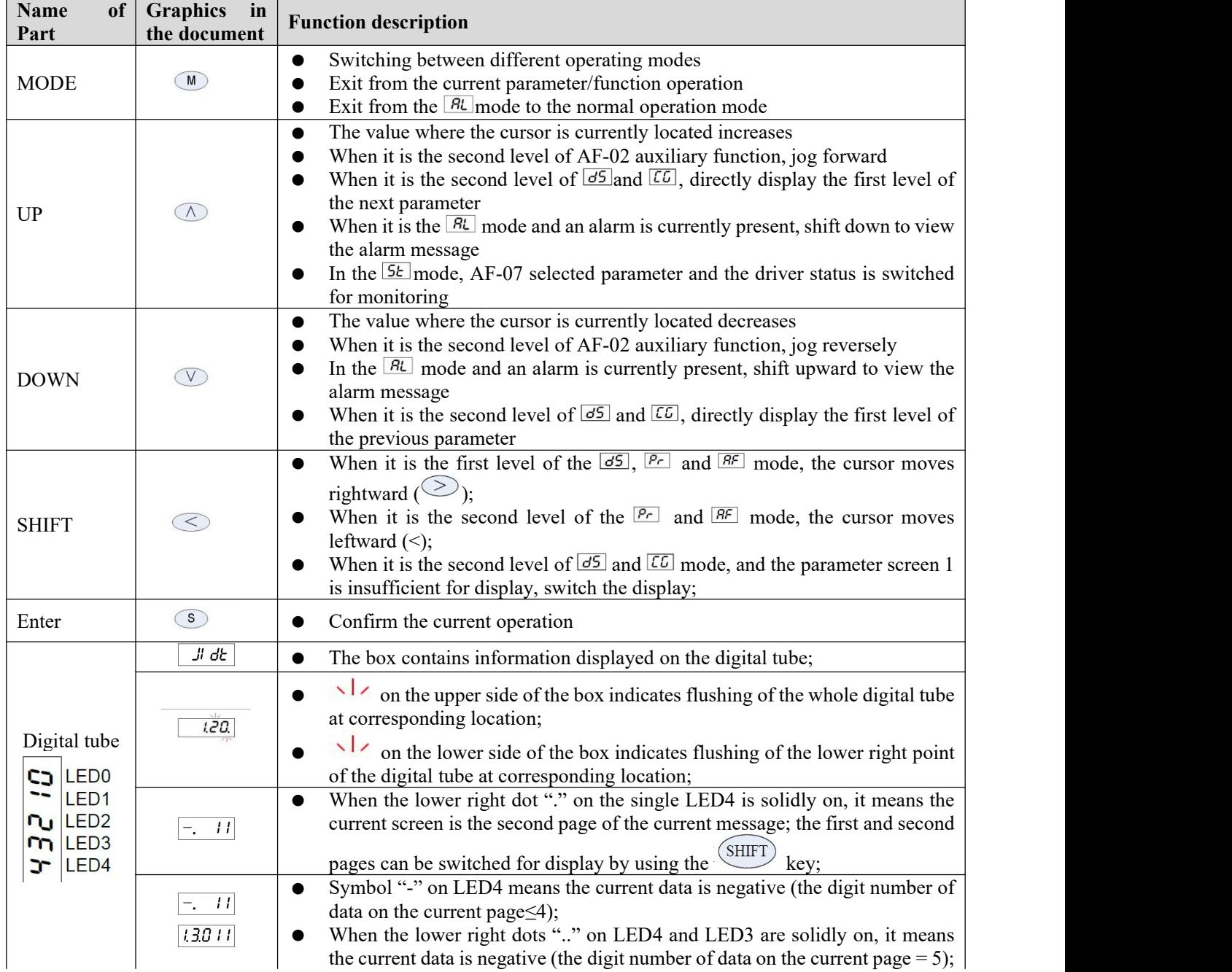

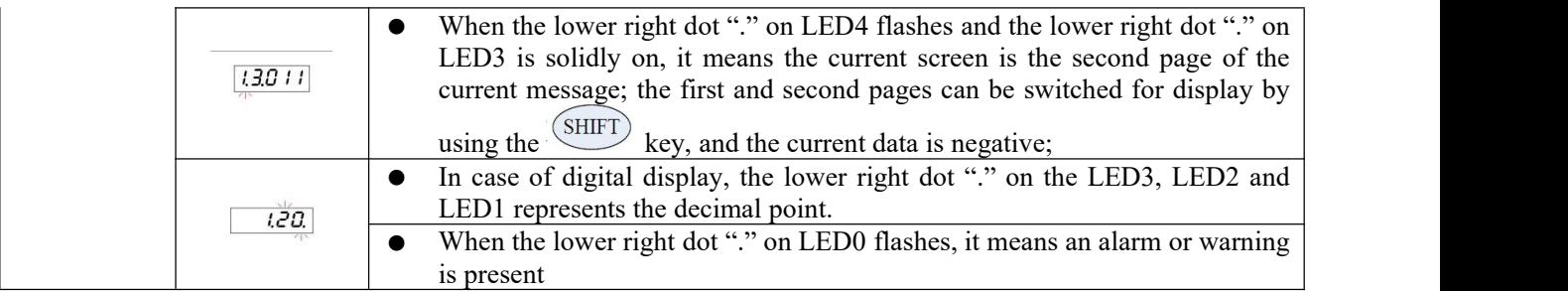

### **4.2 General description of driver operation modes**

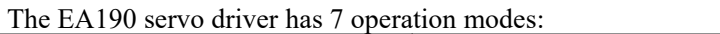

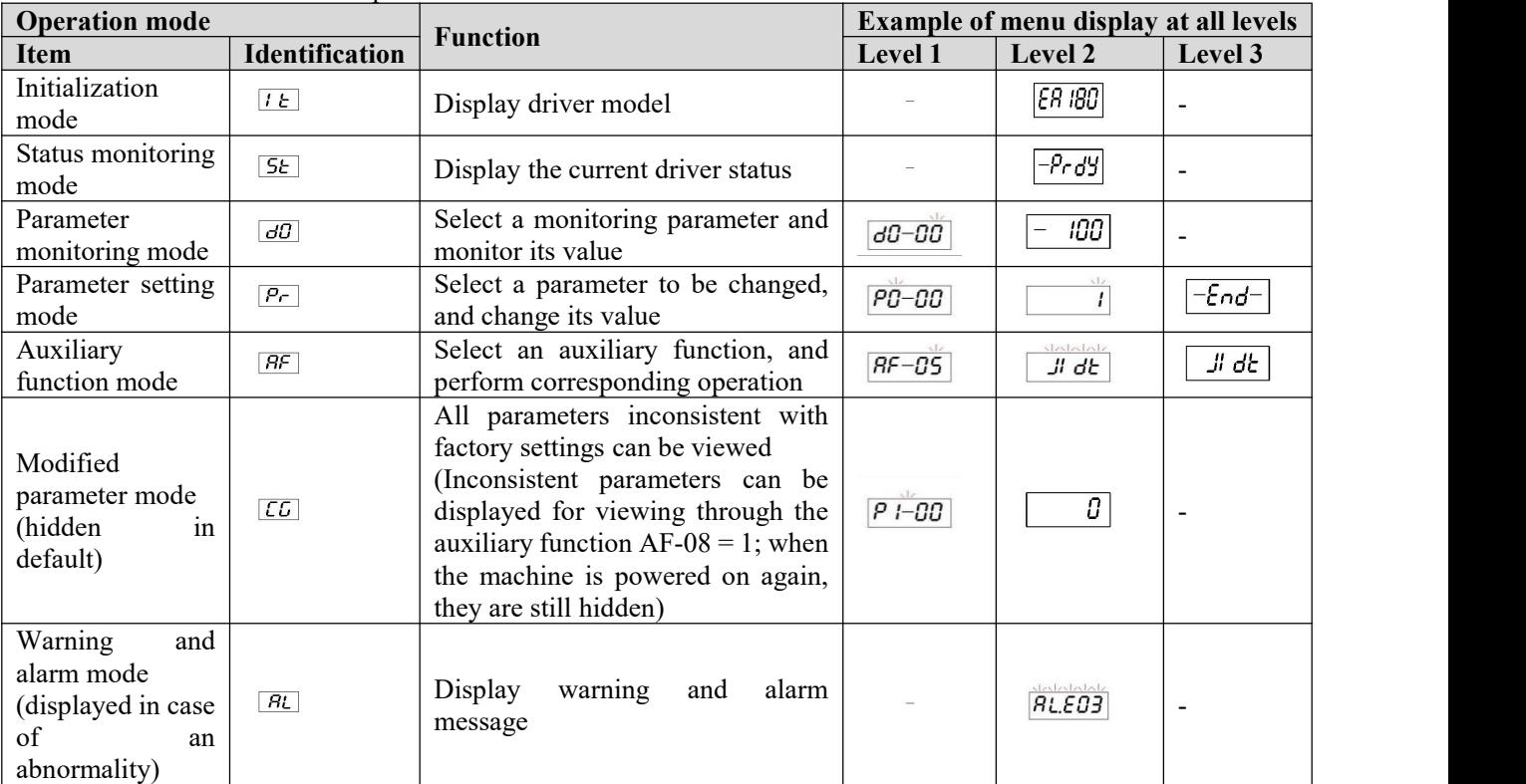

#### Modes can be switched as follows:

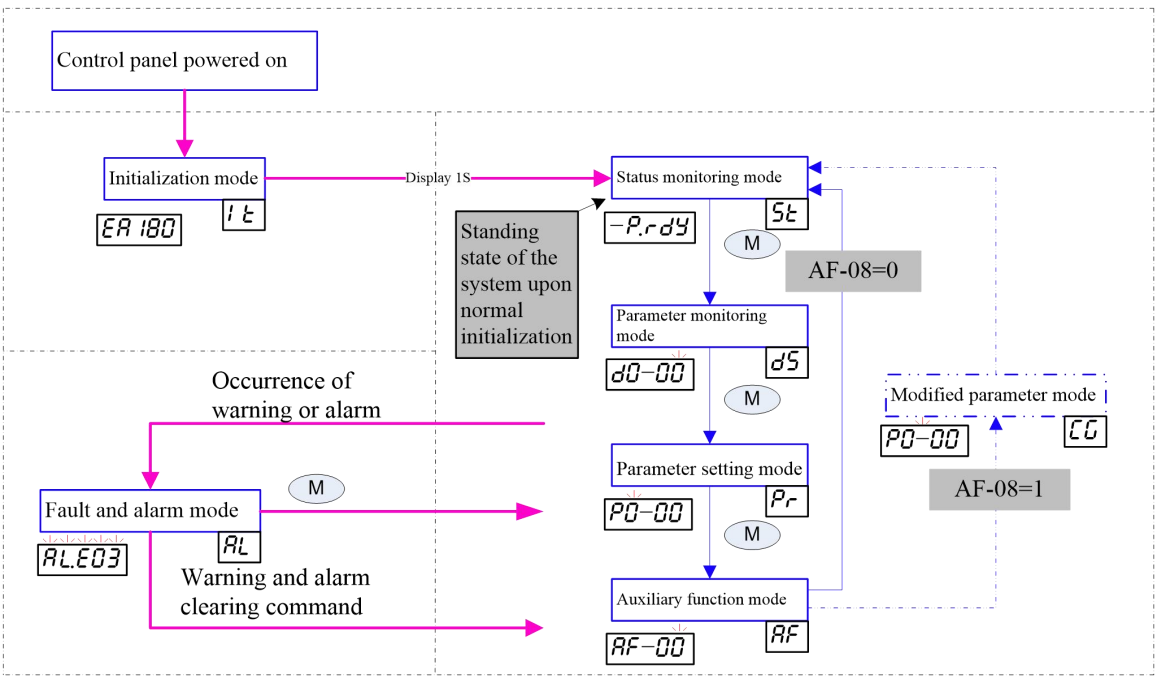

# **4.3 Initialization mode**

When the driver control panel (L1C and L2C) is initially powered on or reset by using software AF-00, the system will enter the initialization mode and display  $\frac{[ER \, IBG]}{[SB \, IBG]}$ ; 1s later, it will automatically enter the status monitoring mode.

# **4.4 Status monitoring mode**

The system will automatically enter the status monitoring mode 1s after normal initialization:

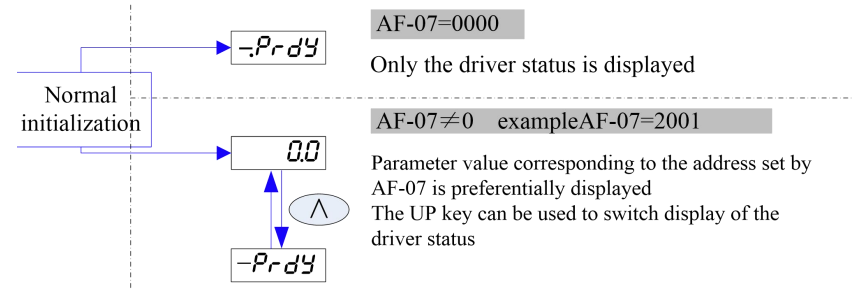

The following figure shows display of the driver LED in the status monitoring mode

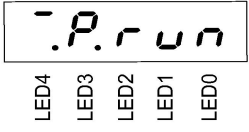

# The LED2 to LED0 display drivers have the following five working modes:

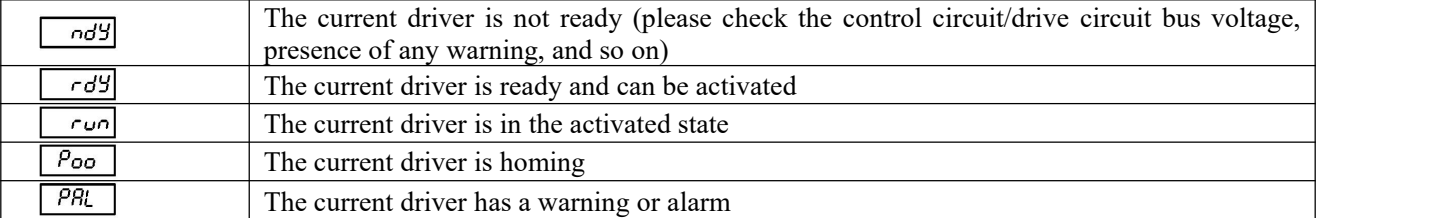

LED3 displays the control mode of the current servo driver, and the decimal point shows whether the brake unit is in the discharge status

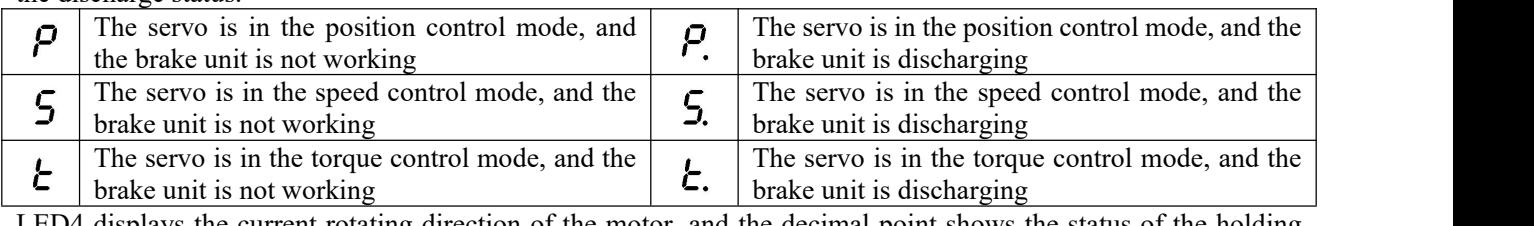

LED4 displays the current rotating direction of the motor, and the decimal point shows the status of the holding brake terminal (BK)

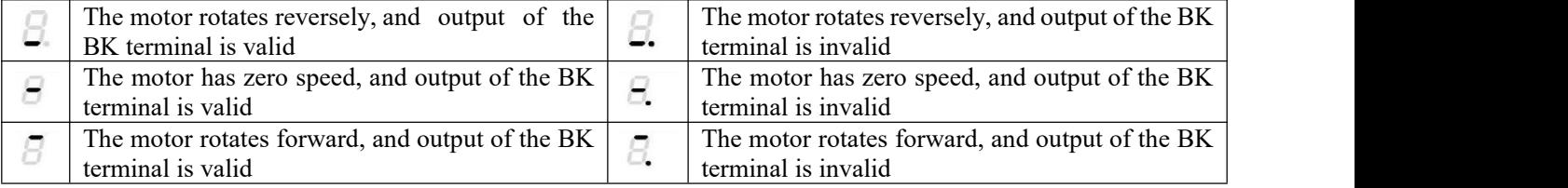

For example: An LED monitor is interpreted as shown in the following figure:

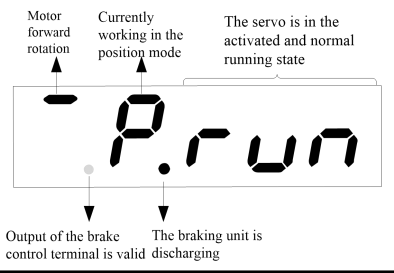

**Caution**  2: AF-07 cannot be set to an address that does not exist; otherwise unknown content may be displayed. 1: AF-07 parameter is hexadecimal. For example, the communication address of d0-01 is 2001H; when input by using the keyboard, it is **simply required toenter 2001; when written via communication, it is required towrite 2001H.** 3: If it is currently not activated, LED3 will display the position control mode; once activated, the actual operation control mode will be **displayed**

# **4.5 Parameter monitoring mode**

After normal initialization, the system will automatically enter the status monitoring mode; press  $\blacksquare$  for once to switch to the parameter monitoring mode.

The following figure shows operation of the keyboard in parameter monitoring mode to view partial information of previous warning  $(d0-12-d0-14$  and  $d0-16$ ).

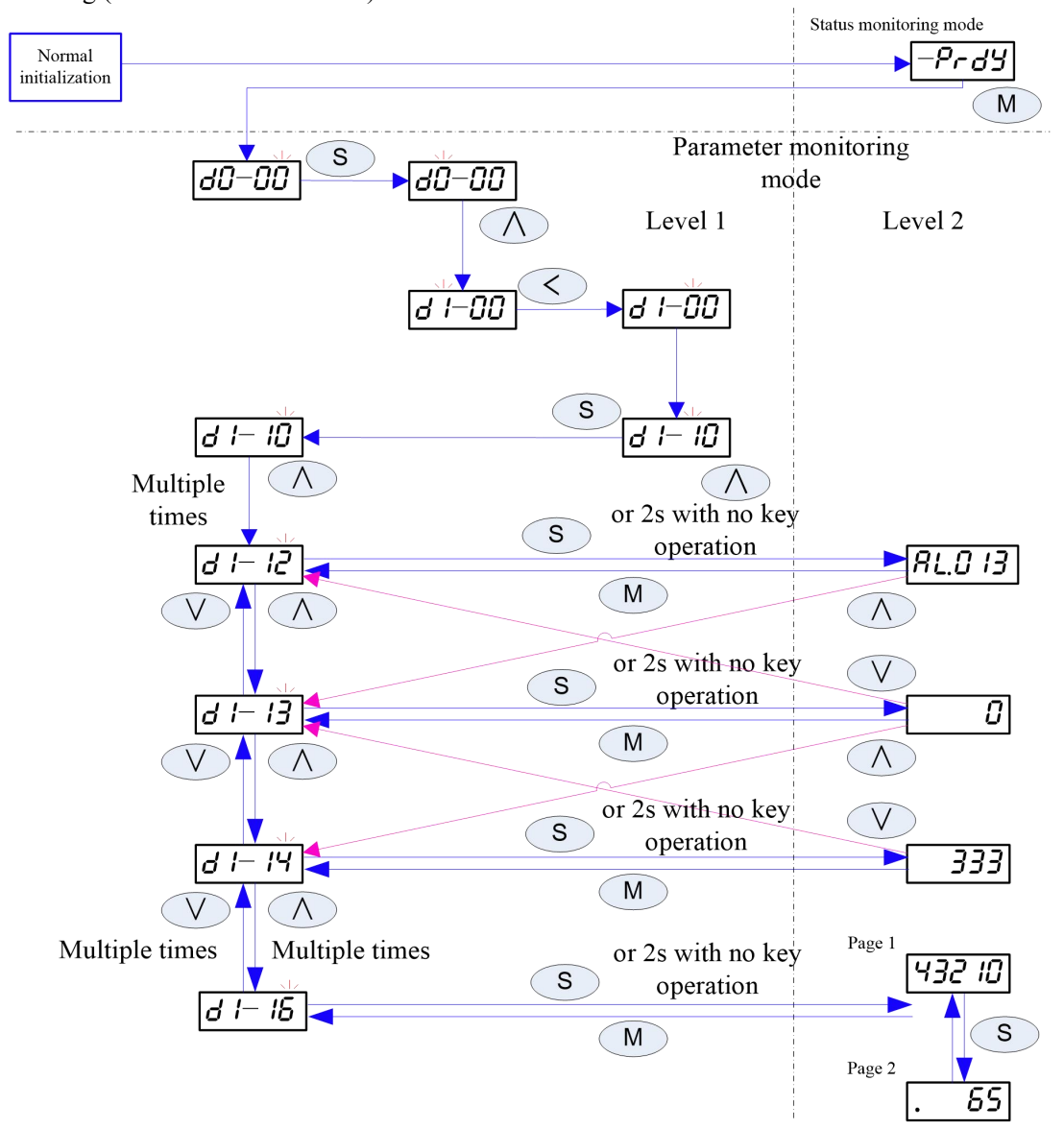

- Upon selection of monitoring parameter dx-yz, please select a group number (x) first, and then select a number in the group (in case of yz, z can be carried over to y).
- The shift key  $\circled{S}$  controls rightward cyclical movement of the cursor on the first level interface in this mode; the position change follows the rule below: LED0 (initial position)→LED3→LED1→LED0…, and it also controls alternative display of data on page 1 and page 2 on the second level interface in this mode.
- The monitored parameter values can be more efficiently viewed; in this mode, if the screen currently shows the second level interface, the  $\bigcirc$  key can be used to directly switch to the first interface of the next parameter (equivalent to pressing  $\mathbb{R}^+$  +  $\mathbb{R}^+$ ); the  $\mathbb{R}^+$  key can be used to directly switch to the first interface of the previous parameter (equivalent to pressing  $\mathbb{F}$ + $\mathbb{F}$ );
- In this mode, when the first level interface is displayed, it can be directly switched to the second level interface for display by pressing the  $\mathcal{S}_{\text{key}}$ . Otherwise they system will automatically enter the second level interface if no key operation occurs within 2s ora longer time.

# **4.6 Parameter setting mode**

After normal initialization, the system enters the status monitoring mode; press the  $\mathbb{W}$  key for twice to switch to the parameter setting mode.

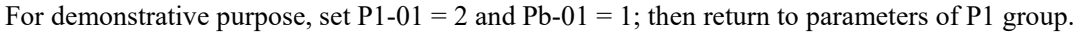

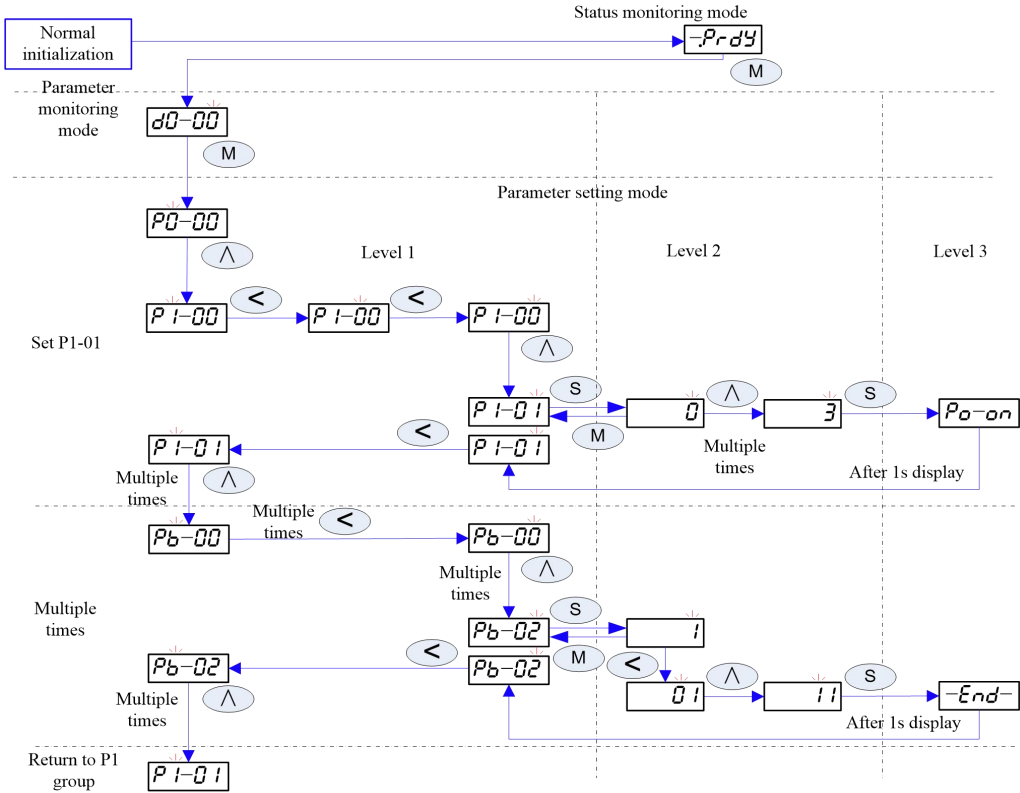

Upon selection of setting parameter Px-yz, please select a group number  $(x)$  first, and then select a number in the group (in case of yz, z can be carried over to y);

Upon selection of a group, the system will automatically call a number in the last group of the previous operation (if it returns to P1 group again, P1-01 will be directly displayed).

- The shift key  $\leq$  in this mode controls rightward cyclical movement of the cursor on the first level interface; the position change follows the rule below: LED3 (initial position)  $\rightarrow$ LED1 $\rightarrow$ LED0 $\rightarrow$ LED3...; in this mode, the cursor moves cyclically rightwards under control on the second level interface, and the position change follows the rule below: LED0 (initial position)  $\rightarrow$ LED1 $\rightarrow$ LED2 $\rightarrow$ LED4 $\rightarrow$  (second page LED0 $\rightarrow$ second page LED1→second page LED2→second page LED3→second page LED4) →LED0→LED1… The leftmost position of the cursor is determined by the number of bits displayed of the current parameter;
- When the system enters the parameter setting mode from any other mode, the cursor is on LED3 in default;

On the second level of this mode, press  $\overline{w}$  or  $\overline{w}$  to enter the first level; the cursor is on LED0 in default; ● When the system enters the second level interface of a parameter, it will automatically cache and display the current value; at this time, if the value is changed by other means (such as communication), the display will not be automatically refreshed;

If after a parameter is modified by using the keyboard the  $\mathbb{W}$  key is pressed, the system will return to the first level and the parameter value will remain unchanged;

If after a parameter is modified by using the keyboard the  $\circled{S}$  key is pressed to confirm the current setting, the system will display the third level and 1s later automatically return to the first level, while the parameter is updated to the changed value.

• Set a parameter and press the  $\mathcal{S}$  key; whether the current parameter will immediately take effect and what the third level interface will display are associated with attributes of the parameter

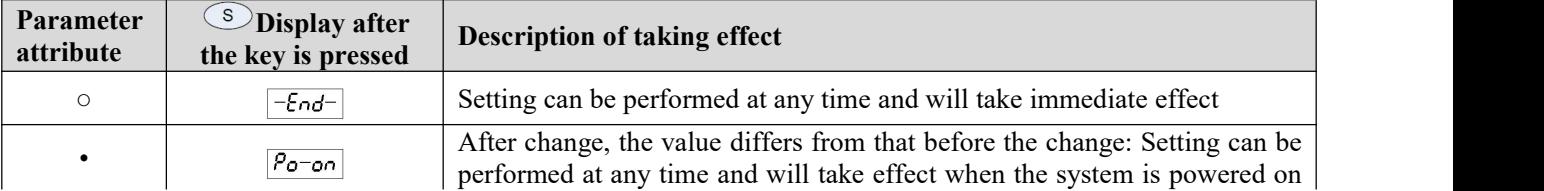

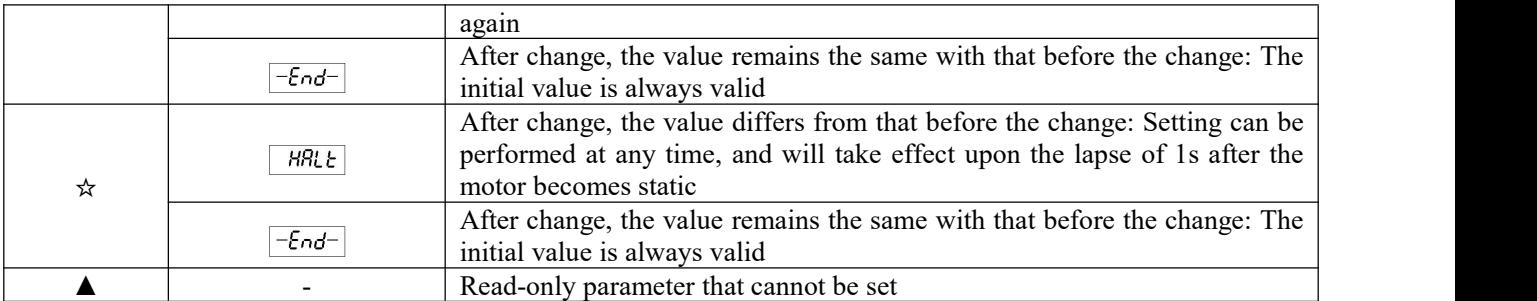

# **4.7 Modified parameter mode**

Each time after the control panel is powered on, the modified parameter mode is hidden in default; it is required to set AF-08 = 1 and switch to this mode by pressing the  $\blacksquare$  key.

- Two circumstances are described below:
- There is no function code differing from corresponding factory setting: When the system enters the modified parameter mode, the LED displays  $\sqrt{\frac{mLL}{m}}$ .

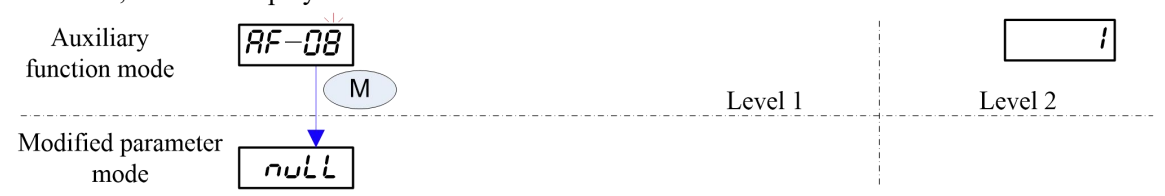

- The following function codes (P1-00/P1-02/P9-08/P9-13/P9-14) differ from corresponding factory settings:
- A. To reflect difference from normal function display, a flashing LED2 symbol "-" is used in this mode for distinction;
- B. Search forward/backward to find the modified function code by pressing the  $\circled{0}$  or  $\circled{0}$  key;
- C. To efficiently view modified parameters in this mode, if the screen currently shows the second level interface, the  $\bigcirc$  key can be pressed to directly switch to the first level interface of the next parameter (equivalent to pressing  $\mathbb{D} + \mathbb{D}$ ; the  $\mathbb{D}$  key can be directly pressed to switch to the first level interface of the previous parameter (equivalent to pressing  $(M + W)$ ;
- D. The second level interface simply allows viewing the current modified value and doesnot support parameter modification.

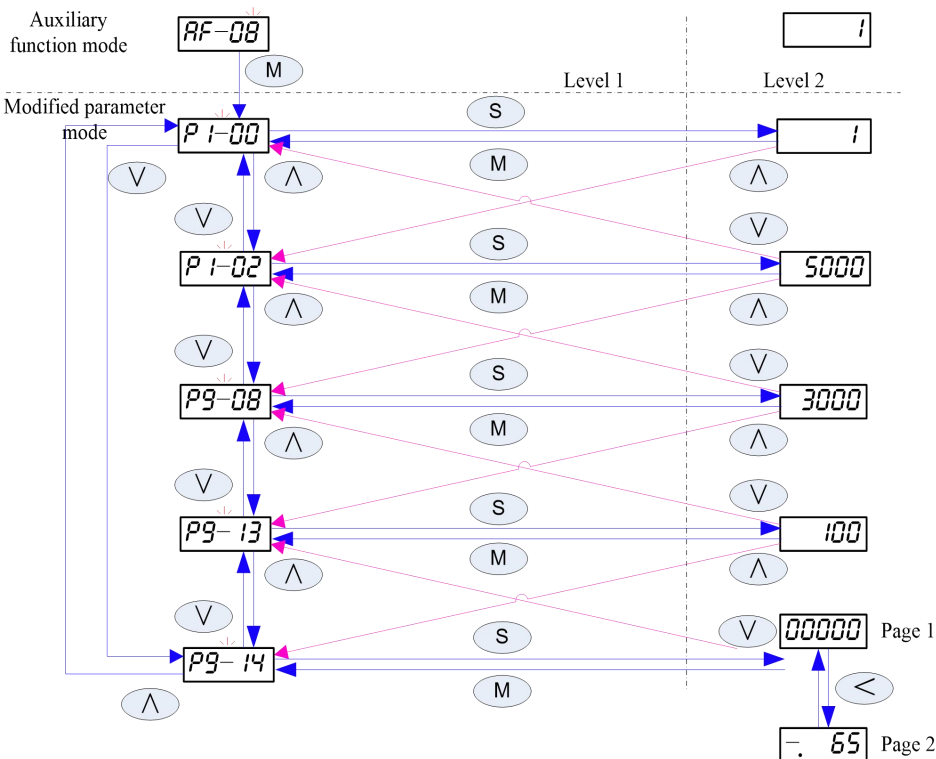

# **4.8 Warning and alarm mode**

In any mode, the system will directly enter the warning or alarm mode once a warning or alarm occurs. At this time, the user may press the  $\mathbb{R}^n$  key to temporarily switch the system to the normal operation mode (the lower right dot of LED0 flashes for distinction); yet the system will still go back to the warning or alarm mode if no key operation occurs within 10s.

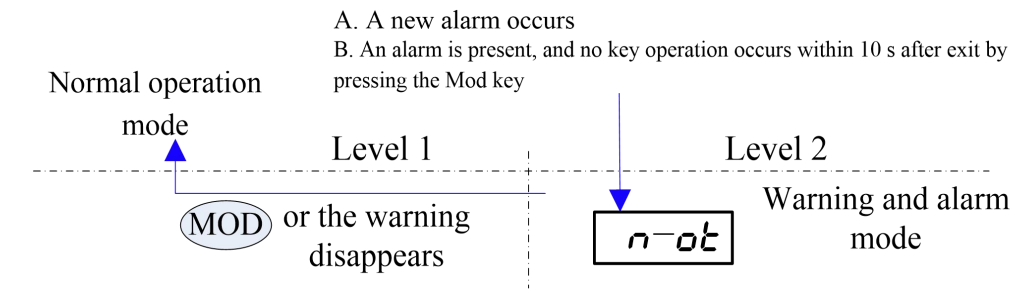

The figure above shows the keyboard operation when a warning is present; in the warning mode, only the warning sign (n-ot) is displayed. After elimination of the warning, the system automatically restores the normal operation mode.

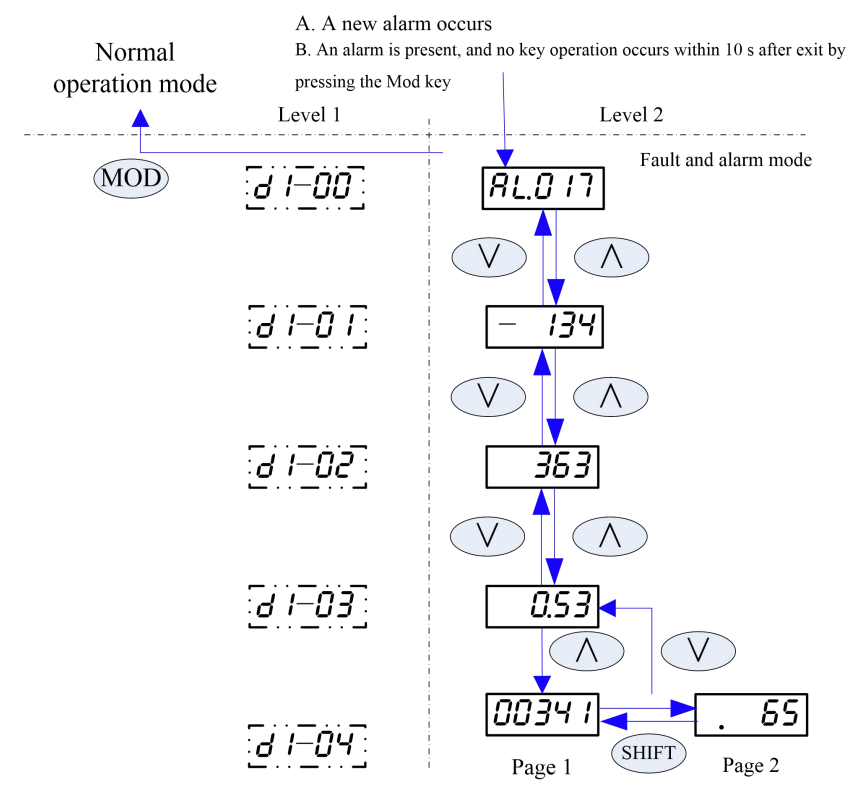

The figure above shows the keyboard operation when an alarm is present; in the warning and alarm modes, the  $\bigcirc$ and  $\heartsuit$  keys can be used to switch the modes for viewing alarm messages (alarm code AL. 017, motor speed upon occurrence of an alarm -134rpm, bus voltage 363V, motor current 0.53A, cumulative running time 6500341min). Upon occurrence of an alarm, it is required to clear the alarm source first; only when the alarm is reset or the control power is switched on will the system exit from the warning or alarm mode.

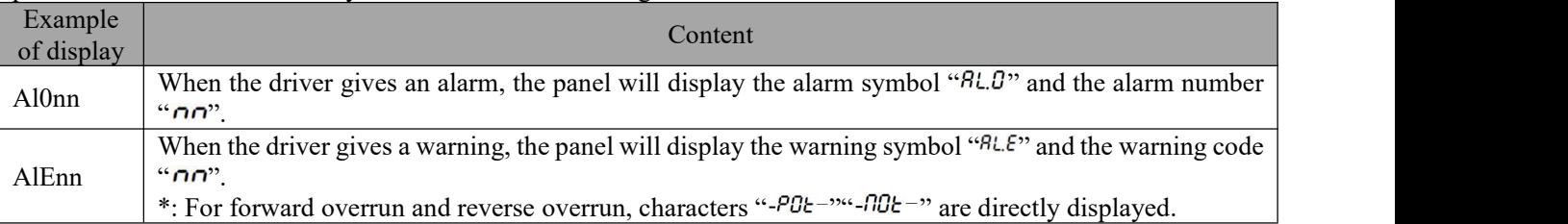

Note: For specific warning and alarm information, refer to the warning and alarm handling section

# **4.9 Auxiliary function mode**

After normal initialization, the system will automatically enter the status monitoring mode; press  $\blacksquare$  for three times to switch to the auxiliary function mode.

Operation of the AF-03 (internal S-ON) auxiliary function is described below for demonstrative purpose. Other functions operate in the same way, but only with different display levels and representations.

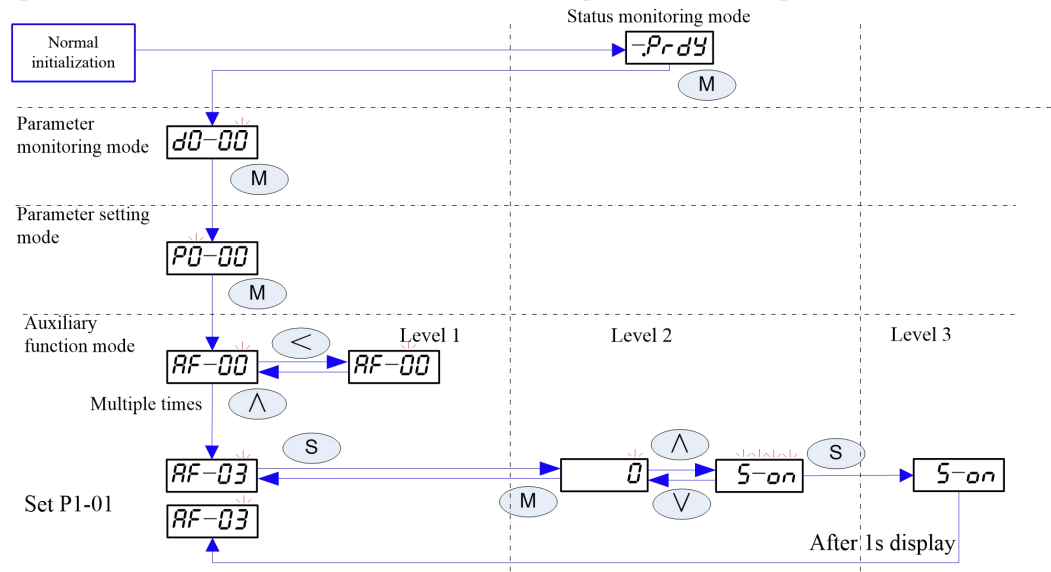

- Upon selection of the auxiliary function AF-yz, the user may, considering the few parameters of the group, directly press  $\bigcirc$  and  $\bigcirc$  for selection when the cursor flashes at place z; and z will automatically carry over to or borrow from y. Alternatively, the  $\leq k$  key can be used to move the cursor for respective setting;
- The shift key  $\Diamond$  in this mode controls the cursor to cyclically move between places z and y on the first level interface;
- When the system enters the second level interface of a parameter, it will automatically cache and display the current value; at this time, if the value is changed by other means (such as communication), the display will not be automatically refreshed;

If after a parameter is modified by using the keyboard, the  $\blacksquare$  key is pressed, the system will return to the first level and the parameter value will remain unchanged;

If after a parameter is modified by using the keyboard the  $\circled{S}$  key is pressed to confirm the current operation. the system will display the third level and 1s laterautomatically return to the first level.

**Important: An auxiliary function is a parameter set for executing specific functional operation; the keyboard does not display values in the internal register.**

**When the keyboard is used, symbols displayed shall be observed. When communication is relied on for** operation, it is required to write the register value to corresponding address. If the register value is "-", it **suggests that the operation cannot be performed by means of communication.**

### **4.10 Operation of auxiliary function**

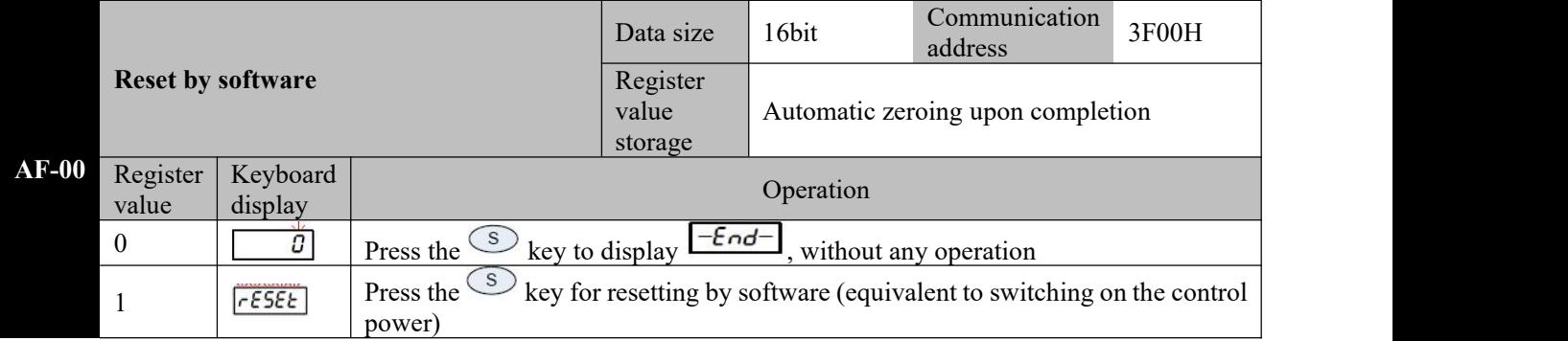

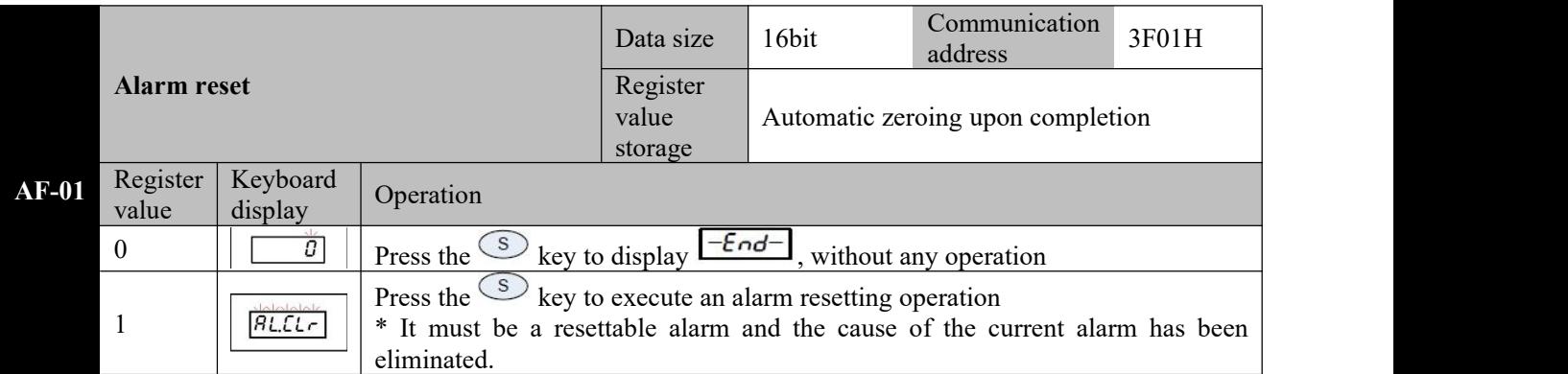

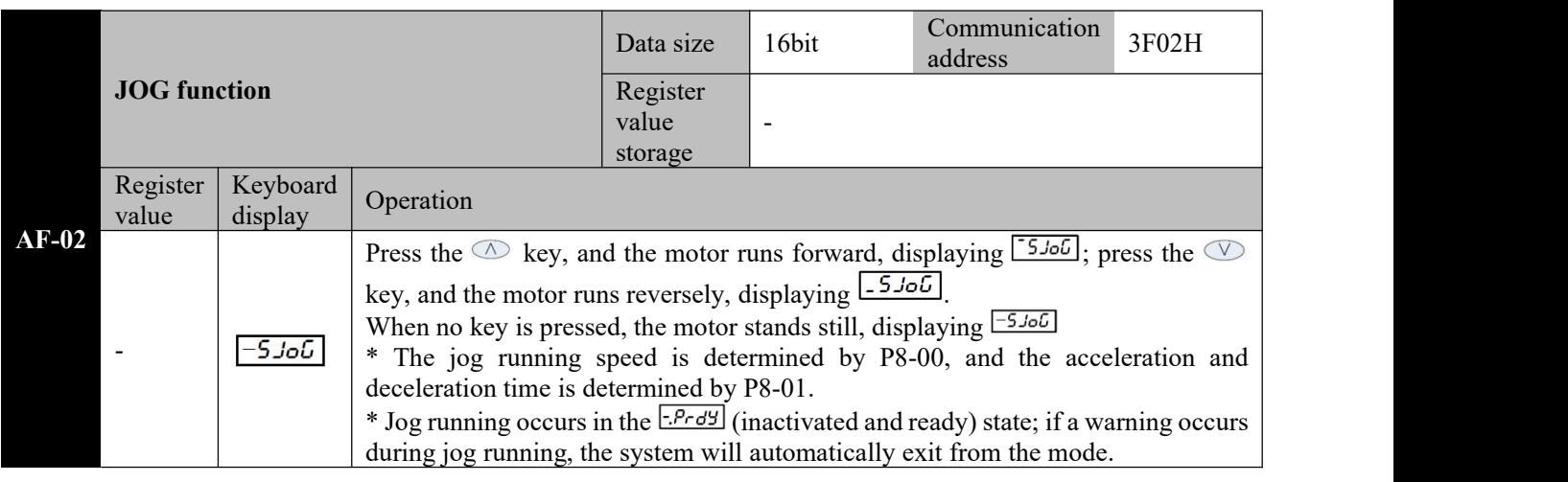

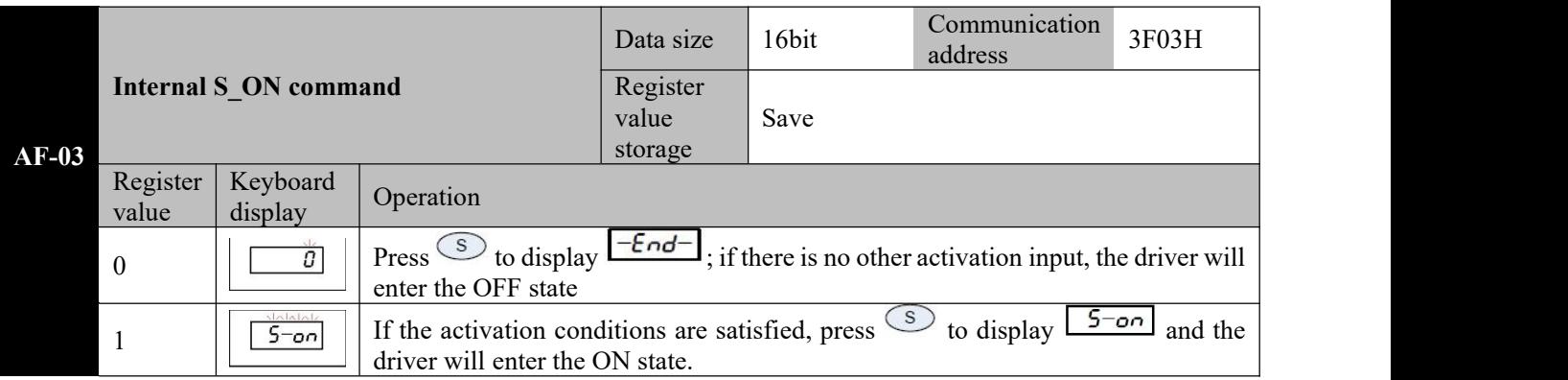

\* This parameter will be saved and immediately activated (ON) when the system is powered on next time. If this is not desired, please set the parameter value to 0 before power-off.

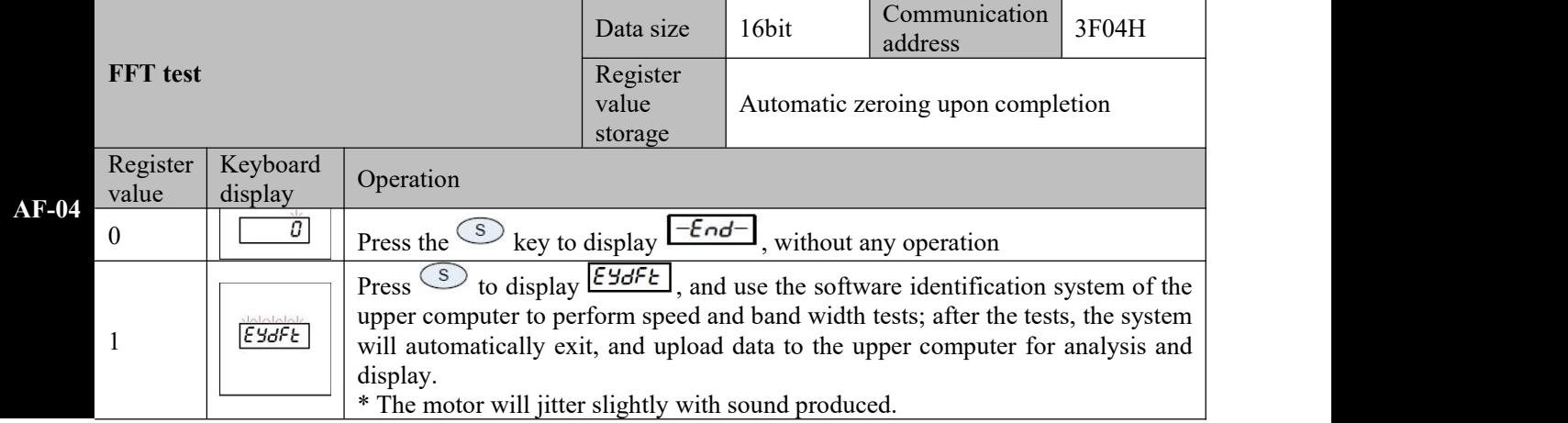

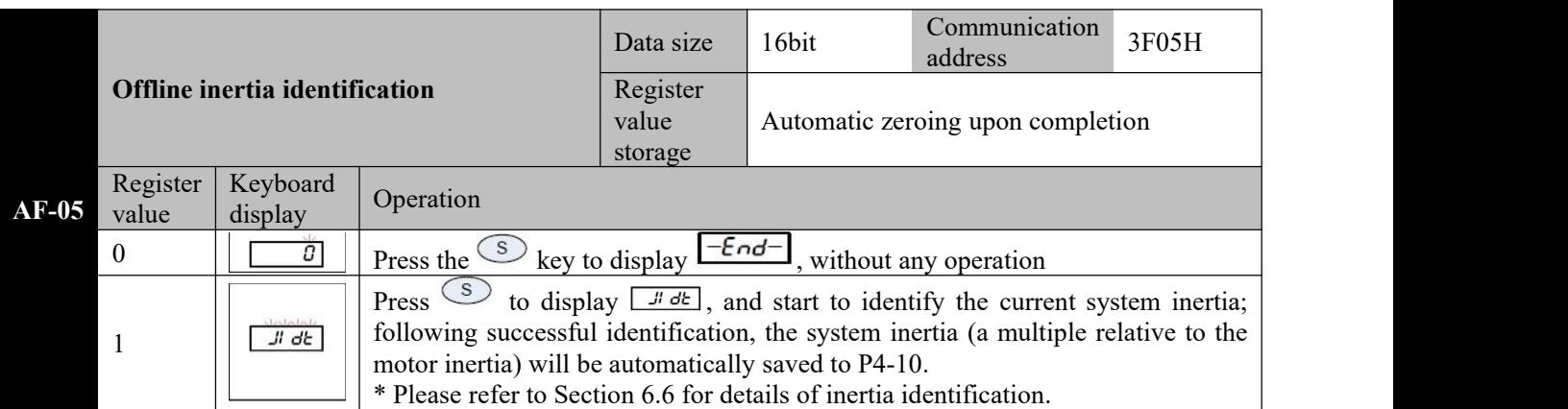

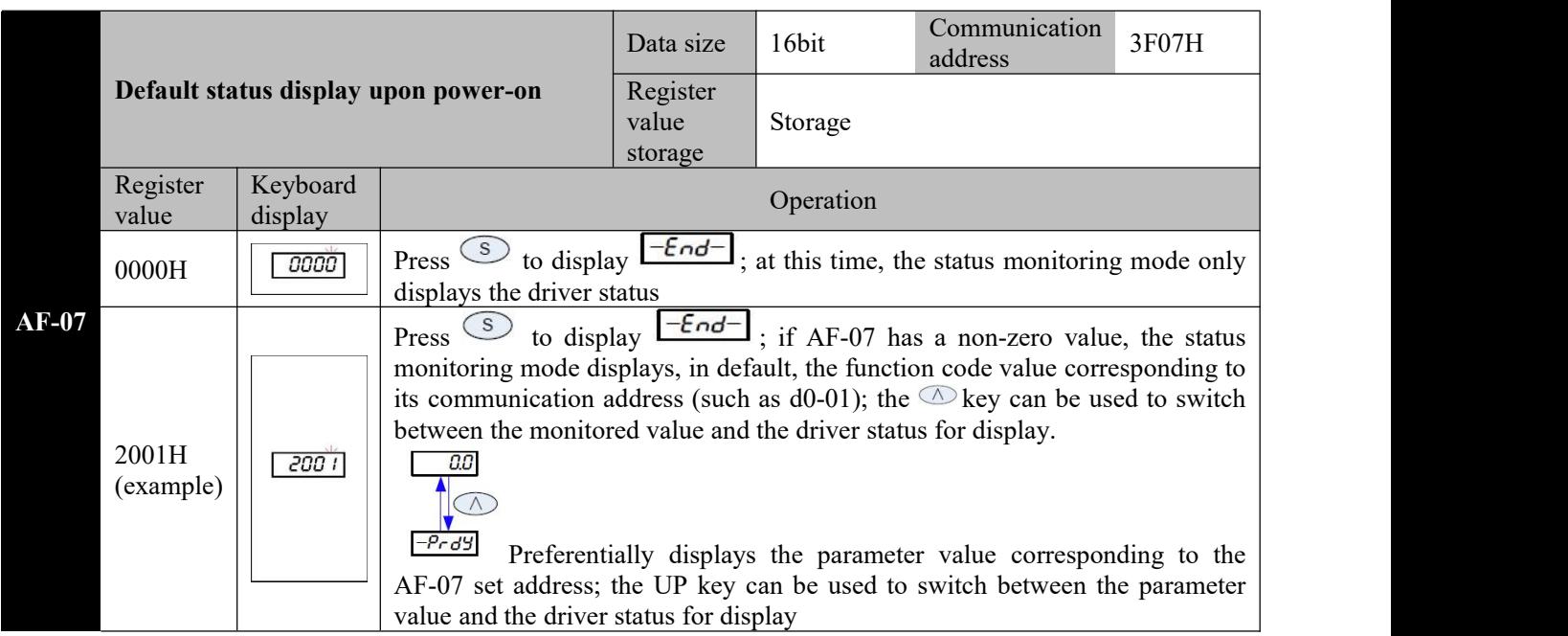

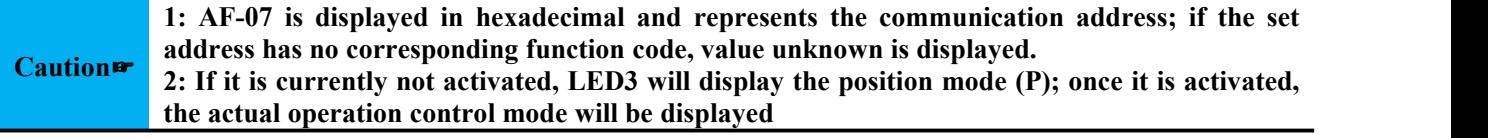

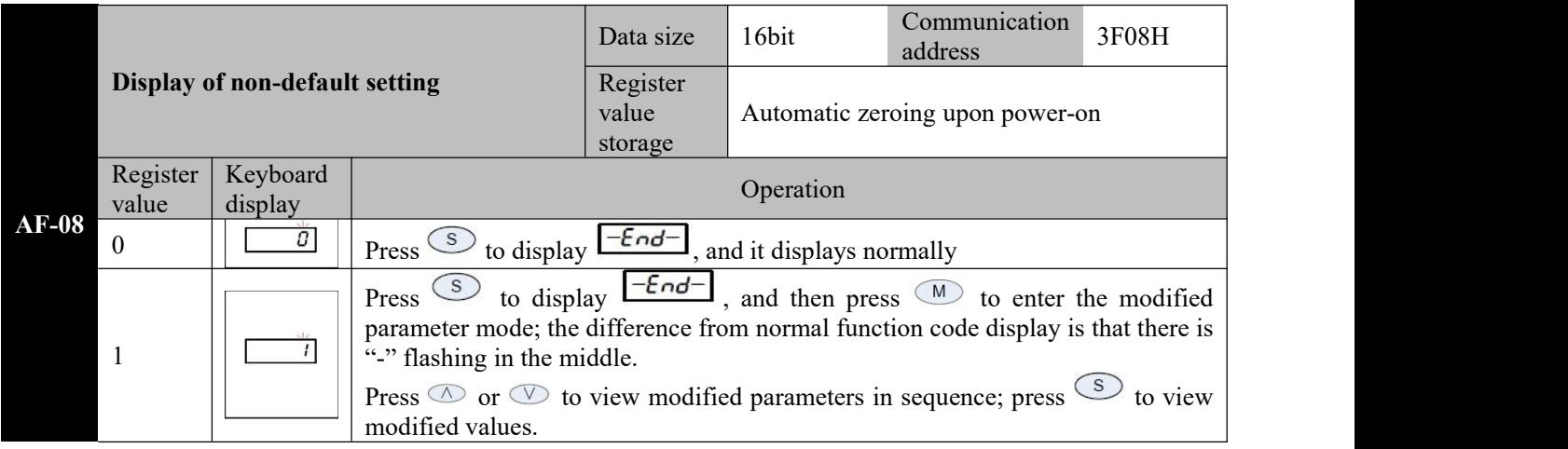

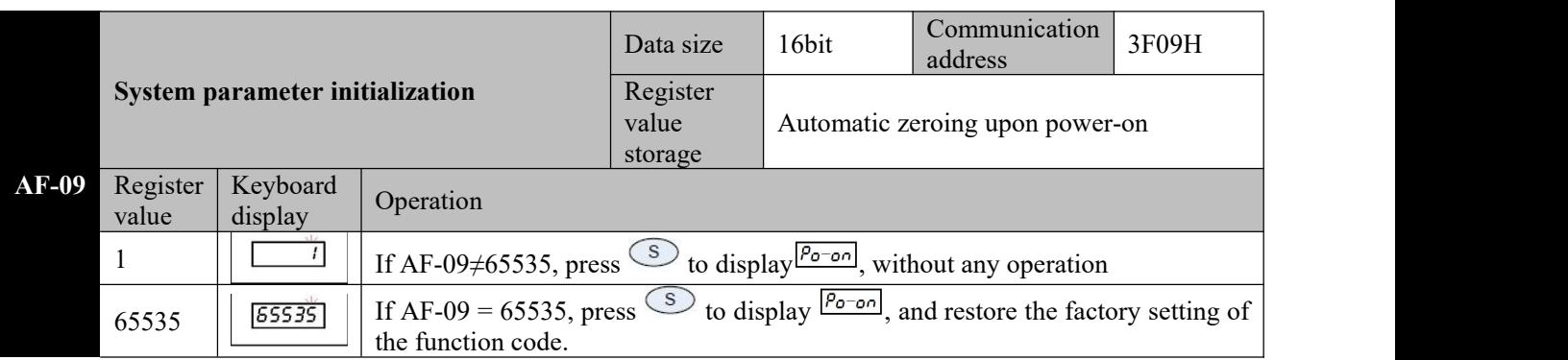

# **Caution**☞ **2: This operation will not restore the motor parameters 1: When this function is used, itis required toturn on the control power.**

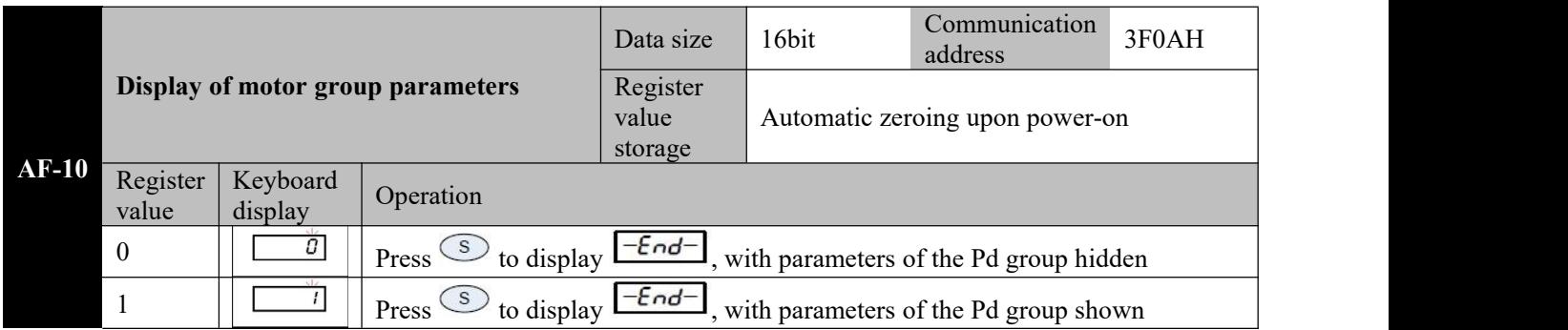

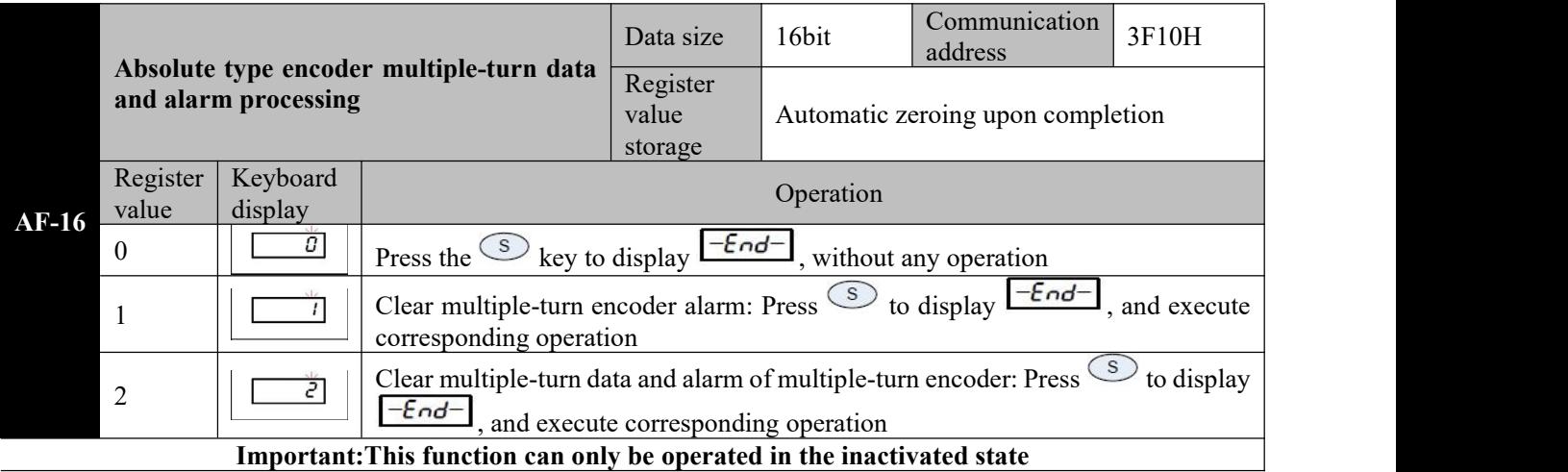

# **Chapter 5 Trial run**

According to instructions provided in this Manual, the servo motor may not be connected to a load until it runs normally. Generally a driver shall undergo the following tests before being put into service.

- 1) Wiring and inspection.
- 2) Driver power-on, parameter adjustment.
- 3) Operation with no load.
- 4) Control function debugging.

#### It is highly recommended: Let the servo motor operate normally with no load first and then allow it to **operate with load, so as to avoid any potential danger!**

#### **5.1 Driver power-on**

#### 5.1.1 **Inspection before power-on**

- 1) Check whether the driver matches the motor specification.
- 2) Make sure wiring of L1, L2, L3 and U, V, W is absolutely correct and tight.
- 3) U, V, W of the motor must correspond to U, V, W of the driver.
- 4) Check whether the input voltage is consistent with the voltage indicated on the driver nameplate or panel.
- 5) Check whether the encoder terminal is well connected.
- 6) Check whether the servo motor and driver are well grounded.

#### 5.1.2 **Power-on timing sequence**

1) Ensure correct power-on timing sequence with reference to Section 3.3.2.

#### **5.2 Trial run**

#### **5.2.1 Parameter setting for jogging operation**

In the Servo OFF state, set the following parameters

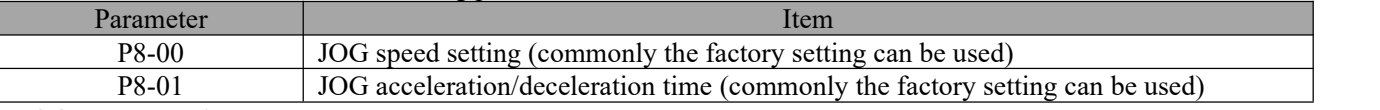

#### 5.2.2 **Jog operation**

Operate following the figure below

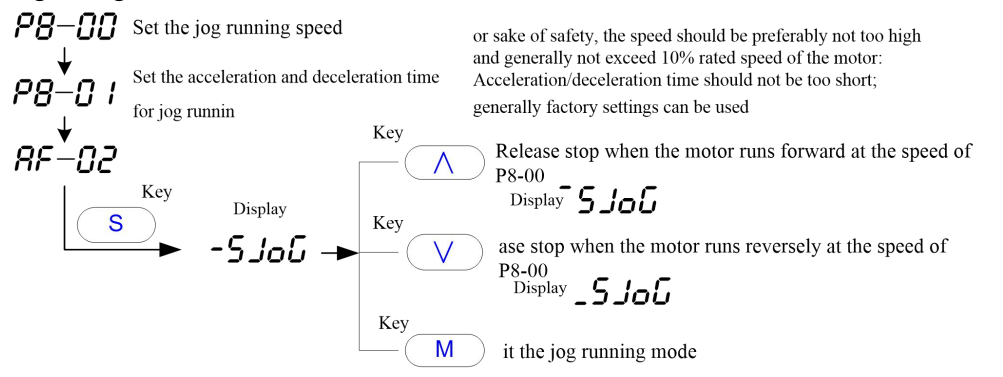

Normal jog running of the motor suggests that wiring and basic functions of the driver and the motor are normal. If the motor does not rotate or operates abnormally, first check if the system wiring is correct (including UVW phase sequence and contact of the motor control cable) and if the encoder wiring is correct and contact well; then confirm the motor CODE (d2-01) for consistency with the actual motor. If the motor still fails to operate normally after repeating the above procedures, please contact the manufacturer for a solution.

#### **5.3 Servo On method**

There are three methods to activate the driver

- 1) After the driver is powered on, it can be activated by setting the parameter AF-03 to 1 (the keyboard displays  $5$ ,  $\sigma$  (if AF-03 setting is not modified, the driver will be immediately activated when it is powered on again).
- 2) The default input terminal DI1 of the driver is intended for servo activation; setting P6-01 = 00000001 can reverse the logic of DI1 terminal and activate the servo (if P6-01 setting is not modified, the servo will be immediately activated when it is powered on again).
- 3) According to the standard wiring method, S\_ON commandcan be given by defining the DI terminal of the S ON function.

# **Chapter 6 Adjustment**

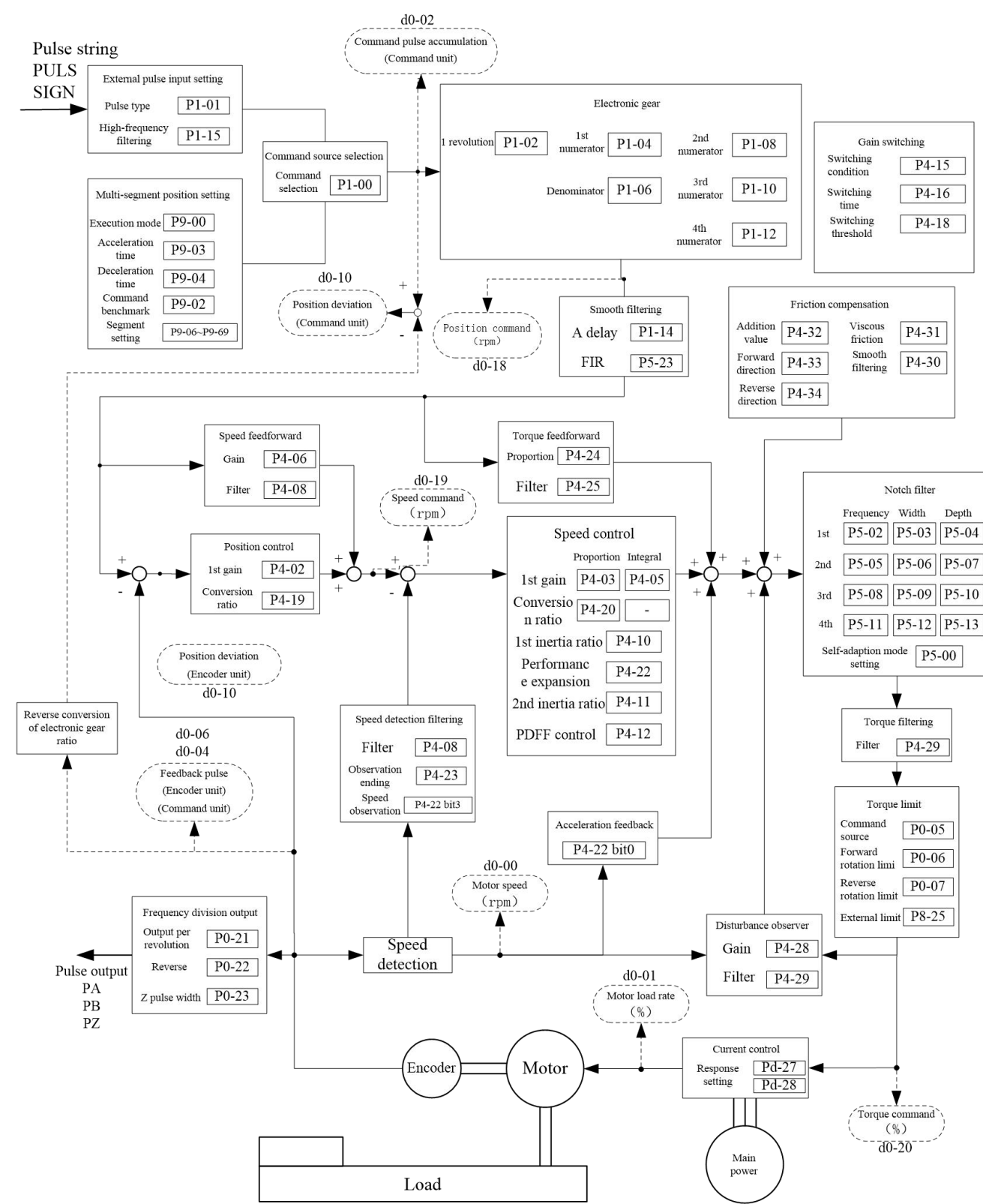

#### **6.1 Block diagram of position control mode**

 $P4-31$ 

 $P4-30$ 

 $Depth$ 

 $(%)$  $d\bar{0}$ -20

Main power

#### Digital speed command 1 Digital  $P2-11$  $PID$  $F0-XX$ Digital setting P2-01 setting Multi-segment Friction compensation Speed command source 1 speed setting Speed command source 2 Addition<br>value Speed setting<br>Multi-segment<br>speed<br>P9-XX Command<br>selection  $P4-32$ Viscous<br>friction Command<br>selection í.  $P2-00$  $P2-10$ Pulse input Forward<br>direction P4-33 Smooth<br>filtering Reference  $P2-15$ Reverse<br>direction  $P4-34$ Pulse input Reference<br>frequency Speed command Torque feedforward  $P2-15$ Command<br>selection Gain  $P4-24$  $P2-12$  $\sqrt{P4-25}$ Notch filter Filter Frequency Width  $\boxed{\text{P5-02}}$   $\boxed{\text{P5-03}}$   $\boxed{\text{P5-04}}$ Speed control  $1\mathrm{st}$ Proportion Integra  $P5-05$   $P5-06$   $P5-07$  $2nd$ Acceleration time  $\sqrt{P2-04}$ 1st gain  $P4-03$ P4-05  $3\mathrm{rd}$  $P5-08$   $P5-09$   $P5-10$ Deceleration time  $\boxed{P2-05}$ Conversion ratio  $\boxed{P4-20}$  $\sim$ S smoothing time  $\boxed{P2-06}$ 4th  $P5-11$   $P5-12$   $P5-13$  $\mathbf{V}$ 1st inertia ratio P4-10 Self-adaption  $\sqrt{P_5 - 00}$ Speed command Performance Gain switching P4-22  $mode$  $(r<sub>nm</sub>)$ expansion Switching  $\boxed{P4-15}$  $d\vec{0}$ -19 2nd inertia P4-11  $\begin{array}{c|c}\n\hline\n\text{Switching} & \text{P4-16}\n\end{array}$ Speed detection filtering ratio Torque filtering  $P4-12$ PDFF control Filter  $\sqrt{P4-29}$ Switching  $\sqrt{P4-18}$  $P4-08$ Filter Observation<br>ending  $\sqrt{P4-23}$  $\overline{\mathbf{v}}$ Speed<br>observation Torque limit P4-22 bit3  $d0-06$ Acceleration feedback  $d0-04$ Command source  $\boxed{P0-05}$ . . . . .<br>Feedback pulse accumulation  $P4-22 bit0$ Forward rotation  $\boxed{P0-06}$ (Encoder unit)  $d0-00$  $(Command unit)$ Reverse rotation  $\boxed{P0-07}$ Motor speed Ā  $(rpm)$ Frequency division External limit  $\boxed{P8-25}$ Ä Disturbance observer Output per<br>revolution  $P0-21$  $P4-28$ Gair Speed detection  $PO-22$ Reverse Pulse output  $d0-01$ **Filter**  $\sqrt{P4-29}$  $PA$ Z pulse width  $\boxed{P0-23}$ Motor load rate  $PB$  $($ % $)$  $PZ$ Ā Pulse output Current control Motor  $Pd-27$  $\begin{tabular}{l} Reference \\ frequency \\ \hline \end{tabular} \begin{tabular}{|c|c|c|c|} \hline P2-16 \\ \hline \end{tabular}$ Encode Response<br>setting Pulse output  $Pd-28$ PA PB ▼ Torque command

Load

Digital speed command 2

Process PID

#### **6.2 Block diagram of speed control mode**

#### **6.3 Block diagram of torque control mode**

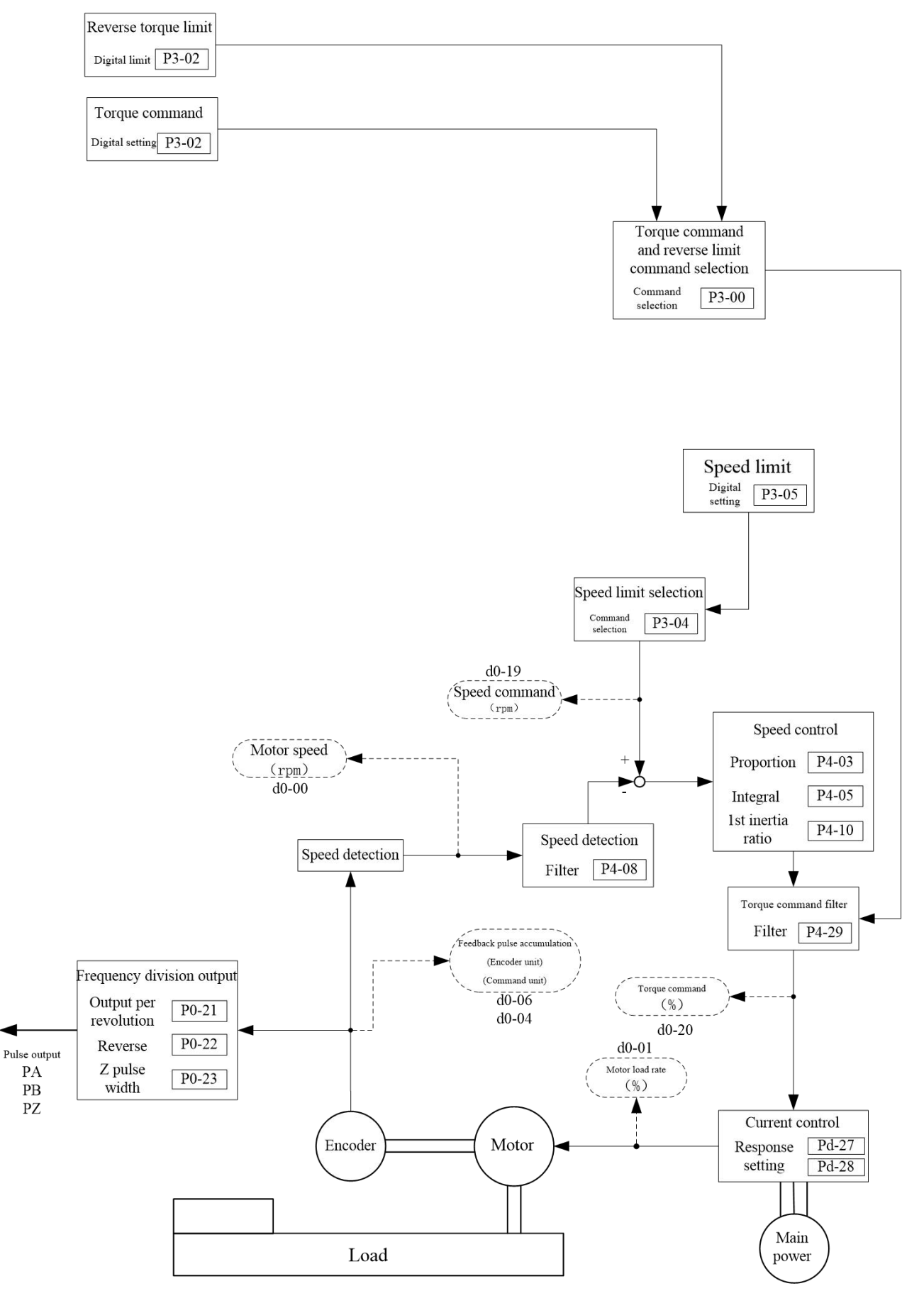

constant

#### **6.4 Gain adjustment introduction**

#### **6.4.1 Purpose**

For commands given by the upper computer, the driver needs to make the motor work following the commands faithfully without delay. To make the motor act more

strictly following commands and give a full play to mechanical performance, gain adjustment is necessary.

# **(For example:screw rod)**

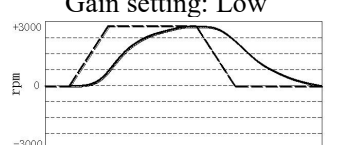

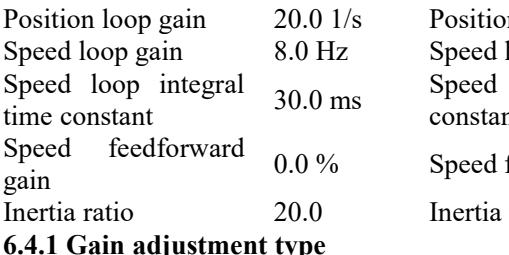

Position loop gain 60.0  $Speed loop gain$   $30.0$ 

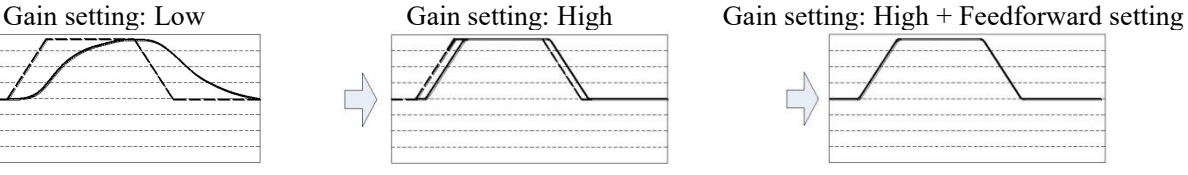

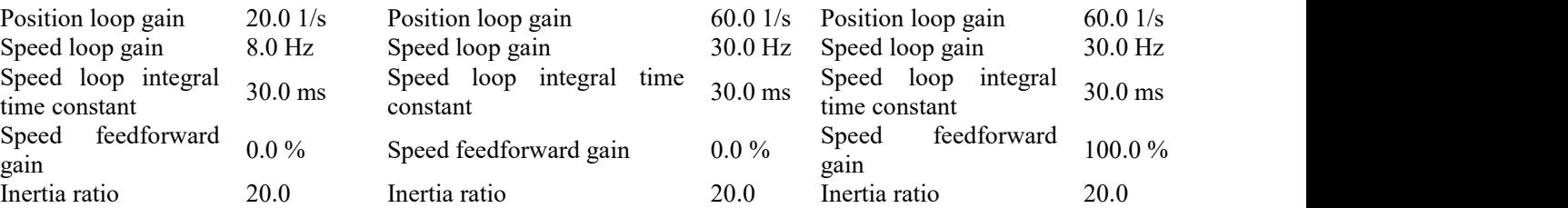

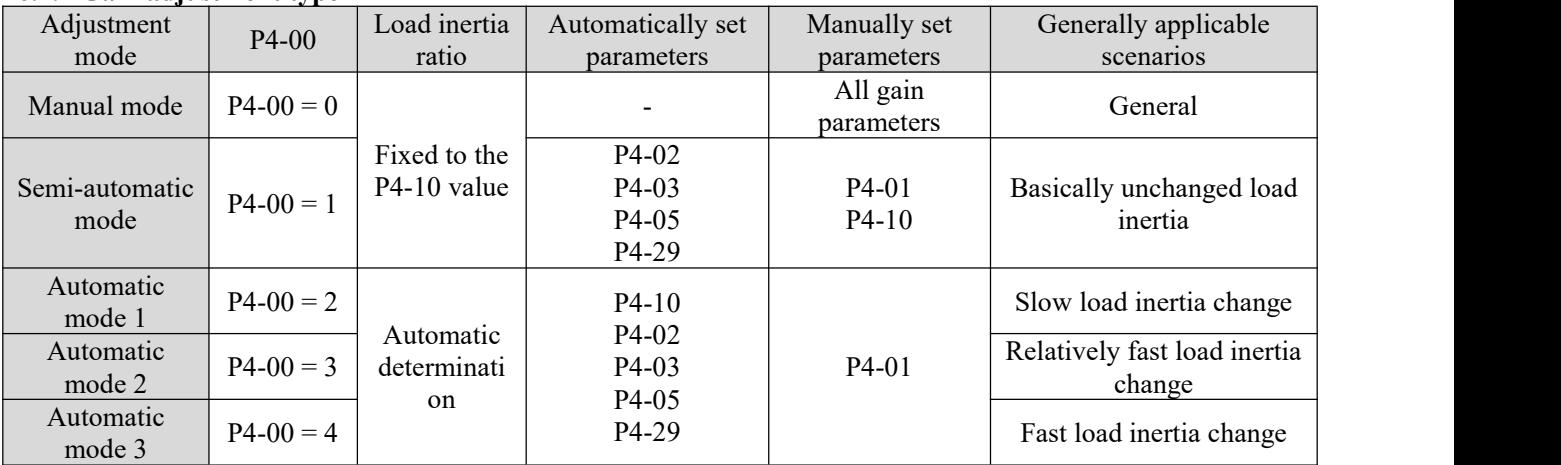

**1.Slow inertia change refers to change of load inertia from the lowest to the highest, which is generally a linear process atthe tens of seconds level.**

**Caution**☞ **is roughly a linear process atthe second level. 2.Relatively fast inertia change refers to change of load inertia from the lowest to the highest, which**

3. Fast inertia change refers to change of load inertia from the lowest to the highest, which is roughly **a linear process atthe millions ofmilliseconds level.**

**4.For scenarios where load inertia may abruptly change, automatic modes 1, 2 and 3 cannotbe used.**

**6.4.2 Effect of gain adjustments**

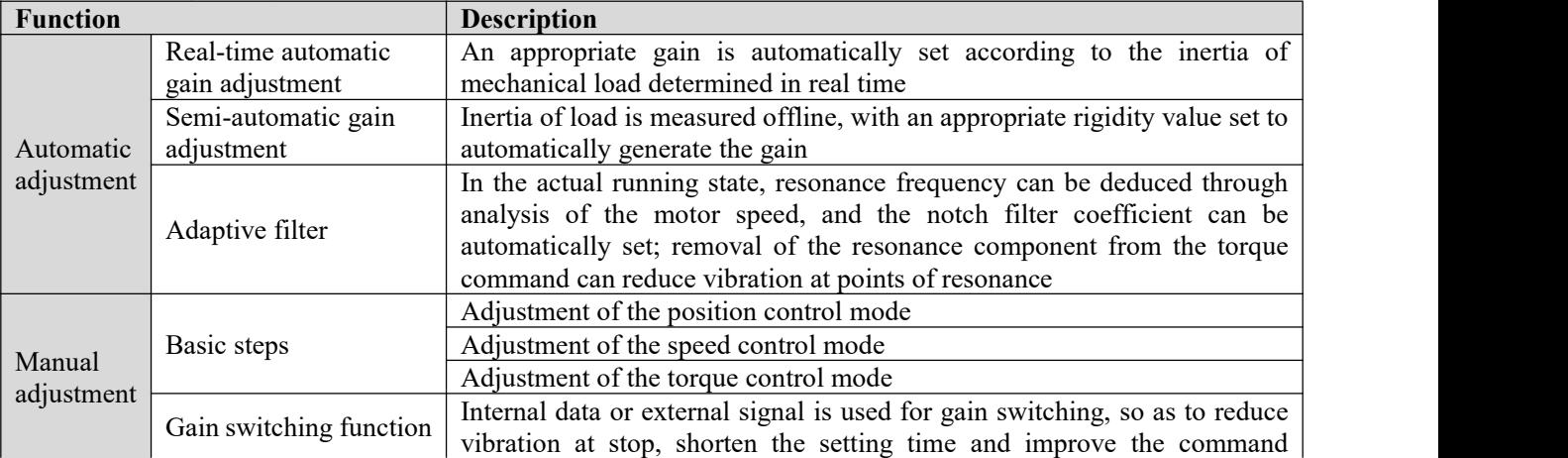

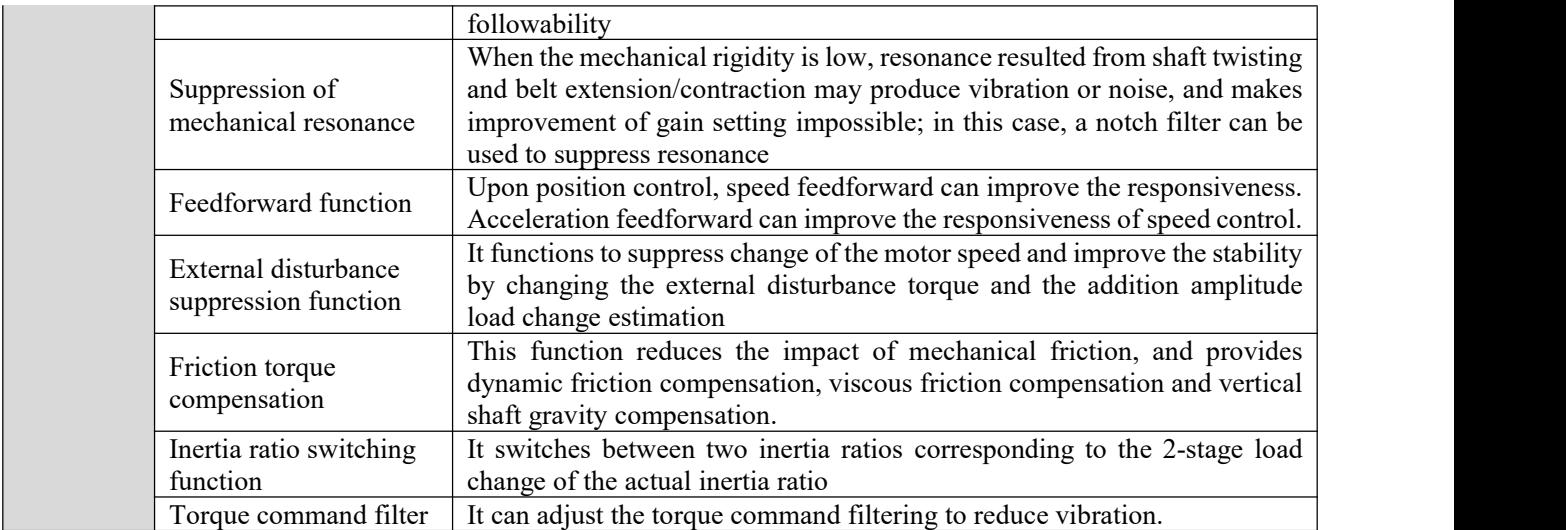

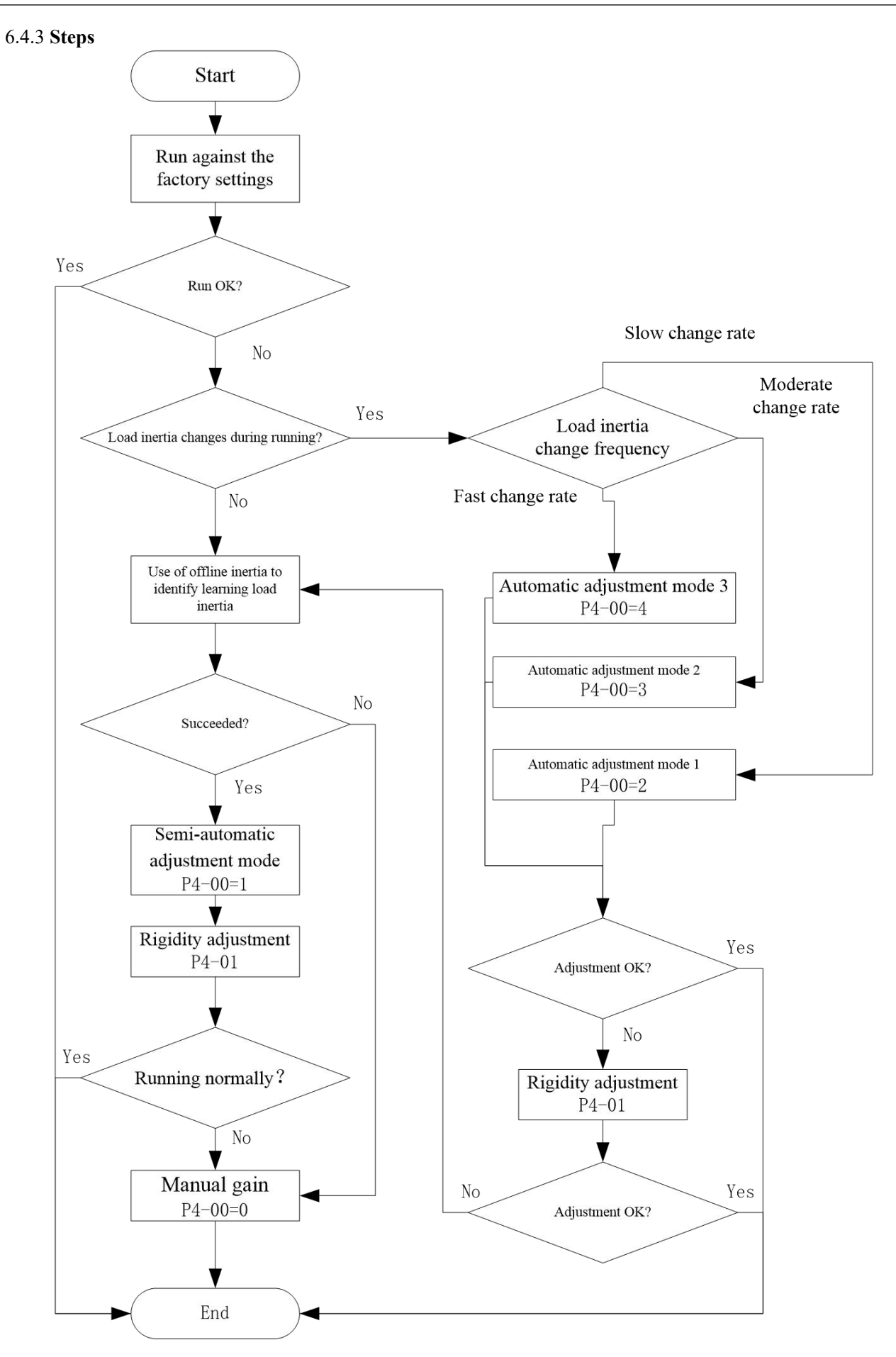

# **6.5 Real-time automatic gain adjustment**

## **6.5.1 General**

The driver detects the real-time mechanical load inertia during operation, and automatically adjusts the basic gain value based on the detection results in combination with the set rigidity. There are 3 options, applicable to load of different characteristics

## **6.5.2 Applicable scope**

Real-time automatic gain adjustment applies to the position control mode and the speed control mode. **6.5.3 Operating method**

#### 1) Servo activation OFF

2) P4-00 is set to  $2\neg 4$ ; the factory setting is 1

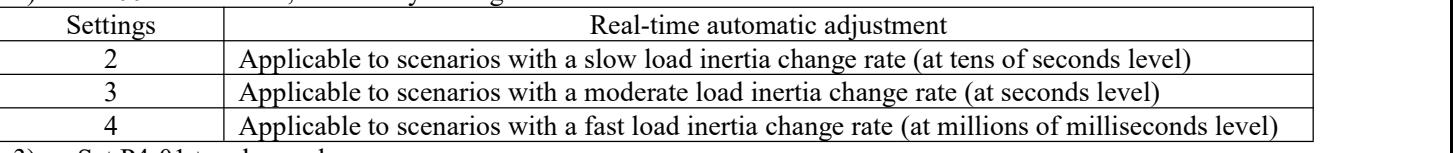

3) Set P4-01 to a low value

4) Properly set the position deviation counterclearing, command input disable, torque limit and other parameters, allowing the motor to rotate normally without obstacle.

- 5) The servo activation ON, and drive the machine to operate normally.
- 6) The driver starts to detect load inertia characteristic.
- 7) Increase the set value of P4-01 (rigidity) to improve machine responsiveness.
- 8) Observe the positioning time orvibration status, and change to an appropriate value.

### **6.5.4 Precautions**

Real-time automatic gain adjustment may be unavailable in the following conditions. Please change the load condition, or use the semi-automatic gain adjustment/manual gain adjustment (P4-00 = 1, 0)

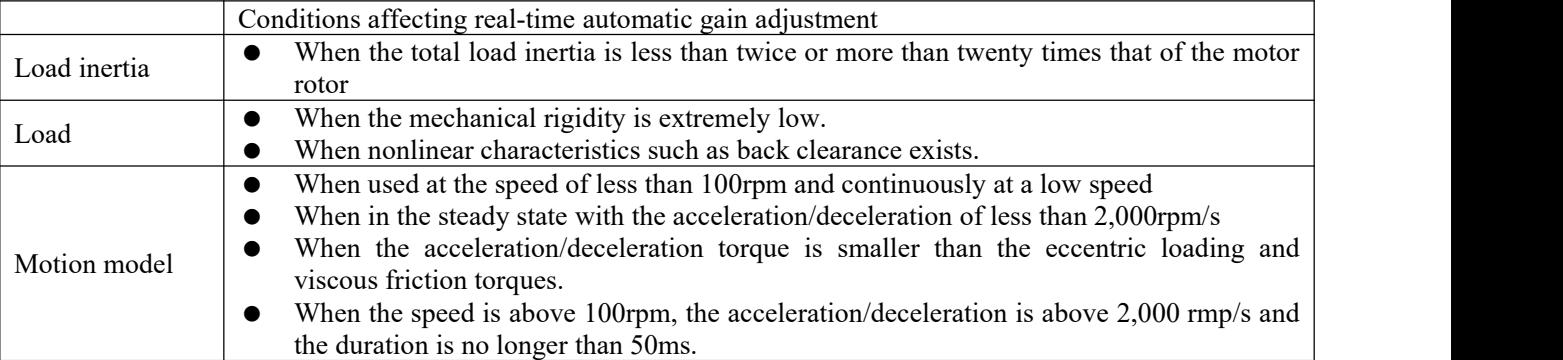

- $\triangleright$  After power-on and initial servo activation ON or increase of the P4-01 rigidity value, and before stable load characteristic is detected, abnormal noise or oscillation may occur; this is normal if stability can be soon achieved. If abnormal noise still persists after repetition of continued oscillation or action for 3 times, the following measures shall be taken:
	- Reduce the set value of P4-01.
	- $\blacklozenge$  Set P4-00 to 1 or 0 to inactivate real-time automatic adjustment
- $\triangleright$  Upon occurrence of abnormal noise or oscillation, the value of P4-10 (inertia ratio) may become extreme; at this time, please set P4-10 to the automatically calculated inertia ratio.
- $\triangleright$  In results of the automatic gain adjustment, P4-10 is written to EEPROM once every 30 minutes. When power is connected again, this data will be used as the initial value for automatic adjustment.
- $\triangleright$  The gain is updated upon stop. When the motor is still running, even if the value of P4-01 is modified the change will not take effect.
- $\triangleright$  The following functions are inactive upon use of real-time automatic gain adjustment:
	- **Acceleration feedback**
	- Disturbance observer
	- Speed observer
	- **T** Torque feedforward
	- Gain switching
	- **Offline** inertia identification

#### **6.6 Offline inertia identification**

#### **6.6.1 General**

The load inertia ratio will be directly involved in calculation of speed loop gain, and feedforward functions are preconditioned by a correct load inertia ratio. For this reason, before use of the semi-automatic gain adjustment and manual gain adjustment, if conditions are satisfied, it is strongly recommended to use offline inertia identification to obtain a correct load inertia ratio.

#### **6.6.2 Conditions for valid offline inertia identification**

- $\triangleright$  The maximum actual motor speed is 150rpm;
- $\triangleright$  The acceleration upon actual acceleration/deceleration is above 2,000rpm/s;
- $\triangleright$  The load torque ratio is stable without any sharp change;
- $\triangleright$  The load inertia does not exceed 120 times that of the motor rotor;

#### No extremely low mechanical rigidity or large back clearance of transmission mechanism exists.

#### **6.6.3 Steps of offline inertia identification**

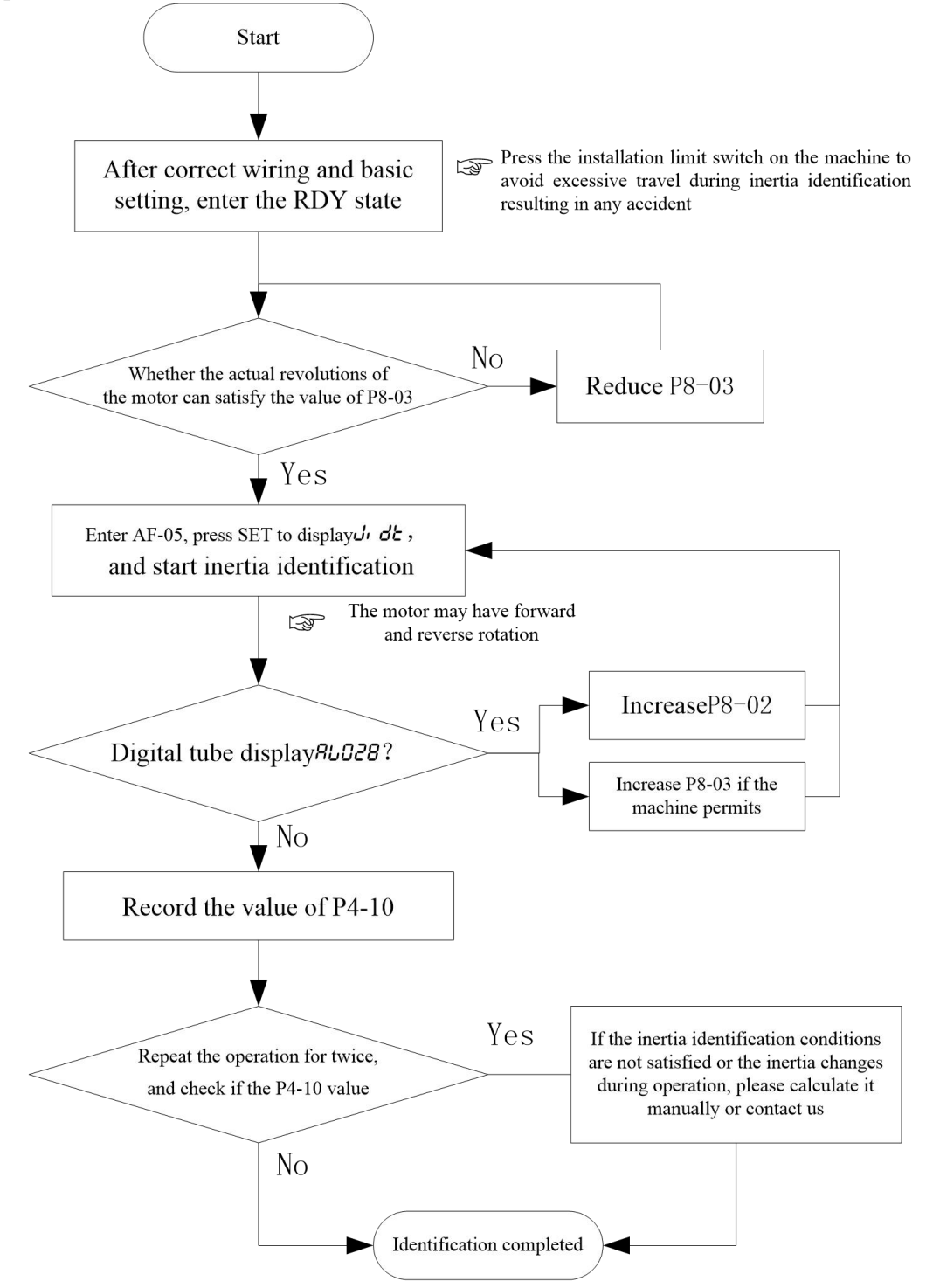

#### **6.7 Semi-automatic gain adjustment**

#### **6.7.1 General**

After the actual load inertia ratio is obtained, select an appropriate rigidity value based on actual conditions of the machine; the driver will automatically set the basic gain value based on the load inertia ratio P4-10 and rigidity P4-01.

## **6.7.2 Applicable scope**

Scenarios with basically little or no load inertia change.

### **6.7.3 Operating method**

- 1) Servo activation OFF
- 2) Set P4-00 to 1
- 3) Servo activation ON (no command input is allowed)

4) Properly set the position deviation counterclearing, command input disable, torque limit and other parameters, allowing the motor to rotate normally without obstacle.

5) Verify consistency of the P4-10 value with the actualconditions of the machine, or perform offline inertia identification first.

6) Set the rigidity value P4-01 based on conditions of the machine (please set it to a relatively low value ranging between 1~4); the following parameters will be automatically set.

P4-02 position loop gain

- P4-03 speed loop gain
- P4-05 Speed loop integral time constant
- P4-29 Torque command low-pass smoothing constant
- 7) Increase the set value of P4-01 to improve machine responsiveness.
- Observe the positioning time or vibration status, and gradually adjust it to an appropriate value.

#### **6.8 Rigidity adjustment coefficient**

When real-time automatic gain adjustment or semi-automatic gain adjustment is used for a mechanical system with poor responsiveness (relatively low mechanical rigidity), and setting a high rigidity value (P4-01) for the driver may cause vibration and abnormal noise, it is required to set the P4-01 to a low value. If a rigidity adjustment coefficient is used, when the rigidity is low, the user may apply a forced increase of the speed loop gain to improve the responsiveness ofthe whole mechanical system, but this may result in greater vibration.

#### $\triangleright$  Associated parameter

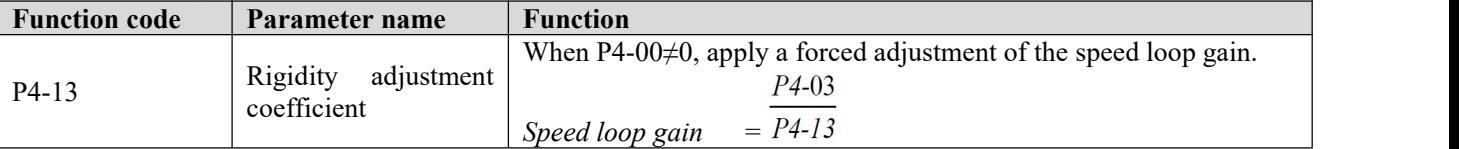

#### **6.9 Suppression of mechanical resonance**

When the mechanical rigidity is low, resonance resulted from shaft twisting and belt extension/contraction may produce vibration or noise; the gain setting may not be raised. In this case, a notch filter can be used to suppress points ofresonance, so that a higher gain can be setor vibration can be reduced.

### **6.9.1 Block diagram of EA190 resonance suppression function**

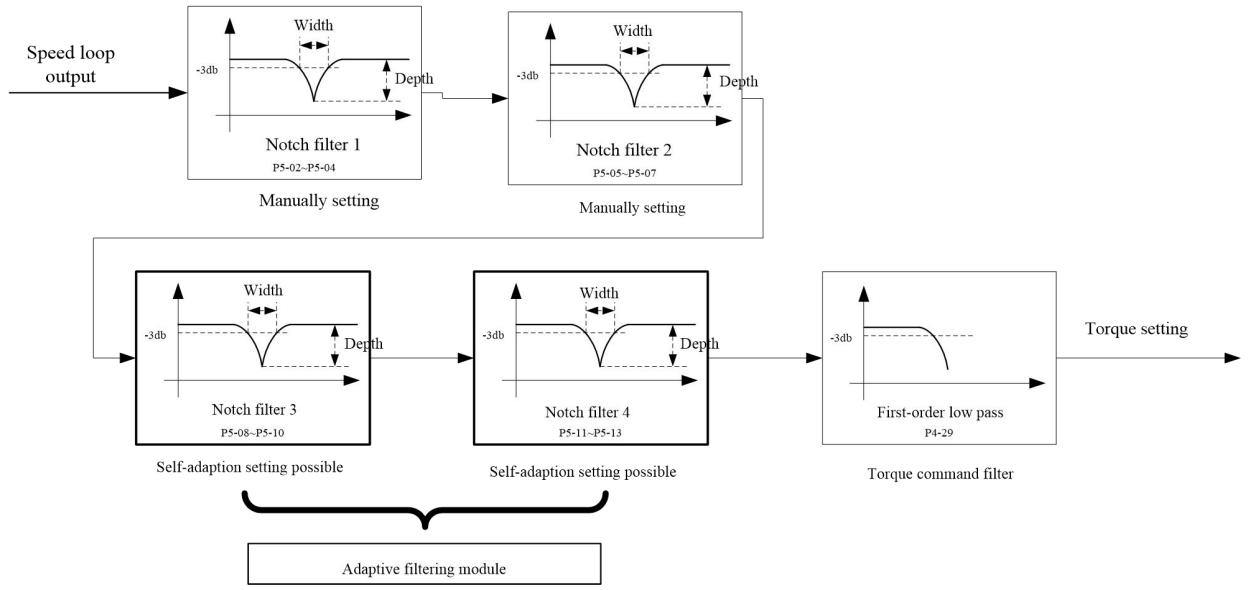

#### **6.9.2 Torque command filter (P4-29)**

- $\triangleright$  Set the filter time constant for gain attenuation upon approaching the resonance frequency.
- $\triangleright$  The cut-off frequency of the torque command filter can be calculated by using the formula below:

Cut-off frequency (Hz) =  $1/(2\pi \times \text{parameter setting} \times 0.00001)$ 

#### **6.9.3 Notch filter**

- $\triangleright$  The EA190 servo driver has 4 notch filters, whose frequency, width and depth can be manually adjusted. The automatic mode is provided for the 3rd and 4th notch filter.
- $\triangleright$  Set P5-00 to 1, enter the motion command. When the resonance point affects the motor speed, the center frequency and notch depth parameters of the 3rd and the 4th notch filters can be automatically set.
- $\triangleright$  If no resonance point is detected but vibration is present, the P05-01 value (automatic vibration detection accuracy and sensitivity) can be properly reduced in hope to find vibration points of smaller amplitudes.

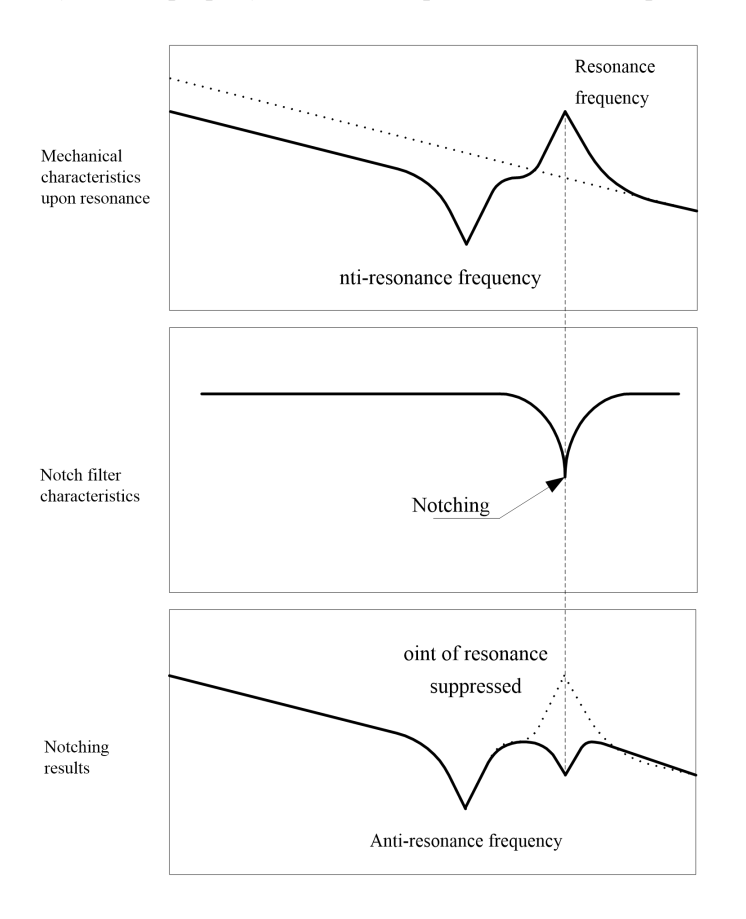

#### $\triangleright$  About the notching width and depth

The notching center frequency when the notch filter width/depth is 0 and the ratio of frequency and bandwidth at the attenuation rate of -3dB are shown in the left table below.

The notch filter depth represents input of the center frequency at full cut-off when the set value is 0, or the output/input ratio at full pass when the set value is 100. When represented in dB, numerical values in the right table below can be obtained.

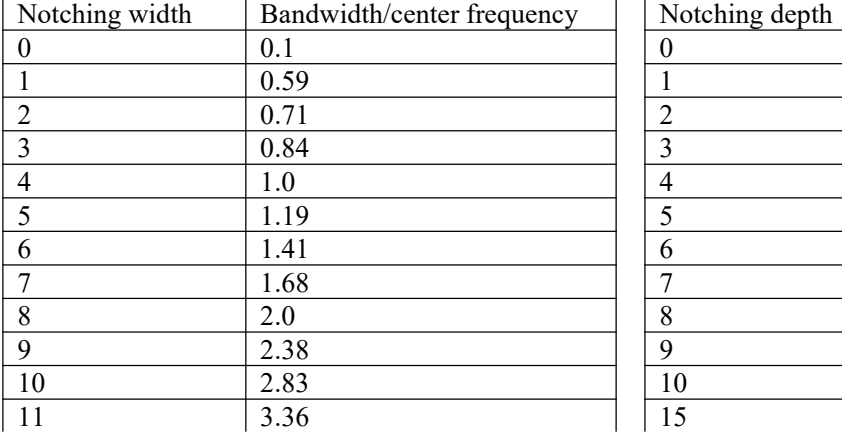

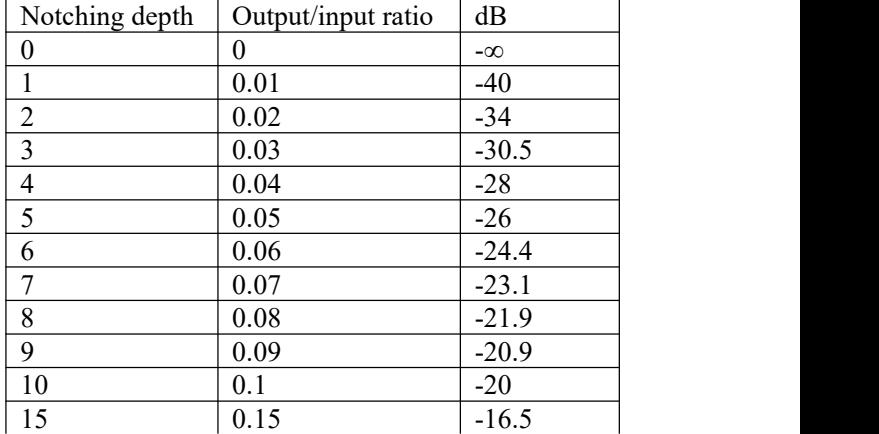

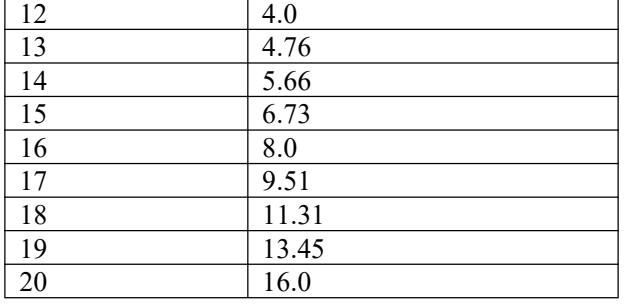

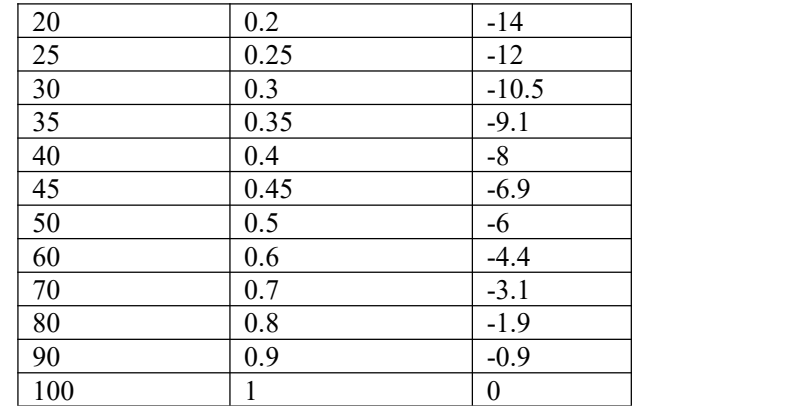

For the notch filter width, the factory setting (2) is generally used

 $\triangleright$  Correspondence between notching width and depth

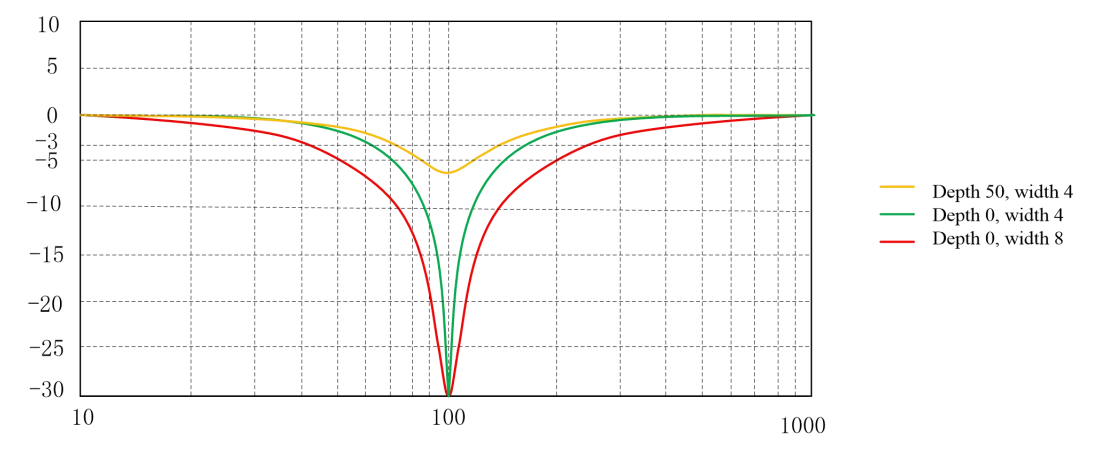

- $\triangleright$  Precautions for use of the notch filter
	- The notch filter cannot be used in the torque control mode.
	- When the notching frequency is set to  $5,000$ , the notch filer is inactive.
	- For setting the first and the second notch filters, the user may first use the automatic mode to obtain the third and the fourth notch filter, and then copy their parameters.
	- **If** Though there are 4 notch filters, it is recommended that no more than 2 notch filters be used simultaneously; otherwise vibration may be aggravated.
	- When adaptive notch filters are used, if vibration cannot be eliminated in a long time, please timely turn off the driver activation function.
- $\triangleright$  Relation between gain adjustment and mechanical rigidity

To improve the mechanical rigidity

- The machine shall be firmly fixed onto the foundation to avoid shaking.
- Highly rigid couplers shall be used.
- Broad synchronous belts shall be used and tension of the synchronous belts shall be set within the allowable axial load range of the motor.
- Special reduction gears for servo or gears with small clearances shall be used.

Low mechanical rigidity represents low inherent vibration (resonance frequency).

Low mechanical rigidity will largely affect gain adjustment of the servo; for a machine of low rigidity, the servo responsiveness shall not be set too high (high gain).

**Caution**☞ **also cause vibration.In this case, improvement can only be made by reducing the gain or Not all vibration is caused by mechanical resonance. Adjustment of servo gain toits limit may shortening the torque command filtering time.**

### **6.10 Manual gain adjustment (basic)**

The EA190 series servo has an automatic gain adjustment function; yet due to restriction by load condition, automatic gain adjustment may be unable to meet requirements; to achieve the highestresponsiveness and stability through coordination between the servo system and the machine, it is recommended to use manual gain adjustment. **6.10.1 Adjustment of the position control mode**

For the position control mode of EA190 series, refer to the block diagram of position control mode in Section 6.1. Adjustment of the position control mode shall follow the order below.

1) Activate the driver.

- 2) Set P4-00 to 0
- 3) For all gain parameters, default values are used

4) Enter the P4-10 load inertia ratio. It can be identified by the driver through the AF-05 function (with restrictions), or manually calculated

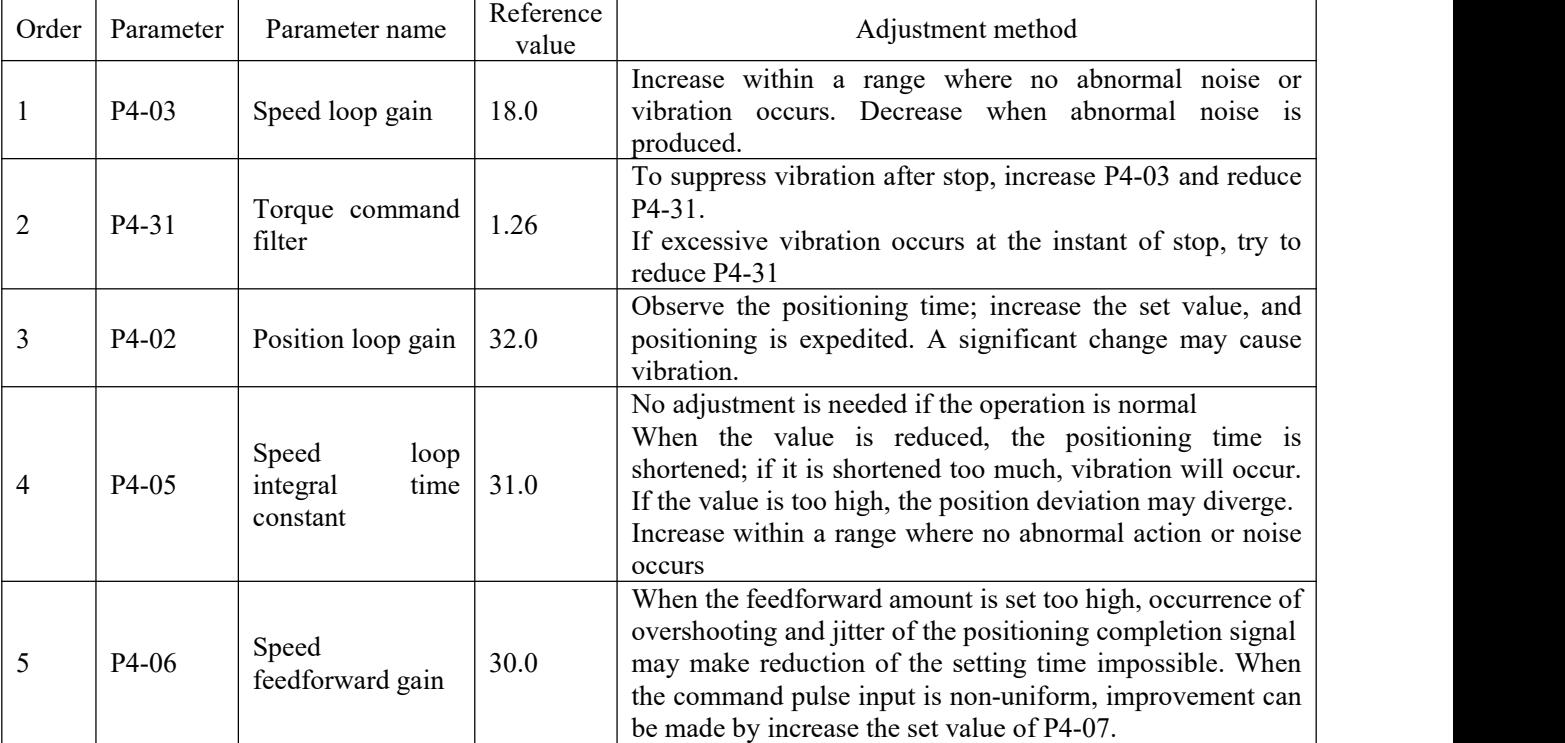

5) Values in the table below are used as reference for adjustment.

# **6.10.2 Adjustment of the speed control mode**

For the speed control mode of EA190 series, refer to the block diagram of speed control mode in Section 6.2. Adjustment of the speed control mode is similar to adjustment of the position control mode. The only difference is that no adjustment of the position loop gain P4-02 and the speed feedforward gain P4-06 is required.

### **6.10.3 Adjustment of the torque control mode**

For the torque control mode of EA190 series, refer to the block diagram of torque control mode in Section 6.3. The essence of torque control is to control the torque based on speed control. For this reason, it is mainly required to set the torque limit and the speed limit.

- $\triangleright$  Upon torque control, the reverse direction refers to the rotating direction of the motor and the opposite direction of the torque command. This circumstance may occur when traction is applied in the reverse direction by an external device. In this circumstance, the motor is in the continuous power generation state and the drive will give an Al017 alarm. It is required to provide a proper external braking resistor, and correctly set the P8-10, P8-11 and P8-13 according to parameters of the braking resistor.
- $\triangleright$  The speed limit is only valid in the torque command direction; when the motor is reversely dragged by an external device, the driver only controls the output torque of the controlmotor, while the motor speed is determined by the external device.
- $\triangleright$  When the motor speed reaches the limit in the torque command direction, the driver will switch from the torque command-based torque control to speed control with speed limit as the command.
- $\triangleright$  To ensure stable operation at the speed limit, it is required to set the speed loop parameter according to adjustment of the speed control mode.
- $\triangleright$  When the speed limit is too low, the speed loop gain is too low or the speed loop integral time constant is 3000.0 (integral invalid), if the input of torque limit reduces, torque output following a command may fail sometimes.
- $\triangleright$  Upon torque control, the following functions are invalid:
	- Acceleration feedback
	- Disturbance observer
	- Speed observer
	- Torque feedforward
	- Online inertia identification
	- Gain switching
- ◆ Adaptive filter
- $\leftarrow$  Friction compensation
- ◆ Notch filter

# **6.10.4 Gain switching**

Upon gain switching according to internal data or external data, the following results can be realized:

- Reducing the gain upon stop (servo locking) to suppress vibration.
- Increasing the gain upon stop (upon setting) to shorten the setting time.
- Increasing the gain upon action to improve the command followability.
- Switching according to external DI signal for mechanical status.

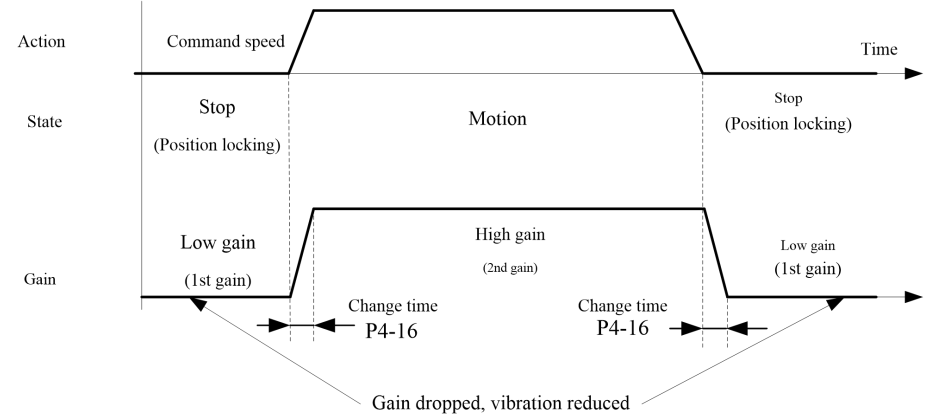

# $\triangleright$  Gain switching condition

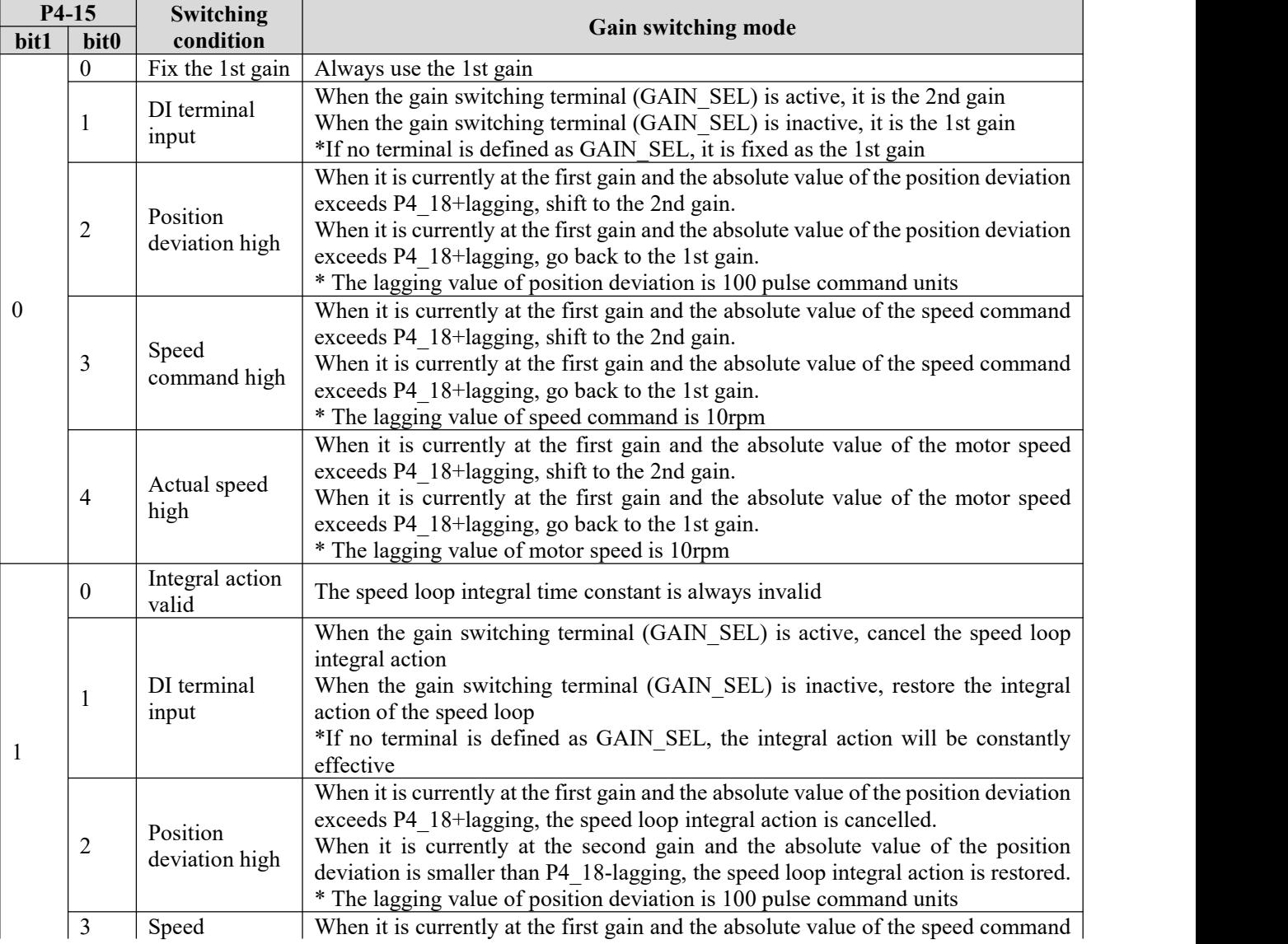

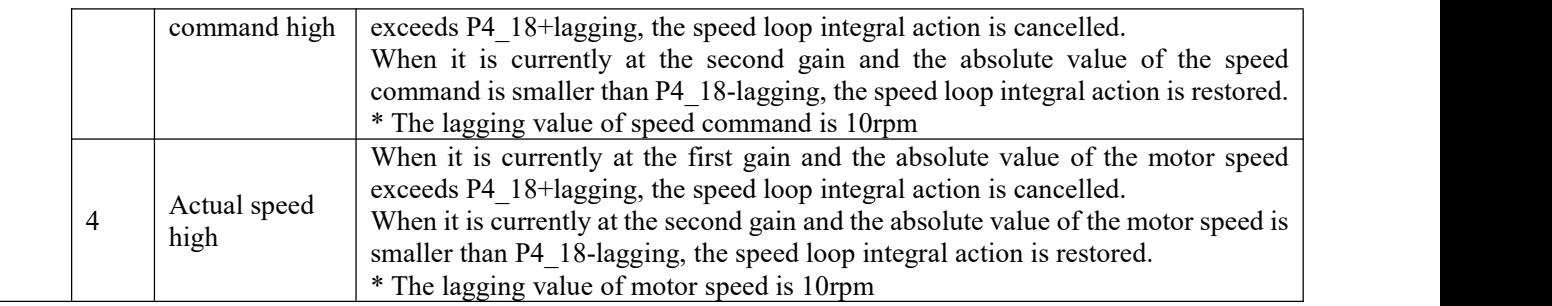

 Cancelling the speed loop integral action may reduce the possibility of speed overshooting, but the servo response may also become slow.

 $\blacksquare$  bit0 = 5, 6, 7, 8 indicates reverse actions; please refer to description of the function code P4-15

#### $\triangleright$  Associated parameter

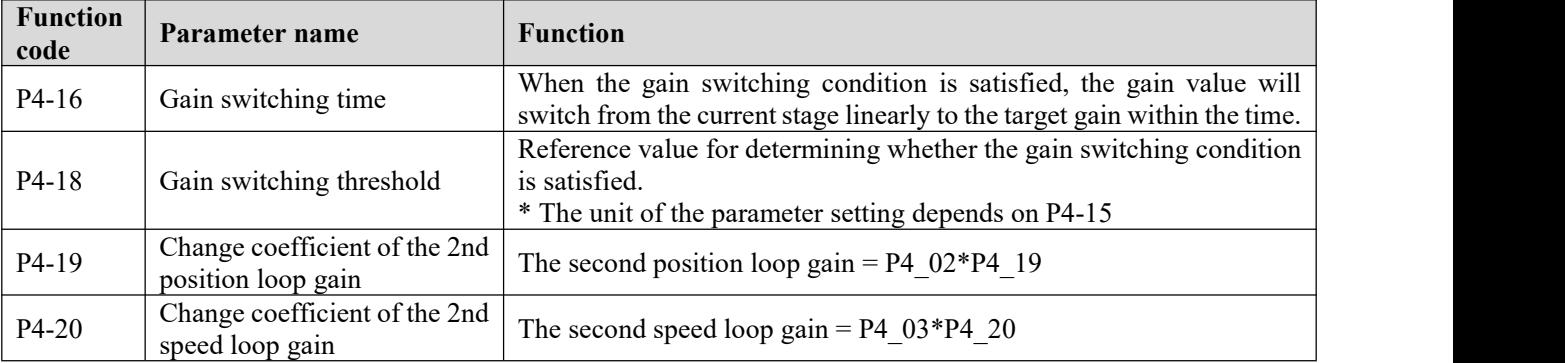

# **6.11 Manual gain adjustment (applied)**

# **6.11.1 Feedforward function**

Upon position control, it calculates the speed control command required for action based on the internal position command, and adds the speed command obtained by comparison with the position feedback to derive the speed feedforward; compared with feedback control, it can better reduce the position deviation and improve the responsiveness.

Calculation of the torque command based on the speed control command and addition of the torque command obtained by comparison with the speed feedback to derive the torque feedforward can improve the responsiveness of the speed control system.

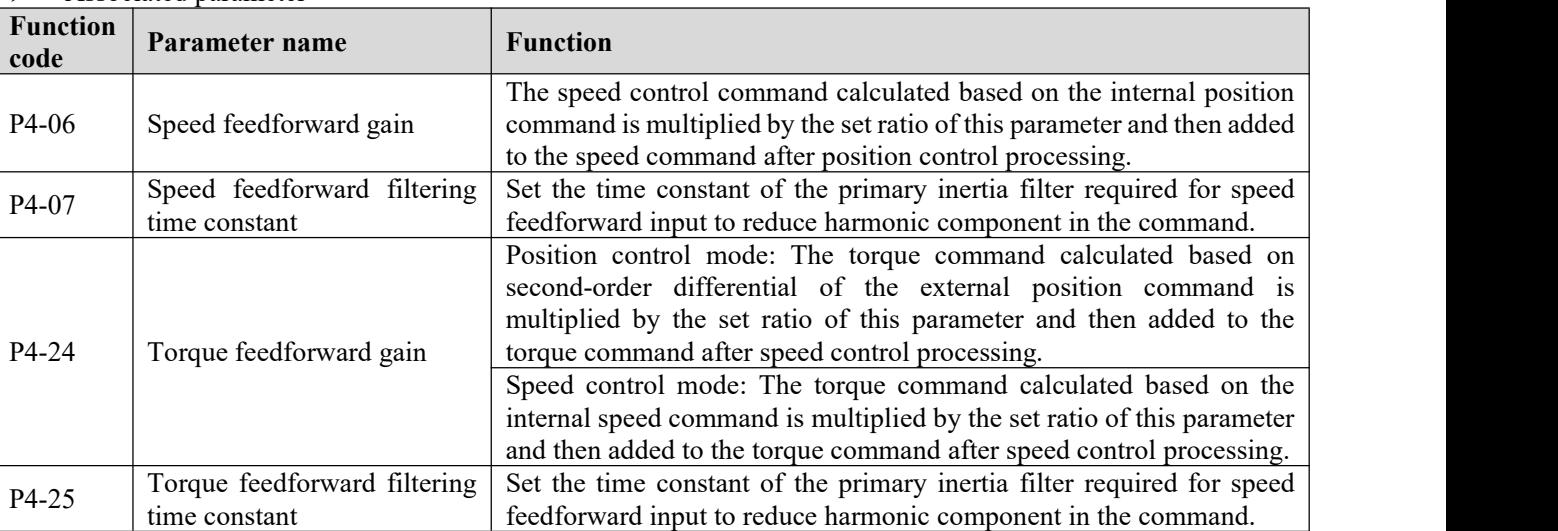

#### $\triangleright$  Associated parameter

Application instance of speed feedforward

time constant

When using the factory setting (5ms), the speed feedforward smoothing filter gives a play to the speed feedforward by gradually raising the speed feedforward gain. At a given speed, the position deviation for an action may be adjusted by using the formula below speed corresponding to Speed corresponding to (100-speed feedforward

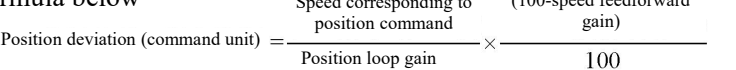

If the speed feedforward gain is set to 100%, then the position deviation in calculation is 0; yet this will cause significant overshooting upon acceleration and deceleration.

Besides, when the position command input has relatively low or non-uniform pulse frequency, speed feedforward gain may lead to great impact or noise during operation.

In this case, a position command filter (inertia filter P1-14, position FIR filter P5-23) shall be used.

 $\triangleright$  Application instance of torque feedforward

When torque feedforward is used, it is required to correctly set the load inertia ratio P4-10. It can be obtained by using offline inertia identification or based on the actual mechanical conditions.

When the torque feedforward smoothing filter time constant is the factory setting (5ms), the torque feedforward gain can be gradually raised to make the torque feedforward valid.

Provision of torque feedforward gain can make the position deviation at a fixed acceleration or deceleration approach to 0. For this consideration, in the ideal condition of no external disturbing torque, position deviation in all action areas driven according to a trapezoidal speed curve can be made close to 0.

In fact, external disturbing torque does exist, and therefore the position deviation cannot be 0.

### 6.11.2 **Friction torque compensation**

Friction is inevitable for machines. For different machines, there are mainly three types of friction. EA190 can provide compensation against the three types of friction.

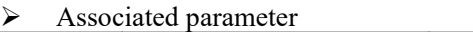

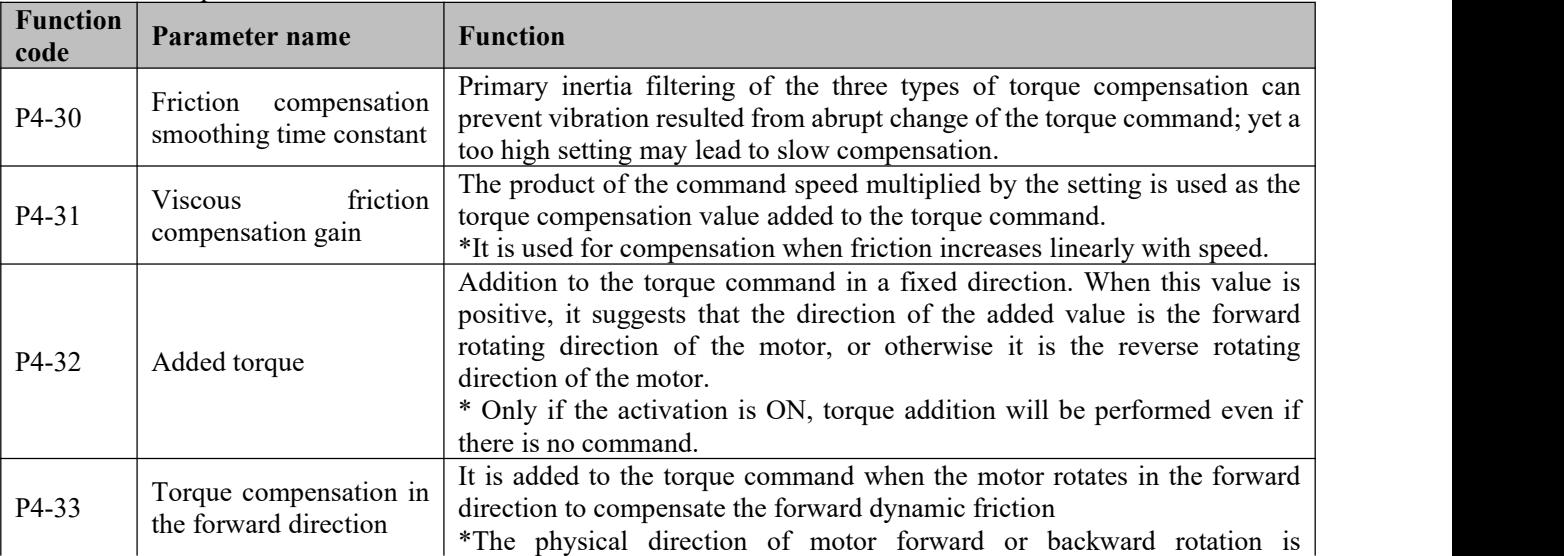

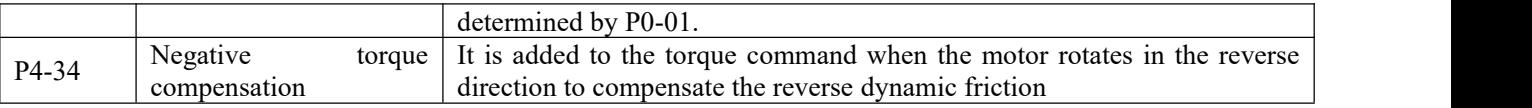

\*The reference value for friction torque compensation is the rated torque of the motor

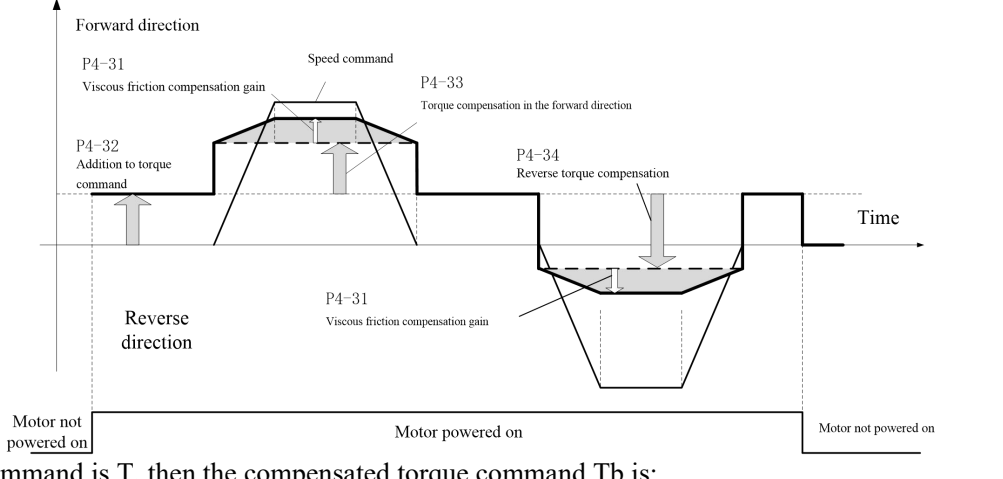

If the torque command is T, then the compensated torque command Tb is: Forward direction:  $Tb = T+P4$  32+P4 31\*motor speed/1000+P4 33 Reverse direction: Tb = T+P4\_32+P4\_31\*motor speed/1000-P4\_34

#### **Caution**☞ **Friction torque compensation is invalid in the torque control mode.**

#### **6.11.1 PDFF control**

When the speed command drives the motor to rotate, as the servo motor has a mechanical load dragging on the shaft end, the performance characteristic of the motor shaft is still determined by the response characteristic of the mechanical system. Considering needs ofvarious mechanical systems, EA190 servo is also designed with a PDFF controller in its speed loop, which can be used in the non-torque mode.

The PDFF controller is a controller between PI and IP controllers, having features of both the PI and IP controllers. IP controller structure:

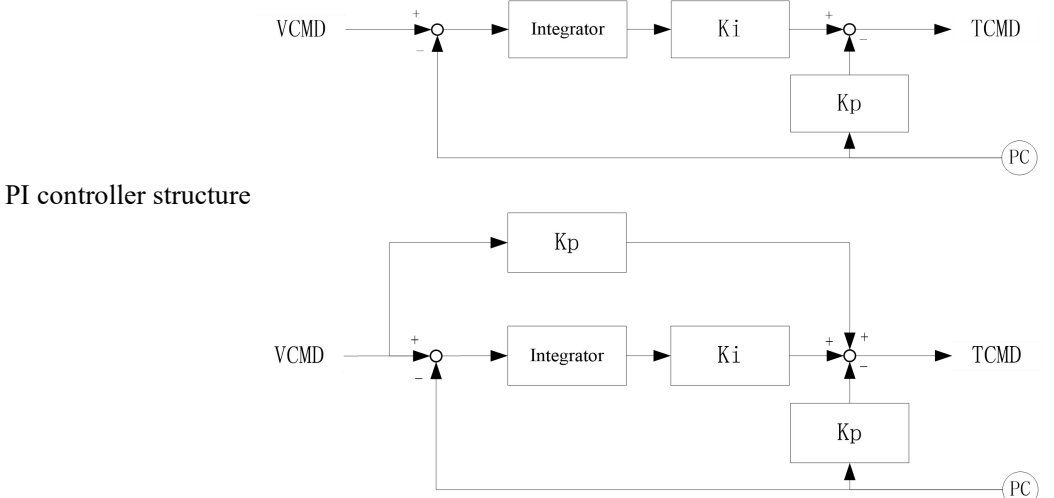

Comparison of the IP and PI control effect in case of the same proportional gain and integral time parameter

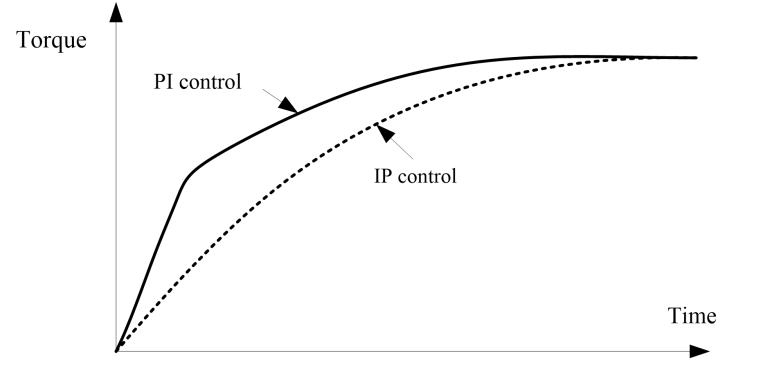

IP controllers are commonly designed for small machines with quick response (high mechanical rigidity). For step command of position, softening torque rise characteristic upon startup can reduce vibration.

PI controllers are commonly designed for large machines with slow response (low mechanical rigidity). As a large torque can be attained within a relatively short time after receipt of a speed command, use in machines with high rigidity (such as small machines driven by using screw rods) can improve the torque rise characteristic upon startup. PDFF controllers have characteristics of both IP and PI controllers. They can be used for biased IP or PI control depending on the value of the PDFF coefficient, with both response and reduction of vibration upon frequent start/stop considered.

 $\triangleright$  Associated parameter

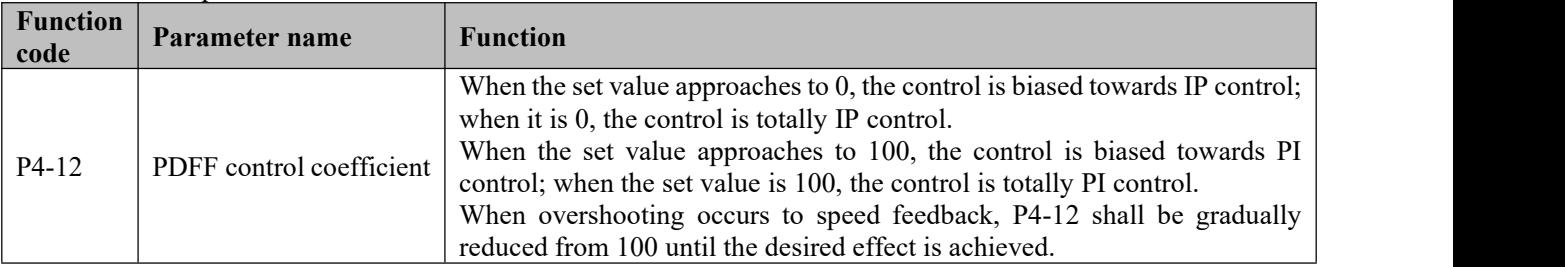

# **Chapter 7 Table of functional parameters**

#### **7.1 Definition of function parameters**

For a function parameter, the first two bits of the initial code (such as P0) is the group number, and the two following parameters (such as 00) is the number in the group.

Group dx-xx: monitoring and inquiry parameters, only for display and read.

Group St-xx: status display parameters, only for display and read

Group Px-xx: parameters for setting

Group AF-xx: function switch parameters.

### **Setting attribute of function parameters:**

- ○: Setting can be performed at any time and will take immediate effect
- ●: Setting can be performed at any time and will take effect when the system is powered on again

☆: Setting can be performed at any time, and will take effect upon the lapse of 1s after the motor becomes static

▲: Read-only parameter that cannot be set

### **Description of data type:**

U16: The data length is 16 bits, without symbol; the communication address length is 1

I16: The data length is 16 bits, with symbol; the communication address length is 1

U32: The data length is 32 bits, without symbol; the communication address length is 2

I32: The data length is 32 bits, with symbol; the communication address length is 2

### **Explanation of letters after the digits:**

- H: Corresponding digits are operated, displayed and set in hexadecimal
- B: Corresponding digits are operated, displayed and set in binary

### **Description of control mode:**

- P: Position control mode
- S: Speed control mode
- T: Torque control mode

#### **Unit explanation**

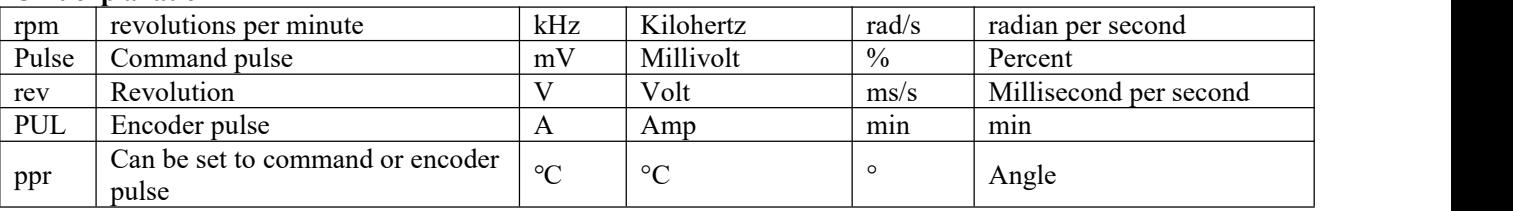

### **7.2 Table of functional parameters**

### **7.2.1 Group d0 - General monitoring parameters**

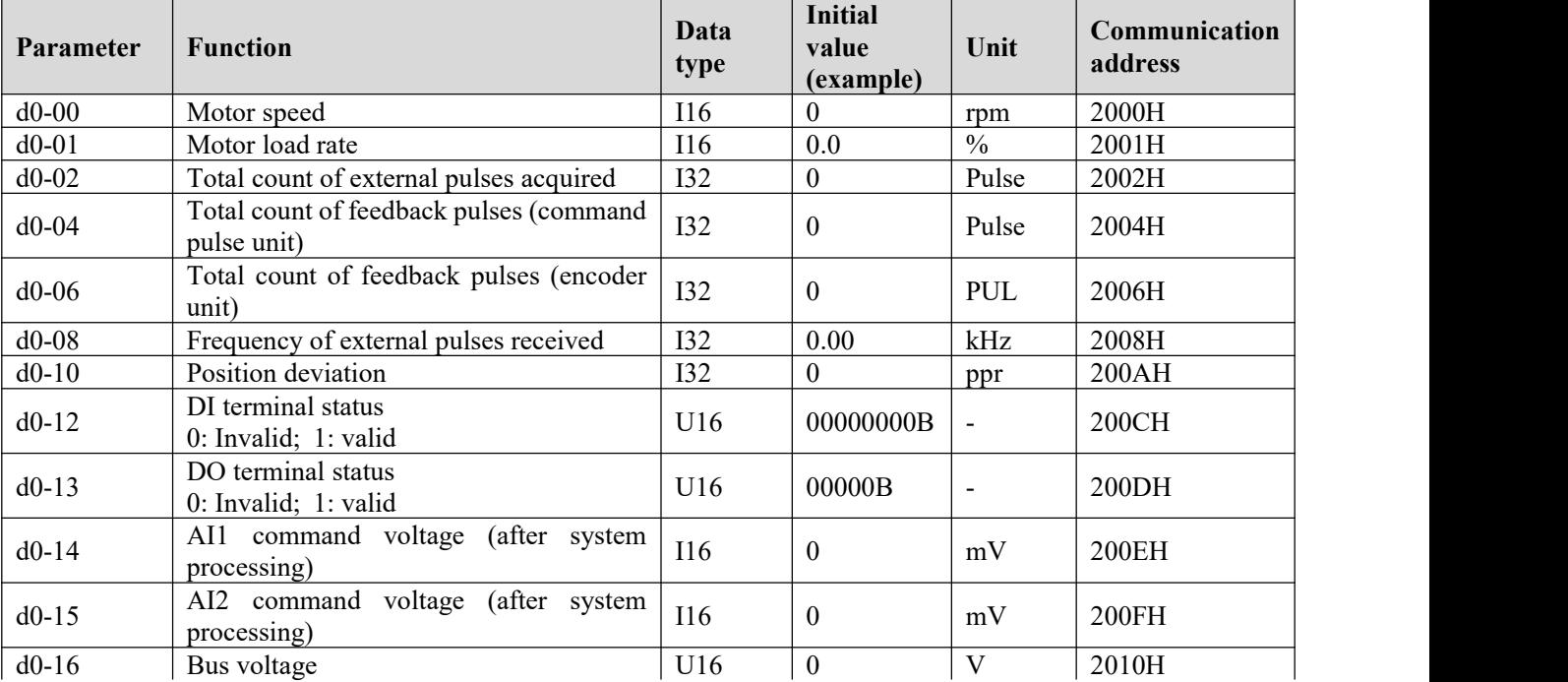

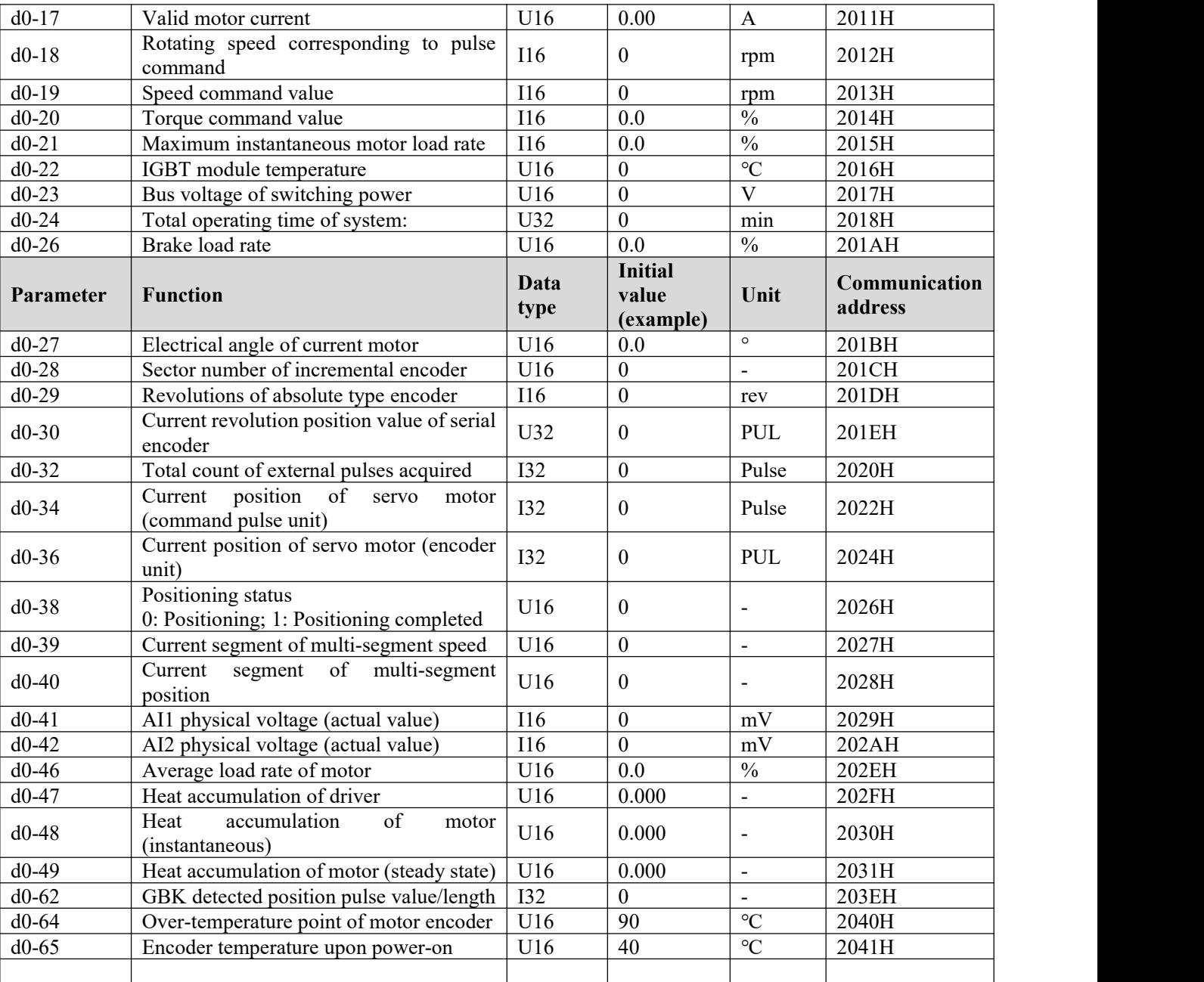

**7.2.2 Group d1 - Alarm query parameters**

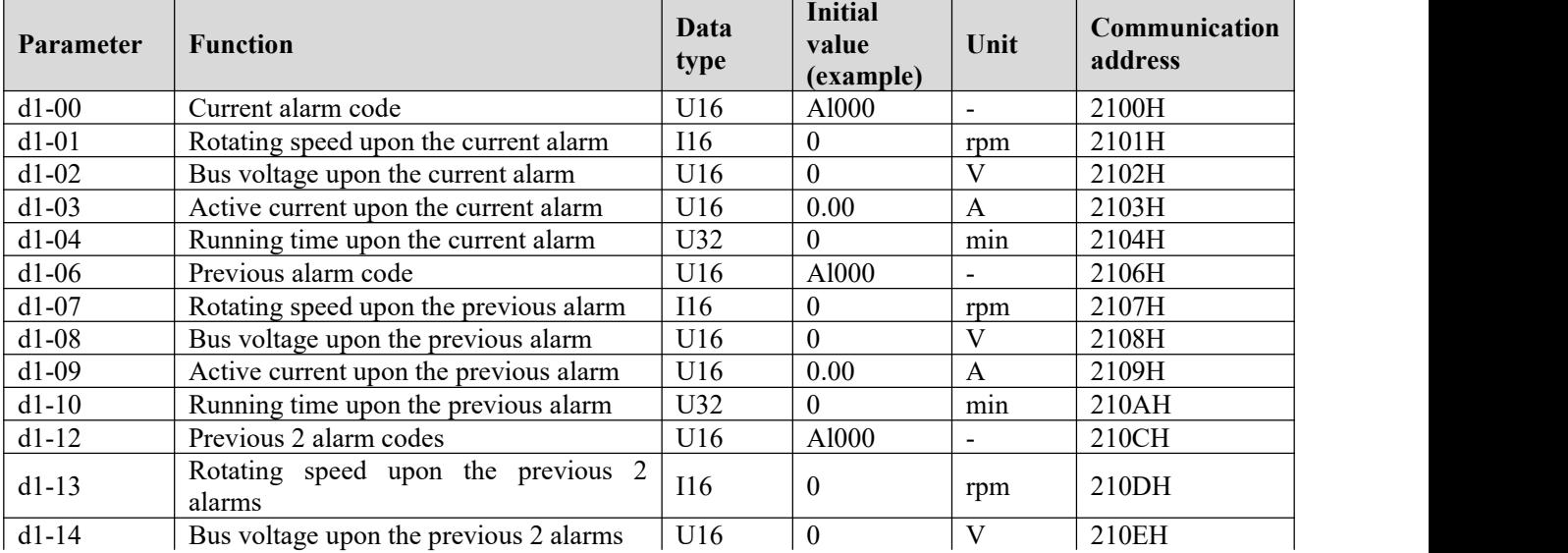

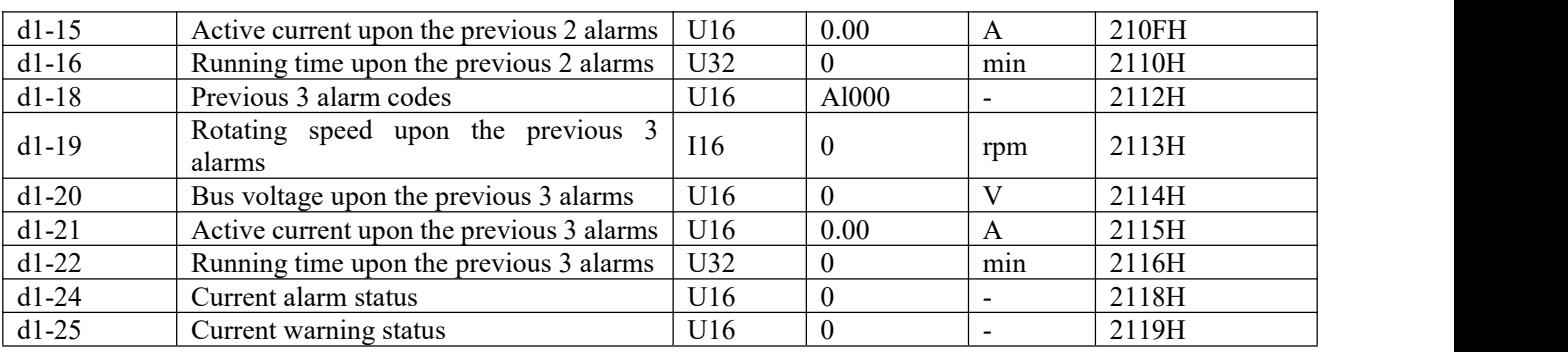

**7.2.3 Group 2 - Product information query parameters**

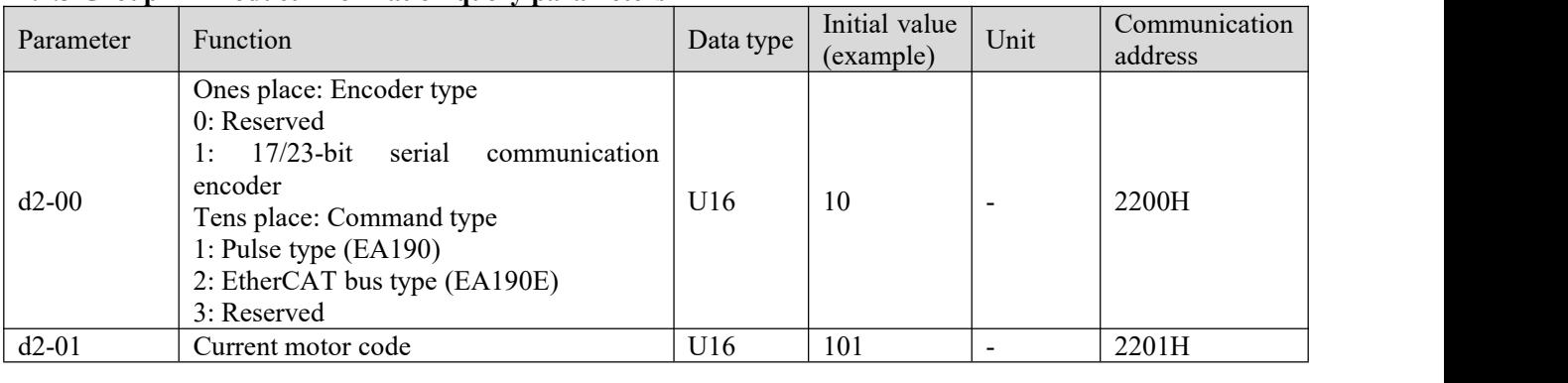

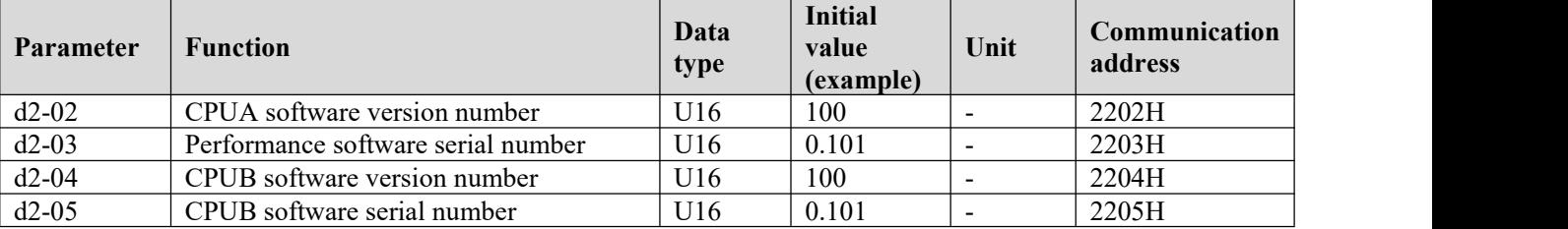

### **7.2.4 Group d3 - Real-time monitoring parameters**

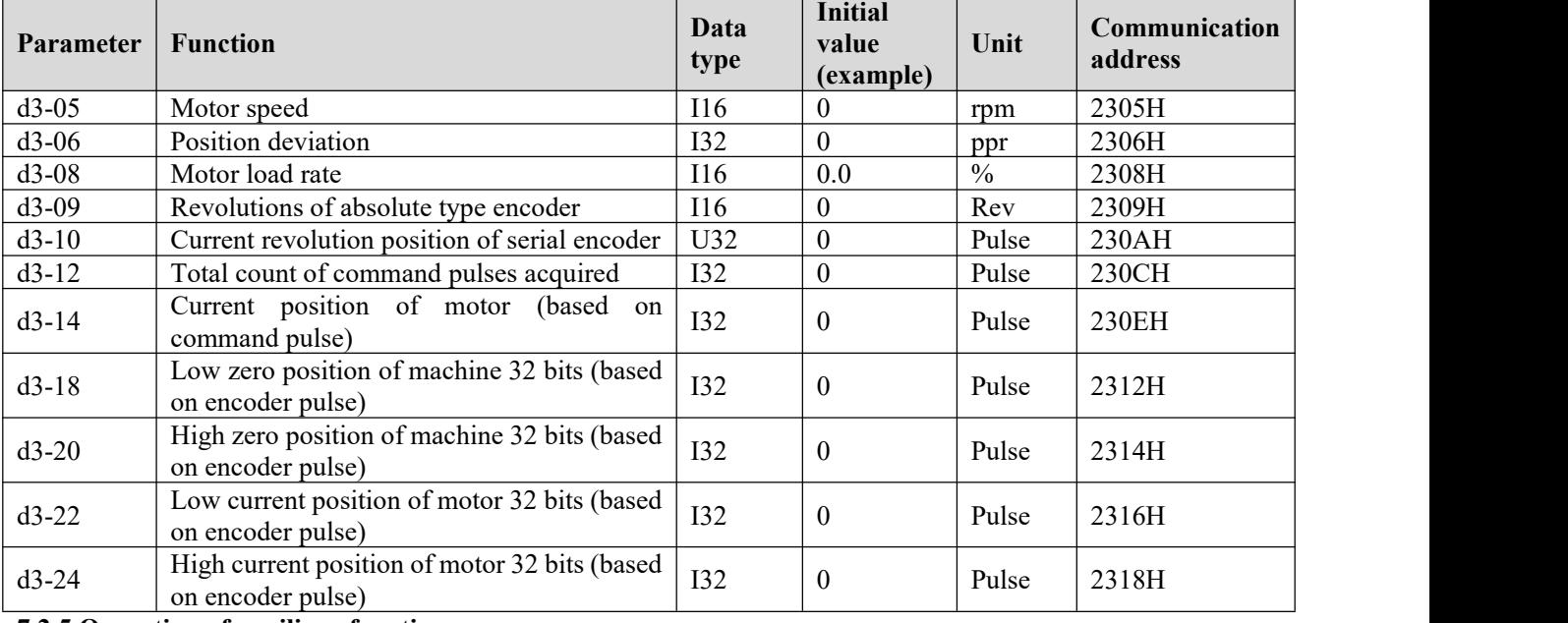

**7.2.5 Operation of auxiliary function**

**Important: An auxiliary function is a parameter set for executing specific functional operation; the keyboard does not display values in the internal register.**

**When the keyboard is used, symbols displayed shall be observed.When communication is relied on for** operation, it is required to write the register value to corresponding address. If the register value is "-", it **suggests that the operation cannot be performed by means of communication.**

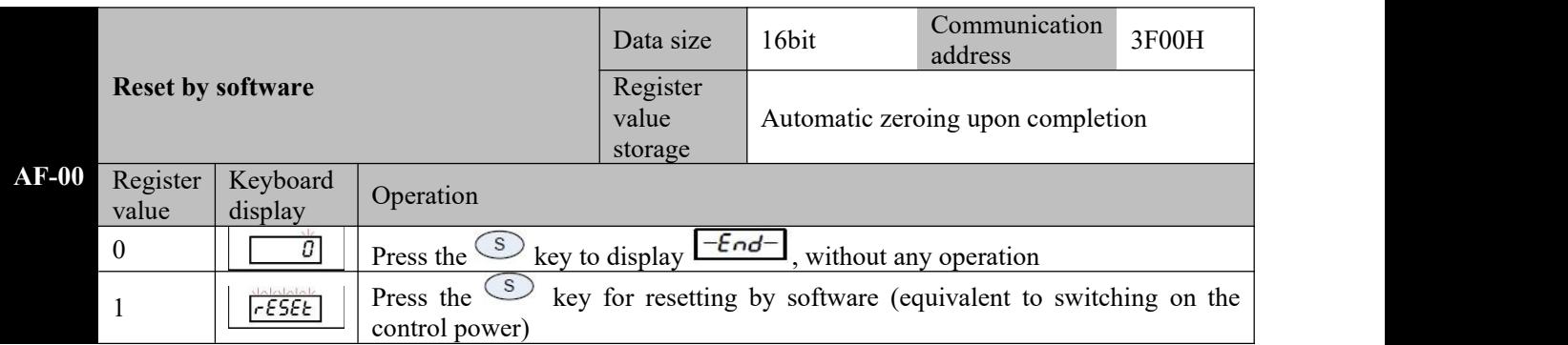

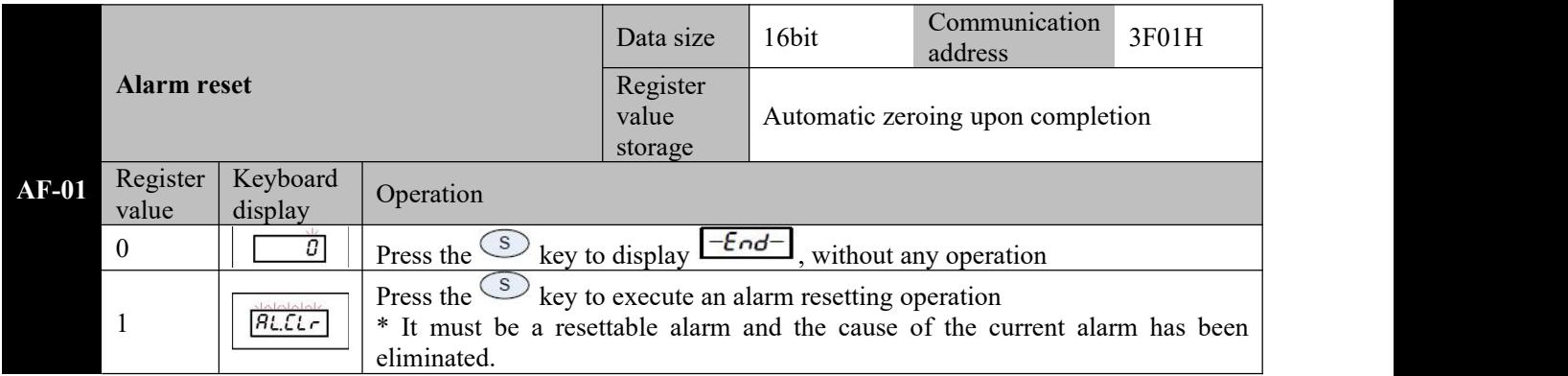

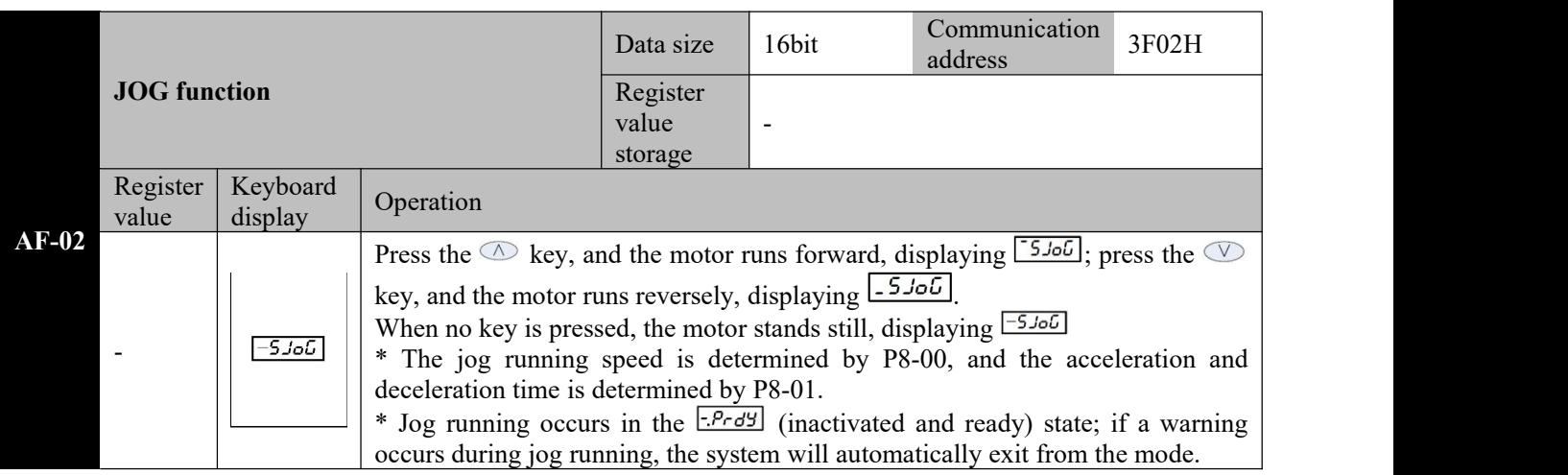

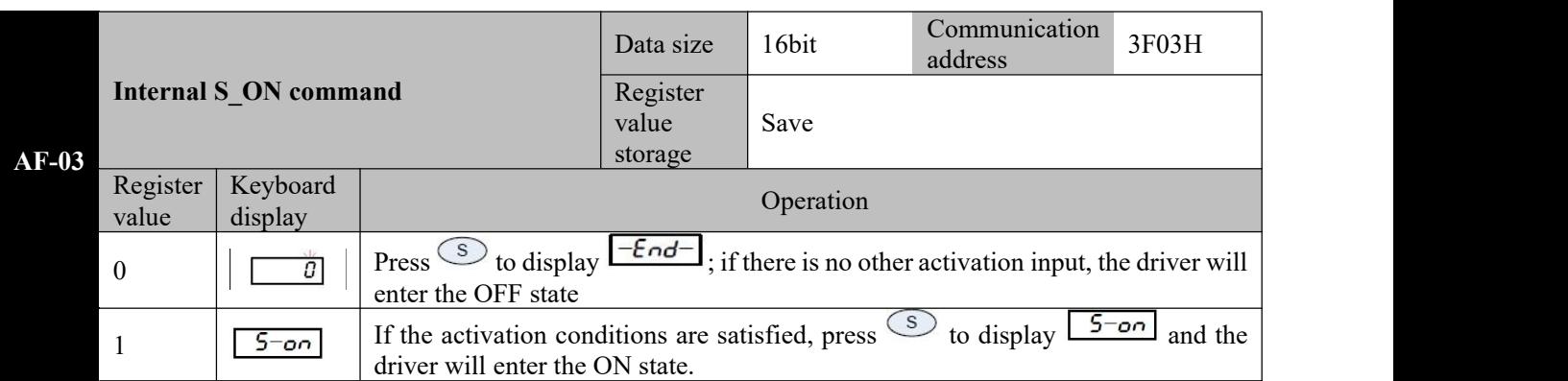

\* This parameter will be saved and immediately activated (ON) when the system is powered on next time. If this is not desired, please set the parameter value to 0 before power-off.

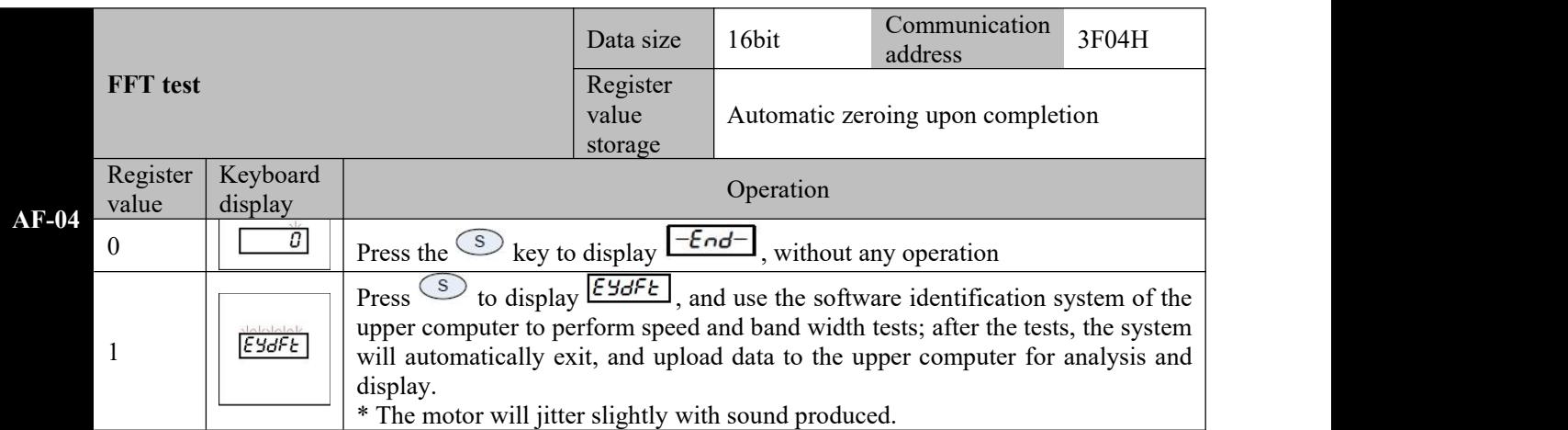

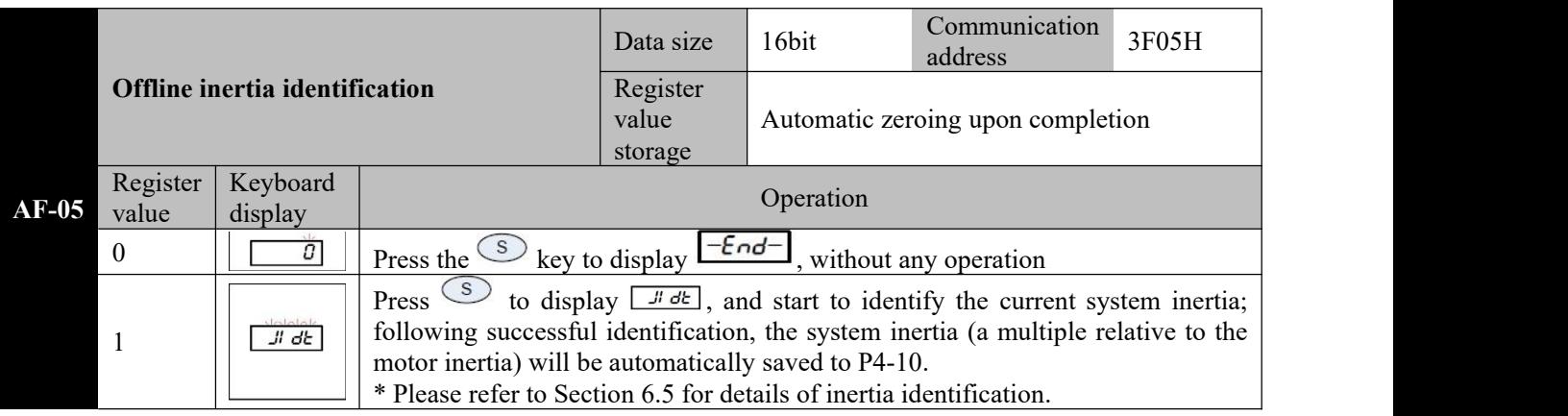

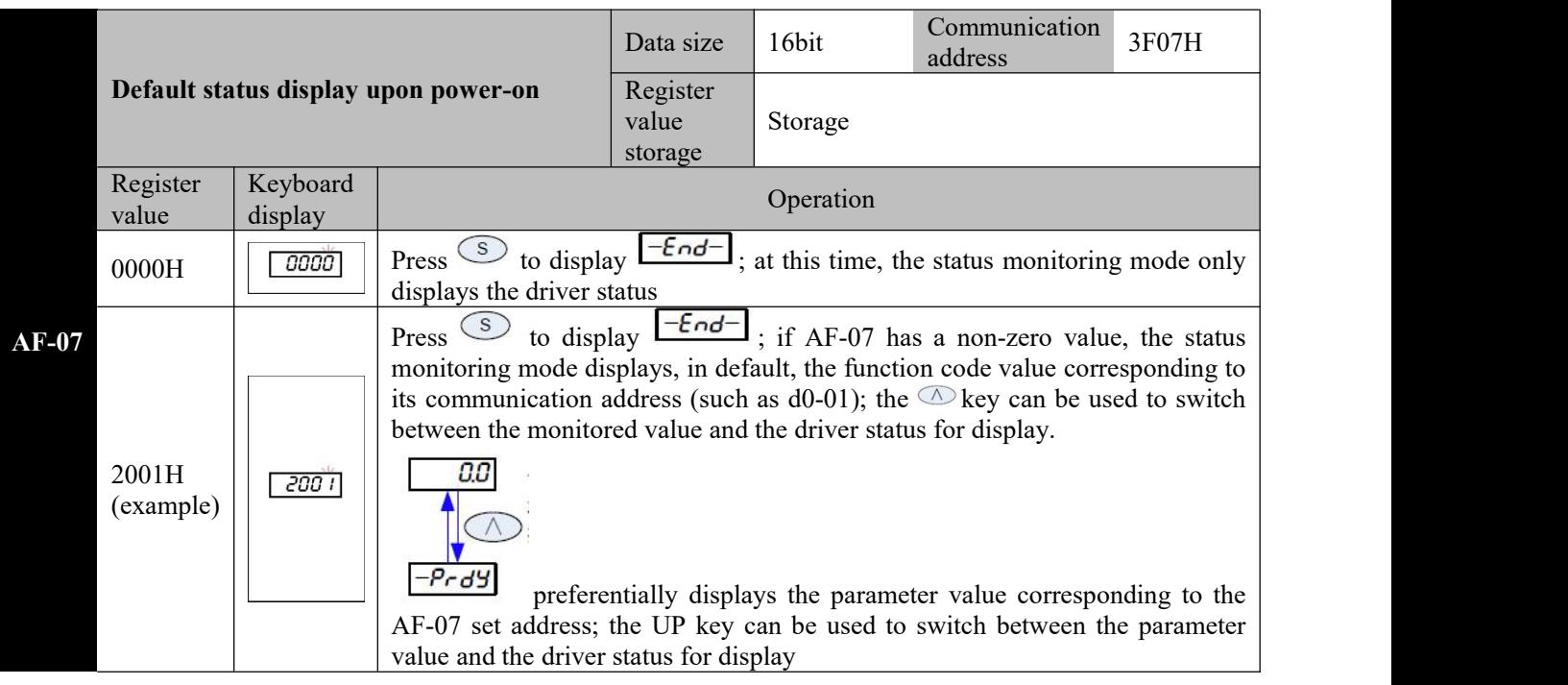

Caution  $\mathbb{F}$  2: If it is currently not activated, LED3 will display the position mode (P); once it is activated, **1: AF-07 is displayed in hexadecimal and represents the communication address; if the set address has no corresponding function code, value unknown is displayed. the actual operation control mode will be displayed**
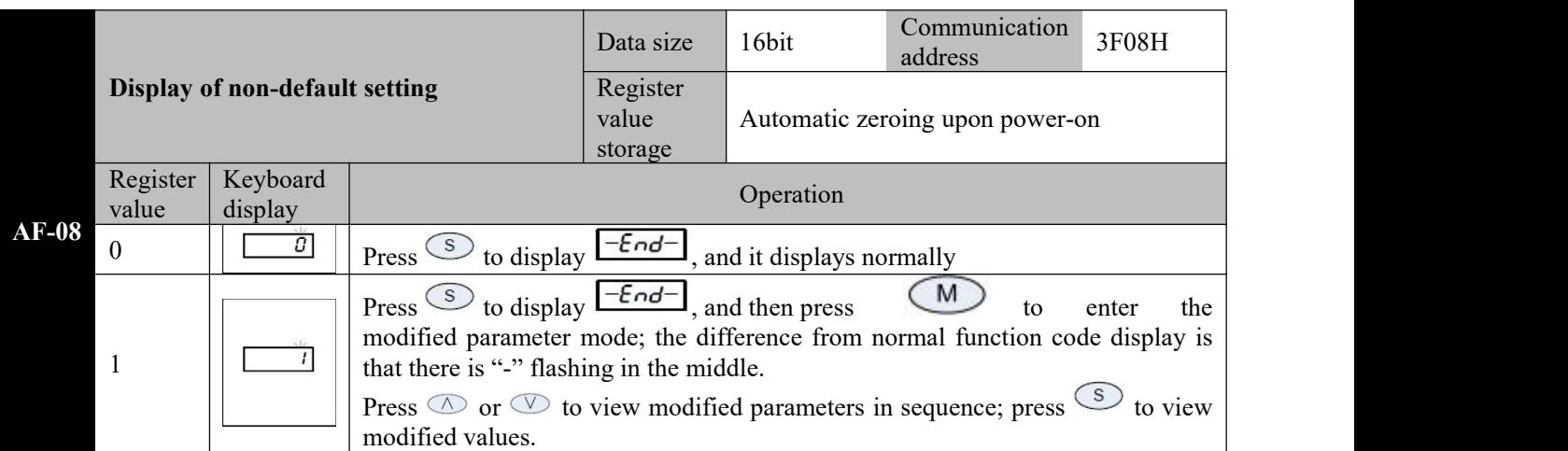

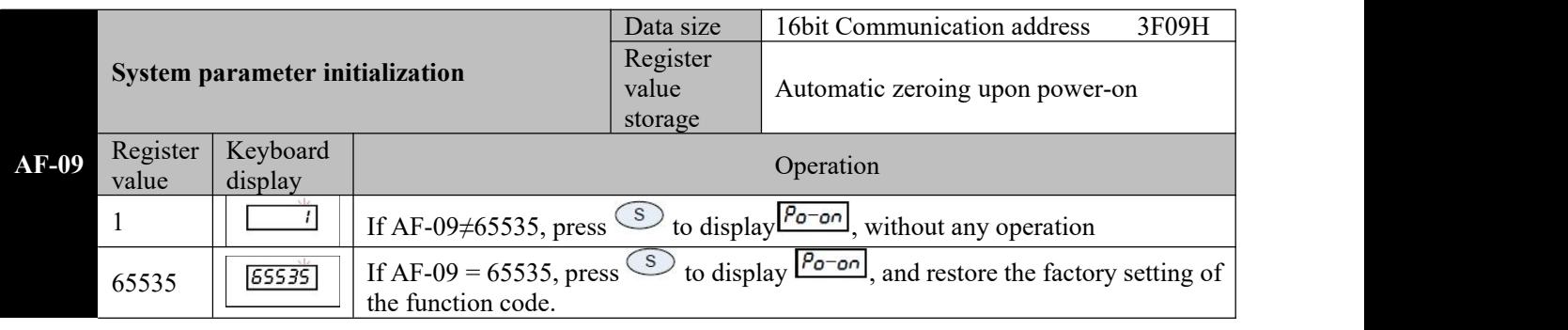

**Caution**☞ **2: This operation will not restore the motor parameters 1: When this function is used, itis required to turn on the control power.**

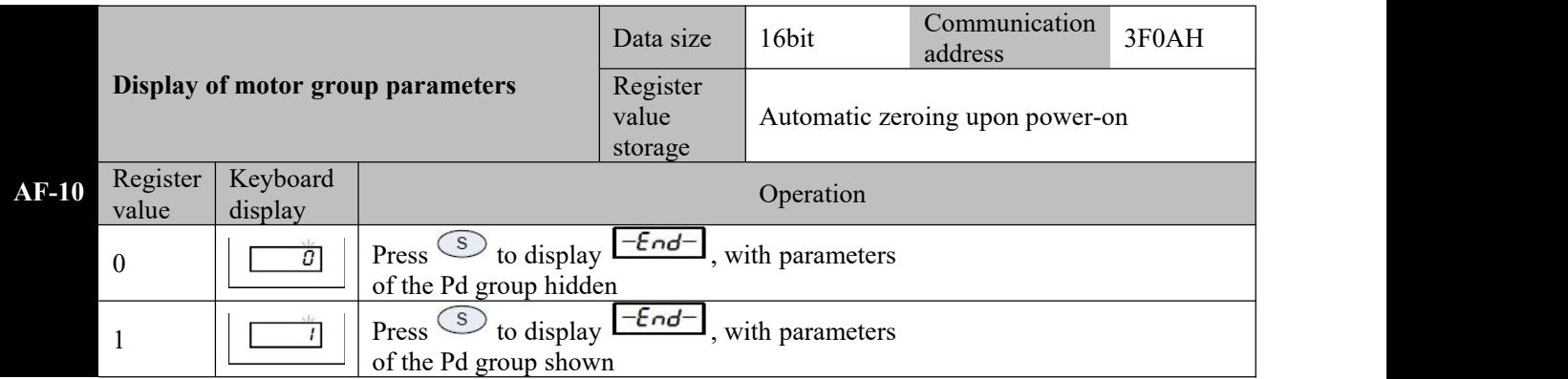

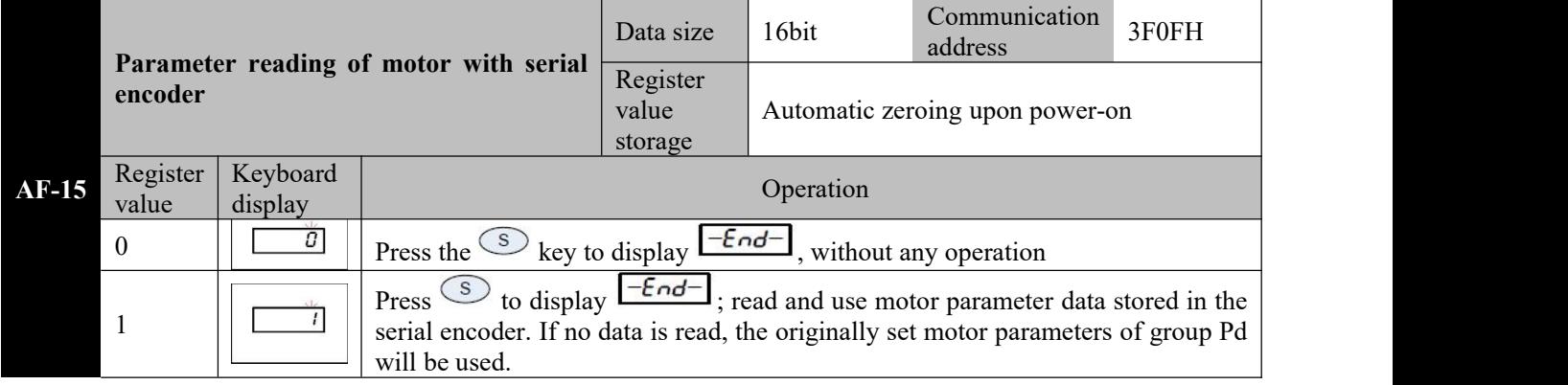

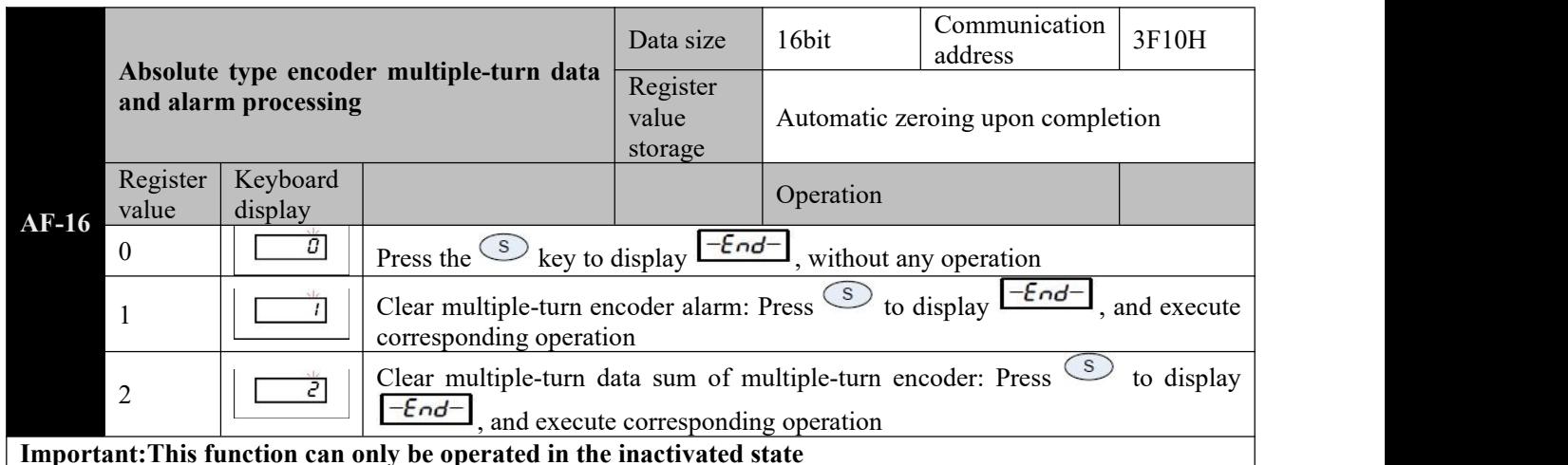

**Parameter Parameter Parameter Parameter Parameter Parameter Parameter Parameter Parameter Parameter Parameter Parameter Parameter Parameter Parameter Parameter Parameter Parameter Param value Initial value Unit Applicable mode Attribute Communica tion address** P0-00 Control mode selection 0: Speed control mode 1: Position control mode 2: Torque control mode 3: Speed-position switching mode (zero speed) 4: Reserved 5: Position-torque switching mode  $\vert$  U<sub>16</sub>  $\vert$  1  $\vert$ . (zero speed) 6: Speed-position switching mode (immediately) 7: Torque-speed switching mode (immediately) 8: Position-torque switching mode (immediately) U16 | 1 | - | P S T |  $\bullet$  | 0000H | P0-01 Motor rotating direction 0: In case of a forward direction<br>command, the motor rotates command, the anticlockwise (CCW) 1: In case of a reverse direction  $\begin{vmatrix} 0 & 0 \\ 0 & 0 \end{vmatrix}$  command, the motor rotates clockwise (CW) U16  $\begin{array}{|c|c|c|c|c|c|c|c|}\n\hline\n0 & - & PST & \star & 0001H \end{array}$  $P0-02$  Maximum rotating  $0~10000$ speed setting  $0~10000$  U16 3000 rpm P S T  $0~10002H$ P0-03  $\left|\begin{array}{cc} \text{Zero-speed} \\ \text{output value} \end{array}\right|$  10~1000  $\left|\begin{array}{cc} \text{U16} \end{array}\right|$  20  $\left|\begin{array}{cc} \text{rpm} \end{array}\right|$  P S T  $\left|\begin{array}{cc} \text{O} \end{array}\right|$  0003H P0-04 Rotation signal output 10~1000 U16 20 rpm P S T  $\bigcup$  O 0004H P0-05 | selection of the 1st | reverse torqu Torque limit source revolution 0: Digital limit of forward and  $\begin{bmatrix} 0 & 0 \\ 0 & 0 \end{bmatrix}$ reverse torque 1~8: Reserved U16 0 - P S T 〇 0005H  $P0-06$  | revolution - forward |  $0.0 \sim 500.0$ Torque limit of the 1st maximum  $0.0~500.0$  U16 300.0 % P S T O 0006H  $P0-07$  | revolution - reverse |  $0.0~500.0$ Torque limit of the 1st maximum  $0.0~500.0$  U16 300.0 % P S T O 0007H P0-08 Braking mode selection 000H~311H Bit0: Braking mode upon servo activation OFF 0: Free braking; the motor remains in the free state 1: Zero-speed braking; the motor  $\vert$  U16  $\vert$  200H remains in the free state after U16 braking Bit1: Breaking mode upon secondary alarm 0: Free braking; the motor remains in the free state remains in the free state after U16 200H - P S T O 0008H braking<br>
Bit1: Breaking mode upon<br>
secondary alarm<br>
0: Free braking; the motor remains<br>
1: Zero-speed braking; the motor

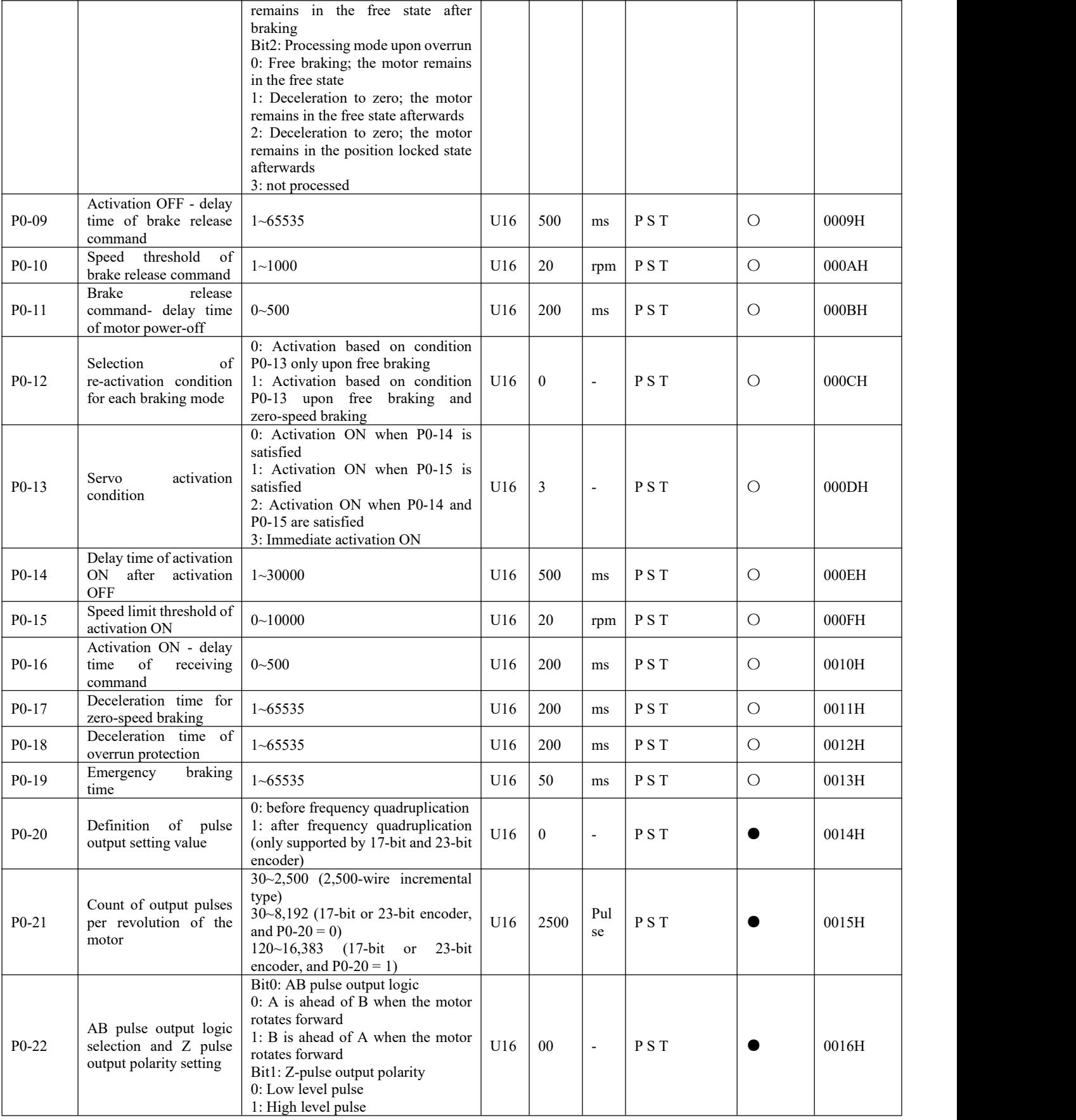

# **7.2.6 Group P0 - Basic setting parameters**

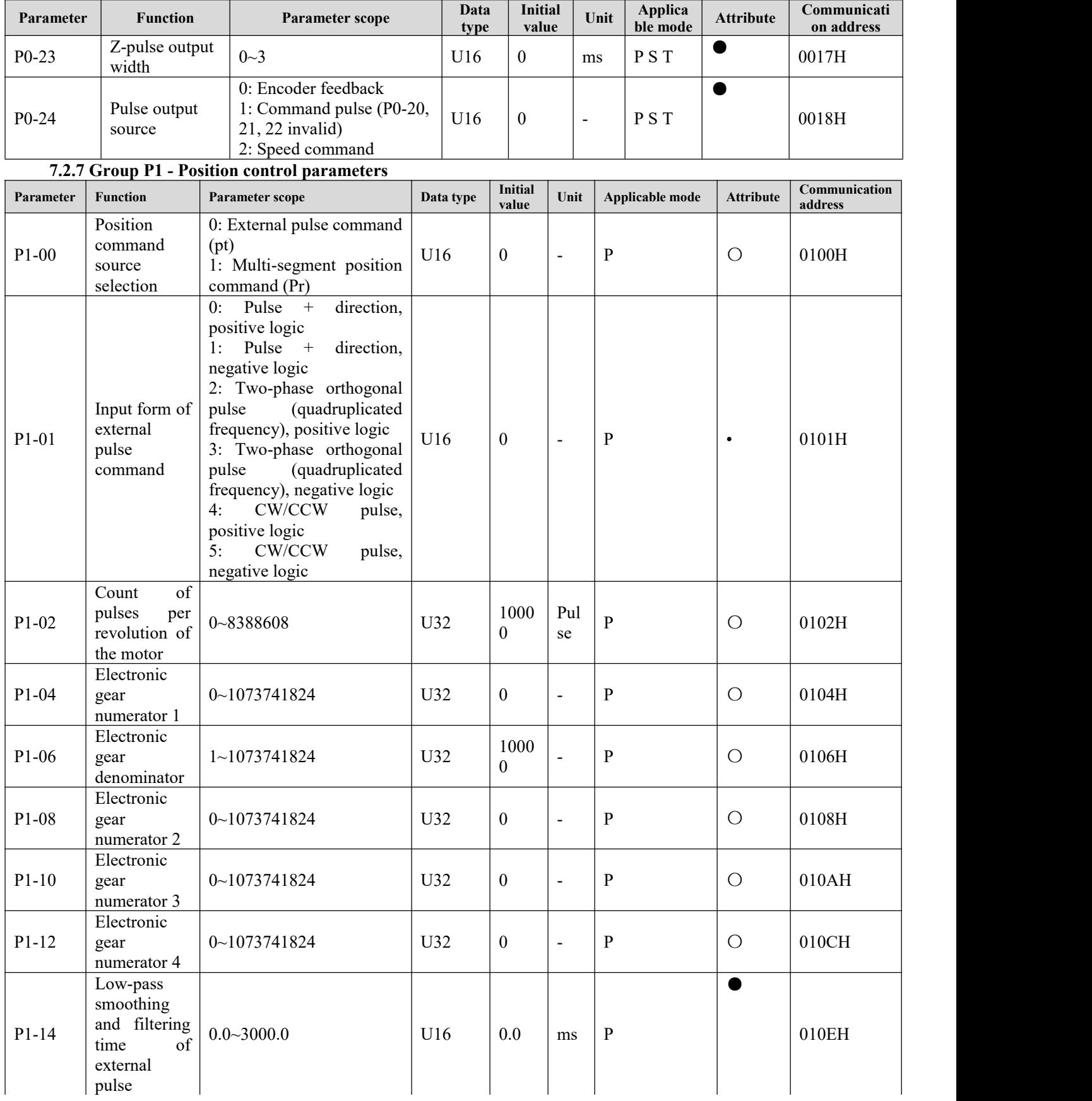

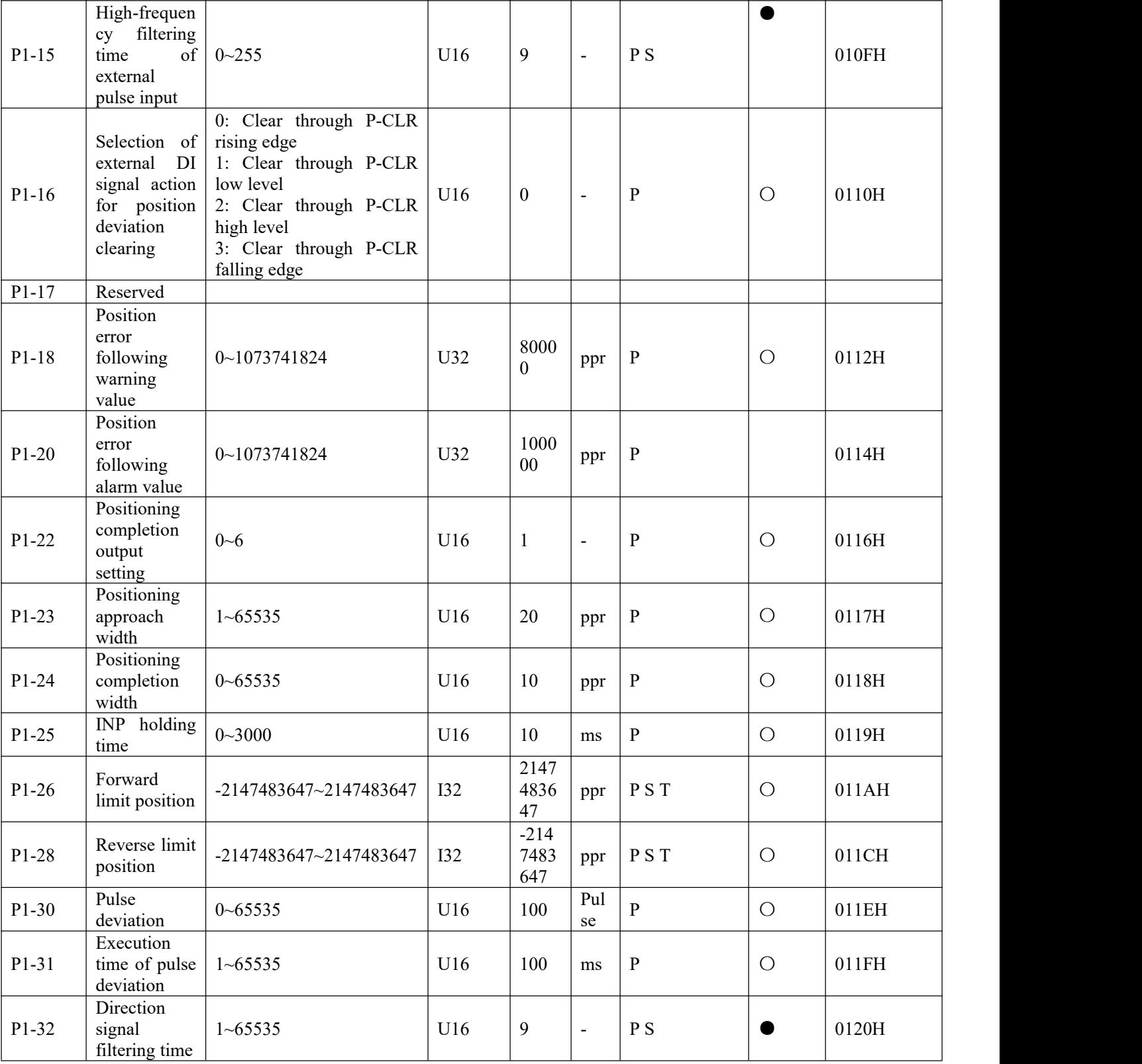

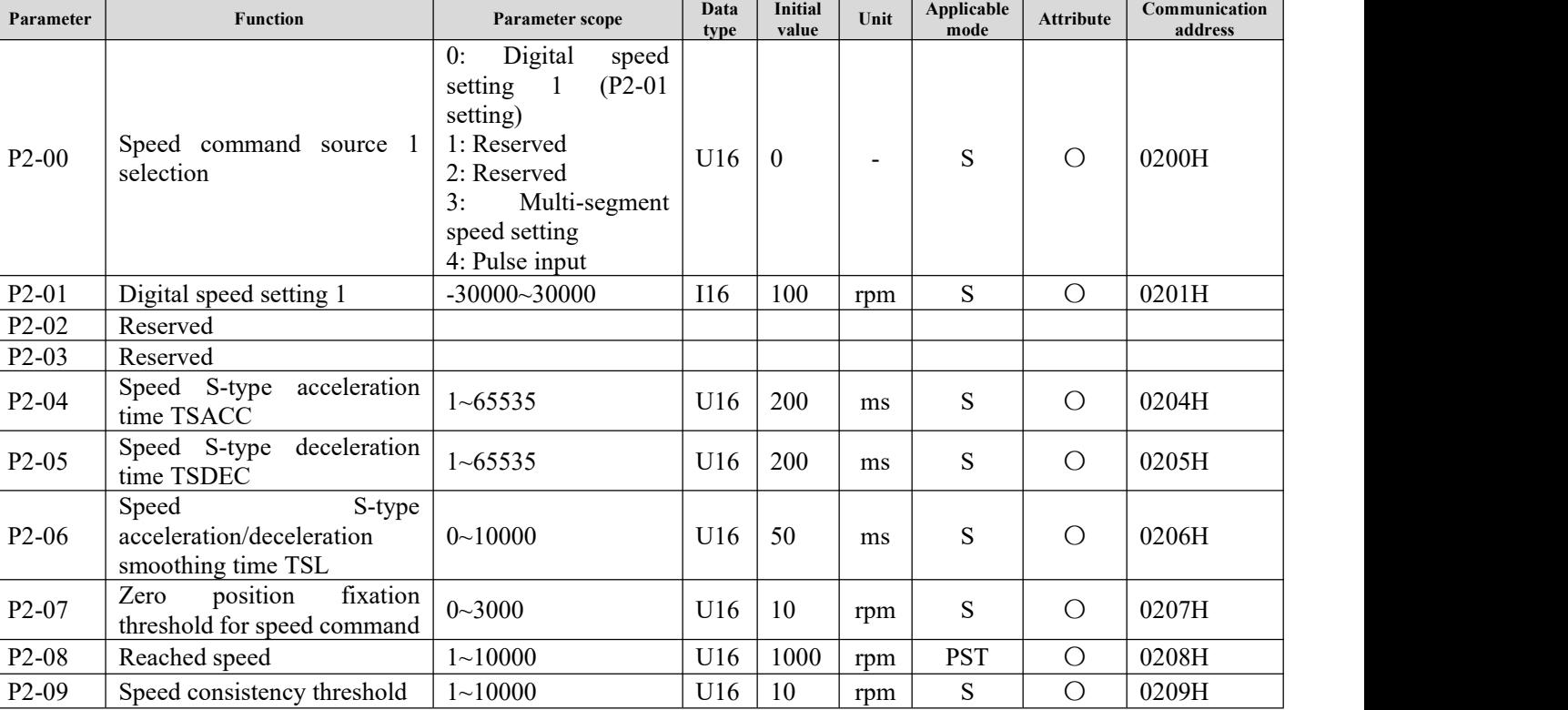

**Initial**

# **7.2.8 Group P2 - Speed control parameters**

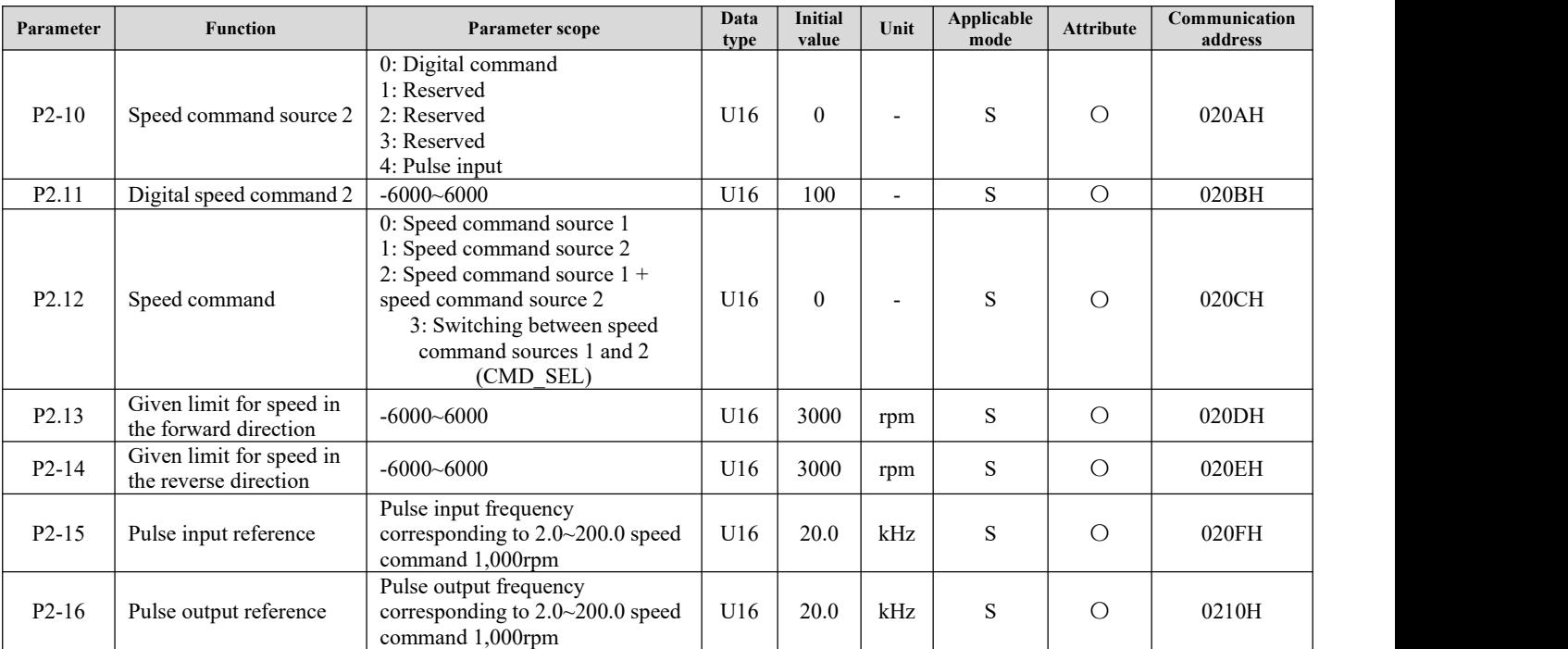

## **7.2.9 Group P3 - Torque control parameters**

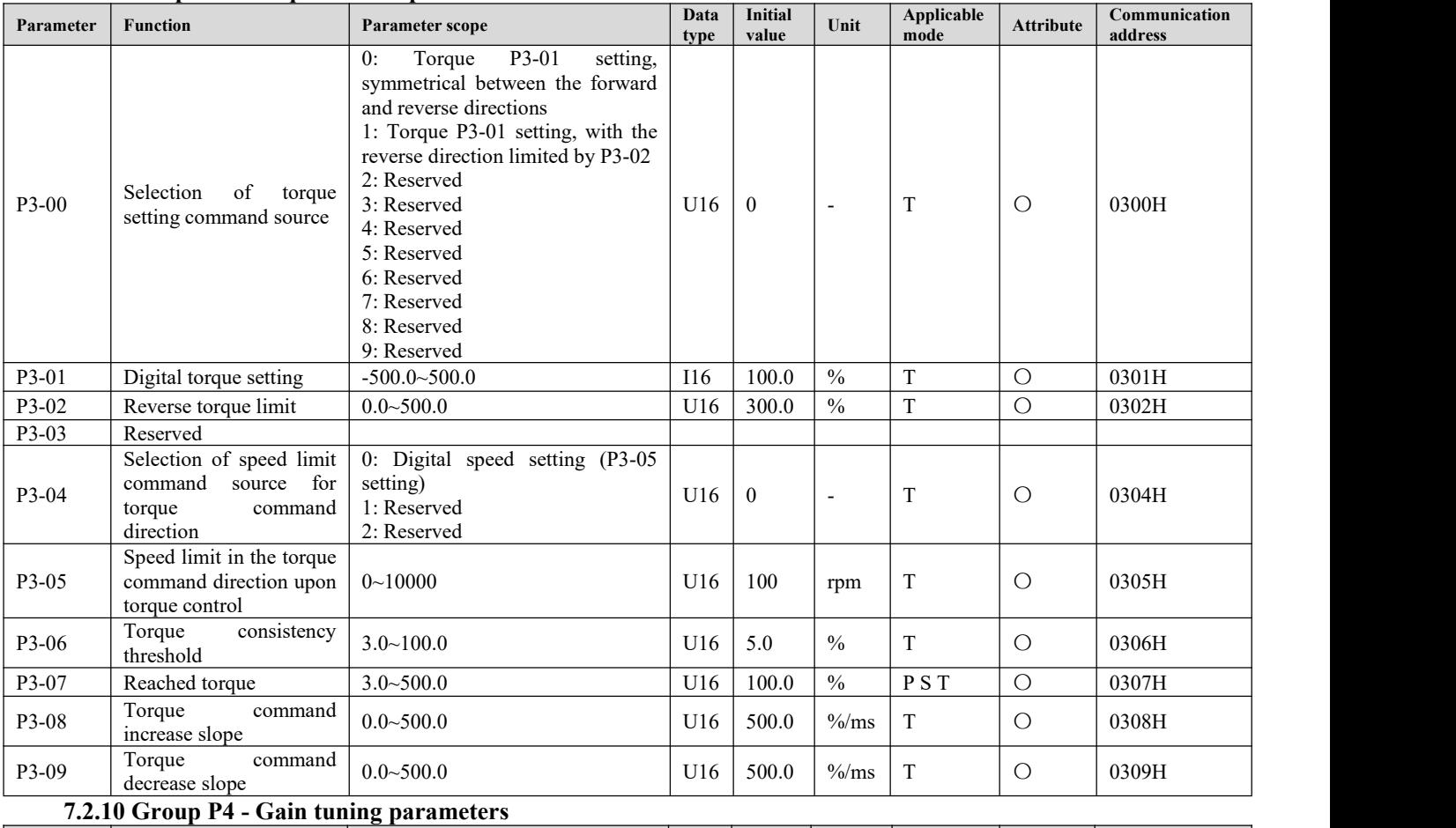

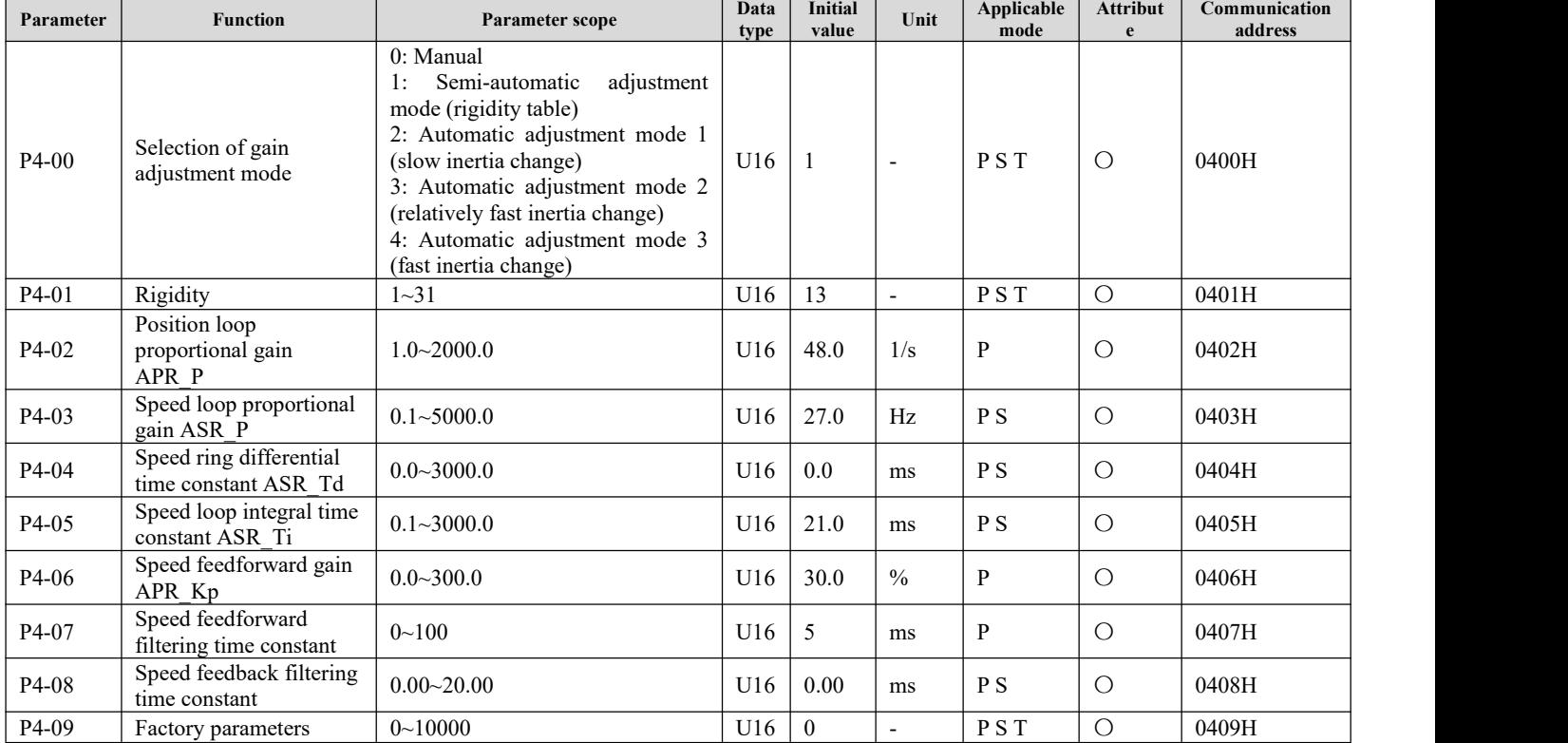

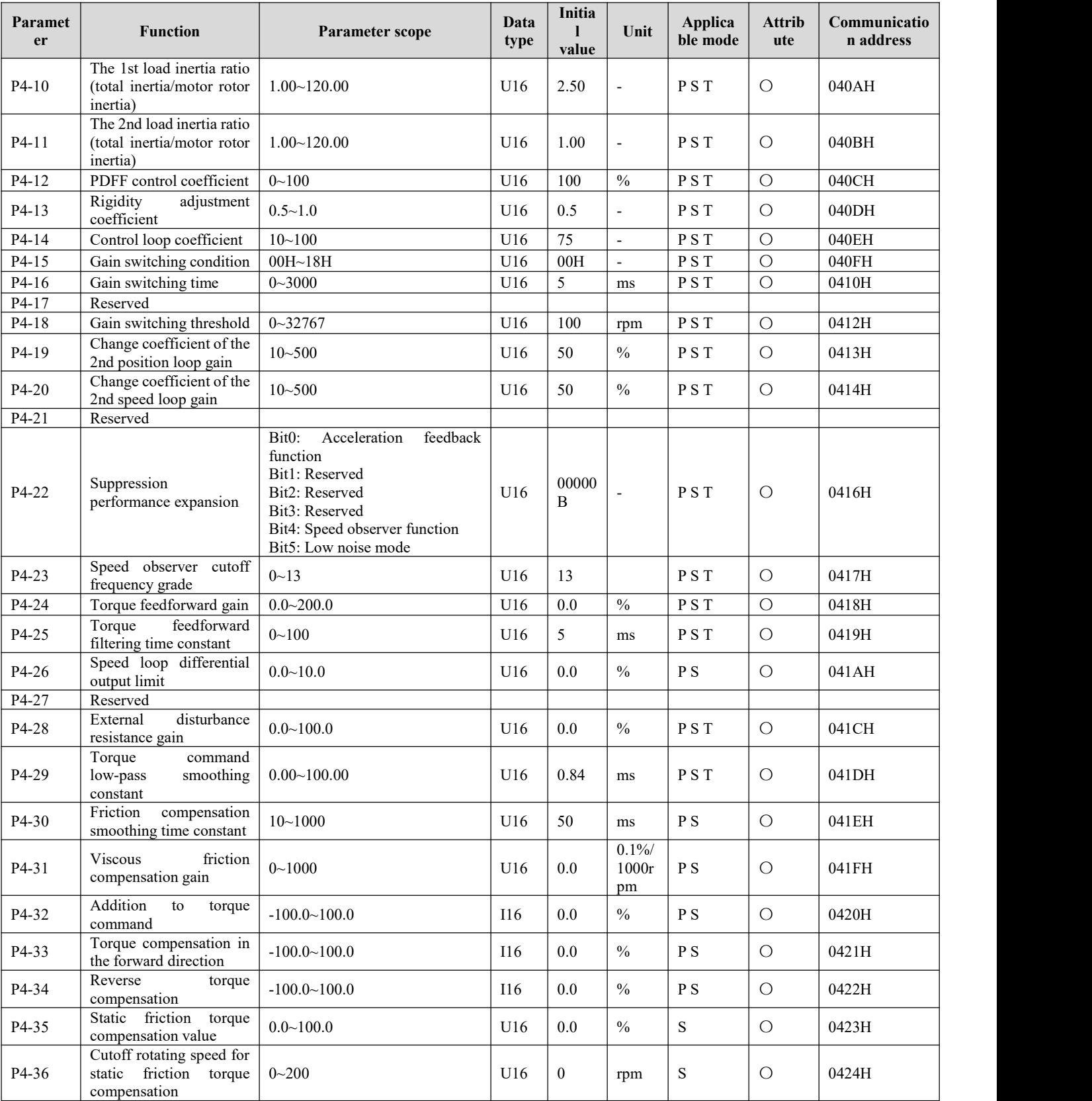

P5-13 selection  $0\sim9$ 

 $\overline{\phantom{a}}$ 

P5-14~P5-22: reserved<br>P5-23 Position FIR filter 0.0~128.0

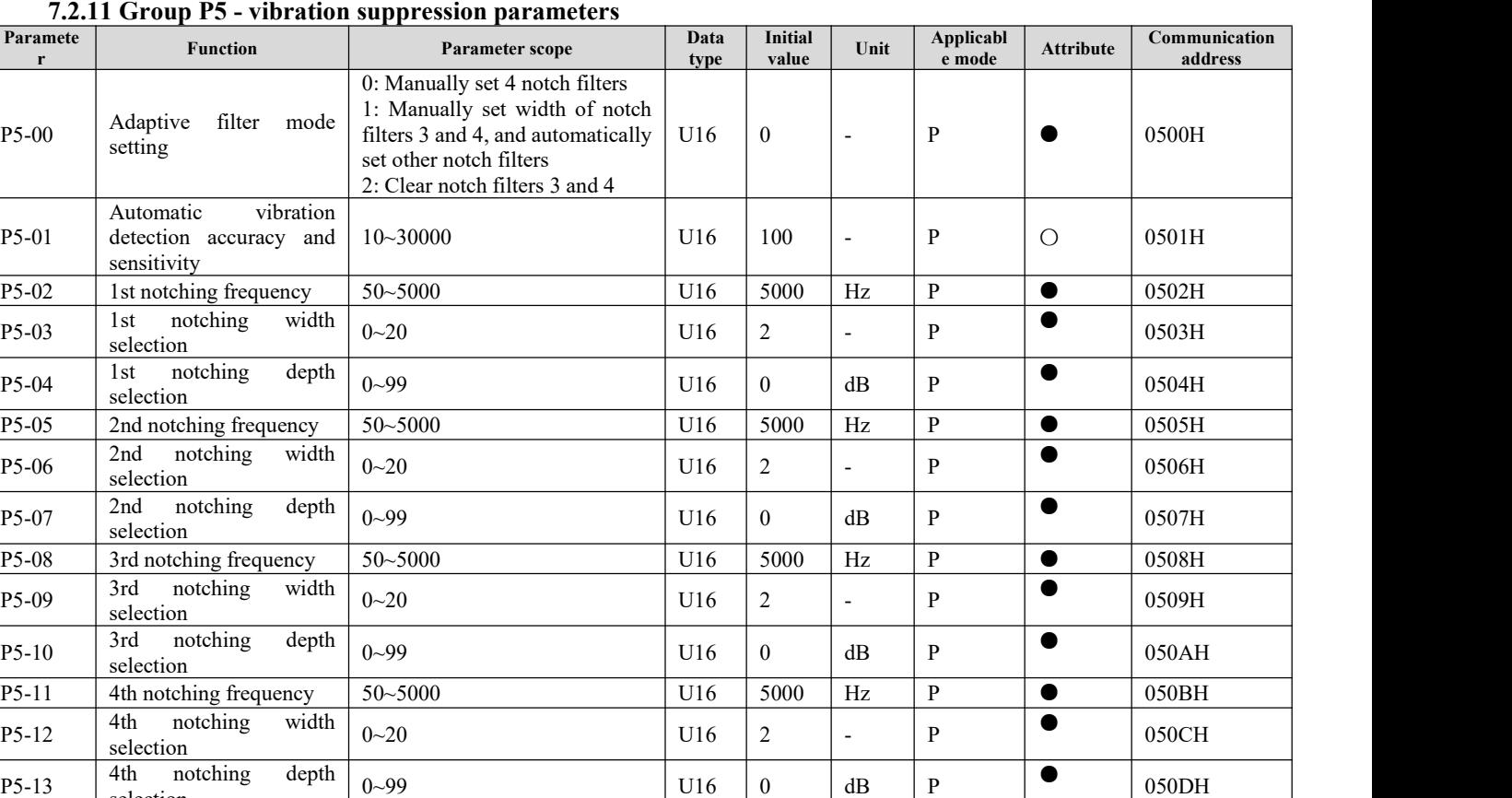

Position FIR filter  $0.0~128.0$  U16 0.0 ms P O 0517H

 $0\text{-}99$   $\bigcup_{16} 0 \bigcup_{16} 0$   $\bigcup_{16} 0$   $\bigcup_{16} 0$   $\bigcup_{16} 0$   $\bigcap_{16} 0$   $\bigcap_{16} 0$   $\bigcap_{16} 0$   $\bigcap_{16} 0$   $\bigcap_{16} 0$   $\bigcap_{16} 0$   $\bigcap_{16} 0$   $\bigcap_{16} 0$   $\bigcap_{16} 0$   $\bigcap_{16} 0$   $\bigcap_{16} 0$   $\bigcap_{16} 0$   $\bigcap_{16} 0$ 

# 7.2.12 **Group P6 - Inputand output parameters**

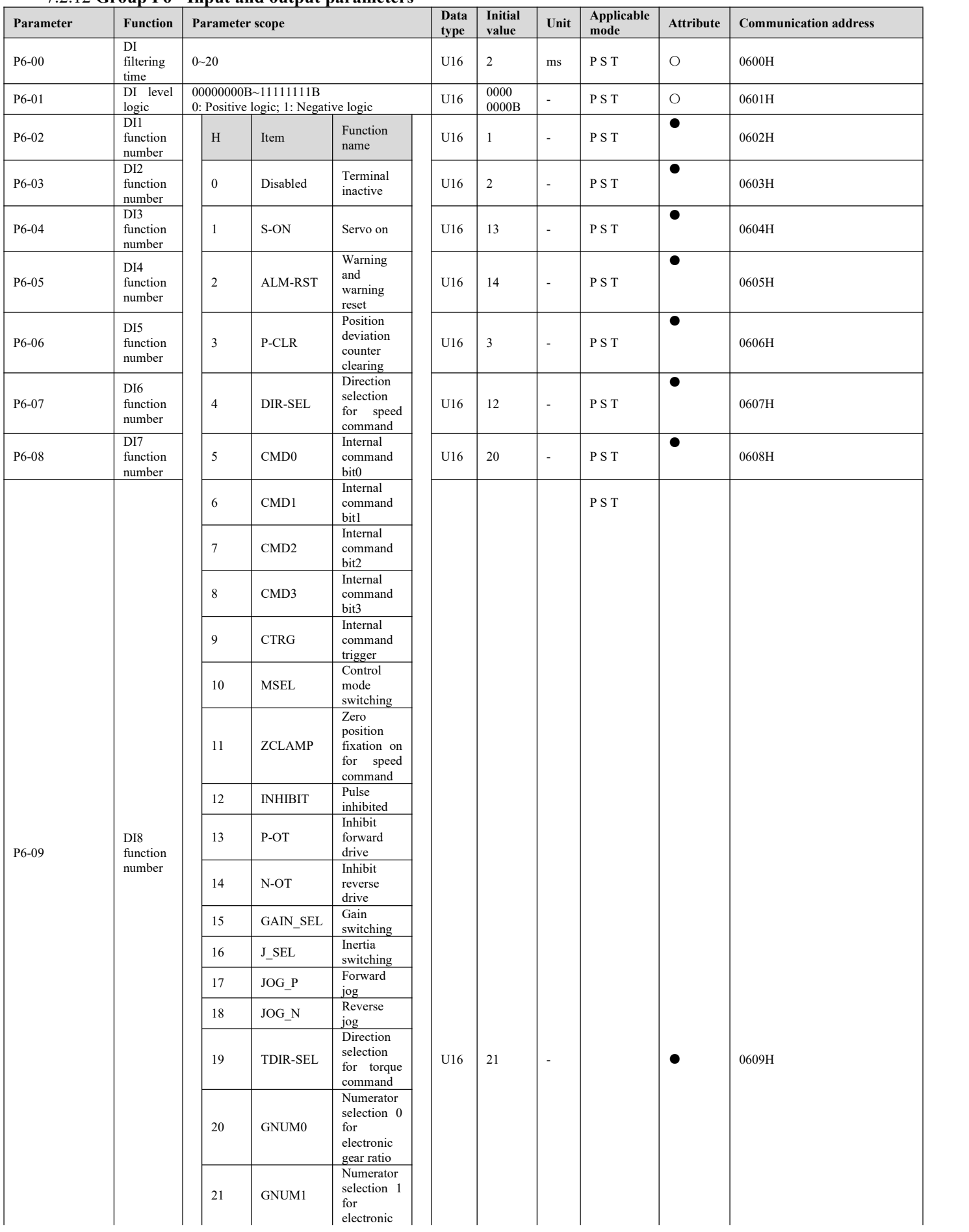

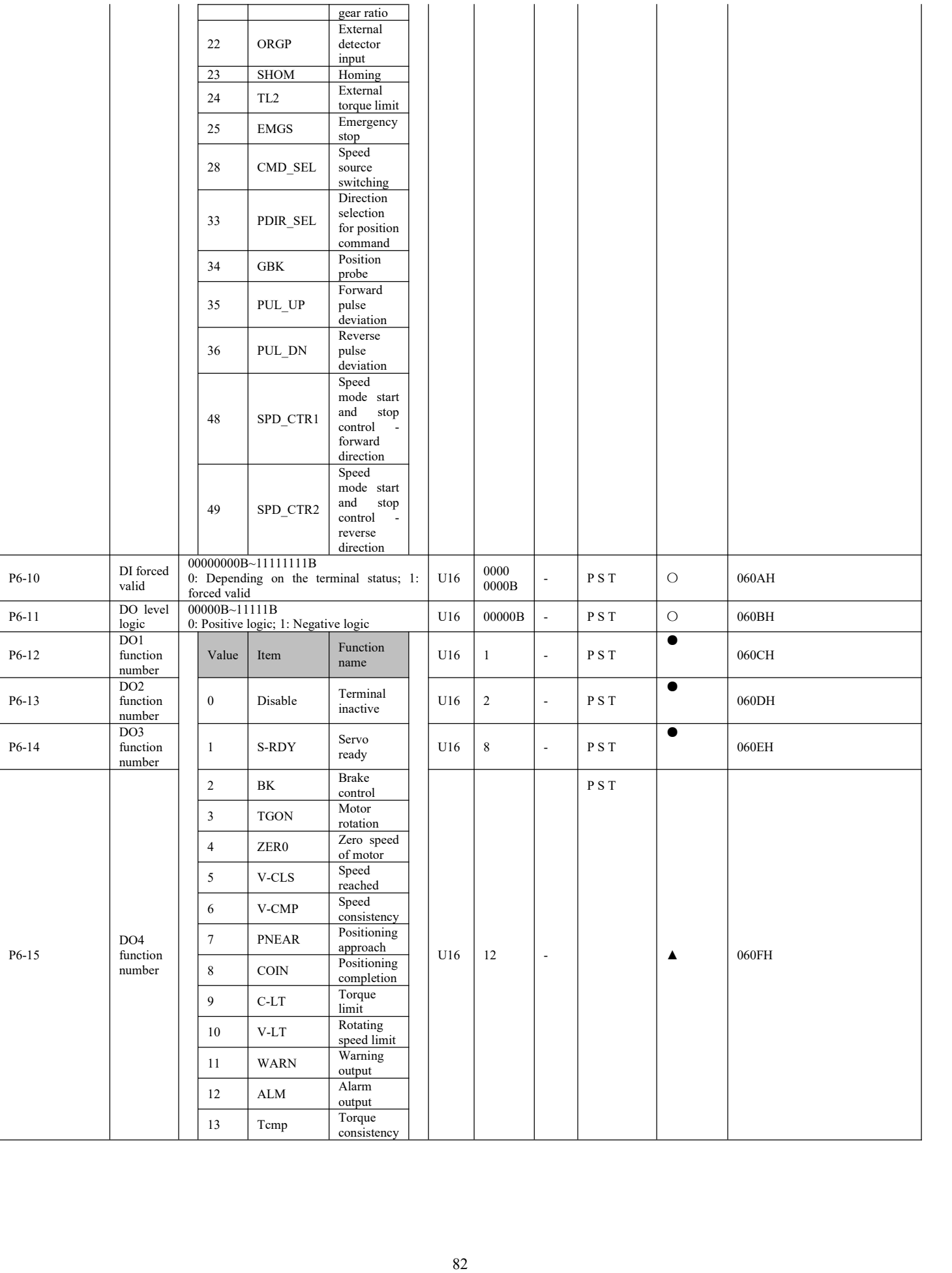

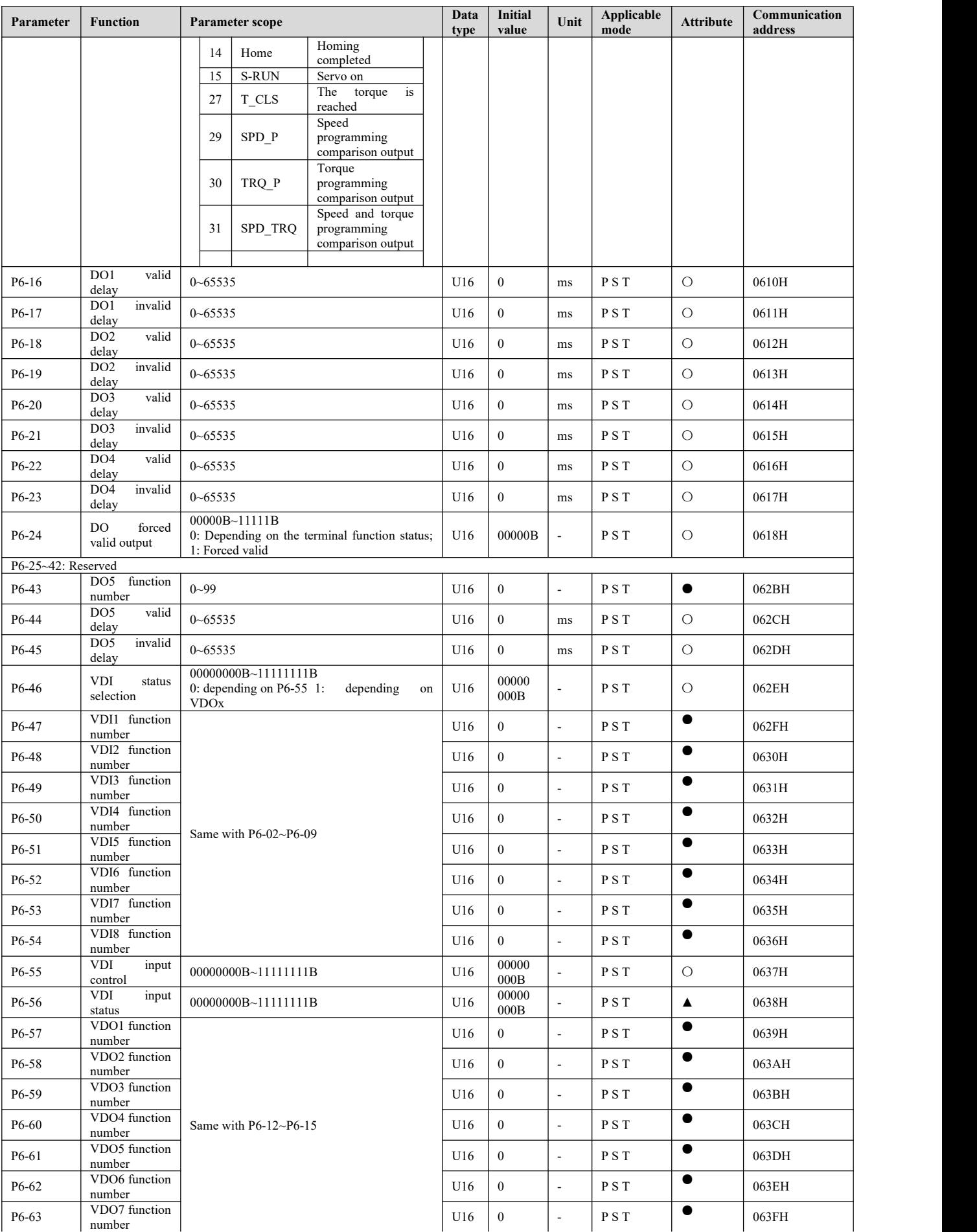

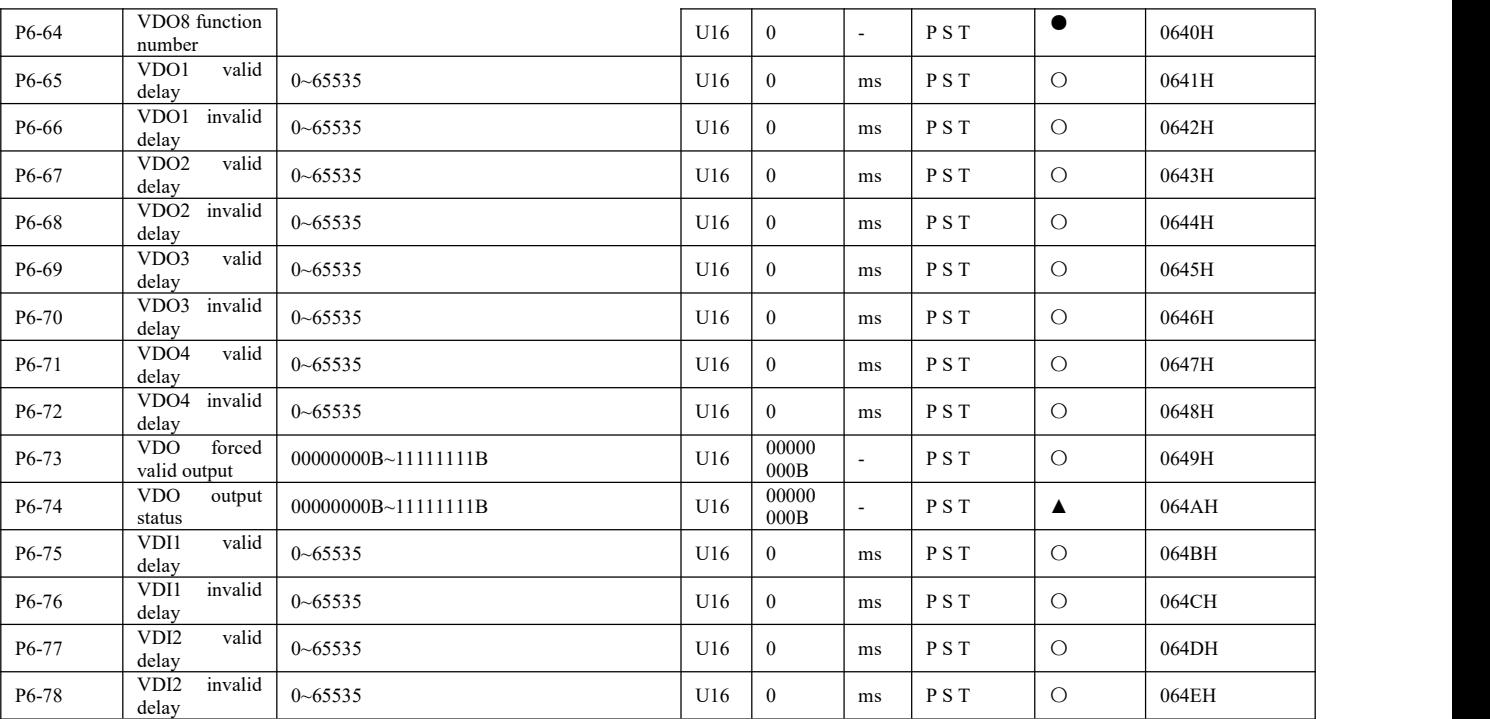

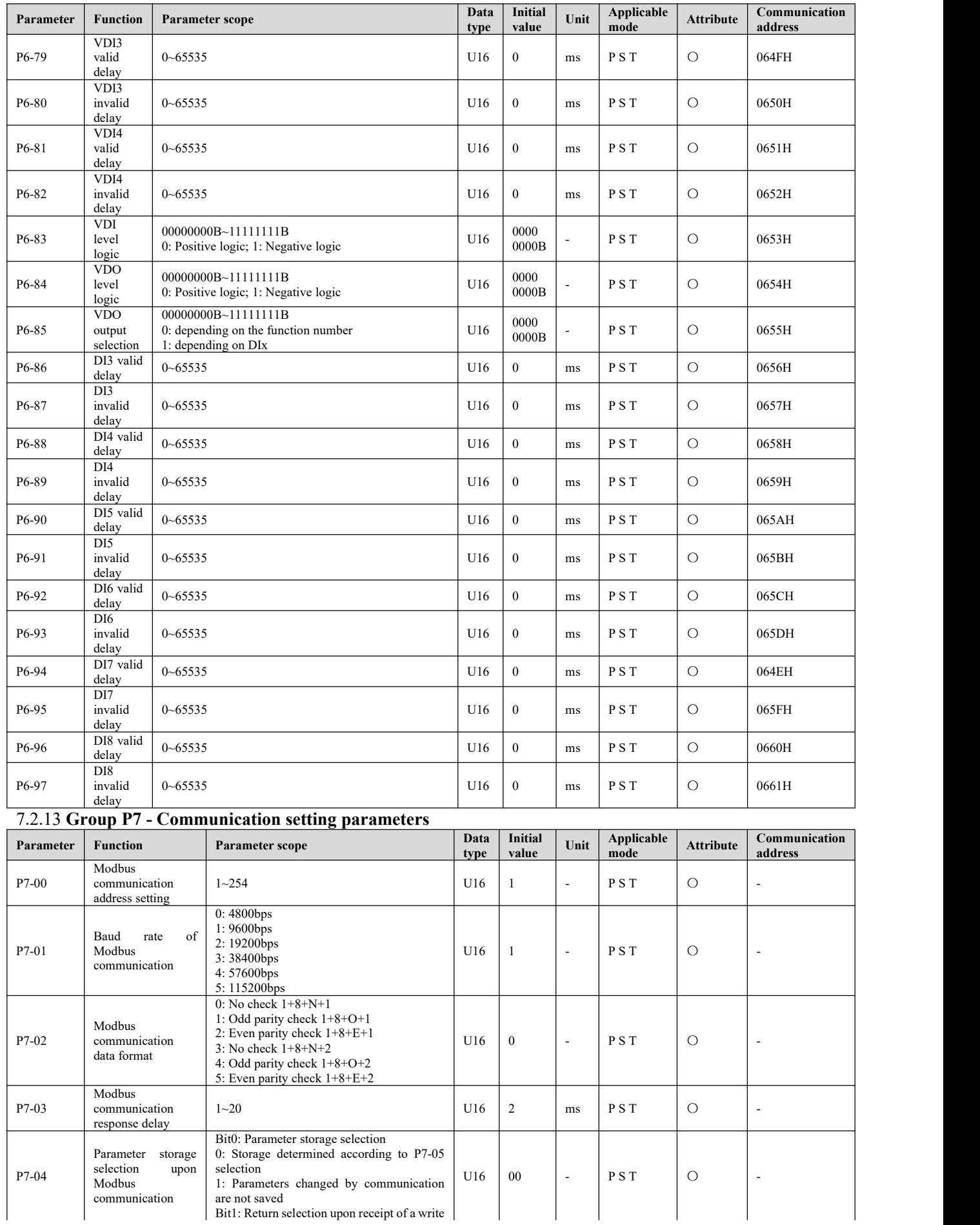

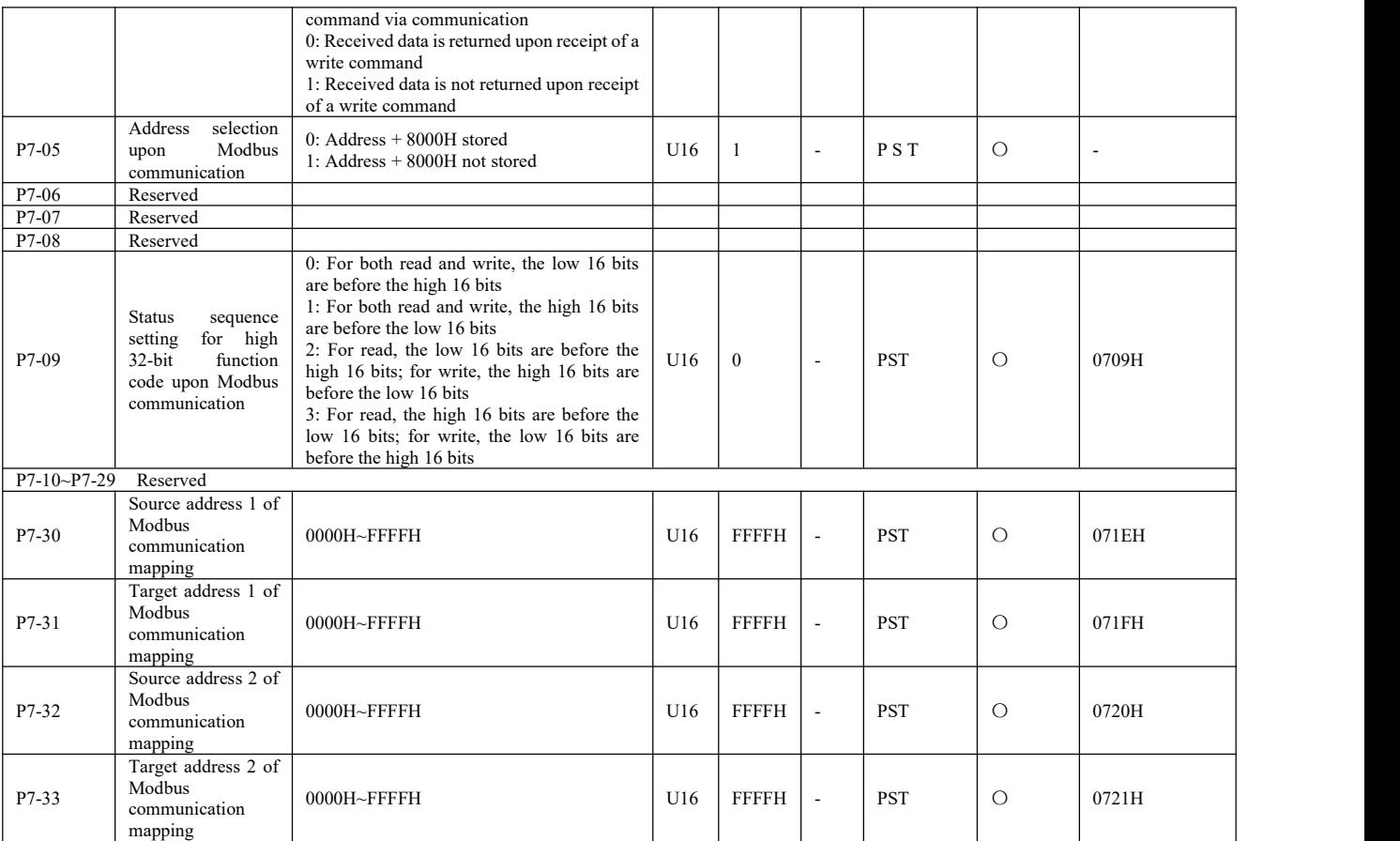

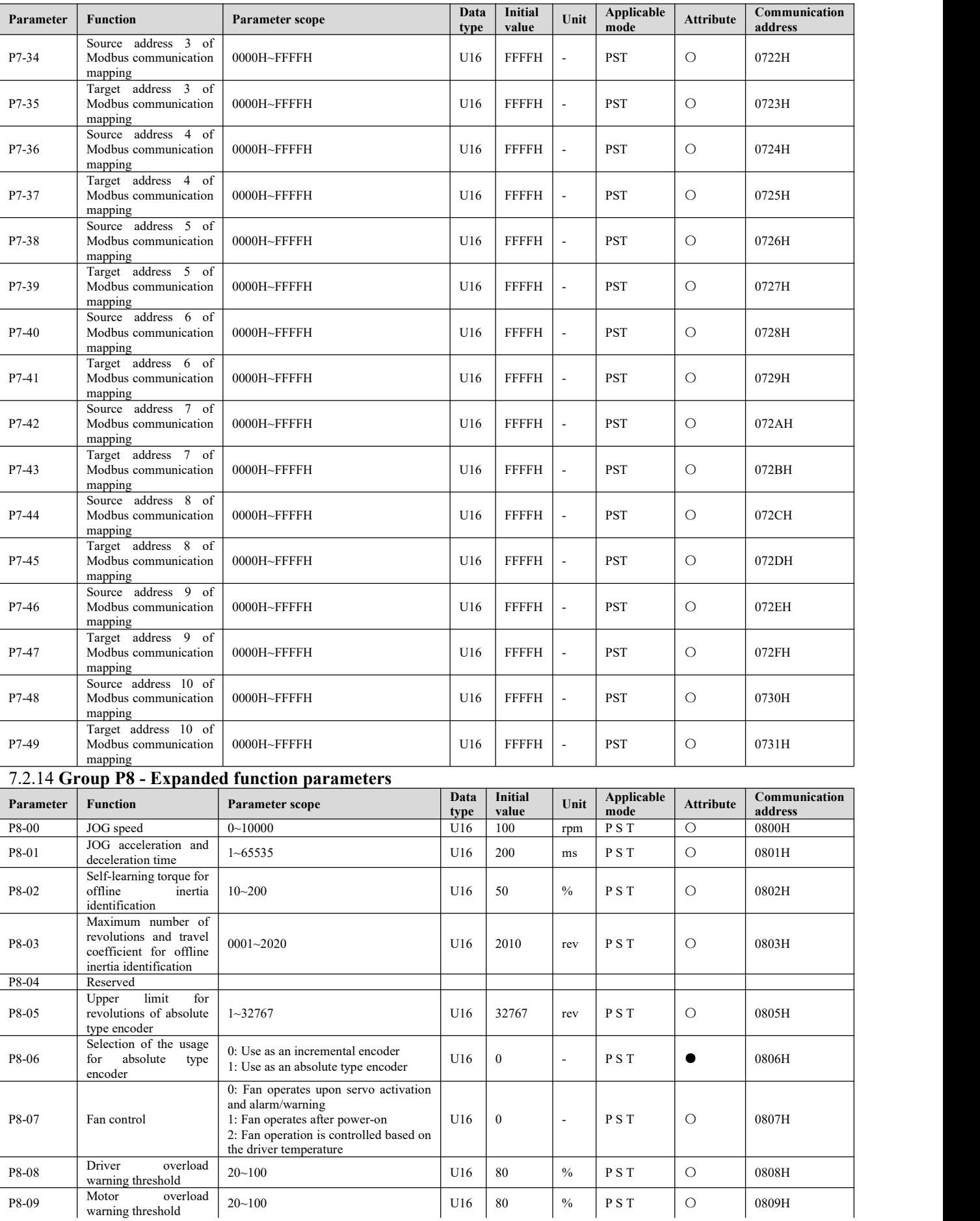

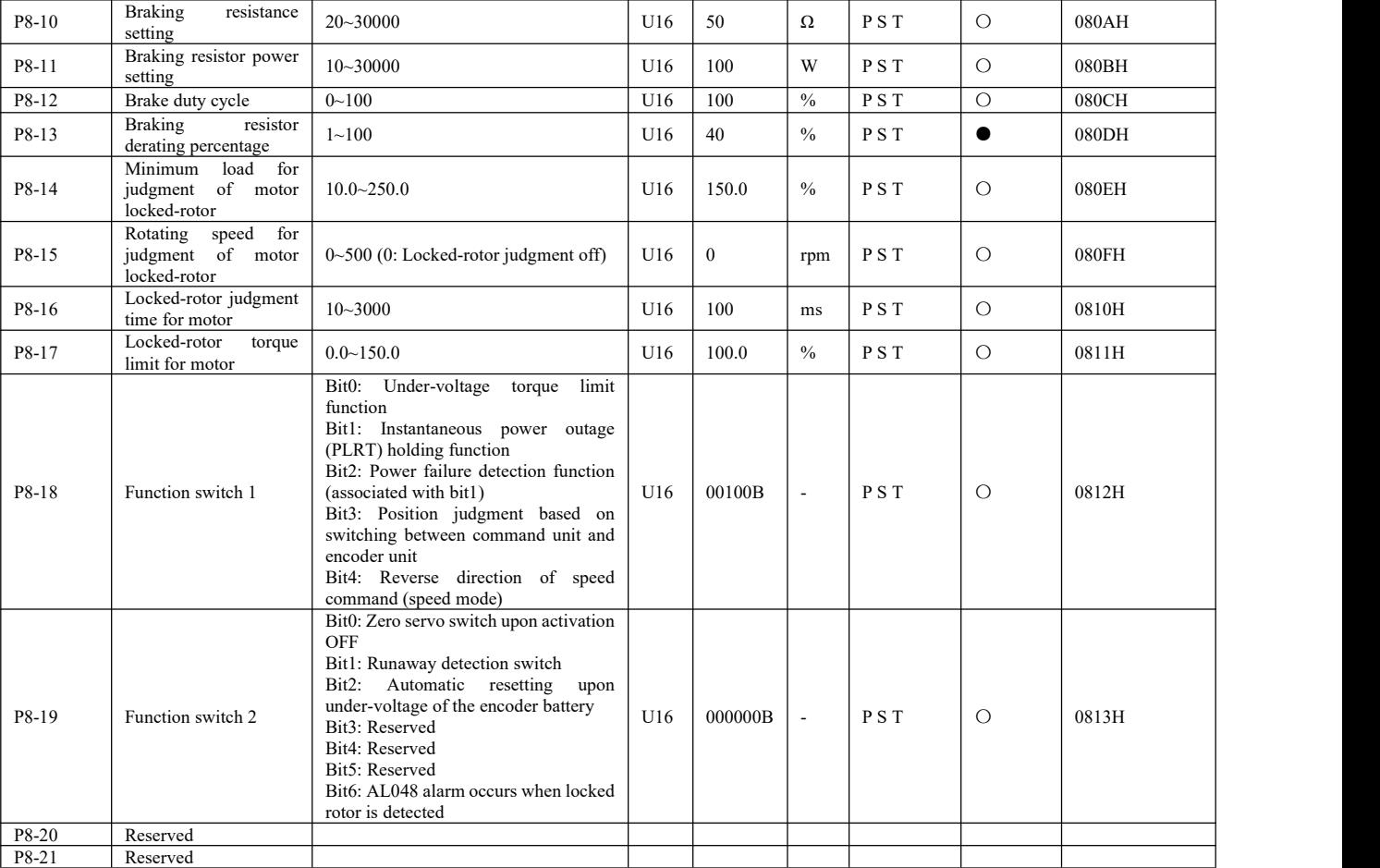

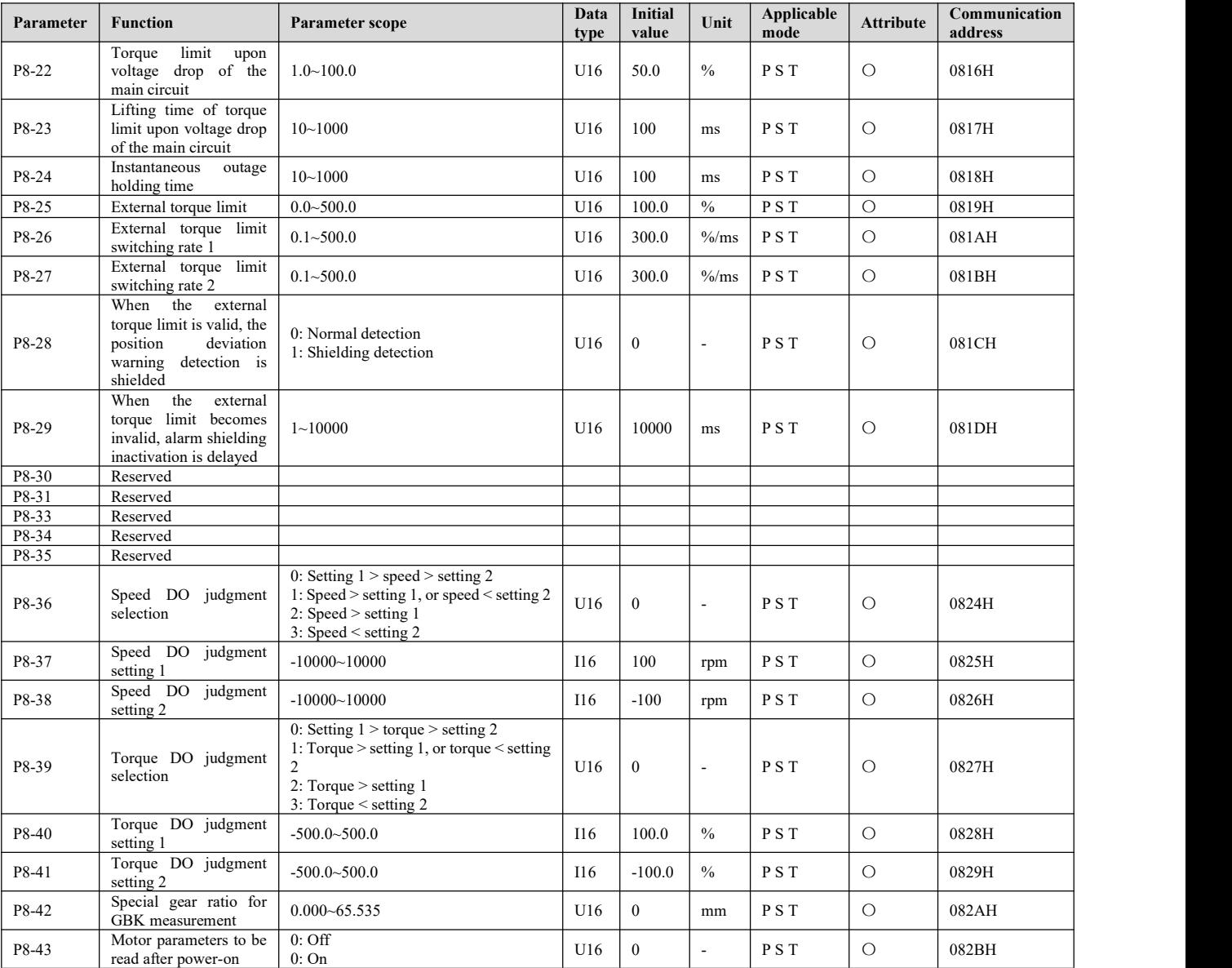

| $1.2.12$ or $0.04$ $1.7$ |                                                              | <b><i><u>France</u></i></b> Segment position setting parameters                                                                                                    | ັ້           |                         |      |                    |                  |                          |
|--------------------------|--------------------------------------------------------------|----------------------------------------------------------------------------------------------------|--------------|-------------------------|------|--------------------|------------------|--------------------------|
| Parameter                | <b>Function</b>                                              | Parameter scope                                                                                                    | Data<br>type | <b>Initial</b><br>value | Unit | Applicable<br>mode | <b>Attribute</b> | Communication<br>address |
| $P9-00$                  | Multi-segment position<br>execution mode                     | 0: Spd1~Spd16, activate cyclic operation<br>to run the selected segment<br>1: Spd1~Spd16, activate execution of the<br>selected segment<br>2: Spd1~Spd16, trigger execution of the<br>selected segment<br>3: Trigger execution of the segment<br>selected by the external DI s<br>4: Pr1~Pr16, trigger execution of segment<br>1 for cyclic operation<br>5: $Pr1~Pr16$ , trigger execution of segment<br>$\mathbf{1}$<br>6: Trigger execution of the segment<br>selected by P9-01<br>7: Immediately execute the segment<br>selected by P9-01<br>8: pr1~pr16, activate the cyclic sequence<br>to run the selected segment<br>9: $pr1 \sim pr16$ , trigger the sequence to<br>execute the selected segment<br>P9-70: Starting segment of cyclic<br>operation<br>p9-71: Ending segment of cyclic<br>operation<br>10: Immediately execute edge trigger for<br>the segment selected by the external DI<br>11: Immediately execute level trigger for<br>the segment selected by the external DI | U16          | $\mathbf{0}$            |      | $\mathbf{P}$       | $\bullet$        | 0900H                    |
| P9-01                    | Segment selection for<br>multi-segment position<br>execution | 0: Waiting command status<br>$1~1~16$ : Segment corresponding<br>to<br>execution (automatic zeroing upon<br>completion of execution)                                                                                                    | U16          | $\mathbf{0}$            |      | $\mathbf{P}$       | $\circ$          | 0901H                    |
| P9-02                    | Multi-segment position<br>command<br>reference<br>setting    | Bit0: Relative position<br>0: Incremental position running<br>1: Absolute type position running<br>Bit1: Cyclic operation pause selection<br>0: Memory upon S-OFF<br>1: No memory                                                                                                    | U16          | $\mathbf{0}$            |      | $\mathbf{P}$       | $\circ$          | 0902H                    |
| P9-03                    | Multi-segment<br>acceleration<br>time<br><b>TPACC</b>        | $1 - 10000$                                                                                                    | U16          | 100                     | ms   | ${\bf P}$          | $\circ$          | 0903H                    |
| P9-04                    | Multi-segment<br>deceleration<br>time<br><b>TPDEC</b>        | $1 - 10000$                                                                                                    | U16          | 100                     | ms   | $\mathbf{P}$       | $\circ$          | 0904H                    |

7.2.15 **Group P9 - Multi-segment position setting parameters**

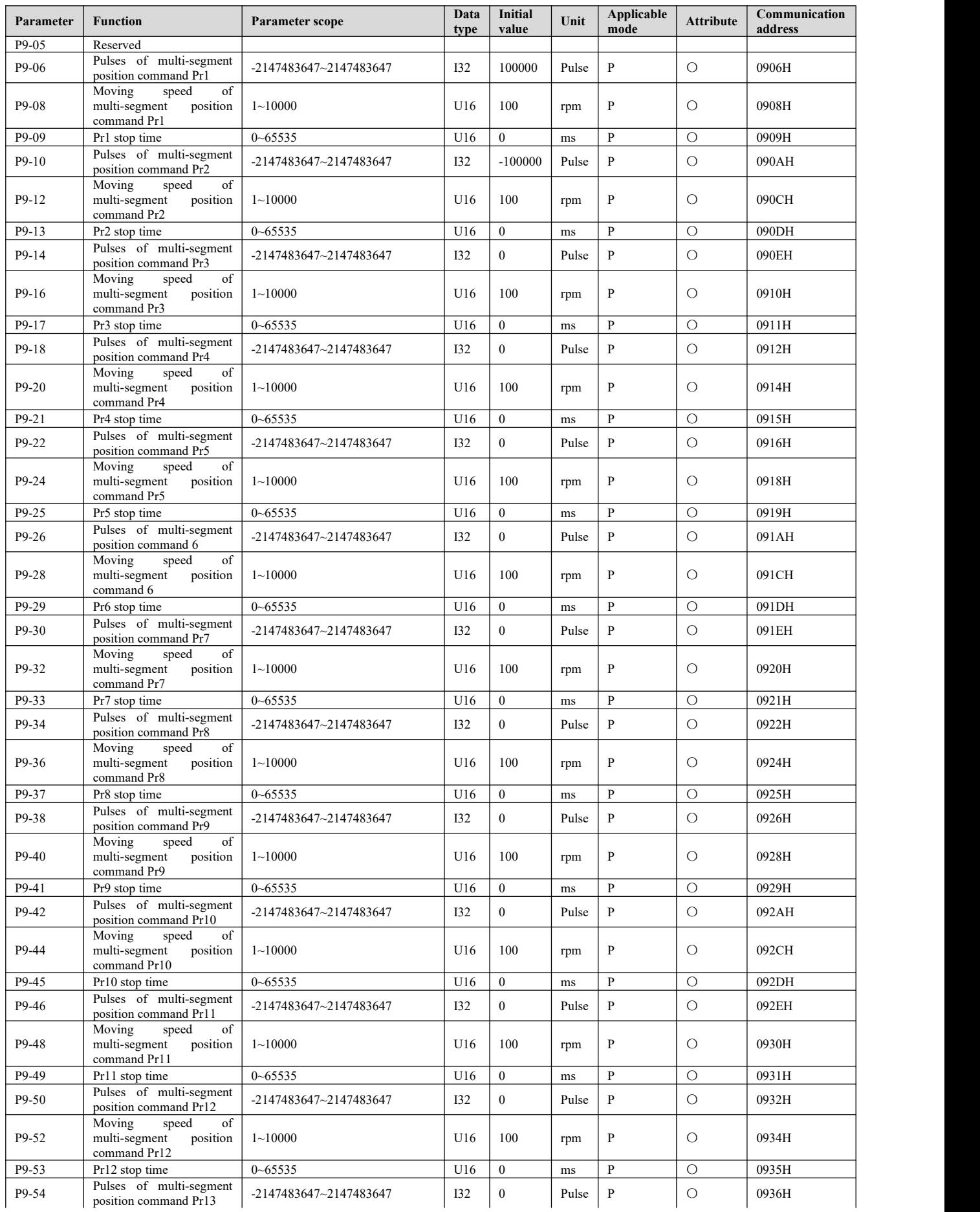

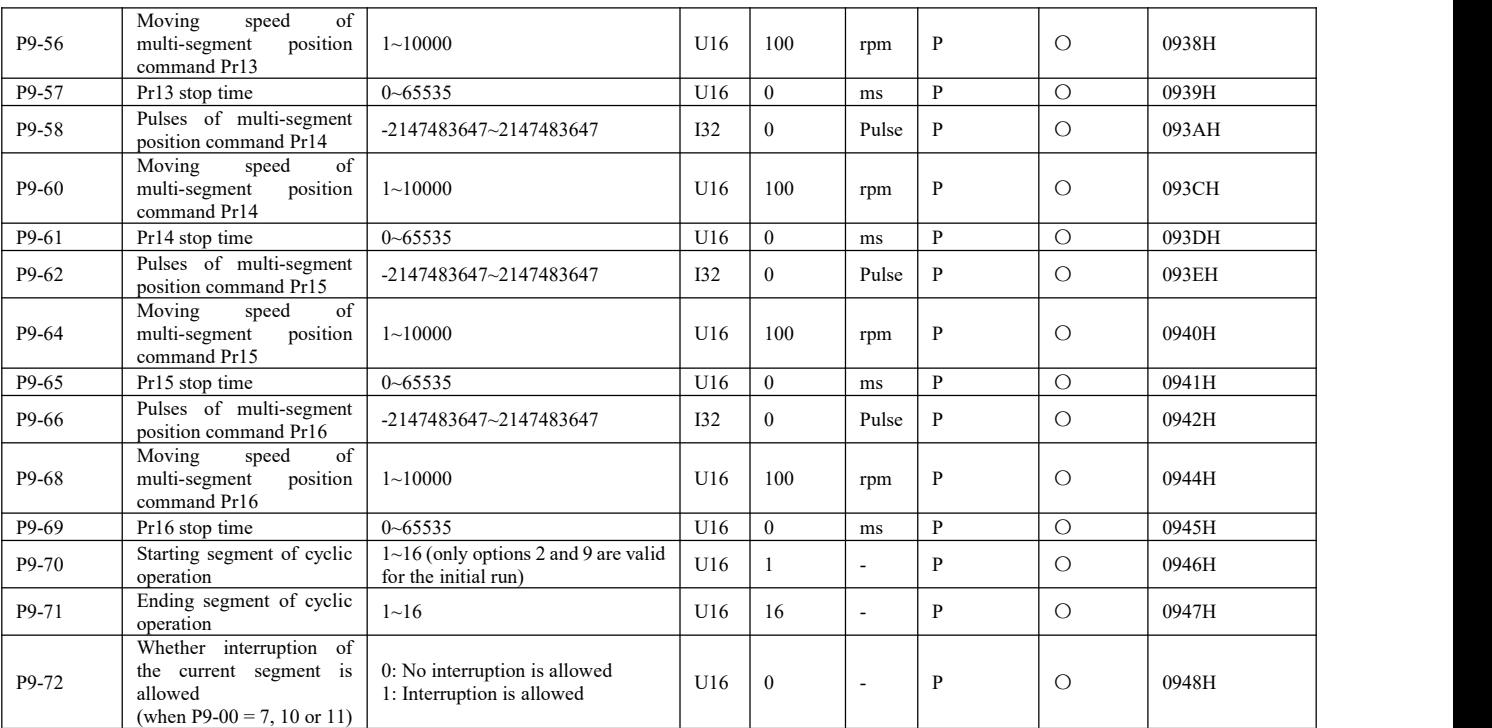

## 7.2.16 **Group PA - Multi-segment speed setting parameters**

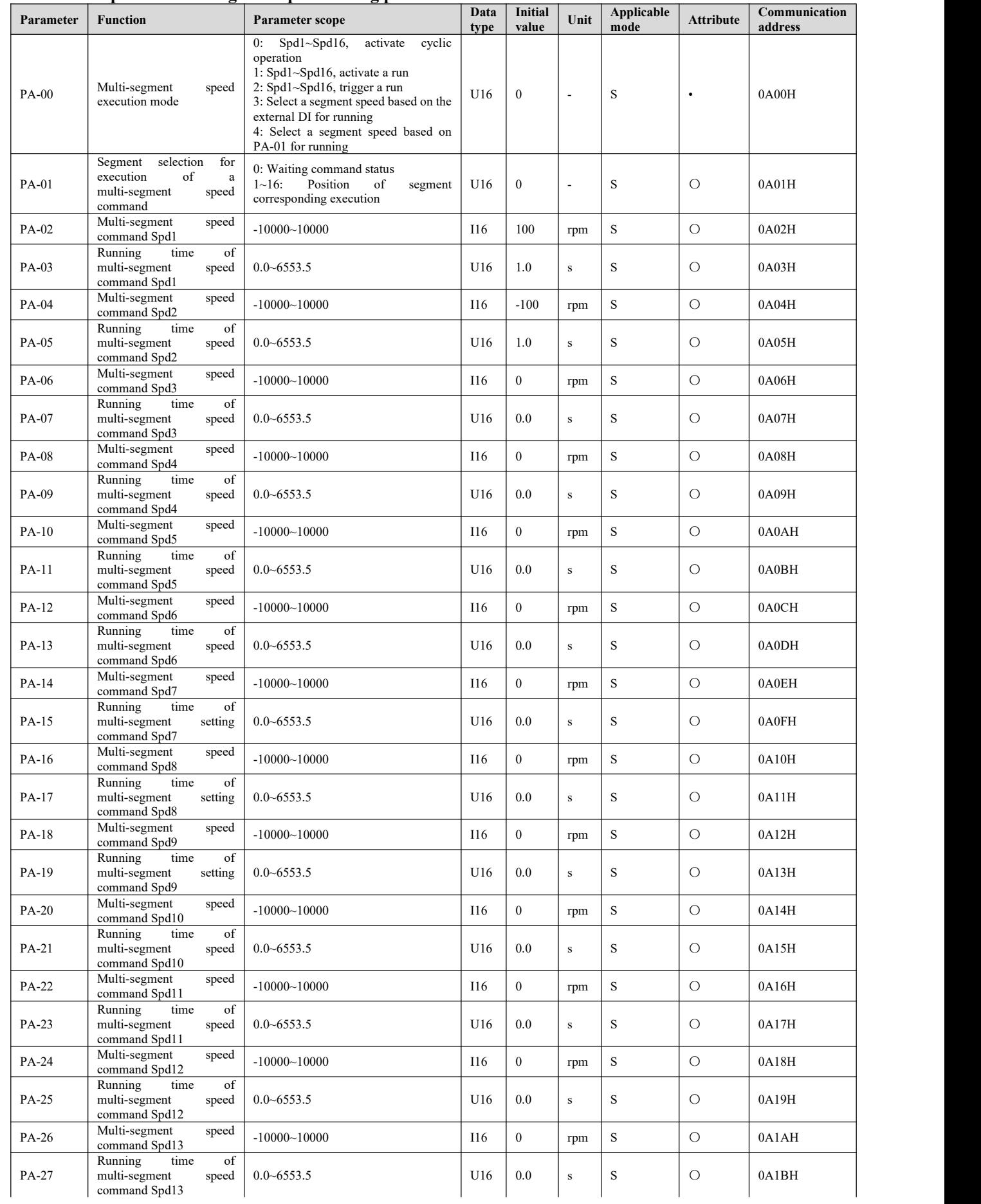

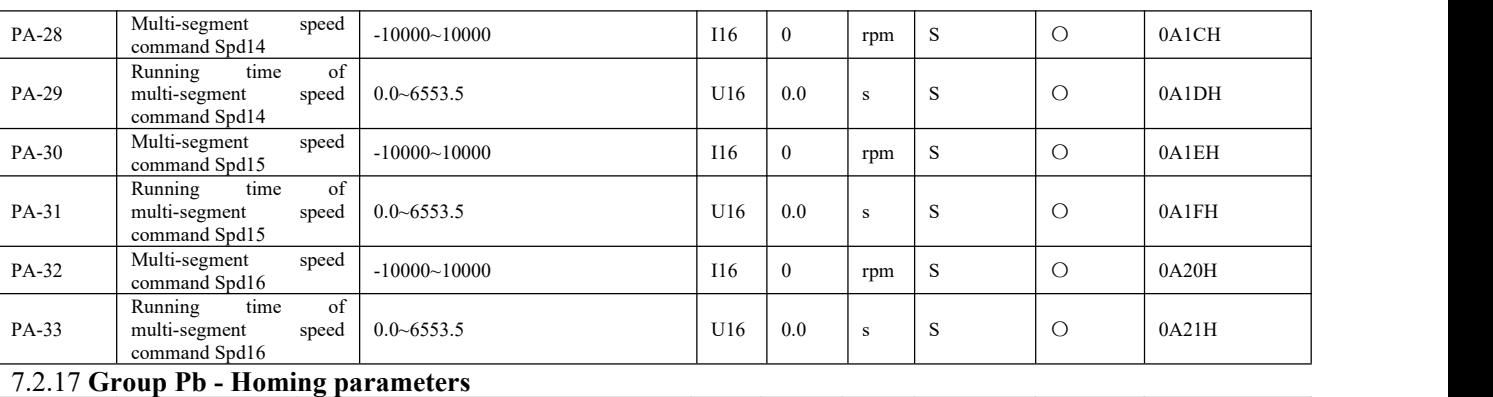

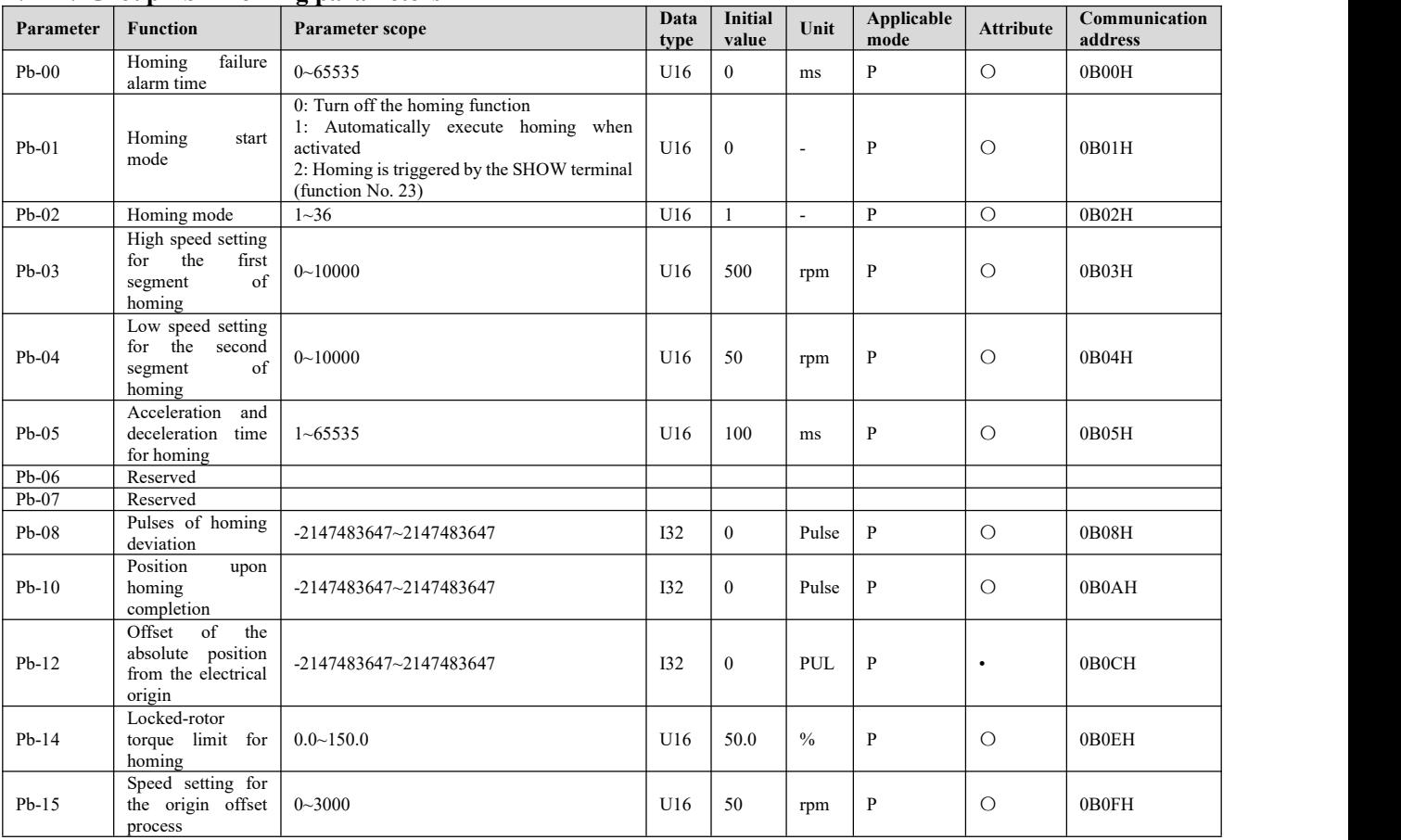

# **Chapter 8 Detailed description of function parameters**

## **8.1 d0-xx General monitoring parameters**

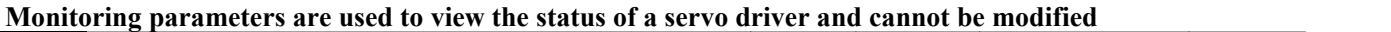

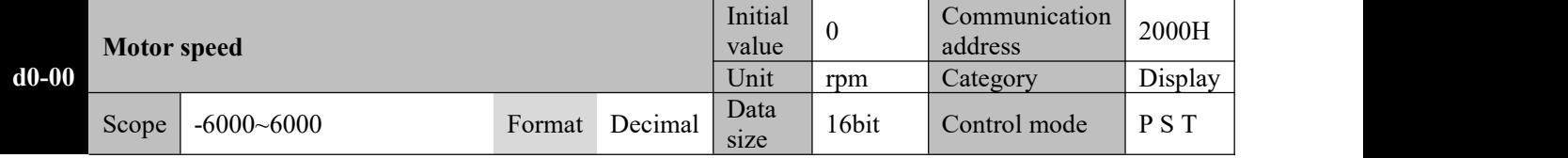

Current actual rotating speed of the servo motor, accurate to 1rpm.A negative number suggests reverse rotation of the motor (defined by P0-01)

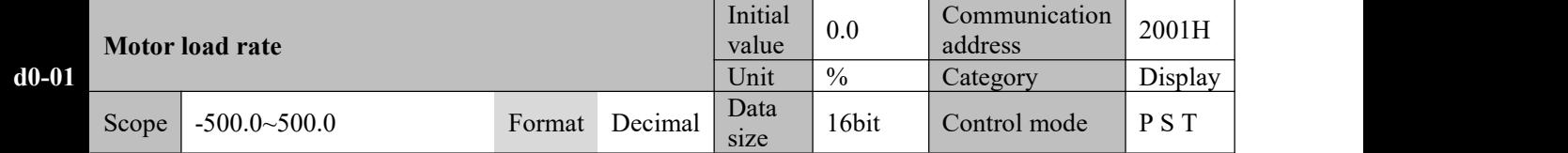

The ratio of the current motor's load torque and rated torque is displayed. A negative number suggests reverse rotation of the motor.

**Motor load ratio = actual load torque ofmotor/rated torque of motor \*100%**

|         | Total count of external pulses acquired |        |         |              |       | Communication<br>address | 2002H   |
|---------|-----------------------------------------|--------|---------|--------------|-------|--------------------------|---------|
| $d0-02$ |                                         |        |         |              | Pulse | Category                 | Display |
|         | Scope<br>$-2147483647 - 2147483647$     | Format | Decimal | Data<br>size | 32bit | Control mode             | D       |

In the position mode, the total count of pulses sent by the upper computer to the servo is only useful in the position control mode.

**1: This value is the count of external pulses that are actually received without frequency division/multiplication of the electronic gear ratio.**

2: This value may have more than five bits, and the shift key can be used to view the bit values.

3: This value refers to the count of continuous command pulses in the forward direction, and increases in the forward direction; when the command direction changes to the opposite, the value will continue to reduce to **zero and then increase in the negative direction.**

4: If the count of pulses received exceeds the above range, the value will restart from the maximum value in **the opposite direction.**

#### **5: When the servo activation is OFF, this parameter will be automatically set to zero.**

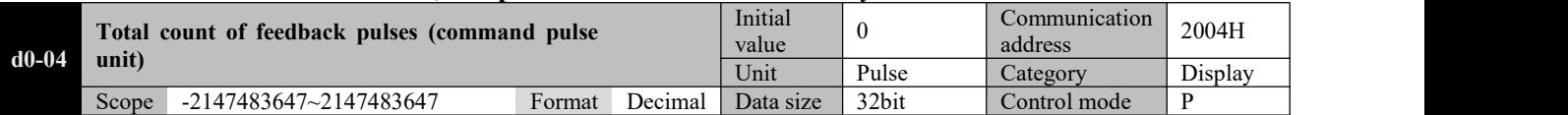

The total count of pulses for command pulse-based revolutions of the servo motor is displayed, which is only useful in the position control mode.

**1: This value is the count of position command pulses obtained after electronic gear ratio reversing of encoder feedback pulses.**

2: This value may have more than five bits, and the shift key can be used to view the bit values.

**3: This value increases in the forward direction when the motor continuously rotate forward; when the** motor changes the rotating direction, the value will continue to reduce to zero and then increase in the **reverse direction.**

4: If the count of feedback pulses exceeds the above range, the value will restart from the maximum value in **the opposite direction.**

**5: When the servo activation is OFF, this parameter will be automatically set to zero.**

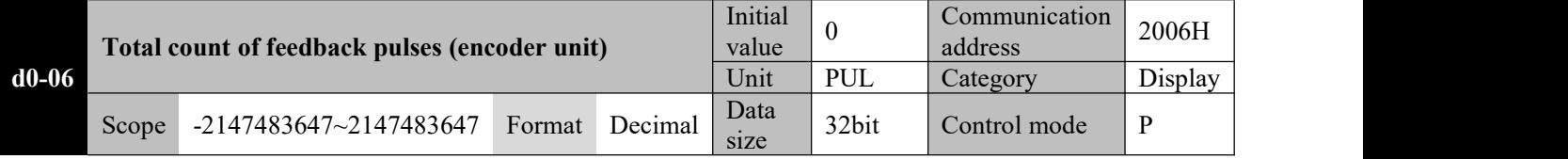

The total count of pulses for encoder resolution-based revolutions of the servo motor is displayed, which is only useful in the position control mode.

## 1: This value refers to the actual count of encoder feedback pulses, and shall be used with special attention

#### **paid tothe resolution of the motor encoder.**

- 2: This value may have more than five bits, and the shift key can be used to view the bit values.
- **3: The counting method and out-of-limit handling according to d0-04 shall apply.**
- **4: When the servo activation is OFF, this parameter will be automatically set to zero.**

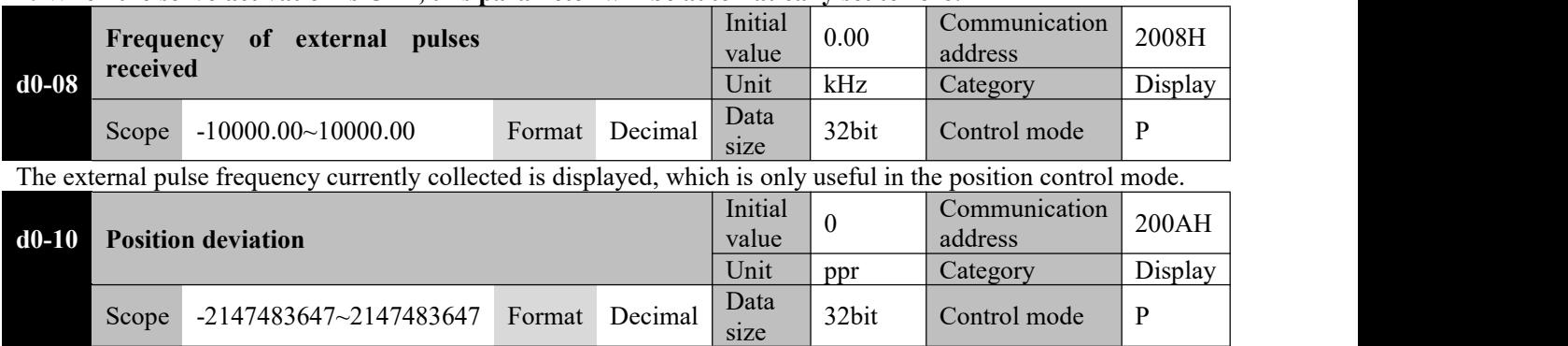

The current position offset, i.e. the difference between the received command pulses and feedback pulses, based on the command pulse unit in default (P8-18 bit $3 = 0$ ) is displayed.

## **Caution**☞ **description of P8-18 This parameter may have the encoder unitmodified by setting P8-18 bit3 to 1.See detailed**

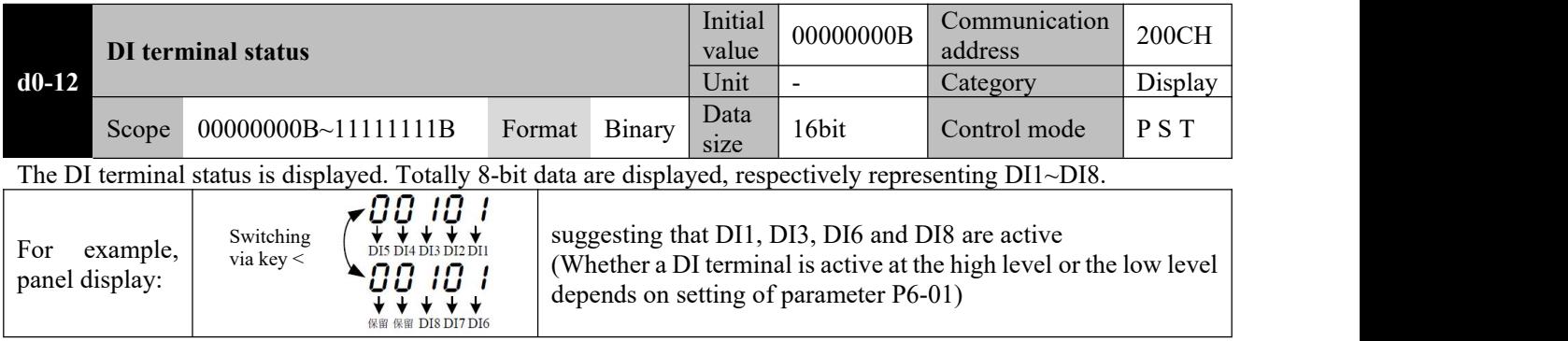

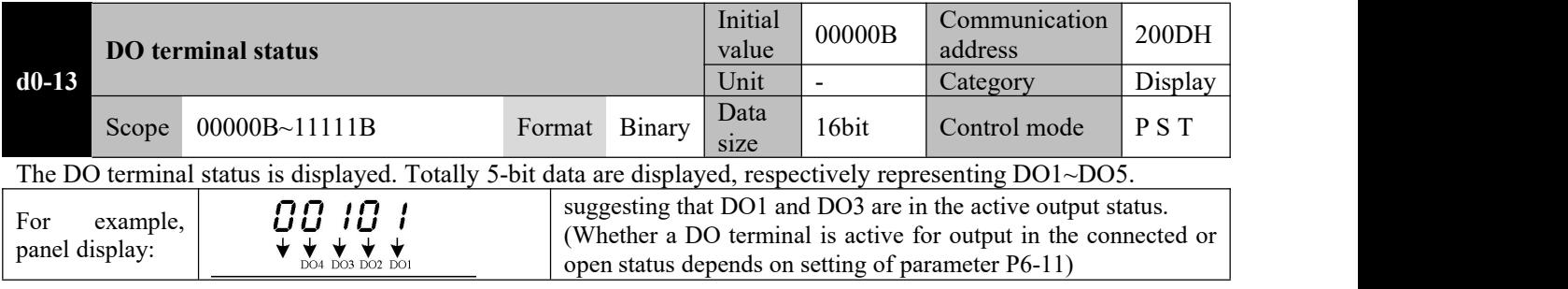

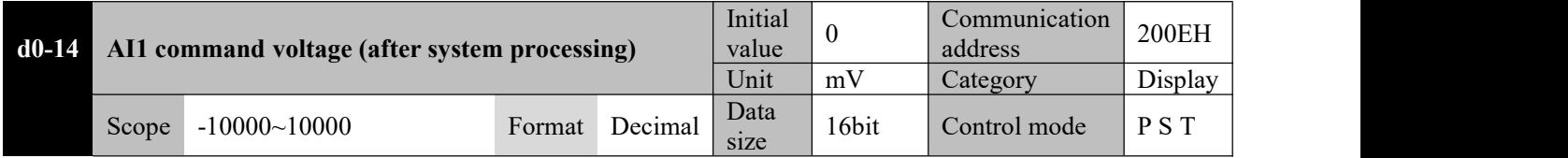

The voltage collected through the analog input channel AI1 and processed by filtering, offset, hysteresis, dead zone and zero-drift is displayed

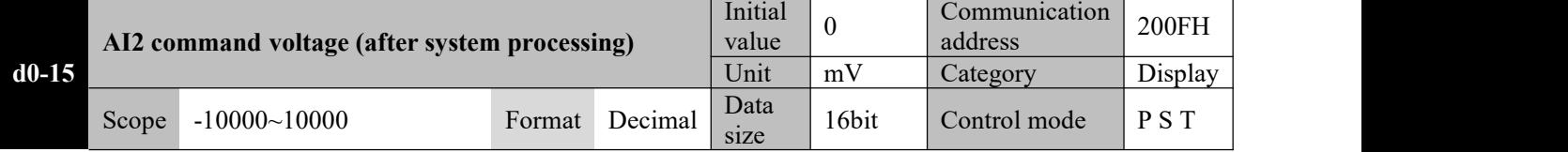

The voltage collected through the analog input channel AI2 and processed by filtering, offset, hysteresis, dead zone and zero-drift is displayed

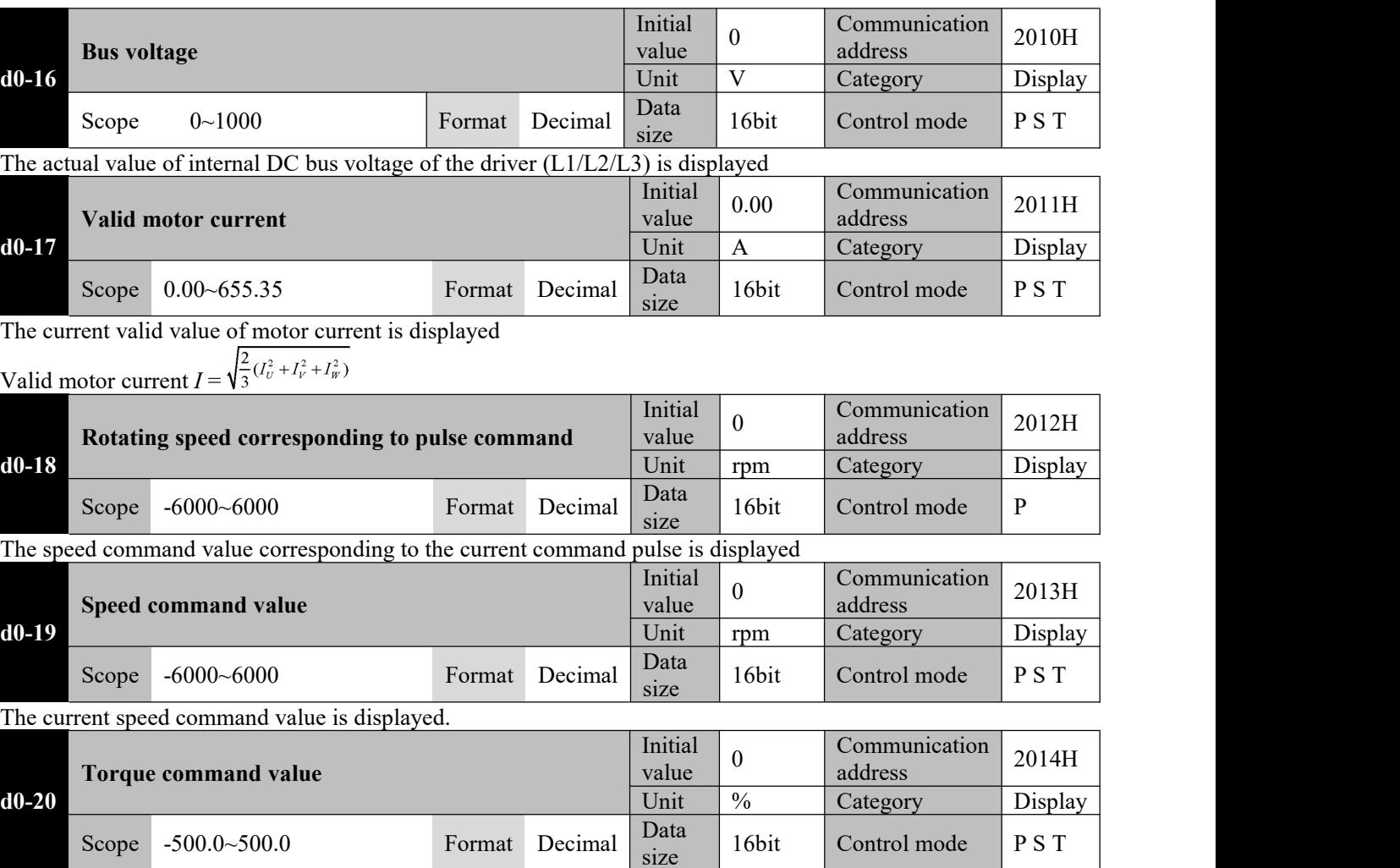

The current torque command value is displayed, with the motor rated torque taken as reference

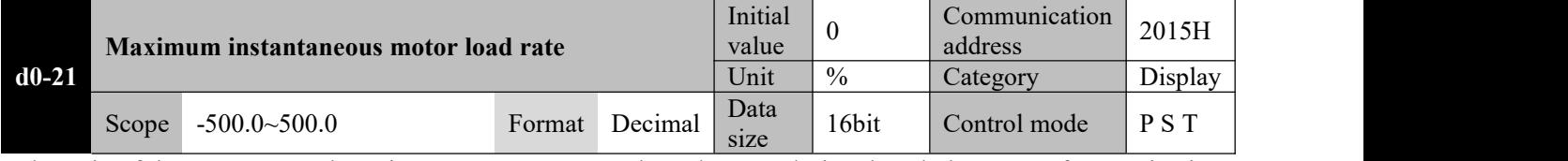

The ratio of the motor's actual maximum output torque and rated torque during the whole process from activation ON to activation OFF is displayed.

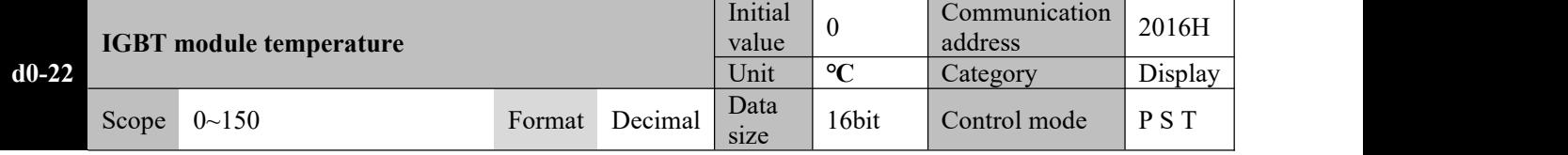

Internal temperature of IGBT module

The driver is provided with a completed over-temperature protection mechanism. For reason of temperature detection at different locations, the temperature displayed may reach up to 100℃ or higher. This is normal.

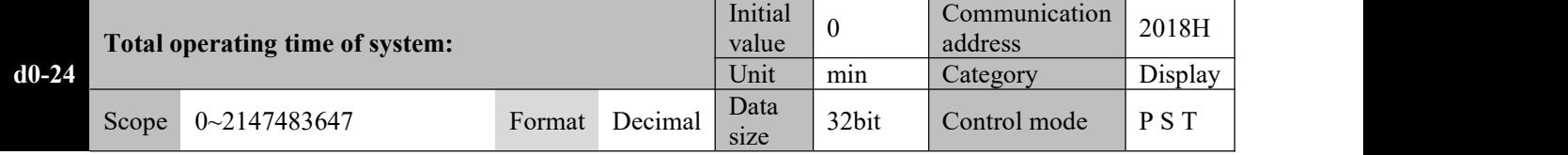

The cumulative operating (activation ON) time of the servo driver after it is delivered out of the factory is displayed. (To prevent EEPROM damage, this parameter is saved once every 10 minutes)

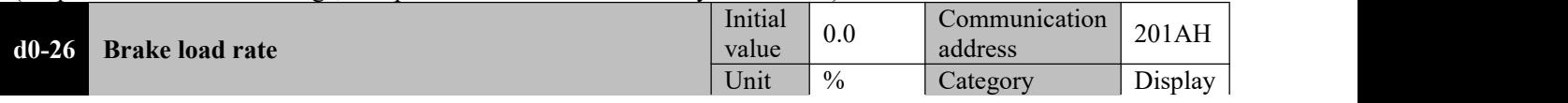

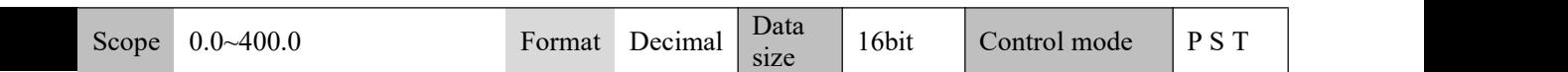

When the motor is in the brake mode, the load rate of the current braking resistor is displayed.

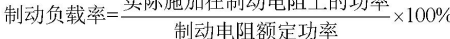

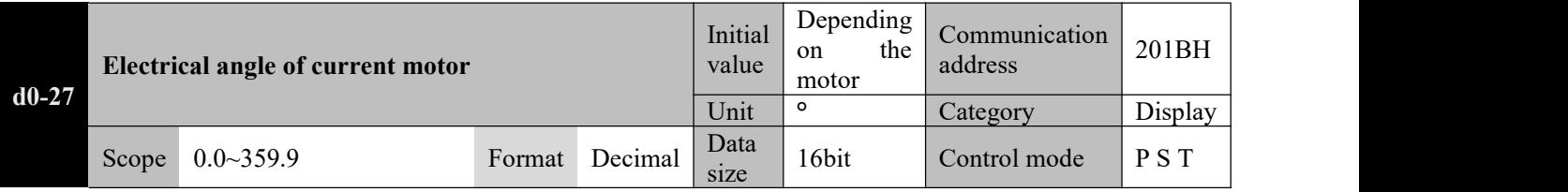

The current electrical angle of the motor rotor is displayed

*Electrical angle = mechanical angle of the motor \* number of motor pole pairs*

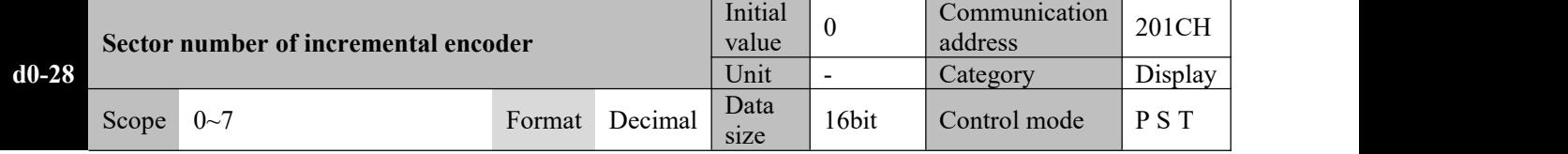

The current sector number of the incremental encoder is displayed. 0 or 7 means the encoder has an alarm If the motor has a 2,500ppr incremental encoder, the sector number means the UVW combination fed back by the encoder; when the motor rotates counterclockwise, step changes will occur following 1- > 5- > 4- >6- > 2- > 3-.

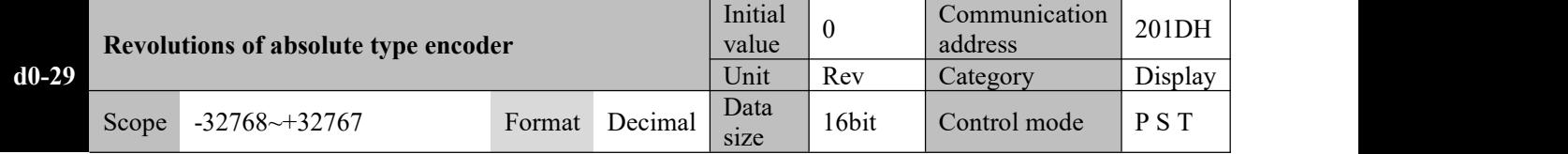

In case of an absolute type encoder, the multi-turn value fed back is displayed. The negative sign suggests the reverse direction (the actual rotating direction of the motor is defined by P0-01)

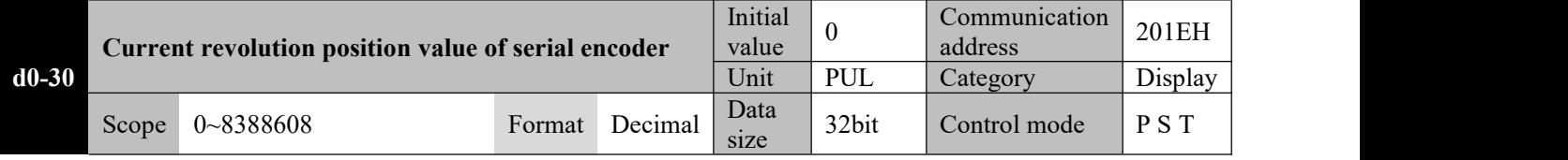

The current single revolution position value of the serial encoder is displayed

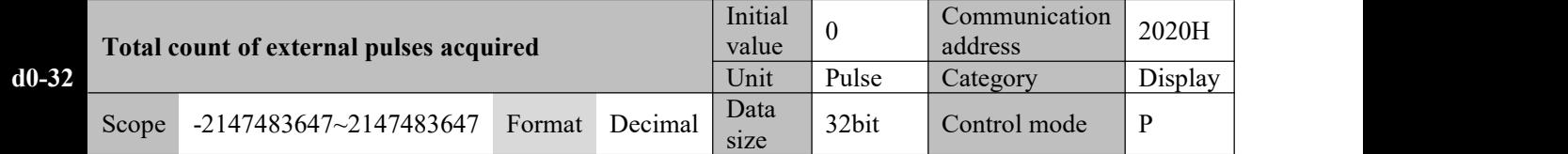

In the position mode, the total count of pulses sent by the upper computer to the servo is only useful in the position control mode.

**1: This value is the count of external pulses that are actually received without frequency**

**division/multiplication of the electronic gear ratio.**

2: This value may have more than five bits, and the shift key can be used to view the bit values.

3: This value refers to the count of continuous command pulses in the forward direction, and increases in the forward direction; when the command direction changes to the opposite, the value will continue to reduce to **zero and then increase in the negative direction.**

4: If the count of pulses received exceeds the above range, the value will restart from the maximum value in **the opposite direction.**

5: This parameter value starts calculation when the servo driver is powered on, and will be automatically set **to zero when the driver is powered off.**

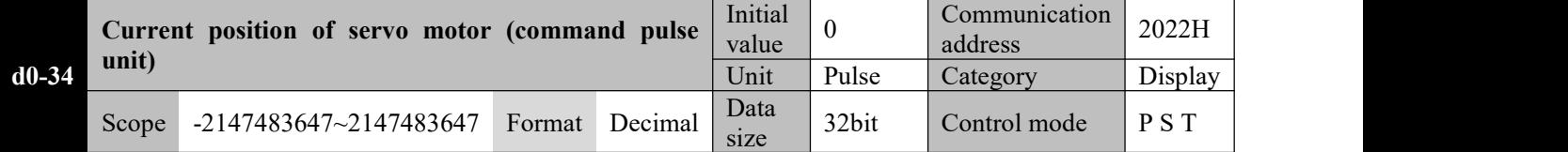

The total count of pulses for command pulse-based revolutions of the servo motor is displayed, which is valid in any mode.

98

1: This value is the count of corresponding command pulses obtained after electronic gear ratio reversing of **encoder feedback pulses.**

2: This value may have more than five bits, and the shift key can be used to view the bit values.

**3: This value increases in the forward direction when the motor continuously rotate forward; when the** motor changes the rotating direction, the value will continue to reduce to zero and then increase in the **reverse direction.**

4: If the count of feedback pulses exceeds the above range, the value will restart from the maximum value in **the opposite direction.**

5: This parameter value starts calculation when the servo is powered on (in case of an incremental system, it starts from 0; in case of an absolute value system, it starts from the offset of the currently obtained encoder **position from the mechanical zero point; after homing,it starts from the value after electronic gear reversing of Pb-10).**

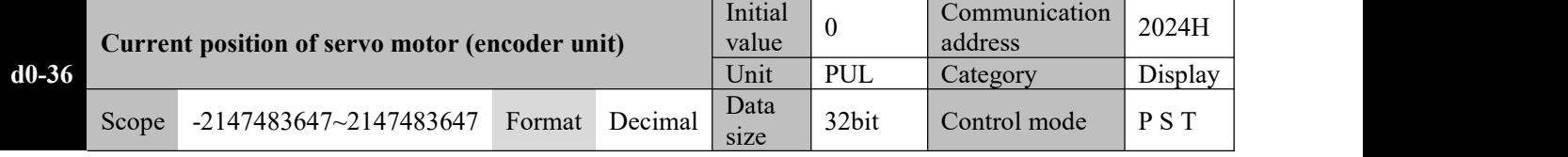

The total count of pulses for encoder resolution-based revolutions of the servo motor is displayed, which is valid in any mode.

1: This value refers to the actual count of encoder feedback pulses, and shall be used with special attention **paid** to the resolution of the motor encoder.

2: This value may have more than five bits, and the shift key can be used to view the bit values.

**3: The way of value change and out-of-limit handling described above shall apply.**

4: This parameter value starts calculation when the servo is powered on (in case of an incremental system, it starts from 0; in case of an absolute value system, it starts from the offset of the currently obtained encoder **position from the mechanical zero point; after homing, it starts from Pb-10).**

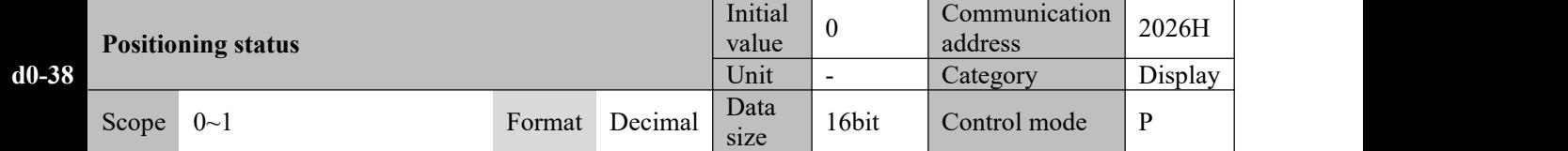

The positioning status is displayed

0: Positioning in process

1: Positioning completed

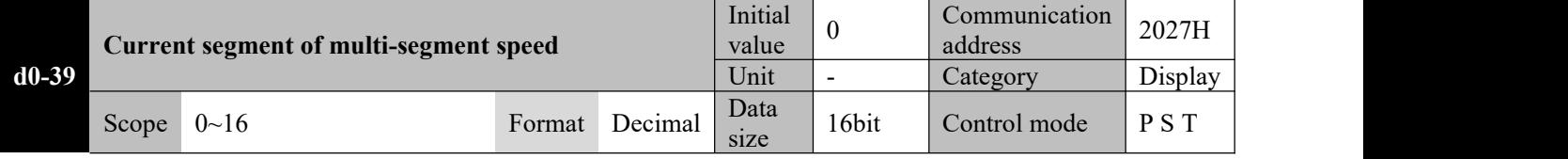

When the multi-segment speed mode is used, the current segment being executed is displayed. If no segment is currently being executed, the previous segment executed is displayed.

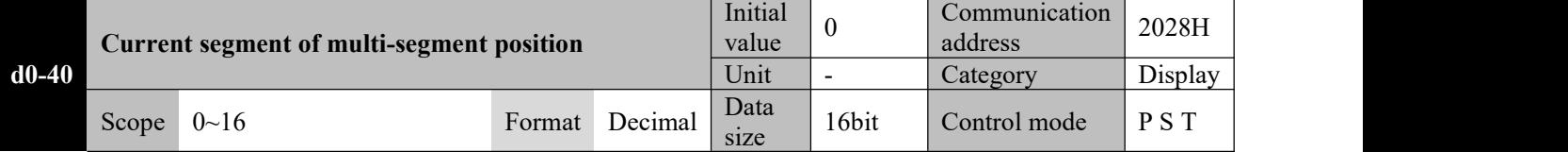

When the multi-segment position mode is used, the current segment being executed is displayed. 0 means the previous segment has been executed, and there is no segment requiring execution or being executed.

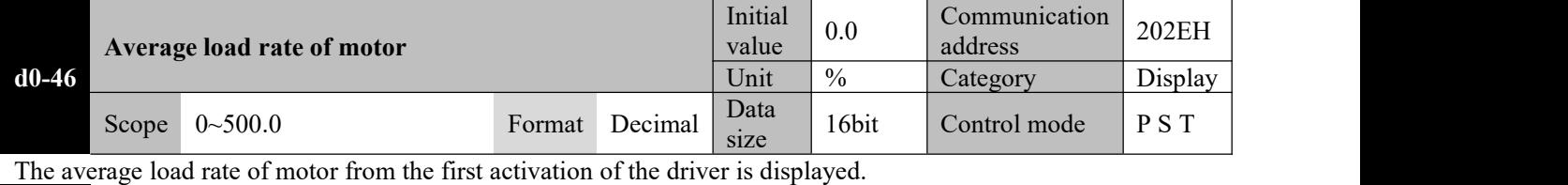

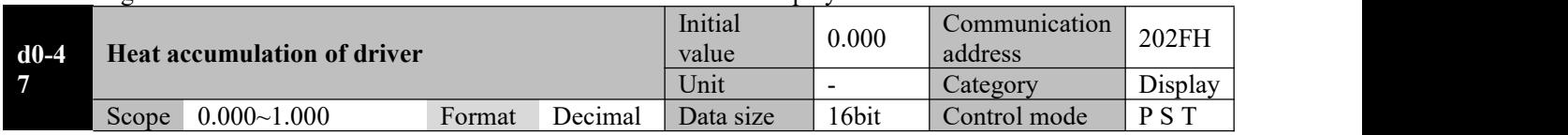

The current heat accumulation of the driver is displayed. An Al00E alarm will occur when the value reaches 1.000. (If this value slowly increases during normal operation, please check if the selected model/control plan is proper)

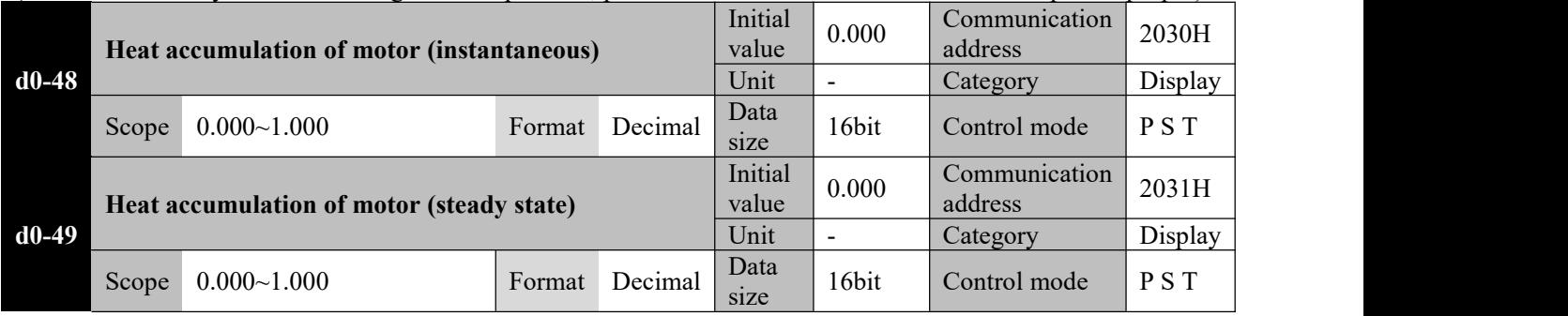

The current heat accumulation of the motor is displayed. An Al00d alarm will occur when the value reaches 1.000. (If this value slowly increases during normal operation, please check if the selected model/control plan is proper)

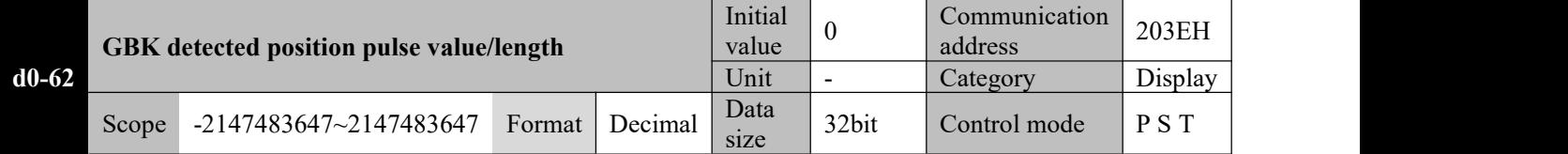

When the DI terminal set to function No. 34 (GBK function) is triggered, the actual rotation pulses/length of the motor is displayed.

When  $P8-42 = 0$ , pulses of the encoder unit is displayed.

When P8-42≠0, length in mm is displayed.

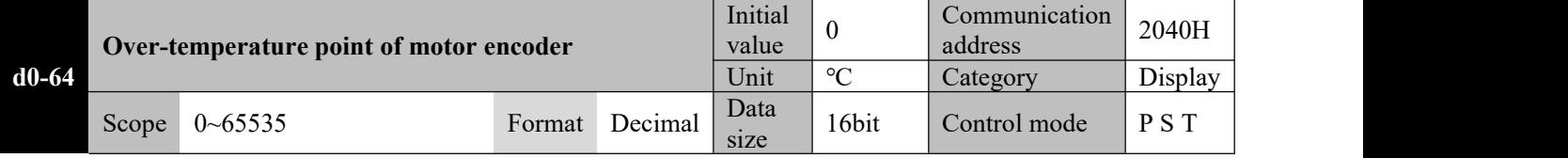

The set over-temperature point of the motor encoder is displayed, which is only applicable to the 17/23-bit serial encoders.

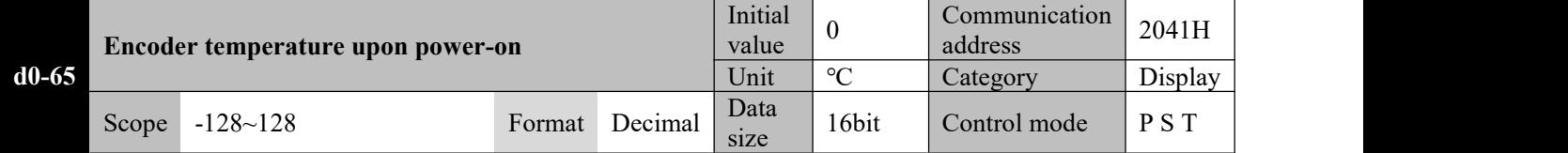

The temperature of the serial encoder upon power-on, or the current temperature obtained through  $AF-15 = 2$ operation in the OFF state is displayed.

#### **8.2 d1-xx Alarm query parameter**

Alarm query allows query the current and previous three alarm records. Here only the current alarm is described, as other alarms are the same.

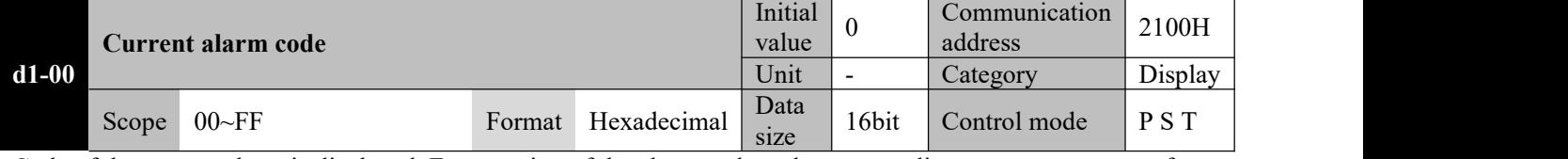

Code of the current alarm is displayed. For meaning of the alarm code and corresponding countermeasure, refer to Chapter 9

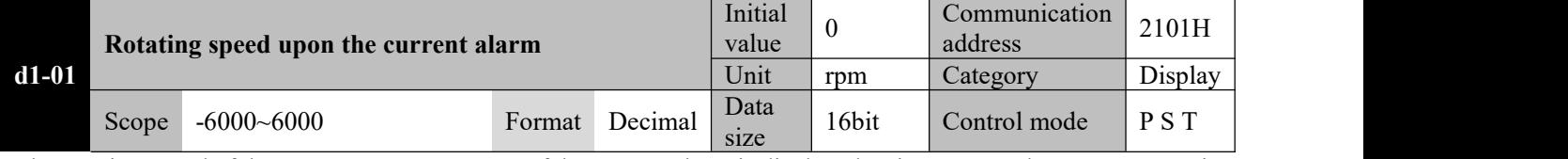

The rotating speed of the motor upon occurrence of the current alarm is displayed. Minus means the motor rotates in the reverse direction (defined by P0-01)

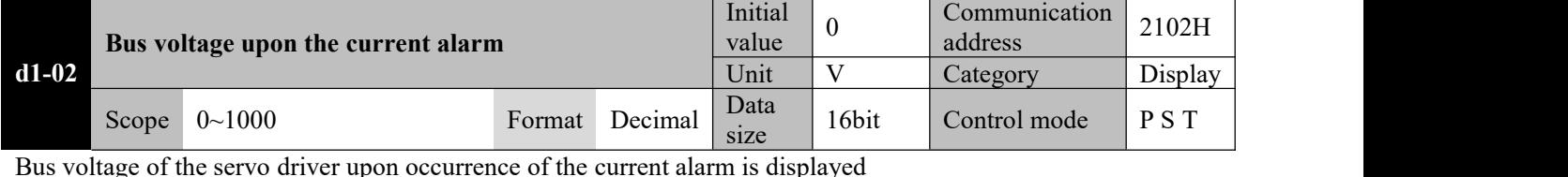

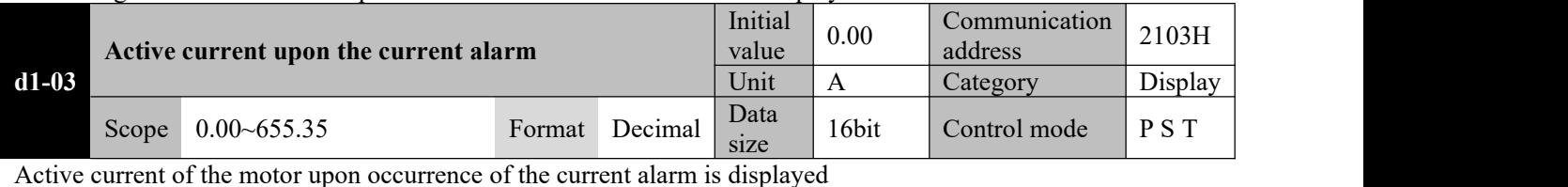

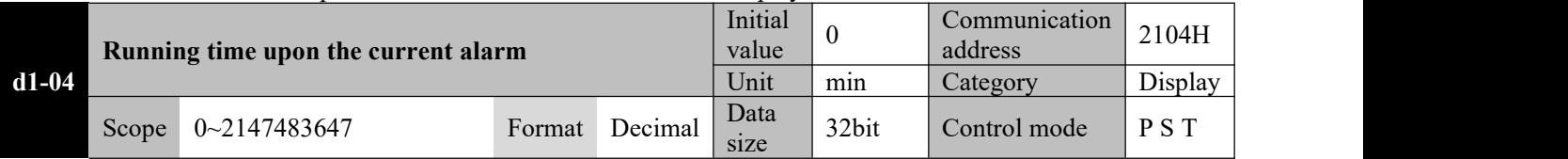

Cumulative running time of the driver upon occurrence of the currentalarm is displayed (as of departure of the driver from the factory)

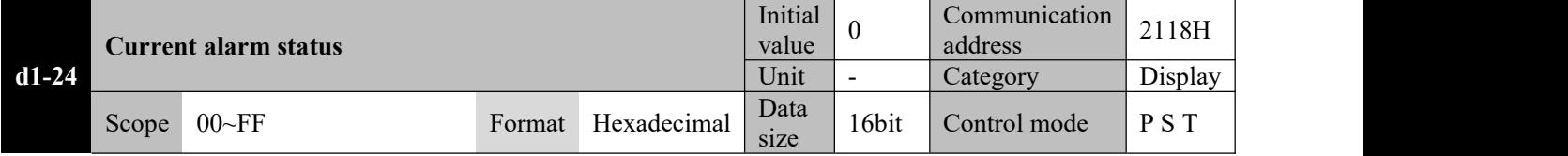

When 0 is displayed, it means no alarm is currently present;

When any value other than 0 is displayed, it means there is an alarm present; the value is the alarm code (Al0 not displayed). For meaning of the alarm code and corresponding countermeasure, refer to Chapter 9

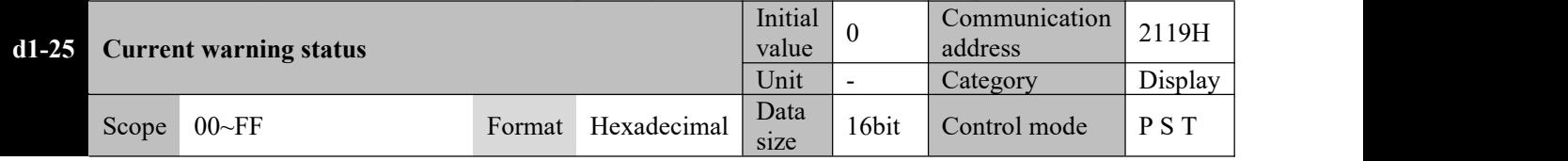

When 0 is displayed, it means no alarm is currently present;

When any value other than 0 is displayed, it means there is a warning present; the value is the warning code (AlE not displayed). For meaning of the warning code and corresponding countermeasure, refer to Chapter 9

#### **8.3 d2-xx Product information query parameters**

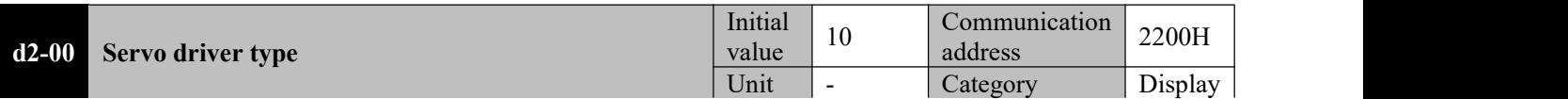

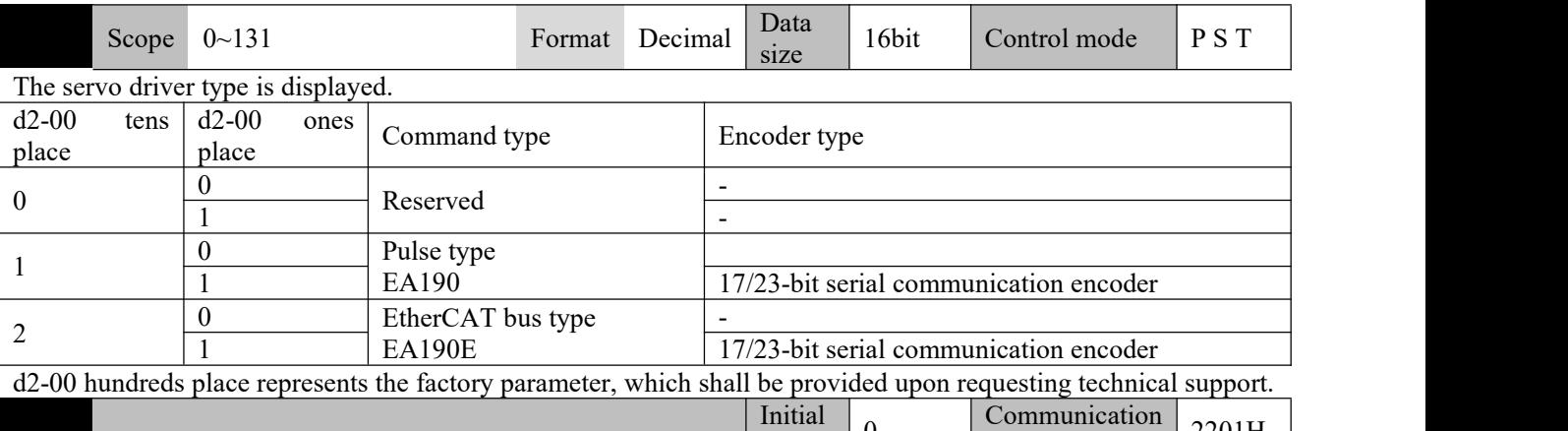

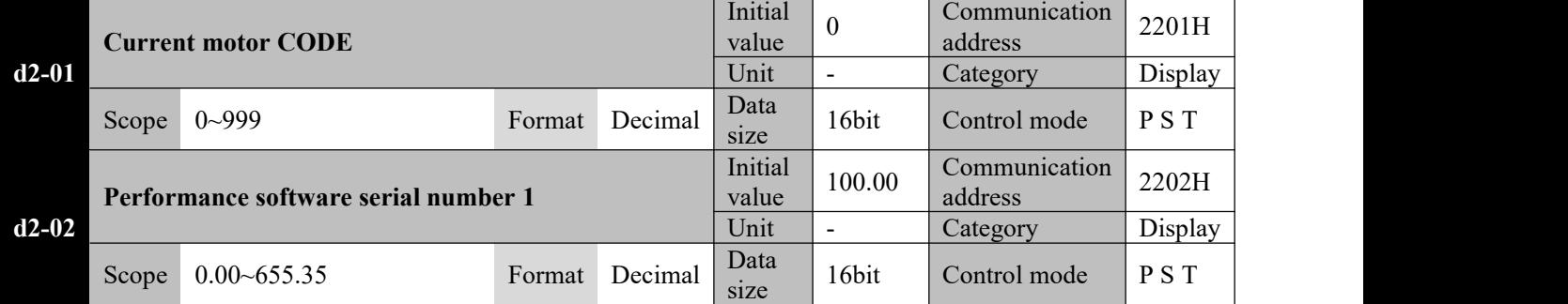

**Other parameters in this group will not be further elaborated.**

## **8.4 d3-xx Real-time monitoring parameters**

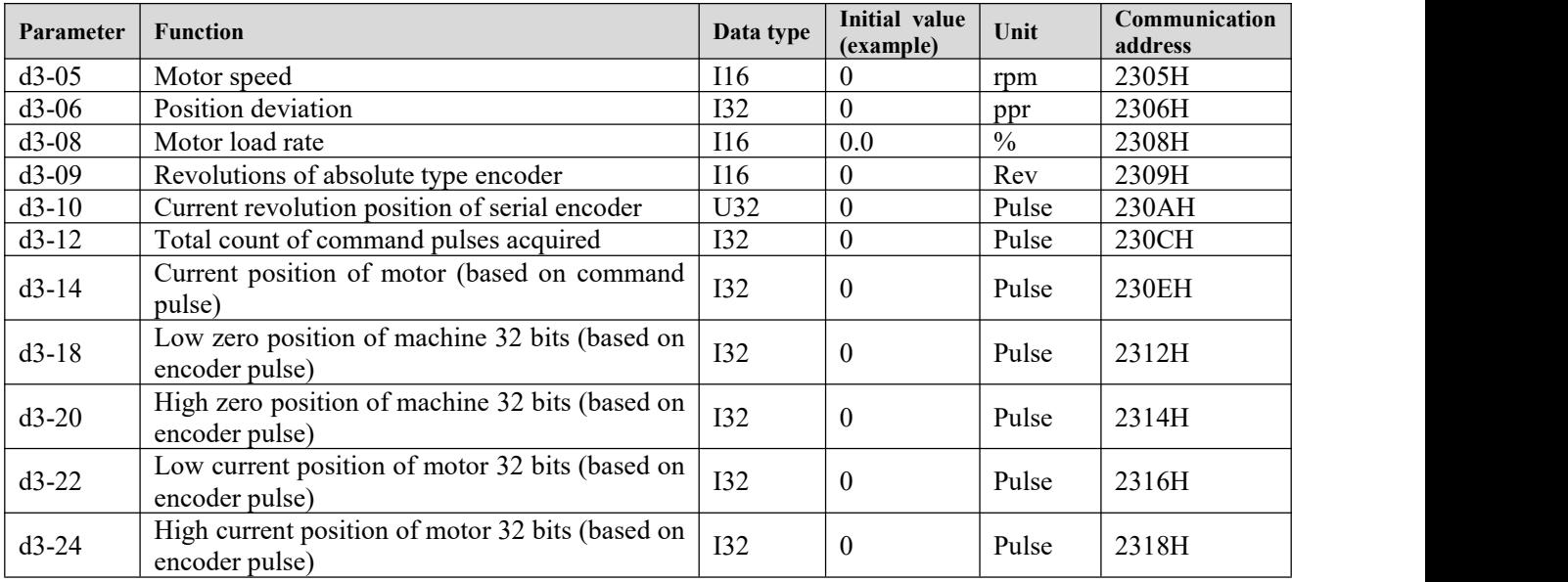

**Parameters d3-05~d3-14 have the same meaning with corresponding function parameters in group d0, but they are refreshed once every 1msand thus cannot be accurately identified by naked eyes.When real-time data needs to be acquired by the upper computer, the data can be read by communication.**

**64-bit motor position data comprising d3-18 and d2-20 displays the position of the absolute value encoder** (encoder unit) corresponding to the mechanical zero point, which is only valid in the absolute position mode and can be used when needed. Mechanical zero point is the encoder position obtained by the stop position of **the motor after homing minus the set value of Pb-10.**

**Note thatPb-10 is a command pulse unitand needs to be converted into an encoder unit through the electronic gear ratio.**

**64-bit motor position data comprising d3-22 and d2-24 displays the offset of the current motor position relative to the mechanical zero point and the encoder unit, which can be used when needed.**

#### **8.5 P0-xx Basic control parameters**

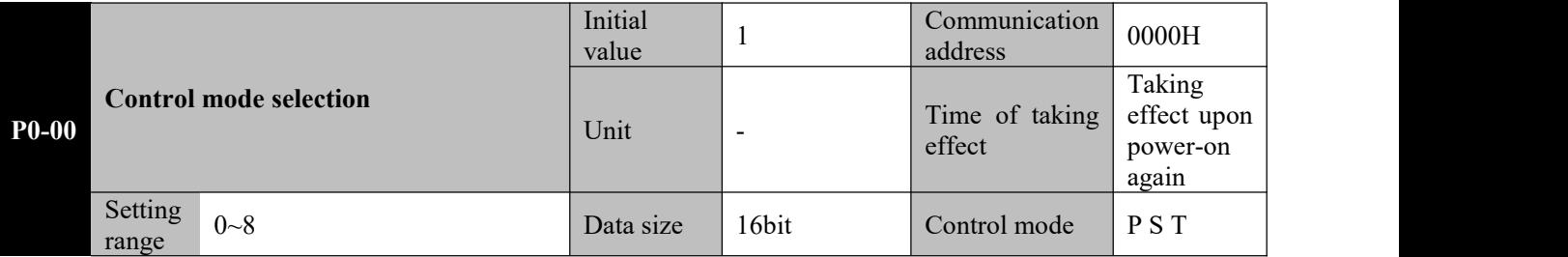

**Parameter functions:** Select the control mode of the servo system

#### **P0-00 = 0: Speed control mode**

The servo driver works in the speed control mode, and can determine the rotating speed of the motor through communication, parameter setting and multi-segment speed.

Default functions ofDI and DO terminals will change automatically. See description of group P6.

#### **P0-00 = 1: Position control mode**

The servo driver works in the position control mode. The rotating position of the motor can be determined through external position pulse and internal multi-segment position setting.

The motor running speed can be regulated through the pulse frequency.

Default functions ofDI and DO terminals will change automatically. See description of group P6.

#### **P0-00 = 2: Torque control mode**

The servo driver works in the torque control mode, and can determine the output torque of the motor by communication and parameter setting.

Default functions ofDI and DO terminals will change automatically. See description of group P6.

#### **P0-00 = 3: Speed-position switching mode (zero speed)**

The driver works in the speed-position switching mode and switching occurs only at zero speed.

Mode switching can be realized through the DI terminal defined as MSEL function.

When the motor is at zero speed, the driver can switch speed control mode between the speed and position modes by changing the<br>status of the MSEL terminal status of the MSEL terminal.

☞ When it switches from the position control mode to the speed control mode, stranded pulses will be cleared. zero speed

☞ Zero speed is the set value of P0-03.

**■** When the zero-speed condition is dissatisfied, even if Mode<br>the mode switching MSEL signal switches between switching the mode switching MSEL signal switches between switching Invalid ON/OFF to subsequently meet the zero-speed condition, the driver still cannot switch between the control modes.

☞ When the MSEL terminal is invalid, the driver works in the speed control mode.

**P0-00 = 5: Position-torque switching mode (zero speed)**

The driver works in the position-torque switching mode and switching occurs only at zero speed.

Mode switching can be realized through the DI terminal defined as MSEL function.

When the motor is at zero speed, the driver can switch between the position and torque modes by changing the Servo motor speed status of the MSEL terminal.

☞ When it switches from the position control mode to the torque control mode, stranded pulses will be cleared. ☞ Zero speed is the set value of P0-03.

**■** When the zero-speed condition is dissatisfied, even if Torque command the mode switching MSEL signal

switches between ON/OFF to subsequently meet the Mode switching signal Invalid zero-speed condition, the driver still cannot switch between the control modes.

☞ When the MSEL terminal is invalid, the driver works

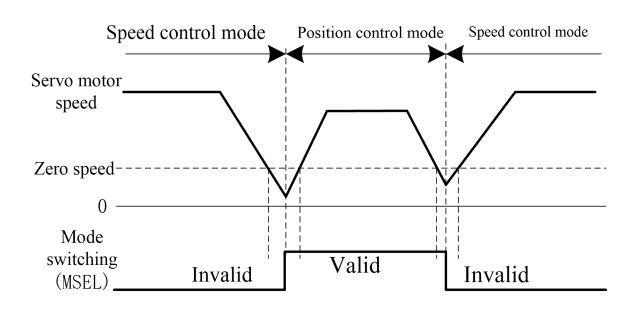

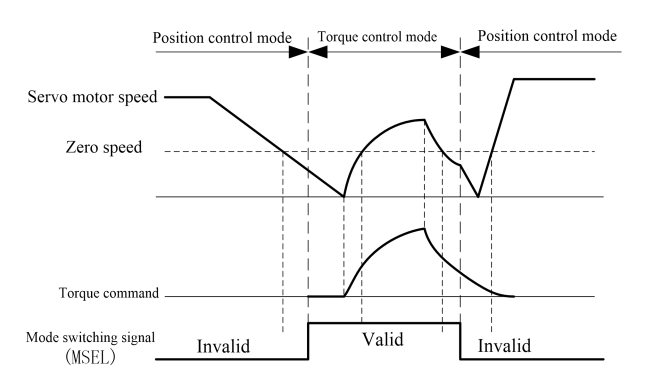

in the position control mode.

**P0-00 = 6: Speed-position switching mode (immediately)** The driver works in the speed-position switching mode and the mode can be switched at any time.

Mode switching can be realized through the DI terminal Speed control mode Position control mode Speed control mode defined as MSEL function.

No matter whether the motor rotates, by changing the speed status of the MSEL terminal, the driver can immediately switch between the speed and position control modes.

☞ When it switches from the position control mode to the speed control mode, stranded pulses will be cleared.

☞ When the MSEL terminal is invalid, the driver works in the speed control mode.

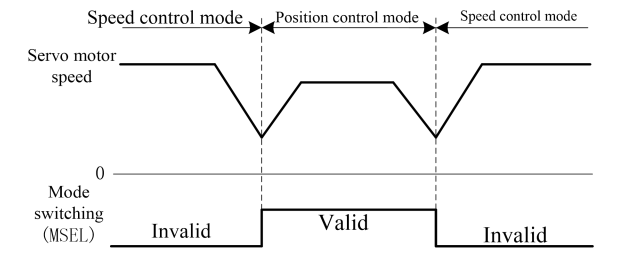

#### **Caution**☞ **In this mode, mechanical shock or driver alarm may occur during the switching process.**

## **P0-00 = 7: Torque-speed switching mode (immediately)**

The driver works in the torque-speed switching mode and  $\leftarrow$ the mode can be switched at any time.

Mode switching can be realized through the DI terminal serve motors defined as MSEL function.

No matter whether the motor rotates, by changing the  $\frac{1}{\log N}$ status of the MSEL terminal, the driver can immediately roque command switch between the torque and speed control modes.

 $\mathbb{F}$  When the MSEL terminal is invalid, the driver works in  $\mathbb{F}$  Mode switching<br>the terminal words in  $\mathbb{F}$  Invalid the torque control mode.

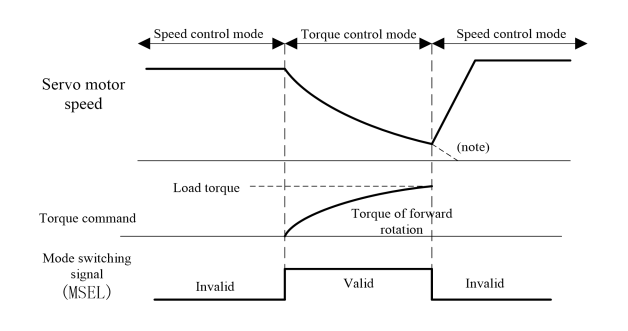

**Caution**☞ If upon switching to the speed control mode, the speed command value is 0, the servo motor will decelerate over the time defined by P2-05 **to stop.**

**P0-00 = 8: Position-torque switching mode (immediately)** The driver is working in the position-torque switching mode and can be switched at any time.

Mode switching can be realized through the DI terminal Position control mode, defined as MSEL function.

No matter whether the motor rotates, by changing the speed status of the MSEL terminal, the driver can immediately switch between the position and torque control modes.

☞ When it switches from the position control mode to the torque control mode, stranded pulses will be cleared.

☞ When the MSEL terminal is invalid, the driver works in the position control mode.

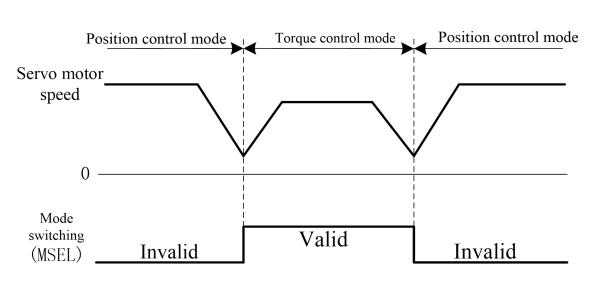

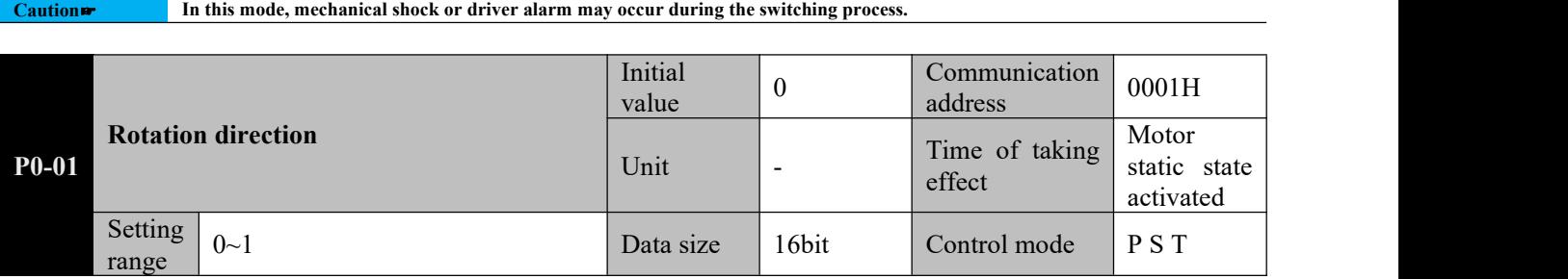

**Parameter functions:** Set the motor rotation direction.

 $P0-01 = 0$ : In case of a forward direction command, the motor rotates anticlockwise (CCW)

 $P0-01 = 1$ : In case of a forward direction command, the motor rotates anticlockwise (CCW)

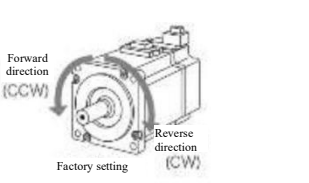

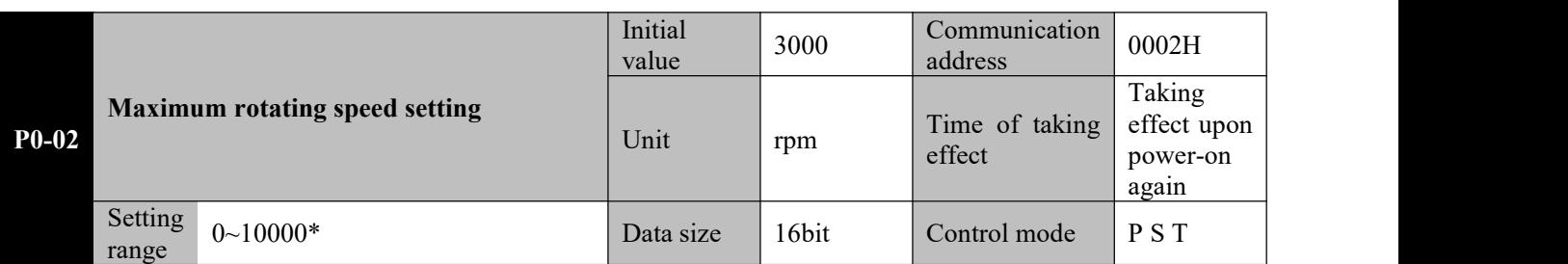

**Parameter functions:** Set the allowed maximum servo motor speed. The value given by the system may not be higher than this value. If the running speed of the motor goes beyond 1.1 times the set value, an overspeed alarm will occur.

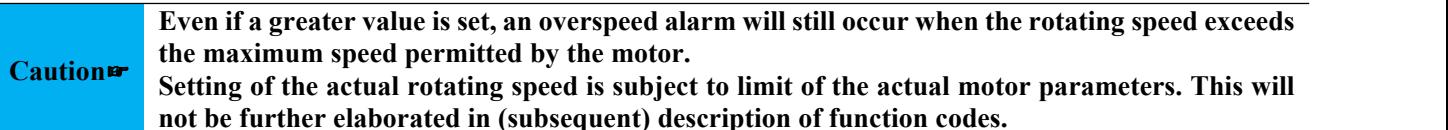

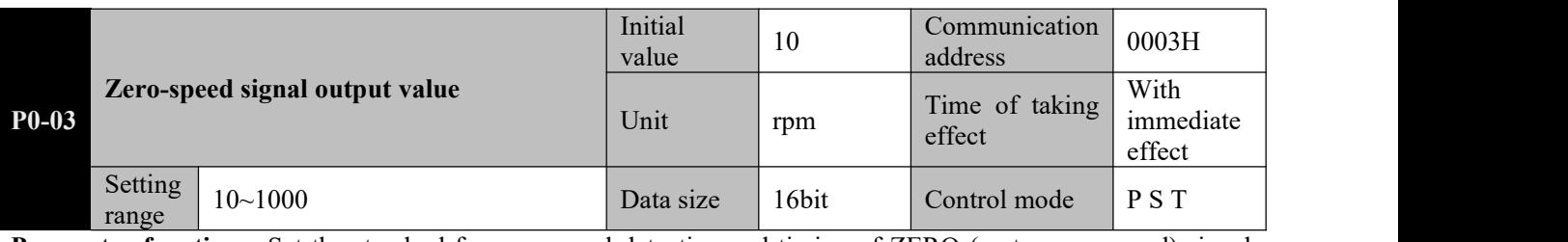

**Parameter functions:** Set the standard for zero-speed detection and timing of ZERO (motor zero-speed) signal output.

P0-03 setting is valid regardless of the direction and is valid in both forward and reverse directions. There is 10rpm lagging.

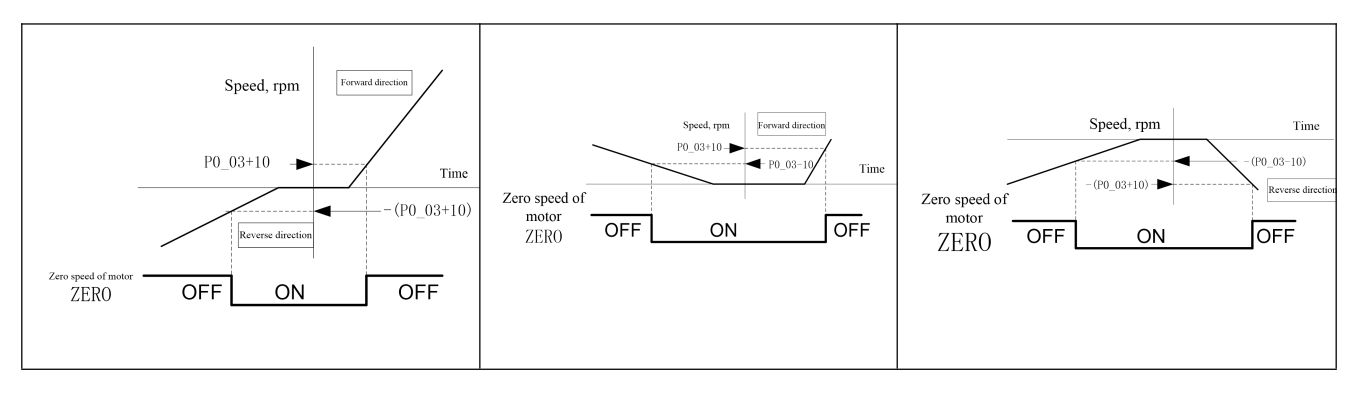

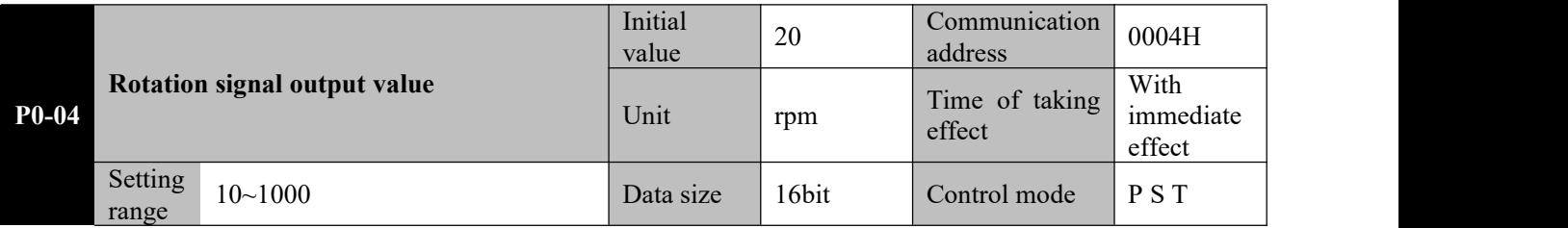

**Parameter functions:** Set the standard for rotating status detection of motor and timing of TGON (motor rotation) signal output.

P0-04 setting is valid regardless of the direction and is valid in both forward and reverse directions. There is 10rpm lagging.

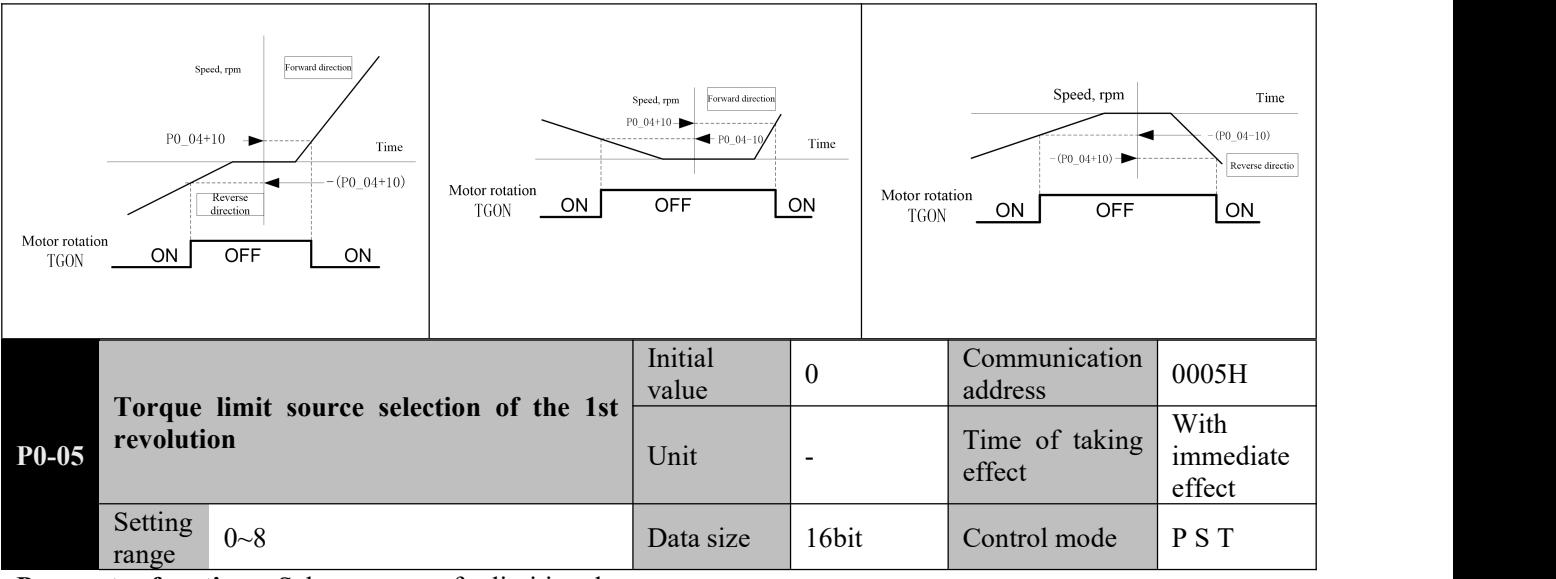

**Parameter functions:** Select a source for limiting the motor output torque

**P0-05 = 0**: P0-06 limits the forward torque; P0-07 limits the negative torque;

**Caution**☞ **any time.See description of P8-25~29 for details. The TL2 terminal can be defined for switching the torque limit to the external torque limit at**

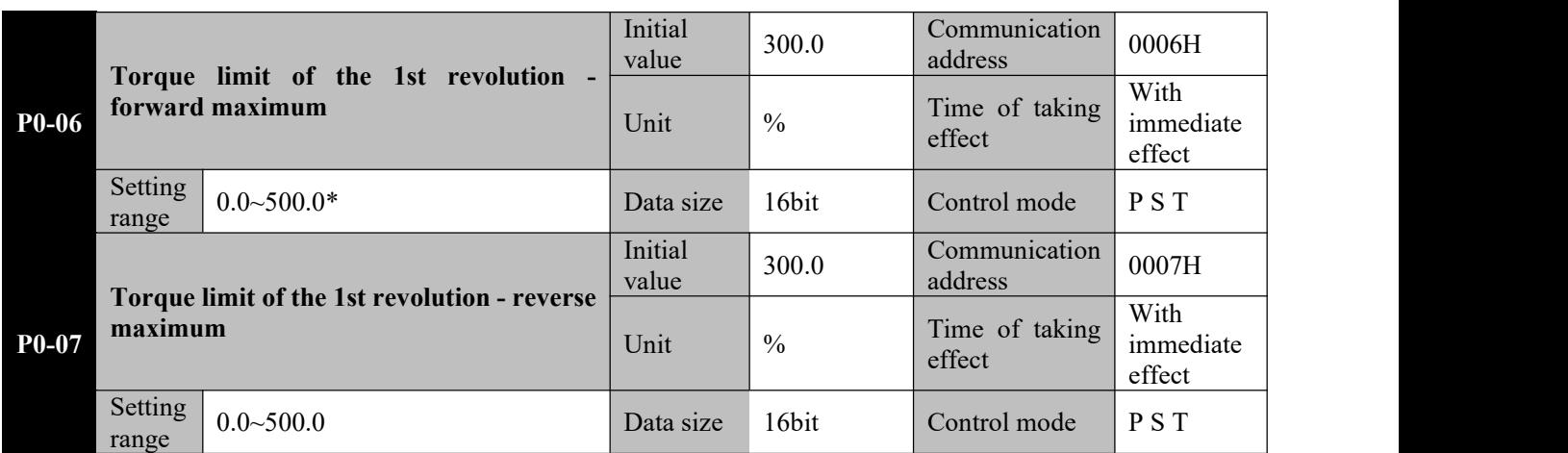

**Parameter functions:** Set the torque limit in corresponding direction, with the rated torque of the motor as reference.

**Caution**☞ **recommended to reduce the values. If values of these two parameters are changed to be greater than respective factory settings, over-current alarm or other alarms may be liable to occur. For this reason, it is commonly**

**The actual maximum torque limit depends on specific models. (Subsequent) parameter description will not be repeated.**

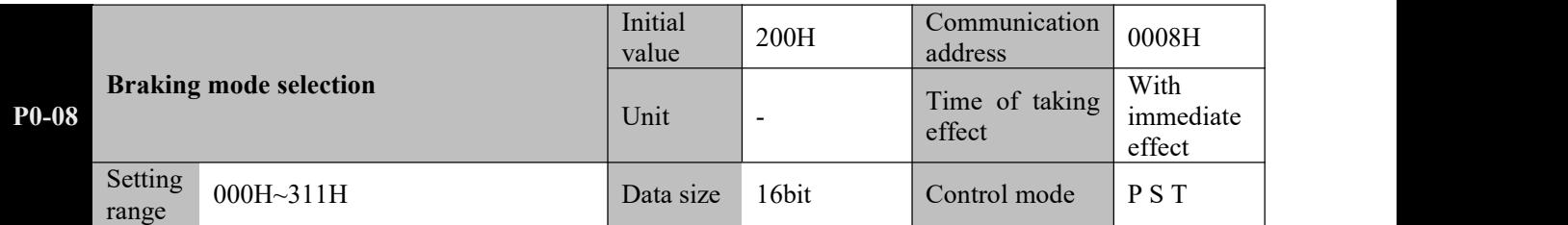

**Parameter functions:** Set the braking mode. The letter H at the end of the number means the parameter value is expressed in hexadecimal, and shall be noted during communication.

**P0-08** bit $0 = 0$ : When the servo activation is OFF, the motor can brake freely and after braking it remains in the free state.

**P0-08 bit0 = 1**: When the servo activation is OFF, the motor will decelerate over the time set by P0-17 to stop, and after braking it remains in the free state.

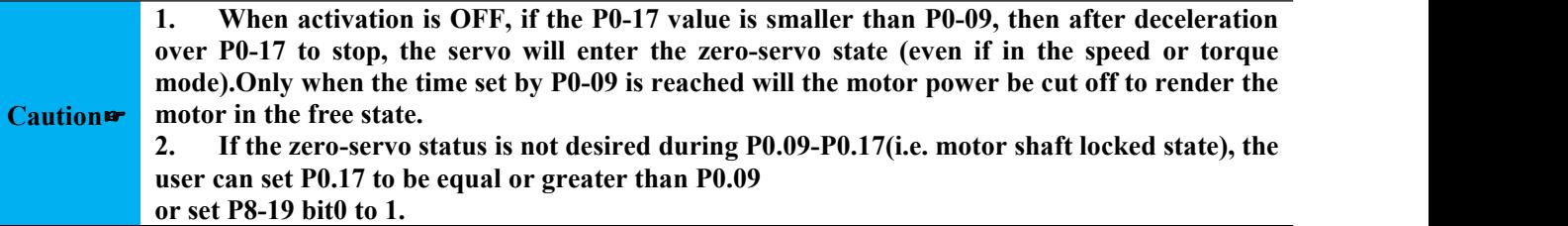

**P0-08 bit1 = 0**: When a second level alarm occurs, the motor can brake freely and after braking it remains in the free state.

**P0-08 bit1 = 1**: When a second level alarm occurs, the motor will decelerate overthe time set by P0-17 to stop and after braking it remains in the free state.

**P0-08 bit2 = 0**: When overrun occurs, the motor can brake freely and after braking it remains in the free state (when the servo activation is ON, the holding brake will not act).

**P0-08 bit2 = 1**: When overrun occurs, the motor will decelerate over the time set by P0-18 to stop and after braking it remains in the free state (when the servo activation signal is valid, the holding brake will not act).

**P0-08 bit2 = 2**: When overrun occurs, the motor will decelerate over the time set by P0-18 to stop and after braking it remains in the position holding state. (The servo must be in the activated state)

**P0-08 bit2 = 3**: No overrun judgment will be performed and processed.

Important: In case of vertical shaft application, P0-08 bit2 must be set to 2; otherwise fall will occur when **overrun happens.**

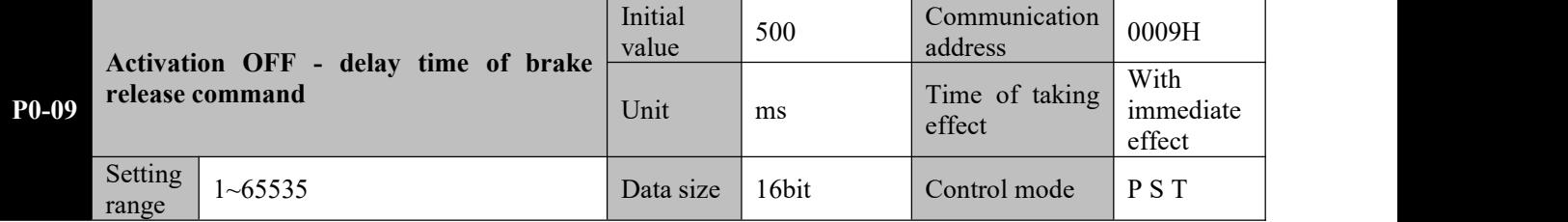

**Parameter functions:** When the motor rotates, if the servo activation is OFF or an alarm occurs, then the brake control terminal BK will be turned off upon lapse of the time. See section 3.7.2 for details.

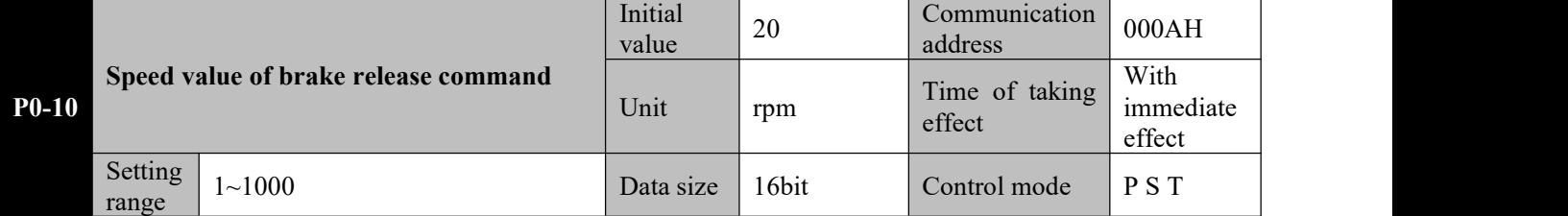

**Parameter functions:** When the motor rotates, if the servo activation is OFF or an alarm occurs, then the holding brake control terminal BK will be turned off upon falling of the motor speed to and below this set value. See section 3.7.2 for details.

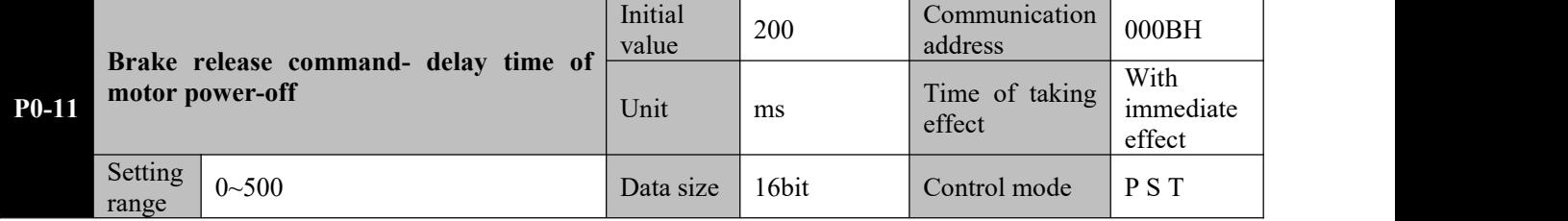

**Parameter functions:** When the motor is in the static status, if the servo activation is OFF, then immediately turn off the control terminal BK of the holding brake, and continue supply of power to the motor (only for zero-speed braking); cut off the power supply to the motor upon lapse of the time set by this parameter. Refer to section 3.7.2 for details.

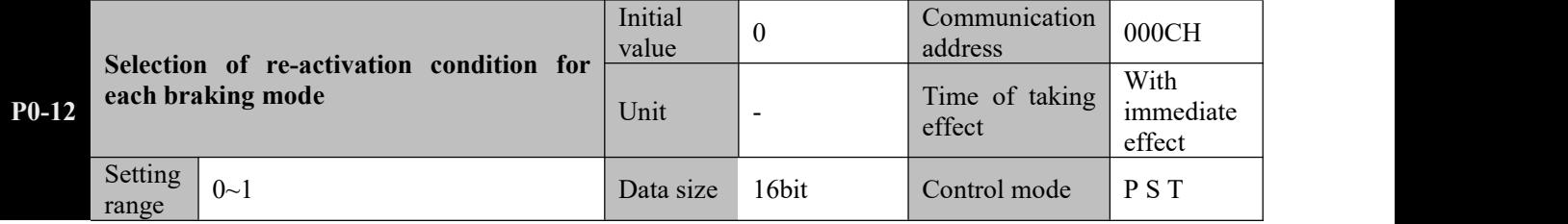

**Parameter functions:** Processing mode when activation ON command is received again in case two different
#### braking modes are selected.

 $P0-12 = 0$ : In case of free braking, set activation ON according to P0-13 setting; in case of zero-speed braking, immediately set activation ON.

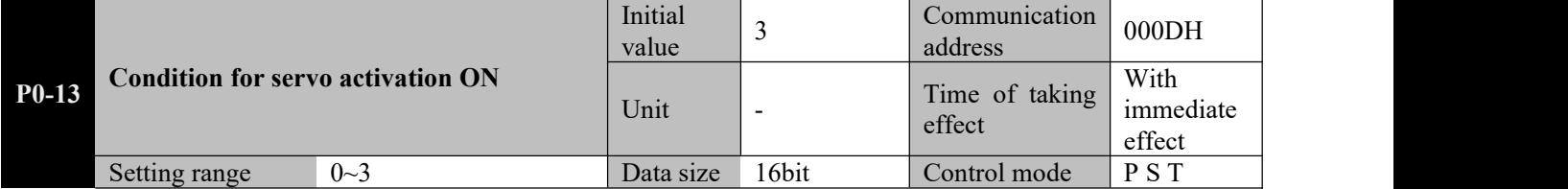

**P0-12** = 1: Regardless of free braking or zero-speed braking, set activation ON according to P0-13 setting.

**Parameter functions:** Set the condition for turning on activation when an activation ON command is received. **P0-13 = 0**: Activation ON when P0-14 is satisfied.

**P0-13** = 1: Activation ON when P0-15 is satisfied.

**P0-13 = 2**: Activation ON when both P0-14 and P0-15 are satisfied.

**P0-13 = 3**: Immediate activation ON.

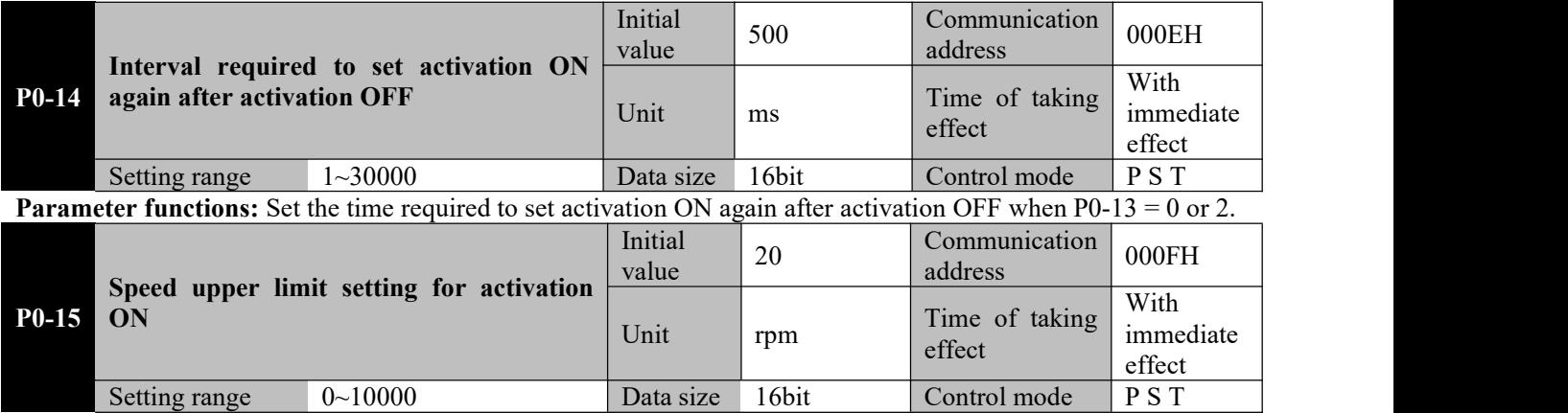

**Parameter functions:** Set the speed upper limit setting for activation ON when P0-13 = 1 or 3. If the motor speed is higher than the set value of this parameter, the servo activation cannot be turned ON.

To set the condition for setting servo activation ON again after activation OFF, it is required to first set the braking must be followed), and finally set the specific condition for activation ON.

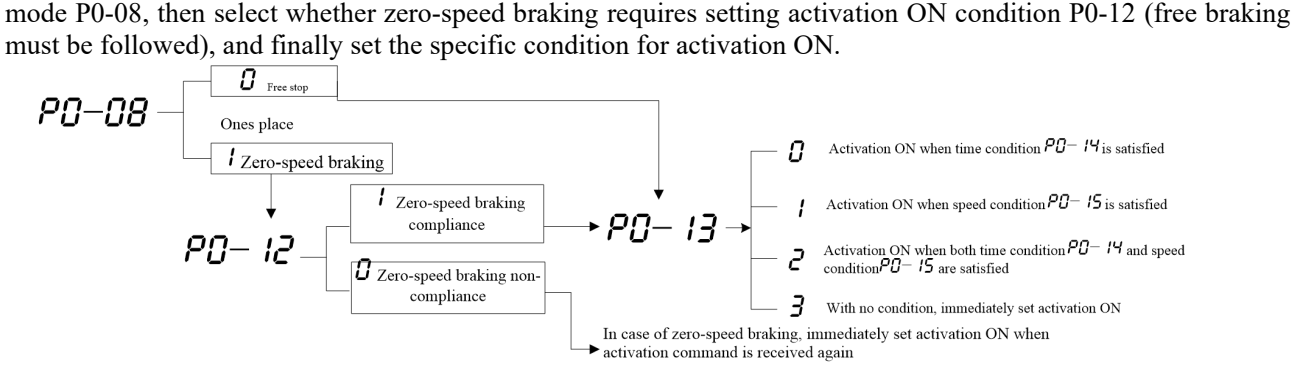

As shown below, different settings may have different activation ON sections. For different P0-13 settings:

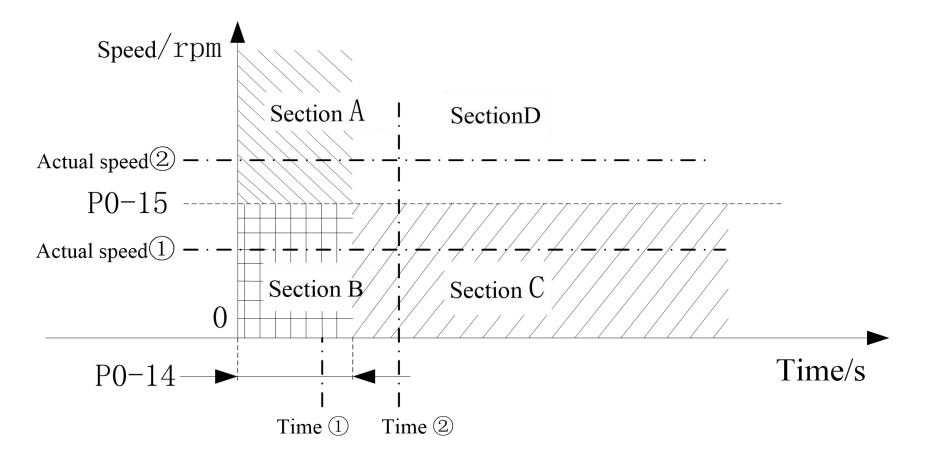

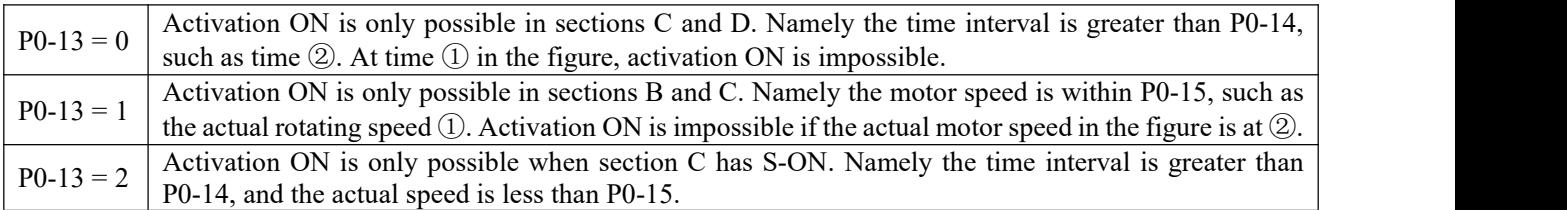

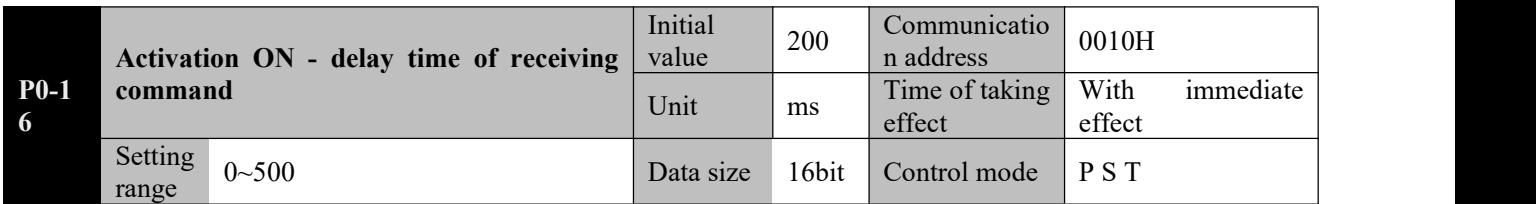

**Parameter functions:** Servo activation ON. Only after lapse of the time can position, speed and torque commands be received.

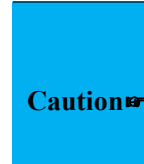

Caution and holding brake require some time to act, it is required to properly set the time to prevent the **For vertical shaft or other application scenarios with similar external force, as the motor has a holding brake, after the servo is activated, it is required tofirst power on the motor, and then turn on the brake control terminal to release the holding brake. As the relay, intermediate relay motor starting operation following commands without assured release of the holding brake, thereby resulting in abnormalities.**

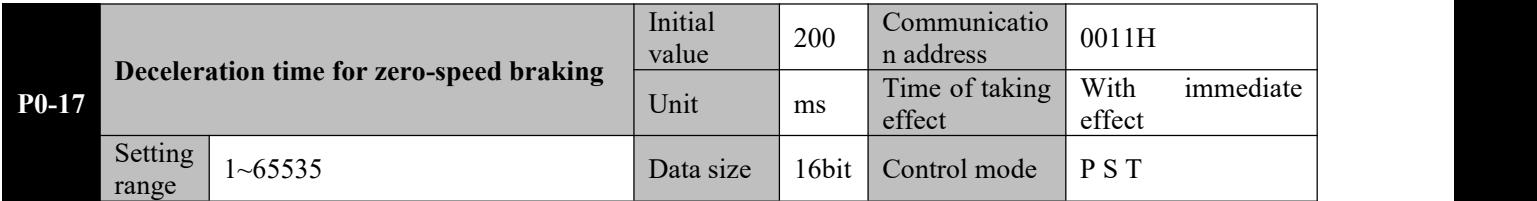

**Parameter functions:** When the braking mode is set to zero-speed braking (by P0-08), this parameter defines the deceleration time after the activation OFF command is received or a second level alarm occurs.

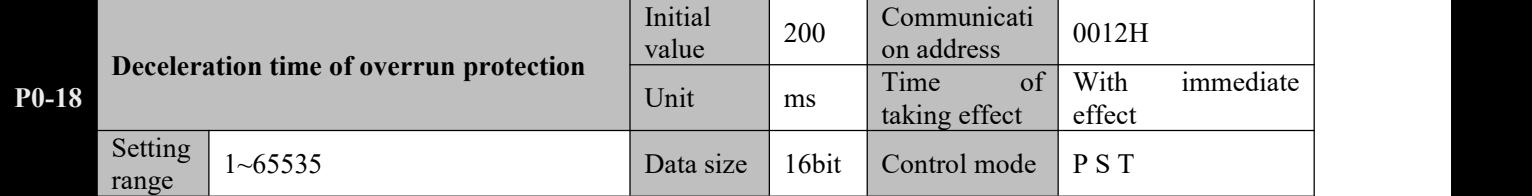

**Parameter functions:** The time required for the motor decelerating to stop when an overrun warning (P-OT, N-OT) occurs and P0-08 is set to zero-speed braking for overrun.

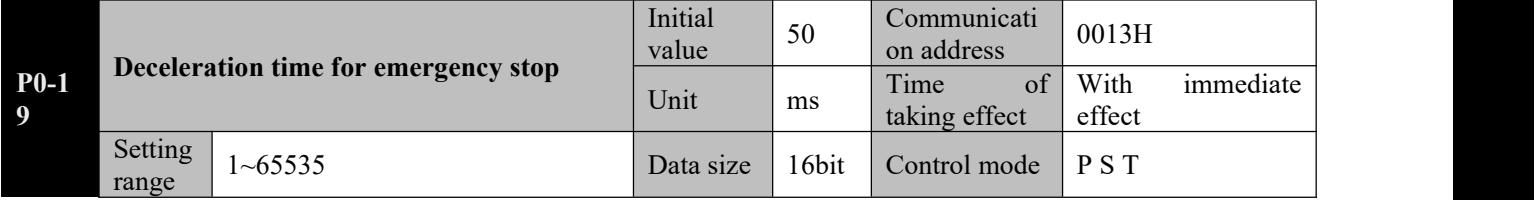

**Parameter functions:** The time required for the motor decelerating to stop when the emergency stop terminal (EMGS) is active.

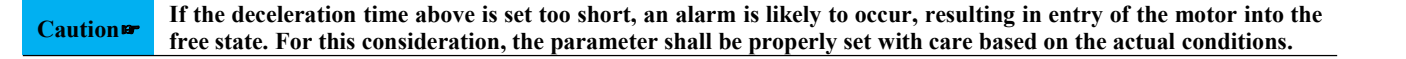

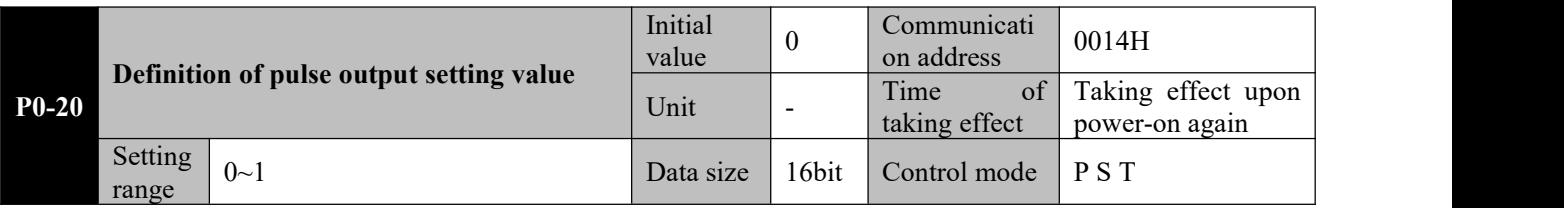

**Parameter functions:** Set the meaning of parameter P0-21.

**P0-20 = 0**: Count of A or B-phase pulses before P0-21 is set to quadruplicated frequency (for a 2,500ppr encoder, only this option is available)

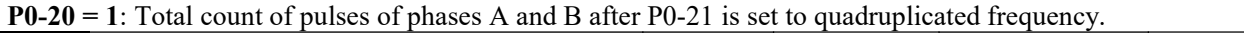

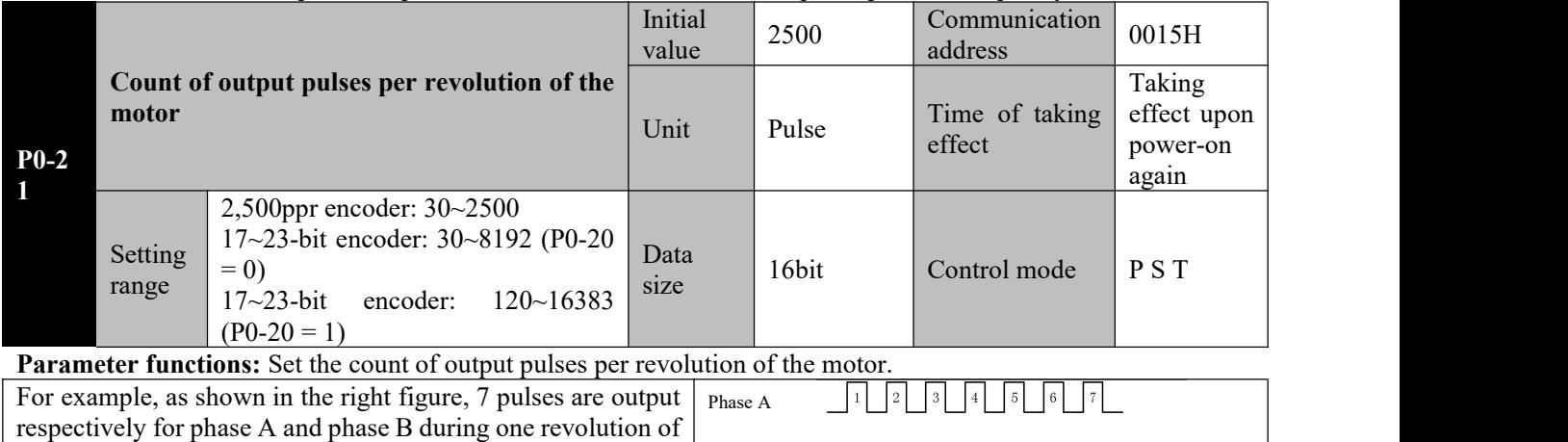

the motor. If  $P0-20=0$ , the motor. If P0-20 = 0,<br>P0-21 shall be set to 7; if P0-20 = 1, P0-21 shall be set to 28.  $\boxed{1}$   $\boxed{2}$   $\boxed{3}$   $\boxed{4}$   $\boxed{5}$   $\boxed{6}$   $\boxed{7}$ Initial  $\bigcup_{\Omega}$ 

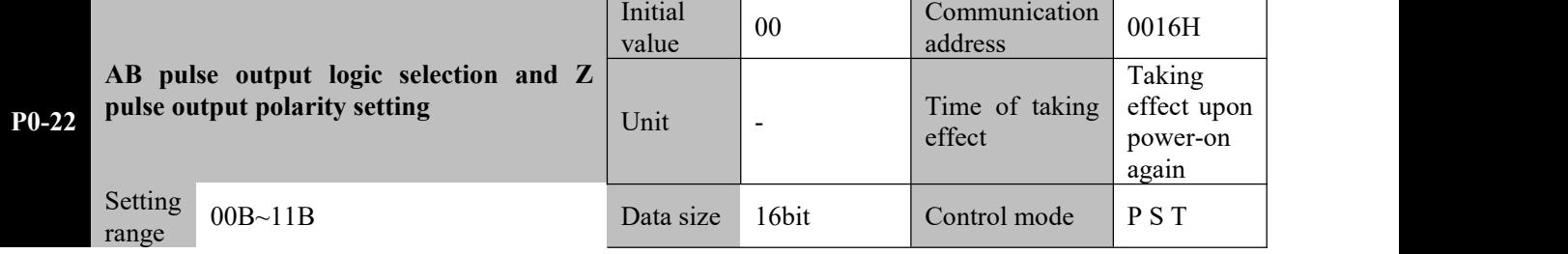

**Parameter functions:** Set the phase relation of output pulses between phase A and phase B and polarity of Z pulses when the rotating direction of the motor remains unchanged.

**bit0 = 0**: A is ahead of B when the motor rotates forward **bit** $0 = 1$  **B** is ahead of A when the motor rotates forward

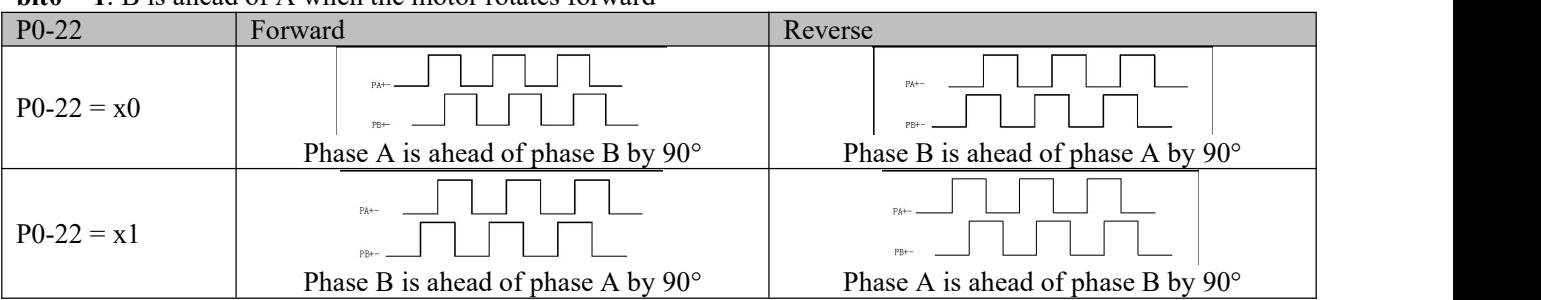

**bit1 = 0**: Z pulses are of high level, i.e. when output at the Z pulse port turns from low level to high level, it means the encoder reaches the origin of a single turn.

**bit1 = 1**: Z pulses are of low level, i.e. when output at the Z pulse port turns from high level to low level, it means the encoder reaches the origin of a single turn.

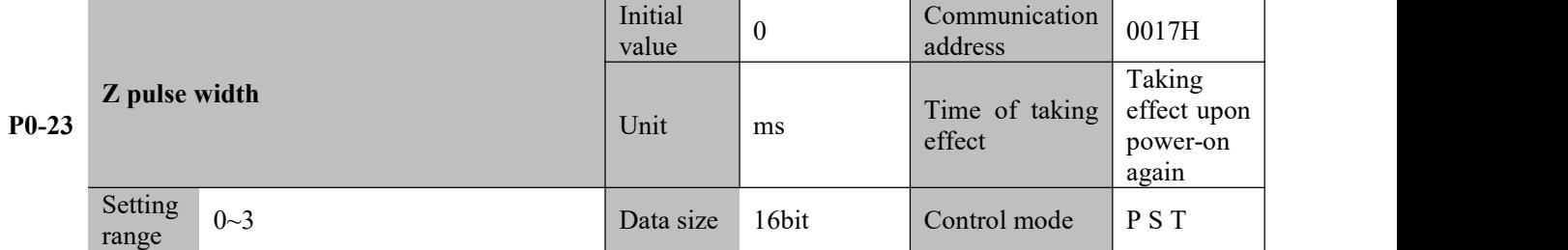

**Parameter functions:** Expand the width of Z pulses. When the upper computer cannot capture relatively narrow Z pulses, the width of the Z pulses may be expanded.

As the width of Z pulses will reduce as the motor speed increases, the width of Z pulses  $Z$  pulse may be adjusted based on the actual conditions for better accommodation to different upper computers. When it is set to 0, it means the output of Z pulses is the original width of As the width of Z pulses will reduce as the motor speed increases, the width of Z pulses  $Z$  pulse  $Z$  and  $Z$  pulse  $Z$  and  $Z$  pulse  $Z$  and  $Z$  bulses  $Z$  signal based on the actual conditions for better accommodation

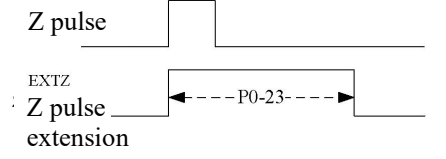

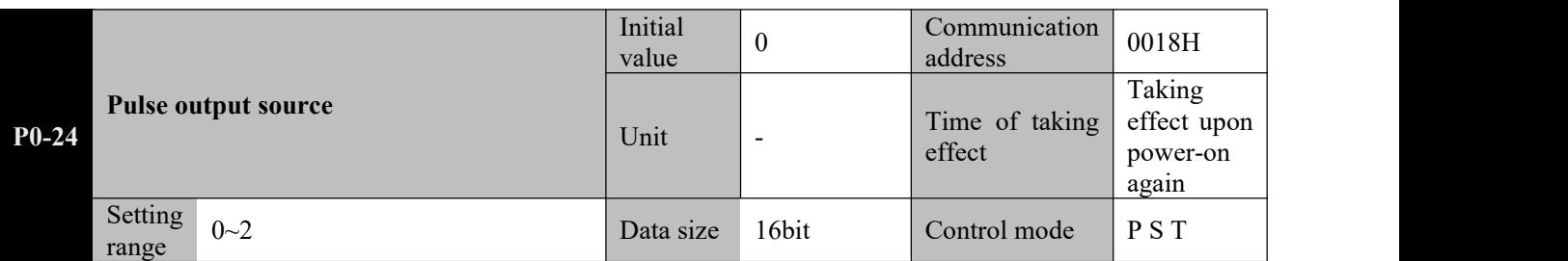

**Parameter functions:** Select a source for frequency division output.

**P0-24 = 0**: The source of pulse output is the encoder feedback.

**P0-24 = 1**: The source of pulse output is command pulses received by the driver (without electronic gear calculation). At this time, parameters, P0-20, P0-21 and P0-22 are invalid.

### **Signals acquired from the PULSE channel are output through PB+ and PB-; signals acquired from the SIGN channel are output through PA+ and PA-.**

**P0-24 = 2**: The source of pulse output is speed commands; the pulse frequency is determined based on the P2-16 setting.

**8.6 P1-xx Position control parameters**

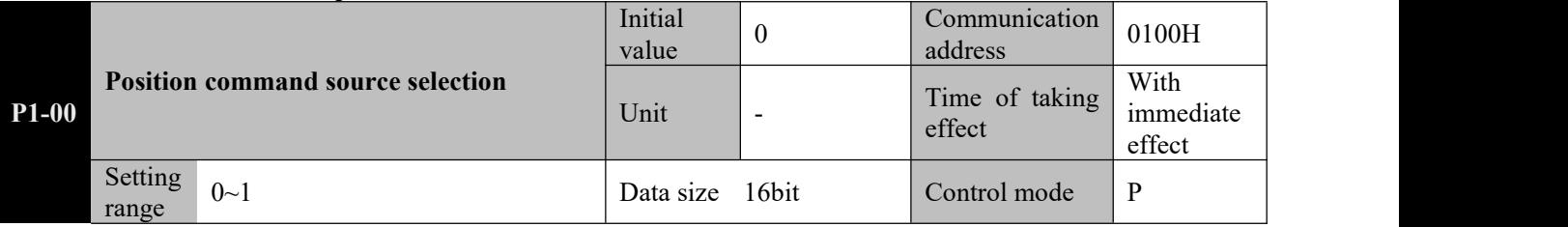

**Parameter functions:** Select a position command source

### **P1-00 = 0: External pulse command (pt)**

Position pulses are sourced from external input; the frequency of external pulses determines the motor speed.

## **P1-00 = 1: Multi-segment position command (Pr)**

Position commands are sourced from the multi-segment position command set by group P9.

See detailed description of group P9.

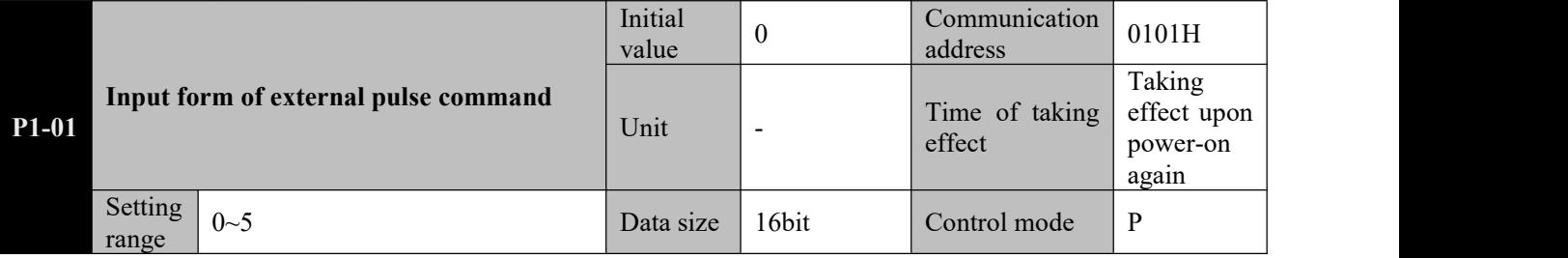

**Parameter functions:** Select a mode of external pulse commands.

Note that forward rotation refers to clockwise or anticlockwise rotation of the motor shaft, which is determined by P0-01.

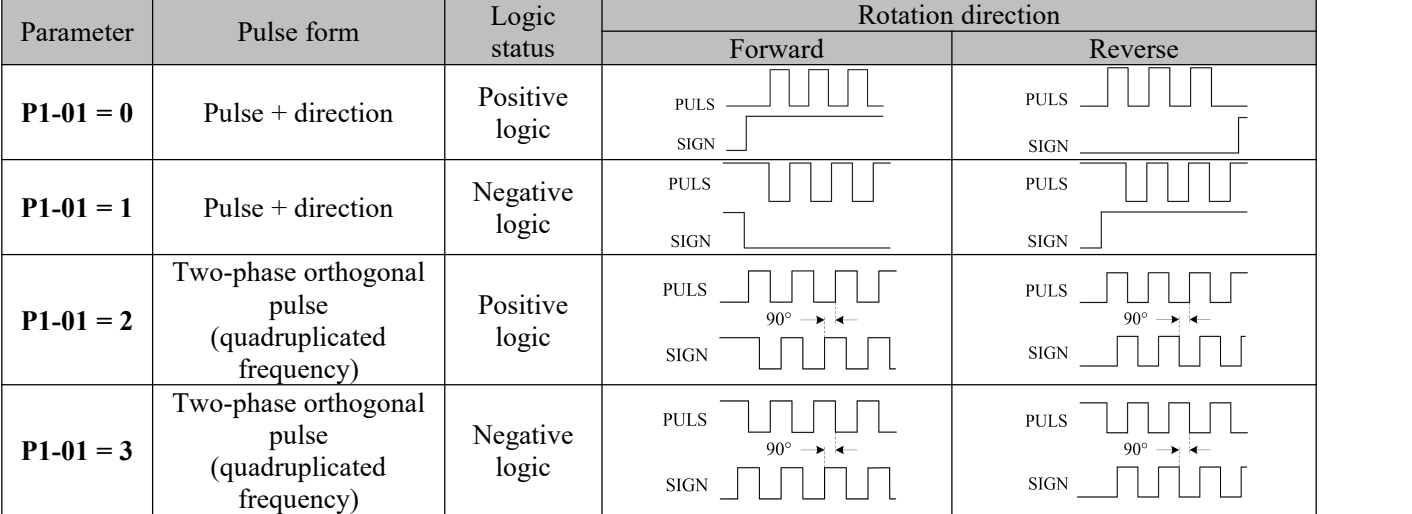

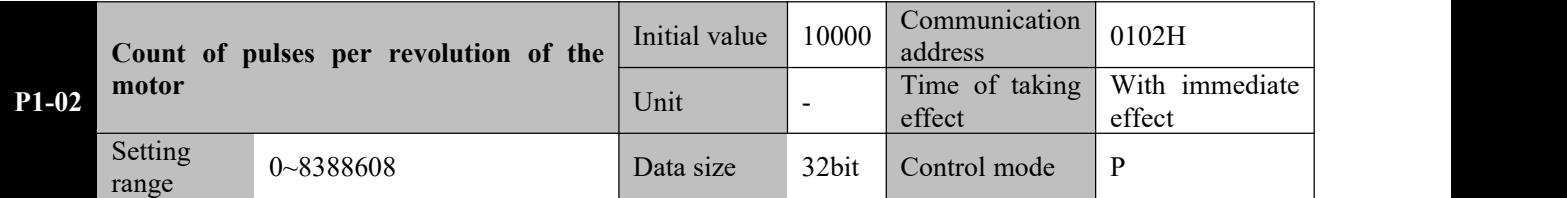

**Parameter functions:** Set the count of command pulses required for one revolution of the motor (360°). The command pulses may come from an external pulse command or from a multi-segment position command. When this parameter is set to 0, it means this parameter is inactive; in this case, the relation between the count of command pulses and revolutions of the motor is set by using the electronic gear ratio.

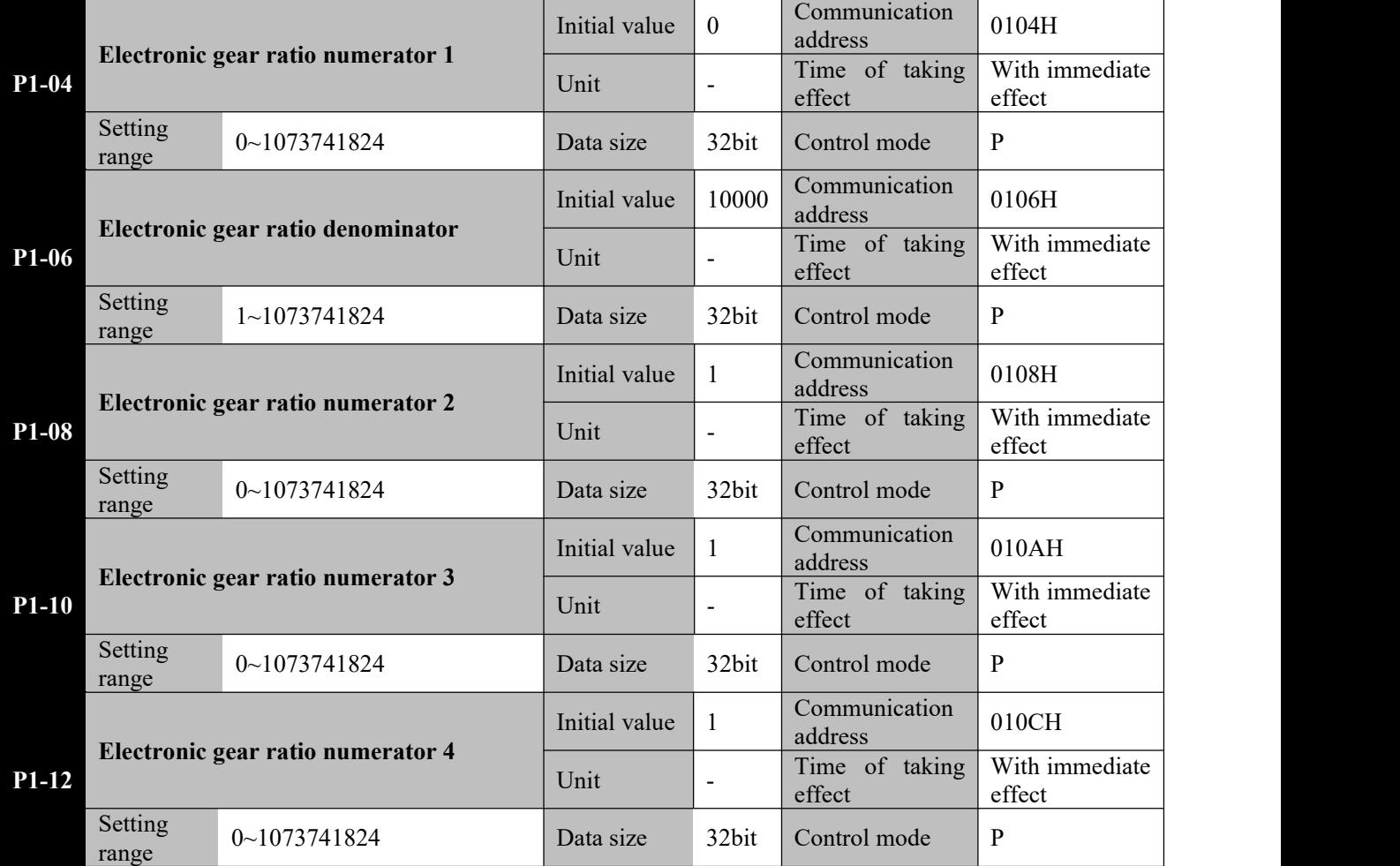

**Parameter functions:** P1-04~P1-12 is used to set the electronic gear ratio, which is valid when P1-02 = 0. Parameters P1-08, P1-10 and P1-12 are only useful when switching of the electronic gear ratio is required. Relation between P1-02, P1-04 and P1-06 (P1-08, P1-10 and P1-12 have the similar function with P1-04)

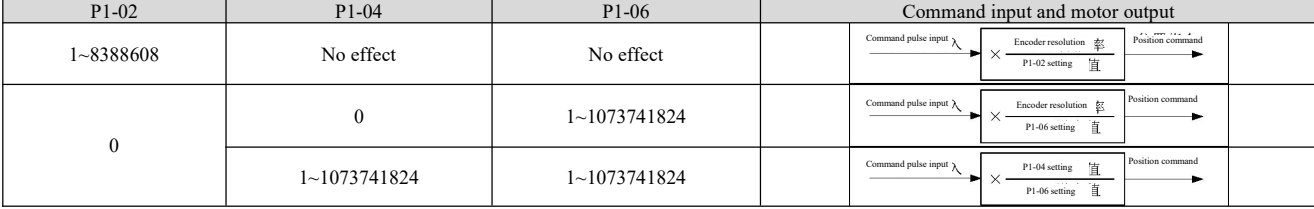

When multiple different electronic gear ratios need to be used,

- Communication may be relied upon for online modification of P1-04 and P1-06 (RAM address shall be used; or otherwise damage can be easily caused to storage elements of the driver);
- The user may set two DI terminals to function No. 20 (GNUM0) and No. 21 (GNUM1), so as to realize switching through external DI input; in this case, the DI terminal status corresponds to the electronic gear ratio numerator as follows (0 means the terminal is inactive; 1 means the terminal is active):

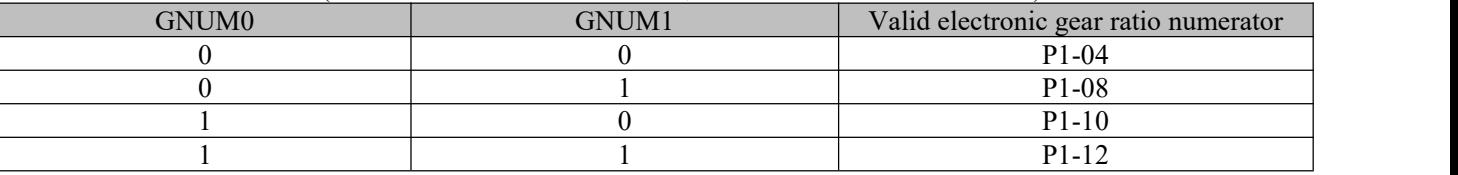

When an external terminal is used to switch the electronic gear ratio, the electronic gear denominator is a fixed value; so in this case, please carefully select a proper value for P1-06.

**Caution**☞ **2. Setting range of the electronic gear ratio:1/1000~64000/1. If the range is exceeded, the 1. P1-02 and the electronic gear ratio are valid for both external pulse command and internal multi-segment position command.**

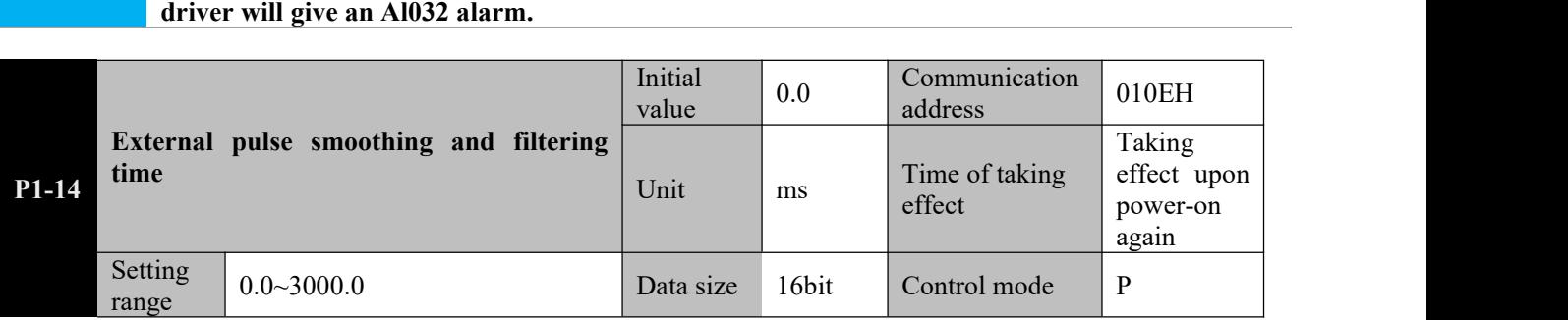

**Parameter functions:** Time constant for smoothing and filtering external pulse command signals. It is inactive when set to 0.

This parameter is intended to smooth input pulse commands, but may pulse a Before cause command delay. It is generally used:

- $\triangleright$  when the upper computer does not have the acceleration/deceleration function;
- $\triangleright$  when the electronic gear ratio is high;
- $\triangleright$  when the command frequency is low;
- when stepping or instability occurs during motor operation.

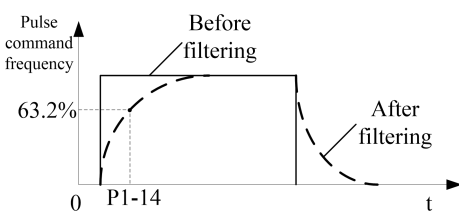

**Caution**☞ **frequency, the position FIR filtering (P5-23) function can be used. To reduce vibration and other problems resulted from abrupt change to the command pulse**

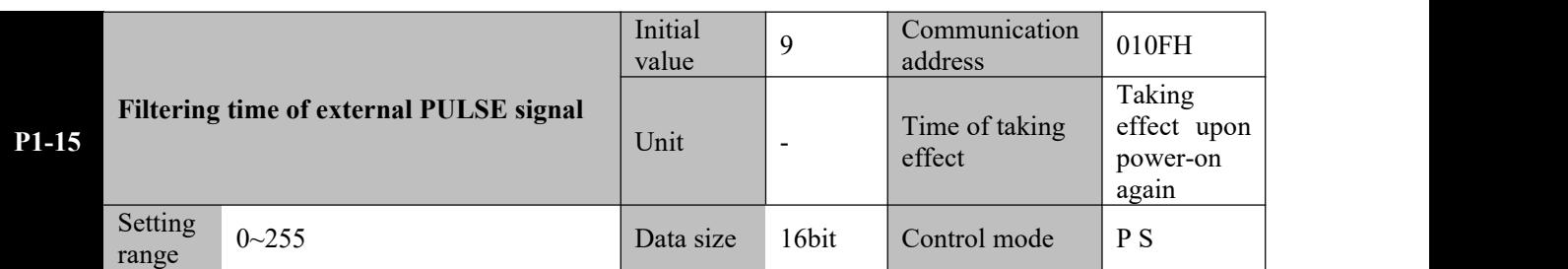

**Parameter functions:** Set the time constant for high-frequency filtering of external pulse command input

When the pulse setting position command is used, error may occur to the count of pulses received by the servo driver due to high-frequency disturbance resulted from various factors. Properly setting this parameter can avoid high-frequency disturbance.

If the time constant for pulse input filtering is  $T_f$ , and the minimum width of input signal is  $T_{min}$ , then the input signal and the signal after filtering are shown in the following figure. Compared with the input signal, the signal after filtering is delayed for  $T_f$ .

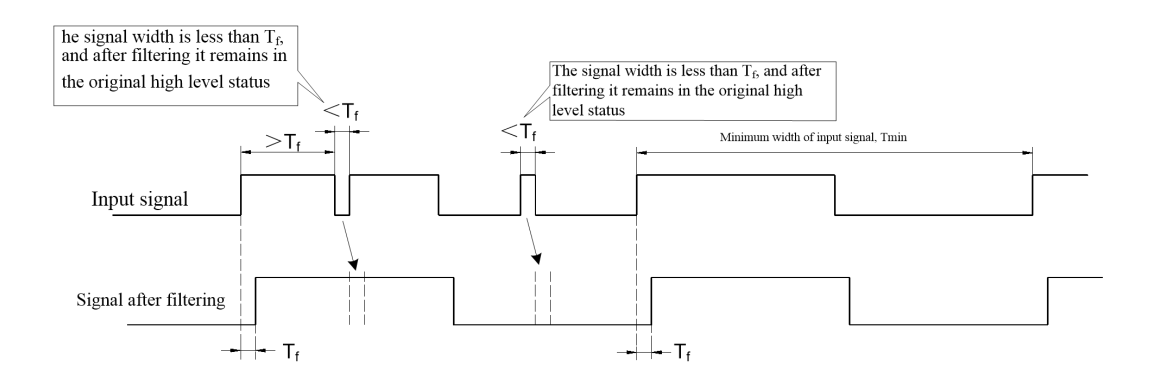

The time constant for pulse input filtering T<sub>f</sub> shall meet:  $T_f \leq (20\% \sim 25\%)$  Tmin

If the maximum frequency of the input pulse signal (or minimum pulse width) is known, the recommended filtering time parameter is shown in the following table:

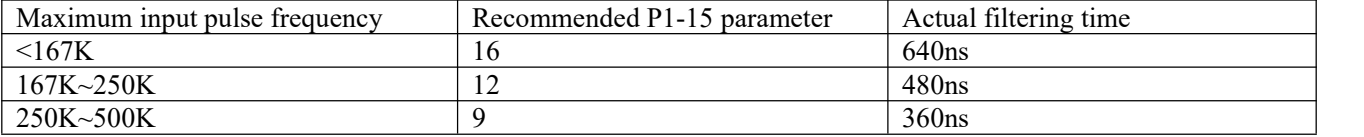

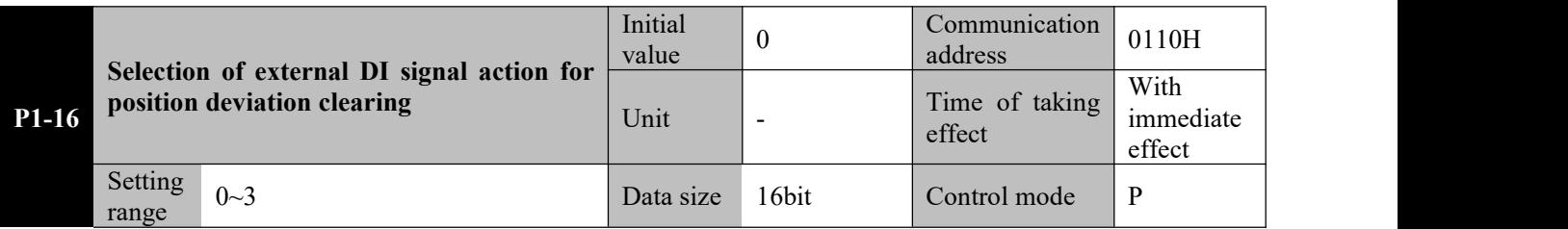

**Parameter functions:** Select which external DI signal is used to clear deviation.

**P1-16 = 0**: Clear through P-CLR rising edge

**P1-16 = 1**: Clear through P-CLR low level

**P1-16 = 2**: Clear through P-CLR high level

**P1-16 = 3**: Clear through P-CLR falling edge

#### **Caution**☞ **When the servo activation is OFF or an alarm occurs, the position deviation will be automatically cleared.**

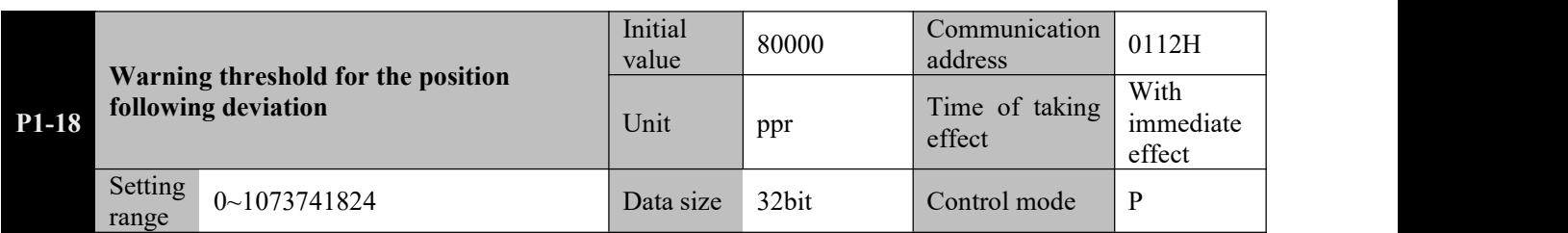

**Parameter functions:** Set the warning threshold for the position following deviation.

When the position deviation reaches or goes beyond the set value, warning signal for too high position following deviation will be output.

The motor continues running, the LED monitor displays AlE05, and output of the DO terminal defined as WARN is valid. Once the position deviation falls below the set value, the warning will be automatically cancelled.

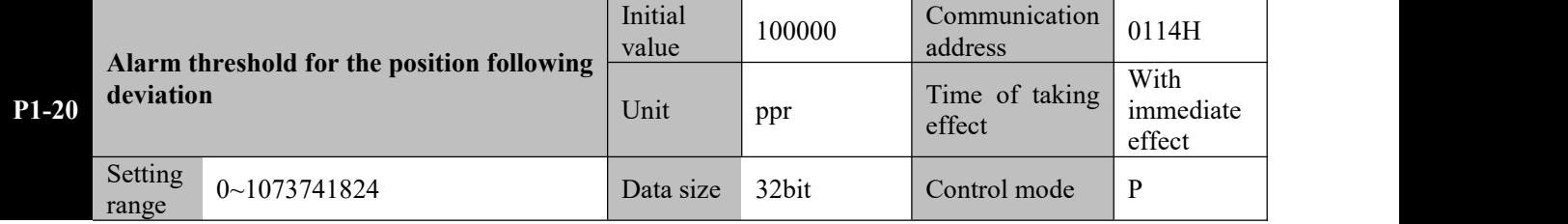

**Parameter functions:** Set the alarm threshold for the position following deviation.

When the position deviation reaches or goes beyond corresponding set value, alarm signal for too high position following deviation will be output.

The motor stops running, the LED monitor displays Al013, and it is defined as valid output of the ALM DO terminal.

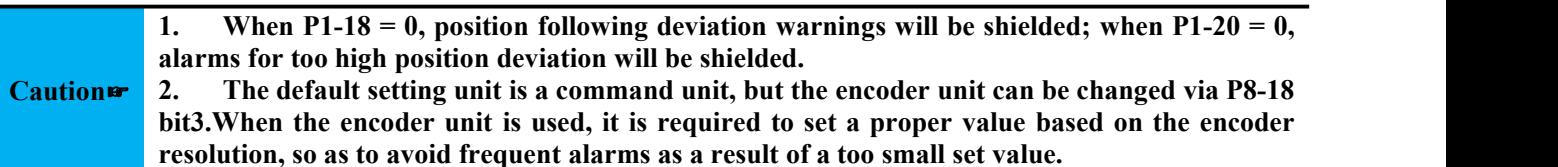

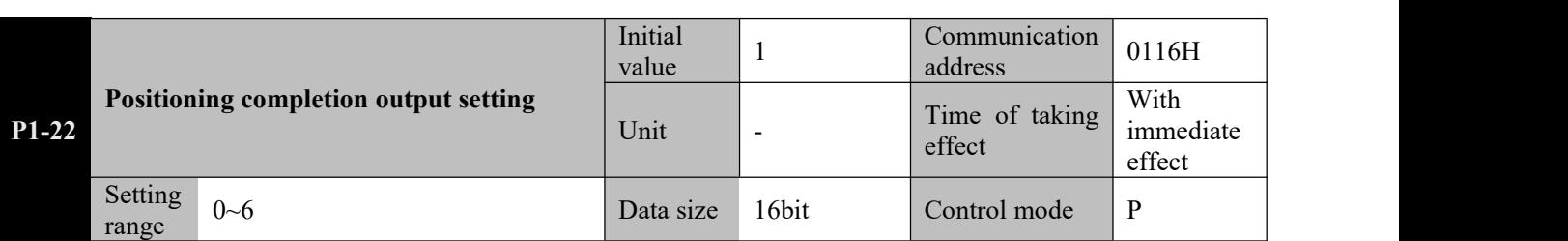

**Parameter functions:** Select the condition for valid output of positioning completion signal (defined as the DO terminal of COIN).

**P1-22 = 0:** The absolute value of position deviation is smaller than P1-24.

**P1-22 = 1:** The absolute value of position deviation is smaller than P1-24, and the position command is 0.

**P1-22 = 2:** The absolute value of position deviation is smaller than P1-24, the position command is 0, and the motor has zero speed.

**P1-22 = 3:** The absolute value of position deviation is smaller than P1-24, and the position command is 0. Both conditions are satisfied, and the lasting time reaches the INP holding time P1-25.

**If any of the 3 conditions above is dissatisfied, COIN output is immediately invalidated. Revalidation requires re-judgment.**

**P1-22 = 4:** The absolute value of position deviation is smaller than P1-24, the position command is 0, and the motor has zero speed. All the three conditions are satisfied, and the lasting time reaches the INP holding time P1-25.

### **If any of the 4 conditions above is dissatisfied, COIN output is immediately invalidated. Revalidation requires re-judgment.**

**P1-22** = 5: When the prerequisite of the position command being 0 is satisfied: A. If the holding time P1-25≠0 and the absolute value of position deviation is smaller than P1-24, COIN output is valid.After the lapse of P1-25, whether COIN output is valid or invalid will depend on the relation between the position deviation and P1-24 then. B. If the holding time P1-25 = 0 and the absolute value of position deviation is smaller than P1-24, COIN output is valid and will constantly remain valid. Once the position command is not zero, the COIN output will be immediately invalidated.

## **After invalidation of COIN output, revalidation requires re-judgment.**

**P1-22** = 6: When the prerequisite of the position command being 0 is satisfied: A. If the holding time P1-25≠0, the absolute value of position deviation is smaller than P1-24 and the motor has zero speed, then COIN output is valid. After the lapse of P1-25, whether COIN output is valid or invalid will depend on the relation between the position deviation and P1-24 then and zero speed of the motor. B. If the holding time P1-25 = 0, the absolute value of position deviation is smaller than P1-24 and the motor has zero speed, COIN output is valid and will constantly remain valid. Once the position command is not zero, the COIN output will be immediately invalidated.

**After invalidation of COIN output, revalidation requires re-judgment.**

**Caution**☞ **positioning approach (PNEAR). This parameter applies only to DO set to positioning completion (COIN).It is invalid to DO of**

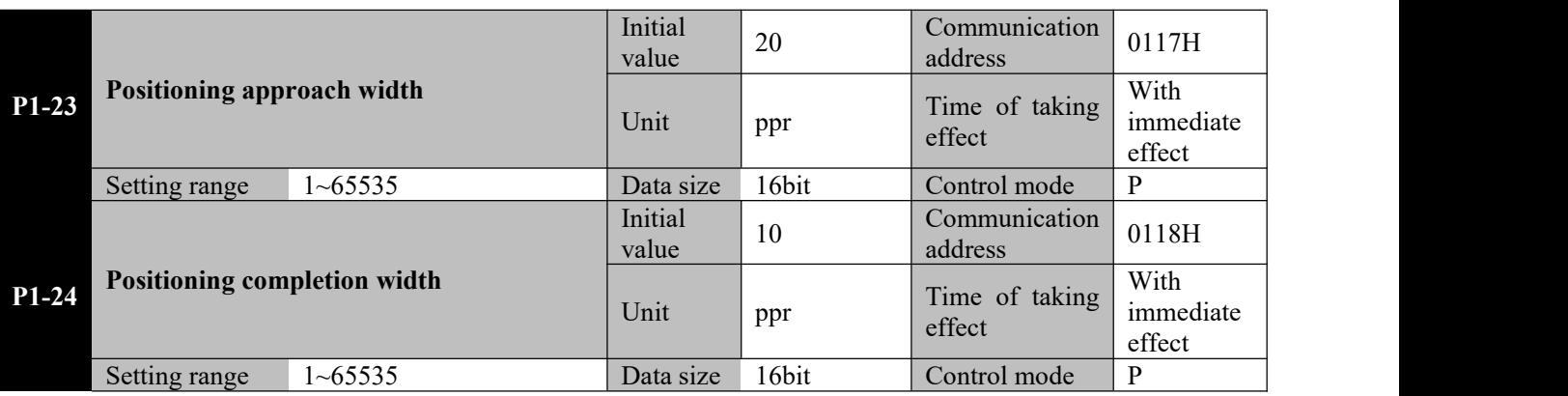

**Parameter functions:** Set the standards for positioning approach and completion.

When the position deviation count is smaller than the set value of P1-23, output of the DO terminal set to positioning approach (PNEAR) will be valid.

When the position deviation count is smaller than the set value of P1-24, and the condition selected by P1-22 is satisfied, output of the DO terminal set to positioning completion (COIN) will be valid.

1. The default setting unit is a command unit, but the encoder unit can be changed via P8-18 bit3.<br>Caution 2. When the encoder unit is selected and used, it is required to set a proper value based on the **encoder resolution; or otherwise positioning completion may require a longer time.**

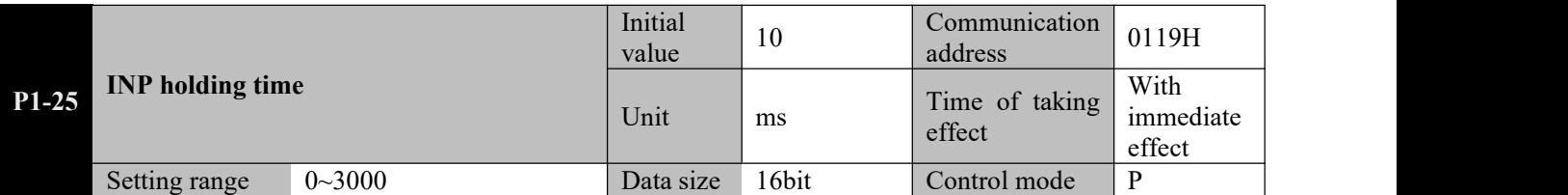

**Parameter functions:** Set the lasting time when  $P1-22 = 3, 4, 5$  or 6.

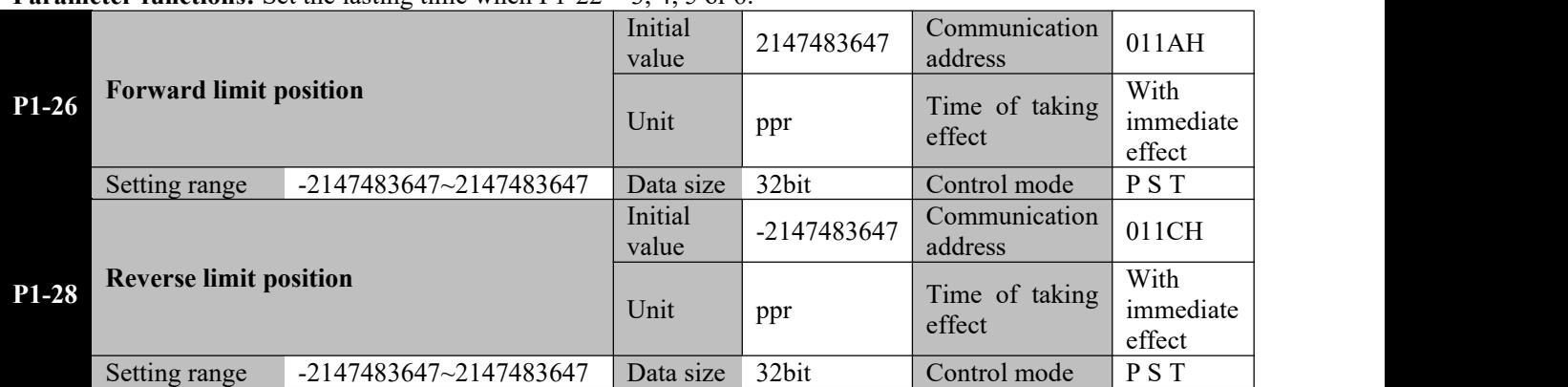

**Parameter functions:** Respectively set the forward and reverse soft limit positions.

When these two parameters have the maximum set values, i.e. the set value is +2147483647 or -2147482647, corresponding position detection is invalid.

If pulses are counted as of power-on of the driver, the result is the value of  $d0-34$  (command unit)/d0-36 (encoder unit). When the value is equal to or greater than the set value of P1-26 or equal to or smaller than

the set value of P1-28, it is deemed that the motor has run out of the limits, and a servo overrun warning will occur. Output of the DO terminal defined as WARN is valid, the LED displays  $P$ -ot

or  $n - \delta t$ , and the motor stops according to setting of P0-08.

```
Caution☞
(in this case, a proper value shall be set based on the resolution). The default setting unit is a command unit, and the encoder unit can be changed via P8-18 bit3
```
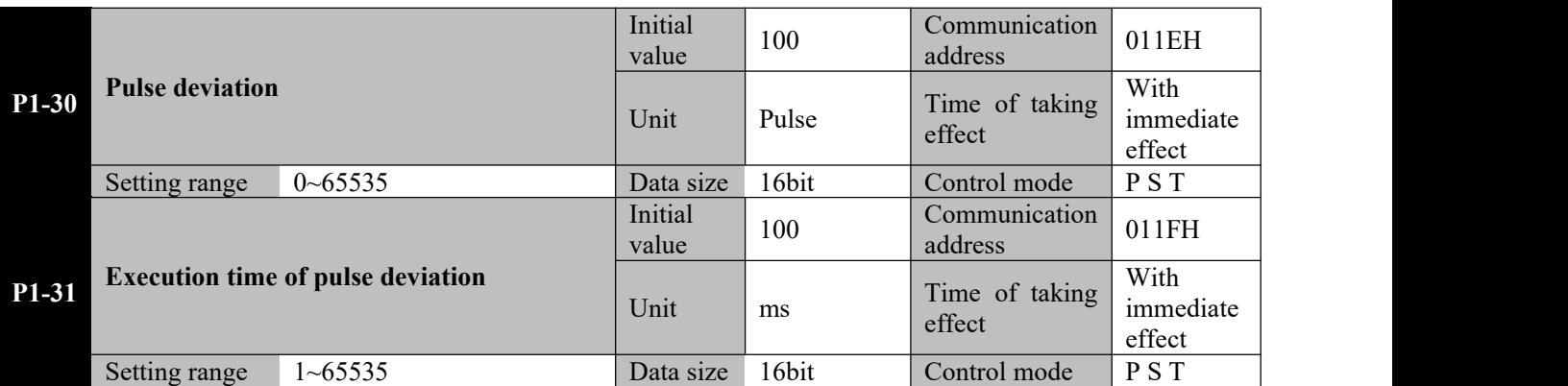

**Parameter functions:** In the position mode, additional increase/decrease of pulses being executed can be triggered by terminals set to the PUL-UP (35) or PUL-UP (36) function.

**P1-30**: Set start of pulse increase/decrease in command pulses from the rising edge of PUL-UP/PUL-DN.

The increased/decreased command pulses will be evenly executed during the time set by P1-31. The valid edge of the PUL-UP terminal indicates increase, and the valid edge of the PUL-DN terminal indicates decrease.

**P1-31:** Command pulses set by P1-30 will be evenly and fully executed within the time set by this parameter.

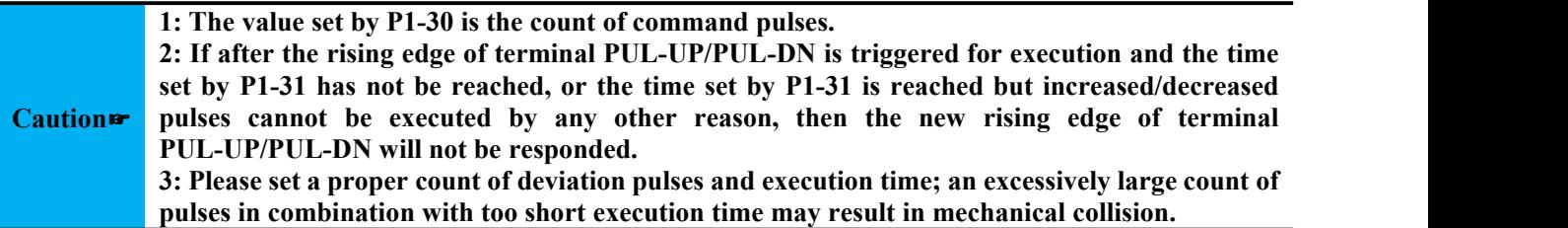

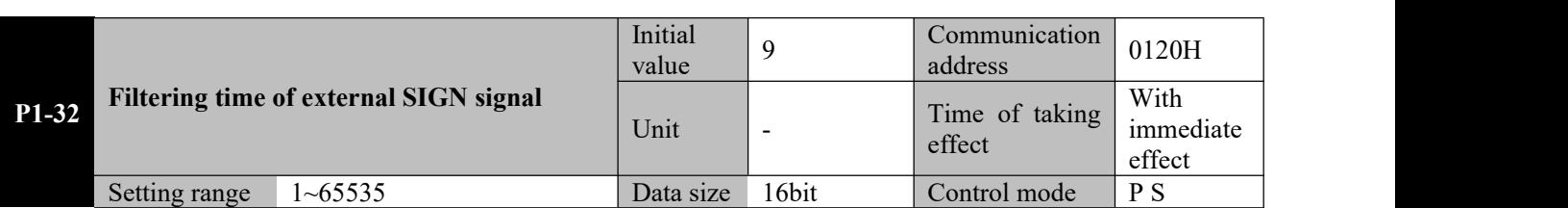

Parameter functions: Set the time constant for high-frequency filtering of external SIGN command input When the pulse setting position command is used, error may occur to the count of pulses received by the servo driver due to high-frequency disturbance resulted from various factors. Properly setting this parameter can avoid high-frequency disturbance.

If the time constant for pulse input filtering is  $T_f$ , and the minimum width of input signal is  $T_{min}$ , then the input signal and the signal after filtering are shown in the following figure. Compared with the input signal, the signal after filtering is delayed for  $T_f$ .

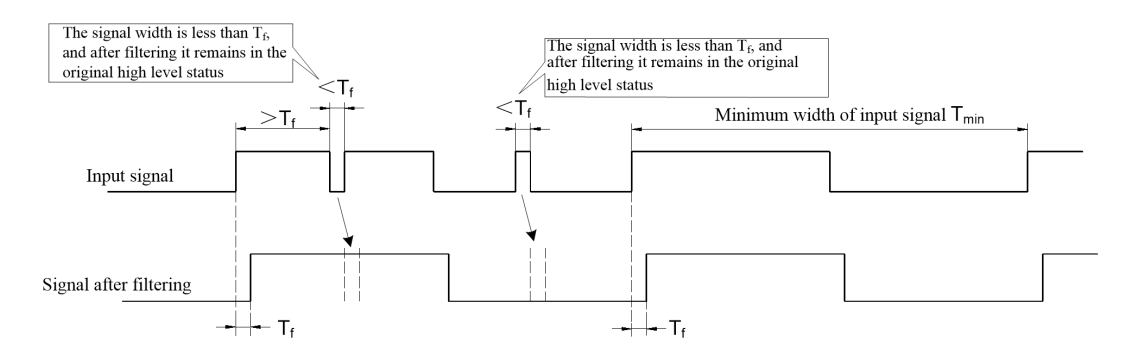

The time constant for pulse input filtering  $T_f$  shall meet:  $T_f \leq (20\% \sim 25\%)$  Tmin

If the maximum frequency of the input pulse signal (or minimum pulse width) is known, the recommended filtering time parameter is shown in the following table:

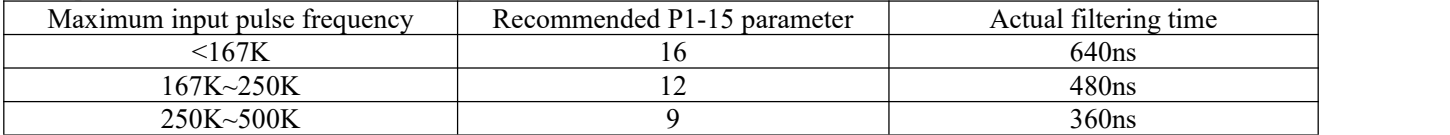

## **8.7 P2-xx Speed control parameter**

### **Sketch of speed command** :

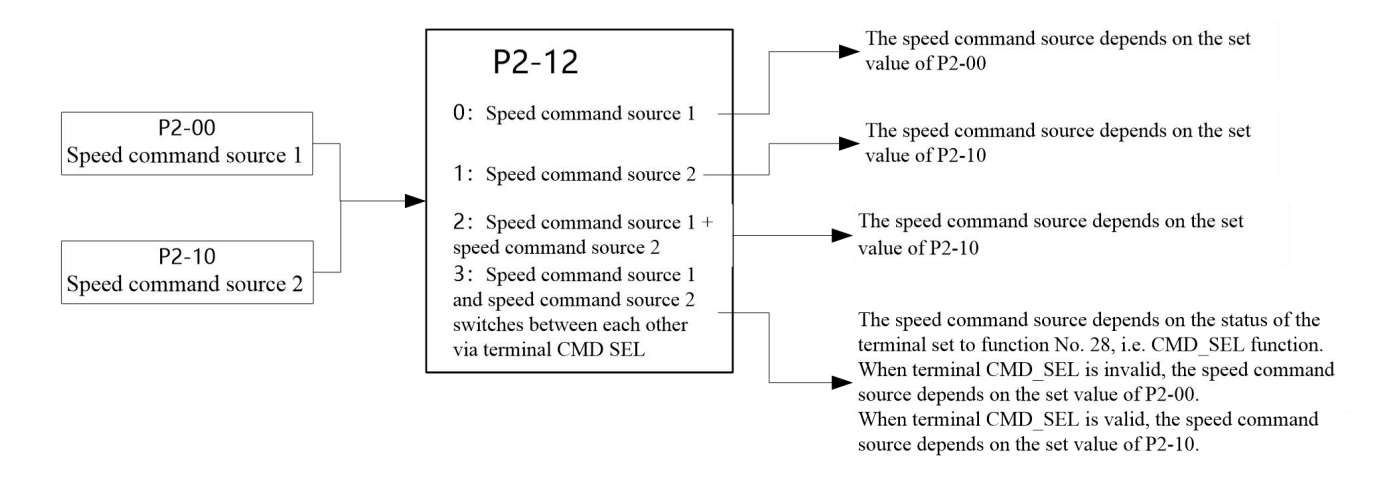

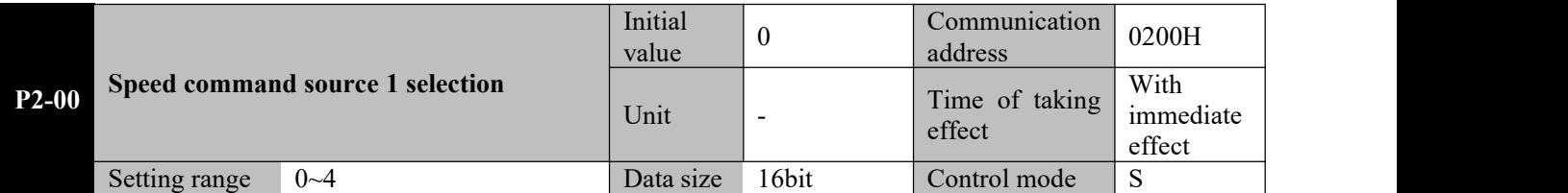

**Parameter functions:** Select speed command source 1:

 $P2-00 = 0$ : Digital speed setting (set by P2-01)

 $P2-00 = 1$ : Reserved

 $P2-00 = 2$ : Reserved

**P2-00 = 3**: Multi-segment speed switching (see description of group P9);

**P2-00** = 4: Pulse input, speed command  $1 =$  input pulse frequency (kHz)\*1000/P2-15.

**1. When pulse input is used, the pulse frequency is the square wave frequency input from the PULS port.**

- **a) When P1.01 is set to 0 or 1, direction of the speed command 1 depends on speed pulse input via the PULS port and the level input via the SIGN port.**
- **input viach 1.01 is set to 2 of** *c*, value of the speed command 1 depends on phases of input via the PULS port, and direction of the speed command 1 depends on phases of **b) When P1.01 is set to 2 or 3, value of the speed command 1 depends on pulse frequency PULS and SIGN.**

**2. When P1.01 is set to 0 or 1, ifspeed pulses are wrongly connected to the SIGN port, the motor may be unable to run or may jitter, while the driver may be unable to operate.**

**3. For the pulse input frequency, the lowest value 0.1kHz and the highest value is 200kHz.**

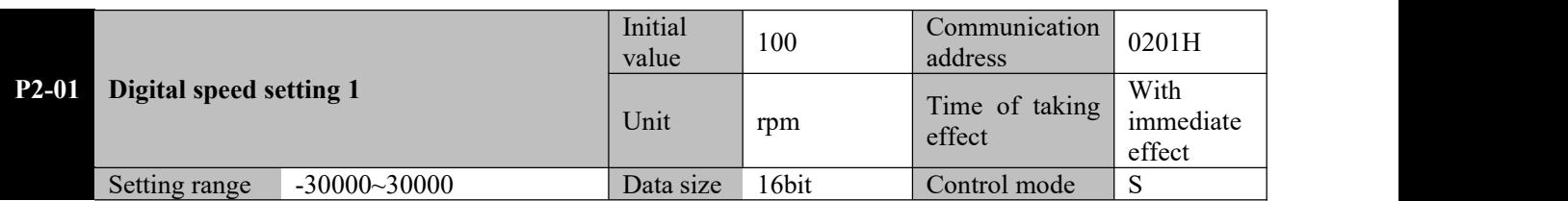

**Parameter functions:** In the speed control mode, set the target motor speed and direction; the positive indicates the forward direction.

**Caution**☞ **rotating speed (P0-02), and the rotating direction is determined by P0-01.**● **The final speed command is set by P2-12, the final speed is limited by the maximum**

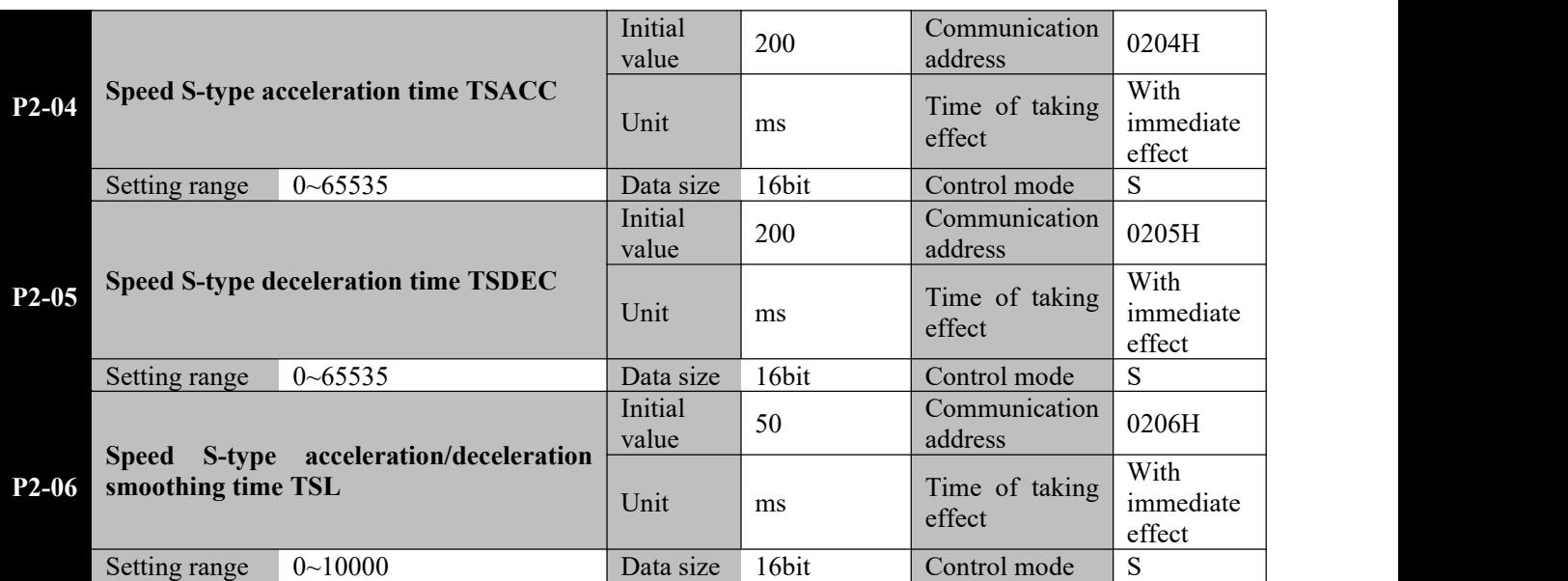

**Parameter functions:** When the servo driver runs in the speed mode, these three parameters are used to set the motor acceleration/deceleration time.

P2-04: Set the time required for the motor to accelerate from speed 0 to the rated speed.

P2-05: Set the time required for the motor to decelerate from rated speed to speed 0.

P2-06: Set the S curve smoothing time during the acceleration/deceleration process.

If S curve is used (i.e. P2-06≠0), the driver uses three-segment acceleration curve planning for motion command smoothing in the acceleration or deceleration process. In this case, the acceleration generated is continuous, so as to avoid abrupt change of input commands resulting in excessive jerking (acceleration differentiation) and further causing vibration of the mechanical structure and production of noise. The user may use P2-04 to adjust the speed change slope in the acceleration process, use P2-05 to adjust the speed change slope in the deceleration process, and use P2-06 to smooth the start and stop processes of the motor.

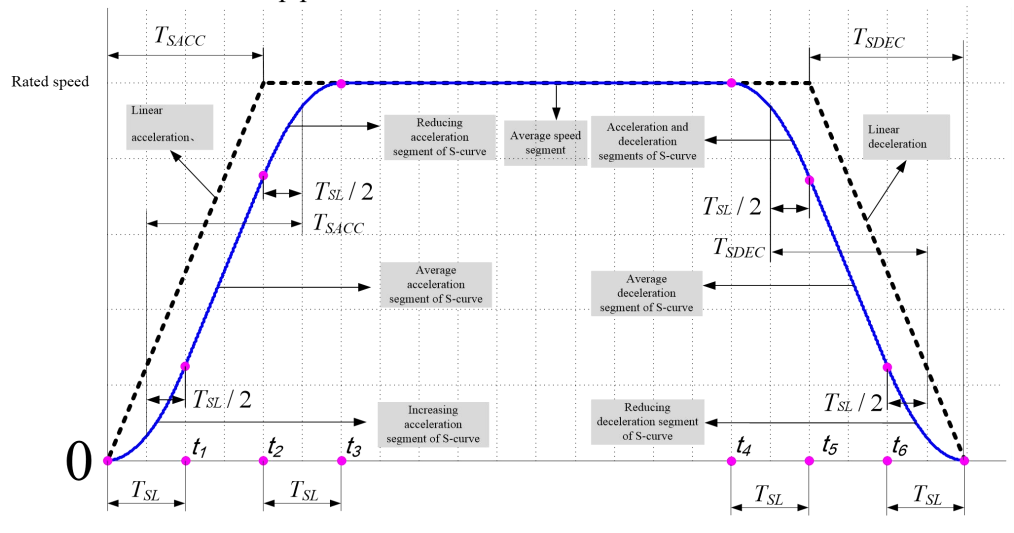

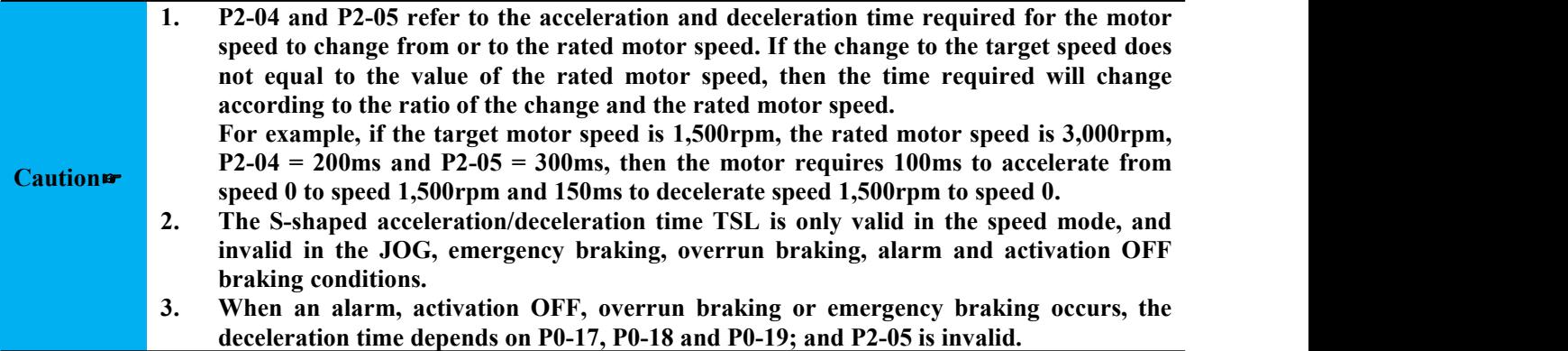

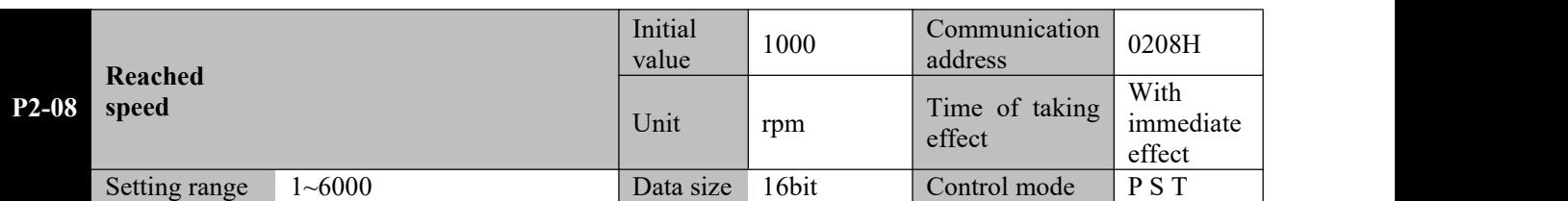

**Parameter functions:** Set the threshold for output of speed reached signal. When the motor speed reaches and exceeds this set value, output of the DO terminal defined as V\_CLS is valid.

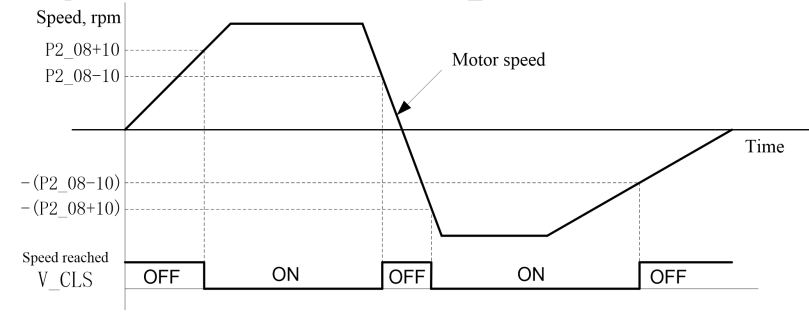

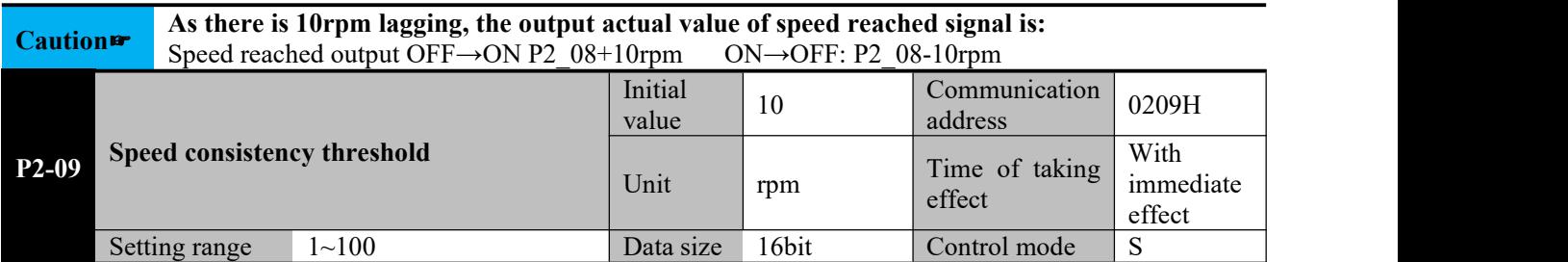

**Parameter functions:** When |the set speed - the current speed|≤P2-09, output of the DO terminal defined as V-CMP is valid.

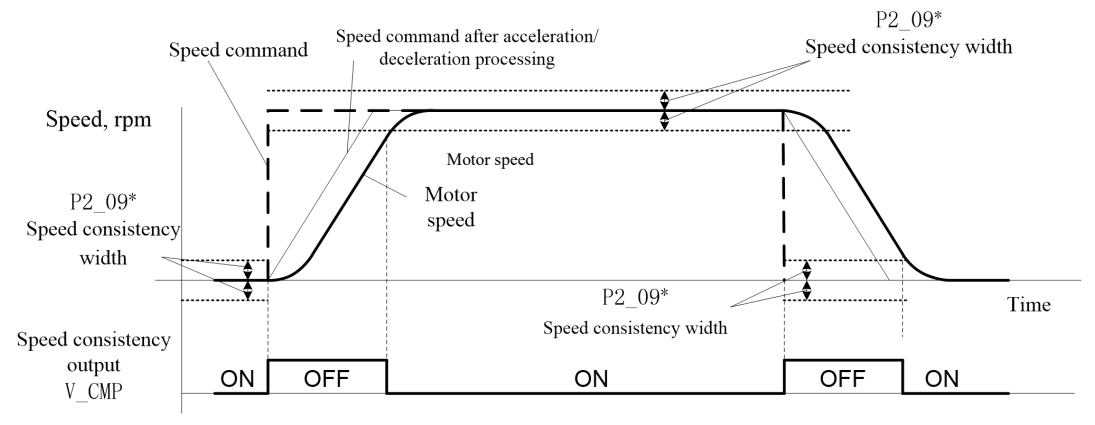

Caution**∞**<br>Speed consistency output OFF→ON: P2\_09-10rpm ON→OFF: P2\_09+10rpm **As there is 10rpm lagging, the actual detection width of speed consistency is:**

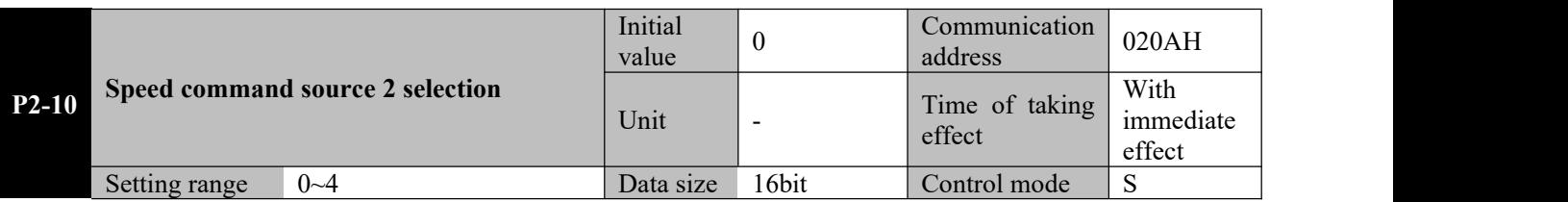

**Parameter functions:** Select speed command source 2:

**P2-10** = 0: Digital speed setting (set by P2-11);

**P2-10 = 1**: Reserved

 $P2-10 = 2$ : Reserved;

**P2-10 = 3**: Process PID (see description of group P9);

**P2-10** = 4: Pulse input, speed command = input pulse frequency  $(kHz)/P2-15*1000$ 

Caution  $\mathbf{r}$  input via the PULS port, and direction of the speed command 2 depends on phases of PULS and **1.When pulse input is used, the pulse frequency is the square wave frequency input from the PULS port.** a) When P1.01 is set to 0 or 1, direction of the speed command 1 depends on speed pulse input **via the PULS port and the level input via the SIGN port. b) When P1.01 is set to 2 or 3, value of the speed command 2 depends on pulse frequency SIGN.** 2. When P1.01 is set to 0 or 1, if speed pulses are wrongly connected to the SIGN port, the motor **may be unable to run or may jitter, while the driver may be unable to operate.**

**3.For the pulse input frequency, the lowest value 0.1kHz and the highest value is 200kHz.**

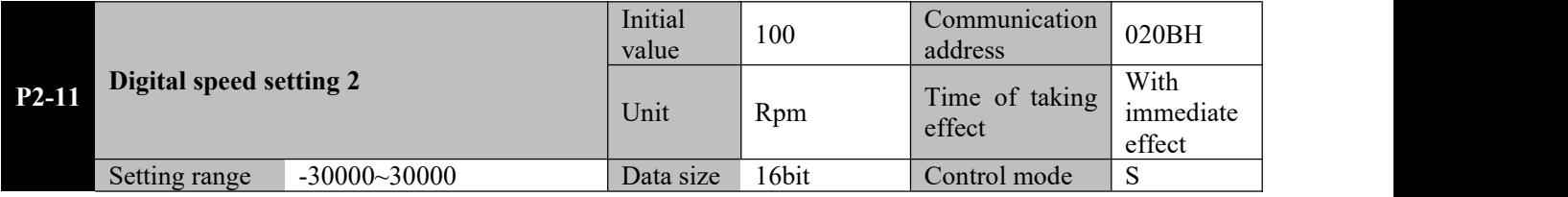

**Parameter functions:** In the speed control mode, set the target rotating speed and direction of the motor. The positive indicates forward rotation.

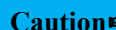

## **Caution**☞ **rotating speed (P0-02), and the actual rotating direction is controlled by P0-01.** ● **The final speed command is set by P2-12, the final speed is limited by the maximum**

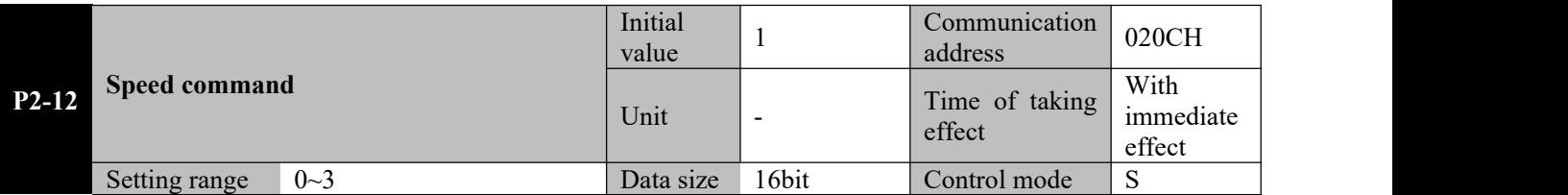

**Parameter functions:** When in the speed control mode, set the speed command source

**P2-12 = 0**: Speed command is the speed command source 1;

**P2-12 = 1**: Speed command is the speed command source 2;

**P2-12 = 2**: Speed command is the sum of speed command source 1 and speed command source 2;

**P2-12 = 3**: The speed command switches between speed command sources 1 and 2 according to the status of terminal CMD\_SEL set to function No. 28. When terminal CMD\_SEL is invalid, the speed command is sourced from speed command source 1; when terminal CMD SEL is valid, the speed command is sourced from speed command source 2;

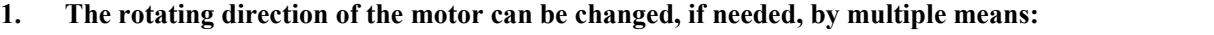

- **By changing the status ofthe DI terminal defined as DIR-SEL**
- 
- **Caution**☞ **By changing P8-18 bit4** ● **By changing P0-01**

**<sup>2.</sup> The actual rotating direction of the motor is controlled by P0-01; the final speed is limited by the maximum speed (P0-02).**

|                      | Given limit for speed in the forward |                                                                                                    | Initial<br>value | 3000  | Communication<br>address | 020DH                       |
|----------------------|--------------------------------------|----------------------------------------------------------------------------------------------------|------------------|-------|--------------------------|-----------------------------|
| $P2-13$<br>direction |                                      |                                                                                                    | Unit             | rpm   | Time of taking<br>effect | With<br>immediate<br>effect |
| Setting range        |                                      | $0 - 6000$                                                                                                    | Data size        | 16bit | Control mode             | S                           |
|                      |                                      | <b>Parameter functions:</b> When in the speed control mode, set to the maximum value of the forward speed command. |                  |       |                          |                             |
|                      |                                      | Given limit for speed in the reverse                                                                               | Initial<br>value | 3000  | Communication<br>address | 020EH                       |
| $P2-14$<br>direction |                                      |                                                                                                    | Unit             | rpm   | Time of taking<br>effect | With<br>immediate<br>effect |
| Setting range        |                                      | $0 - 6000$                                                                                                    | Data size        | 16bit | Control mode             | <sup>S</sup>                |

**Parameter functions:** When in the speed control mode, set to the maximum value of the forward speed command. (This parameter is an absolute value)

## **Caution**☞ **be limited tothe value of P2-14 in the reverse direction. 1. If the speed command obtained from P2-12 exceeds P2-13 in case of a positive value, it will be limited tothe value of P2-13 in the forward direction; in case of a negative value, it will 2. The final speed is limited by the maximum speed (P0-02) and the maximum rotating speed permitted by the driven motor.**

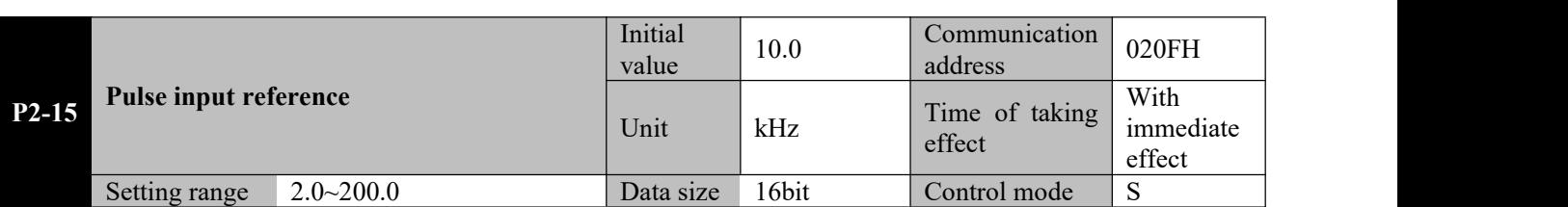

**Parameter functions:** When in the speed control mode, if speed command is selected for pulse input, set the reference for speed calculation.

This parameter refers to the input pulse frequency corresponding to the speed command of 1,000 rpm. See the introduction when P2.00 and P2.10 are set to 4.

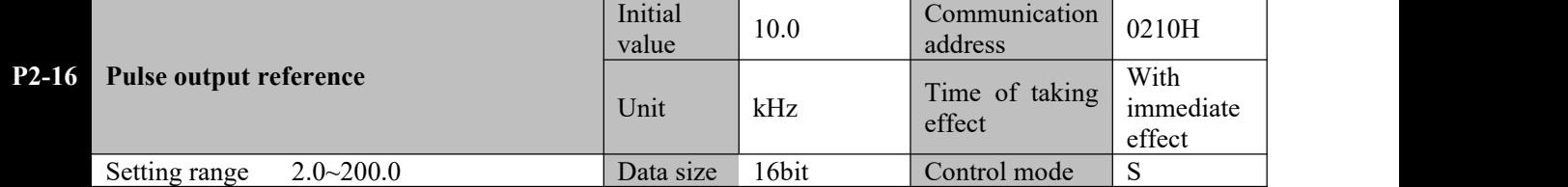

**Parameter functions:** In the speed mode, if P0-24 is set to 2, then this parameter sets the pulse output frequency (corresponding to the speed command of 1,000rpm).

Pulse output frequency  $(kHz)$  = speed command \* P2 - 16/1,000

The speed command is the target speed obtained by the machine based on digital quantity or pulse input, other than the actual rotating speed of the motor.

Upon simultaneous output of phases A and B, the pulse frequency is the frequency of single phase A orB.

**Caution 2.** Upon output to the next servo driver, the user shall properly set the P2-15 value of the next **1. Pulses are output via phases A and B of the frequency division output port. The frequency of single phase A determines the value of the speed command; the sequence of phases A and B determines the direction. driver for an appropriate speed proportion; besides, it is required to set P1.01 to 2 or 3, so as to follow the positive/negative change of the command.**

## **8.8 P3-xx Torque control parameters**

#### **Important:**

In the torque control mode, reverse direction is defined as: the rotating direction of the motor in opposite to **the torque command direction.**

**This circumstance may occur when there is an external drag in the reverse direction**

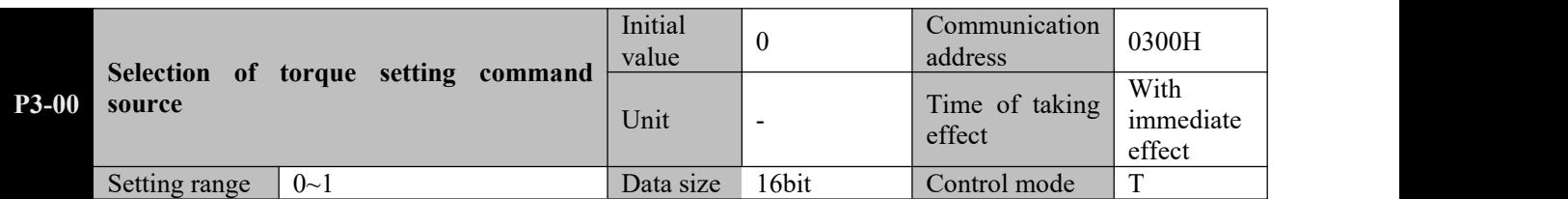

**Parameter functions:** Select the torque setting command source:

**P3-00 = 0**: Torque P3-01 setting, symmetrical between the forward and reverse directions;

**P3-00 = 1**: Torque P3-01 setting, with the reverse direction limited by P3-02;

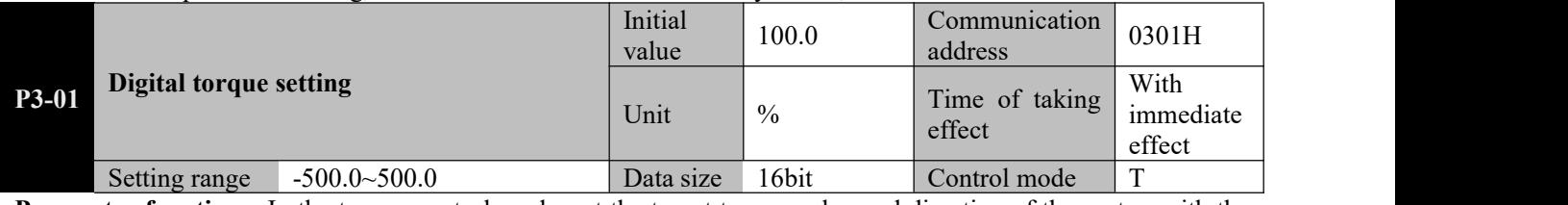

**Parameter functions:** In the torque control mode, set the target torque value and direction of the motor, with the rated torque as reference.

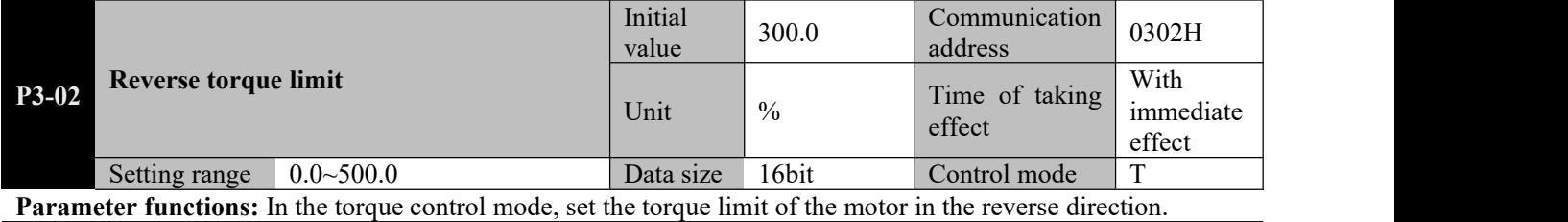

**Caution command** direction. **Reverse direction refers to the rotating direction of the motor in opposite to the torque**

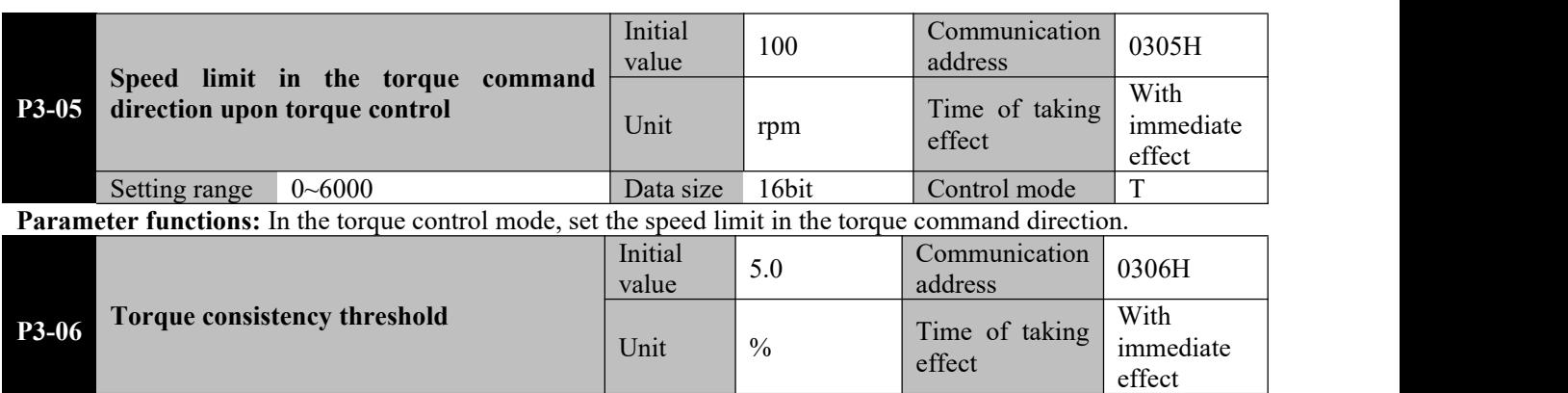

**Parameter functions:** When |the set torque - the actual torque|≤P3-06, output of the DO terminal defined as torque consistency (T-CMP) is valid.

Setting range 3.0~100.0 Data size 16bit Control mode T

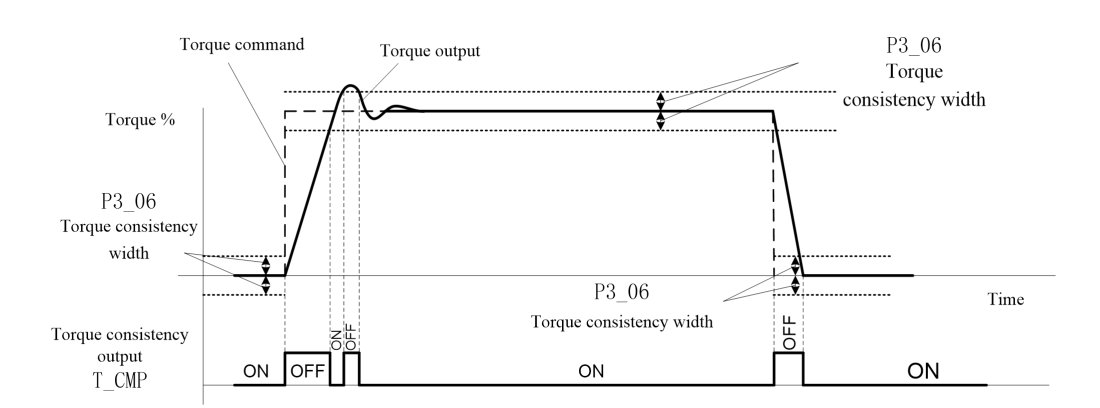

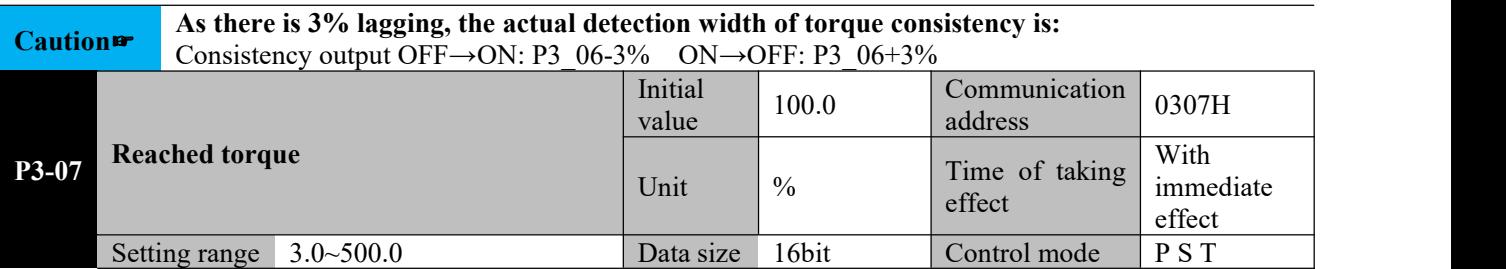

**Parameter functions:** Set the threshold for output of torque reached signal. When the motor current reaches and exceeds this set value, output of the DO terminal defined as T\_CLS is valid.

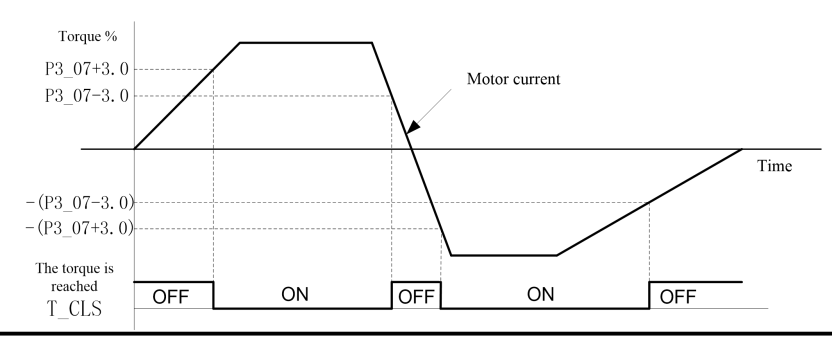

Caution**<sub>■</sub>**<br>Torque reached output OFF→ON: P3\_07+3% ON→OFF: P3\_07-3% **As there is 3% lagging, the actual detection width of torque reached is:**

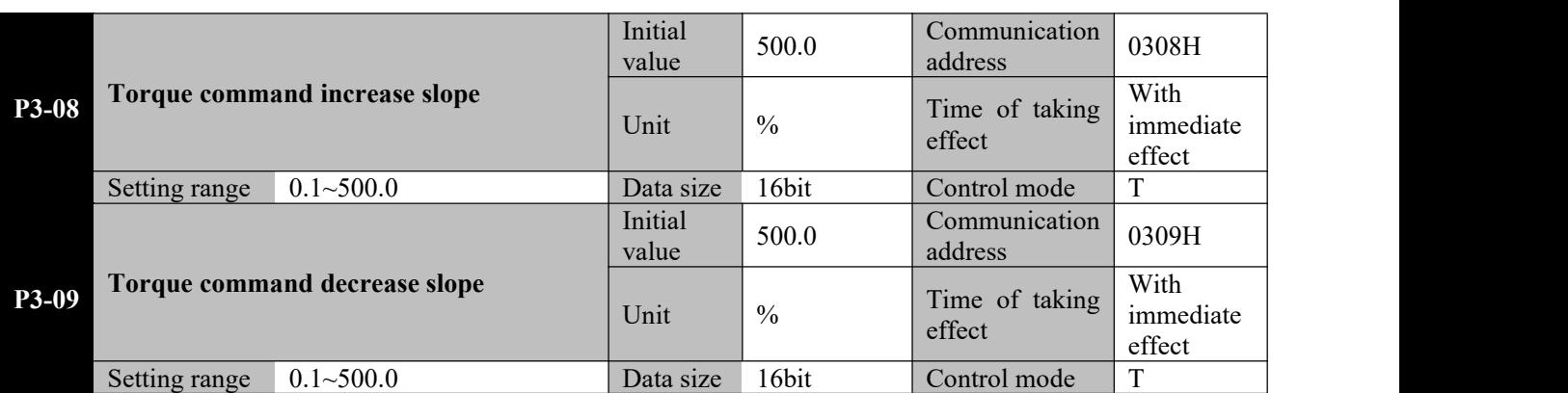

**Parameter functions:** Set the change slope of the torque command, i.e. the change amplitude of the torque command per ms, with the rated motor torque as reference.

**P3-08:** For a torque command subject to digital setting, when the absolute value of the torque command increases, the torque actually output will increase by the slope set with this parameter;

**P3-09:** For a torque command subject to digital setting, when the absolute value of the torque command decreases, the torque actually output will decrease by the slope set with this parameter;

When the upper computer gives a step torque command, these two parameters can be used for<br>Caution **F** smoothing, so as to reduce jittering; yet in this case, the response speed of the system will also be **reduced.**

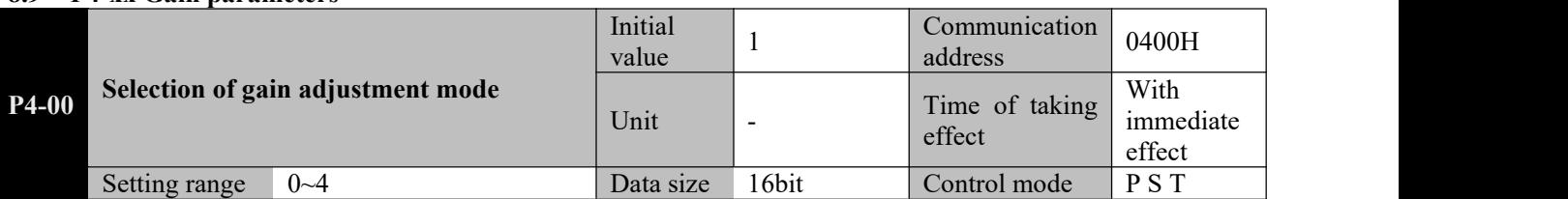

#### **8.9 P4-xx Gain parameters**

**Parameter functions:** Select the gain adjustment mode. The letter H at the end of the number means the parameter value is expressed in hexadecimal, and shall be noted during communication.

**P4-00 = 0:** Manual mode

- Parameters relating to position loop and speed loop gains and the load inertia ratio are set by the user.
- In this mode, the control loop coefficient P4-14 is invalid.

When the automatic mode is switched to the manual mode, the gain parameter will maintain the value calculated in the original automatic mode.

Gain switching is only valid in this mode.

**P4-00 = 1**: Semi-automatic adjustment mode (rigidity table)

Applicable in scenarios of basically constant load-inertia ratio When this mode is used, the user shall first perform offline inertia identification by AF-05; when identification is successfully completed, the identification result will be written to the parameter P4-10 and saved (if inertia identification is impossible, the user shall assign a value to P4-10 generally based on the mechanical conditions).

The user needs to select an appropriate rigidity  $(P4-01)$  based on the mechanical conditions; the system will, based on the rigidity so selected and the value of P4-10, automatically calculate relevant gain parameters, including P4-02, P4-03, P4-05 and P4-29; meanwhile, these parameters will become read-only.

**P4-00 = 2**: Automatic adjustment mode 1

Applicable to scenarios with frequent change of the load inertia ratio (the inertia ratio changes from the smallest to the largest in tens of seconds or longer). When this mode is used, the servo will monitor the change of the load inertia in real time, and write the identification result to parameter P4-10 every 30 minutes.

The user needs to select an appropriate rigidity  $(P4-01)$  based on the mechanical conditions; the system will, based on inertia value obtained through online identification each time, automatically calculate relevant gain parameters, including P4-02, P4-03, P4-05 and P4-29; meanwhile, these parameters will become read-only. **P4-00 = 3:** Automatic adjustment mode 2

Similar to automatic adjustment mode 1, but it is more applicable to scenarios with second-level variation of the load inertia ratio.

**P4-00 = 4:** Automatic adjustment mode 3

Similar to automatic adjustment mode 1, but it is more applicable to scenarios with second-level variation of the load inertia ratio.

In the following circumstances, the manual mode shall be used:

- $\triangleright$  When use of the automatic mode cannot render desirable effect.
- $\triangleright$  When mechanical parts are not firmly connected due to presence of reverse clearance or otherwise, and when the mechanical rigidity is extremely low.
- $\triangleright$  When the load inertia ratio is too high (exceeding 20 times) or too low (less than 3 times), or when the load inertia fluctuates.
- When operation continues at a low speed (less than 100rpm), or when the speed of no less than 100rpm and the acceleration of no less than 2,000rpm/s fail to last for at least 50ms.
- $\triangleright$  When the acceleration/deceleration is smaller than 2,000rpm/s, and the acceleration/deceleration torque is smaller than the friction torque.

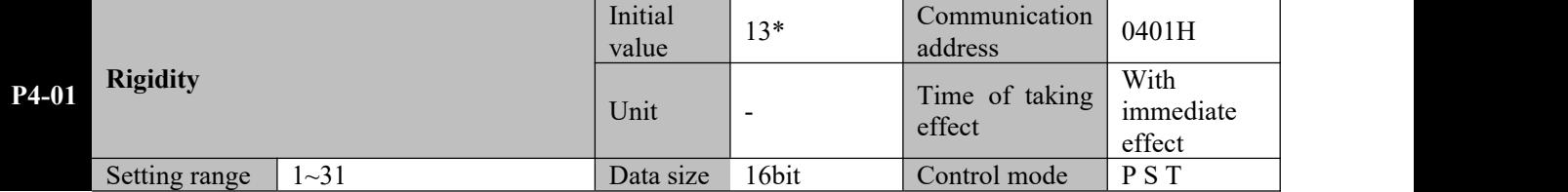

**Parameter functions:** Select the rigidity grade.

The following table shows the relation between rigidity setting and gain parameters. The greater the rigidity value is, the quicker the servo response is; yet excessive rigidity may cause vibration and other abnormalities.

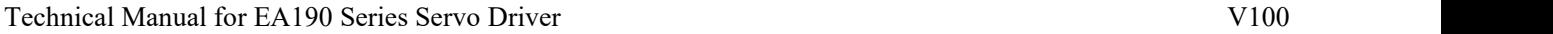

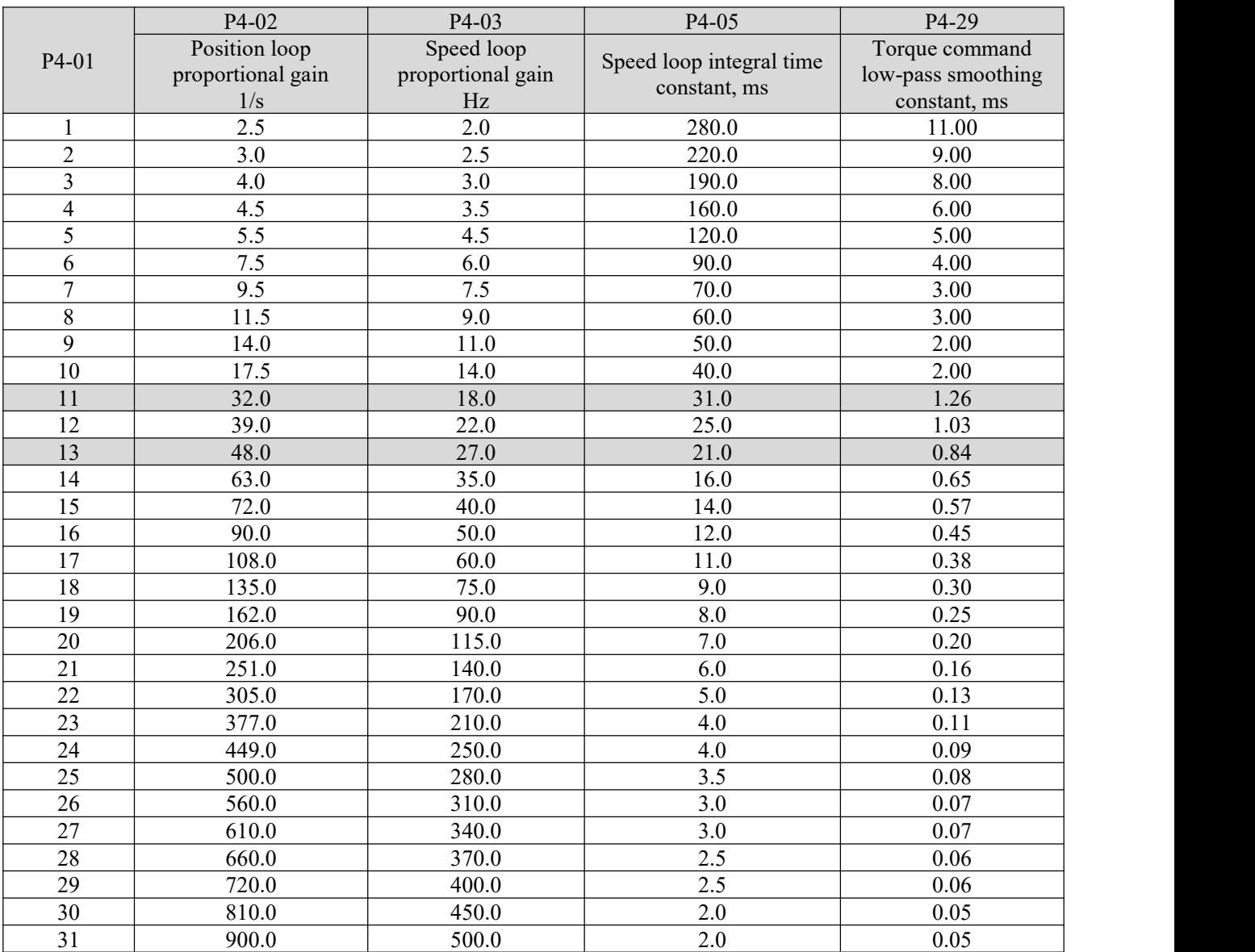

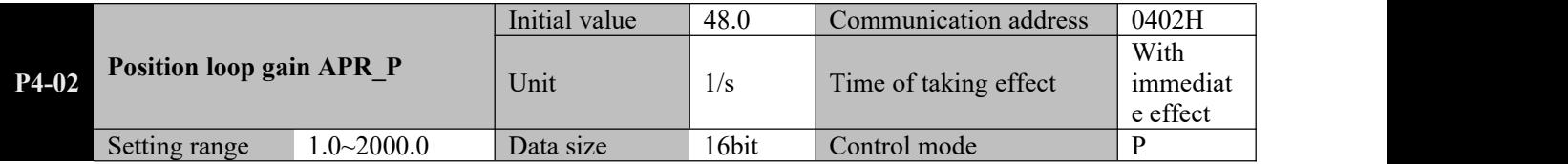

**Parameter functions:** Set the position regulator gain APR\_P to determine responsiveness of the position control system.

The greater the set value of APR\_P is, the higher the response frequency is, the better the position command followability is, the smaller the position error is, and the shorter the position adjustment time is. However, it shall be noted that if the value is set too great, vibration may be caused.

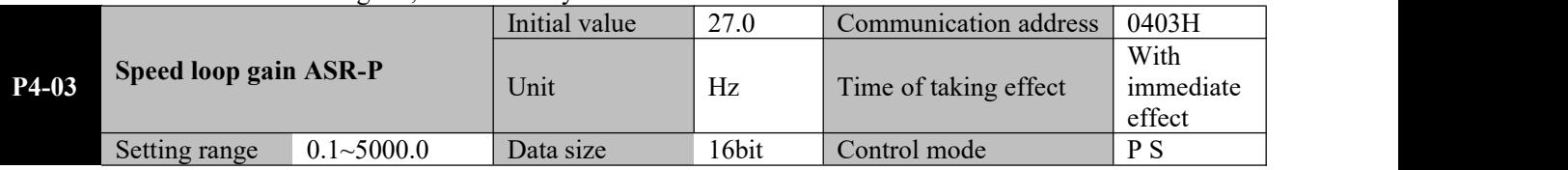

**Parameter functions:** Set the speed regulator gain ASR\_P to determine responsiveness of the speed control loop. The greater the set value of ASR\_P is, the higher the speed loop response frequency is and the better the position command followability is. To increase the position loop gain for improvement of the servo system responsiveness, it is required to increase the set value of the speed loop gain. However, it shall be noted that if the value is set too great, vibration may be caused.

The speed loop response frequency must be 4~6 times higher than that of the position loop; otherwise vibration may be caused.

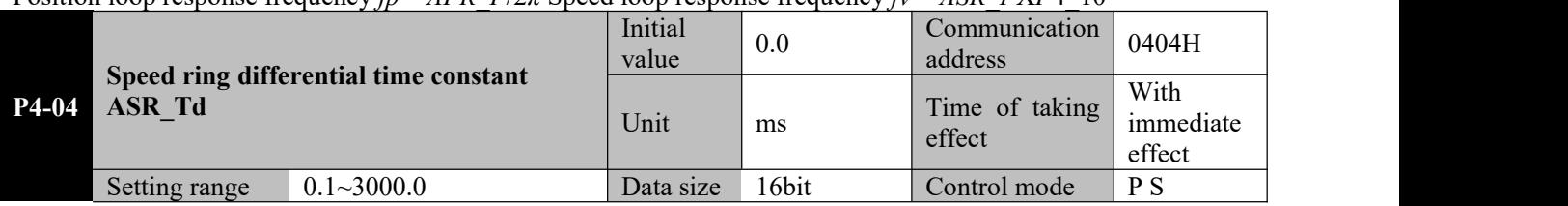

Position loop response frequency *fp APR*  $P/2\pi$  Speed loop response frequency  $fv = ASR$  *PXP*4\_10

**Parameter functions:** Set the speed loop differentiation time constant; when the set value is 0.0, there will be no differentiation action.

Differentiation shall be carefully used. Use of differentiation may be considered when commands fluctuate but stable output is desired. Besides it shall be used in combination with P4-26 differentiation output limit to avoid severe differentiation resulting in system oscillation.

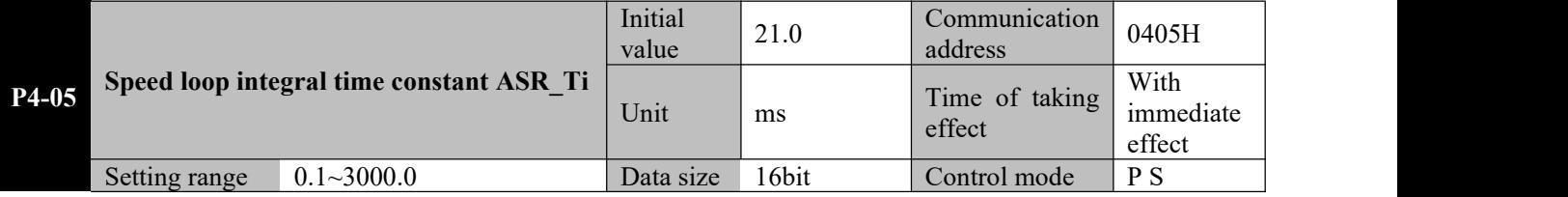

**Parameter functions:** Set the speed loop integral time constant; when the set value is 3000.0, there will be no integral action.

The smaller the set value is, the closer to 0 the deviation is upon stop; however, if the value is set too small, vibration may be caused.

**Generally, a greater load inertia shallcorrespond toa larger setting of the speed loop integral time constant.** If setting of the load inertia ratio P4-10 is consistent with the actual conditions, the following formula can be used to derive the speed loop integral time constant *ASR\_Ti*:

*ASR*\_*Ti* ≥5000/2*πfv*

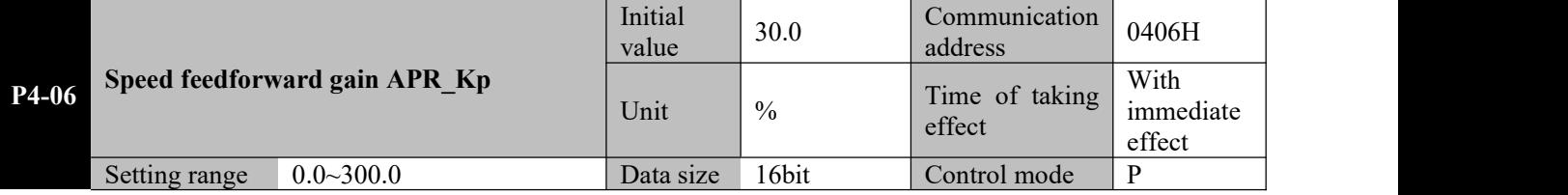

**Parameter functions:** Set the speed feedforward gain.

The product of the speed command obtained through calculation of the position command, multiplied by the ratio of this parameter, is added to the speed command output by the position loop.

When the position control command changes smoothly, increasing this gain value can reduce the position following deviation and improve the position followability.

When the position control command changes not in a smooth manner, mechanical vibration may occur; reducing this gain value can mitigate vibration.

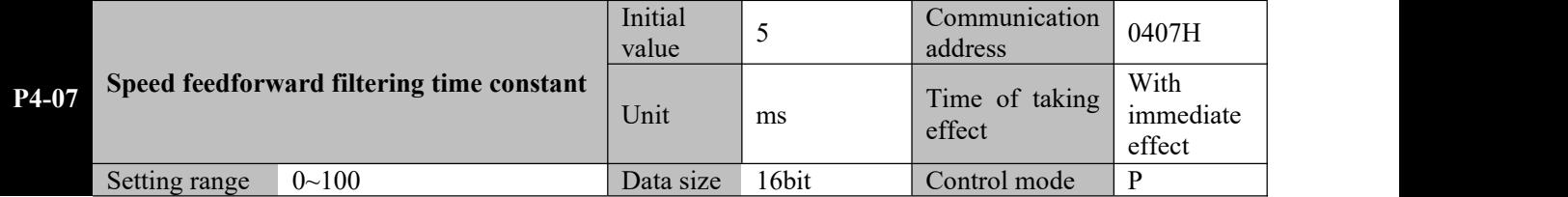

**Parameter functions:** Set the first-order inertia filtering time constant for speed feedforward gain.

When the position control command changes smoothly, shortening this filtering time can reduce the position following deviation and improve the position followability.

When the position control command changes not in a smooth manner, prolonging this filtering time can reduce running vibration of the machine, but the position following deviation will also increase.

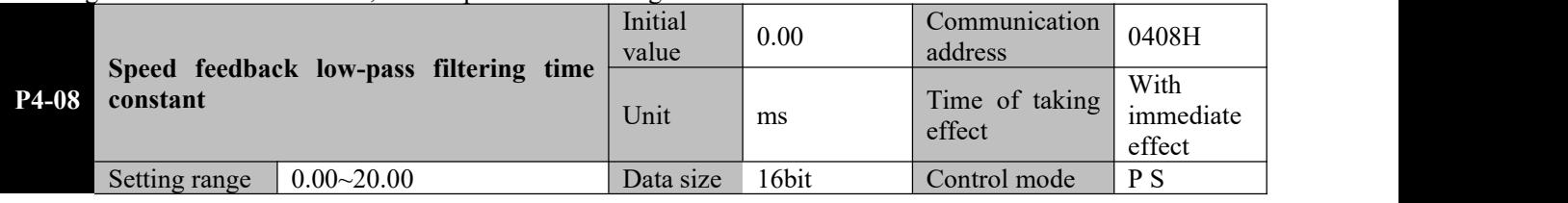

**Parameter functions:** Set the first-order filtering time constant for speed feedback.

The rotating speed of a motor is obtained through differentiation of the position fed back by the encoder. The rotating speed contains resonance and high-frequency disturbance signal. This parameter can be used to eliminate noise, but it can also cause delay and result in slow response of the loop.

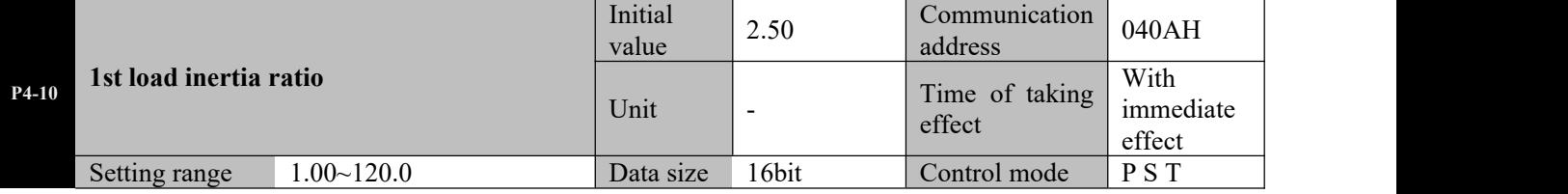

**Parameter functions:** Set the ratio of the 1st total inertia and the rotor inertia of the motor.

*P*4 10 *J*T/*J<sup>M</sup> JT*: Total inertia, i.e. load inertia + electronic rotor inertia, *JM*: Motor rotor inertia

When the inertia self-identification function can be used, this parameter can be obtained through inertia self-identification. Upon setting, the user shall make sure the set value is basically consistent with the actual conditions.

When manual gain setting is used, the user needs to adjust the speed loop gain based on operating conditions of the machine; if relatively accurate data cannot be obtained, the factory setting can be used without this parameter ignored.

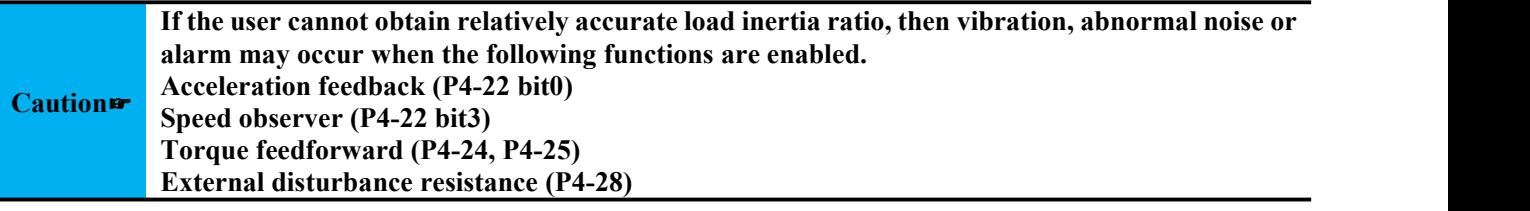

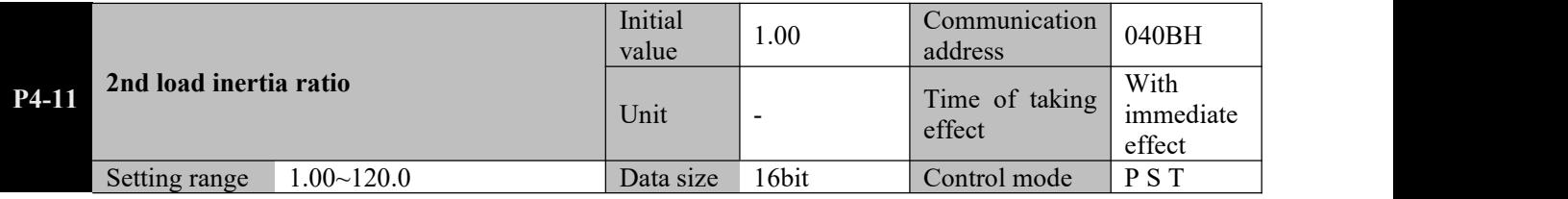

**Parameter functions:** Set the ratio of the 2nd total inertia and the rotor inertia of the motor.

The system can be switched immediately via the functional terminal J\_SEL to use of the second load inertia ratio P4-11.

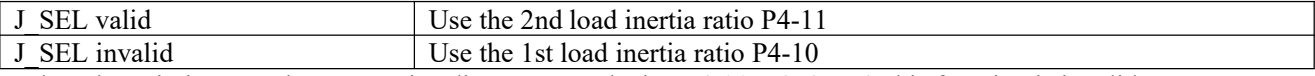

When the gain is set to the automatic adjustment mode, i.e.  $P4-00 = 2$ , 3 or 4, this function is invalid.

When switching to the second load inertia ratio:

If P4-00 = 0, the driver will continue using such gain parameters as P4-02, P4-03 and P4-05 (note that the speed loop response frequency is the product of the speed loop gain multiplied by the inertia ratio);

If  $P4-00 = 1$ , the driver will automatically calculate the gain parameter based on the second inertia ratio and rigidity.

**1. It is required to perform inertia switching upon stop of the servo motor; switching upon motor operation may cause vibration or oscillation;**

**Caution**☞ **2. When the firstinertia ratio differs largely from the second inertia ratio, even if the motor is stopped, oscillation may occur. It is required to confirm there isno vibration based on the actual conditions before use of this function.**

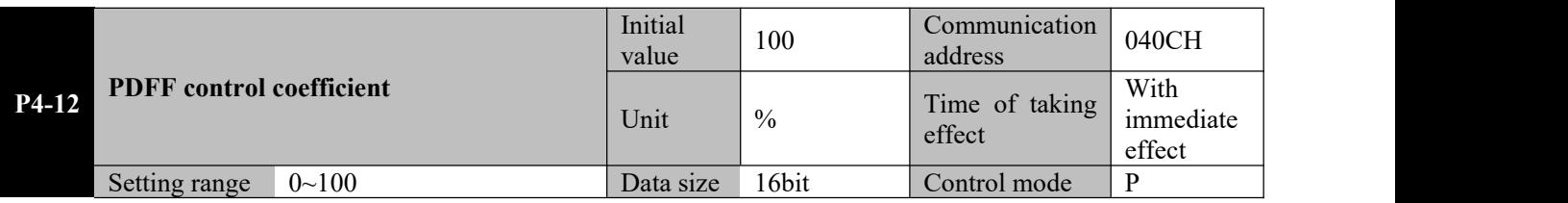

**Parameter functions:** When this parameter is set to 0, it means an IP controller is used; when it is set to 100, it means a PI controller is used; when it ranges between 1~99, it means a PDFF controller is used.

When an IP controller is used, the motor speed will have no or little overshooting, but the response is slow.

When a PI controller is used, the motor speed will overshoot, but the response is quick.<br>The PDFF controller has combined features of the IP and PI controllers to reduce overshooting and improve system

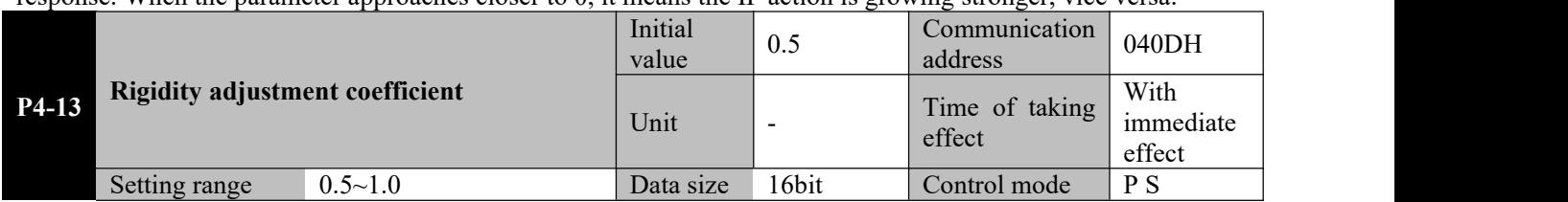

response. When the parameter approaches closer to  $\theta$ , it means the IP action is growing stronger, vice versa.

**Parameter functions:** This parameter is only valid when P4-00≠0, i.e. the gain is in the automatic adjustment mode 1, 2, 3 or 4. It is used when P4-01 cannot be set higher to improve the speed loop gain.

Specifically:  $P4-03$ *Speed loop gain =*

In the automatic adjustment mode, increasing the set value can improve the response of the servo in low rigidity scenarios. However, if the value is set too great, vibration may be caused

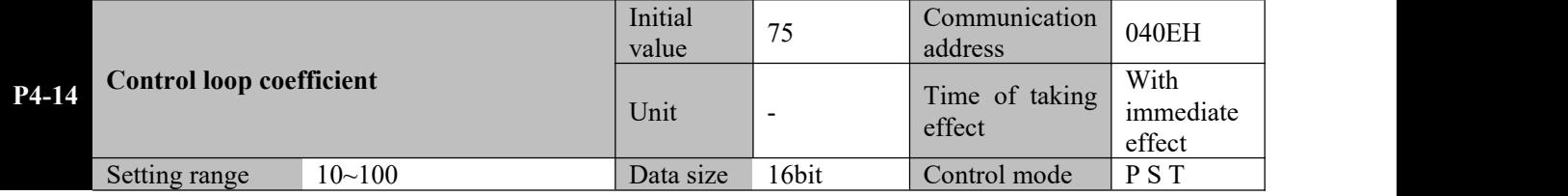

**Parameter functions:** This parameter is only valid when P4-00 = 1 or 2, i.e. the gain is in the automatic adjustment mode 1 or 2. It is used to determine the relation between the speed bandwidth and the position bandwidth.<br>This parameter is based on the automatic control theory, i.e. the speed bandwidth shall be at least 4 times the position bandwidth.Generally it shall not be regulated, and specifically may not be down-regulated.

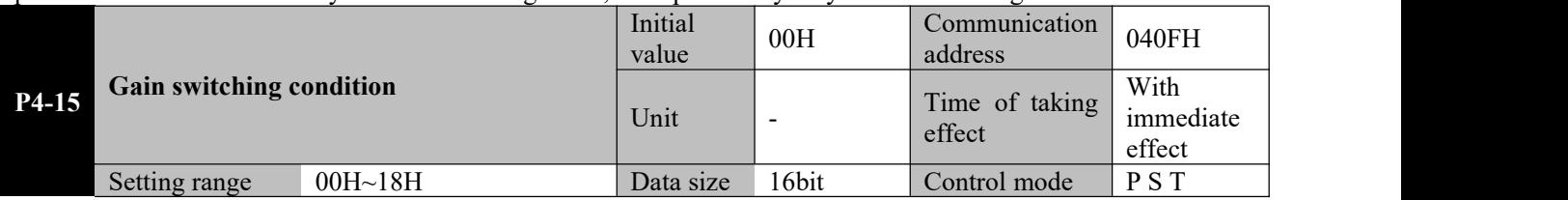

**Parameter functions:** When P4-00 = 0, namely in the manual gain adjustment mode, select the condition for gain switching.

When P4-00≠0, namely in the automatic gain adjustment mode, this function is invalid.

The letter H at the end of the number means the parameter value is expressed in hexadecimal, and shall be noted during communication.

 $P4-15 = 0*H$ : Simply switch the position loop gain and the speed loop gain;

**P4-15 = 00H:**Turn off the gain switching function;

**P4-15** = 01H: When the DI terminal defined as gain switching (GAIN SEL) is turned from OFF $\rightarrow$ ON;

**P4-15 = 02H**: In the position control mode, when the position deviation is greater than the set value of parameter P4-18 (with 100ppr command unit lagging);

**P4-15 = 03H**: In the position control mode, when the speed command is greater than the set value of parameter P4-18 (with 10ppr lagging);

**P4-15 = 04H**: When the rotating speed of the servo motor is greater than the set value of parameter P4-18 (with 10rpm lagging);

**P4-15** = 05H: When the DI terminal defined as gain switching (GAIN SEL) is turned from  $ON\rightarrow$ OFF;

**P4-15 = 06H**: In the position control mode, when the position deviation is smaller than the set value of parameter P4-18 (with 100ppr command unit lagging);

**P4-15 = 07H**: In the position control mode, when the speed command is smaller than the set value of parameter P4-18 (with 10ppr lagging);

**P4-15 = 08H**: When the rotating speed of the servo motor is smaller than the set value of parameter P4-18 (with 10rpm lagging);

**P4-15 = 1\*H:**Simply switch the speed loop integral, PI--->P, i.e. cancel the speed loop integral action

**P4-15 = 10H**: Turn off the integral switching function, and the speed loop integral remains valid;

**P4-15** = 11H: When the DI terminal defined as gain switching (GAIN SEL) is turned from OFF $\rightarrow$ ON;

**P4-15 = 12H**: In the position control mode, when the position deviation is greater than the set value of parameter P4-18 (with 100ppr command unit lagging);

**P4-15 = 13H**: In the position control mode, when the speed command is greater than the set value of parameter P4-18 (with 10ppr lagging);

**P4-15 = 14H**: When the rotating speed of the servo motor is greater than the set value of parameter P4-18 (with 10rpm lagging);

**P4-15** = 15H: When the DI terminal defined as gain switching (GAIN SEL) is turned from  $ON \rightarrow$ OFF.

**P4-15 = 16H**: In the position control mode, when the position deviation is smaller than the set value of parameter P4-18 (with 100ppr command unit lagging);

**P4-15 = 17H**: In the position control mode, when the speed command is smaller than the set value of parameter P4-18 (with 10ppr lagging)

**P4-15 = 18H**: When the rotating speed of the servo motor is smaller than the set value of parameter P4-18 (with 10rpm lagging);

# **Caution**☞ **2.Due to presence of lagging, the actual value when conditions are satisfied or dissatisfied 1.See section 6.9.4 is:When conditions are satisfied:P4\_18 + lagging value; when conditions are dissatisfied:P4\_18-lagging value**

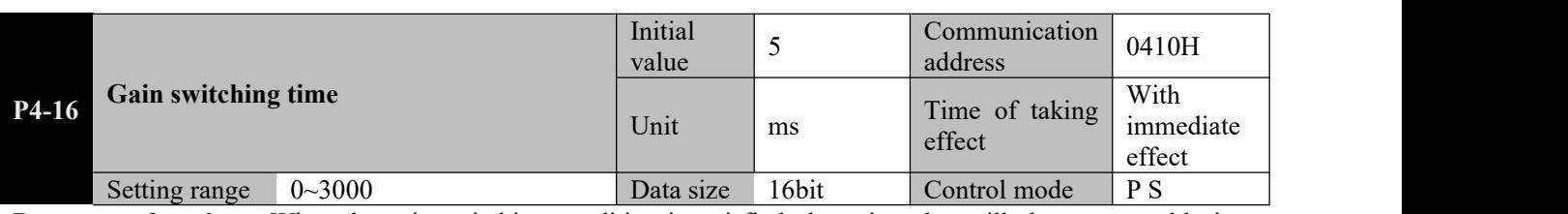

**Parameter functions:** When the gain switching condition is satisfied, the gain value will change smoothly in a linear manner to the target gain within the time (0: This function is turned off).

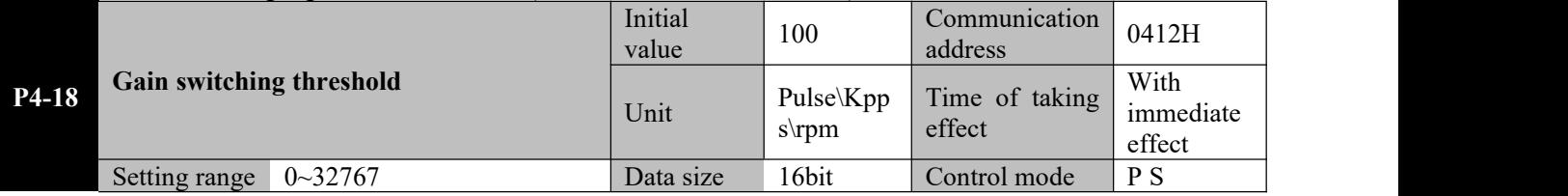

**Parameter functions:** Set the threshold for gain switching, with the unit set based on P4-15

 $\triangleright$  When the motor stops, switch to a lower gain to suppress vibration and sharp noise

 $\triangleright$  When the motor stops, switch to a higher gain to enhance the servo rigidity

- $\triangleright$  When the motor runs, switch to a higher gain to obtain better command followability and shorter positioning time
- $\triangleright$  Switch between different gains based on the operating conditions of loaded equipment to realize the best control

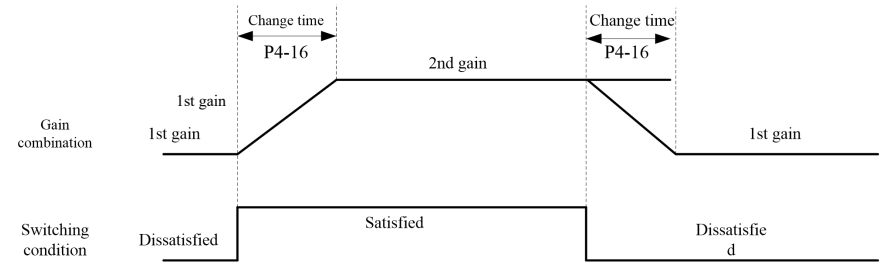

When the switching condition is satisfied, the gain switches to the second gain. If the switching condition is dissatisfied during running at the second gain, then the gain switches to the first gain.

Upon switching, the current gain combination gradually changes in a linear and smooth manner to the target gain combination over the time set by parameter  $P4-16$ ; during the process, parameters in the combination change accordingly to avoid abrupt change resulting in any mechanical collision. Once switching starts, even if the switching condition changes, the switching will be completed and re-identification of the switching condition will be performed upon completion of the switching.

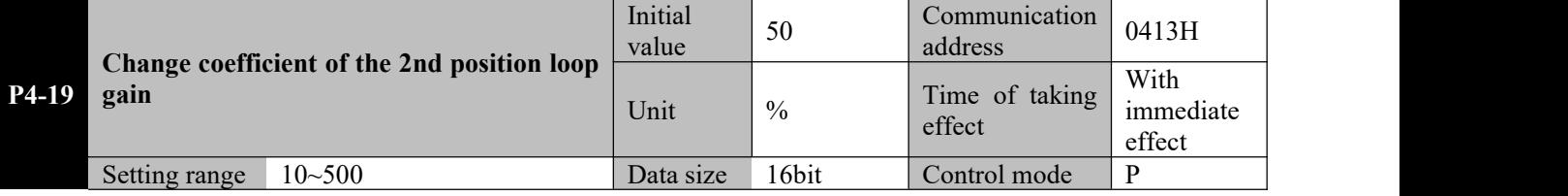

**Parameter functions:** When the gain switching condition is satisfied, it is the proportional gain change rate of the

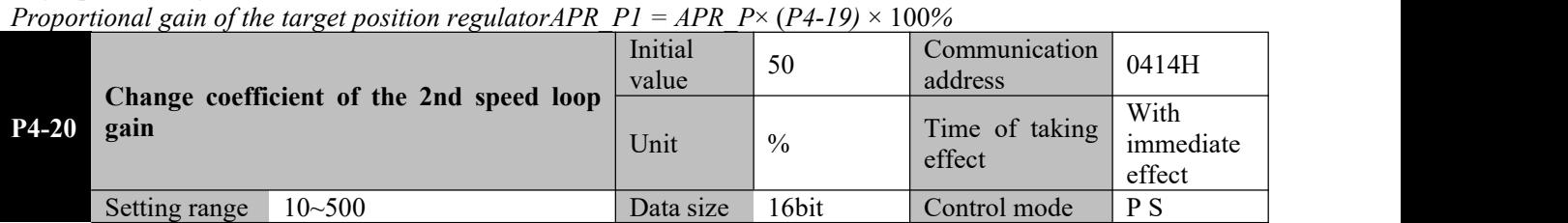

#### target position regulator.

**Parameter functions:** When the gain switching condition is satisfied, it is the proportional gain change rate of the target speed regulator.

*Proportional gain change rate of the target speed regulator ASR*  $PI = ASR$   $PX$   $(P4-20) \times 100\%$ 

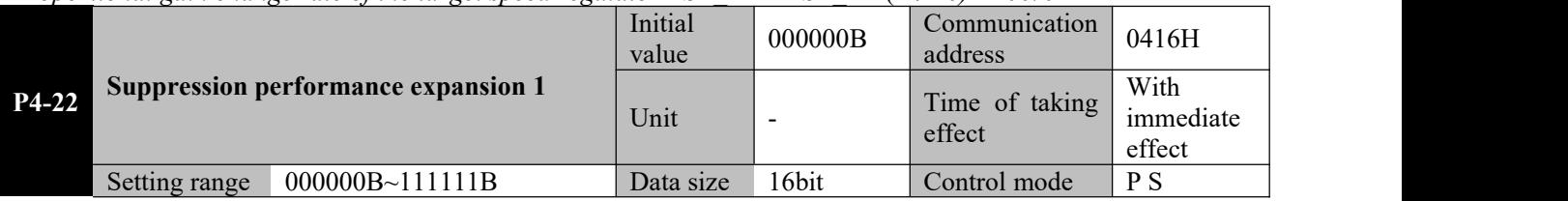

**Parameter functions:** Switch of the advanced suppression function.

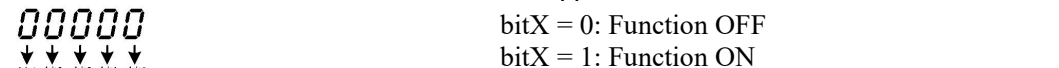

bit4 bit3 bit2 bit1 bit0

Bit0: Acceleration feedback function

The acceleration feedback function is to use the acceleration obtained by using software to differentiate speed feedback signal of a motor, multiplied by the acceleration feedback gain, to compensate the torque command. It is used to suppress oscillation of the speed ring.

This function can stabilize the servo system when 50~150Hz vibration occurs if the flexible connection between the motor and the mechanical system is unstable, the load inertia is far greater than the motor inertia, or in other unstable conditions.

When in the automatic gain adjustment mode (i.e. P4-00≠0) or the torque control mode, this function is invalid. Bit1, 2, 3: Reserved

Bit4: Speed observer function

The speed observer estimates the status change of the object under control through software. When the mechanical system resonates at a frequency of above 100Hz, it can be used to remove the high-frequency vibration component, so as to stabilize the speed loop.

When in the automatic gain adjustment mode (i.e.  $P4-00\neq 0$ ) or the torque control mode, this function is invalid. Bit5: Low noise mode

When this function is enabled, the current loop gain will reduce to some extent, so that noise can be reduced

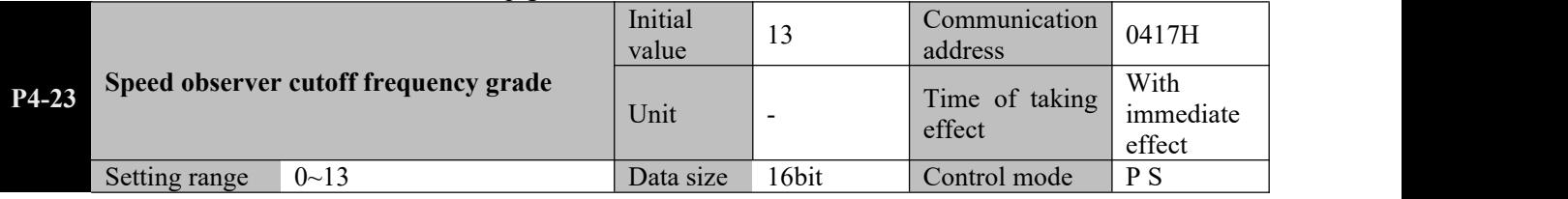

**Parameter functions:** Set the cutoff frequency grade of the built-in speed observer.

The greater the set value is, the higher the cutoff frequency of the speed observer will be, and the wider range of vibration is to be suppressed, but the lower suppression effect will be rendered.

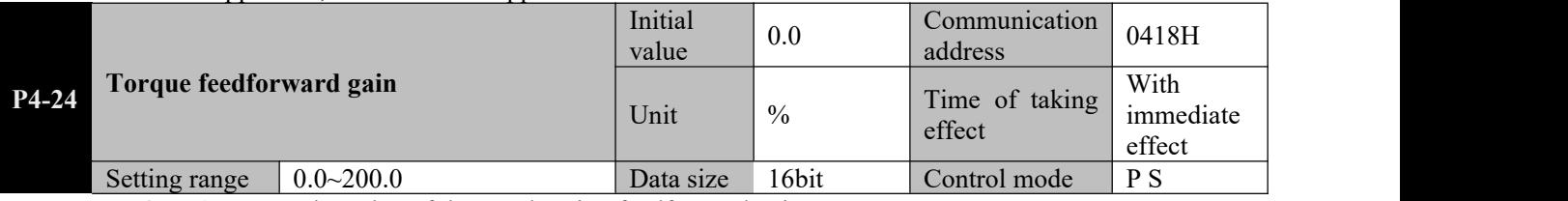

**Parameter functions:** Set the value of the acceleration feedforward gain.

The acceleration torque obtained through differentiation of the speed command, multiplied by this parameter, is then added to the torque command output by the speed regulator, which can improve the motor response. The rated torque is taken as reference.

When in the automatic gain adjustment mode (i.e.  $P4-00\neq 0$ ) or the torque control mode, this function is invalid.

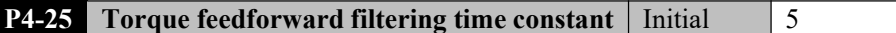

**P** Communication **6419H** 

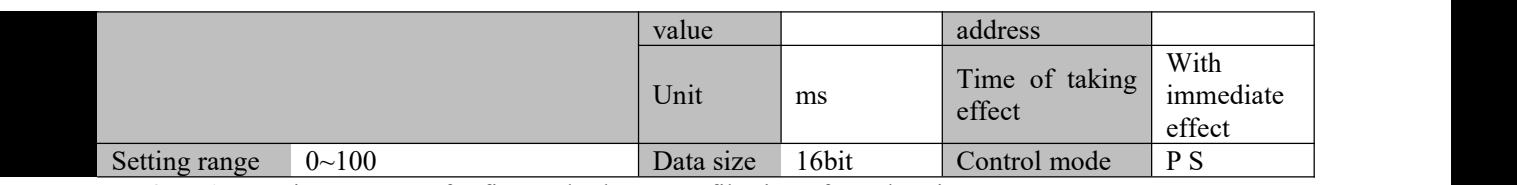

#### **Parameter functions:** Time constant for first-order low-pass filtering of acceleration torque

The acceleration torque obtained through differentiation of the speed command contains a large quantity of high-order harmonic, and thus when it is added to the torque command, high-frequency vibration of the motor torque may be caused. Low-pass filtering of the acceleration torque before it is added to the torque command can remove high-frequency harmonic and reduce vibration.

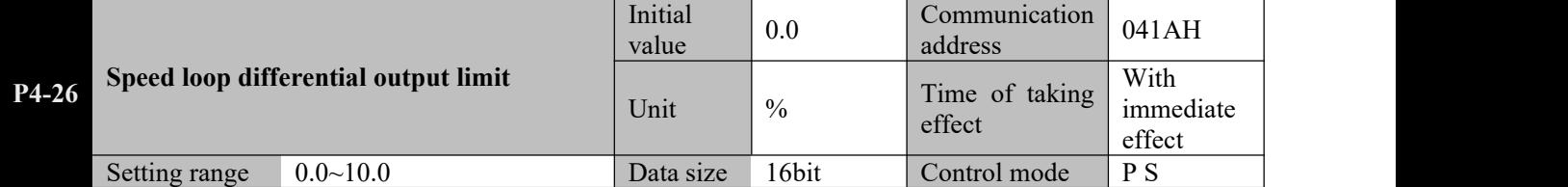

**Parameter functions:** When P4-04 speed loop differentiation is enabled, this parameter can limit the output value of the speed loop differentiation.

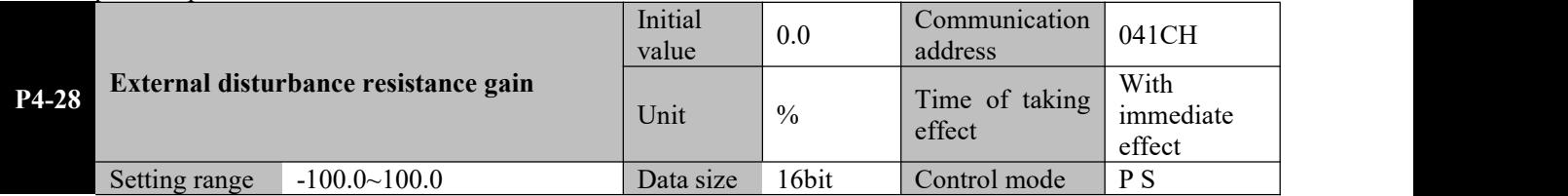

**Parameter functions:** This parameter refers to the external disturbance compensation after disturbance observation. It can be used to reduce the speed variation upon load disturbance. Specifically:

#### *Torque after compensation = torque before compensation + observed disturbance \*P4-28*

When observed disturbance disappears, the torque compensation will be immediately withdrawn. When disturbance torque observed through the disturbance observer is added to the torque command percentage for use as compensation in the automatic gain mode (i.e.  $P4-00\neq 0$ ) or the torque control mode, this function is invalid.

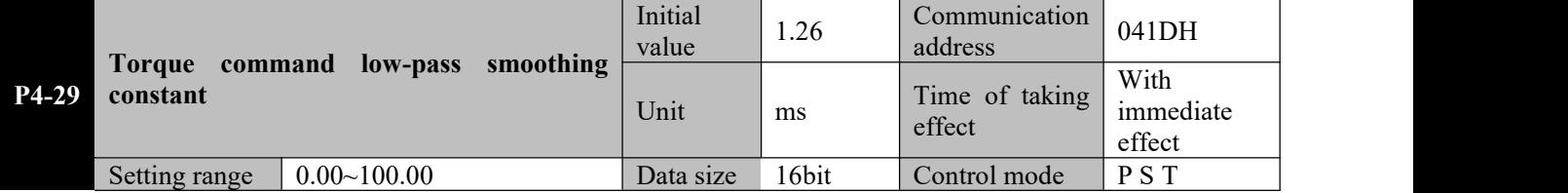

**Parameter functions:** Set the time constant for first-order low-pass filtering of torque command output by the speed regulator.

Torque command output by the speed regulator may contain high-order harmonic component that is resulted from speed feedback fluctuation or other factors and may cause vibration of the motor. Low-pass filtering of the torque command can remove the high-order harmonic, but it may also cause phase delay and result in slow response of the motor

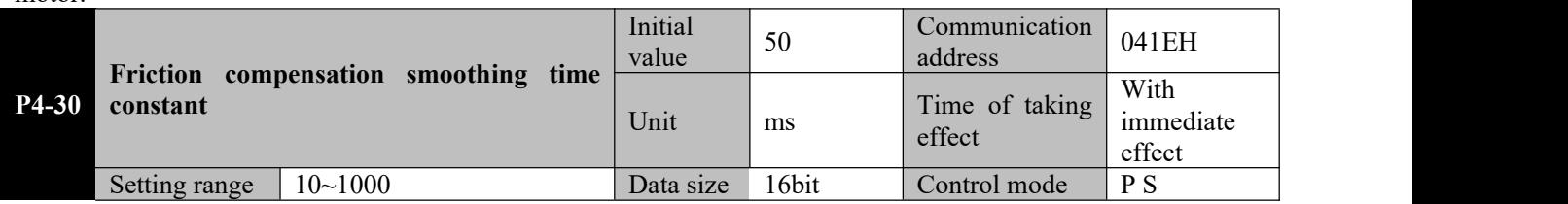

**Parameter functions:** This parameter is intended for first-order filtering of friction compensation value, so as to avoid mechanical vibration resulted from abrupt change of the compensation value.

Friction compensation values include values set by parameters P4-31, P4-32, P4-33 and P4-34.

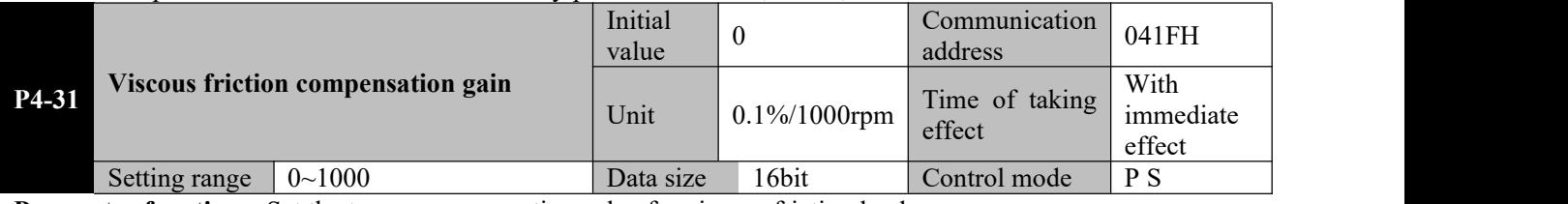

**Parameter functions:** Set the torque compensation value for viscous friction load.

The larger the rotating speed is, the greater the viscous friction will be. Advance addition of the viscous friction load may improve the response.

The set value refers to the increment required in the torque command value per 1,000rpm increment in the motor speed.

See P4-34

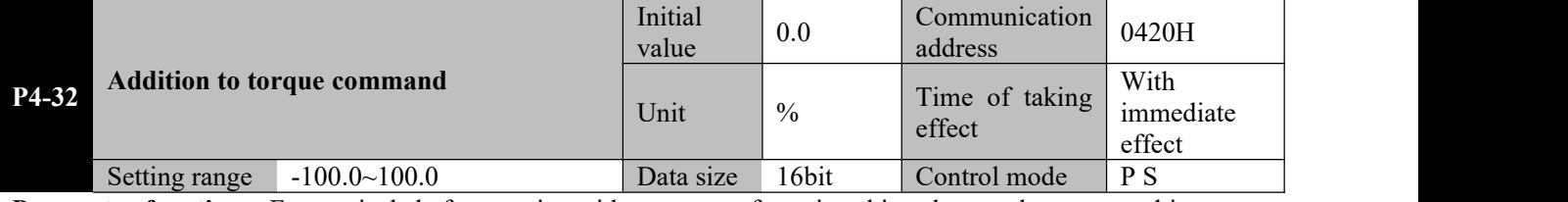

**Parameter functions:** For vertical shaft scenarios with presence of gravity, this value can be converted into a set torque and added to the torque command setting.

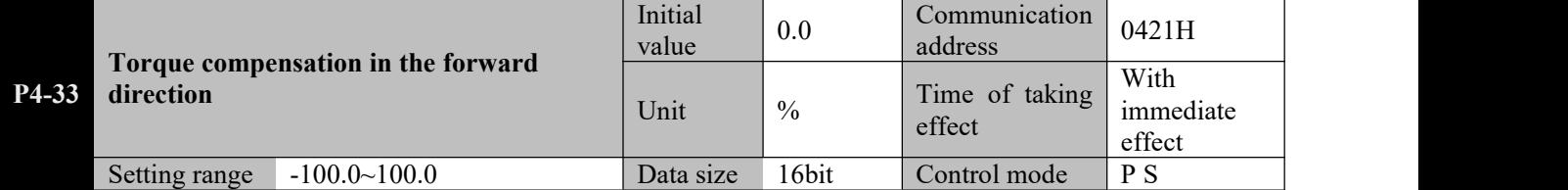

**Parameter functions:** Sliding friction compensation upon forward rotation of the motor See P4-34

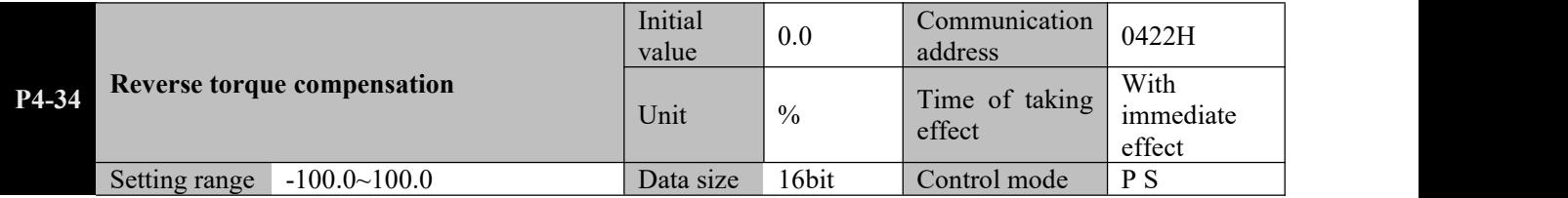

**Parameter functions:** Sliding friction compensation upon reverse rotation of the motor

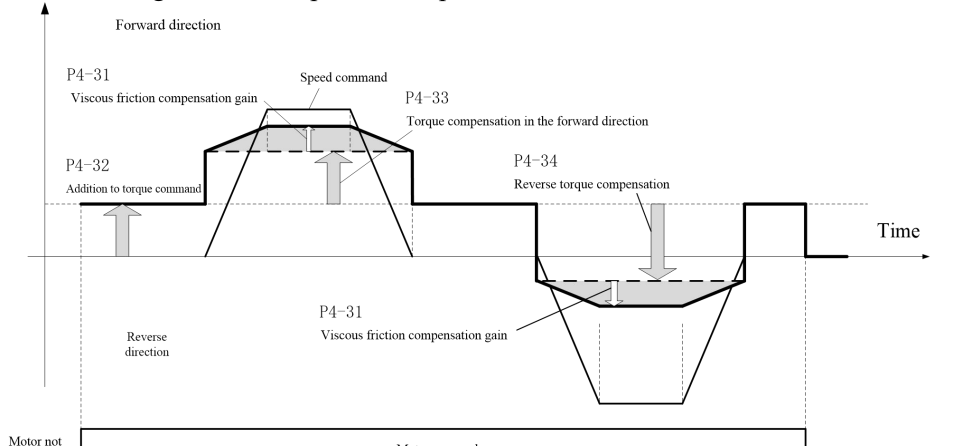

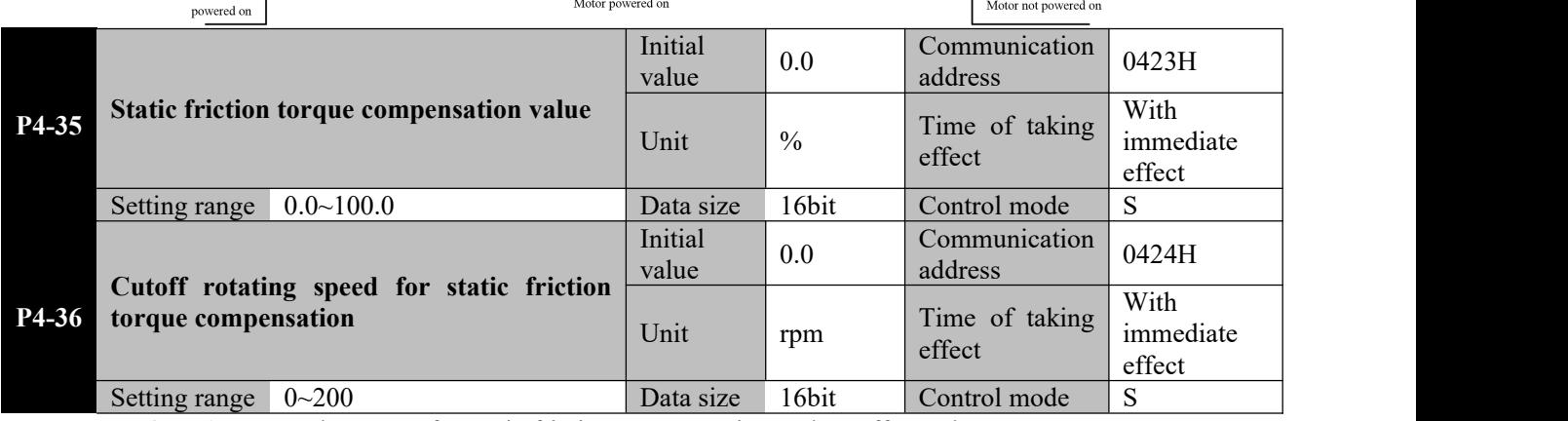

**Parameter functions:** Set the torque for static friction compensation and cutoff speed

When mechanical equipment starts in the static state, great static friction is commonly present as the lubrication system has not come into full operation.

When a motor starts running from zero speed, application of a static friction compensation torque in the same direction of motor running can overcome the static friction of the mechanical transmission system during the startup process.

This compensation torque takes the rated torque of the motor as reference, and is applied in the rotating direction of the motor.

When the motor speed reaching the set value of P4-36 is detected, the added static friction compensation torque will be withdrawn linearly within the range of the set value plus 40rpm.

# **8.10 P5-xx Vibration suppression parameters**

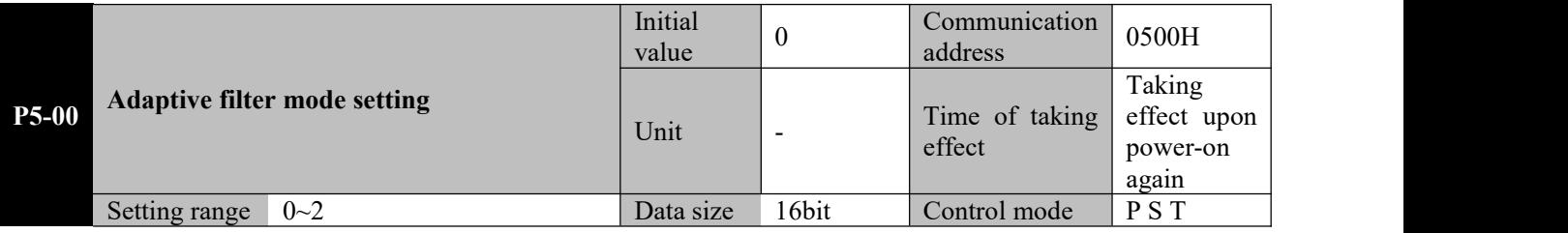

**Parameter functions:** Select the adaptive filter mode.

**P5-00 = 0**: Manually set the 4 notch filters

**P5-00 = 1**: Automatically adjust the depth of notch filters 3 and 4, and manually set the width

**P5-00 = 2**: Clear notch filters 3 and 4

If resonance occurs during operation of a mechanical system, it may have been caused by too high rigidity of the servo system or too quick response. In this case, improvement can be made by reducing the gain, but it may also result in slower response of the system. To suppress mechanical resonance without changing the gain, EA190 servo drivers provide two solutions, i.e. low-pass filtering of command pulses (set by P1-15) and use of notch filters. Vibration suppression is realized by using notch filters to suppress the resonance peaks of mechanical response, as shown in the following diagram:

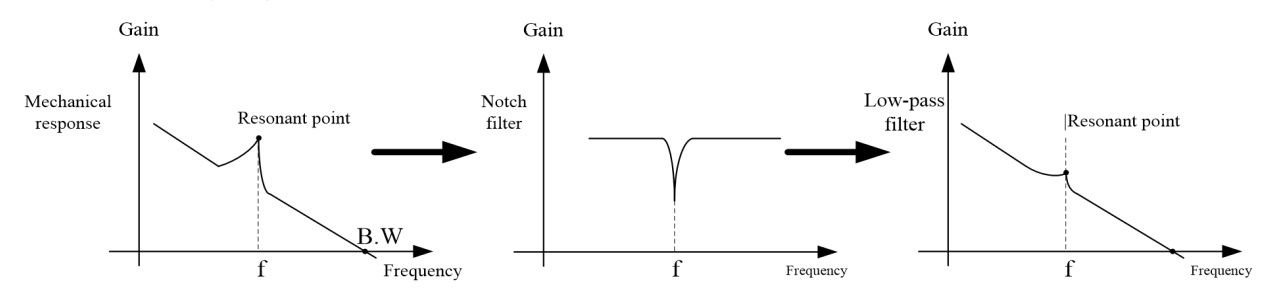

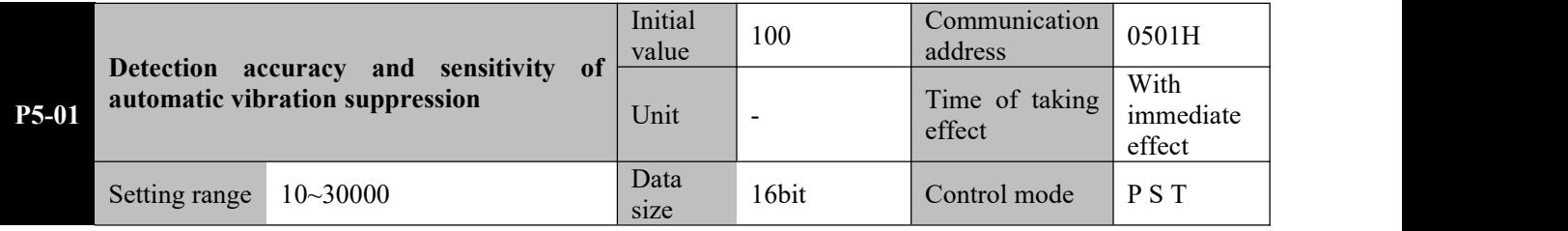

**Parameter functions:** Set the range of speed errors. When resonance occurs, speed oscillation will occur; near resonant points, distribution of oscillation frequency is close to normal distribution; if the oscillation width is greater than the set value of this parameter, a resonant point shall be deemed constituted.

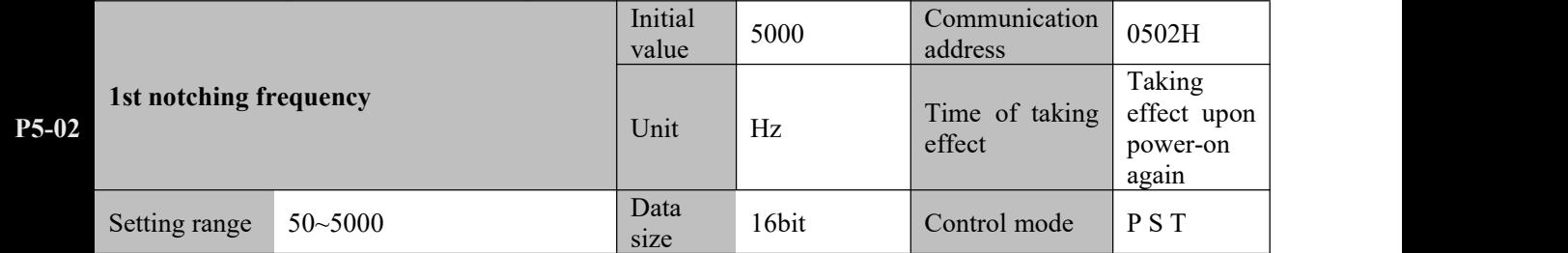

**Parameter functions:** Set the central frequency of the first notch filter. When it is set to 5000, the notch filter is inactive.

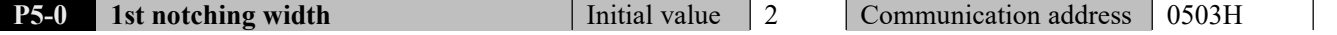

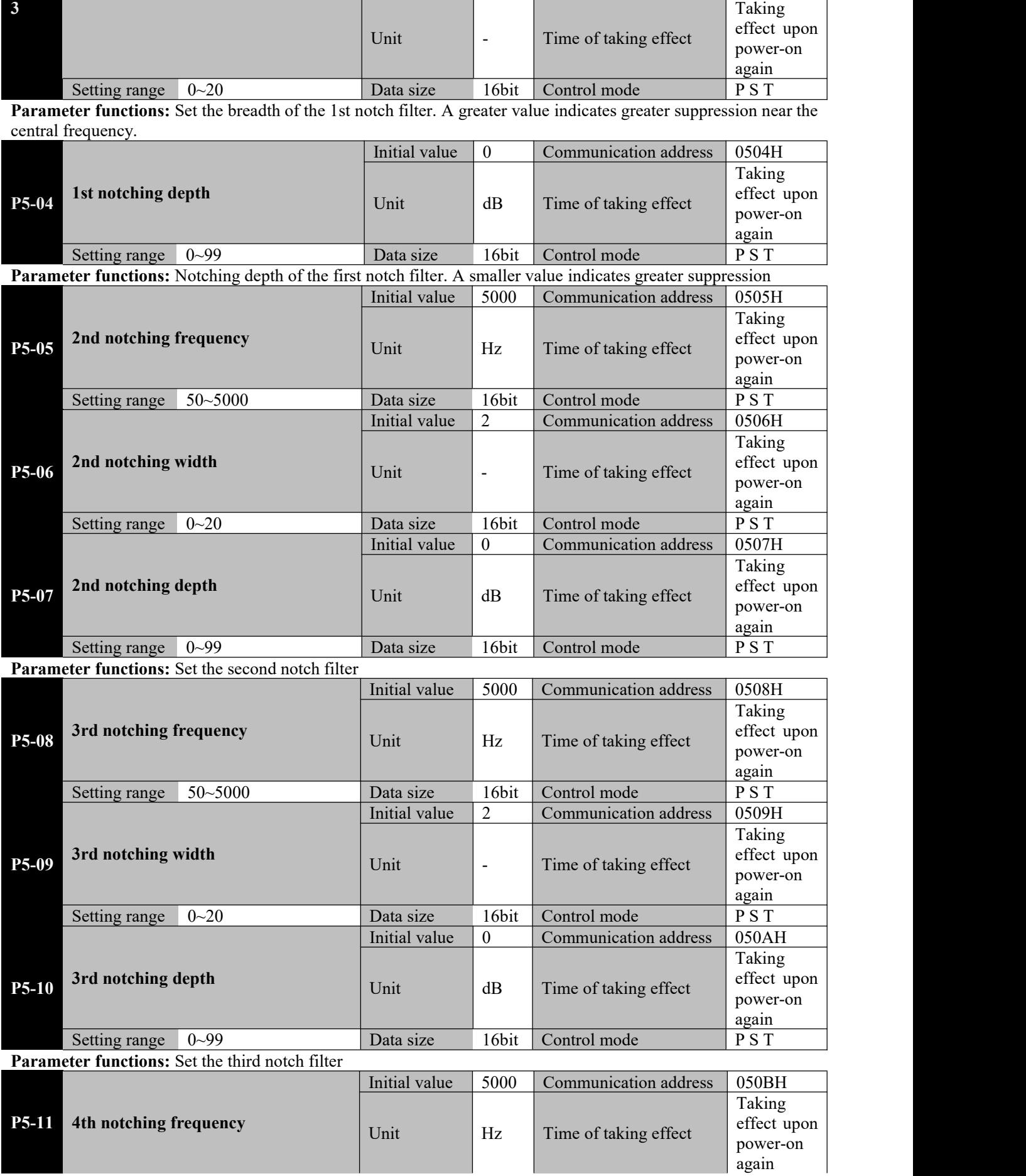

 $\mathbf{I}$ 

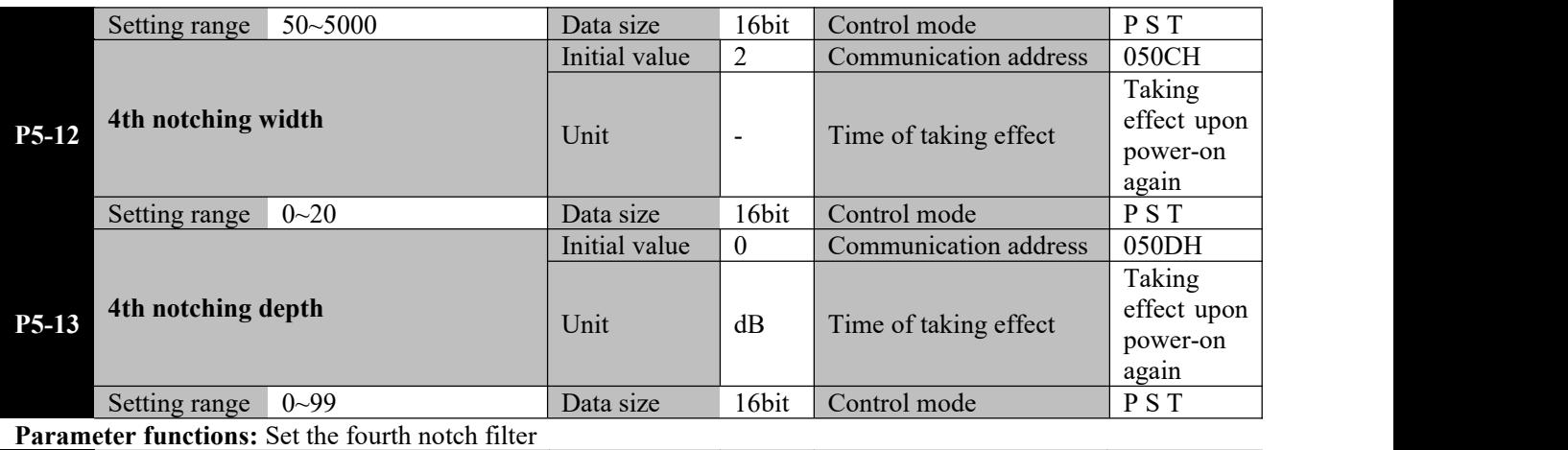

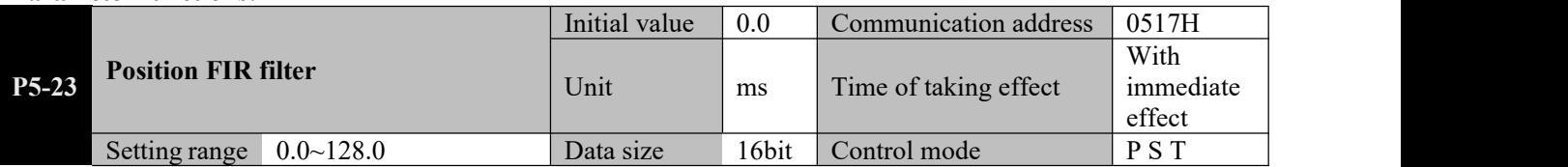

**Parameter functions:** Set the time constant for position FIR filter.

Corresponding to a square wave position command with the target speed of Vc, the set value of the position FIR filter can be interpreted as the time to reach Vc.

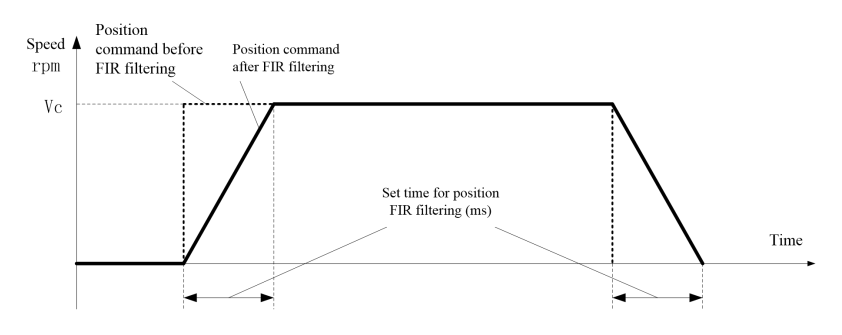

During the whole operation process of the device, particularly when abrupt vibration occurs upon deceleration to stop, a position FIR filter can be used to suppress vibration.

The following figure shows the effect of using an FIR filter

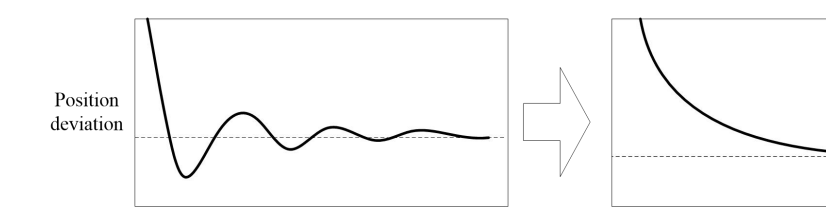

Usage:

Determine the vibration waveform, calculate the vibration cycle and convert it into ms for input into P5-23.

#### **8.11 P6-xx Input and output parameters**

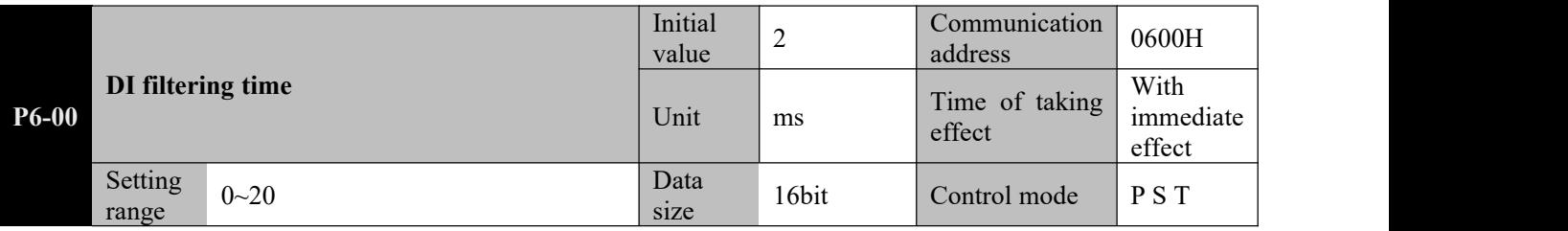

**Parameter functions:** Set the filtering time of DI terminal.

When there is strong external disturbance, to prevent such external disturbance, a filtering time can be set for the DI terminal. It means signal of DI terminal must be held for the time set by P6-00 before the driver can recognize status

change of the DI terminal (OFF→ON or ON→OFF).

For example, if P6-00 is set to 2, then the signal of DI terminal must be held for 2ms before the driver can recognize status change. In case of edge trigger, if pulse signal is used, then the width of pulse signal must be greater than 2ms (in case of ideal square waves, a greater width will be actually required). See the attached figure of P6-01

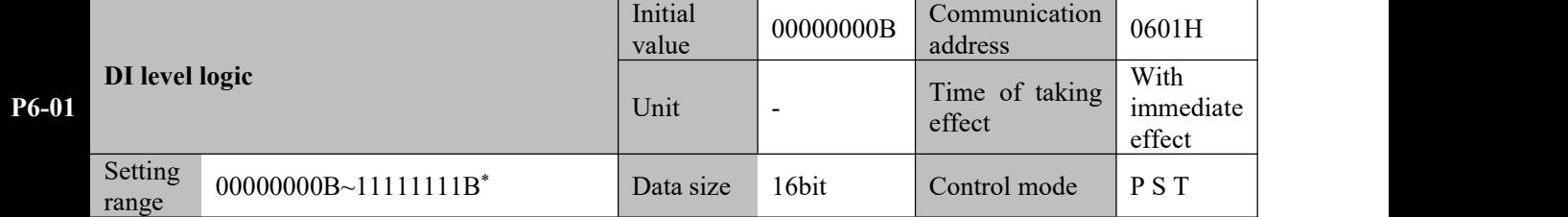

**Parameter functions:** Set the level logic of each DI terminal and set stop. These settings will become valid upon power-on again.

$$
0 \quad 0 \quad 0 \quad 0 \quad 0 \quad 0 \quad 0
$$
\n
$$
DIB \, DI7 \, DI6 \, DI5 \, DI4 \, DI3 \, DI2 \, DI1
$$

8 channels of DI can be respectively set; if for some bit, bit  $X = 0$ , then external input of low level is valid; otherwise if bit  $X = 1$ , then external input of high level is valid.

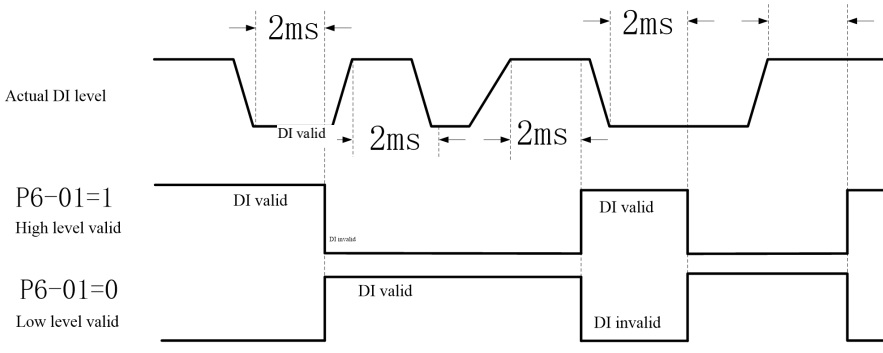

\*: The letter B at the end of the number means the parameter value is expressed in binary, and shall be noted upon rewriting by communication.

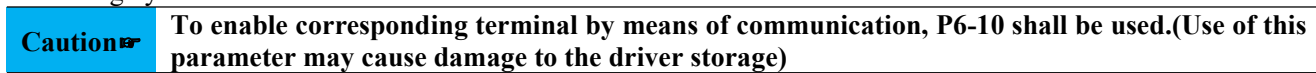

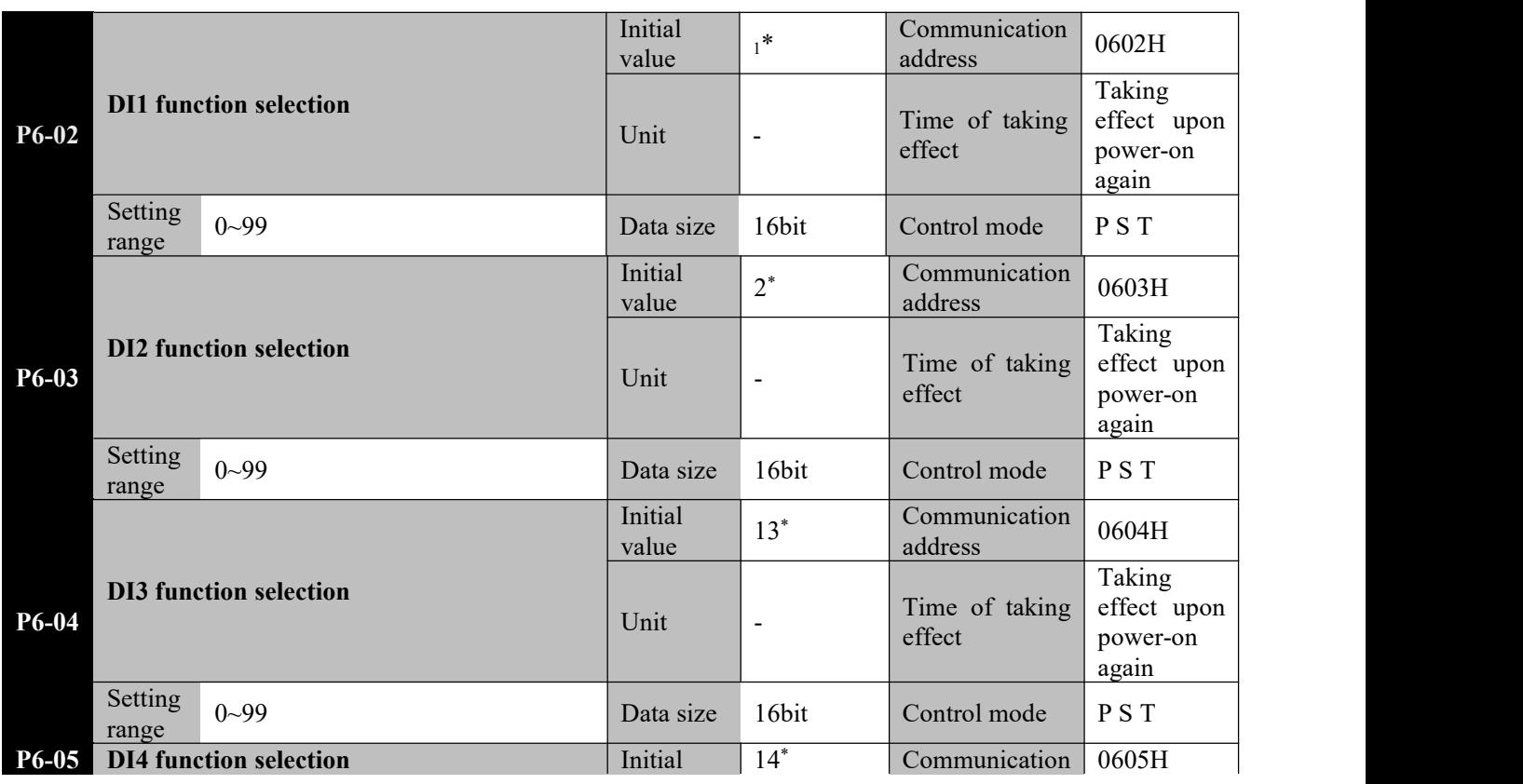

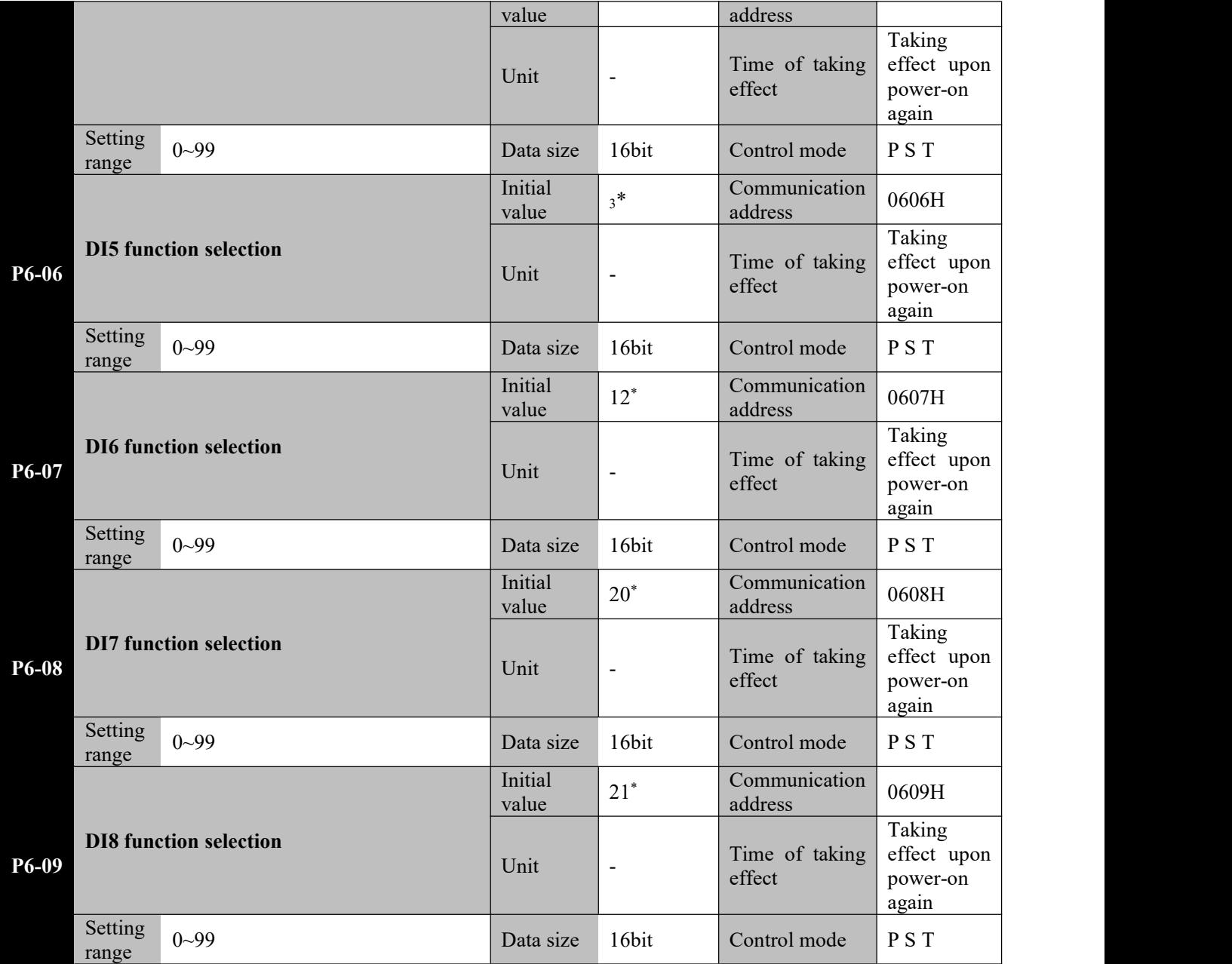

**Parameter functions:** Set functions of terminals DI1~DI8, see Table 8-1.

The 8 channels of DIs can be set within the range of 0~99; but currently some channels are reserved.

● Different DIs can be set to the same function number and the corresponding logic can be OR, i.e. when D1 or D2 is valid, corresponding function event will occur. If  $P6-02 = 1$  and  $P6-03 = 1$ , then the servo will be ON when either DI1 or DI2 is valid, and the servo will be OFF when both are invalid.

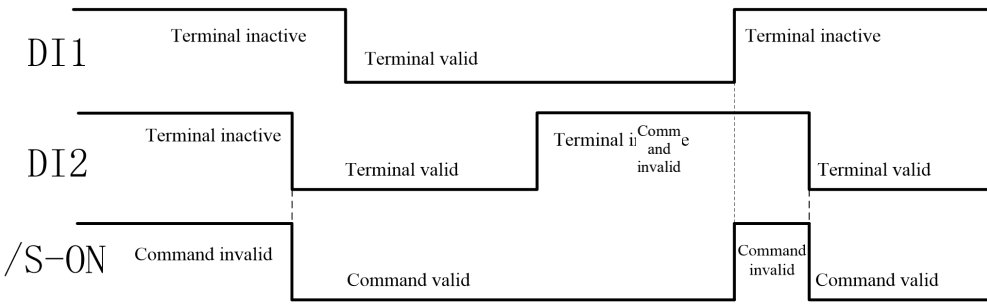

\*: When the servo driver is initially set to a different working mode, i.e. when the set value of parameter P0-00 changes, the initial value of the function selection parameter for the DI terminal will change. The following table shows the default terminal functions when P0-00 is set to different values:

| Function Parameter | $P0-00 = 0$ | $P0-00 = 1$ | $P0-00 = 2$ |
|--------------------|-------------|-------------|-------------|
|--------------------|-------------|-------------|-------------|

| $10.02$ (DII) |   |    |    |
|---------------|---|----|----|
| $P6-03$ (DI2) |   |    |    |
| $P6-04$ (DI3) |   |    |    |
| $P6-05$ (DI4) | 4 | 4  | 4ء |
| $P6-06$ (DI5) |   |    |    |
| $P6-07$ (DI6) |   |    |    |
| $P6-08$ (DI7) |   | 20 |    |
| $P6-09$ (DI8) |   |    |    |

When the servo driver is initially set to a hybrid working mode, i.e. when the set value of parameter<br>**Caution**  P0-00 is 3, 5, 6, 7 or 8, even if it is the initial setting, the set function of the DI terminal will not be changed. Table 8-1 DI function definition

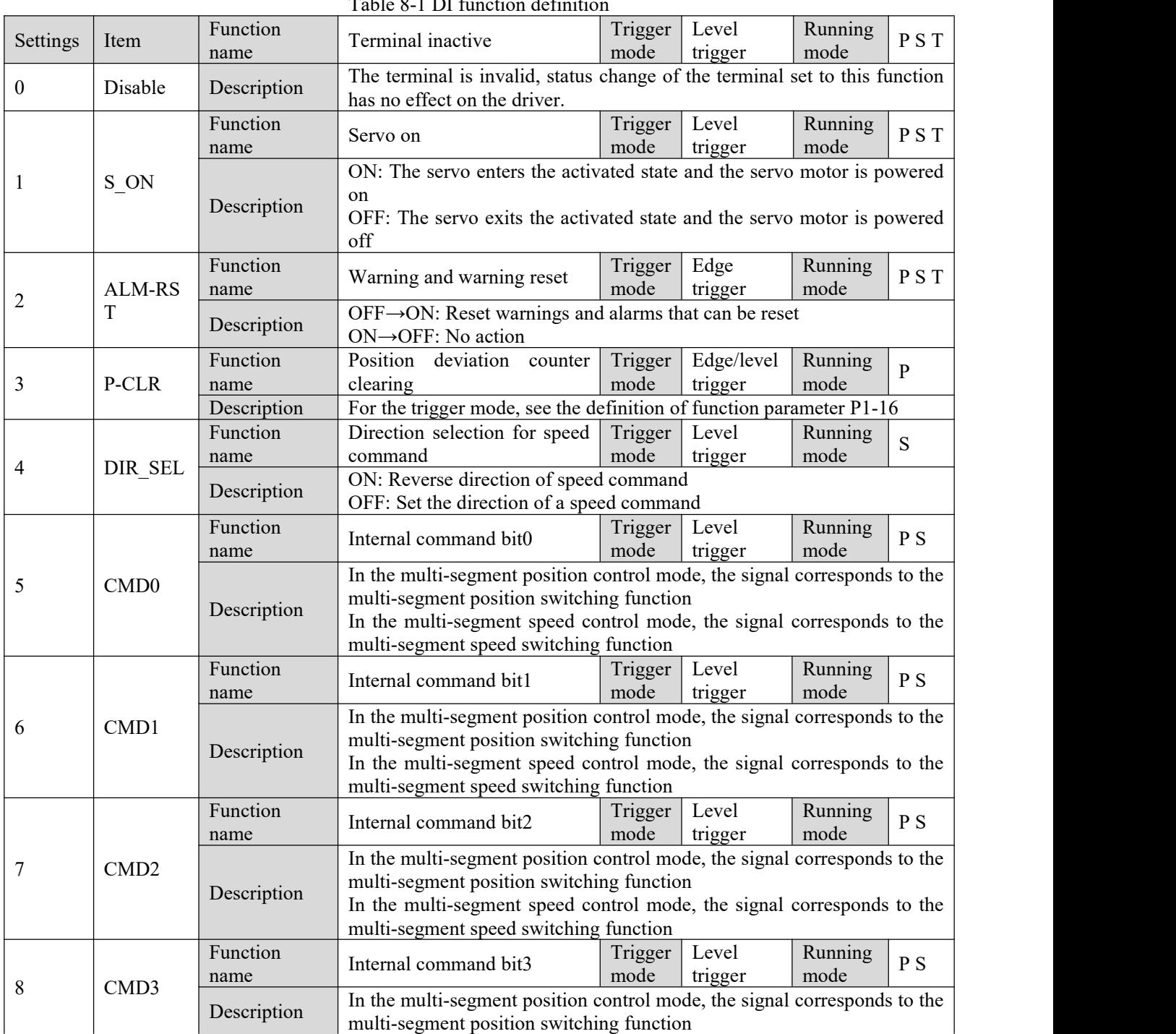

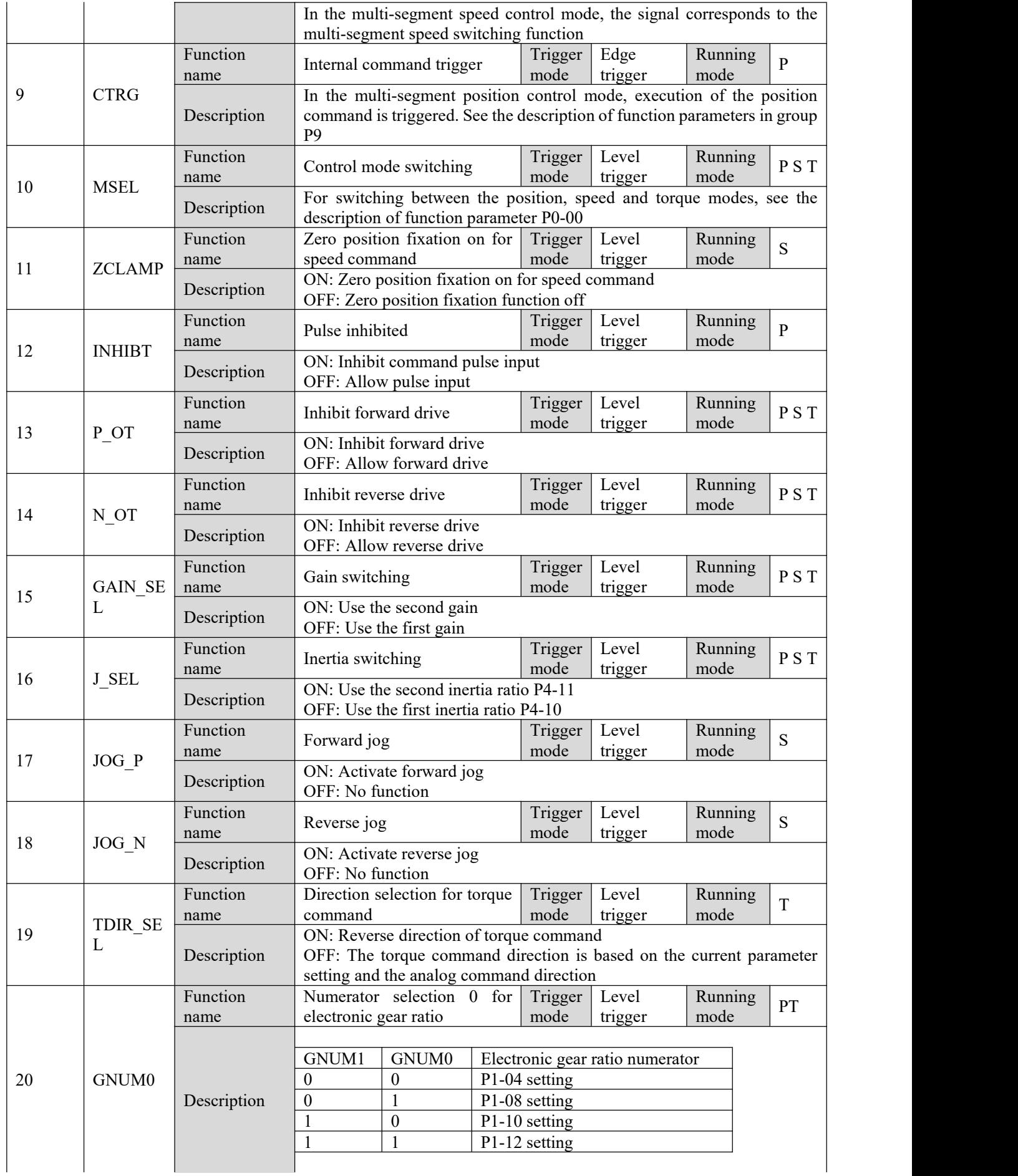

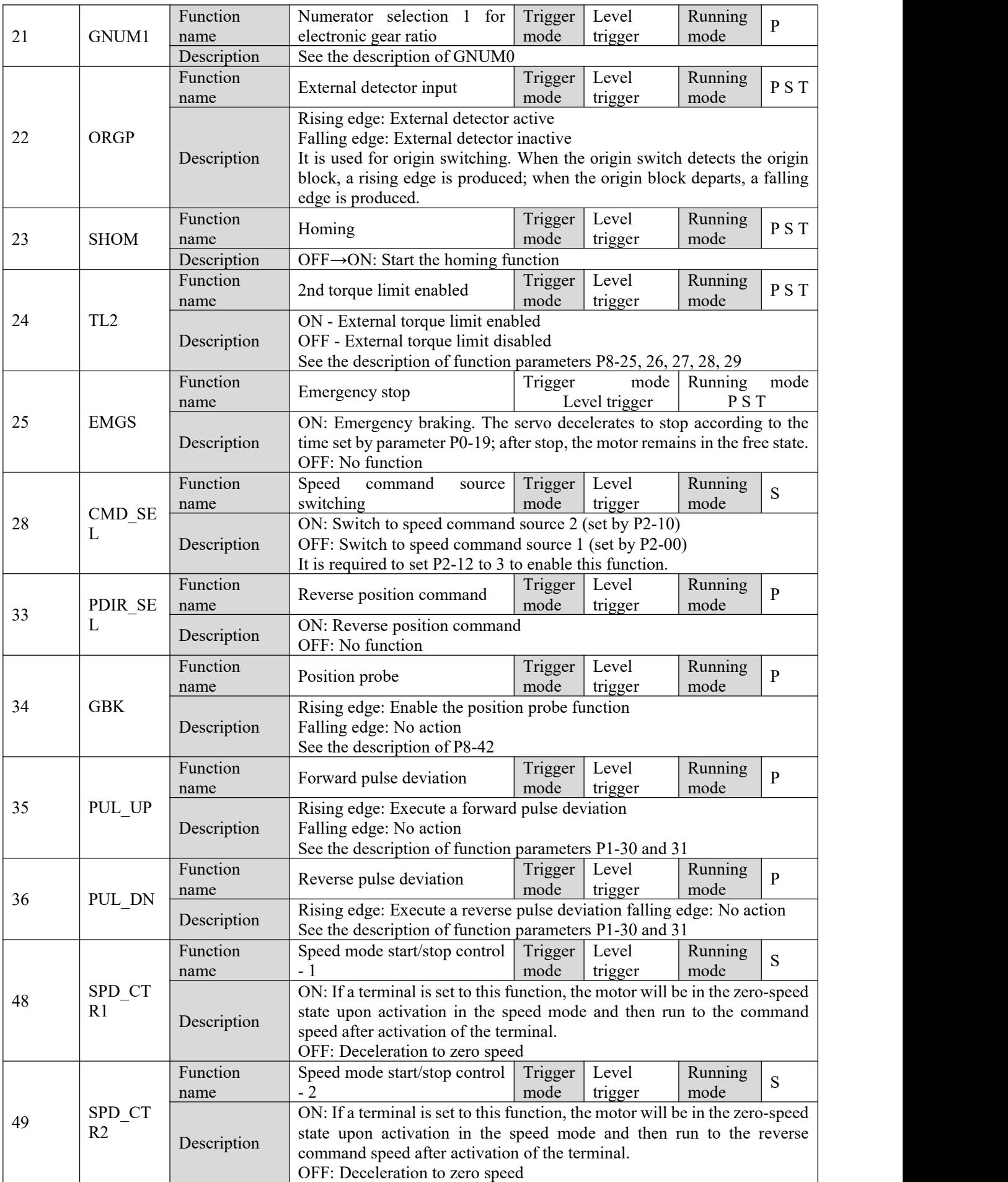

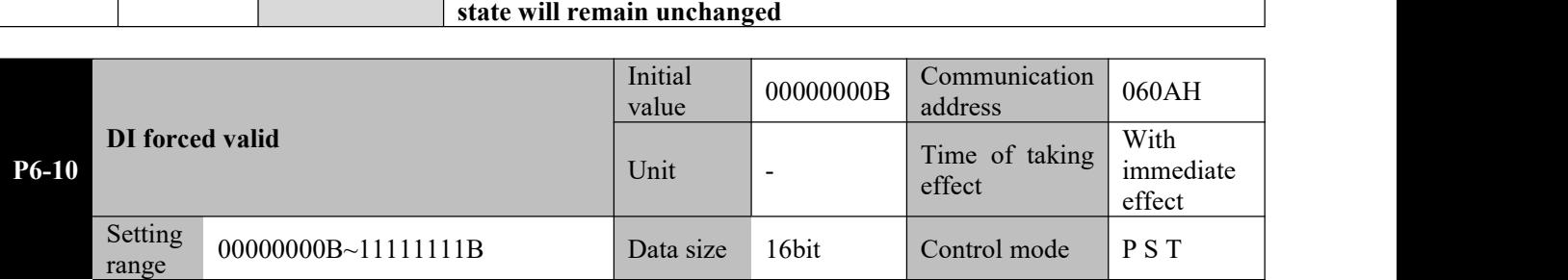

**If terminals No. 48 and 49 are simultaneously activated, the current**

**Parameter functions:** Forced activation of DI terminal

\*: The letter B at the end of the number means the parameter value is expressed in binary, and shall be noted upon communication.

When  $bitX = 1$ , it means the DI terminal corresponding to this bit is valid, and the function corresponding to this DI terminal is activated.

**Caution**☞ **this parameter. 1. When the driver is controlled by means of communication, if it is desired to simulate the switch-on/off of the DI terminal by communication, such simulation shall be done by adapting 2. When the servo is restarted after power off, this parameter will be automatically set to zero.**

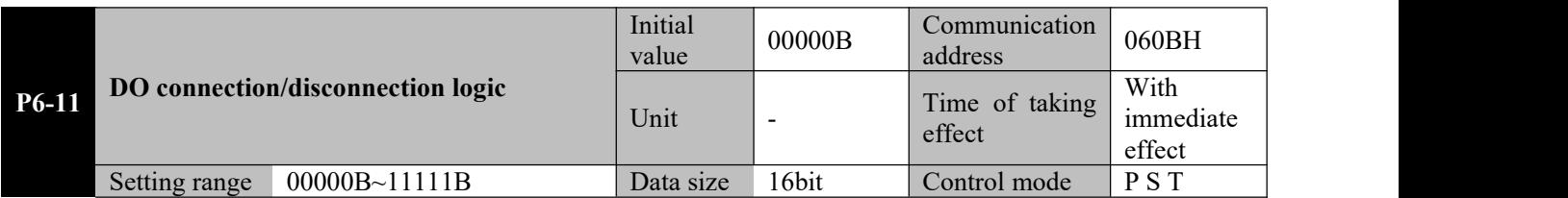

**Parameter functions:** Set the logic of 5 DOs and set stop. These settings will become valid upon power-on again.  $0 \quad 0 \quad 0 \quad 0$ 

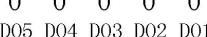

 $bitX = 0$ : Connection of the DO terminal corresponding to this bit is valid; it is connected when the event is valid and cut off when the event is invalid

 $bitX = 1$ : Cutoff of the DO terminal corresponding to this bit is valid; it is cut off when the event is valid and connected when the event is invalid

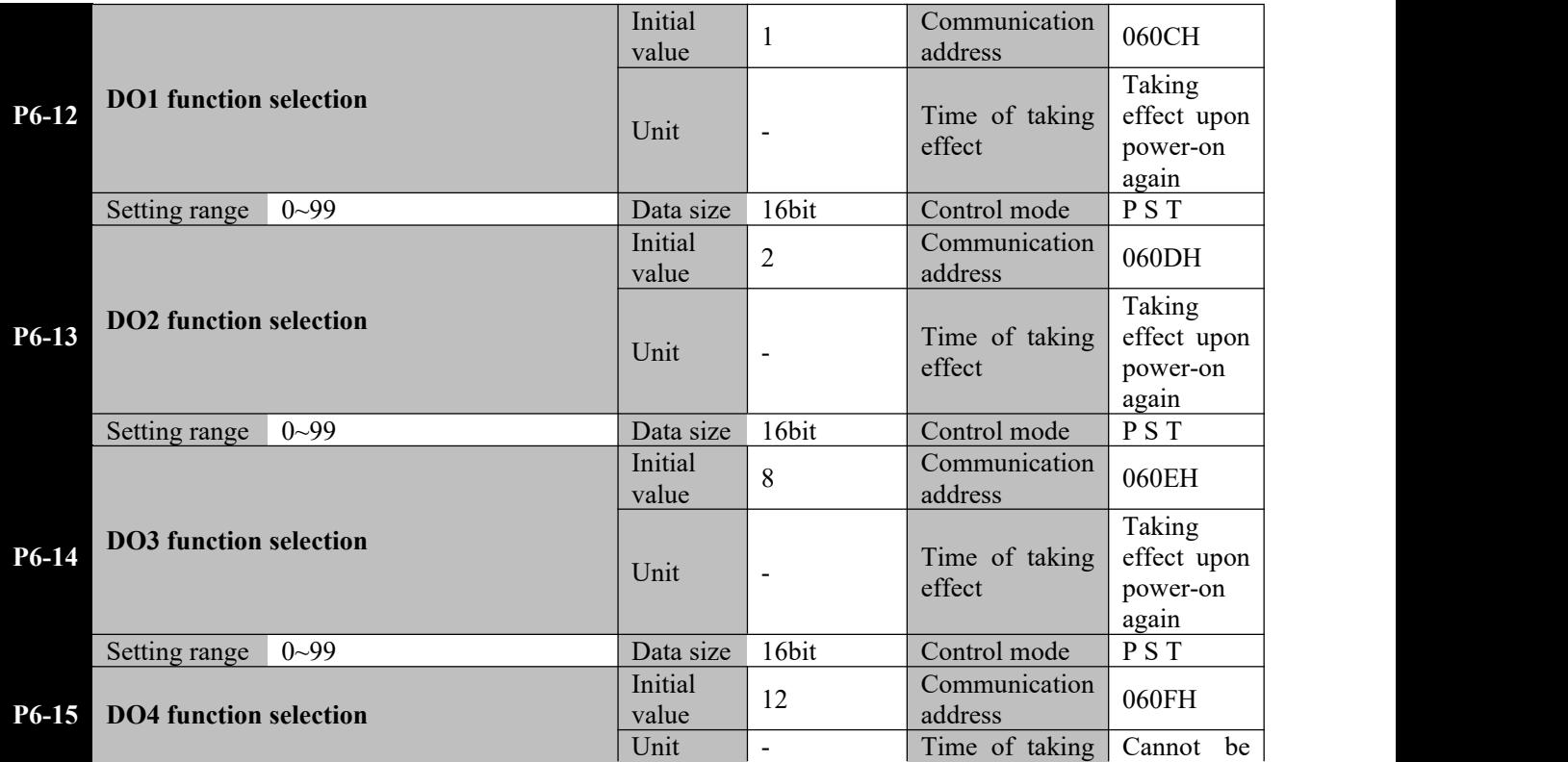

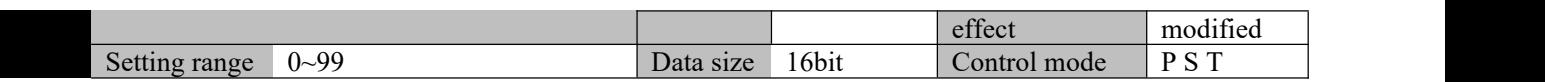

**Parameter functions:** Set the event corresponding to each DO; see Table 8-2.

When corresponding event occurs, output of the DO terminal set to corresponding event is valid.

For example, when  $P6-12 = 1$ , if the servo is ready, the output of DO1 terminal is valid (when P6-11 bit0 = 0, DO1 terminal is connected; when P6-11 bit $0 = 1$ , DO1 is cut off).

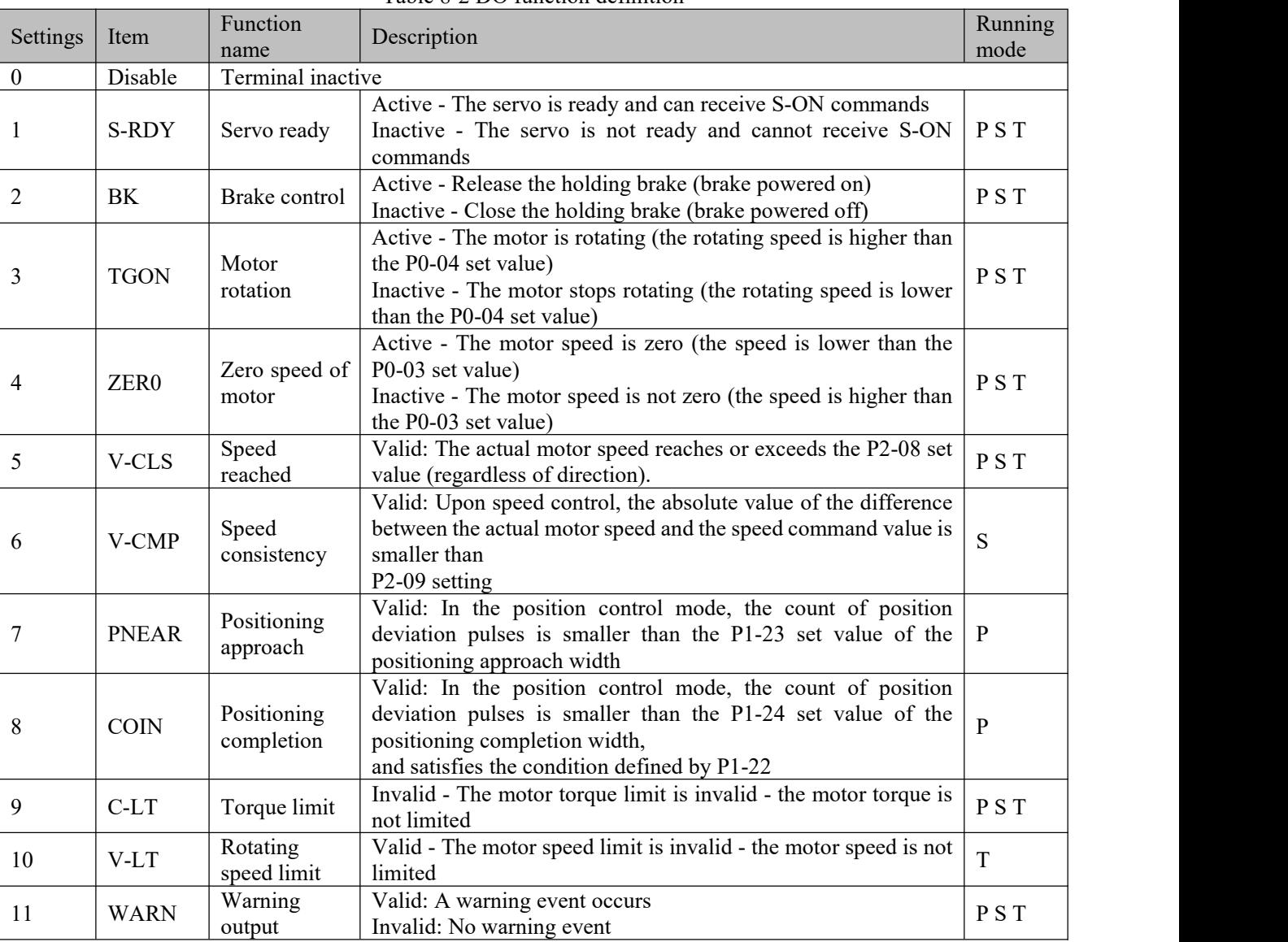

# Table 8-2 DO function definition
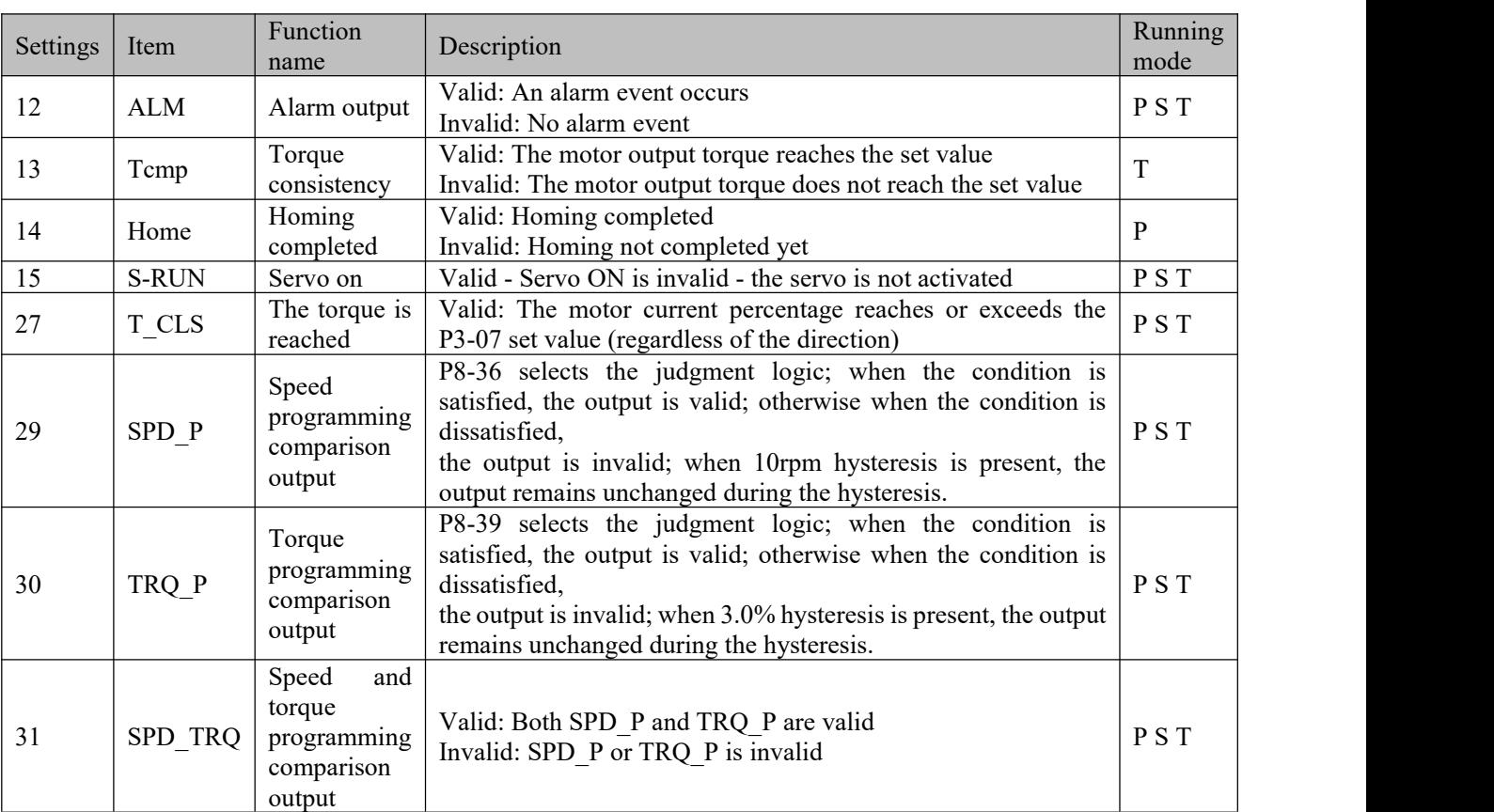

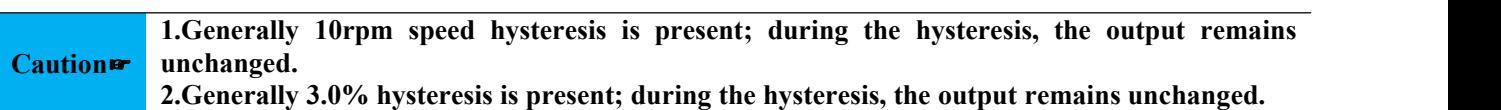

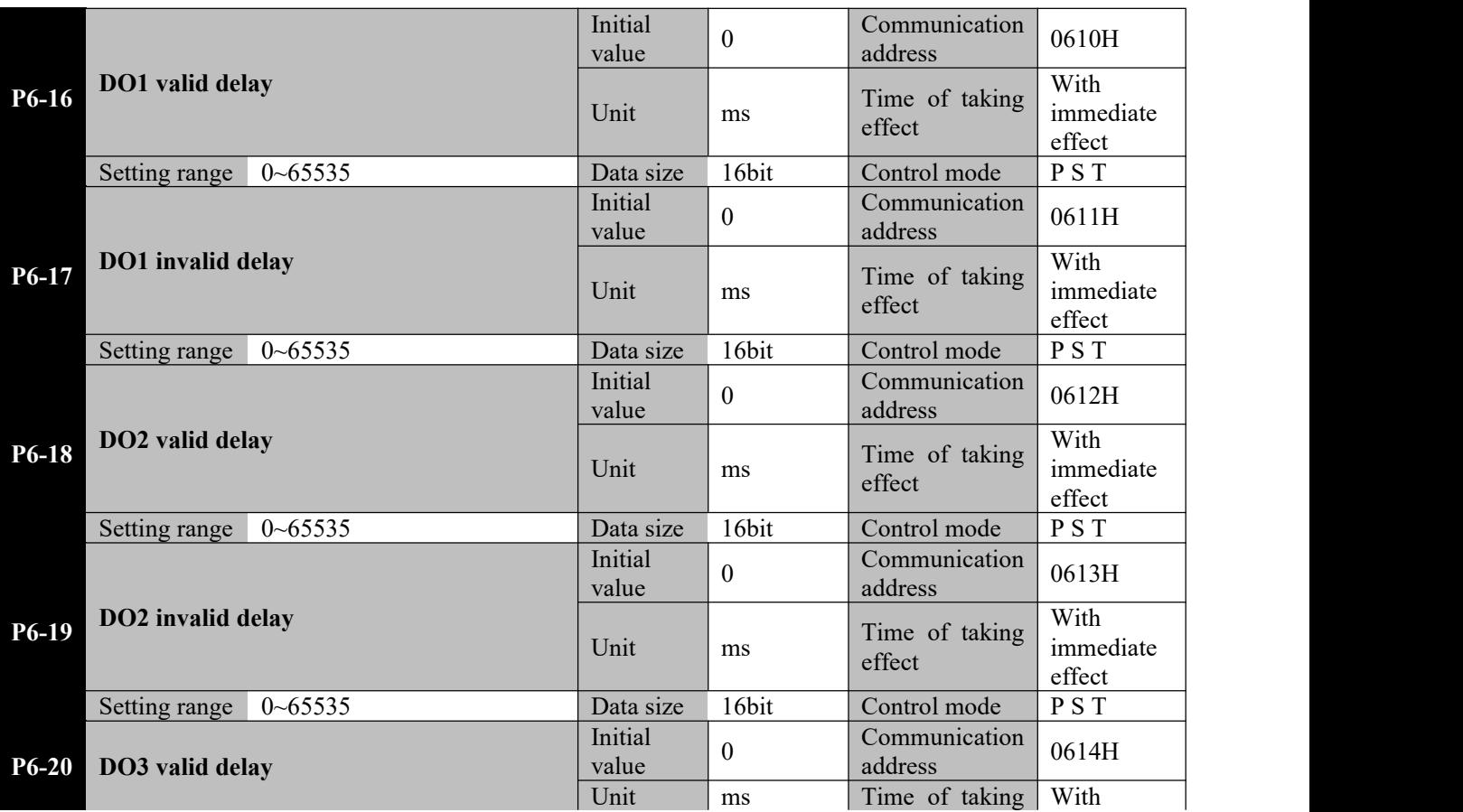

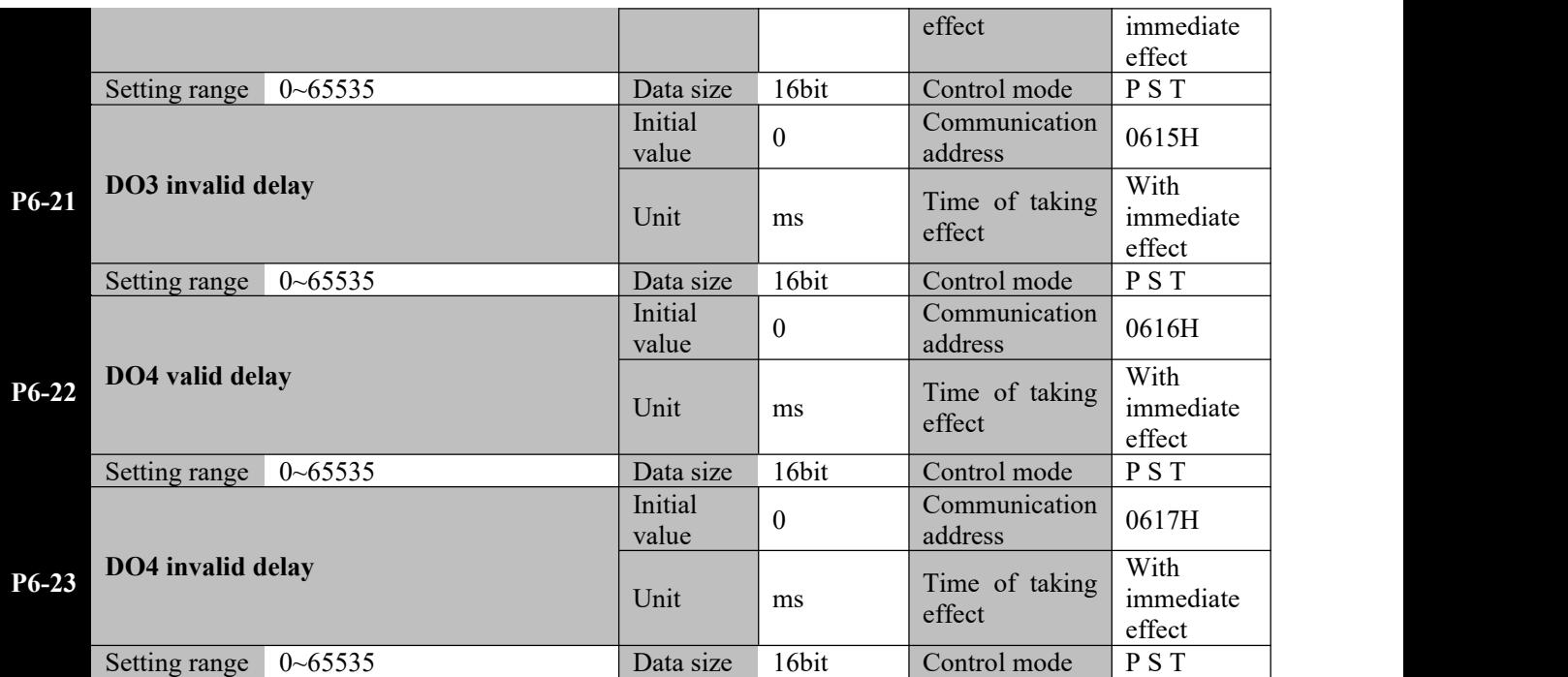

**Parameter functions:** Set the delay time for activation and inactivation of each DO

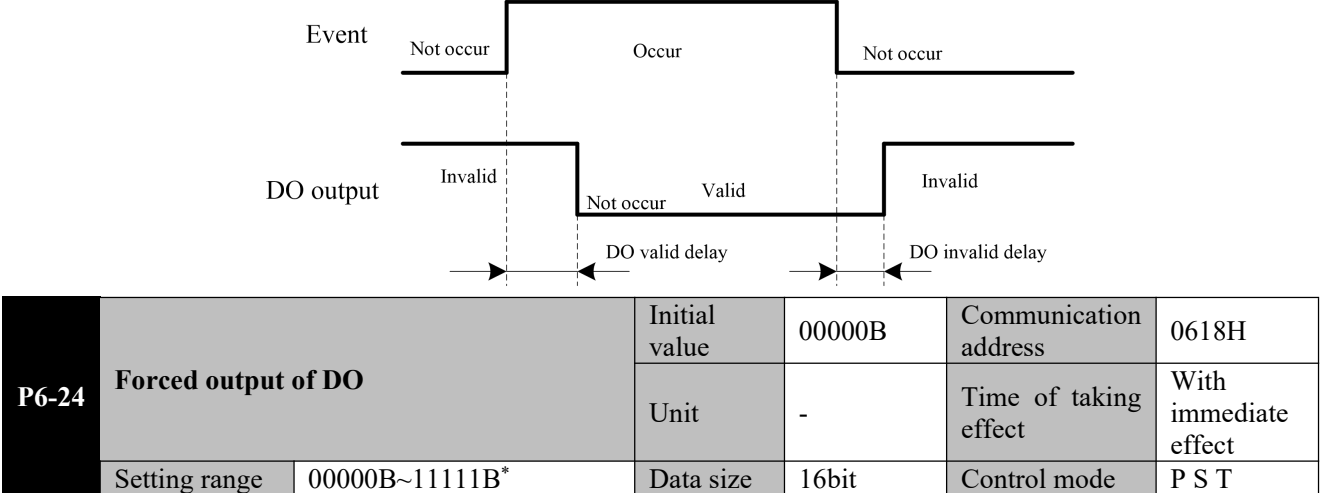

**Parameter functions:** For forced activation of the DO terminal.

$$
0\quad 0\quad 0\quad 0\quad 0
$$

\*: The letter B at the end of the number means the parameter value is expressed in binary, and shall be noted upon communication.

When  $bitX = 1$ , it means output of the DO terminal corresponding to this bit is valid.

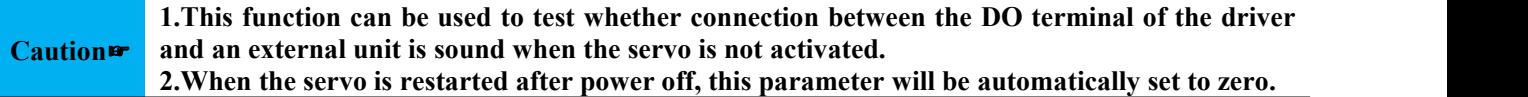

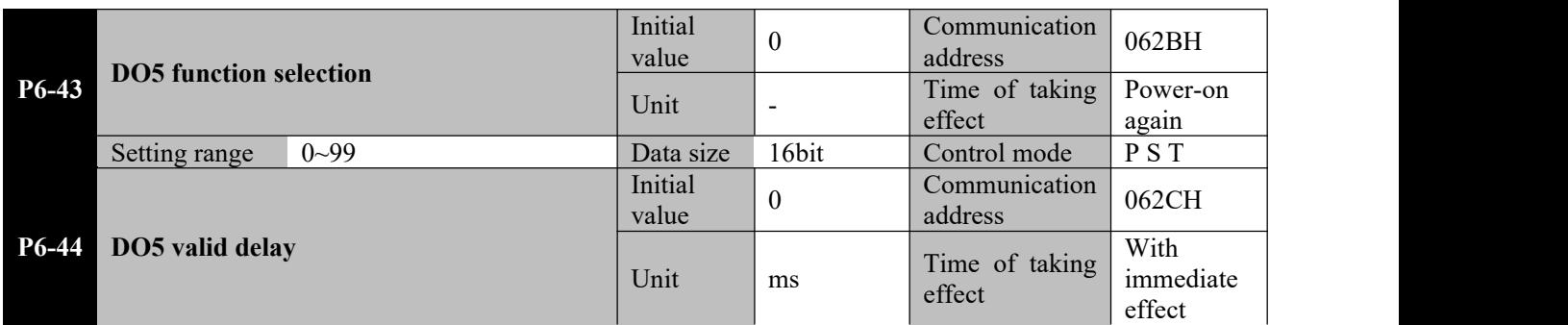

**Parameter functions:** DO5-related setting, with similar usage as DO1~DO4.

**Important:**

**Parameters** of P6-46~P6-85 are used to set virtual terminals.

The virtual terminal is defined as a DI/DO terminal whose parameters can only be modified by means of **communication.It is generally used in combination with a touch screen or other devices.Virtual keys can be** established on the touch screen and mapped to the VDI/VDO terminal of the driver to achieve effects of **physical keys.**

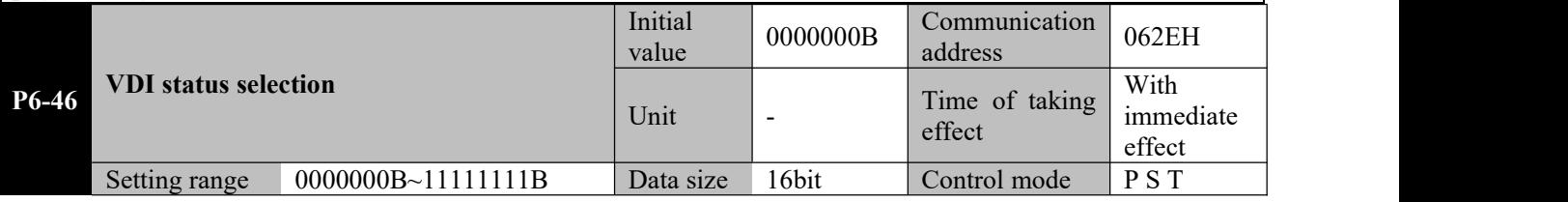

**Parameter functions:** Select the VDI (virtual input terminal) usage

\*: The letter B at the end of the number means the parameter value is expressed in binary, and shall be noted upon communication.

When bitX = 0, it means whether the VDI terminal corresponding to this bit is valid depends on the value of  $P6-55$ . For example, if  $P6-46 = 11111110$  and  $P6-47$  is set to 2, then when  $P6-55$  bit $0 = 1$ , VDI1 is valid and corresponding function is ALM-RST.

When bitX  $= 1$ , it means the function of the VDI terminal corresponding to this bit depends on the status of corresponding VDOx.

For example, if P6-46 = 00000010 and P6-48 is set to 2, then when VDO2 is valid, VDI2 is valid and corresponding function is ALM-RST.

For example, if P6-46 = 00000100 and P6-49 is set to 2, then when VDO3 is valid, VDI3 is valid and corresponding function is ALM-RST.

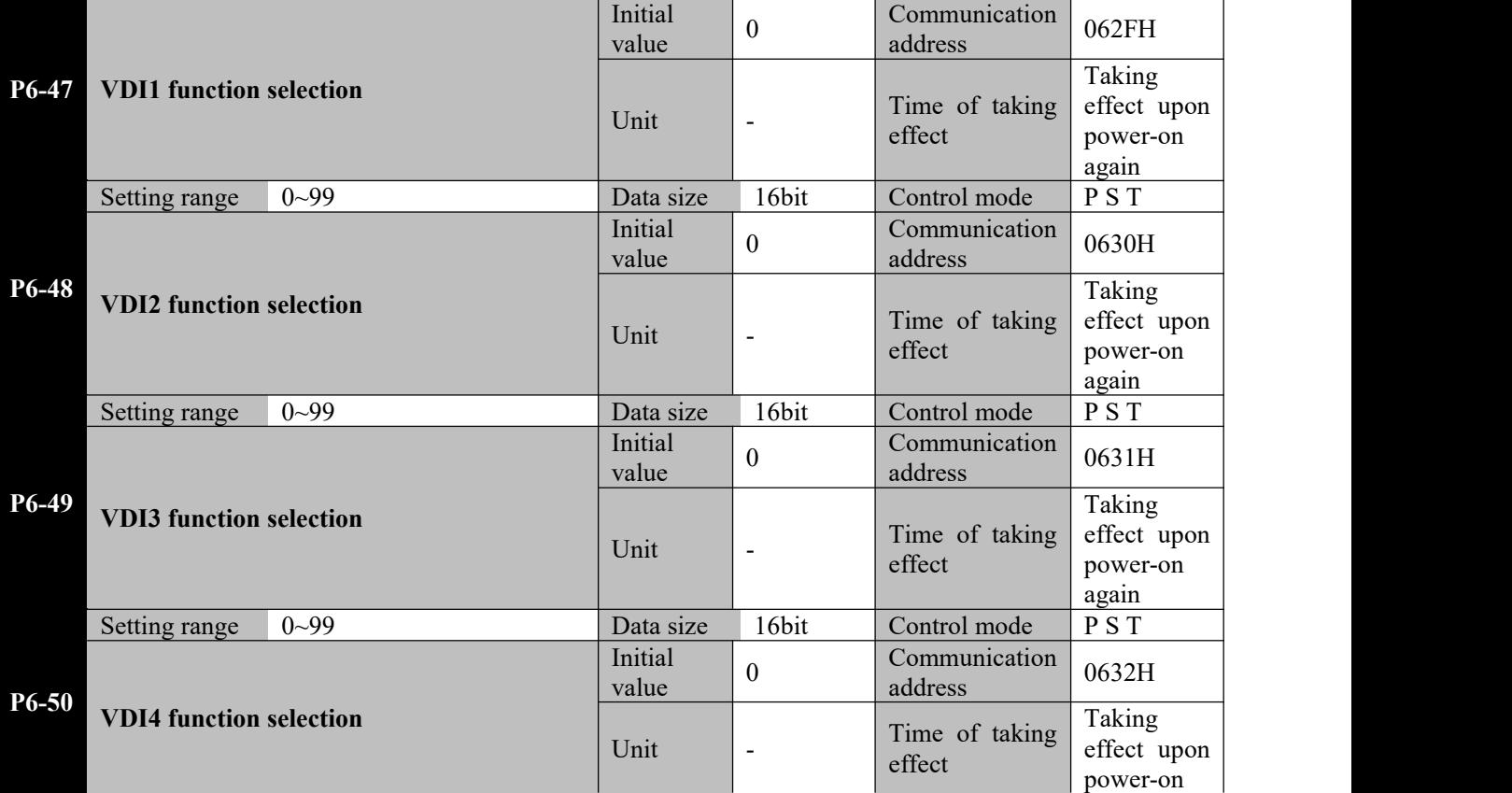

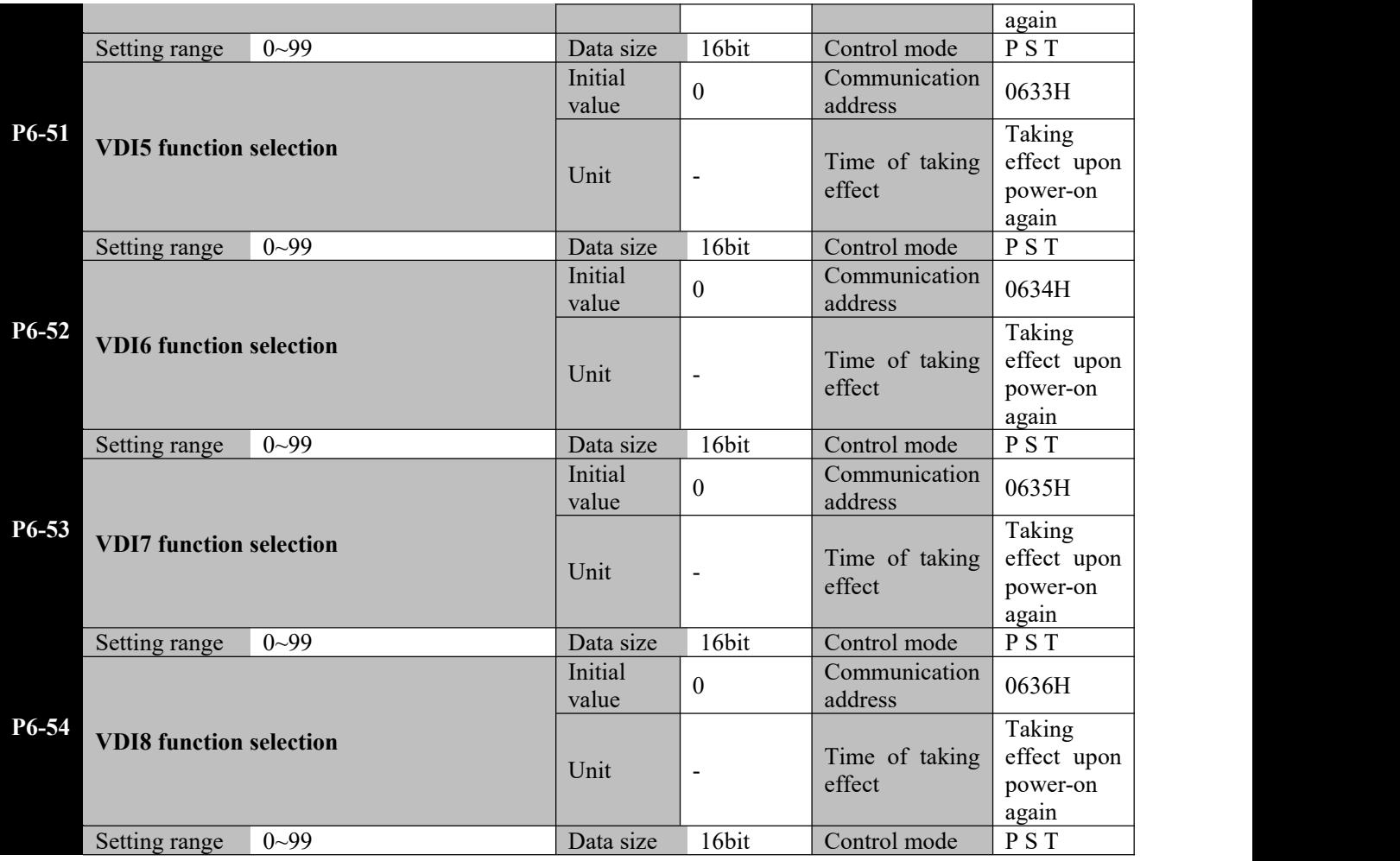

**Parameter functions:** Set functions of terminals VDI1~VDI8; see Table 8-1.

Set corresponding functions of 8 VDIs; other logic relations are the same with DI terminals.

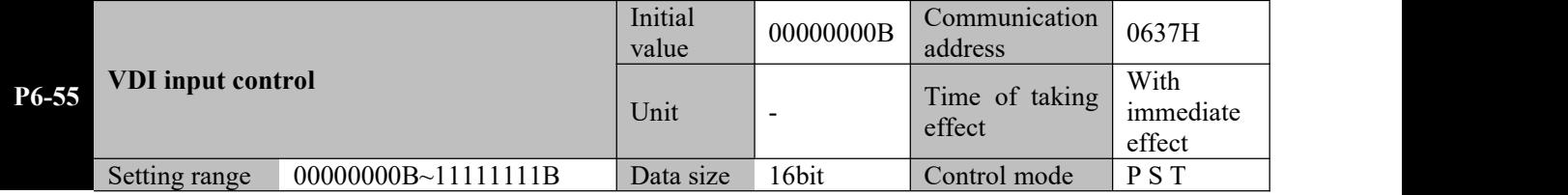

**Parameter functions:** Activate a VDI terminal

\*: The letter B at the end of the number means the parameter value is expressed in binary, and shall be noted upon communication.

When  $bitX = 1$ , it means the VDI terminal corresponding to this bit is valid, and the function corresponding to this VDI terminal is activated.

**Caution**☞ **1.When the servo is restarted after power off, this parameter will be automatically set to zero.**

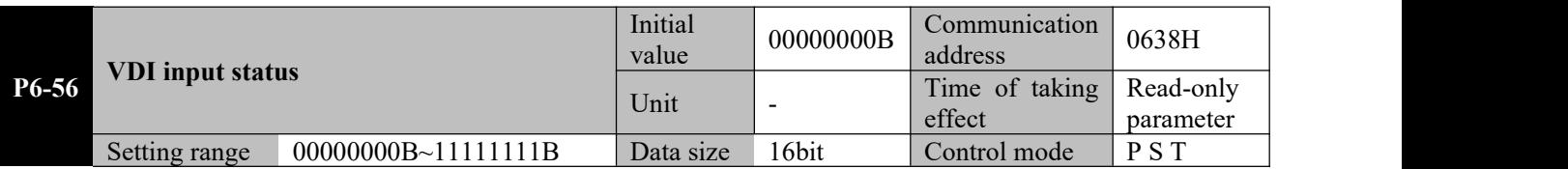

**Parameter functions:** Check the VDI terminal status

\*: The letter B at the end of the number means the parameter value is expressed in binary, and shall be noted upon communication.

When bit $X = 1$ , it means the VDI terminal corresponding to this bit is valid.

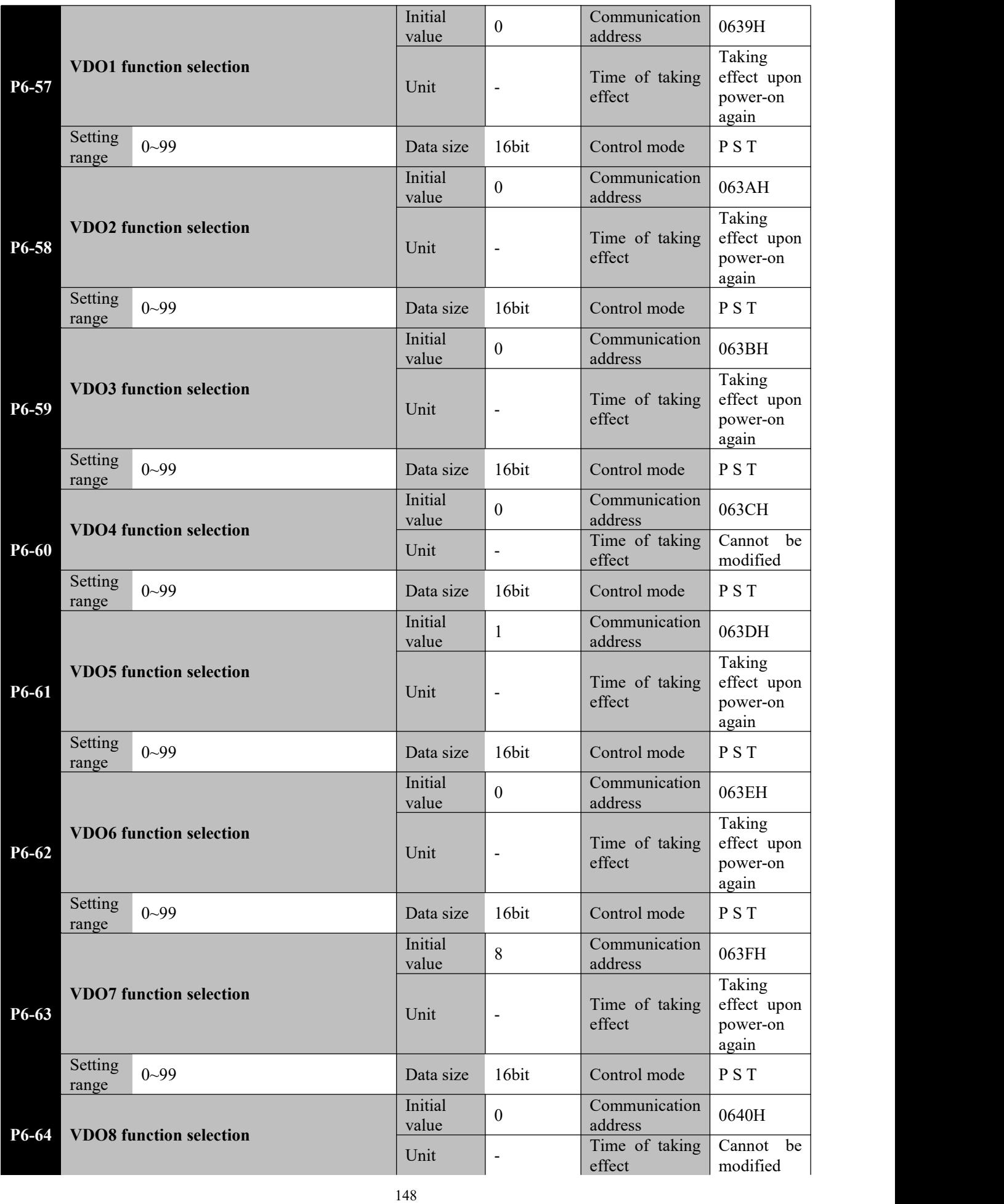

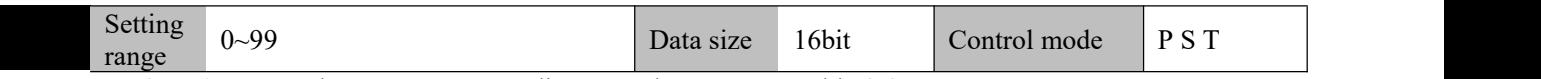

**Parameter functions:** Set the event corresponding to each VDO; see Table 8-2. When corresponding event occurs, output of the VDO terminal set to corresponding event is valid.

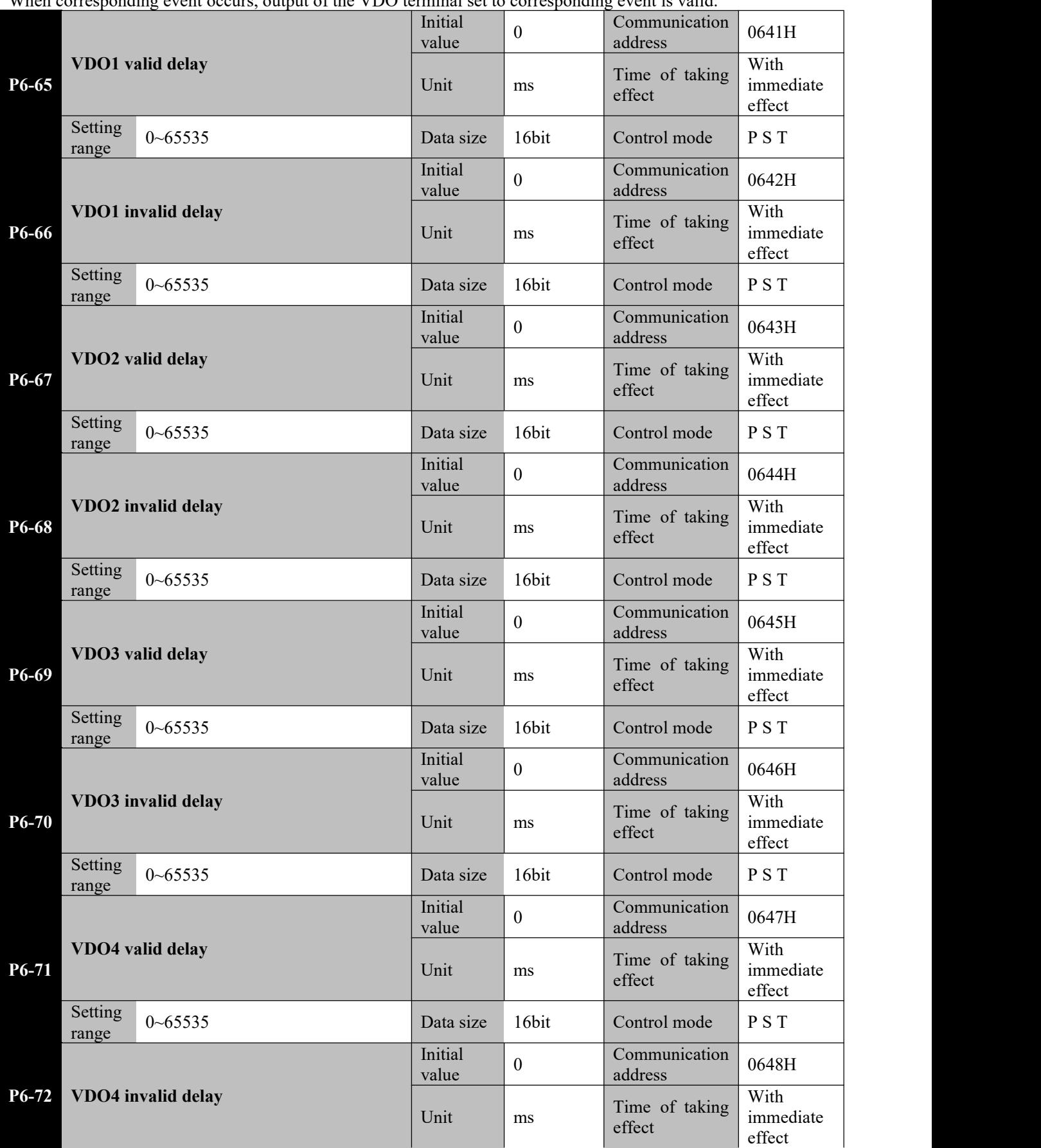

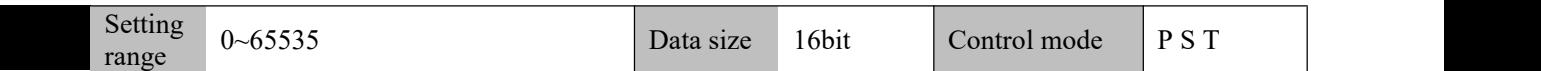

**Parameter functions:** Set the delay time for activation and inactivation of each VDO. See the description of P6-12~P6-23.

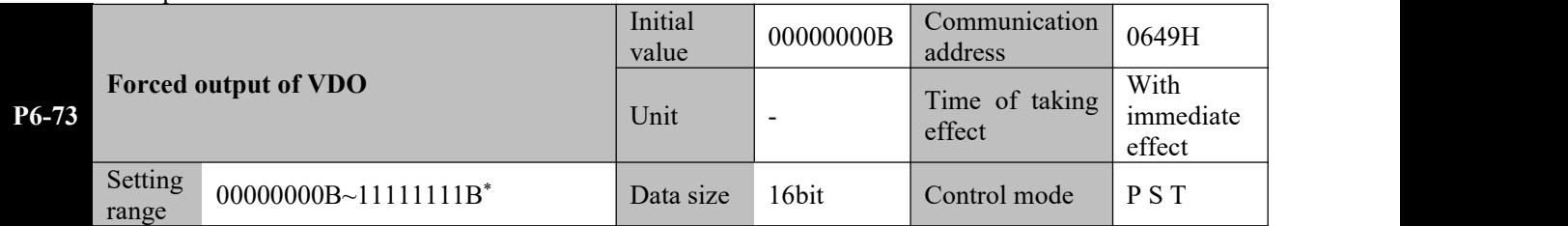

**Parameter functions:** For forced activation of the VDO terminal.

\*: The letter B at the end of the number means the parameter value is expressed in binary, and shall be noted upon communication.

When  $bitX = 1$ , it means output of the VDO terminal corresponding to this bit is valid.

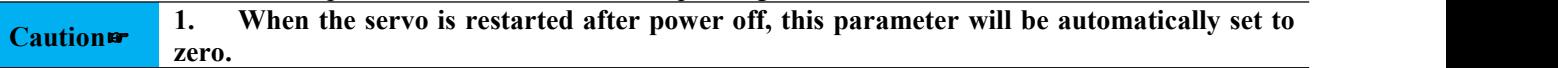

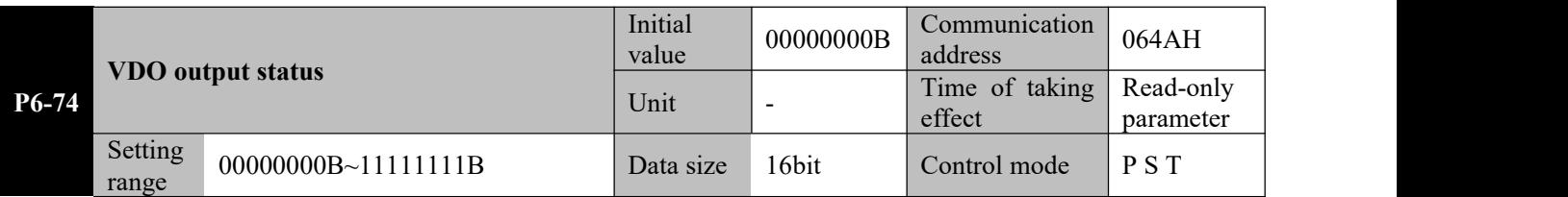

**Parameter functions:** Check the VDI terminal status

\*: The letter B at the end of the number means the parameter value is expressed in binary, and shall be noted upon communication.

When bit $X = 1$ , it means the VDI terminal corresponding to this bit is valid.

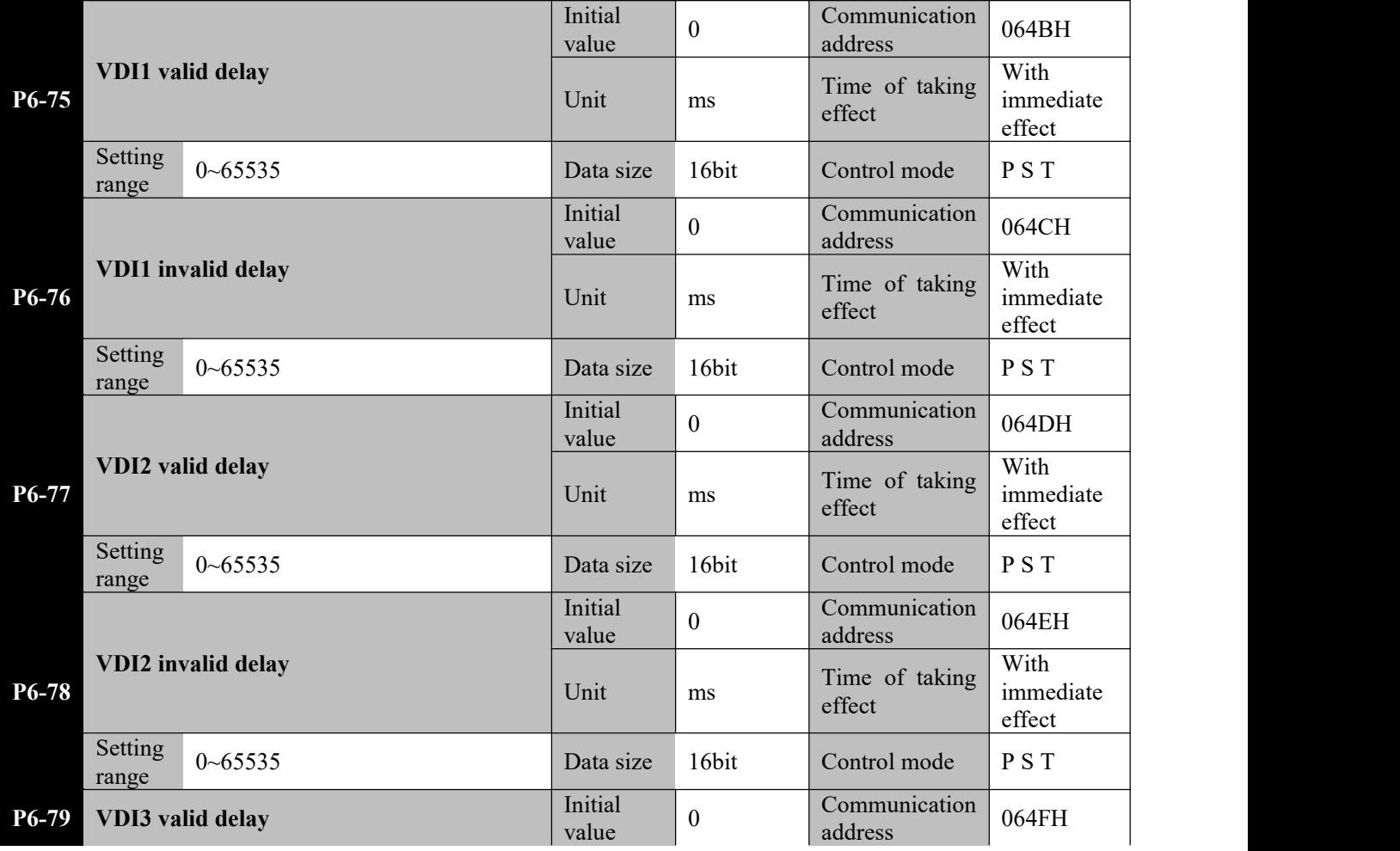

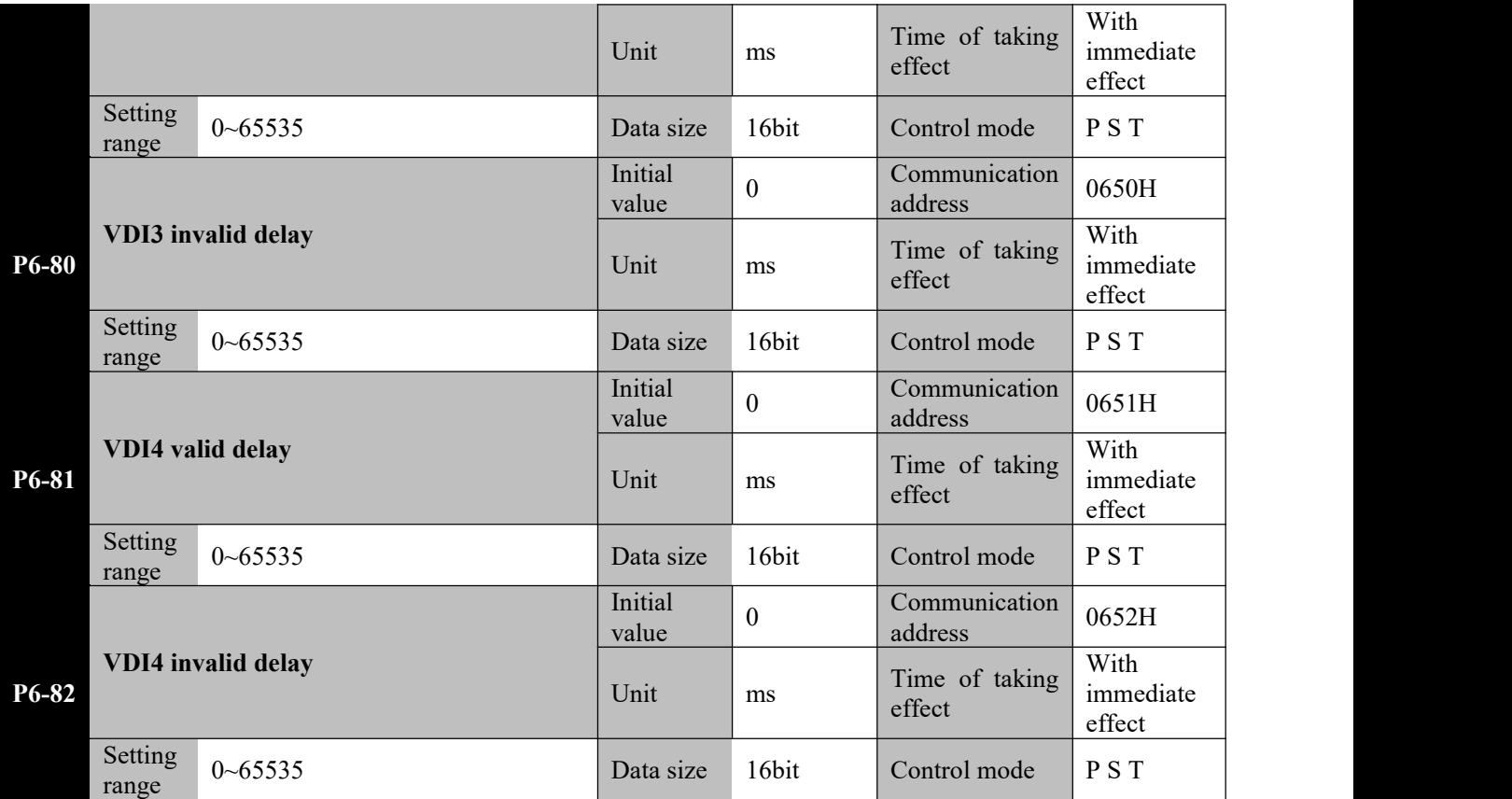

**Parameter functions:** Set the delay time for activation and inactivation of each VDI.

These functions are intended for VDI. For their meanings, see the description of P6-12~P6-23.

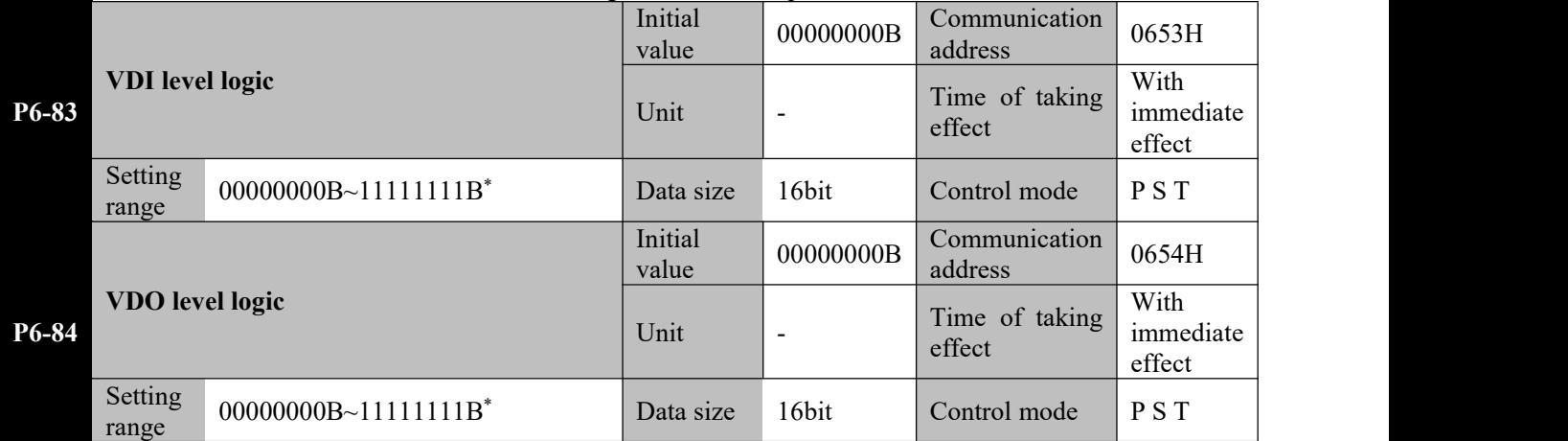

**Parameter functions:** Set the level logic of each VDI and VDO terminal.

\*: The letter B at the end of the number means the parameter value is expressed in binary, and shall be noted upon rewriting by communication.

When bitX = 1, it means the VDI corresponding to this bit is valid when 0 is written and invalid when 1 is written. When bitX = 1, it means the VDO corresponding to this bit has the  $P6-74$  bit = 0 upon occurrence of an event.

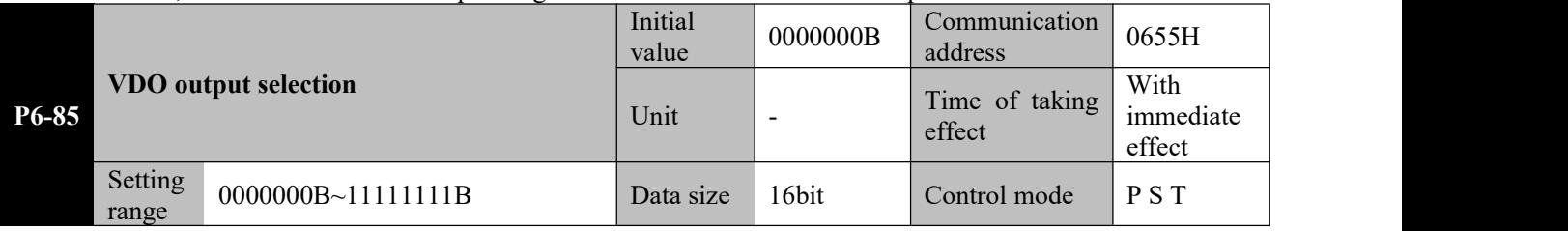

**Parameter functions:** Select the VDO (virtual output terminal) usage

\*: The letter B at the end of the number means the parameter value is expressed in binary, and shall be noted upon communication.

When  $bitX = 0$ , it means the status of the VDO terminal corresponding to this bit depends on the function number.

For example, if  $P6-85 = 11111110$  and  $P6-57$  is set to 1, then VDO1 corresponds to function S-RDY; when an S-RDY event occurs, the VDO1 is valid.

When bitX  $= 1$ , it means the status of the VDO terminal corresponding to this bit depends on the DIx status. For example, if  $P6-85 = 00000010$ , when DI2 is valid, VDO2 is valid. For example, if  $P6-85 = 00000100$ , when DI3 is valid, VDO3 is valid.

#### **8.12 P7-xx communication parameters**

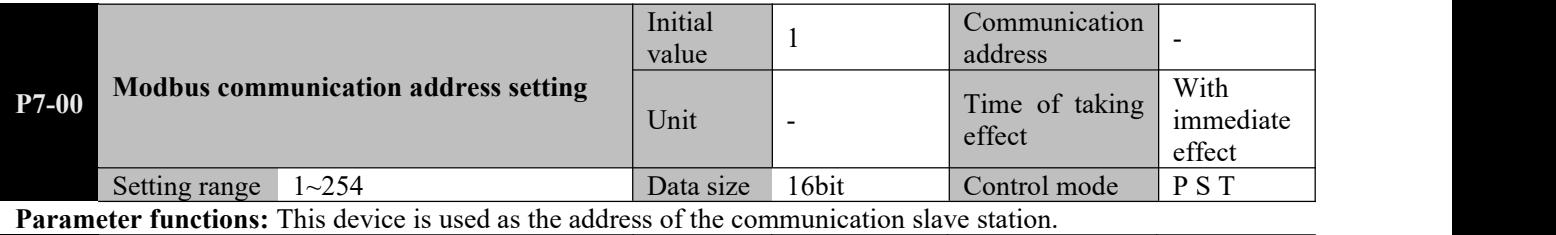

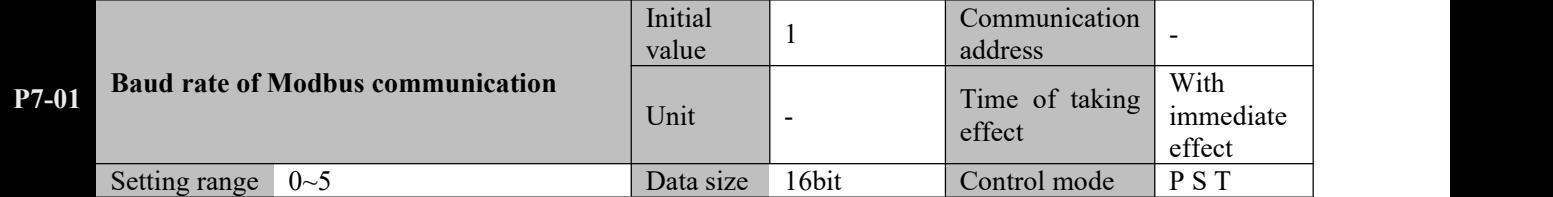

Parameter functions: Set the baud rate for communication of the device

 $P7-01 = 0$ : 4800 bps **P7-01 = 1**: 9600 bps  $P7-02 = 2$ : 19200 bps  $P7-03 = 3:38400$  bps  $P7-04 = 4:57600$  bps  $P7-04 = 5: 115200$  bps

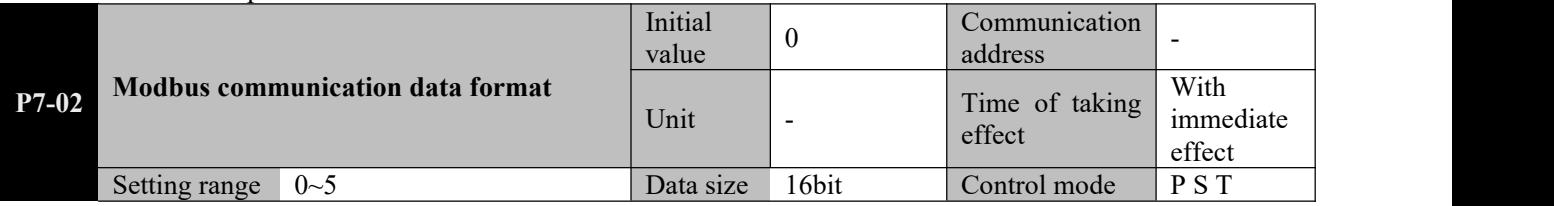

**Parameter functions:** Set the communication data format for the device

**P7-02** = 0: No check  $1+8+N+1$  (1 start bit + 8 data bits + no check bit + 1 stop bit)

**P7-02** = 1: Odd parity check  $1+8+O+1$  (1 start bit + 8 data bits + odd parity bit + 1 stop bit)

**P7-02** = 2: Odd parity check  $1+8+E+1$  (1 start bit + 8 data bits + even parity bit + 1 stop bit)

**P7-02** = 3: No check  $1+8+N+2$  (1 start bit + 8 data bits + no check bit + 2 stop bits)

**P7-02** = 4: Odd parity check  $1+8+O+2$  (1 start bit + 8 data bits + odd parity bit + 2 stop bits)

**P7-02** = 5: Odd parity check  $1+8+E+2$  (1 start bit + 8 data bits + even parity bit + 2 stop bits)

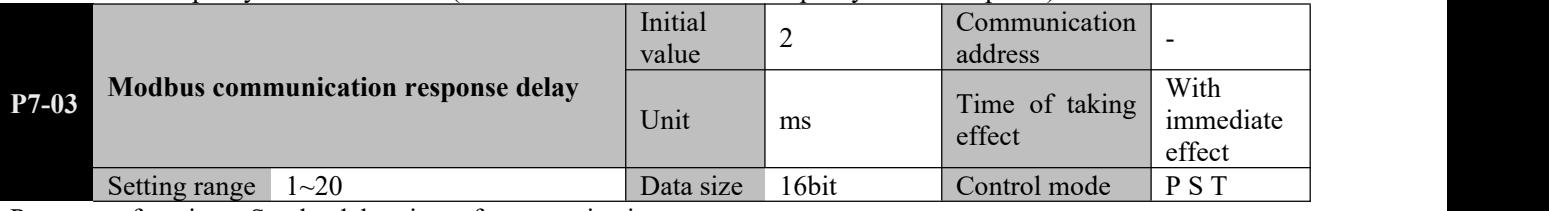

Parameter functions: Set the delay time of communication response

When the device receives a communication command from the upper computer, response will be delayed for the length of the time.

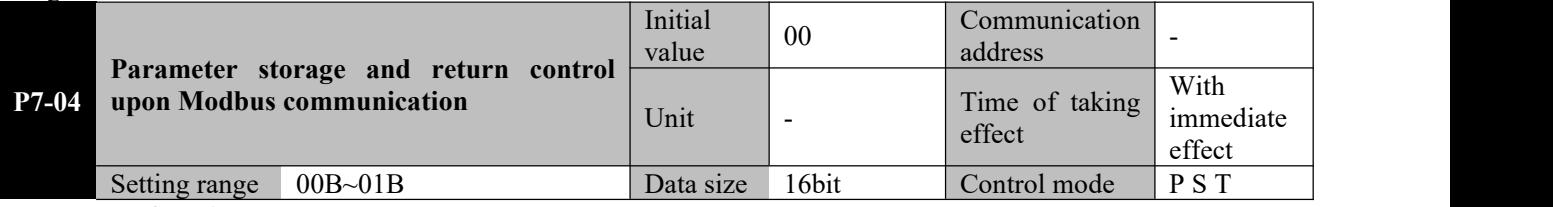

#### **Parameter functions:**

**Bit0 = 0**: Whether data sent to the driver via MODBUS communication will be saved depends on the setting of P7-05.

**Bit0 = 1**: Data sent to the driver via MODBUS communication will never be saved.

**Bit1** = 0: Received data is returned upon receipt of a write command via MODBUS communication, and write is executed.

**Bit1 = 1**: Received data is not returned upon receipt of a write command via MODBUS communication, and write is executed.

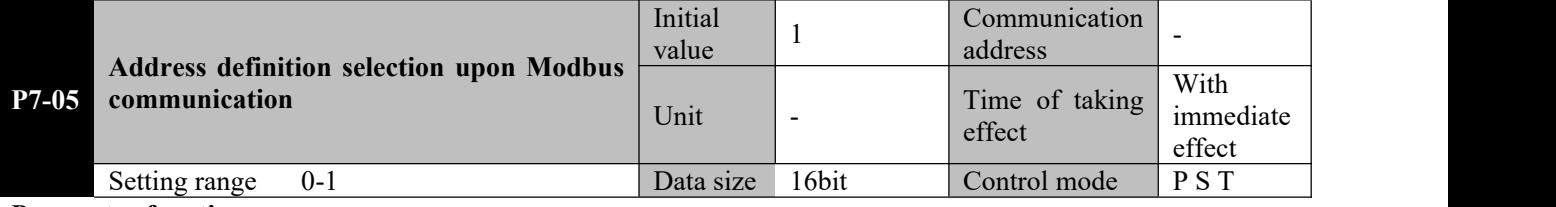

#### **Parameter functions:**

**P7-05 = 0**: If for communication, an address provided in the parameter list of this Manual is used, then the parameter will be written to the RAM register of the driver, and whether it will take immediate effect will depend on the parameter attribute; the parameter will not be saved upon power-off. If for communication, an address provided in the parameter list of this Manual + 8000H is used, then the parameter will be written to EEPROM of the driver and immediately saved; whether it will take immediate effect will depend on the parameter attribute.

**P7-05 = 1**: If for communication, an address provided in the parameter list of this Manual + 8000H is used, then the parameter will be written to the RAM register of the driver, and whether itwill take immediate effect will depend on the parameter attribute; the parameter will not be saved upon power-off. If for communication, an address provided in the parameter list of this Manual is used, then the parameter will be written to EEPROM of the driver and immediately saved; whether it will take immediate effect will depend on the parameter attribute.

Effect of P7-04 bit0 and P7-05 settings on the communication address and storage

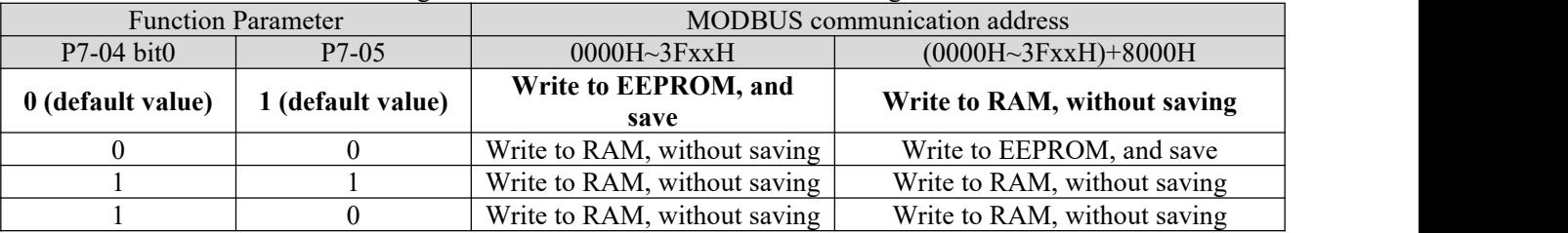

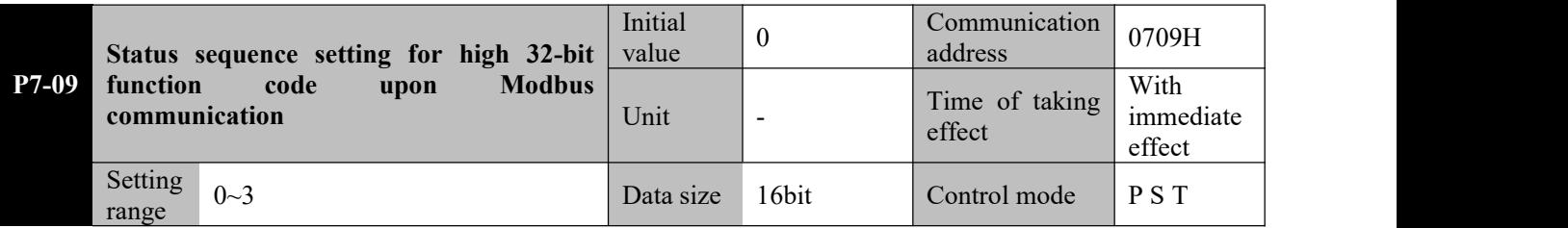

**Parameter functions:** Set the data high/low-position when the upper computer reads/writes a 32-bit function code. In actual applications, if a 16-bit function code reads/writes normally but a 32-bit function code reads/writes abnormally, this parameter needs to be changed.

**P7-09 = 0**: For both read and write, the low 16 bits are before the high 16 bits

**P7-09 = 1**: For both read and write, the high 16 bits are before the low 16 bits

**P7-09 = 2**: For read, the low 16 bits are before the high 16 bits; for write, the high 16 bits are before the low 16 bits **P7-09 = 3**: For read, the high 16 bits are before the low 16 bits; for write, the low 16 bits are before the high 16 bits Important: The sequence of high and low bits shall be set with reference to definition by the upper computer. The following shows a demonstration by reading a 32-bit function code  $P1-02 = 1234567$  (in hexadecimal 0012) D687H).

### ● **P7-09 = 0 (default value):The low 16 bits (D687H) are before the high 16 bits (0012H).**

Write P1-02 Upper computer sending command: 01 10 01 02 00 02 04 **D6 87 00 12** CRCL CRCH

Driver returning command: 01 10 01 02 00 02 CRCL CRCH

Read P1-02 Upper computer sending command: 01 03 01 02 00 02 CRCL CRCH

Driver returning command: 01 03 04 **D6 87 00 12** CRCL CRCH

● **P7-09 = 1: The high 16 bits (0012H) are before the low 16 bits (D687H).**

Write P1-02 Upper computer sending command: 01 10 01 02 00 02 04 **00 12 D6 87** CRCL CRCH

Driver returning command: 01 10 01 02 00 02 CRCL CRCH

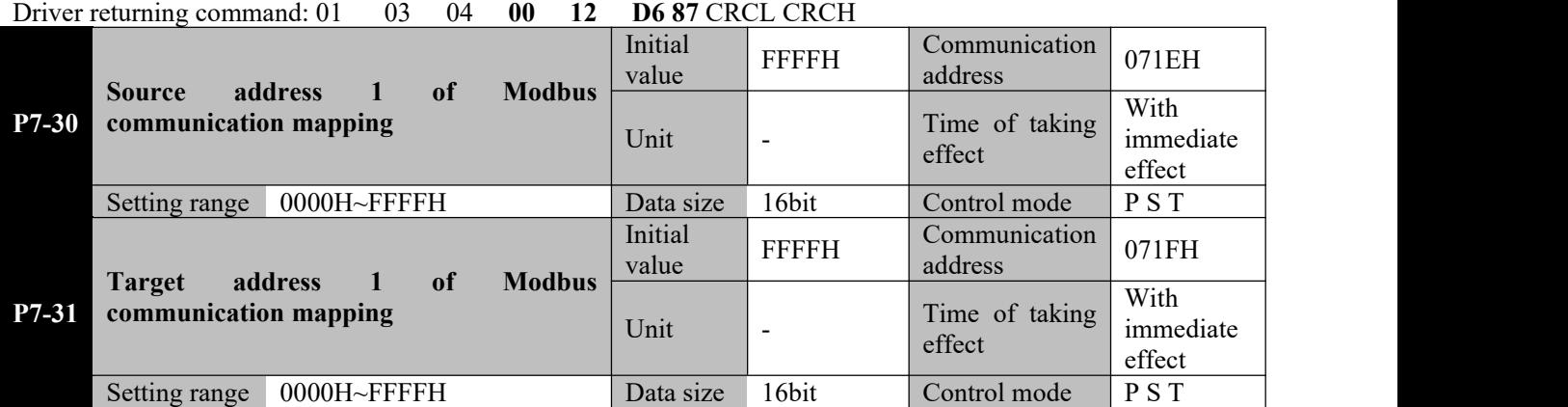

Read P1-02 Upper computer sending command: 0103 01 02 00 02 CRCL CRCH

**Parameter functions:** It is used for address mapping upon Modbus communication, and totally 10 groups of 16-bit parameters can be mapped (5 groups of32-bit parameters). Two examples are given below for demonstration. **Example** 1: P7-30 = 7654H, P7-31 = 2000H (d0-00 communication address).

When the address received by the driver is the original address (7654H), it will be processed by the program as a target address (2000H), i.e. actually the operation is made to the d0-00 function code.

**Example 2**: P7-32 = 7655H, P7-33 = 8906H (P9-06 communication address 1 + 8000H); P7-34 = 7656H, P7-34 = 8907H (P9-06 communication address  $2 + 8000$ H).

When the upper computer operates two consecutive addresses with 7655H as the starting address, it is equivalent to an operation to P9-06; in case of a write operation, data will not be saved to EEPROM in default.

**Example** 3: Based on settings in examples 1 and 2, the upper computer can realize read/write operations to non-consecutive addresses by using 1 command (mapping of the initial address is required).

Namely, when the upper computer reads 3 addresses starting from 7654H, the driver will return values of parameters d0-00 (16-bit) and P9-06 (32-bit).

> 1. The target address requires corresponding actual parameter; otherwise an error may occur upon communication;

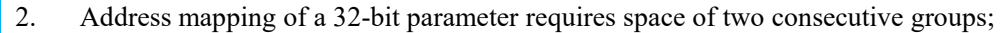

Caution**<sub>■</sub>**<br>3. When 0x03/0x10 reads/writes n consecutive addresses, if the starting address has been mapped, then the remaining (n-1) addresses also require mapping, and target addresses of mapping can be non-consecutive.

### **8.13 P8-xx Expanded function parameters**

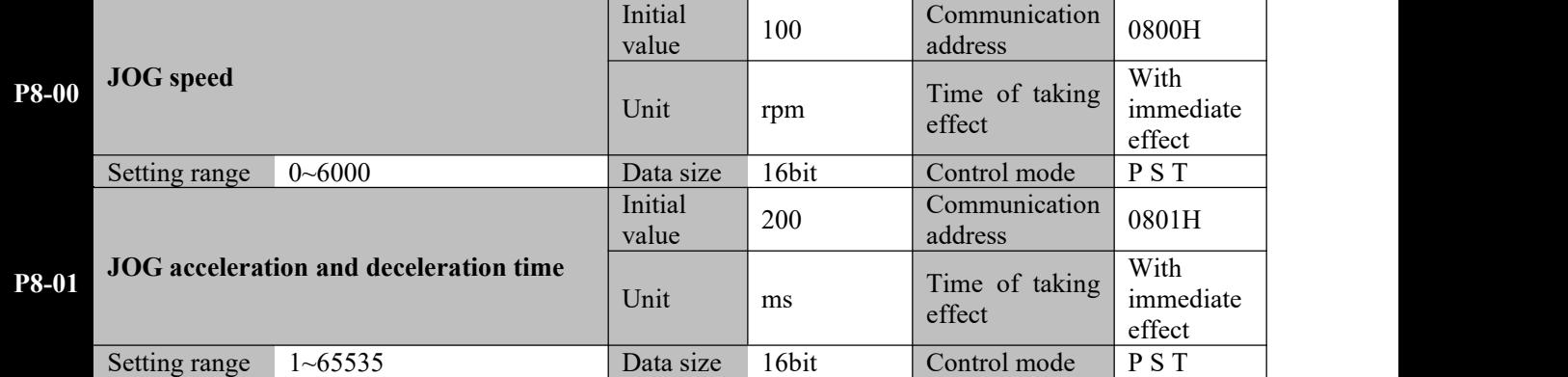

**Parameter functions:** Set the motor speed and acceleration/deceleration time upon jog; the reference acceleration/deceleration time is the time required for the motor to accelerate from speed 0 to the rated speed or to decelerate from the rated speed to speed 0.

Jog of the driver can be realized through the function parameter AF-02 or through the DI terminal set to JOG-P or JOG-N.

**Jog operation through the function parameter AF-02 is available only when the servo is OFF,while jog operation through the DI terminal is available whether the servo is OFF or ON.**

Execution of the jog command:

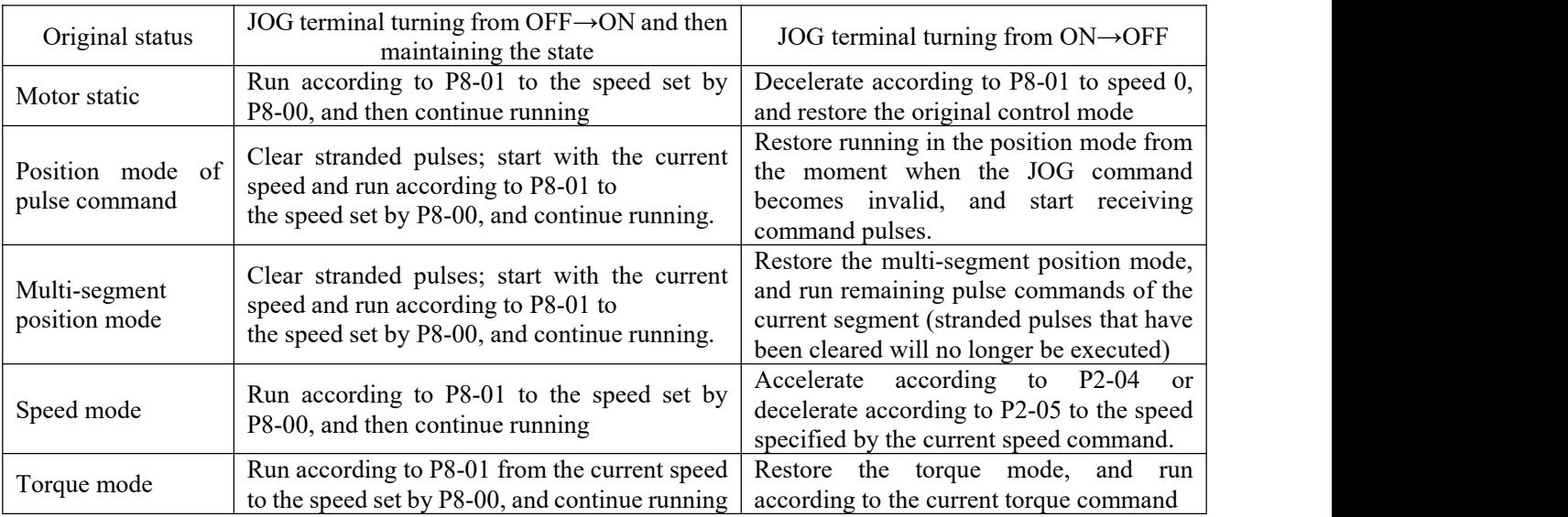

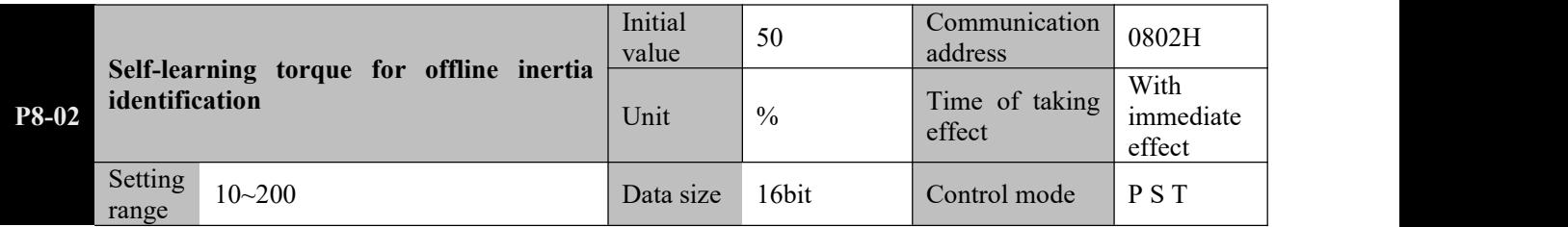

**Parameter functions:** The percentage of the motor output torque to the motor rated torque upon offline learning of the load inertia ratio.

A larger set value may cause greater mechanical shock, but lead to shorter identification time and fewer revolutions required of the motor. The value shall be properly set based on conditions ofthe machine.

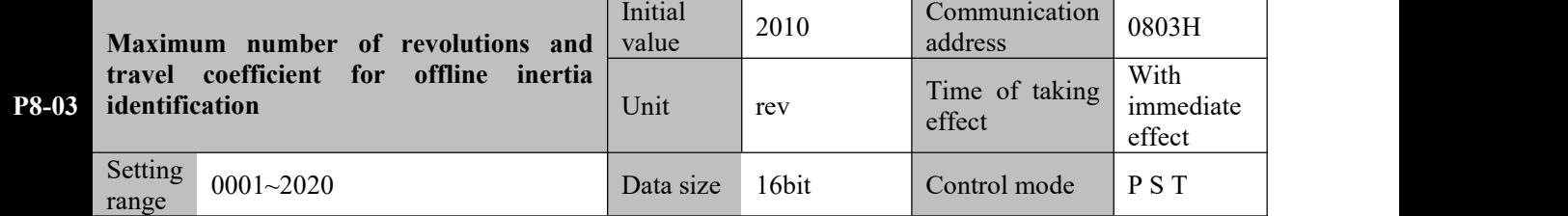

Parameter functions: Set the maximum number of revolutions and travel coefficient permitted for offline inertia identification

Tens and ones places: Set the maximum number of revolutions permitted for offline inertia identification. If the system inertia has not been successfully identified when the motor has rotated by the number of revolutions, or the

motor cannot rotate to the number of revolutions during inertia identification, an  $R$ L.028 alarm will occur.

Thousands and hundreds places: Set the travel coefficient permitted for offline inertia identification. A larger set value means a greater number of motor revolutions during identification, but the number of revolutions will not exceed the maximum number of revolutions set by the tens and ones places.

The travel coefficient defines the rotating speed range for inertia identification. It shall be set based on the rigidity of the load transmission system. In case of a device with low rigidity (for example upon belt transmission), a smaller travel coefficient may cause larger deviation of the identification result. In case of a device with low rigidity (for example upon coupler transmission), the value of the travel coefficient has little effect on the identification result.

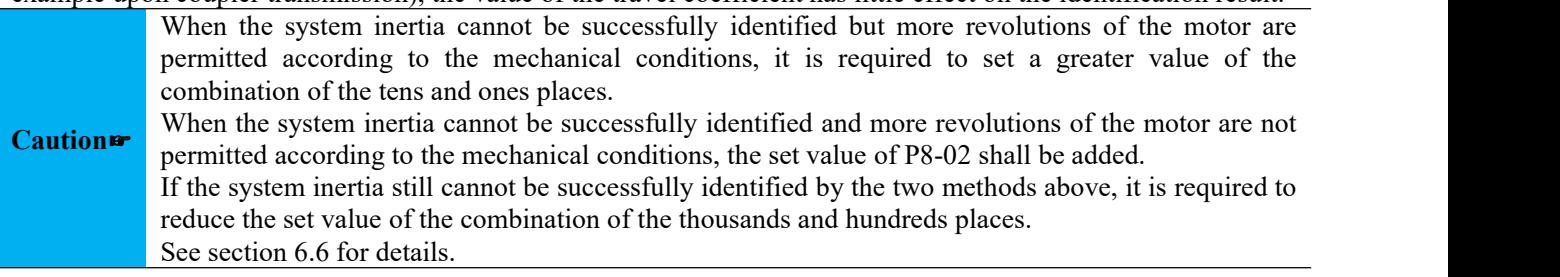

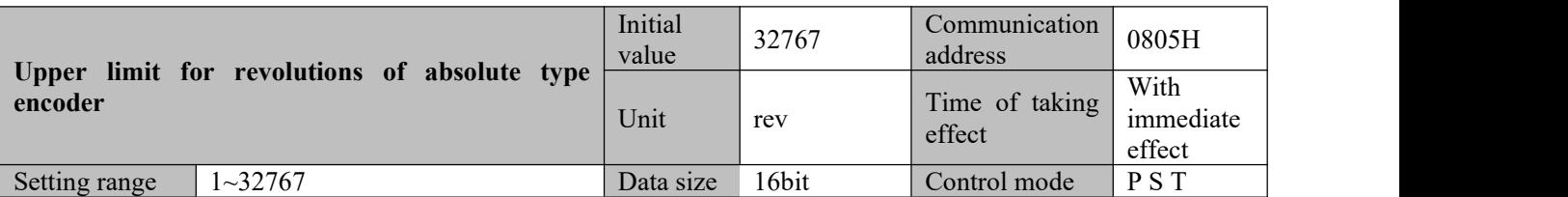

Parameter functions: Set the upper limit for revolutions of the absolute type encoder

If the number of revolutions of the absolute type encoder is a positive number exceeding the set value, and the current command is in the forward direction, it shall be processed as a forward overrun. When the LED displays  $P$ <sup>-ot</sup>, the WARN

terminal output is valid; if the number of revolutions is a negative number exceeding the set value, and the current

command is in the reverse direction, it shall be processed as a reverse overrun. When the LED displays  $\sigma$ <sup>-ot</sup>. the WARN terminal output is valid.

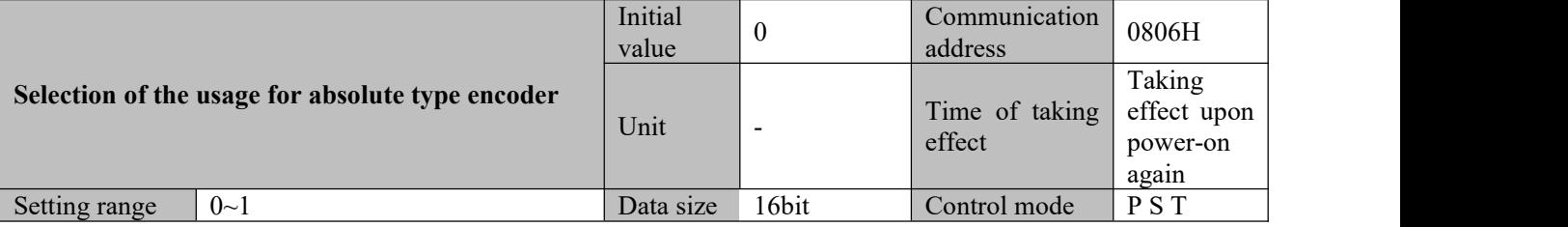

Parameter functions: Select the usage of the absolute type encoder

**P8-06 = 0**: Used as an incremental encoder

**P8-06 = 1**: Used as an absolute type encoder

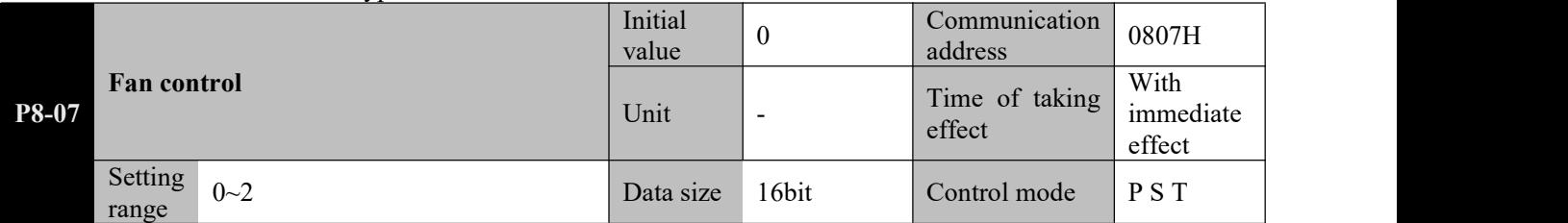

**Parameter functions:** Control running of the driver cooling fan

**P8-07 = 0**: The cooling fan of the driver runs when the servo activation is ON and a warning/alarm occurs

**P8-07 = 1**: The cooling fan of the driver starts to run immediately after power on

**P8-07 = 2**: After power-on of the driver, the cooling fan will start to run when the detected radiator temperature of the driver exceeds 50℃, and stop running when the temperature falls below 40℃.

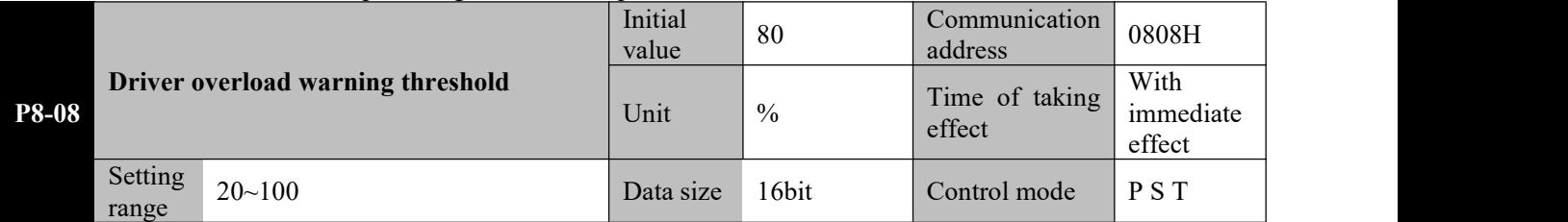

**Parameter functions:** Set the threshold for driver overload warning based on the rated output current of the driver. The driver has an overload protection function, which will start to generate overload curves according to 100% rated current of the driver; however, in this case, it will not directly enter the alarm state. This parameter can be used to set the threshold for overload warning of the driver; once the detected driver overload exceeds this set value, a driver overload warning  $REB$  will be given, but the driver will not stop running.

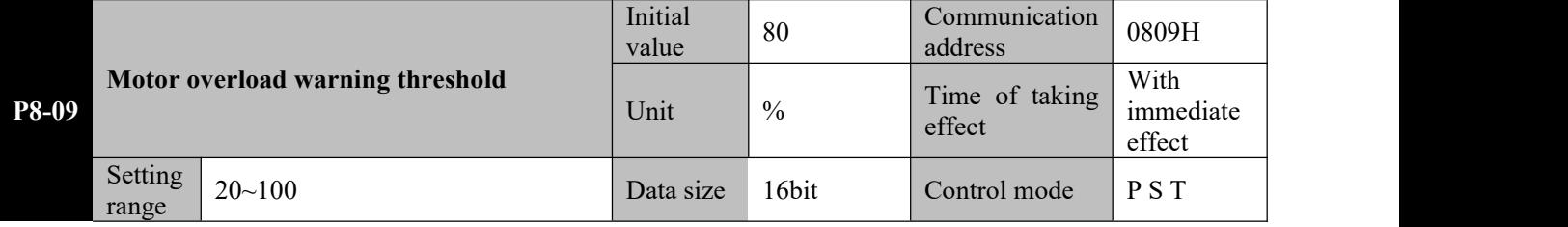

**Parameter functions:** Set the threshold for servo motor overload warning based on the rated current of the servo driver.

The driver has a function to protect the motor against overloading; the function will start to generate overload curves

according to 100% rated current of the servo motor; in this case, the driver will directly enter the alarm state. This parameter can be used to set the threshold for motor overload warning. Once the detected motor overload exceeds this set value, a motor overload warning  $BLEB3$  will be given, but the motor will not stop running.

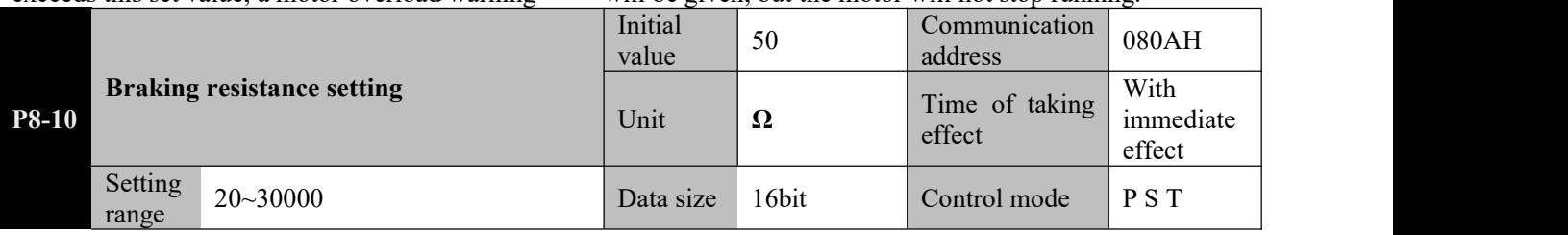

**Parameter functions:** Set resistance of a braking resistor. It cannot be changed when a built-in braking resistor is used.

When an external braking resistor is used, setting shall be performed based on the actual resistance; besides, the resistance of the braking resistor shall not be less than that provided in section 2.7.1.

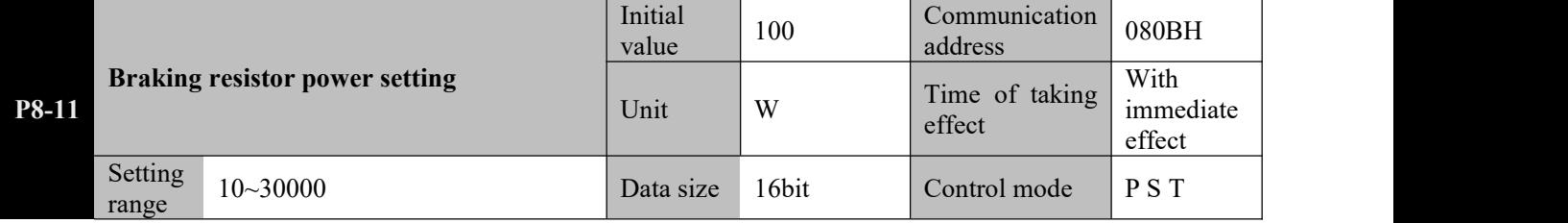

**Parameter functions:** Set power of a braking resistor. It cannot be changed when a built-in braking resistor is used. Setting shall be made based on the actual power of the external braking resistor. Incorrect setting may cause damage to the resistor due to overheat or result in frequent  $\beta \omega^{1}$  alarms of the driver.

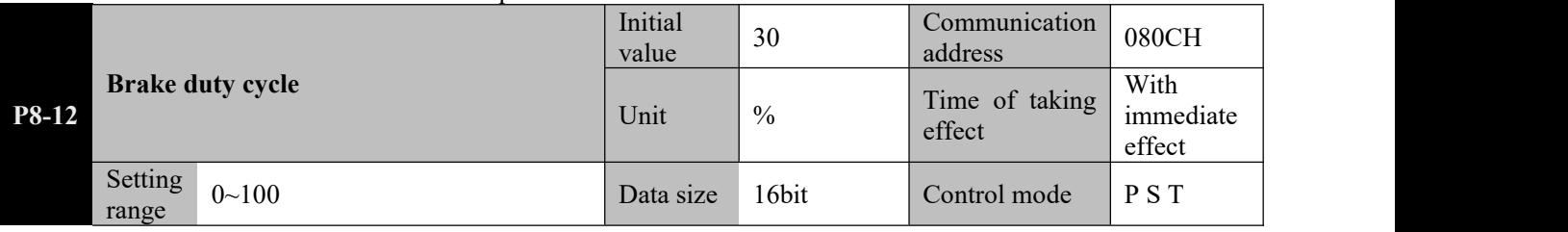

**Parameter functions:** Duty cycle of the brake pipe upon braking

When P8-12 is set to 100, the brake duty cycle is 100%; namely, the brake pipe is fully open during braking; When P8-12 is set to 0, the brake duty cycle is 0%; namely, the brake pipe is fully closed during braking (no braking resistor is used).

Generally this parameter requires no adjustment. If during running, the <sup>RLOOb</sup> alarm is prone to occur, the user may set an appropriately larger value.

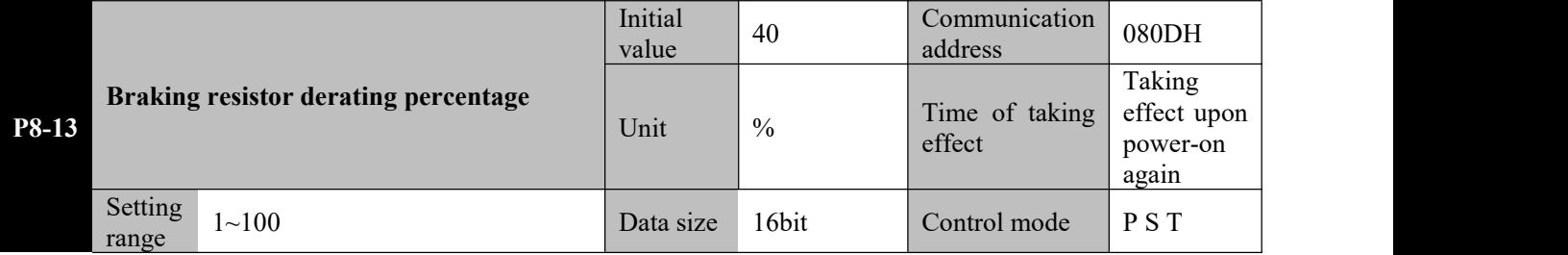

Parameter functions: Set the derating of a braking resistor. It cannot be changed when a built-in braking resistor is used.

This parameter is intended to prevent damage of the braking resistor due to overheating. When an external braking resistor is used, if the resistor can withstand the power set by P8-11 for a long time, then the parameter can be set to 100; otherwise the setting shall be derated based on the actual conditions ofthe braking resistor.

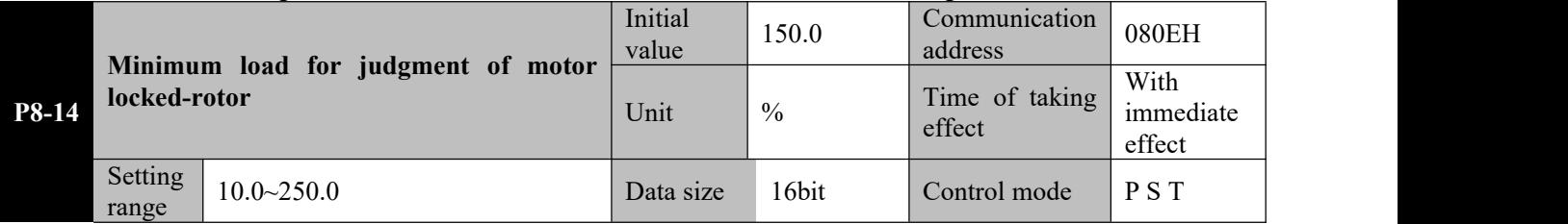

When rotor locking occurs during running of the motor due to mechanical reasons, the motor will continue output according to settings ofP0-06 and P0-07 as the motor speed fails to reach the command value. As the motor does not rotate, this will cause heating of the driver and the motor, and further result in damage.

The driver is provided with a motor locked rotor protection function to solve this problem. Logic for locked-rotor judgment:

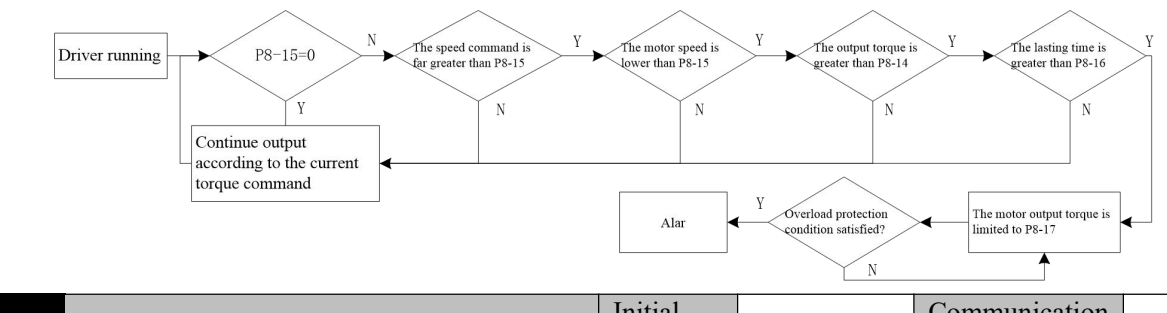

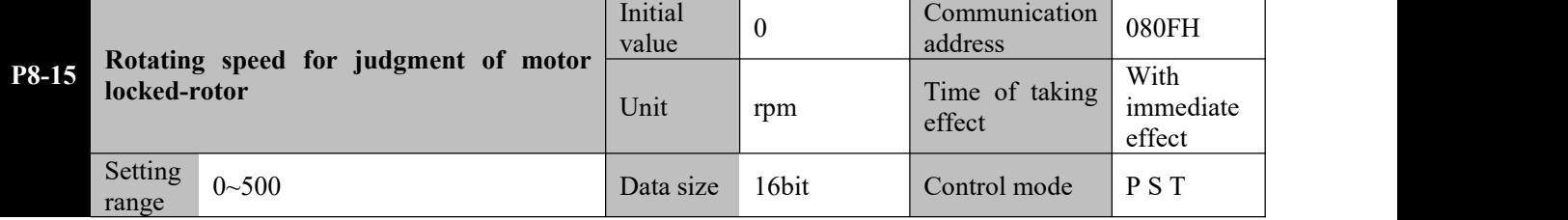

Parameter functions: Set the maximum motor speed for judging whether the motor has a locked motor when locked-rotor protection of the motor is activated.

When  $P8-15 = 0$ , the locked-rotor judgment function is off.

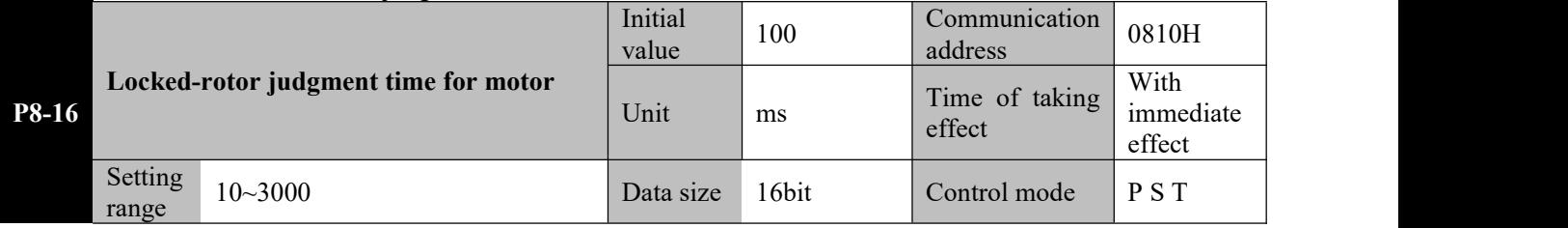

Parameter functions: Set the lasting period for judging whether the motor has a locked motor when locked-rotor protection of the motor is activated.

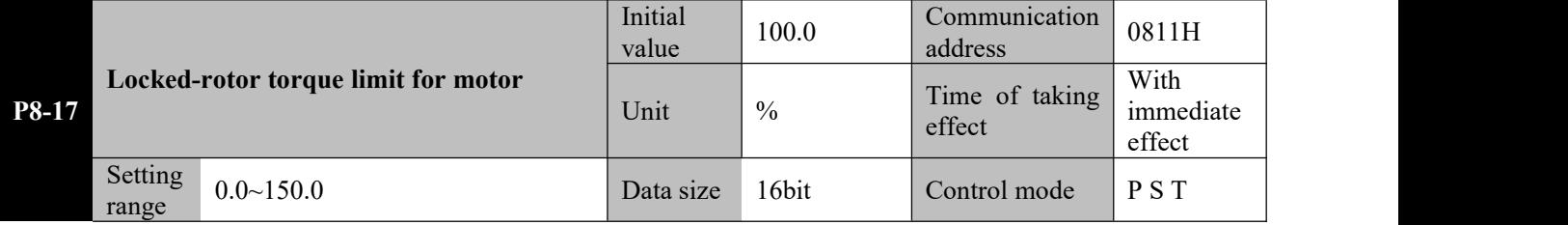

Parameter functions: Set the maximum torque of the motor in the locked rotor state when locked-rotor protection of the motor is activated.

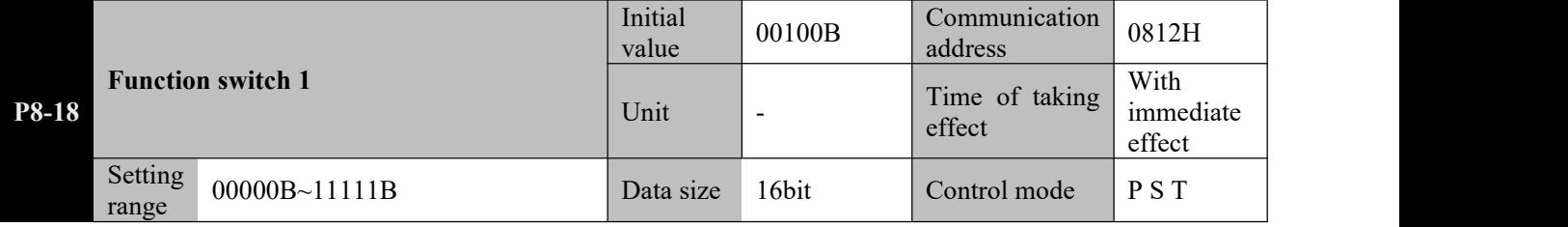

Parameter functions:

**QQQQQ** 
$$
\begin{array}{ll}\n\bullet & \text{bitX = 0: Function OFF} \\
\bullet & \bullet & \bullet \\
\bullet & \bullet & \bullet\n\end{array}
$$

$$
\overline{\psi} \overline{\psi} \overline{\psi} \overline{\psi} \overline{\psi} \overline{\psi} \overline{\psi} \overline{\psi} \text{bitX} = 1: \text{Fun}
$$

# **P8-18 bit0: Torque limit function upon voltage drop of the main circuit**

bit0 = 0: Turn off the torque limit function upon voltage drop of the main circuit, when P8-22 and P8-23 are invalid  $bit0 = 1$ : Turn on the torque limit function upon voltage drop of the main circuit; when the bus voltage is detected to be lower than 80% of the rated value, the output torque of the motor will be limited to the value set by P8-22. This

function can be used in combination with the instantaneous outage holding function to keep the motor running when voltage drop of the power source occurs, so as to prevent shutdown due to alarm.

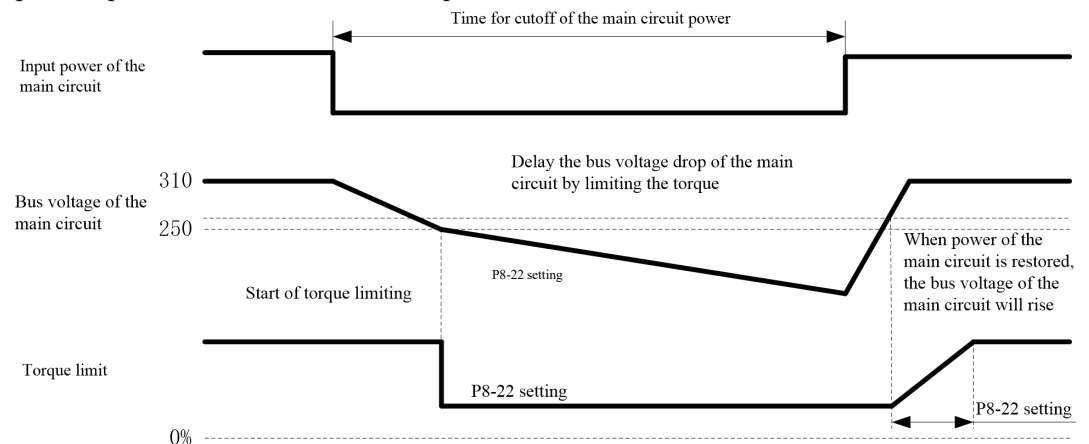

#### **P8-18 bit1: Instantaneous power outage holding function**

 $bit1 = 0$ : Turn off the instantaneous power outage holding function

bit1 = 1: Turn on the instantaneous outage holding function; it will turn on the outage detection function in default, and shield the  $BLD \omega$  alarm within the time set by P8-24.

When this function is enabled, even if the main circuit of the driver is out of power, the motor can remain powered on (servo ON) within the time set by P8-24.

When the duration of instantaneous outage is shorter than the value set by P8-24, the motor will remain powered on; otherwise when the duration is greater than the set value, the motor will be powered off, and the driver will be subject to RLO Id or RLOORalarm.

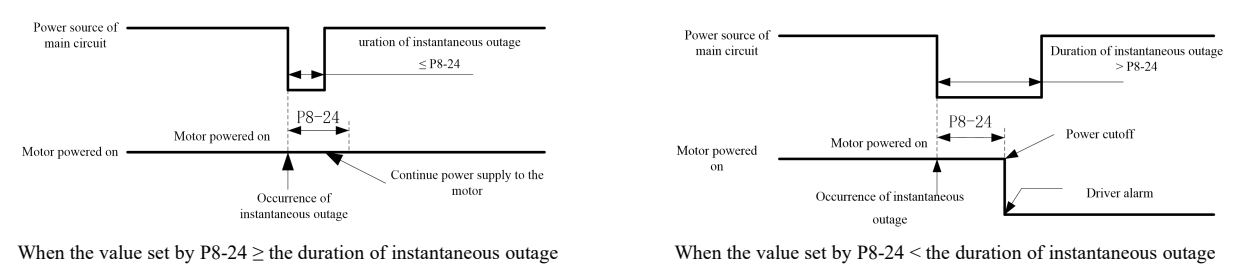

1: For vertical shaft applications, it is not recommended to use this function, as it may result in a **fall.(If this function is enabled when a DO terminal is set to BK, reconnection of the control power will cause an alarm)**

**Caution**☞ **upon voltage drop of the main circuit and set a proper value for P8-22. 2: When this function is enabled, it is also recommended to enable the torque limit function**

**3: The servo control power holds for about 80ms.If the control circuit power cannot continue power supply upon instantaneous outage, it will be handled as a general power cutoff, and the P8-24 setting is invalid.**

The holding time of instantaneous outage may differ with the output of a servo unit. If the servo motor is **highly loaded or has an alarm during instantaneous outage, this function is invalid.**

### **P8-18 bit2: Power failure detection function (associated with bit1)**

 $Bit2 = 0$  and bit1 = 0: Turn off the power failure detection function, and power failure of the main circuit will no longer be detected.

In case of a vertical shaft application, it is required to turn on the power failure detection function; otherwise the holding brake cannot be immediately closed upon power failure of the main circuit

 $Bit2 = 1$ : Turn on the power failure detection function.

If the instantaneous outage holding function is not enabled at the same time, then an Al01D alarm will occur immediately upon power failure of the main circuit.

#### **P8-18 bit3: Position judgment reference switching**

 $Bit3 = 0$ : Command unit-based position judgment

The command unit is the unit of 1 pulse input from the upper device (including group P9 multi-segment position).  $Bit3 = 1$ : Encoder unit based position judgment

The encoder unit is the unit of 1 pulse fed back from the motor encoder.

#### **Encoder unit = command unit × electronic gear ratio**

For example, the default state upon use of a motor with a 17-bit encoder:

As the electronic gear ratio =  $131072/10000$ , the encoder unit = command unit  $\times 131072/10000$ 

**Caution**☞ **warning, P1-20 position deviation following alarm, P1-23 positioning approach width, Settings of these four parameters are subject to this function:P1-18 position deviation following P1-24 positioning completion width, d0-10 position deviation.**

#### **P8-18 bit4: Reverse direction of speed command (speed mode)**

bit4 = 0: In case of a positive speed command, the motor rotates forward (forward direction is defined by P0-01). bit4 = 1: In case of a negative speed command, the motor rotates forward (forward direction is defined by P0-01).

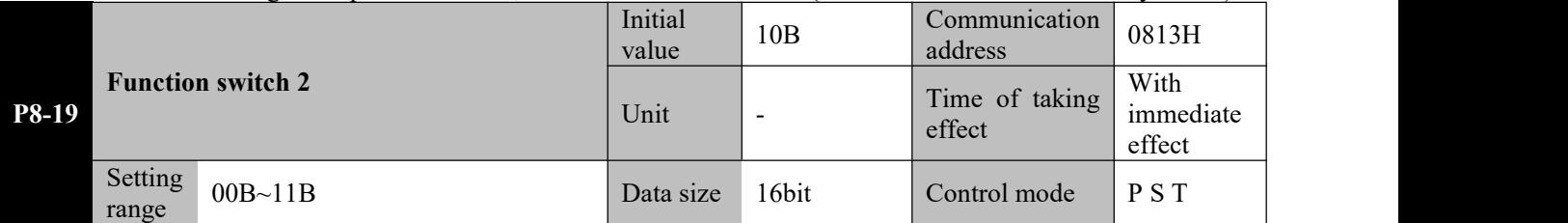

Parameter functions:

### **P8-19 bit0: Zero servo switch upon activation OFF**

 $bit0 = 0$ : When activation is set OFF, if P0-09 > P0-17, the motor will enter the zero servo state within the time set by P0.09-P0.17 (see description of P0-08 bit $0 = 1$ );

bit0 = 1: When the activation is set OFF, even if P0-09 > P0-17, the servo will not enter the zero servo state; when it decelerate to speed zero, the motor enters the free state. (

#### **P8-19 bit1: Runaway detection function switch**

 $bit1 = 0$ : Turn on the runaway detection function;

 $bit1 = 1$ : Turn off the runaway detection function.

**Runaway detection is used toprevent runaway resulted from possible speed**

**Caution**☞ **feedforward/feedback upon incorrect UVW connection. It cannot be used when a vertical shaft and the motor may be dragged reversely.**

#### **P8-19 bit2: Automatic restoration upon under-voltage of the encoder battery**

bit2 = 0: When an absolute encoder is used, if an AL01A alarm occurs due to under-voltage of the encoder battery, the  $B\mu B$  alarm will be automatically reset when the encoder is powered on again after replacement of the battery; bit2 = 1:  $\theta \omega \theta$  as a larm can only be reset by setting AF-16 to 1 or 2 (clear encoder fault information).

# **P8-19 bit6: Set whether an AL048 alarm occurs when a locked rotor of the motor is detected**

bit6 = 0: After the motor locked rotor detection function is enabled by P8-15, if condition P8-14, P8-15 or P8-16 detects a locked rotor of the motor, the motor torque output will be limited according to the setting of P8-17 . Based on the setting of P8-17, a  $\beta$ *RDBdor*  $\beta$ *RDBg* alarm may happen sometime after rotor locking occurs;

bit6 = 1: After the motor locked rotor detection function is enabled by P8-15, if condition P8-14, P8-15 or P8-16 detects a locked rotor of the motor, a  $\frac{R \cup B \cup B}{B}$  alarm will immediately occur

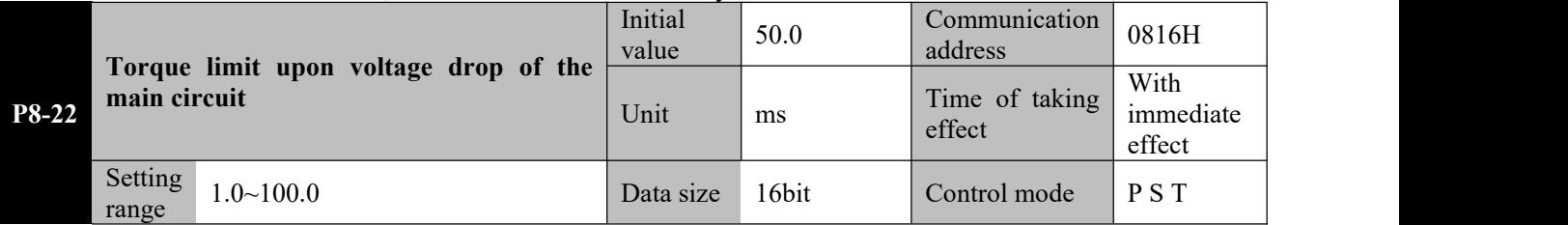

Parameter functions: Set the output torque limit of the motor when the DC bus voltage of the driver is lower than 80%.

See P8-18 bit0 for details.

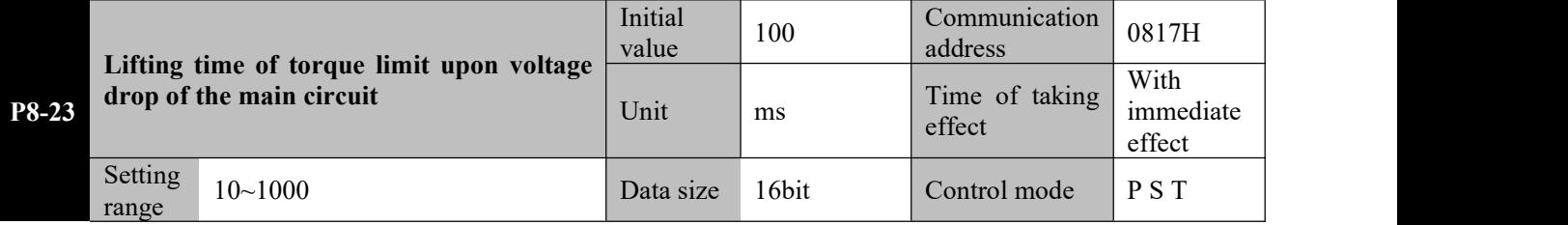

Parameter functions: When the independent circuit voltage restores to 90% of the rated voltage, the torque limit starts to restore the original value within this time.

See P8-18 bit0 for details.

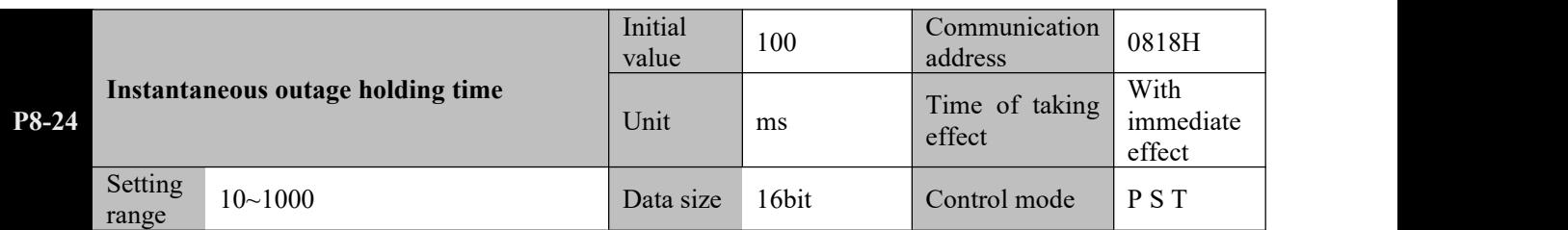

Parameter functions: Time for the motor to remain powered on after instantaneous outage of the main circuit. See P8-18 bit1 for details.

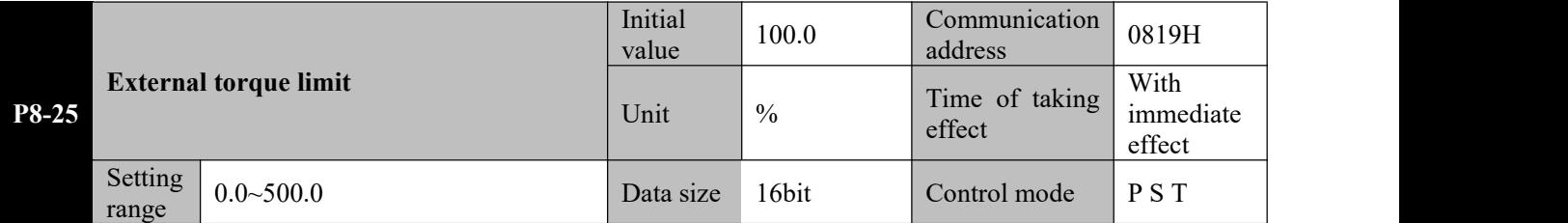

**Parameter functions:** Set the external torque limit, with the rated torque of the motor as reference.

When the DI terminal set to TL2 function is valid, the output torque limit of the motor set according to P8-26 will transition smoothly to the set value of this parameter and remain at the value until the TL2 terminal goes invalid. When the DI terminal goes invalid, the output torque value of the motor is set according to P8-27. It will transition smoothly to the torque limit source value set by P0-05.

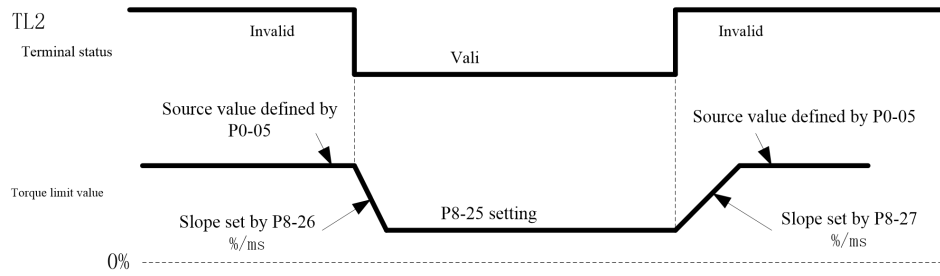

Caution <sup>2</sup> 2: Generally, the set value of P8-25 shall be smaller than P0-06 and P0-07, but it can also be **1: The external torque limit is valid in both forward and reverse directions greater.**

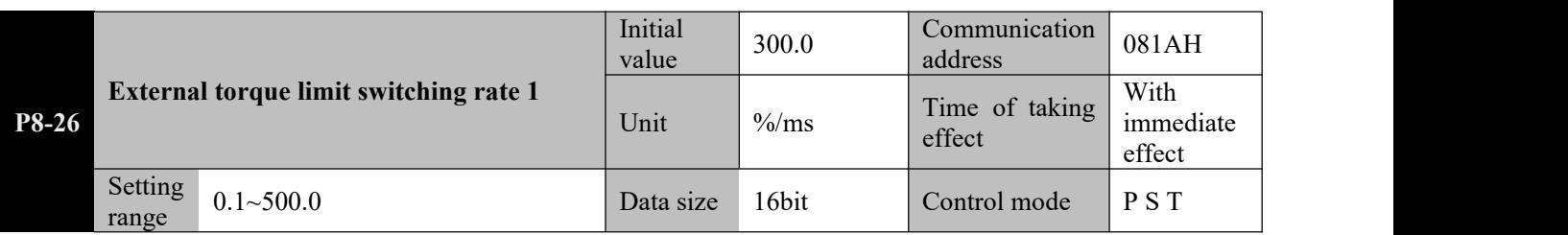

Parameter functions: When the TL2 terminal is valid, the output torque value of the motor will change by this slope to the set value of P8-25.

The change of torque limit per millisecond corresponds to the rated torque percentage of the motor.

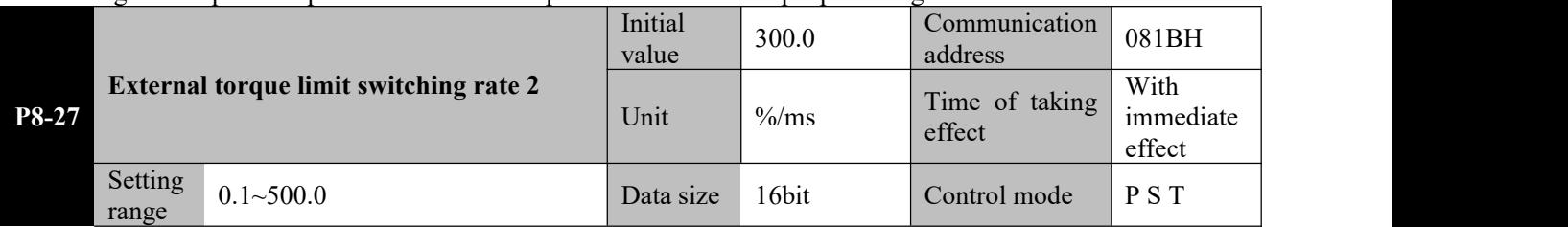

Parameter functions: When the TL2 terminal is invalid, the output torque value of the motor will change by this slope to the set source value of P0-05.

The change of torque limit per millisecond corresponds to the rated torque percentage of the motor.

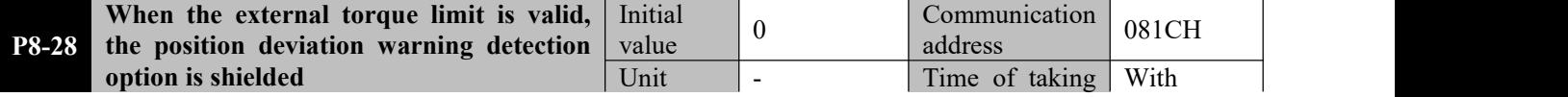

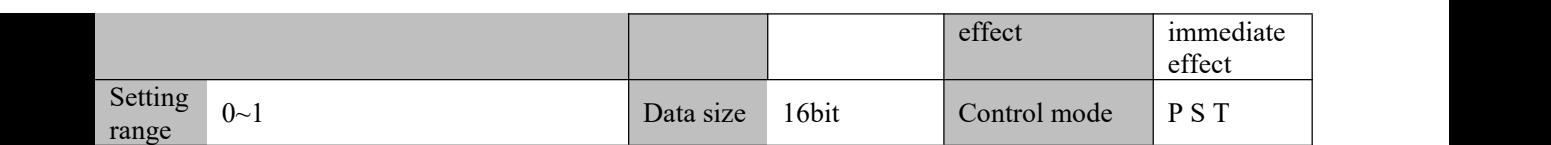

**Parameter functions:** Select whether to pause excessive position deviation detection when the TL2 terminal is valid and the motor output torque is limited to the set value of P8-25.

**P8-28 = 0**: Continue excessive position deviation detection when the TL2 terminal is valid;

**P8-28 = 1**: Pause excessive position deviation detection when the TL2 terminal is valid.

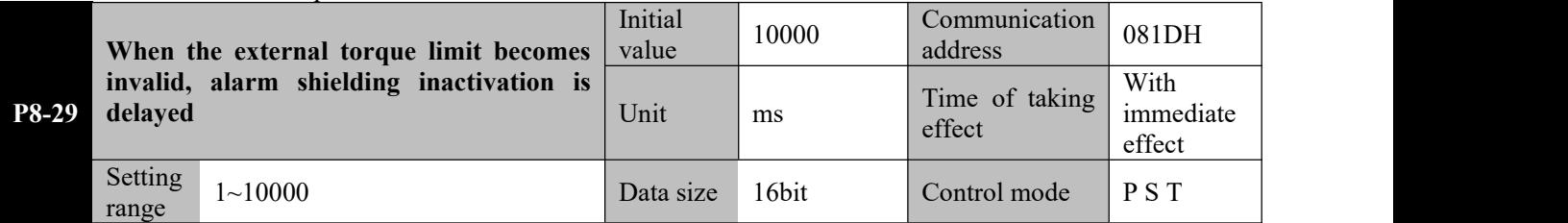

**Parameter functions:** When P8-28 = 1, set the delay for restoration of excessive position deviation detection when the TL2 terminal turns from valid to invalid.

If P1-20 is set to a small value, the TL2 terminal is valid, the motor is in the locked rotor state, and the driver continuously receives command pulses, then when the TL2 terminal goes invalid, the device may immediately detects an excessive position deviation alarm. A delay can be set by this parameter to allow the motor to run, so as to reduce the position deviation and avoid immediate occurrence of an excessive position deviation alarm.

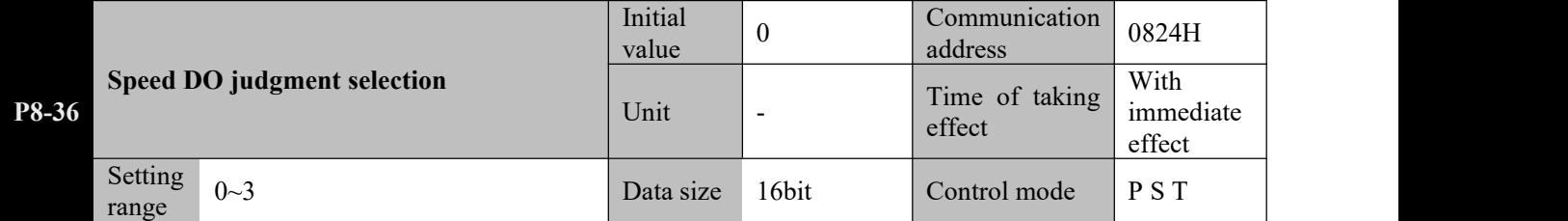

**Parameter functions:** Set the condition for SPD\_P judgment of the DO terminal.

### **P8-36 = 0: Setting 1 > speed > setting 2**

When the motor speed enters the (setting 2, setting 1) interval, the SPD\_P function of the DO terminal is valid; When the motor speed  $\geq$  (setting 1 + 10), or motor speed  $\leq$  (setting 2 - 10), SPD\_P is invalid.

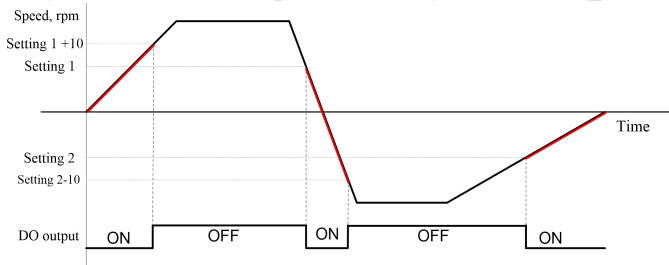

**Caution**☞ **invalid, there is 10rpm hysteresis. During hysteresis, output continues. Upon going from invalid to valid, there isno hysteresis judgment; upon going from valid to**

### **P8-36 = 1: Speed > setting 1, or speed < setting 2**

When the motor speed  $\geq$  setting 1, or the motor speed  $\leq$  2, the SPD\_P function of the DO terminal is valid; when the motor speed enters the (setting  $2 + 10$ , setting  $1 - 10$ ) interval, the SPD P is invalid.

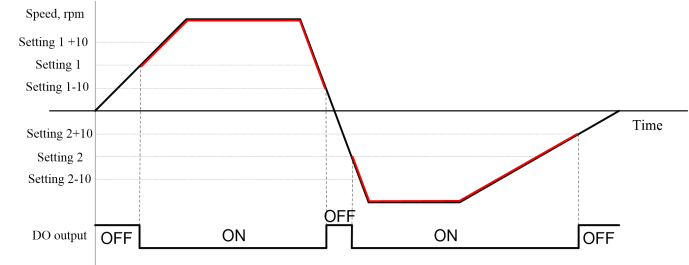

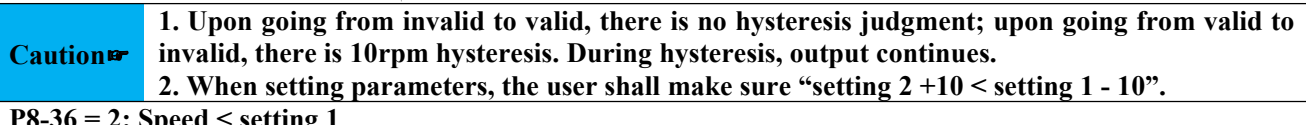

**P8-36 = 2: Speed < setting 1**

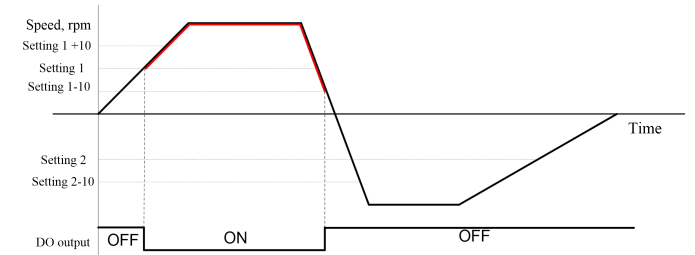

### **Caution**☞ **invalid, there is 10rpm hysteresis. During hysteresis, output continues. Upon going from invalid to valid, there isno hysteresis judgment; upon going from valid to**

#### **P8-36 = 3: Speed < setting 2**

When the motor speed  $\leq$  setting 2, the SPD P function of the DO terminal is valid; When the motor speed  $\geq$  (setting 2 + 10), SPD P is invalid.

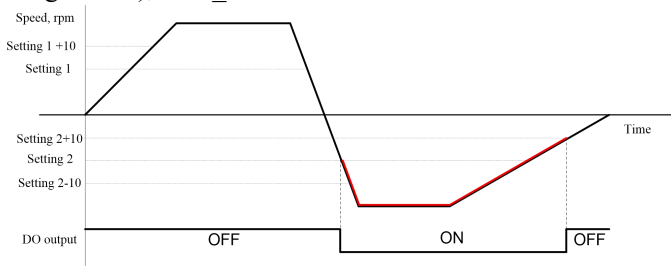

**Caution**☞ **invalid, there is 10rpm hysteresis. During hysteresis, output continues. Upon going from invalid to valid, there isno hysteresis judgment; upon going from valid to**

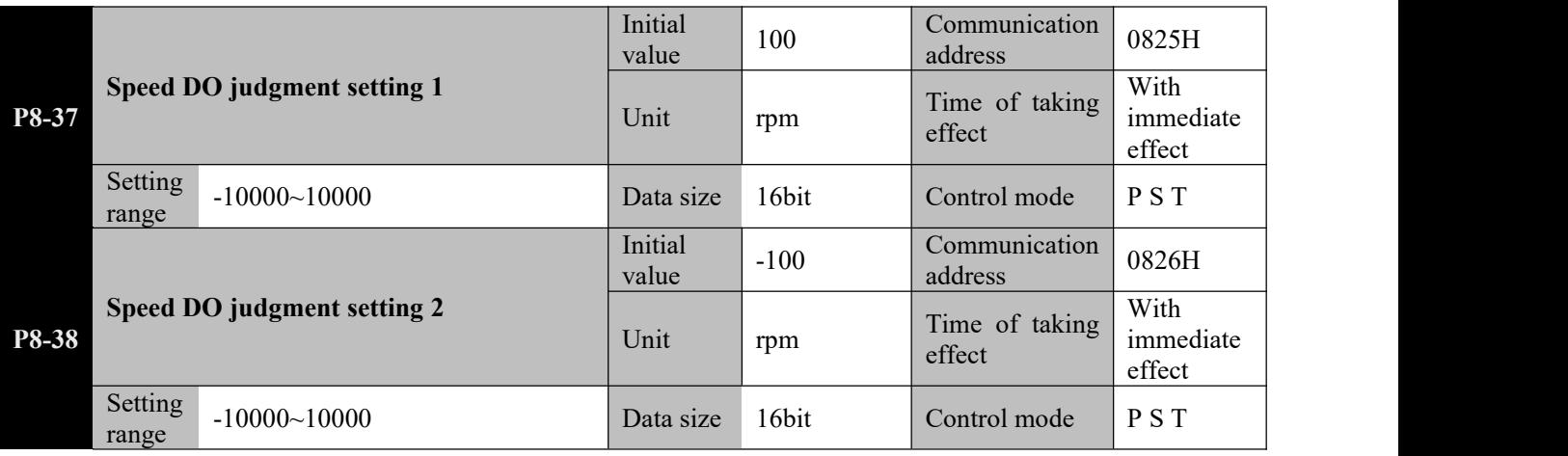

**Parameter functions:** Set the value for speed DO judgment. See P8-36 for details.

Caution  $\mathbf{r}$  2. When setting 1 and setting 2 are both used in judgment, make sure "setting 1 > setting 2"! **1. Note that there may be 10rpm hysteresis if judgment is performed on a boundary point.**

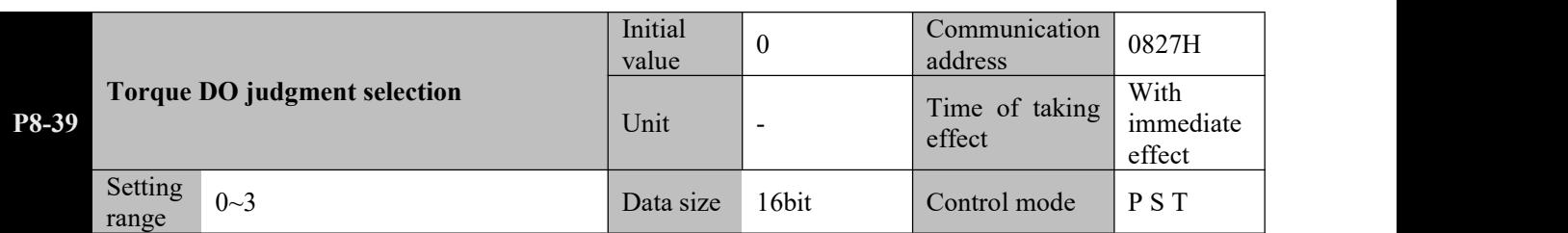

**Parameter functions:** Set the condition for TRQ\_P judgment of the DO terminal. Here "torque" actually refers to the "torque percentage", i.e. "load rate".

#### **P8-39 = 0: Setting 1 > torque > setting 2**

When the motor torque enters the (setting 2, setting 1) interval, the TRQ P function of the DO terminal is valid; When the motor torque  $\geq$  (setting  $1 + 3.0$ ), or motor torque  $\leq$  (setting 2 - 3.0), TRQ P is invalid.

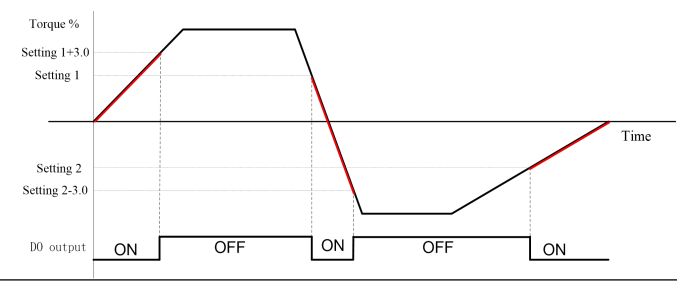

### **Caution**☞ **invalid, there is 3.0% hysteresis. During hysteresis, output continues. Upon going from invalid to valid, there isno hysteresis judgment; upon going from valid to**

#### **P8-39 = 1: Torque > setting 1, or torque < setting 2**

When the motor torque  $\ge$  setting 1, or the motor torque  $\le$  setting 2, the TRO P function of the DO terminal is valid; When the motor torque falls within the (setting  $2 + 3.0$ , setting 1 - 3.0) interval, TRQ P is invalid.

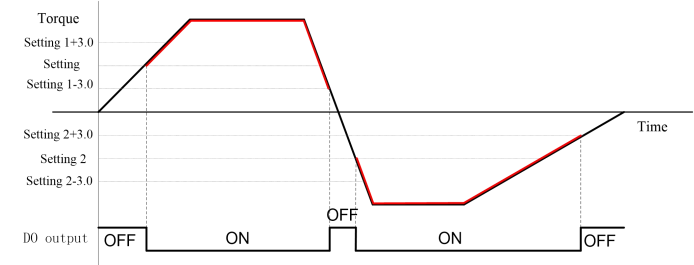

### **Caution**☞ **invalid, there is 3.0% hysteresis.During hysteresis,output continues. 1. Upon going from invalid tovalid, there isno hysteresis judgment; upon going from valid to 2. When setting parameters, the user shall make sure "setting 2 +3.0 < setting 1 - 3.0".**

#### **P8-39 = 2: Torque > setting 1**

When the motor torque  $\geq$  setting 1, the TRQ P function of the DO terminal is valid; When the motor torque  $\leq$  (setting 1 - 3.0), TRQ P is invalid.

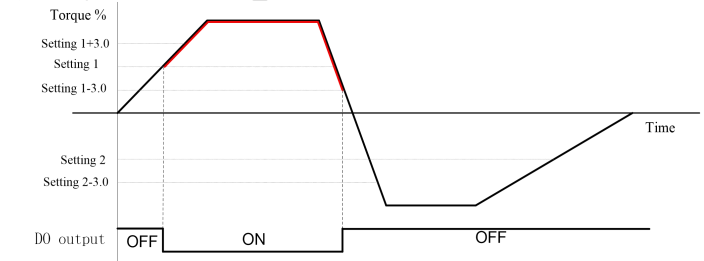

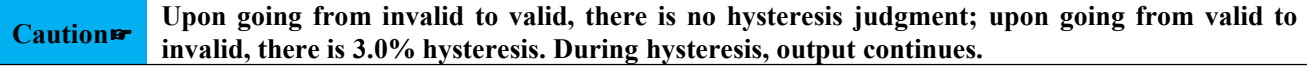

#### **P8-39 = 3: Torque > setting 2**

When the motor torque  $\le$  setting 2, the TRQ P function of the DO terminal is valid; when the motor torque  $\ge$ (setting  $2 + 3.0$ ), TRQ P is invalid.

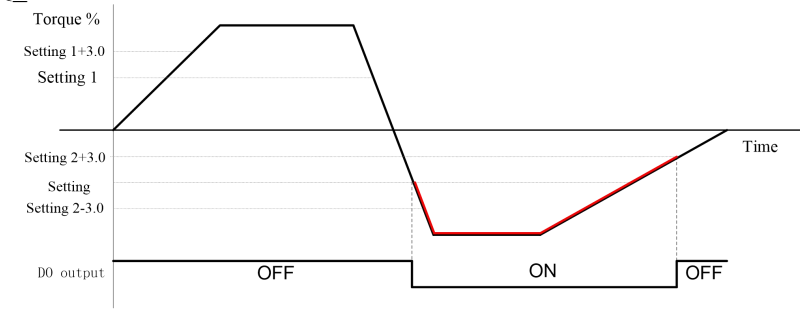

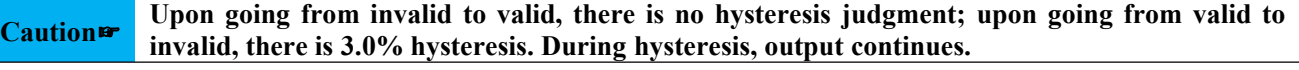

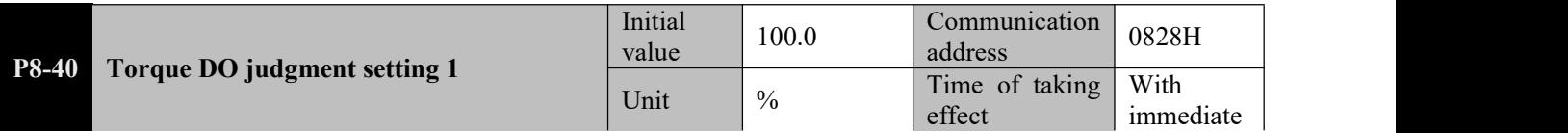

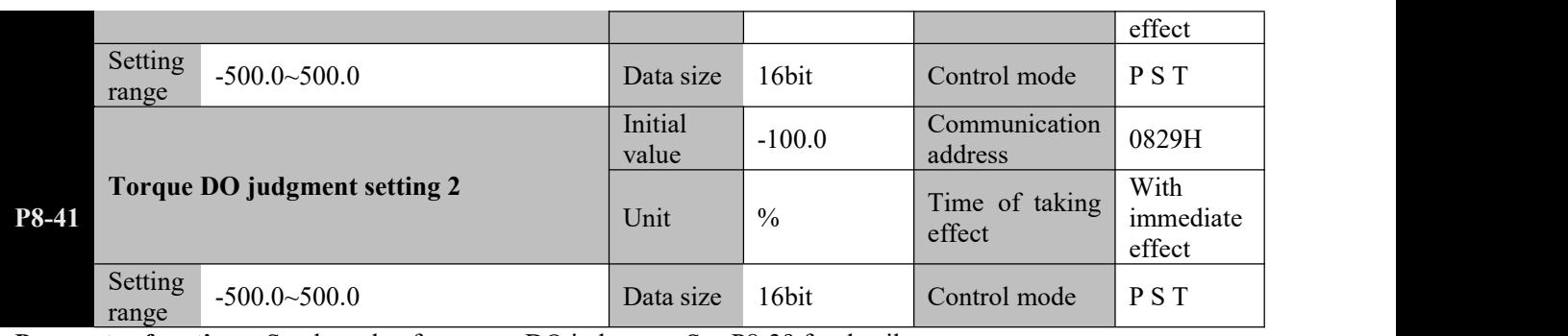

**Parameter functions:** Set the value for torque DO judgment. See P8-39 for details.

Caution  $\mathbf{r}$  2. When setting 1 and setting 2 are both used in judgment, make sure "setting 1 > setting 2"! **1. Note that there may be 3.0% hysteresis if judgment is performed on a boundary point.**

|                  | Mechanical transmission ratio upon GBK detection |           | 0.000 | Communication<br>address | 082AH                    |
|------------------|--------------------------------------------------|-----------|-------|--------------------------|--------------------------|
| P8-42            |                                                  | Unit      | mm    | Time of taking<br>effect | With immediate<br>effect |
| Setting<br>range | $0.000 - 65.535$                                 | Data size | 16bit | Control mode             | PST                      |

**Parameter functions:** Set the displacement distance corresponding to one revolution of the motor when the DI terminal triggers function No. 34 (GBK function).

If this parameter is 0.000, then the displayed value of parameter d0-62 is the count of detected encoder pulses.

If this parameter is not 0.000, then the displayed value of parameter d0-62 is the displacement distance obtained through transmission ratio calculation.

Usage of the GBK function:

Device as shown in the right figure.

First, determine the mechanical origin. The mechanical origin can be determined by homing, or the motor position upon power-on of the servo system can be taken as the mechanical origin.

After the GBK terminal is triggered, the motor runs forward; when motor locked rotor is detected, the count of encoder pulses generated by running of the motor (or displacement distance) will be written to d0-62; then the motor will automatically return to the mechanical origin and wait for the next GBK command.

The GBK is triggered by the rising edge. Before the motor returns to the mechanical origin after the function is triggered for execution, this terminal will not respond to any additional trigger.

For use of this function, it is required to set P0-00 to 6, with a DI terminal set to 10, and the terminal shall be set to be valid upon power on by P6-01.

P0-6 and P0-07 shall be properly set to prevent equipment and motor damage. Setting values of these two parameters shall not exceed 100.00. P2-01 and P9-08 shall be set property to prevent overspeed resulting in mechanical problems.

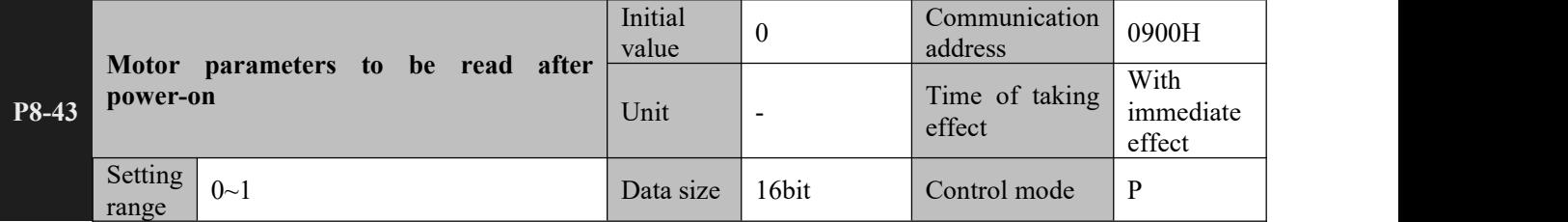

**Parameter functions:** Set whether to enable the function of reading motor parameters stored in the serial encoder upon power-on.

 $P8-43 = 0$ : Set whether to enable the function of reading motor parameters stored in the serial encoder upon power-on. (For an incremental encoder, this parameter can only be 0)

**P8-43 = 1**: When the servo driver is powered on, if a properly connected encoder is detected and the encoder is a serial encoder (only for Tamagawa Encoder Protocol), motor parameters stored in the encoder will be immediately read and used. If parameters fail to be read or parameters read are abnormal, motor parameters defined by Pd-01 are used in default.

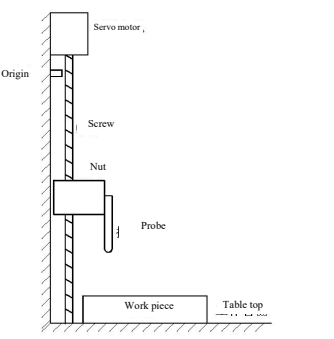

#### **8.14 P9-xx Multi-segment position parameters**

If the servo driver is currently in the position mode  $(P0-00 = 1)$ , and the position command source is a multi-segment position command (P1-00 = 1), this group of functions can be enabled.<br>P9-xx comprises 54 function codes, including 16 groups (starting from P9-06) defined as a multi-segment position

that corresponds to multi-segment position commands Pr1 to Pr16; a stop time isset for every 3 function codes relative to the target positions, the average speed permitted for running to the target positions and the stop time upon completion of positioning.

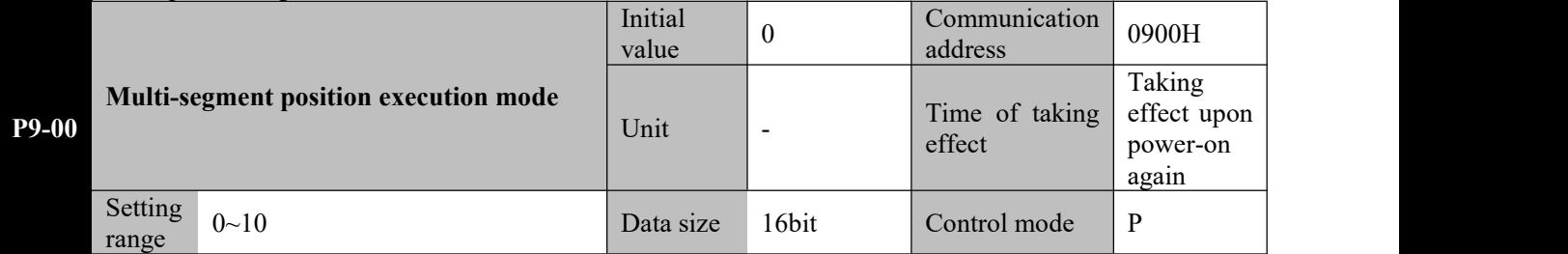

**Parameter functions:** When P0-00 and P1-00 are set to 1, i.e. when multi-segment position control is used, this parameter can be used to select the multi-segment position execution mode.

Internal multi-segment position modes can be classified into two types, i.e. general execution mode (non-sequential execution mode) and sequential execution mode, which can be differentiated as follows:

**General mode.** After a segment is completed and the motor stops, the next segment will be started. The stop time is set by a function code.

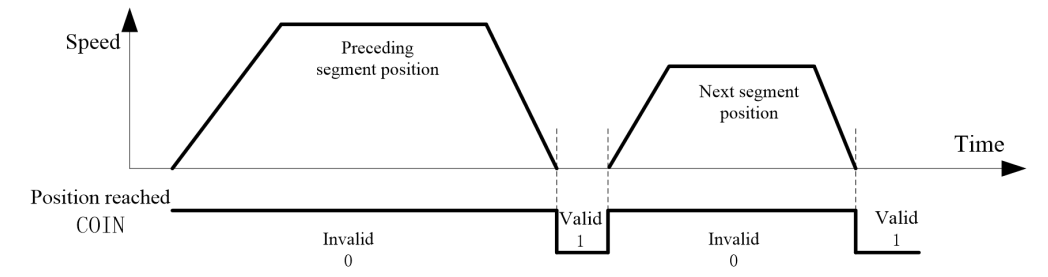

**Sequential mode.** Upon completion of a segment, the following segment will be started without stop of the motor, while the speed at the first segment will accelerate or decelerate to the speed for the following segment.

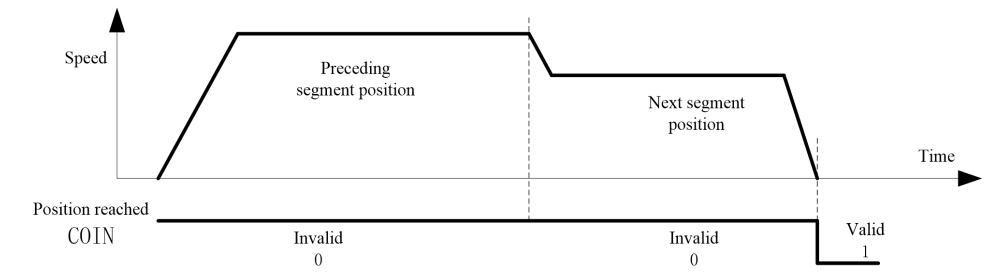

**P9-00 = 0**: After the servo activation is set ON, the servo will start execution from the 1st segment and continue to the end of the segment set by P9-71; afterwards, it will run cyclically between the starting segment set by P9-70 and the ending segment set by P9-71

until it is deactivated. Execution is performed in the general mode.

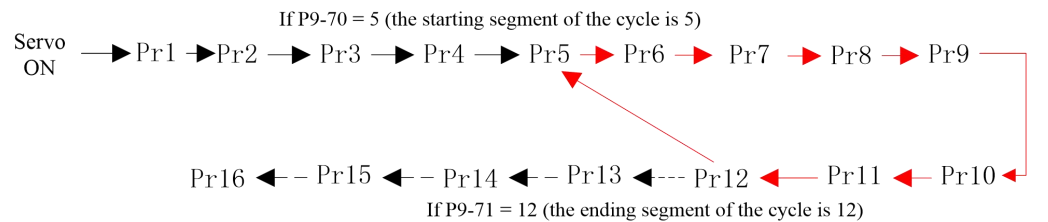

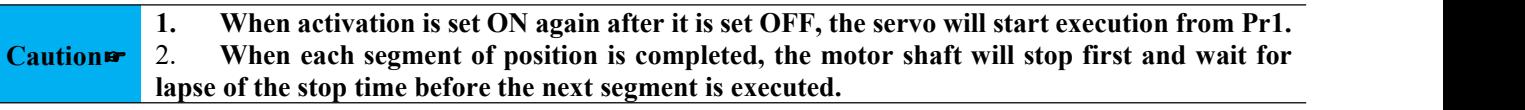

**P9-00 = 1**: After activation is set ON, the servo will start running from Pr1 and continue to the end of the segment set

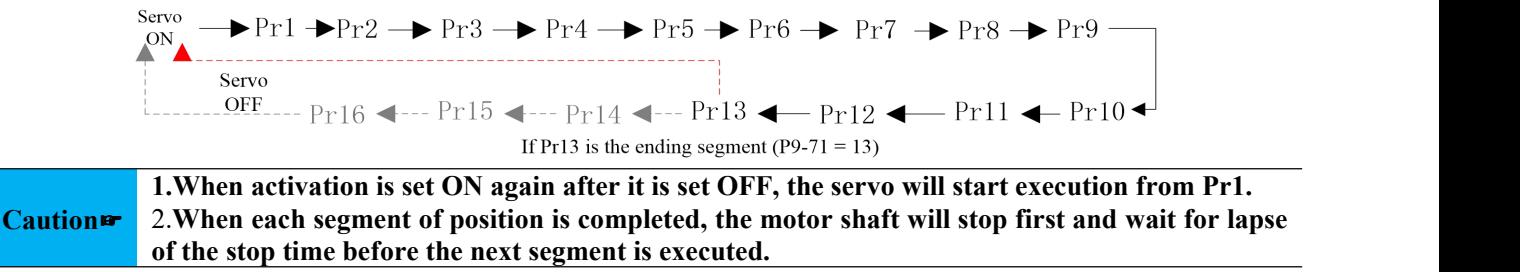

**P9-00 = 2**: After servo activation is set ON, the servo will start running when the falling edge of the DI terminal defined as CTRG is received, from the starting segment selected by P9-70 to the end of the segment set by P9-71. For another run, it is required to give an additional CTRG falling edge signal. Execution is performed in the general mode.

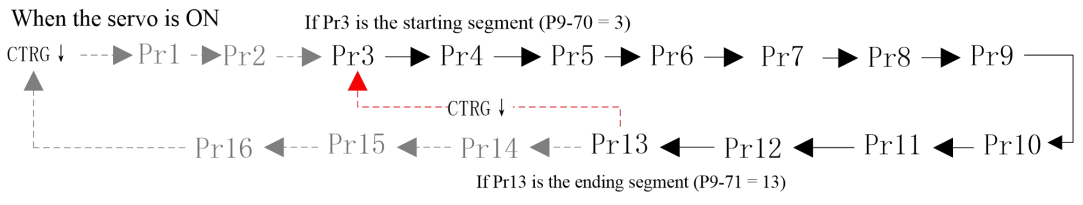

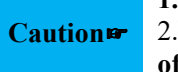

Caution <sup>2</sup> 2. When each segment of position is completed, the motor shaft will stop first and wait for lapse **1.Each run needs to be triggered by CTRG, and starts from the starting segment set by P9-70. of the stop timebefore the next segment is executed.**

 $P9-00 = 3$ : A segment desired to be executed is selected by external DI according to Table 8-3, and the execution is triggered by the falling edge of the CTRG terminal; when the execution is completed, the motor become static.

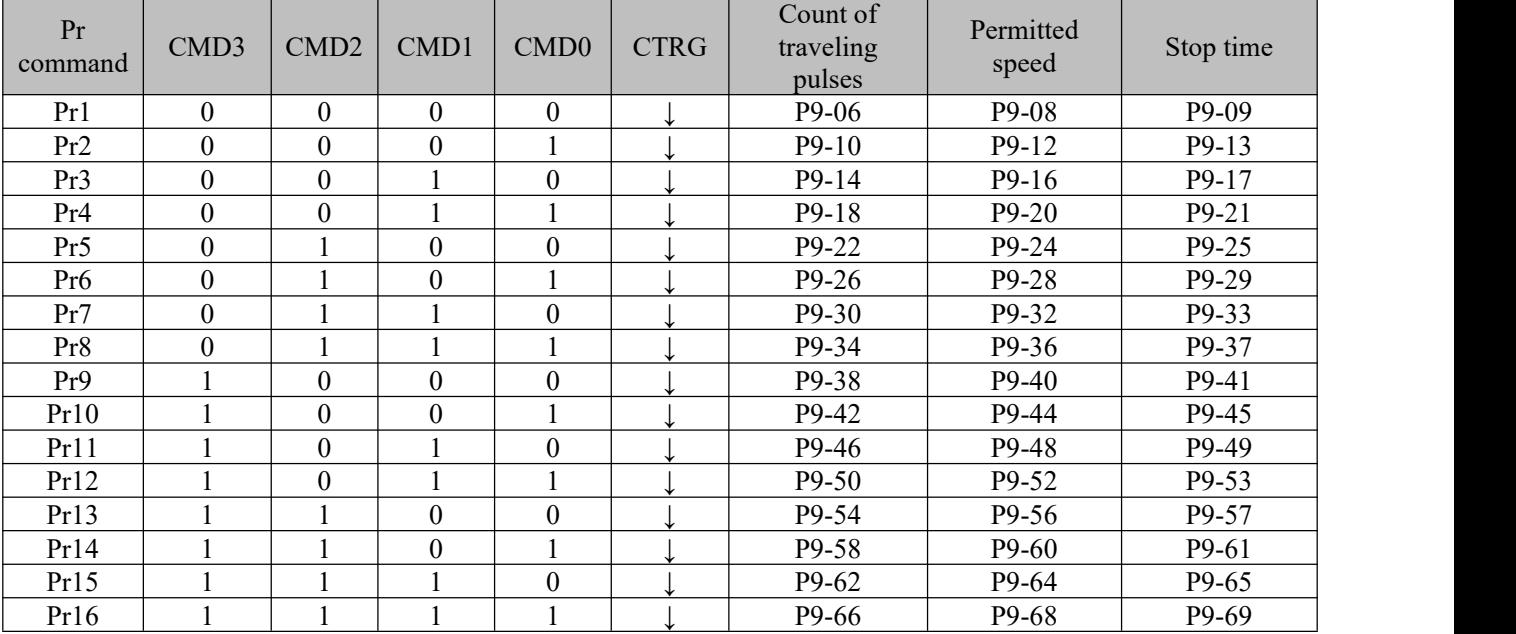

Table 8-3 Correspondence between DI terminal status and multi-segment position command

**Note:** 0/1 in the table means the DI terminal is invalid/valid, other than the actual level.

**1.It is required toset a DI terminal as function CTRG, while a DI terminal of CMDx function can be set as needed.**

**2.When a segment of position command is executed, execution of current segment of position will not be interrupted by any change to the status ofthe CMDx or CTRG terminal.**

Caution  $\mathbf{r}$  3. In this mode, the stop time parameter of each segment is invalid. The motor will remain in **the static state after execution of the first segment of a position command is completed, until receipt of a CTRG** failing edge when it will start to execute corresponding segment of **the position command according to the DI terminal status then.**

**P9-00 = 4**: Trigger cyclic operation in the step-by-step mode.

After the servo activation is set ON, the servo triggered by the falling edge ofthe defined CTRG terminal will start running from Pr1 step by step to the end of the segment set by P9-71.

Afterwards, it will run in a step-by-step mode between the starting segment set by P9-70 and the ending segment set by P9-71.

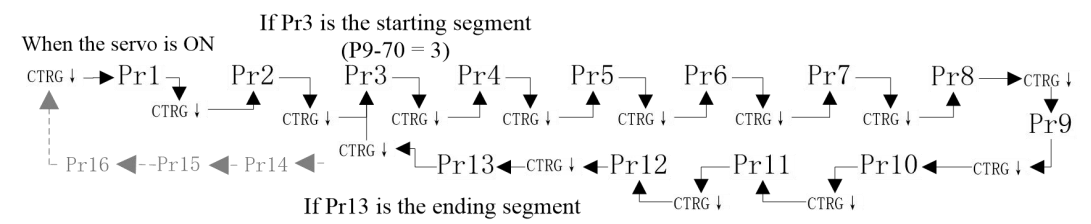

**P9-00** = 5: Same with the case when P9-00 = 4, except that the servo will not respond when receiving a CTRG falling edge again after completion of the ending segment.

**1: During execution of the current segment of the position command, CTRG is not detected. It is required to wait until the previous segment is completed and the motor become static before presence of CTRG falling edge is detected.**

**Caution**☞ **2: In these two modes, the stop timeparameter of each segment is invalid.**

**3: At any time, if a homing command is received, the servo will first execute homing before receipt of a CTRG falling edge can trigger execution of Pr1.**

 $P9-00 = 6$ : Execute the segment set by  $\overline{P9-01}$ , and the execution will be triggered by the falling edge of the defined CTRG terminal.

When the servo activation is set ON, a CTRG falling edge will trigger execution of the segment set by P9-01; upon completion of the execution, the motor will become static and P9-01 will automatically set to zero and wait for the next command.

**P9-00 = 7**: Immediately execute the segment set by P9-01.

When the servo activation is set ON, the servo will execute the segment set by P9-01; upon completion of the execution, the motor will become static and P9-01 will automatically set to zero and wait for the next command.

> **1: During execution of the current segment of the position command, no response will be made to** any modification to P9-01.

**Caution**☞ **2: In these two modes, the stop timeparameter of each segment is invalid.**

**3: In these two modes,P9-01 applications shall be written appropriately through RS485 communication.**

**P9-00 = 8**: Activate the cyclic sequence to execute a selected segment. Execution is performed in the sequence mode.

After the servo activation is set ON, the servo will start execution from the 1st segment and continue to the end of the segment set by P9-71; afterwards, it will run cyclically between the starting segment set by P9-70 and the ending segment set by P9-71 until the servo is deactivated.

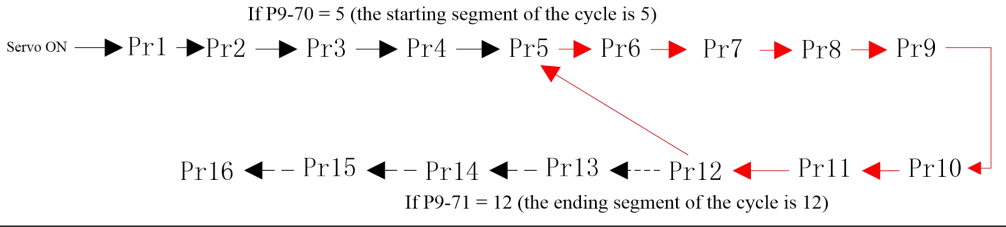

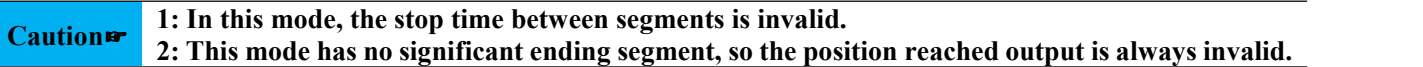

**P9-00 = 9**: Trigger sequential execution selection segment. Execution is performed in the sequence mode.

After the servo activation is set ON, the servo triggered by the falling edge ofthe defined CTRG terminal will start running from the segment set by P9-70 to the end of the segment set by P9-71. Afterwards, it will wait for the next CTRG trigger signal.

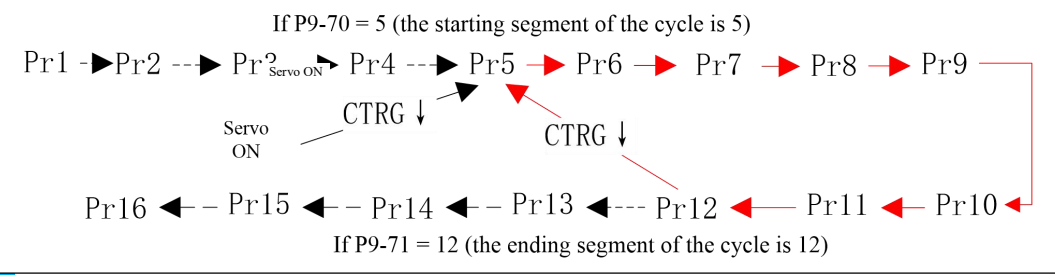

**Caution**☞ **segment for running, output of position reached signal is invalid, until execution of the last** 1: The stop time between segments is invalid in this mode.<br>2: During running in this mode, including switch upon completion of one segment to the next **segment is completed.**

**P9-00** = 10: A segment desired to be executed (only  $Pr1~Pr4$ ) is selected by external DI according to the following table for immediate execution; when execution is completed, the motor will become static and wait for the next valid edge of the DI terminal.

| Pr command      | CMD3 | CMD <sub>2</sub> | CMD1 | CMD0 | Count of traveling<br>pulses | Permitted speed | Stop time |
|-----------------|------|------------------|------|------|------------------------------|-----------------|-----------|
| Pr1             |      |                  |      |      | P9-06                        | P9-08           | Invalid   |
| Pr2             |      |                  |      |      | $P9-10$                      | $P9-12$         | Invalid   |
| Pr3             |      |                  |      |      | $P9-14$                      | P9-16           | Invalid   |
| Pr <sub>4</sub> |      |                  |      |      | P9-18                        | $P9-20$         | Invalid   |

**1. It is required to set P9-02 as the absolute position, and execute homing first after activation to determine the origin; otherwise unexpected results may occur.**

Caution <sup>2</sup> 2. When a segment of position command is executed, if P9-72 is set to allow interrupting the **current segment, then once a new valid edge of CMDx terminal is received, the servo will immediately** switch to execute the position command of the newly selected segment.

**P9-00 = 11**: A segment desired to be executed (only Pr1~Pr3 and homing) is selected by external DI according to the following table for immediate execution in the absolute position mode; when execution is completed, the motor will become static and wait for the next valid level of the DI terminal.

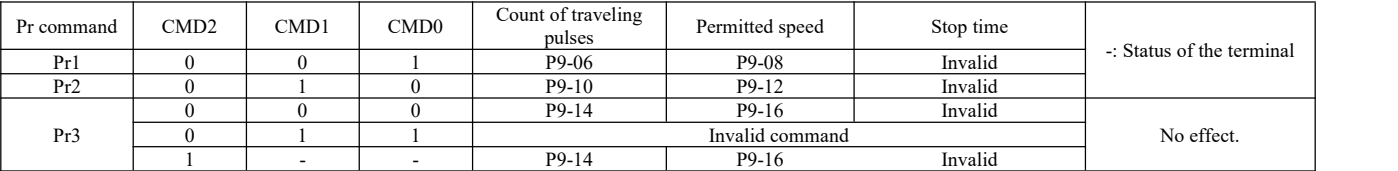

**When CMD2 is valid, the DO terminal defined as HOME will have valid output after Pr3 and become invalid when other Pr commands are executed.**

> **1.In this mode, it is required toset P9-02 as the absolute position; otherwise unexpected results may occur.**

**Caution**☞ **2.For re-activation after deactivation, it is required to execute homing first to determine the origin.Otherwise the driver will not respond to the Pr command, or unexpected results may occur.**

**3.If P9-72 is set to allow interrupting the current segment, then once a new valid level of CMDx terminal is received when a segment of position command is being executed, the servo will immediately** switch to execute the new segment.

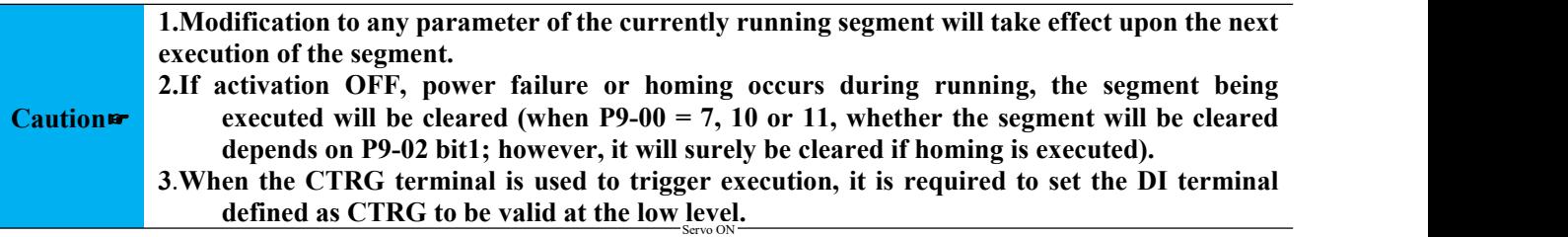

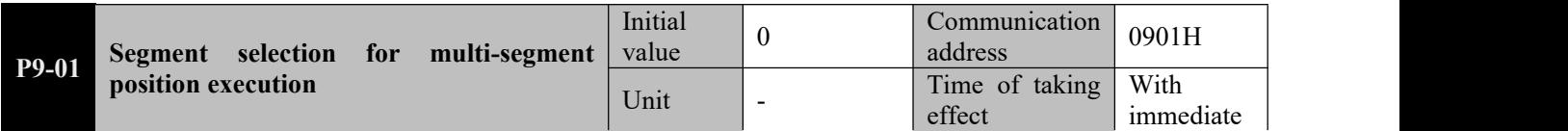

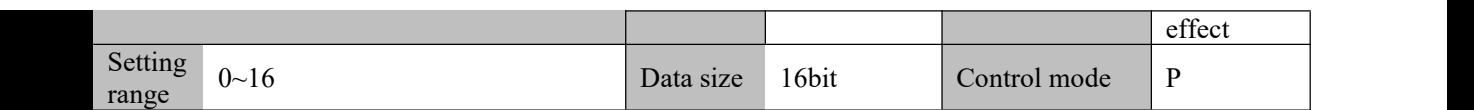

Parameter functions: When P9-00 is set to 6 or 7, this parameter is used to select a segment to be executed.

When it is set to a non-zero value, and no multi-segment position is currently being executed, the designated segment will be executed according to condition P9-00. When execution is completed, this parameter will be automatically reset to zero, and the device will wait for the next command.

If this parameter is set to 8 when the motor is static, the servo will immediately execute segment Pr8 defined by parameters P9-33 and P9-34 (without executing P9-35); when execution is completed, this parameter will be automatically reset to 0 and the motor becomes static.

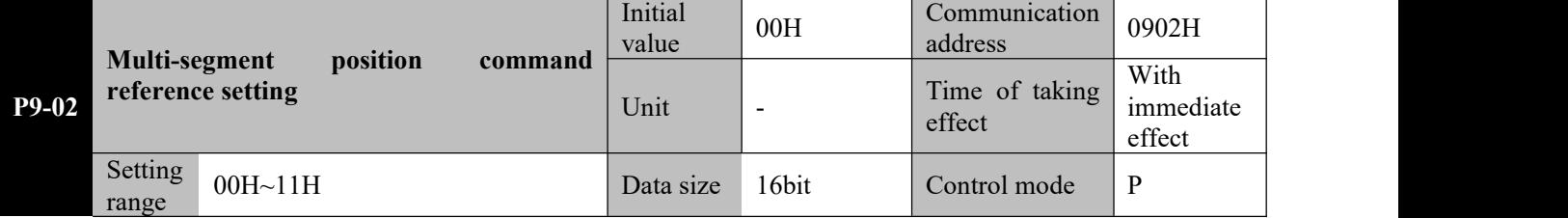

Parameter functions: Set whether a command is executed by the relative position or the absolute position when the servo runs in multi-segment position, and select storage of the running segment.

**P9-02 bit0** set whether a command is executed by the relative position or the absolute position when the servo runs in multi-segment position

 $\text{bit0} = 0$ : Execution is performed by incremental position with the current position as reference.

The count of pulses defined by each segment command of a multi-segment position starts from the current static position of the motor.

# **For example:**

When P9-06 is set to 12000 and P9-10 is set to -10000, Pr2 will be executed when execution of Pr1 is completed.

When segment Pr1 is executed, the motor rotates forward from the current static position by 12000 command pulses; then segment Pr2 is executed, and the motor rotates reversely by 10000 command pulses.

Finally the motor stops at the position 2000 command pulses forward from the original position.

**bit0 = 1**: Execution is performed by absolute position with the current position as reference.

The count of pulses defined by each segment command of a multi-segment position corresponds to an absolute position and starts from the current position (d0-34) of the motor.

### **For example:**

When P9-06 is set to 12000 and P9-10 is set to -10000, Pr2 will be executed when execution of Pr1 is completed. Before execution of Pr1, the motor is static, and the value of d0-34 is 65300.

When segment Pr1 is executed, the motor rotates reversely from the current static position by  $(65300-12000 =$ 43300) command pulses to arrive at the position  $d0-34 = 12000$ . Then

segment Pr2 is executed, and the motor rotates reversely by (12000-(-10000) = 22000) command pulses. Finally the motor stops at the position  $d0-34 = -10000$ .

**P9-02 bit1 = 0**: When P9.00 = 7, 10 or 11, if during execution of the current segment, execution is interrupted due to activation OFF, power failure or otherwise, the driver will memorize the pulses that have been executed of the current segment, and continue to execute pulses that have not be finished when S-ON is activated again.

**P9-02 bit1 = 1**: If execution is interrupted due to activation OFF, power failure or otherwise during execution of the current segment, then the segment that has been executed will be cleared.

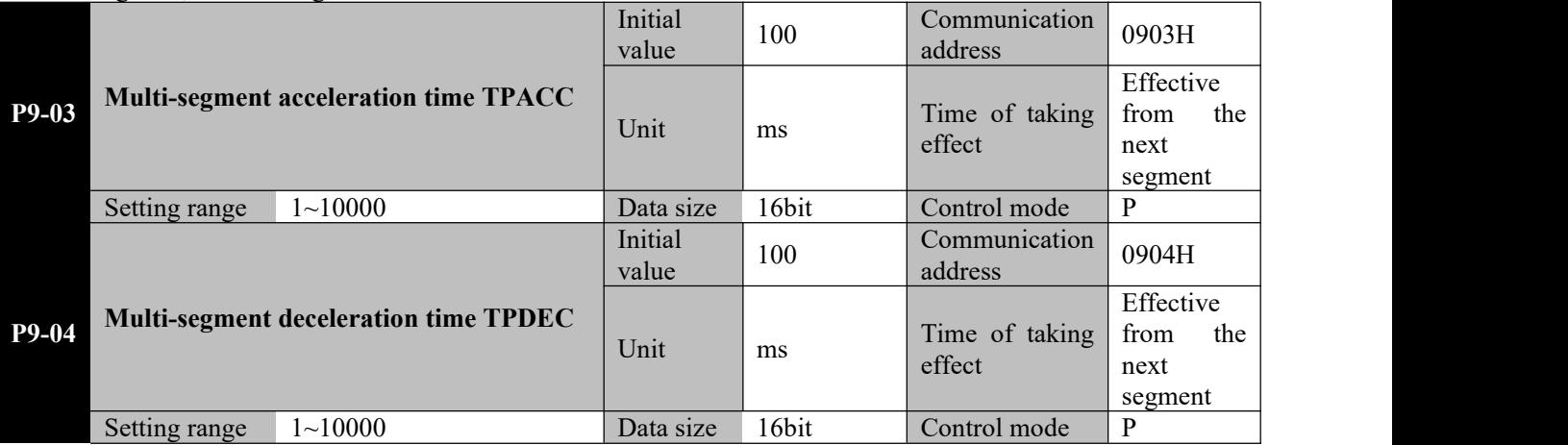

is used, these two parameters are invalid.

P9-03: Set the acceleration time of the motor when it is accelerated in the multi-segment position mode.

P9-04: Set the deceleration time of the motor when it is decelerated in the multi-segment position mode.

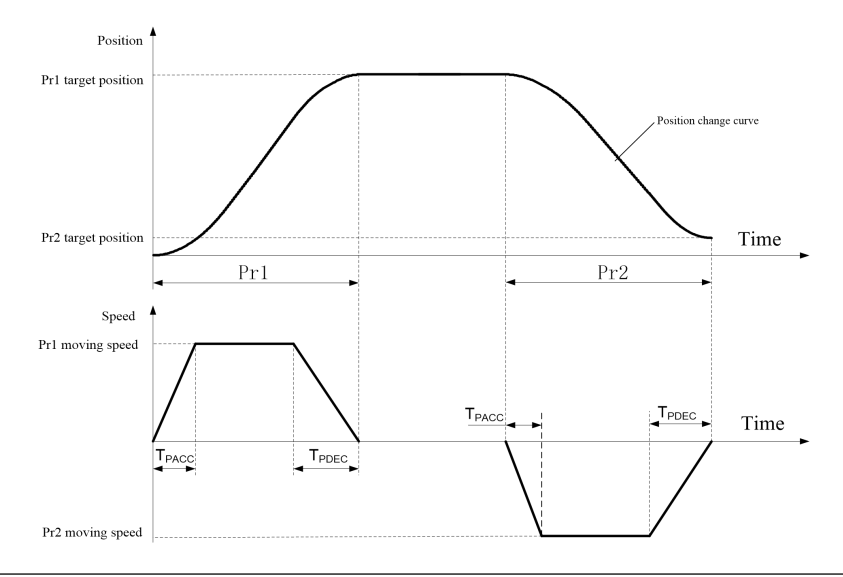

**1.This can smooth the movement command and avoid abrupt change of a position command triggering vibration and abnormal noise of the mechanical structure.**

Caution**r** value of the rated motor speed, then the time required will change according to the ratio of the **2.P9-03 and P9-04 refer to the acceleration and deceleration timerequired for the motor speed** to change from or to the rated motor speed. If the change to the target speed does not equal to the change and the rated motor speed.<br>For example, if the target motor speed is 1,500rpm, the rated motor speed is 3,000rpm,  $P9-03 =$ 

**200ms and P9-04 = 300ms, then the motor requires 100ms to accelerate from speed 0 to speed 1,500rpm and 150ms to decelerate speed 1,500rpm to speed 0.**

A detailed description of parameters P9-06~P9-08 involved in the 1st segment of Pr1 is given below; the same applies to the other 15 segments, and will not be repeatedly elaborated.

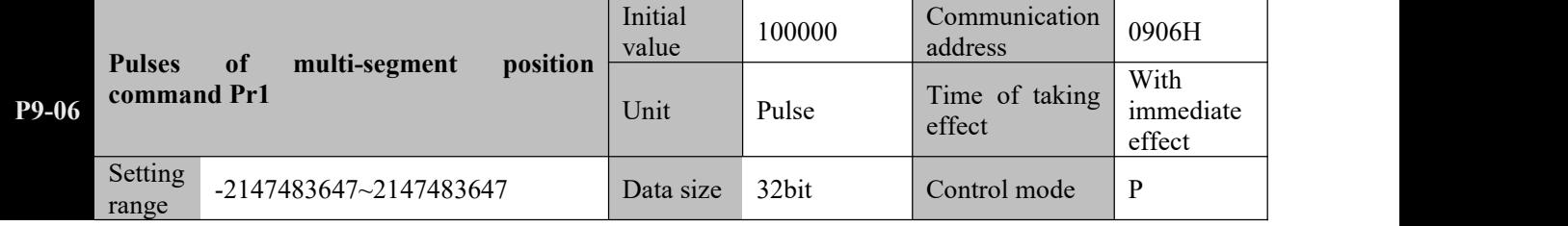

**Parameter functions:** Set the target count of pulses for the 1 segment of position movement.<br>The value of this parameter is preceded by a plus or minus symbol. The plus symbol indicates forward rotation of the motor according to P0-01, and the minus symbol indicates the reverse direction.

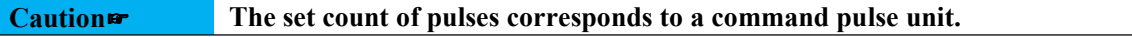

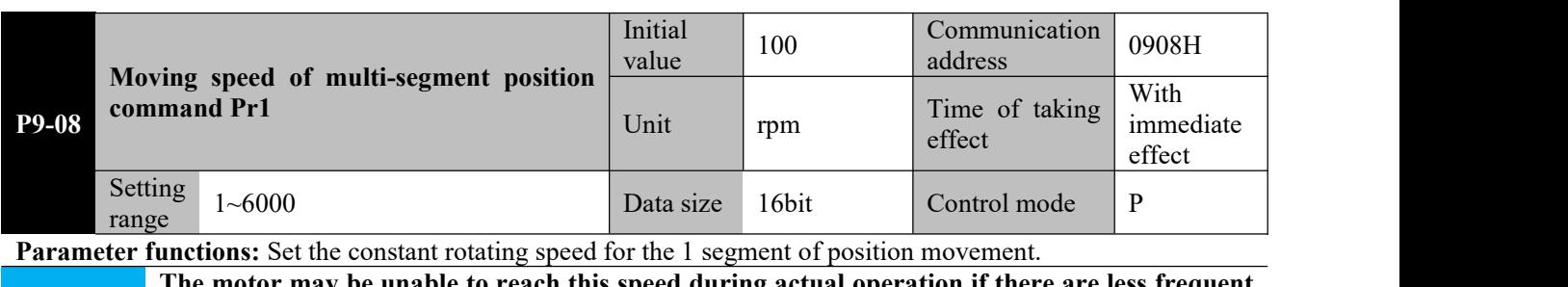

**Caution**☞ **pulses. Therefore, this parameter shall be interpreted as the upper limit of the motor speed The motor may be unable to reach this speed during actual operation if there are less frequent during execution of the Pr1 segment.**

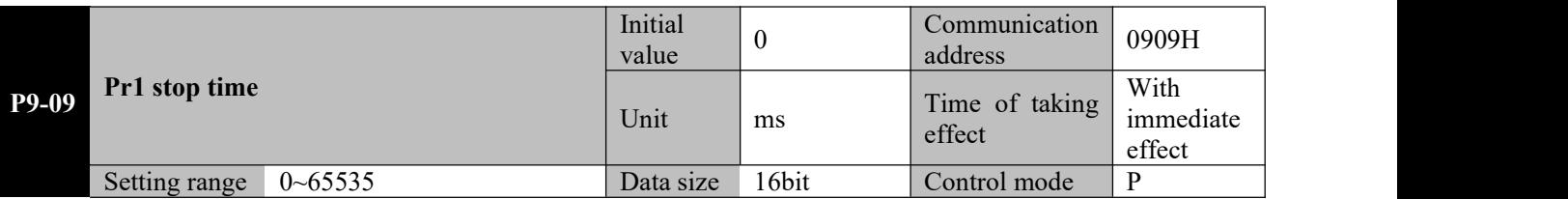

**Parameter functions:** If cyclic operation (P9-00 = 0, 1 or 2) is selected, when execution of pulses for the current segment is completed, the servo will wait for the time set by this parameter before it starts to execute the next segment of position command.

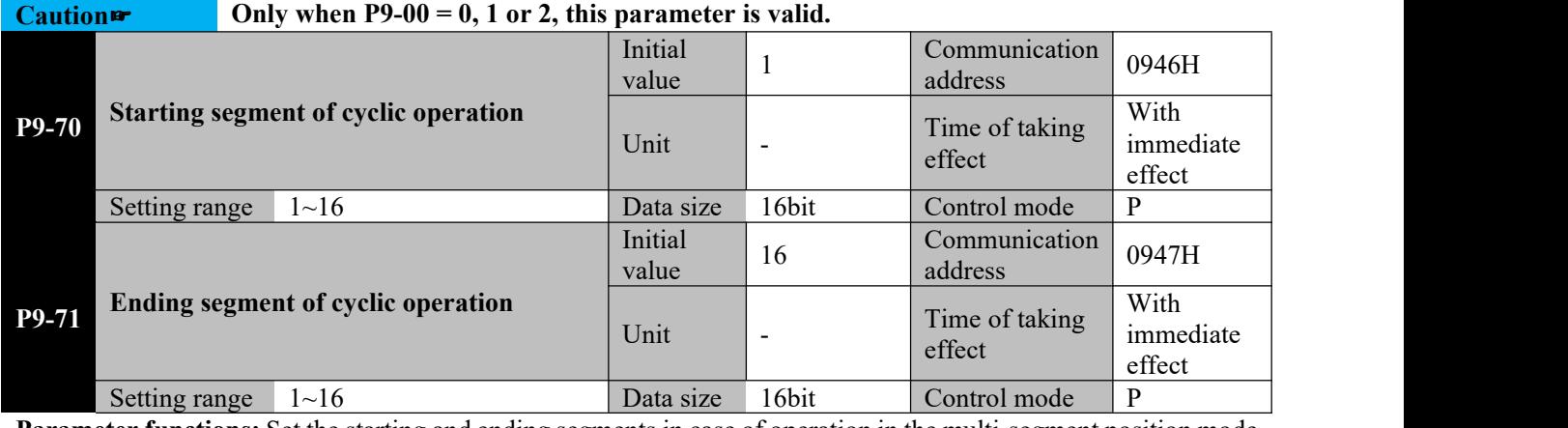

**Parameter functions:** Set the starting and ending segments in case of operation in the multi-segment position mode

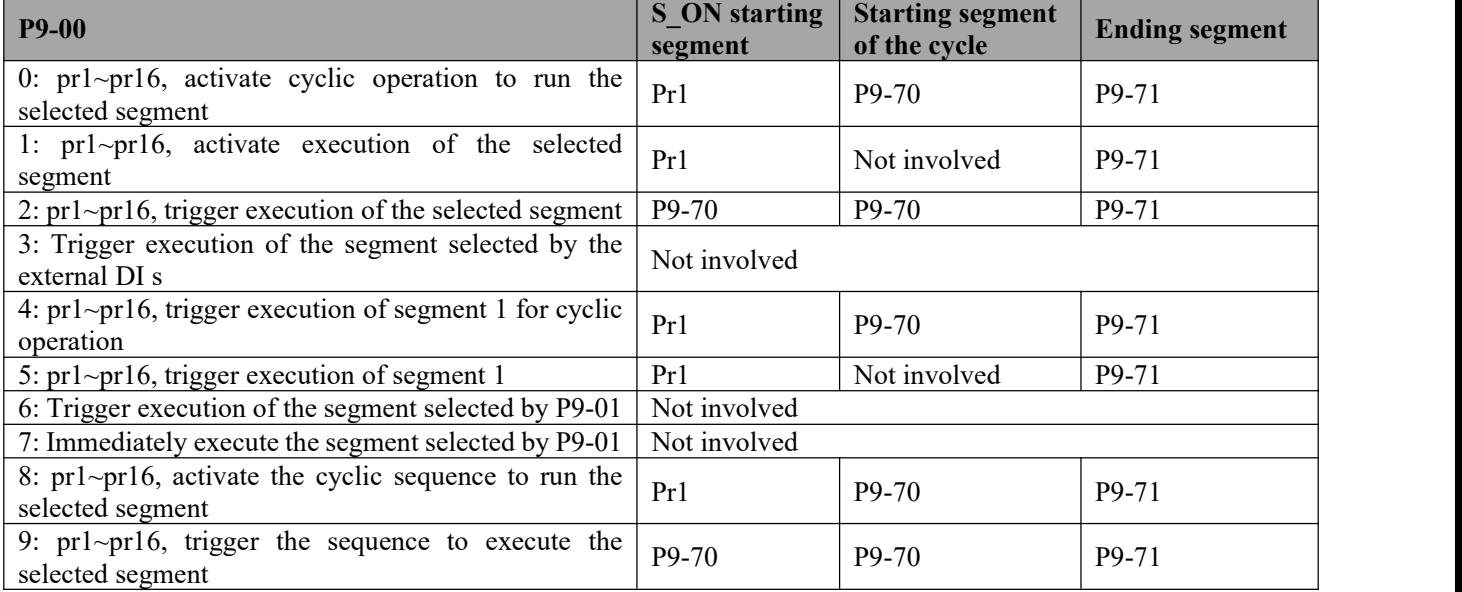

**1.Whether this parameter is valid depends on the selected mode.**

**Caution**☞ **2.For normal work, the starting segment shall never be set greater than the ending segment.**

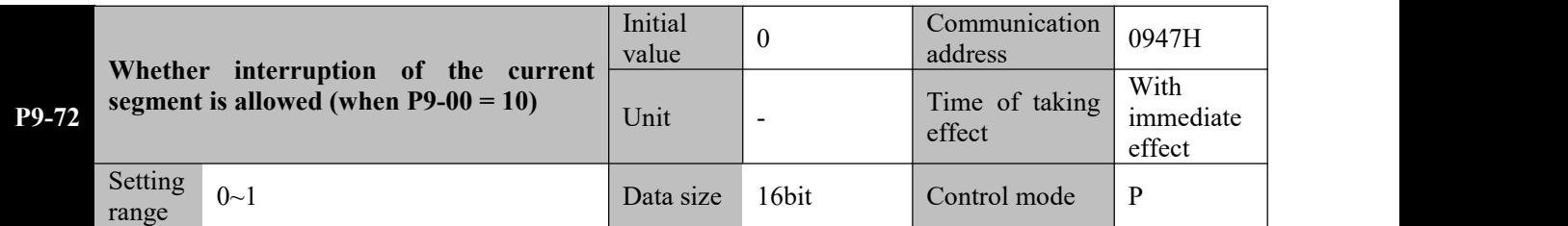

**Parameter functions:** Only when P9-00 = 7, 10 or 11, set whether it is allowed to interrupt the position command of the segment being currently executed and switch to execute the position command of a newly selected segment. **P9-72 = 0**: No interruption is allowed during execution of the segment being currently executed. Selection of a new

segment will be executed immediately after execution of the current segment is completed.

**P9-72 = 1**: If a new segment selection command is received during execution of the current segment, the servo will immediately terminate execution of the current segment and switch to execute the newly selected segment.

**Caution**☞ **2. When this function is used, make sure P9-02 = 1; namely execution is performed in the 1. This parameter is only useful when P9-00 = 7, 10 or 11. absolute position mode. Otherwise unexpected resultsmay occur.**

#### **8.15 PA-xx Multi-segment speed parameter**

If the servo driver is currently in the speed mode  $(P0-00 = 0)$ , and the speed command source is a multi-segment speed command (P2-00 = 1), this group of functions can be enabled.<br>PA-xx comprises 34 function codes, including 16 groups (starting from PA-02) that correspond to multi-segment

position commands Pr1 to Pr16; a running speed and time is set for every 2 function codes.

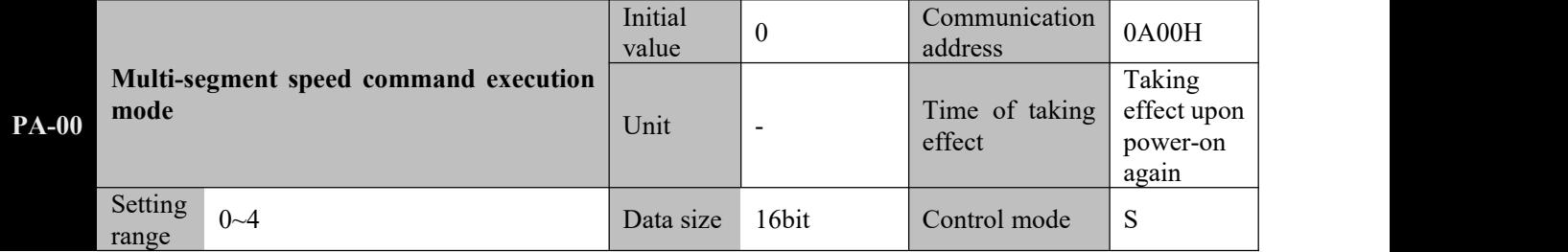

**Parameter functions:** When P0-00 = 1 and P2-00 = 1, the multi-segment speed running mode is selected.

**PA-00 = 0**: Start continuous cyclic operation from spd1 based on a 16-segment speed command and the operation starts automatically when the servo activation is set on.

$$
\text{Servo} \longrightarrow \text{Spd1} \longrightarrow \text{Spd2} \longrightarrow \text{Spd3} \longrightarrow \text{Spd4} \longrightarrow \text{Spd5} \longrightarrow \text{Spd6} \longrightarrow \text{Spd7} \longrightarrow \text{Spd8} \longrightarrow \text{Spd9}
$$

Caution<sup>a</sup> When activation is set ON again after it is set OFF, the servo will start execution from Pr1.

**PA-00 = 1**: Start a single cycle of operation from spd1 based on a 16-segment speed command; the operation will start automatically when the servo activation is set on and will stop when spd16 is completed. For another run, reactivation is required.

$$
\sum_{\substack{S \text{pro} \\ S \text{free}}} \sum_{\substack{N \text{other run} \\ S \text{per}}}{\text{Mop}} \sum_{\substack{S \text{pdf} \\ S \text{other run}}} \sum_{\substack{S \text{pdf}}} \sum_{i=1}^{S} \sum_{j=1}^{S} \sum_{j=1}^{
$$

**PA-00 = 2**: Start a single cycle of operation from spd1 based on a 16-segment speed command; the operation will start when the servo activation is set on and the CTRG receives a falling edge; when spd16 is completed, the operation will stop.

For another run, it is required to receive an additional CTRG falling edge signal.

$$
\begin{array}{c}\n\text{Serve} \\
\text{ON} \\
\end{array}\n\begin{array}{c}\n\text{CIRC} + \longrightarrow \text{Spd1} \longrightarrow \text{Spd2} \longrightarrow \text{Spd3} \longrightarrow \text{Spd4} \longrightarrow \text{Spd5} \longrightarrow \text{Spd6} \longrightarrow \text{Spd7} \longrightarrow \text{Spd8} \longrightarrow \text{Spd9} \\
\text{Another run} \\
\end{array}
$$

**PA-00 = 3**: A segment desired to be executed is selected by the external DI according to Table 8-4; the servo will continue running, until the command changes.

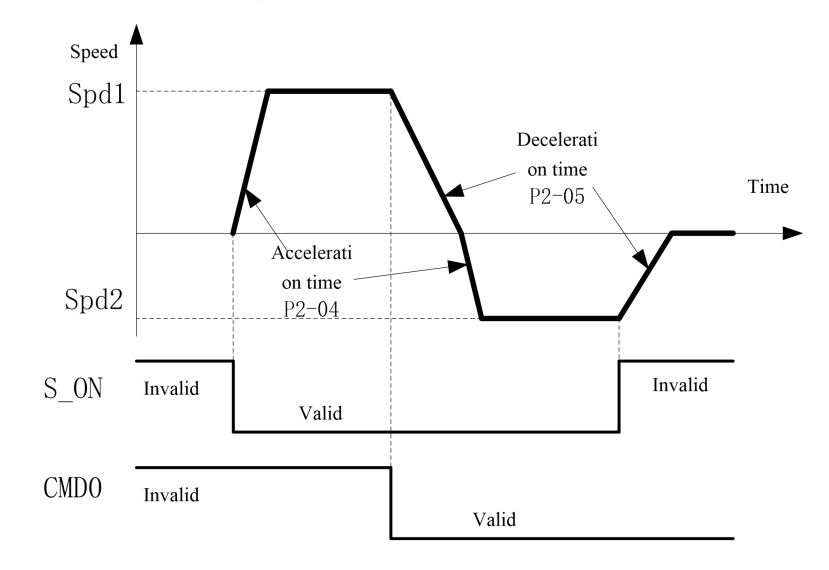

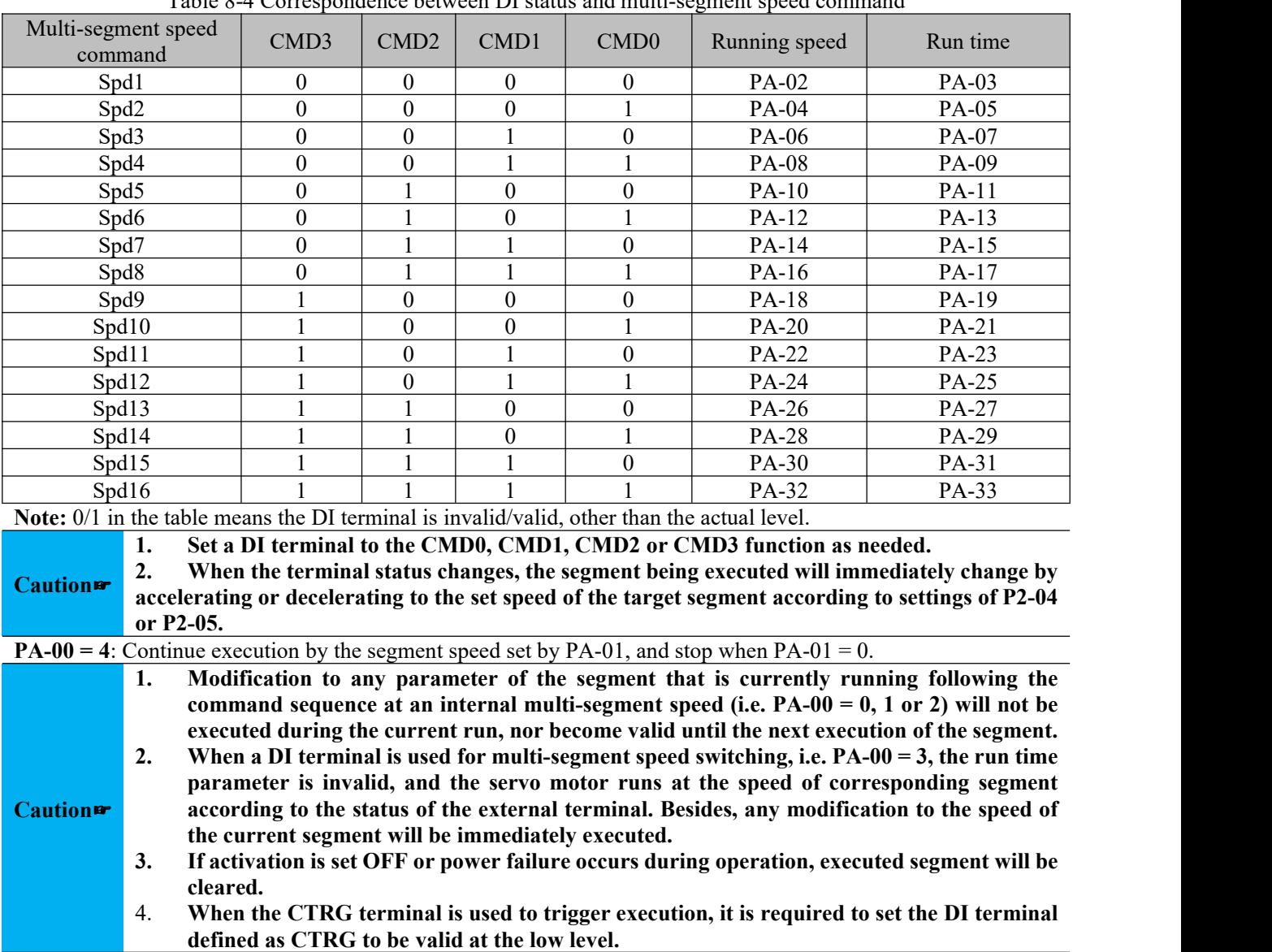

### Table 8-4 Correspondence between DI status and multi-segment speed command

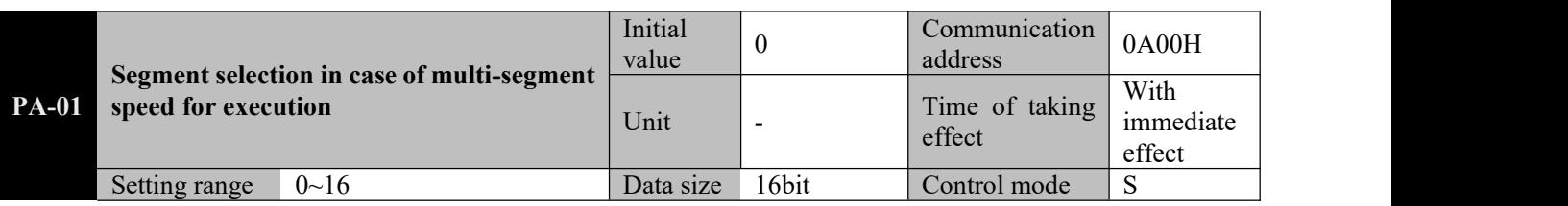

Parameter functions: When  $PA-00 = 4$ , this parameter is used to select a segment to be executed.

When this parameter is set to a non-zero value, the designated segment speed will be immediately executed. For example, if this parameter is changed to 8, the servo will immediately run at the speed set by PA-17 for segment spd8. When this parameter is set to 0, the servo will stop and wait for the next command. Two parameters involved in spd 1 are taken below for demonstration. The same applies for other groups.

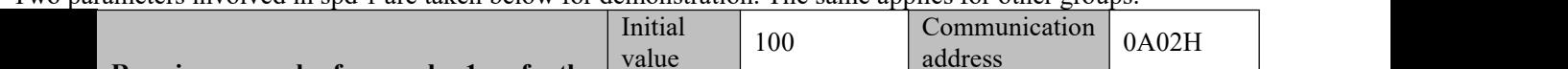

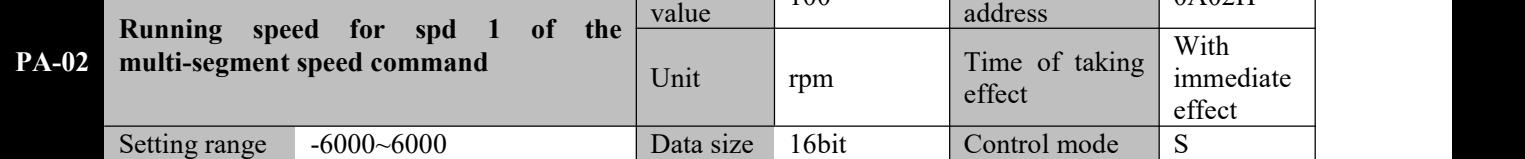

**Parameter functions:** First-segment rotating speed of the multi-segment speed.

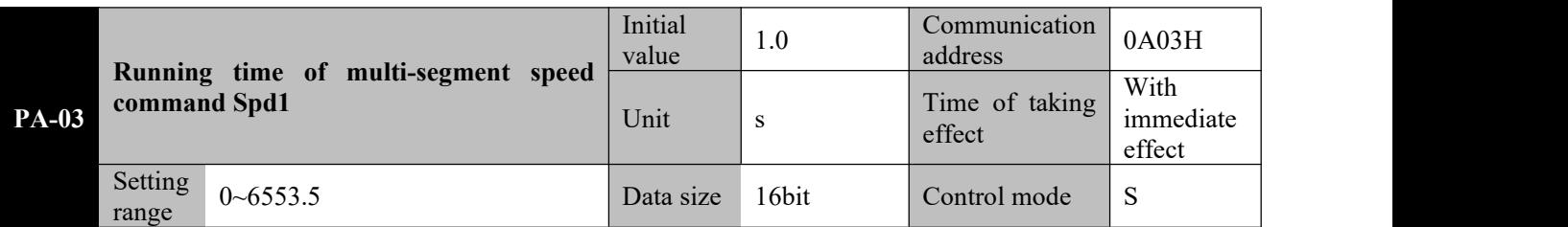

**Parameter functions:** It refers to the run time of the first-segment speed when cyclic operation is selected (PA-00 = 0, 1, 2).

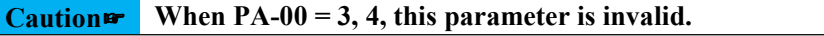

### **8.16 Pb-xx Homing parameters**

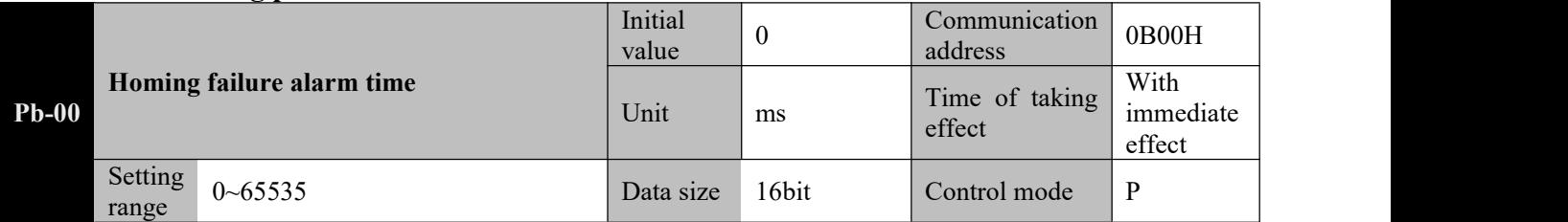

**Parameter functions:** If after receiving a homing command, the servo fails to be positioned to the origin within the time set by this parameter, the driver will show an Al01C alarm and the ALM terminal will act.

When this parameter is set to 0, the homing monitor is turned off; in this case, no alarm will be given even if homing fails.

### **Caution**☞ **in case the execution lasts long Set a proper time for Pb-00 based on the actual conditions to avoid occurrence of an error alarm**

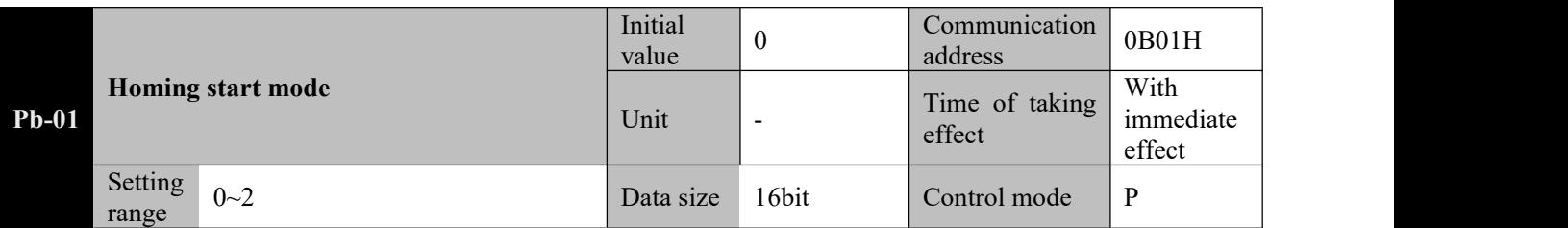

**Parameter functions:** Select a start mode for the homing function

**Pb-01 = 0**: Turn off the homing function.

**Pb-01 = 1**: Immediately execute homing when the servo driver is never activated and set to S-ON.

**Pb-01 = 2**: Immediately start execution of homing when the DI terminal defined as SHOM (homing activation) (function No. 23) is valid. During homing, invalidation of the SHOM terminal cannot stop homing.

Sequence diagram for the homing trigger and start mode

### **1: Automatically execute homing when the servo is activated (Pb-01 = 1)**

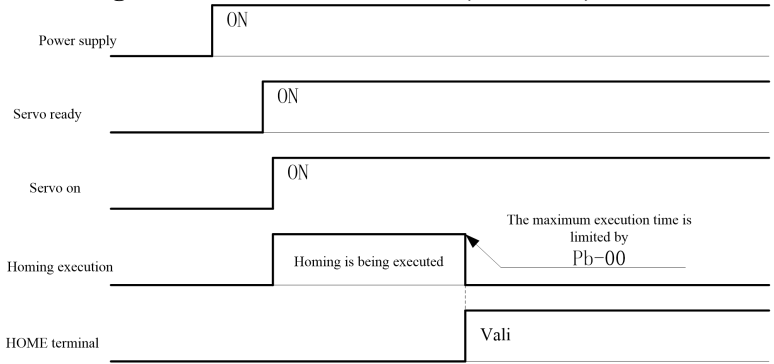

**2: Homing is triggered by the SHOW terminal (function No. 23) (Pb-01 = 2)**

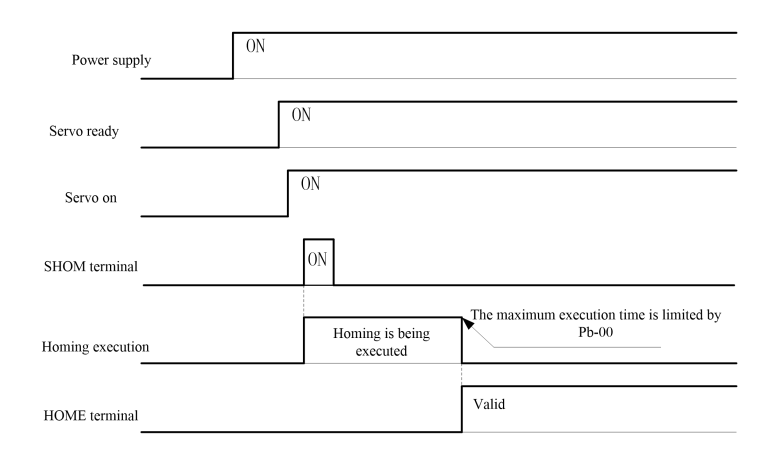

Upon completion of homing, the output terminal defined as HOME (function No. 14) immediately outputs valid signals. If servo activation is cancelled or an alarm occurs during homing, the homing function will terminate, and the HOME terminal does not output valid signals.

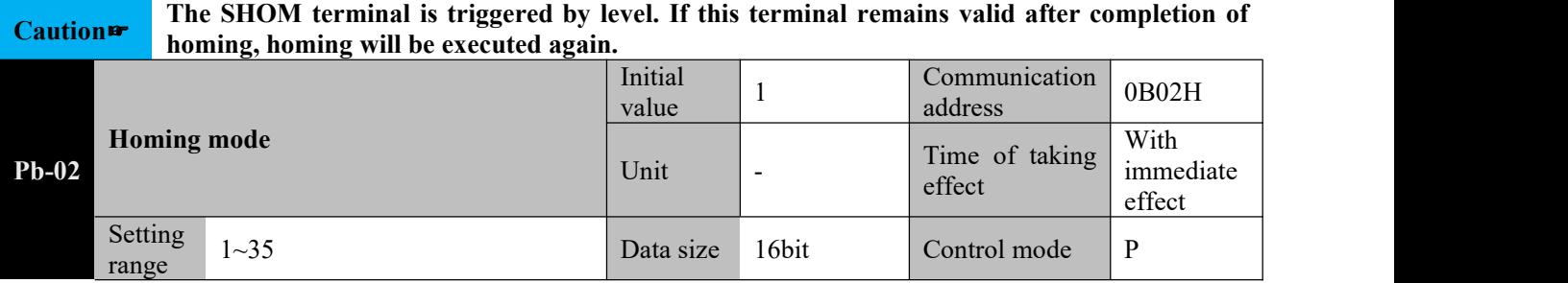

**Parameter functions:** Set the short-distance movement mode upon approaching the origin:  $Pb-02 = 1$ :

Target zero position: The first Z signal of the motor following the falling edge of the reverse limit switch N-OT. Deceleration point: Reverse limit switch (N-OT)

If the N-OT signal is invalid upon start of homing, the servo will run reversely at the speed of Pb-03, and start to decelerate to stop when it receives an N-OT rising edge; then it will run forward at the speed of Pb-04 until it finds and stops at the target zero position.

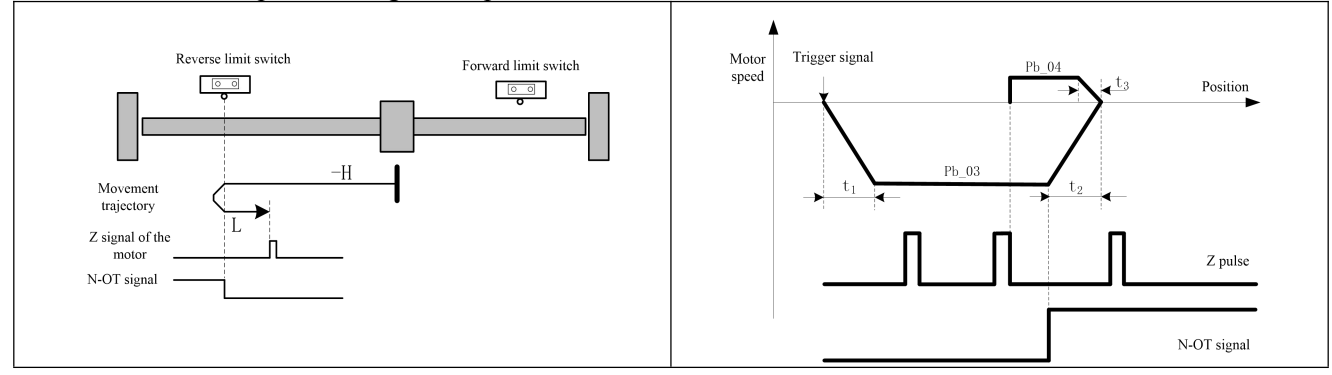

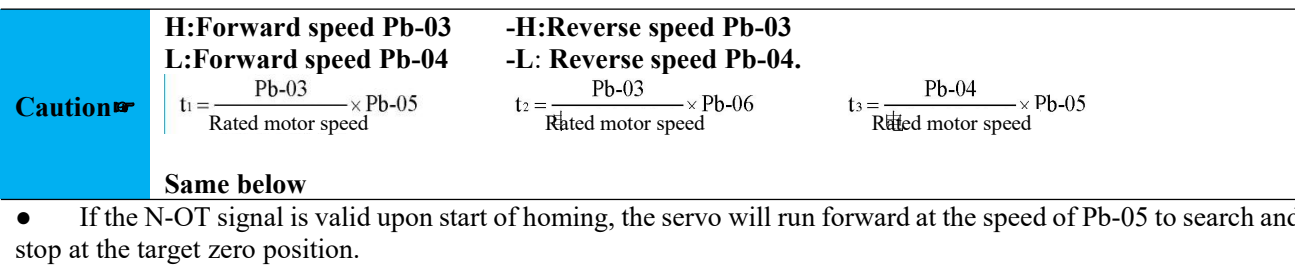

• If the N-OT signal is valid upon start of homing, the servo will run forward at the speed of Pb-05 to search and

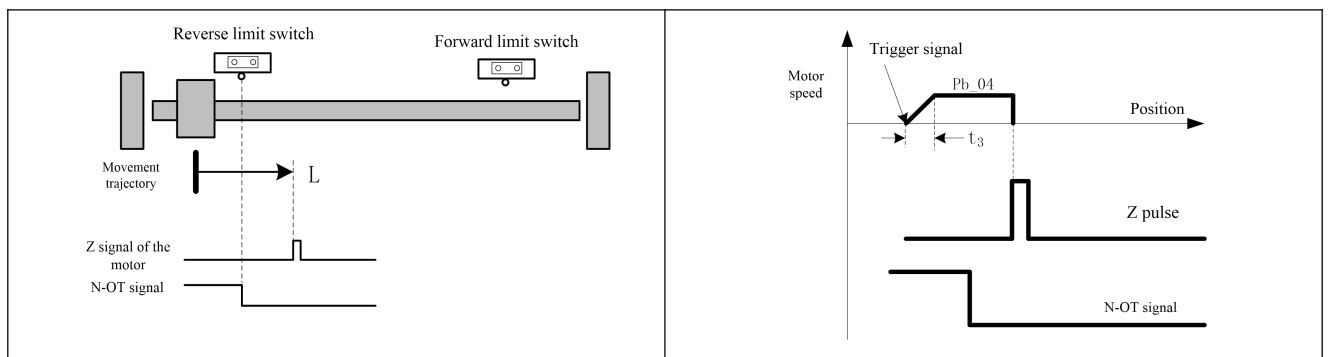

## $Pb-02 = 2$ :

Target zero position: The first Z signal of the motor encoder following the falling edge of the forward limit switch P-OT.

Deceleration point: Forward limit switch (P-OT)

If the P-OT signal is invalid upon start of homing, the servo will run forward at the speed of Pb-03, and start to decelerate to stop when it receives a P-OT rising edge; then it will run forward at the speed of Pb-04 until it finds and stops at the target zero position.

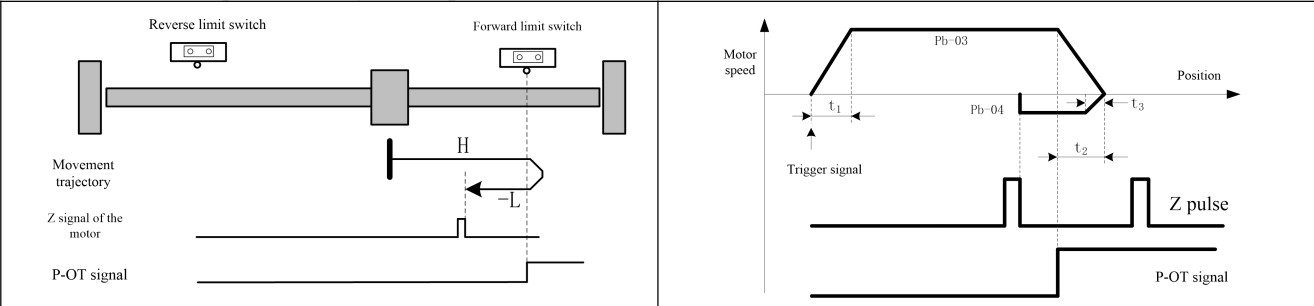

If the P-OT signal is valid upon start of homing, the servo will run reversely at the speed of Pb-04 to search and stop at the target zero position.

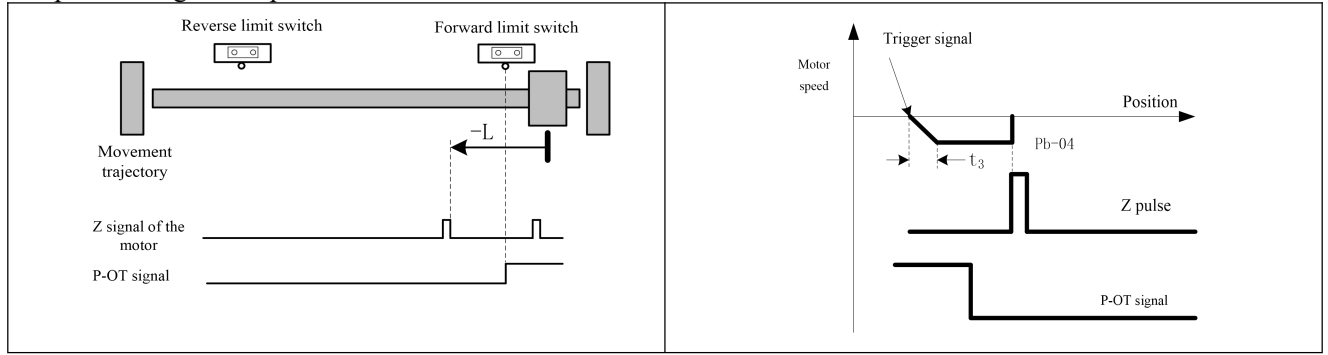

### $Ph-02 = 3$

Target zero position: First Z signal of the motor following the ORPG falling edge Deceleration point: Origin switch (ORPG)

If the ORPG signal is invalid upon start of homing, the servo will run forward at the speed of Pb-03, and start to decelerate to stop when it receives an ORPG rising edge; then it will run reversely at the speed of Pb-04 until it finds and stops at the target zero position.

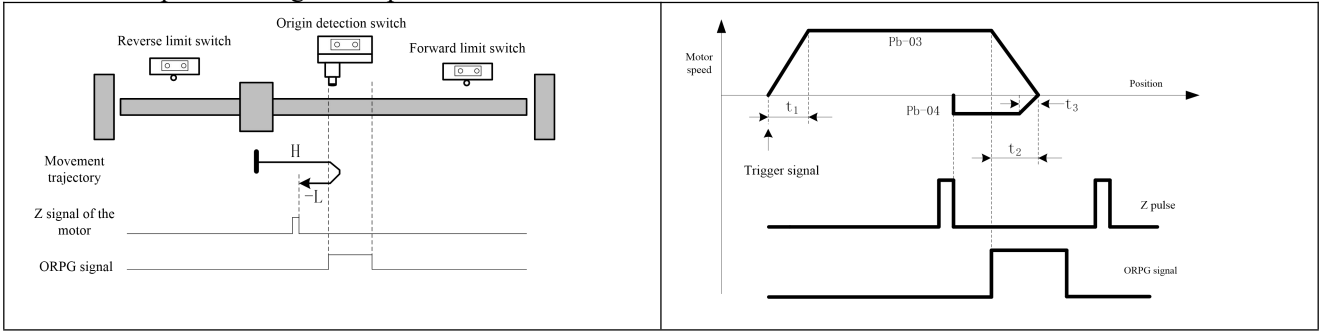

● If the ORPG signal is valid upon start of homing, the servo will run reversely at the speed of Pb-05 to search the target zero position.

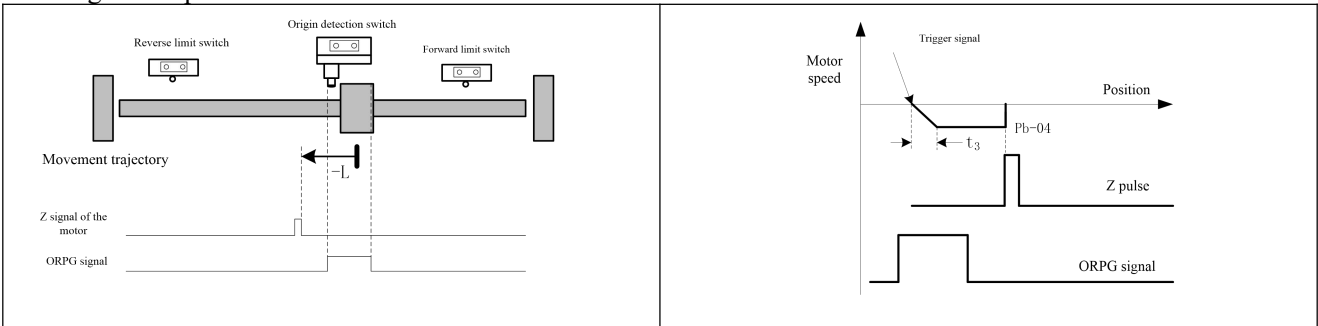

# $Pb-02 = 4$ :

Target zero position: First Z pulse following the ORPG rising edge

Deceleration point: Origin switch (ORPG)

• If the ORPG signal is invalid upon start of homing, the servo will run forward at the speed of Pb-04 to search the target zero position.

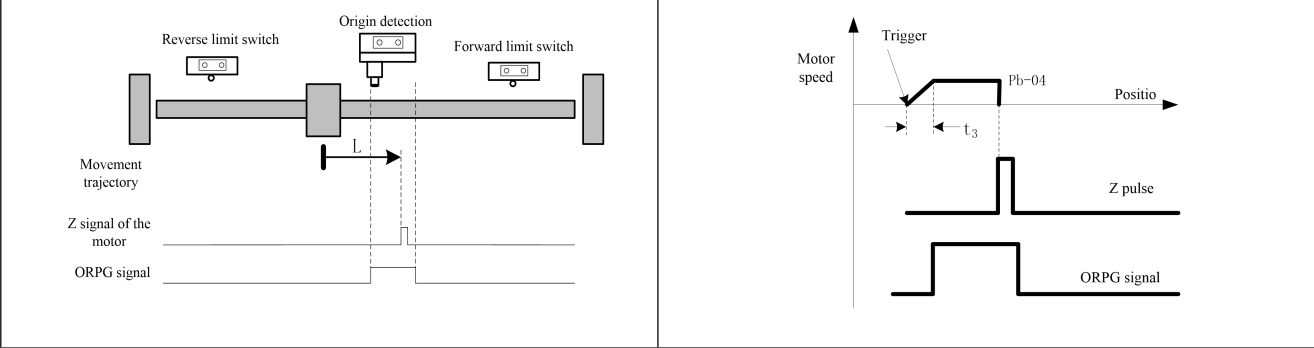

If the ORPG signal is valid upon start of homing, the servo will run reversely at the speed of Pb-03, and start to decelerate to stop when it receives an ORPG falling edge; then it will run forward at the speed of Pb-04 to search the target zero position.

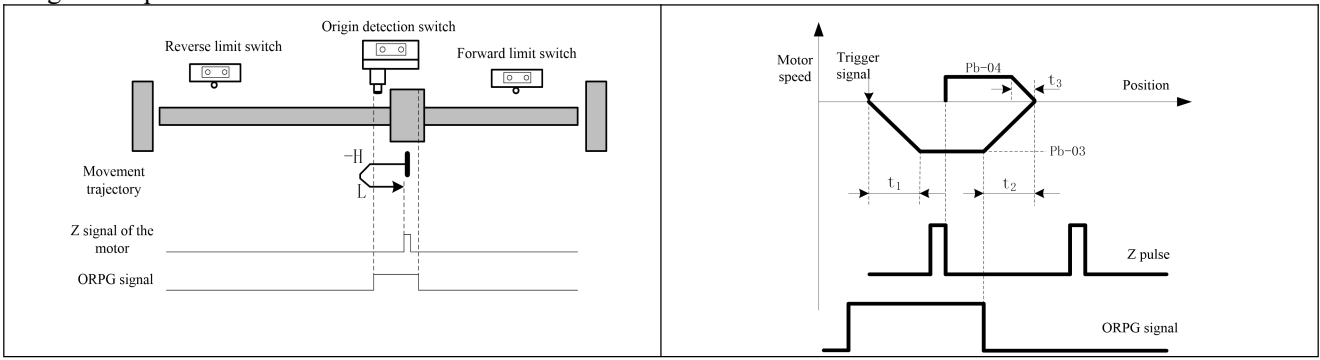

# $Pb-02 = 5$ :

Target zero position: First Z signal following the ORPG falling edge Deceleration point: Origin switch (ORPG)

If the ORPG signal is invalid upon start of homing, the servo will run reversely at the speed of Pb-03, and start to decelerate to stop when it receives an ORPG rising edge; then it will run forward at the speed of Pb-04 to search the target zero position.

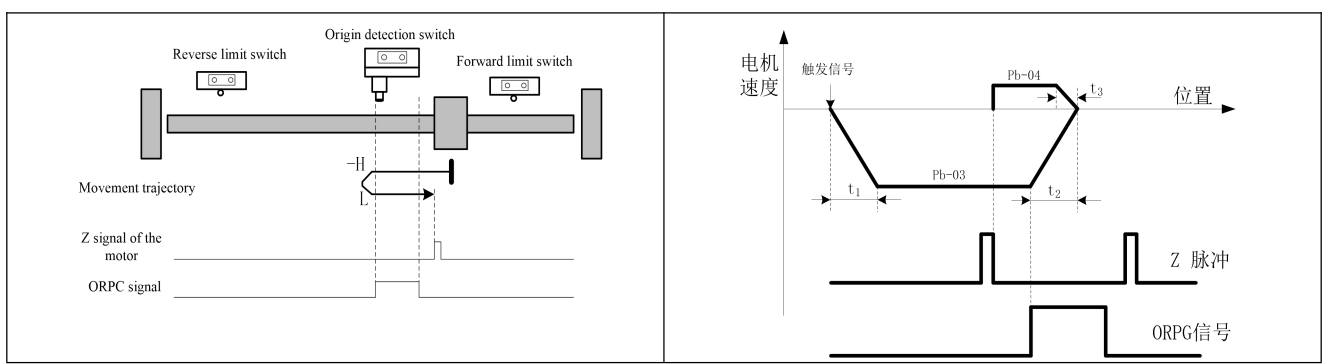

● If the ORPG signal is valid upon start of homing, the servo will run forward at the speed of Pb-04 to search the target zero position.

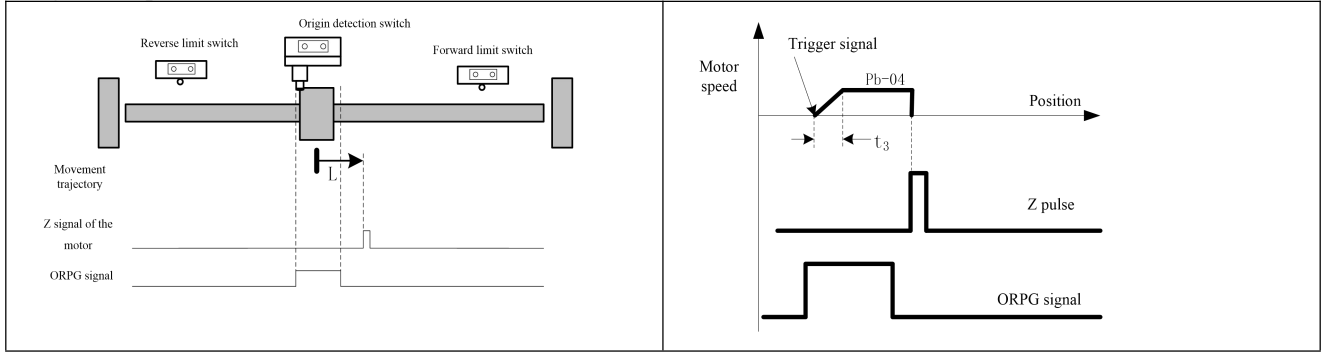

### $Pb-02 = 6$ :

Target zero position: First Z pulse following the ORPG rising edge Deceleration point: Origin switch (ORPG)

• If the ORPG signal is valid upon start of homing, the servo will run forward at the speed of Pb-03, and start to decelerate to stop when it receives an ORPG falling edge; then it will run reversely at the speed of Pb-04 to search the target zero position.

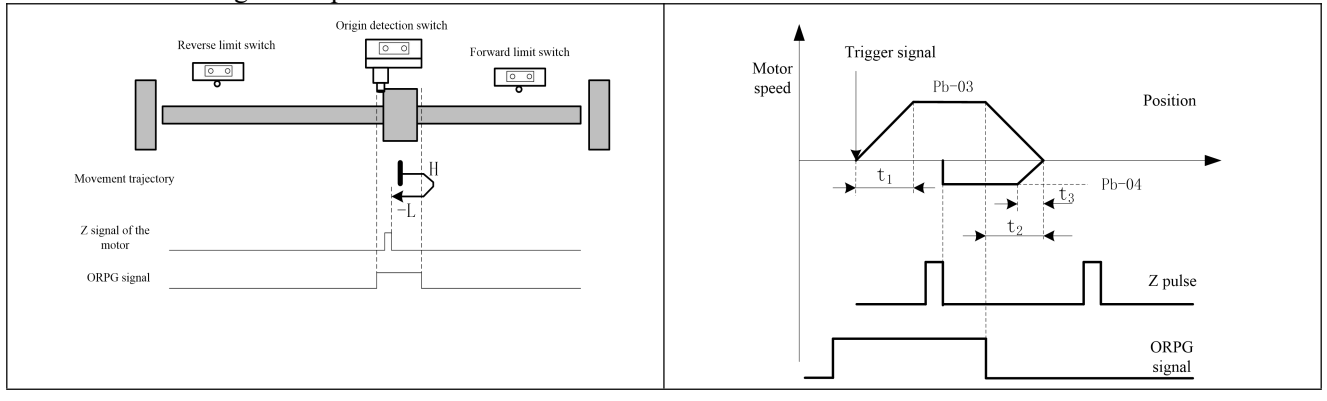

● If the ORPG signal is invalid upon start of homing, the servo will run reversely at the speed of Pb-04 to search the target zero position.

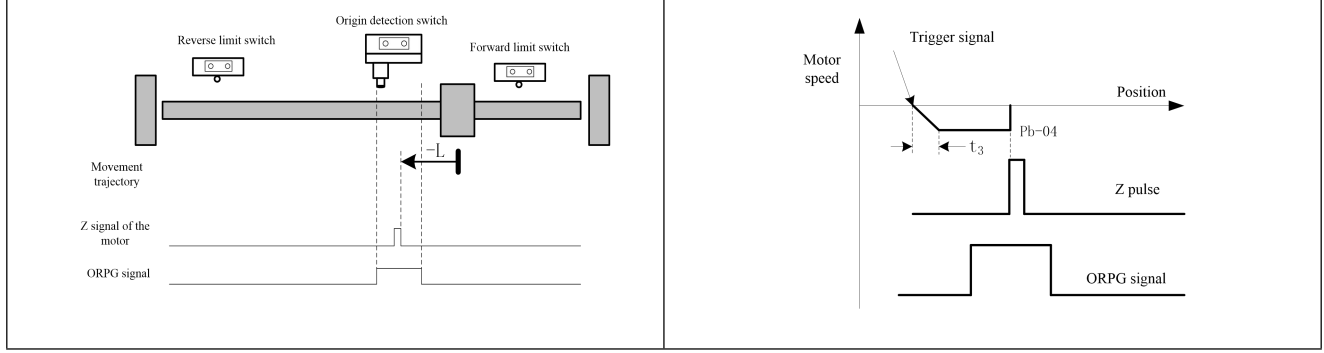
#### $Pb-02 = 7$ :

Target zero position: First Z signal following the ORPG falling edge Deceleration point: Origin switch (ORPG)

- If the ORPG signal is invalid upon start of homing, the servo will run forward at the speed of Pb-03:
- If no signal of the forward limit switch P-OT is received, the servo will decelerate to stop when it receives an ORPG rising edge signal; then it will run reversely at the speed of Pb-04 to search the target zero position.

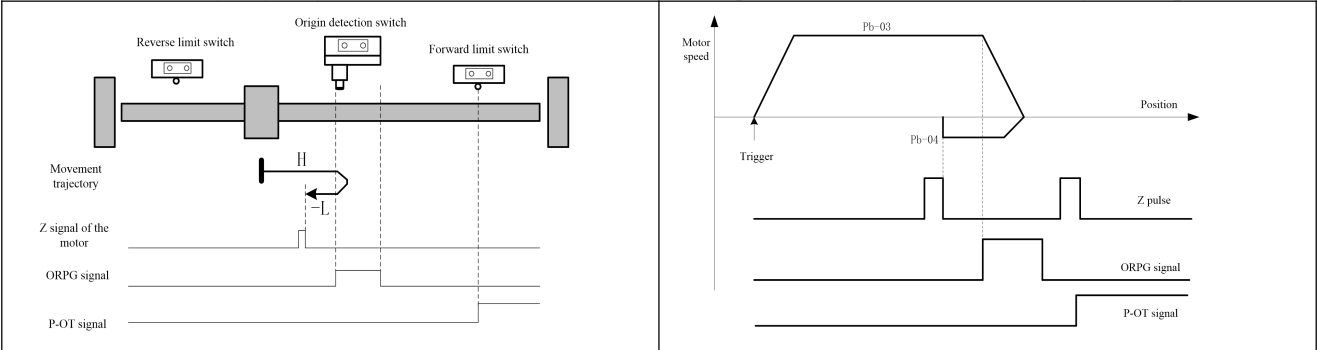

If a signal of the forward limit switch P-OT is received, the servo will automatically run forward at the speed of Pb-03; when it receives an ORPG rising edge signal, it will start to decelerate until it stops at the target zero position

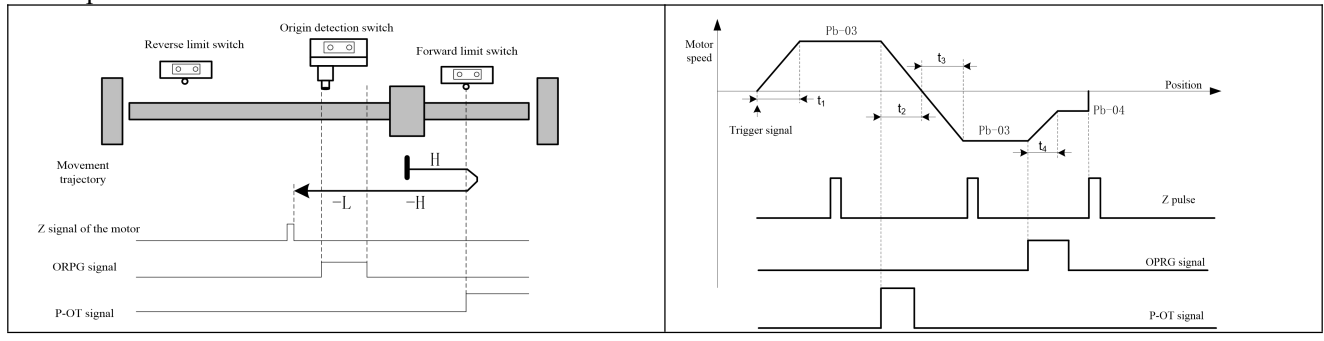

#### If the ORPG signal is valid upon start of homing, the servo will run reversely at the speed of Pb-04 to search the target zero position.

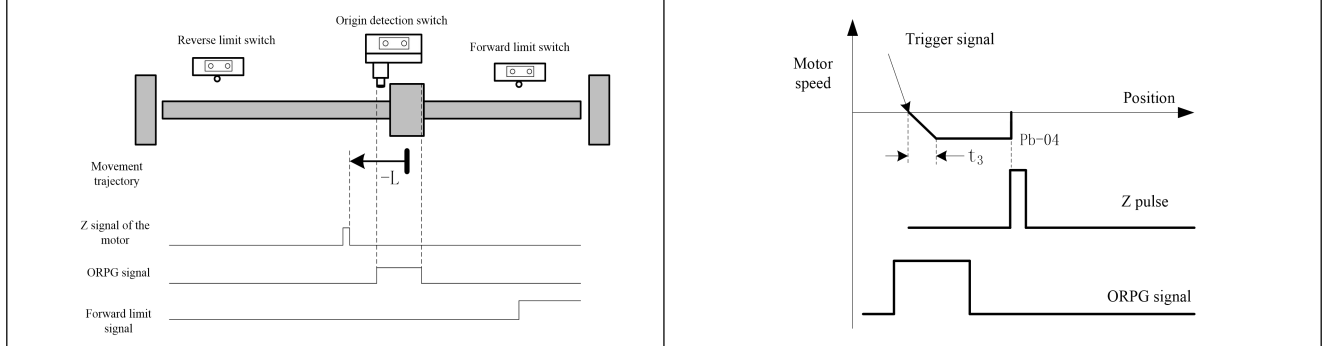

#### $Pb-02 = 8$ :

Target zero position: First Z pulse following the ORPG rising edge Deceleration point: Origin switch (ORPG)

- If the ORPG signal is invalid upon start of homing, the servo will run forward at the speed of Pb-03:
- If no signal of the forward limit switch P-OT is received, the servo will decelerate to stop when it receives an ORPG rising edge signal; then it will run reversely at the speed of Pb-04 until it receives an ORPG falling edge and then starts to run forward to search the target zero position.

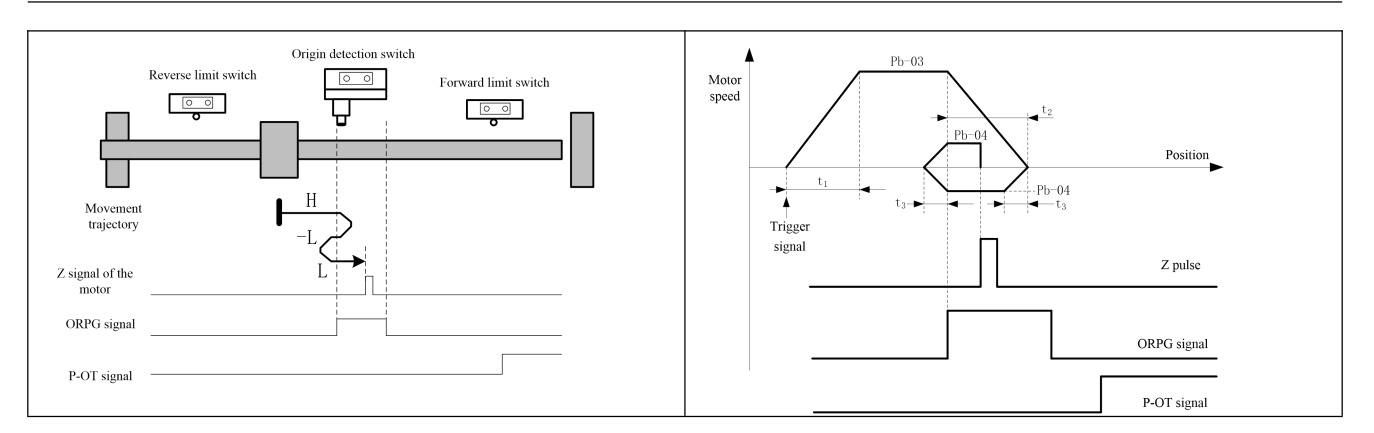

● If a signal of the forward limit switch P-OT is received, the servo will automatically run in the reverse direction at the speed of Pb-03; when it receives an ORPG rising edge signal, it will start to decelerate; after it decelerates to the speed of Pb-04, it will continue running at this speed until it receives an ORPG falling edge and then starts to run reversely at the speed of Pb-04; when it comes to the target zero position, it will stop running

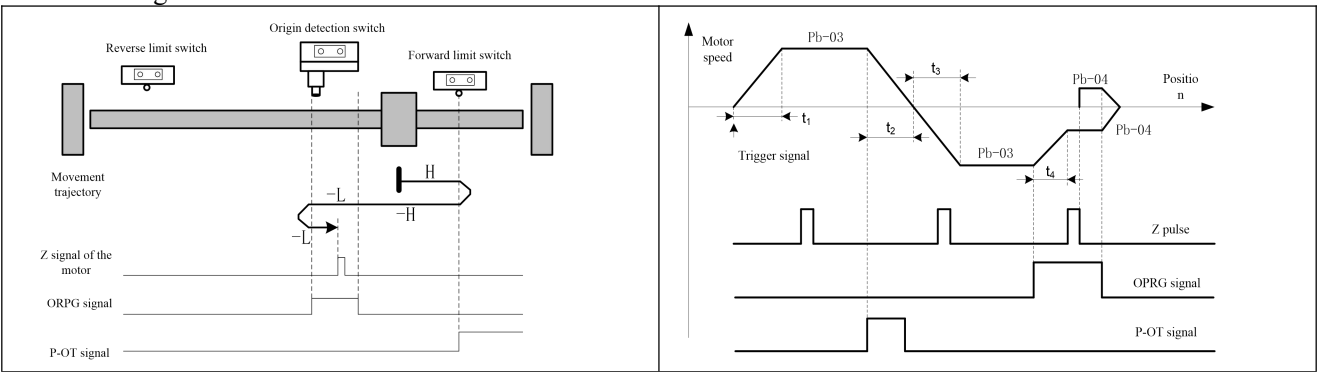

If the ORPG signal is valid upon start of homing, the servo will run reversely at the speed of Pb-04; when it receives an ORPG falling edge, it will start to decelerate to stop; then it will run forward at the speed of Pb-04 to search the target zero position.

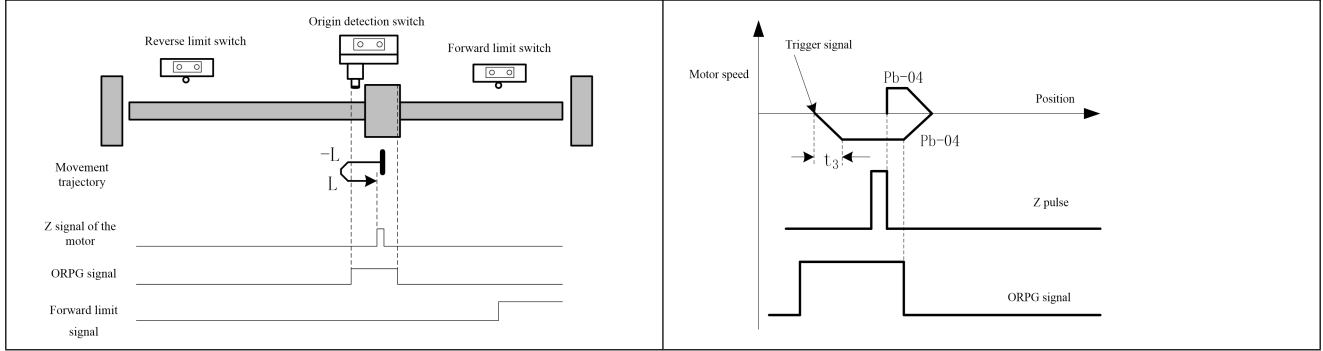

#### $Ph-02 = 9$ :

Target zero position: First Z pulse following the ORPG rising edge Deceleration point: Origin switch (ORPG)

- If the ORPG signal is invalid upon start of homing, the servo will run forward at the speed of Pb-03:
	- If no signal of the forward limit switch P-OT is received, the servo will decelerate when it receives an ORPG rising edge signal; after it decelerates to the speed of Pb-04, it will continue running forward at this speed until it receives an ORPG falling edge; then it will decelerate to stop; afterwards, it will run reversely at the speed of Pb-04 to search the target zero position.

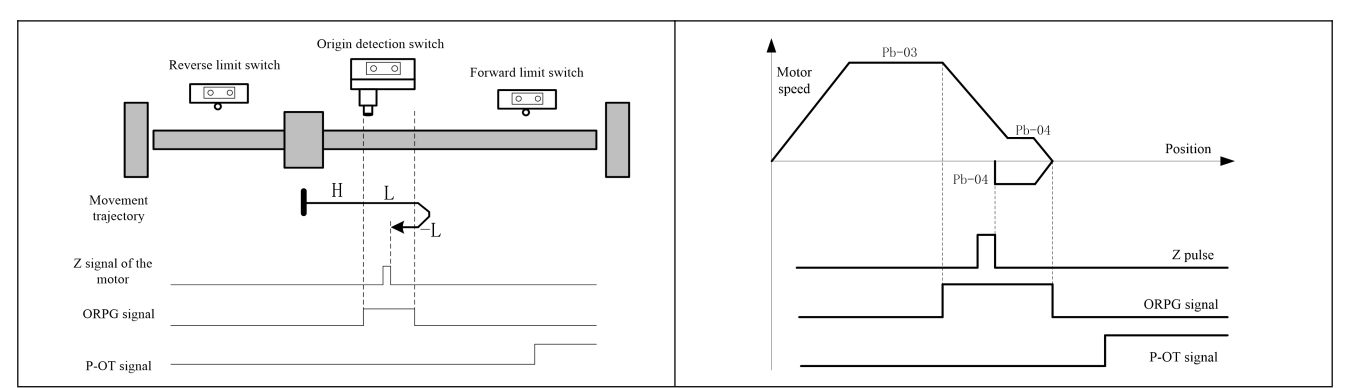

If a signal of the forward limit switch P-OT is received, the servo will automatically run in the reverse direction at the speed of Pb-03; when it receives an ORPG rising edge signal, it will start to decelerate to stop; then it will run forward at the speed of Pb-04; when it receives an ORPG falling edge, the servo will decelerate to stop, and then run reversely at the speed of Pb-04 to search the target zero position; when it comes to the target zero position, it will stop running

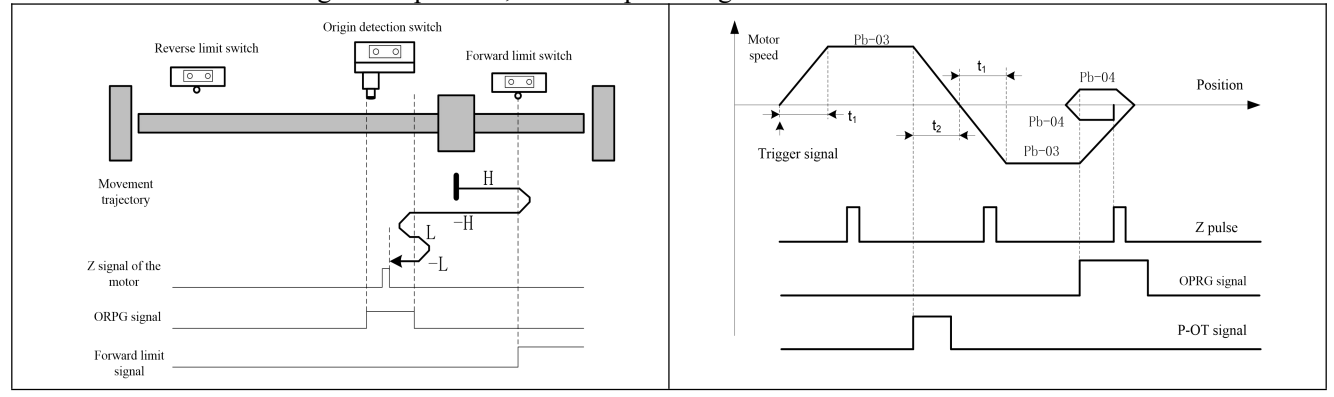

If the ORPG signal is valid upon start of homing, the servo will run forward for homing at the speed of Pb-04; when it receives an ORPG falling edge, it will start to decelerate to stop; then it will run reversely at the speed of Pb-04 to search the target zero position.

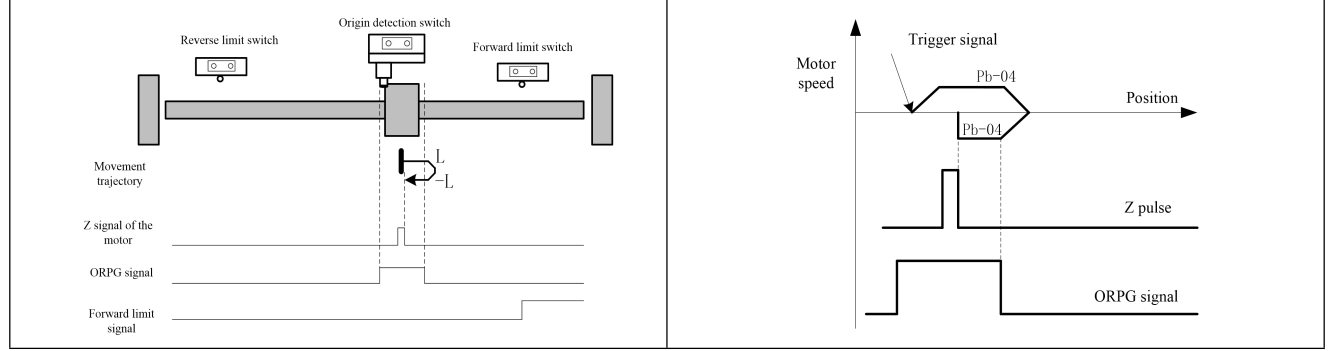

#### $Pb-02 = 10$ :

Target zero position: First Z signal following the ORPG falling edge Deceleration point: Origin switch (ORPG)

- If the ORPG signal is invalid upon start of homing, the servo will run forward at the speed of Pb-03:
	- If no signal of the forward limit switch P-OT is received, the servo will decelerate when it receives an ORPG rising edge signal; after it decelerates to the speed of Pb-04, it will continue running forward to search the target zero position.

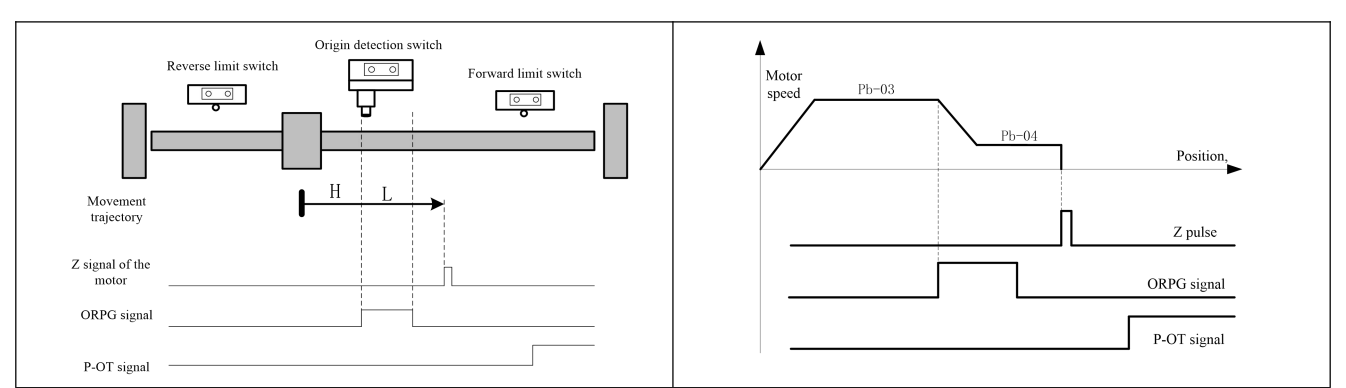

If a signal of the forward limit switch P-OT is received, the servo will automatically run in the reverse direction at the speed of Pb-03; when it receives an ORPG rising edge signal, it will start to decelerate to stop; then it will run forward at the speed of Pb-04 to search the target zero position; when it comes to the target zero position, it will stop running

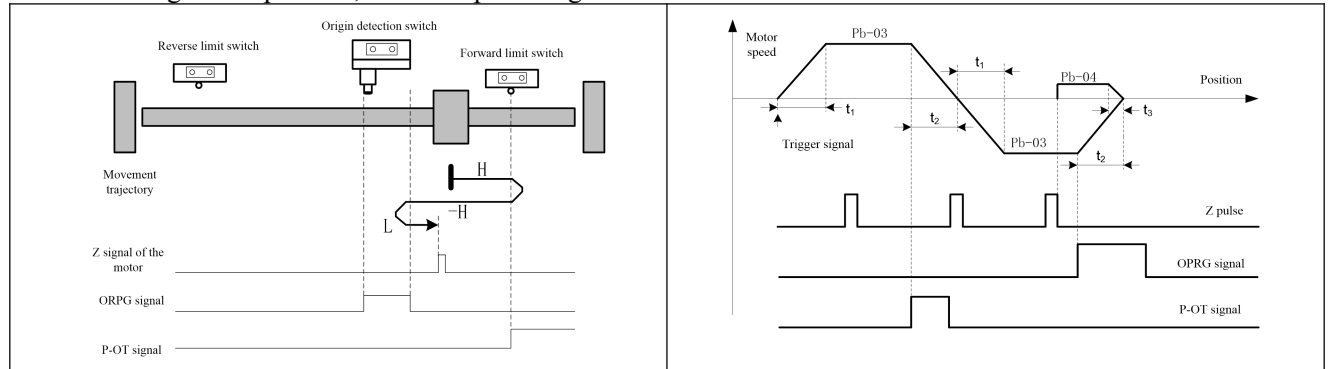

If the ORPG signal is valid upon start of homing, the servo will run forward at the speed of Pb-04 to search the target zero position.

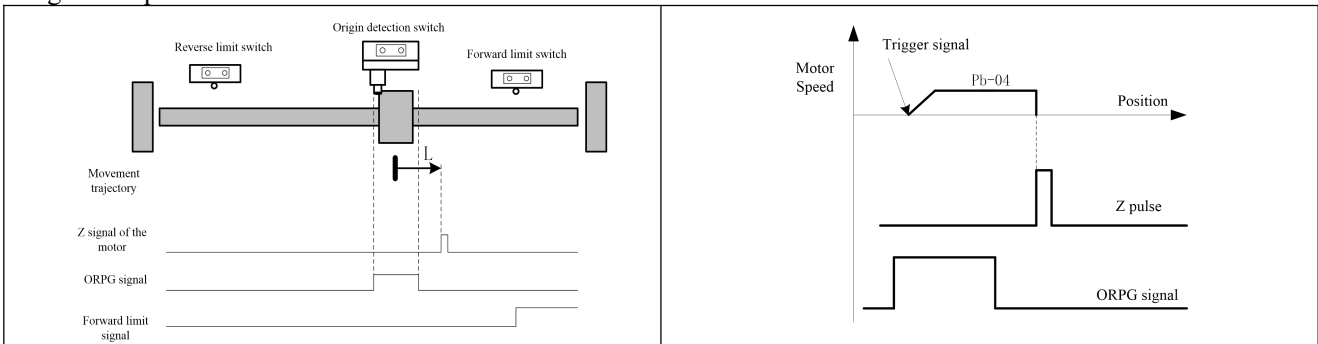

#### **Pb-02 = 11, 12, 13, 14**:

Similar to the case of Pb-02 =  $7{\sim}10$ , only the initial running direction is reverse and the reverse limit switch is N-OT. **Pb-02** = 17 **to** 30: With the same movement curve as Pb-02 =  $1 \sim 14$ , only the last step of searching Z signal is omitted. Immediately stop when the following origin signal is received.

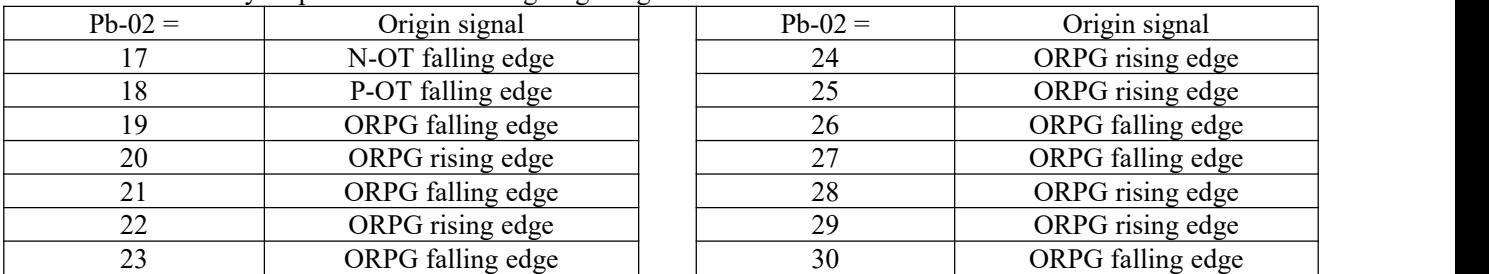

#### $Pb-02 = 31$ :

Target zero position: Move forward at the second segment of low speed set by Pb-04; the motor torque is limited to the setting of Pb-14; when any obstacle is encountered and entry of the motor into the locked rotor state is detected, movement will immediately stop, and the position is taken as the origin.

Deceleration point: None. The running speed is always the second segment of low speed set by Pb-04.

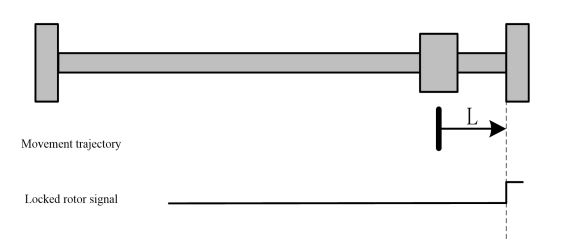

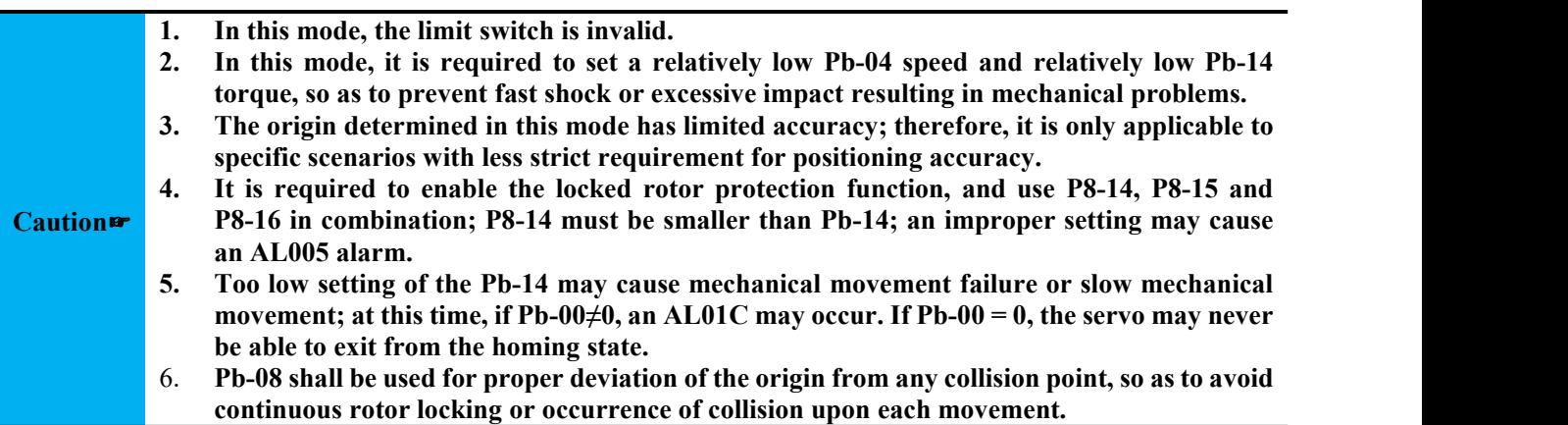

#### $Pb-02 = 32$ :

The process is the same as  $Pb-02 = 31$ , but with a reverse initial movement direction.

#### **Pb-02 = 33, 34**:

Origin signal: Z pulse

Deceleration point: None

- Homing mode 33: Run reversely at the speed of Pb-04, and stop when the first Z pulse is received.
- Homing mode 34: Run forward at the speed of Pb-04, and stop when the first Z pulse is received.

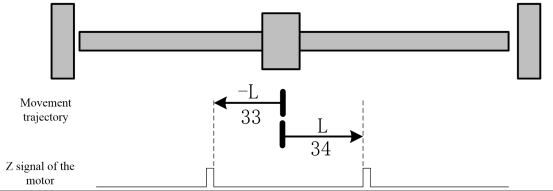

**Caution**☞ **In this mode, the limit switch is invalid; make sure there is no mechanical interference**

#### $Pb-02 = 35$ :

Take the current position as the mechanical origin. After homing is triggered, take the current position as the origin and give a homing completed signal.

#### $Pb-02 = 36$ :

Trigger homing to the electrical zero point at the speed of Pb-03 and return to the electrical zero point defined by Pb-12; upon arrival, give a homing completed signal.

**Caution**☞ **mode is enabled; otherwise an accident may occur. This mode is only applicable to an absolute type encoder and is used when the absolute position**

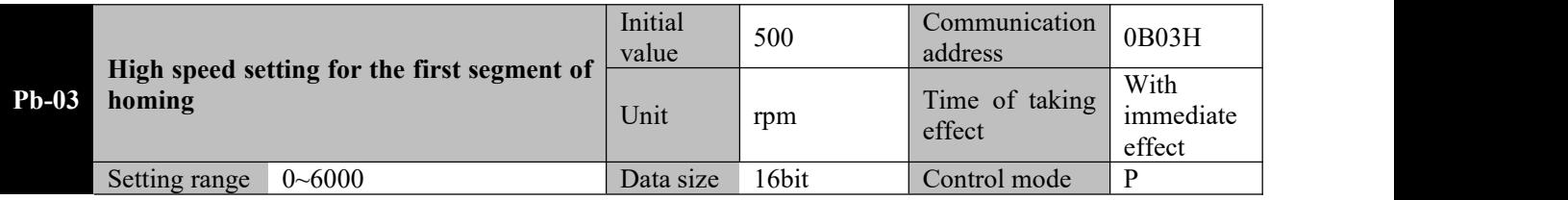

**Parameter functions:** Set the running speed of the motor before reaching the reference point upon execution of the homing function.

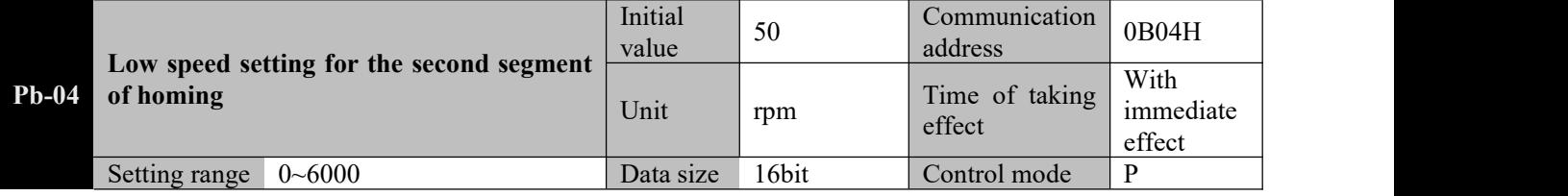

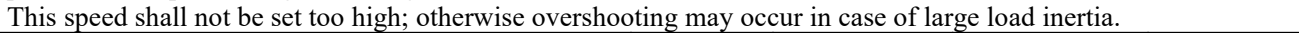

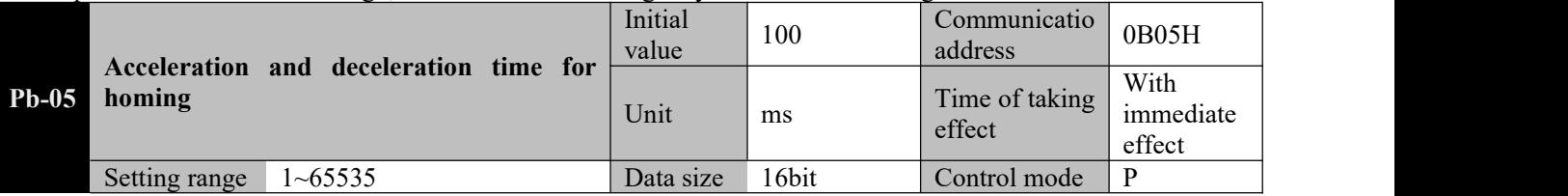

**Parameter functions:** Set the acceleration and deceleration time for homing.

Acceleration time refers to the time required to accelerate from speed 0 to the rated motor speed.

Deceleration time refers to the time required to decelerate from the rated motor speed to the speed 0.

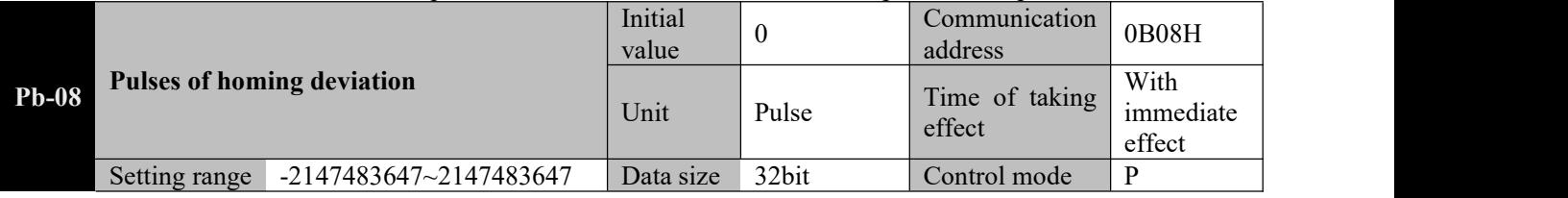

**Parameter functions:** Upon execution of homing, if the user desires some deviation of the motor stop position from the reference point, this parameter can be used to set pulses of the deviation.

#### **Caution**☞ **The count of pulses set by Pb-08 corresponds to a command pulse unit.**

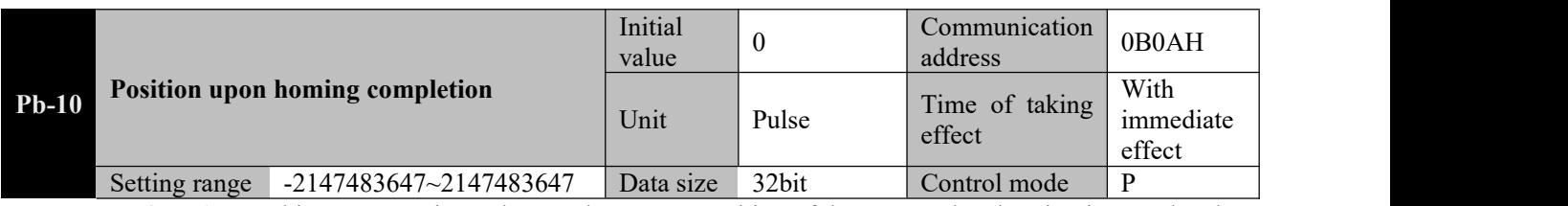

**Parameter functions:** This parameter is used to set the current position of the motor when homing is completed. When homing is completed, the set value of Pb-10 is the value of parameter d0-36. The value of d0-34 is obtained through electronic gear conversion of d0-36.

#### **Caution**☞ **The count of pulses set by Pb-10 corresponds to a command pulse unit.**

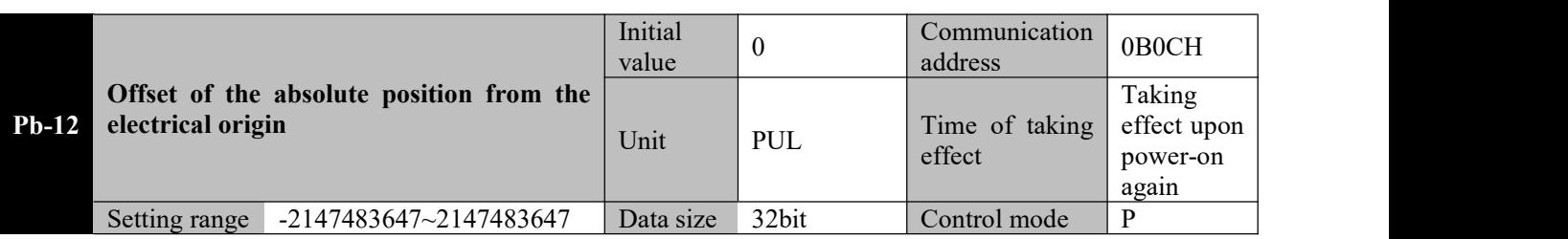

**Parameter functions:** This parameter can be used to set the deviation of the electrical zero point from the mechanical zero point when the motor stop position is the mechanical zero position upon completion of homing. For the absolute value system, after the electrical zero point is set, all position commands subsequently received will take the electrical zero point as the reference starting position. It shall be specially noted that data referenced upon setting the electrical zero point shall be the motor encoder position comprising d0-29 and d0-30, other than data of d0-36.

The electrical zero point is based on absolute position data of the encoder. Therefore, the electrical zero point is fixed unless the following operations are performed.

- Replace the motor.
- Set another value for Pb-12.
- The mechanical origin has changed, and homing is additionally executed.
- Execute the "Clear multiple-turn data of encoder" operation  $(AF-16 = 2)$ .

For an incremental system, the electrical zero point can also be taken as the reference starting position. However, when the system is powered off and then powered on again, the electrical zero point will deviate from the motor position upon power-on by Pb-12.

185

#### **Caution**☞ **The count of pulses set by Pb-12 corresponds to an encoder pulse unit.**

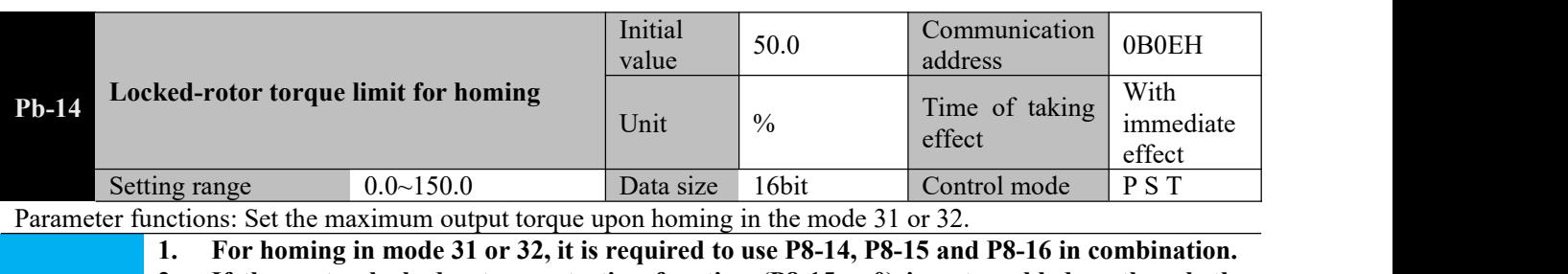

**Caution**☞ **function is enabled, parameter P8-15 is set improperly (P8-15≥Pb-04), the driver will give** 2. **If the motor locked rotor protection function (P8-15 = 0) is not enabled or though the an AL.01C alarm.**

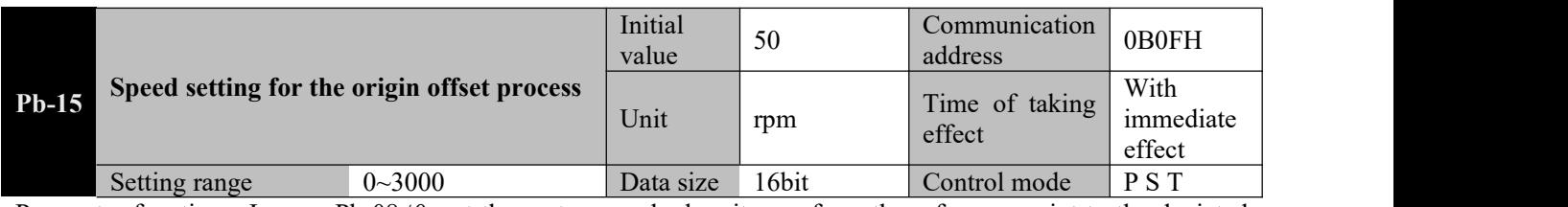

Parameter functions: In case Pb-08≠0, set the motor speed when it runs from the reference point to the deviated target position.

**1. Valid only when Pb-08≠0.**

**Caution**  $\mathbf{r}$  2. The servo may not be able to reach the speed set by this parameter during operation if the **value is smaller than Pb-08.**

# **Chapter 9 Communication protocol**

#### **9.1 Applicable scope**

1. Applicable series: EA190 series servo driver.

2. Applicable network: "Single-master multi-slave" communication network with MODBUS-RTU protocol and RS485 bus.

A typical RTU message frame format as shown below:

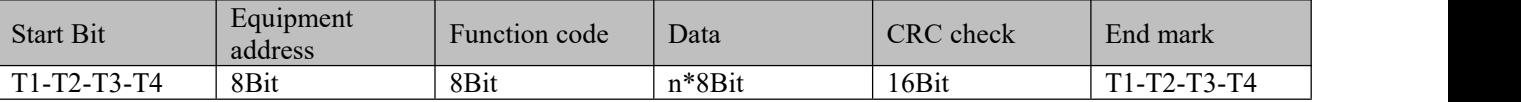

#### **9.2 Physical interface**

RS485 asynchronous half-duplex communication mode.

Default data format of RS485 terminal: 1-8-N-1, baud rate: 9600bps.

Data formats 1-8-N-1/2, 1-8-O-1/2 and 1-8-E-1/2, and baud rates 4800bps, 9600bps, 19200bps, 38400bps, 57600bps and 115200bps are available for selection,

and can be selected by setting function codes P7-01 and P7-02.

#### **9.3 Protocol Format**

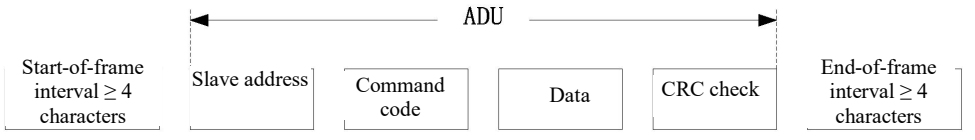

Check in ADU(Application Data Unit) is derived from high-low byte swapof the CRC16 checksum of the first three parts in ADU. In the protocol format, the low byte of CRC check is in frontof the high byte.

#### **9.4 Command interpretation**

Command code  $0x03$ : Read a function code of the servo driver

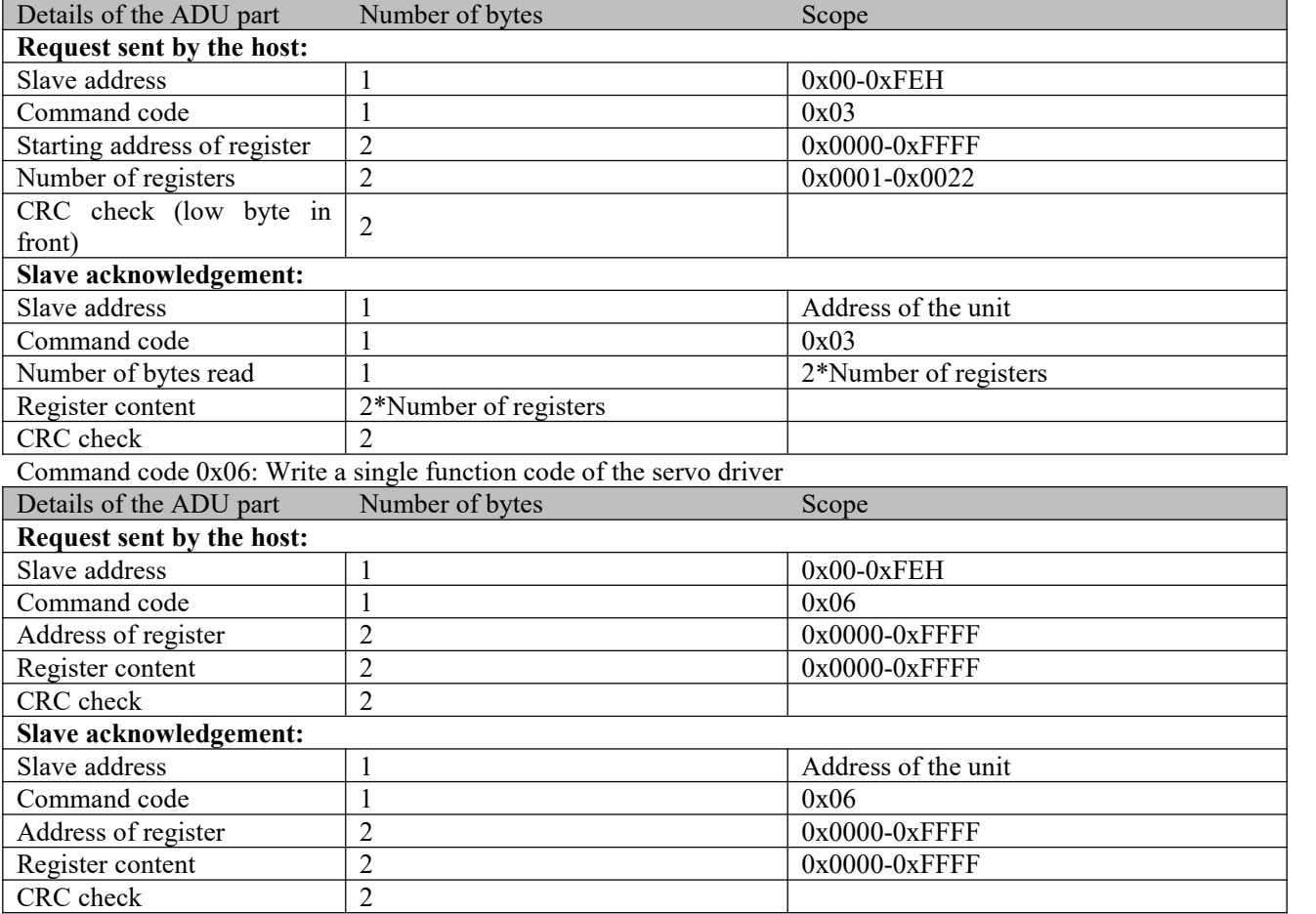

Command code  $0x10$ : Rewrite multiple continuous function codes of the servo driver

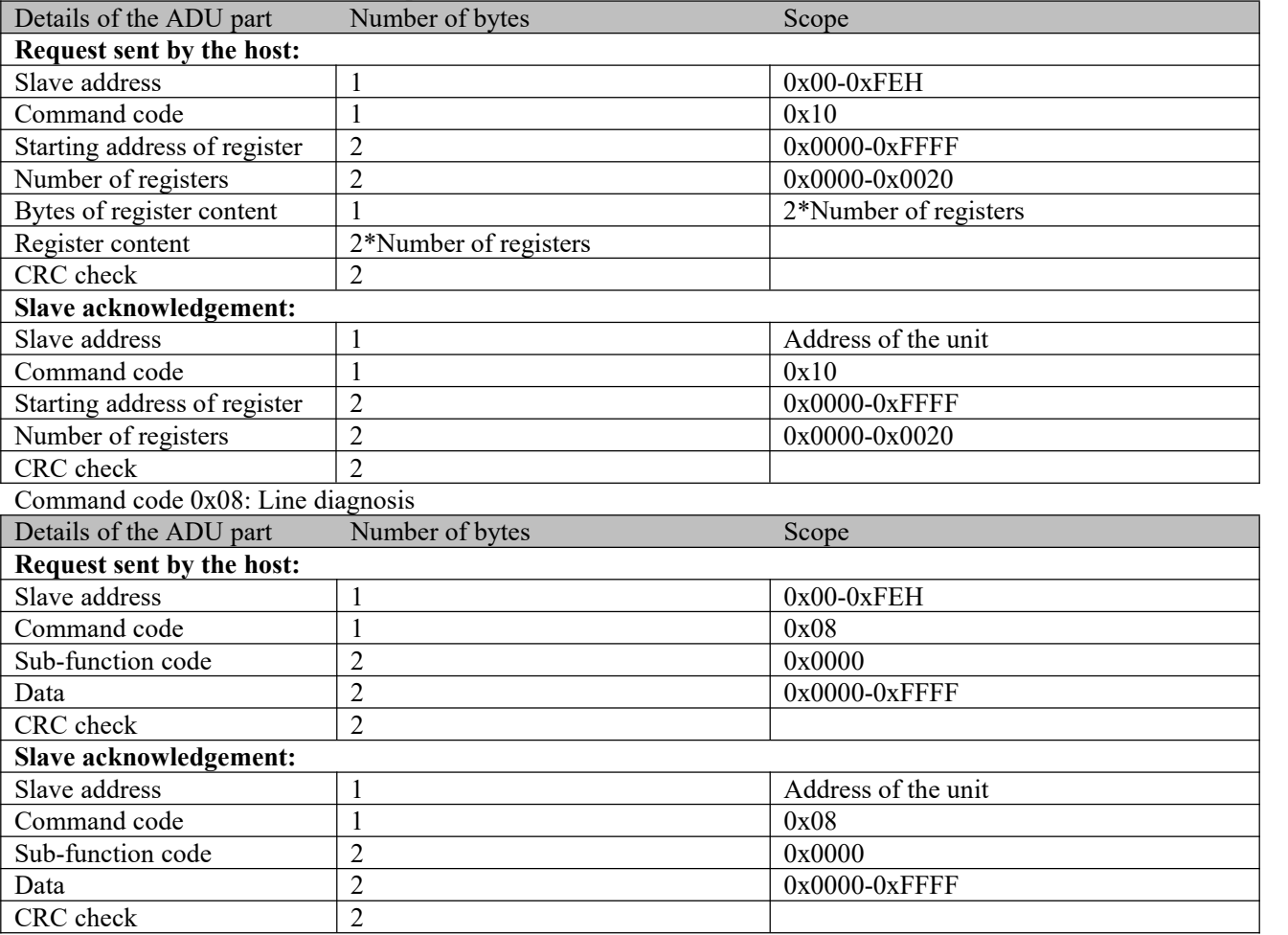

Note: Command code 0x08 is only used to check whether the line is connected.

#### **9.5 Description of the protocol format**

#### **9.5.1 Address code**

Servo driver slave address. Setting range 1-247.

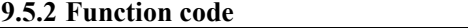

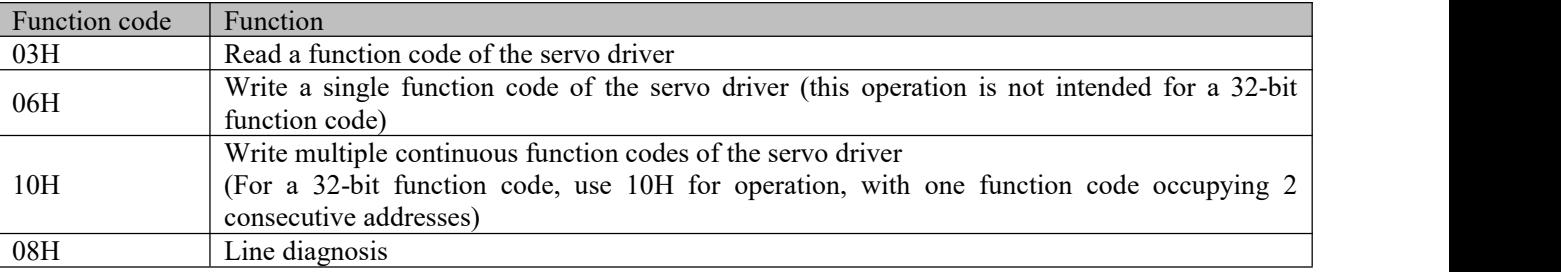

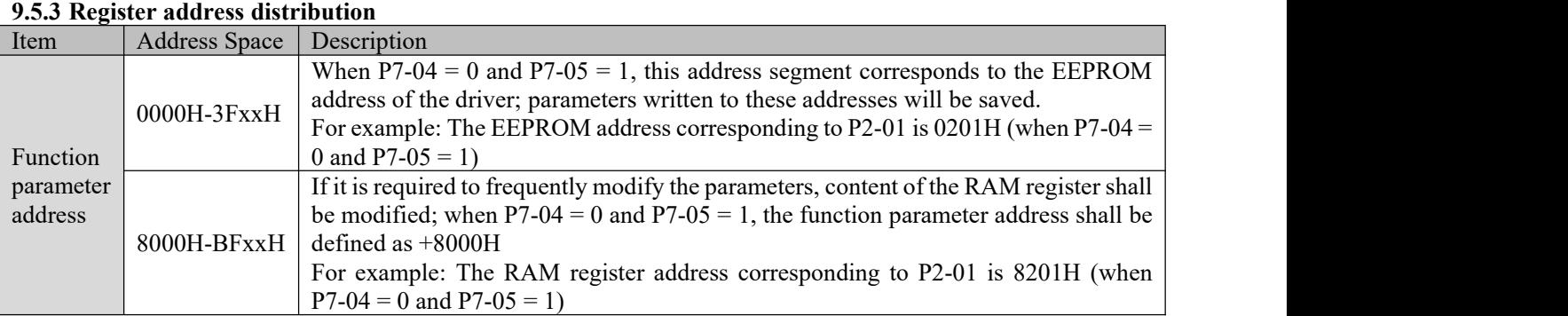

Note: Frequent writing of parameters required to be frequently written to EEPROM may cause damage to EEPROM due to the limited read/write life span of the EEPROM (about 1 million times).

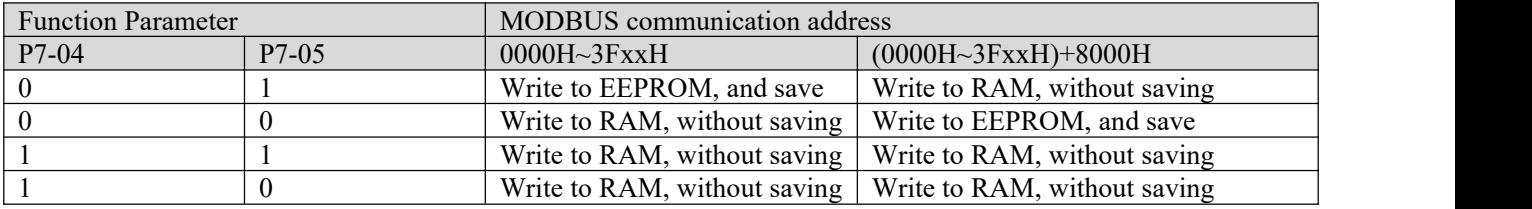

#### **9.5.4 CRC check**

The transmitter first calculates the CRC value, which is included in the sent message. Upon receiving the message, the receiver will recalculate the CRC value and compare the calculated value with the received CRC value. If the two values are not equal, it means that there is an error in the sending process.

Calculation process of CRC check:

- 1) Define a CRC register and assign an initial value, FFFFH.
- 2) Perform the XOR calculation with the first byte of the transmitted message and the value of the CRC register, and store the result in the CRC register. Starting from the address code, the start bit and stop bit are not involved in calculation.
- 3) Extract and check the LSB (the least significant bit of the CRC register).
- 4) All bits of the CRC register are shifted to the right by one bit, and the most significant bit is filled by 0.
- 5) If the LSB is 1, perform the XOR calculation of the CRC register value and A001H, and store the result in the CRC register.
- 6) Repeat the steps 3, 4, and 5 until 8 shifts are completed.
- 7) Repeat the steps 2, 3, 4, 5 and 6 to process nextbyte of the transmitted message, until all bytes of the transmitted message are processed. Repeat the above procedures untilall bytes ofinformation are processed and transmitted.
- 8) After the calculation, the content of the CRC register is the value of CRC check.
- 9) Upon transmission, low bytes of the CRC check value will be sent before high bytes.

#### **9.5.5 Line diagnosis and 0x08 setting description**

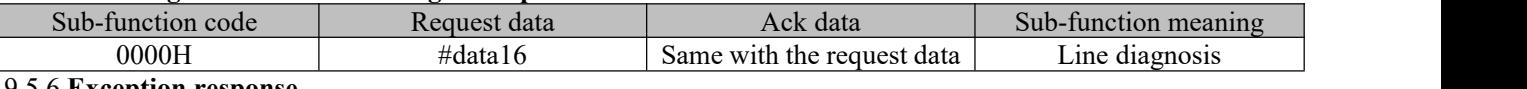

#### 9.5.6 **Exception response**

When the host sends incorrect data or the servo receives incorrect data due to external interference, an exception response message will be sent back. Data structure of exception response:

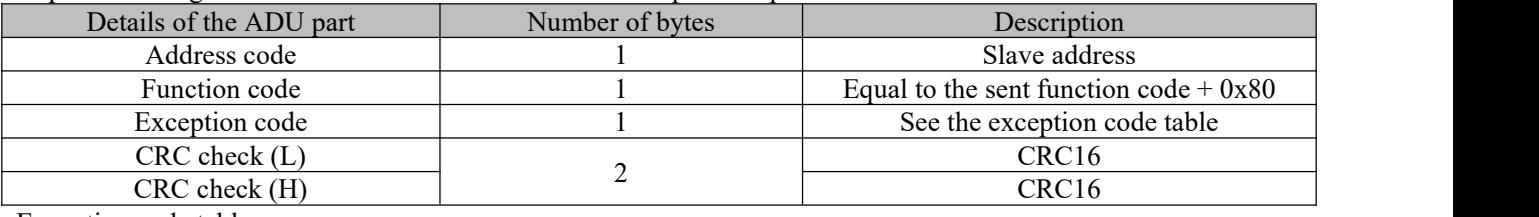

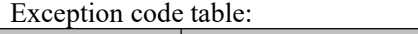

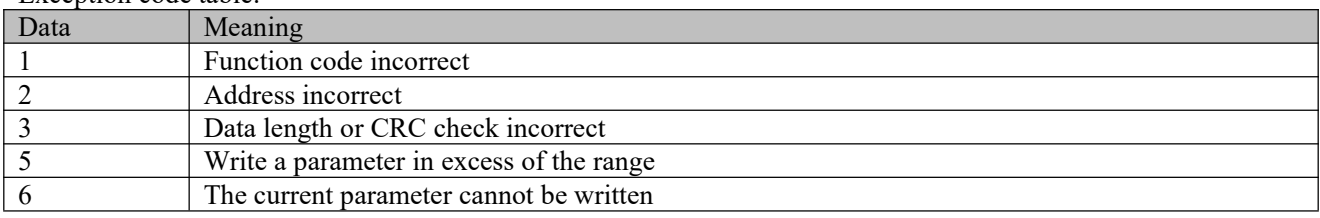

Note: If the function code is incorrect, the exception code is 0x01

#### **9.6 Examples**

Write No. 1 servo driver as position control, i.e.  $P1-00 = 1$ , and save it. (P7-04 and P7-05 are default settings)

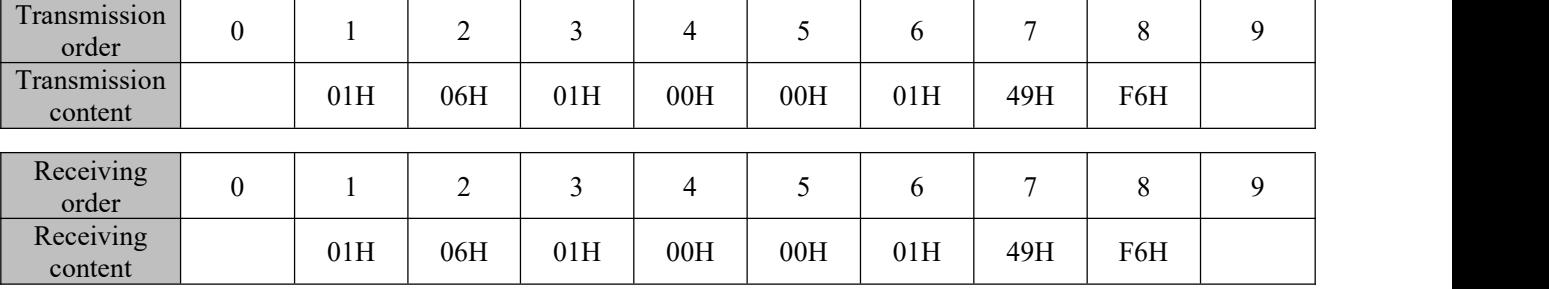

# **Chapter 10 Warning, alarm and handling**

#### **10.1 Alarm diagnosis and handling measures**

When the servo driver becomes subject to an alarm, the digital manipulator will display AI for alarm RL.

"...the motor will automatically brake or brake at zero speed (according to setting of P0-08; zero-speed braking only applies to a second-level alarm). The driver will record information on the latest four alarms, which can be viewed via group d1. Alarm display and its handling measures are provided below:

RL001: Short circuit

**FL002:** Hardware over-current RL00C: Software over-current

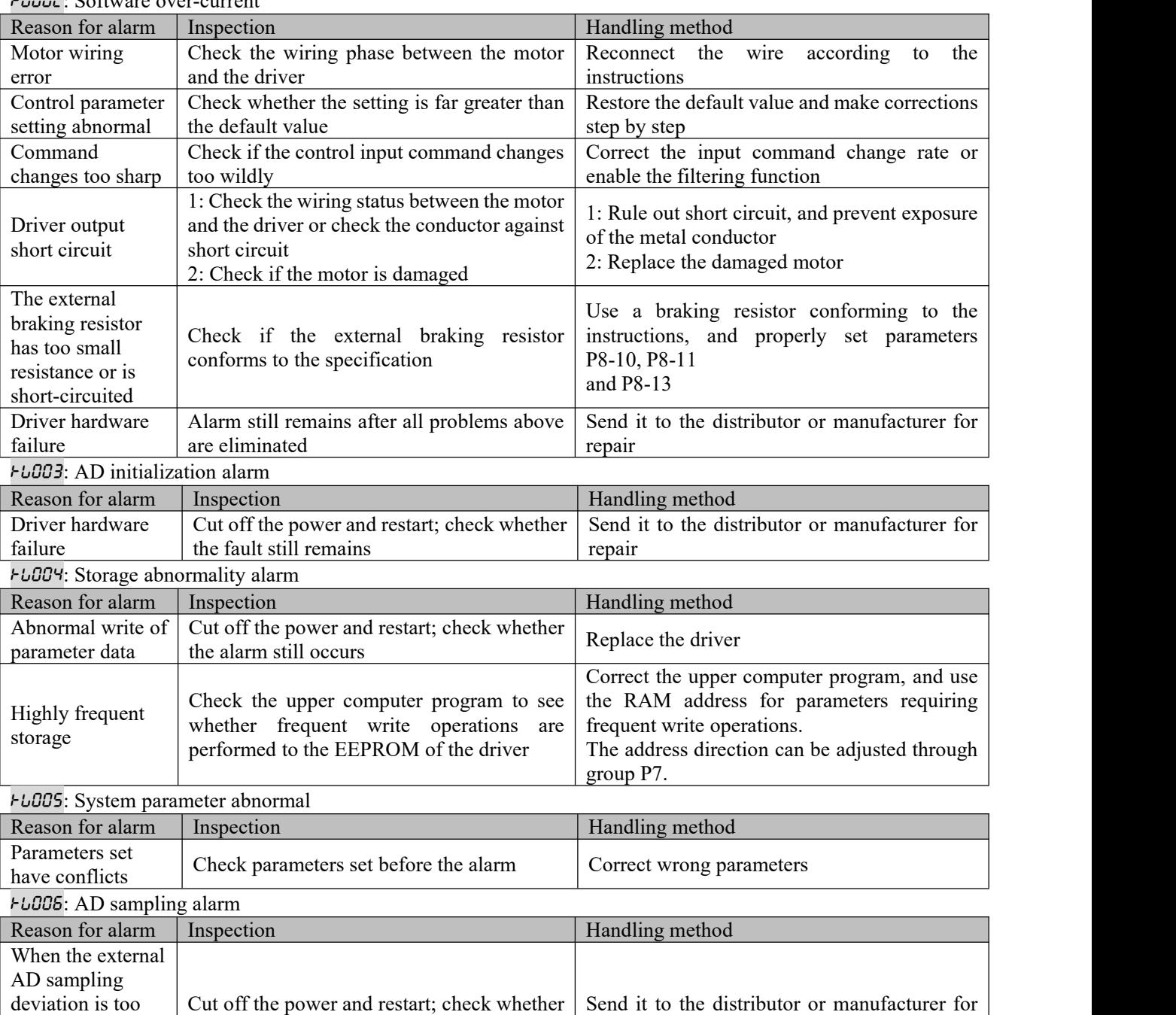

conversion times out RL007: Encoder abnormality 1 Reason for alarm Inspection **Inspection** Institute of Handling method

the alarm still occurs

great or

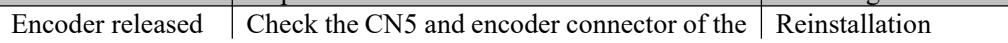

repair

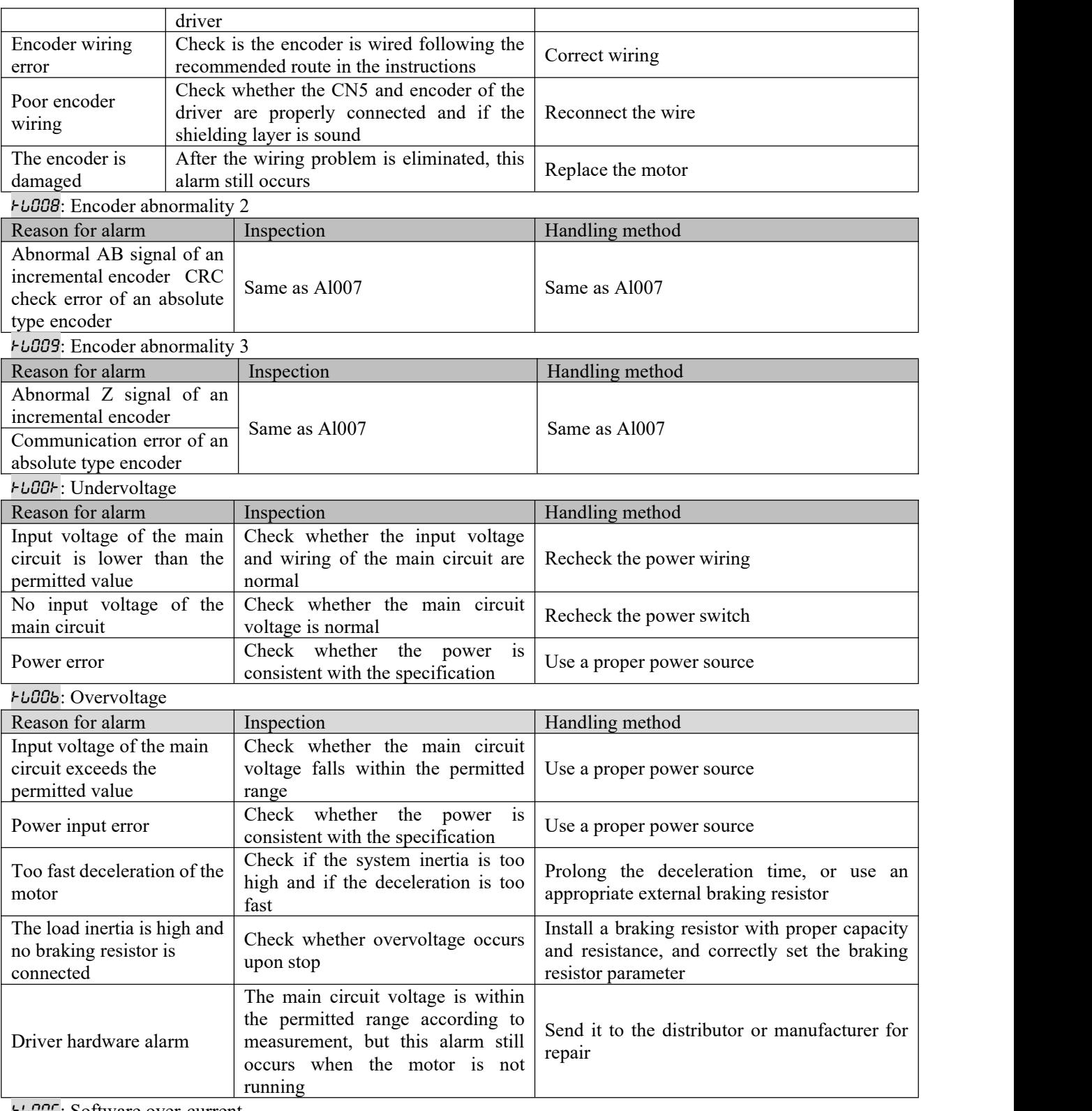

**FL00C:** Software over-current

See FL002 for details

RL00D/RL00E: Motor overload/driver overload

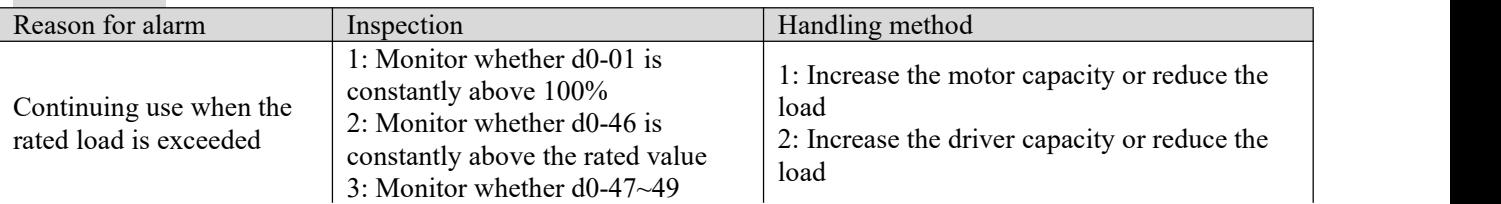

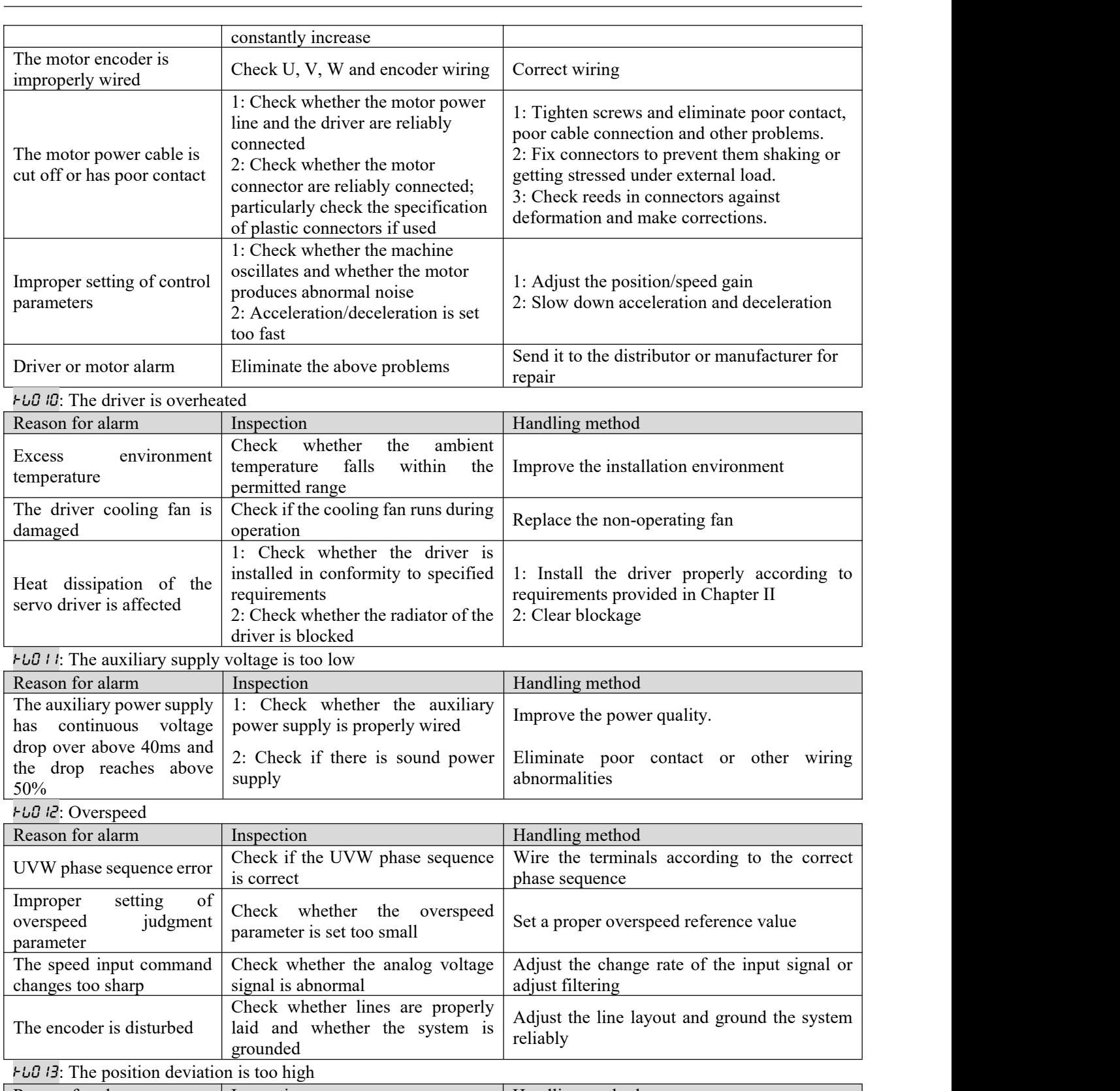

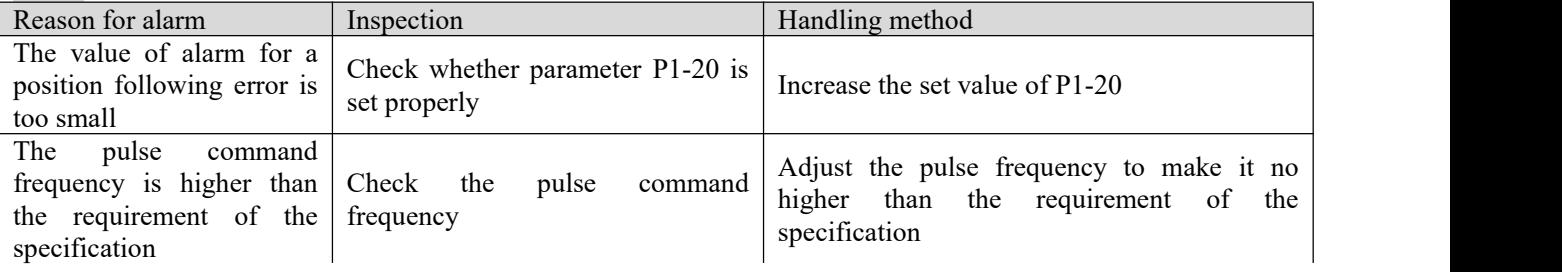

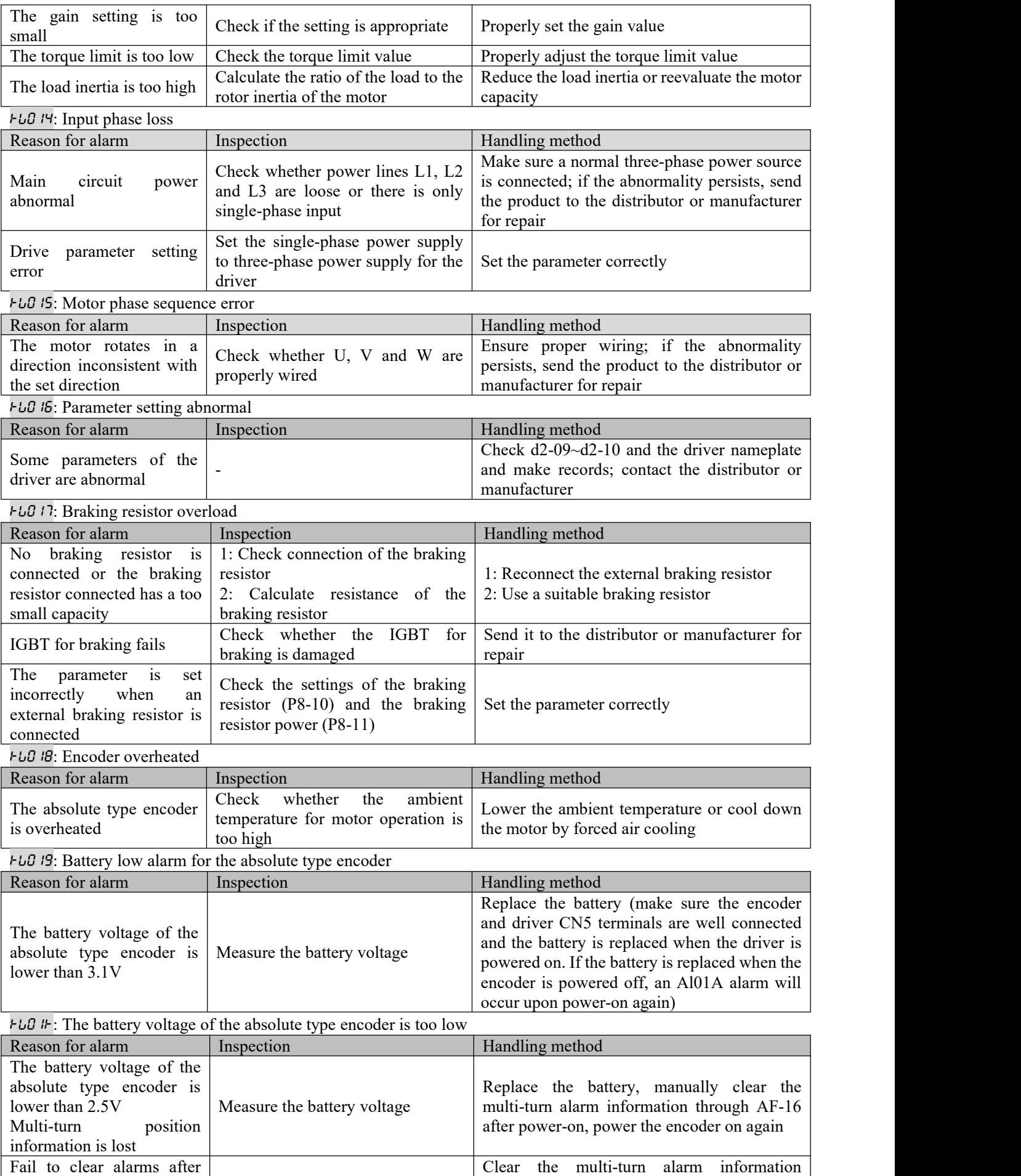

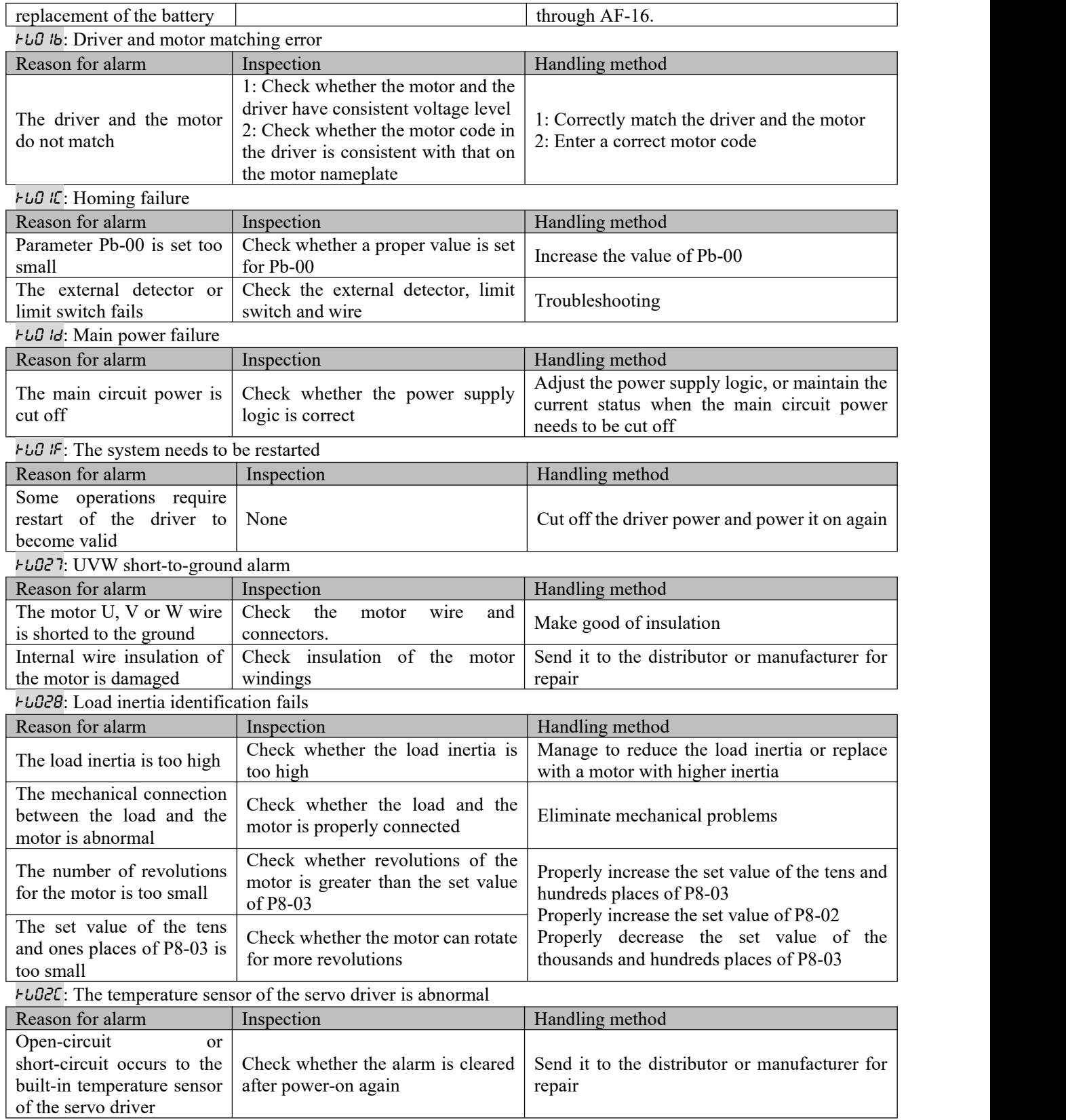

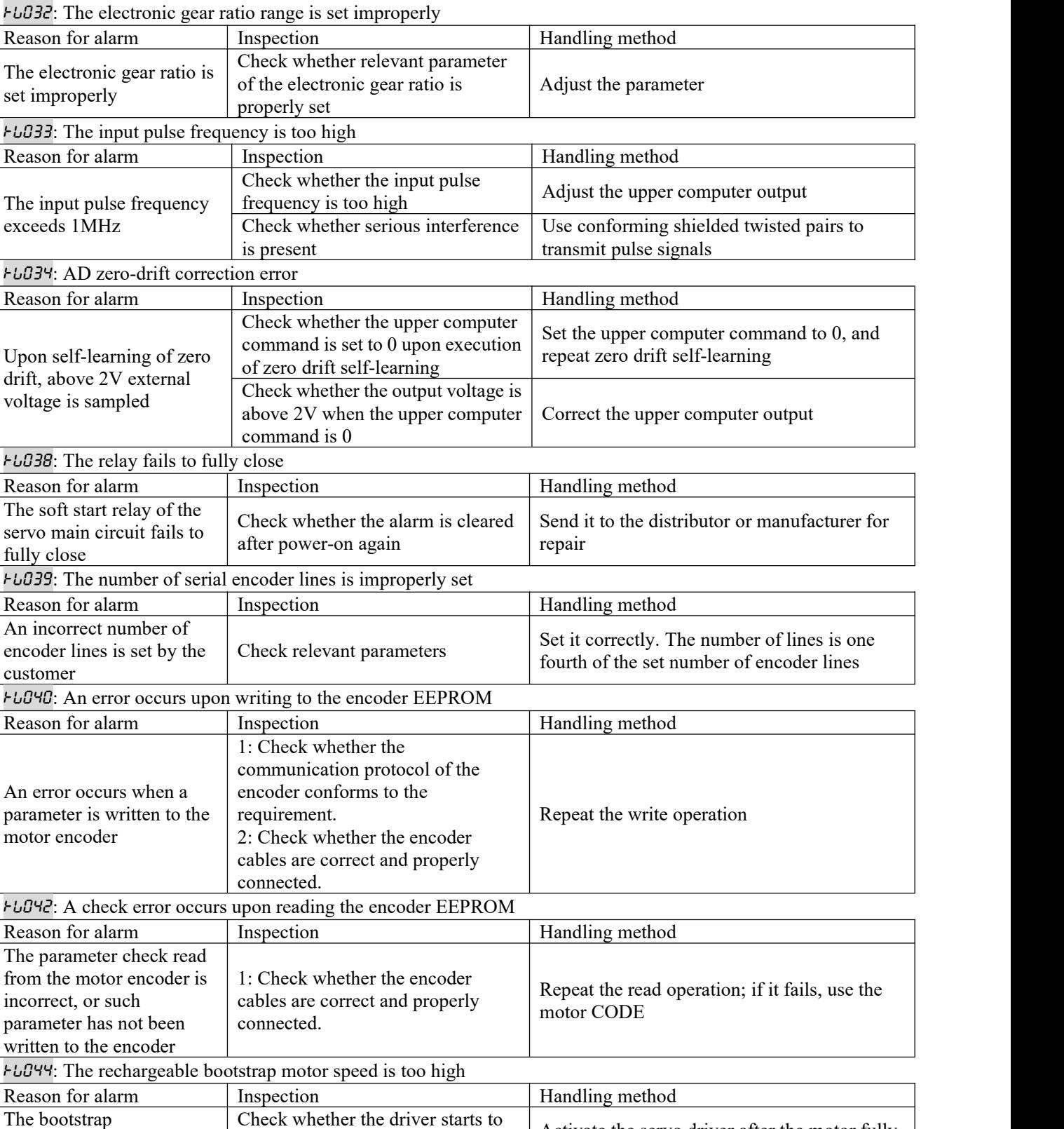

#### **10.2 Warning diagnosis and handling measures**

high speed

When the servo driver becomes subject to a warning, the digital manipulator will display "AIE" for warning. Occurrence of a warning indicates any abnormality is detected of the system, but the motor will not stop operating. In this case, act immediately to identify the cause and eliminate the problem. Warning display and its handling measures are provided below:

stops

Activate the servo driver after the motor fully

run when the motor is rotating at a

**FLE02:** Driver overheated warning

driver-activated motor has

a too high speed

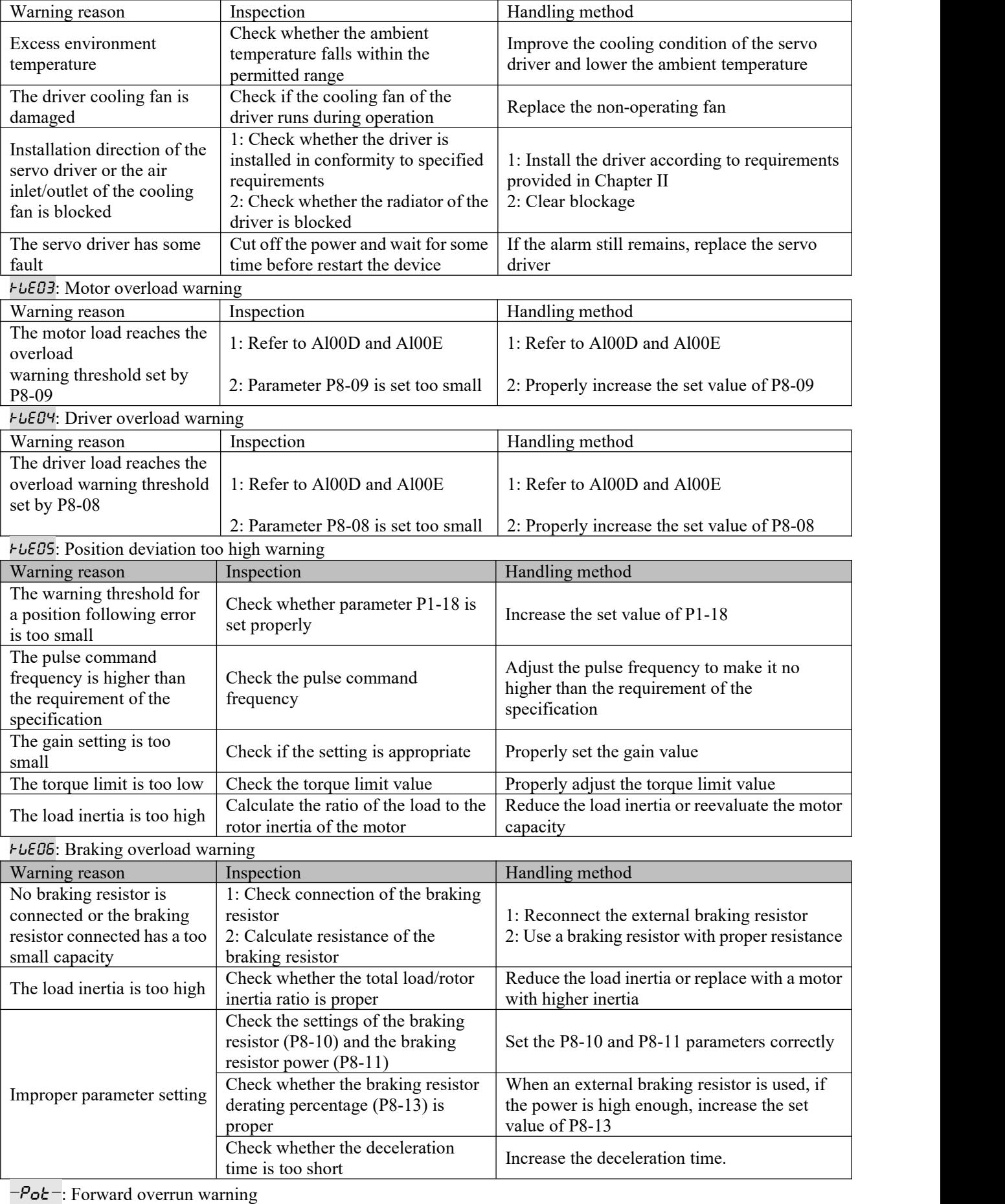

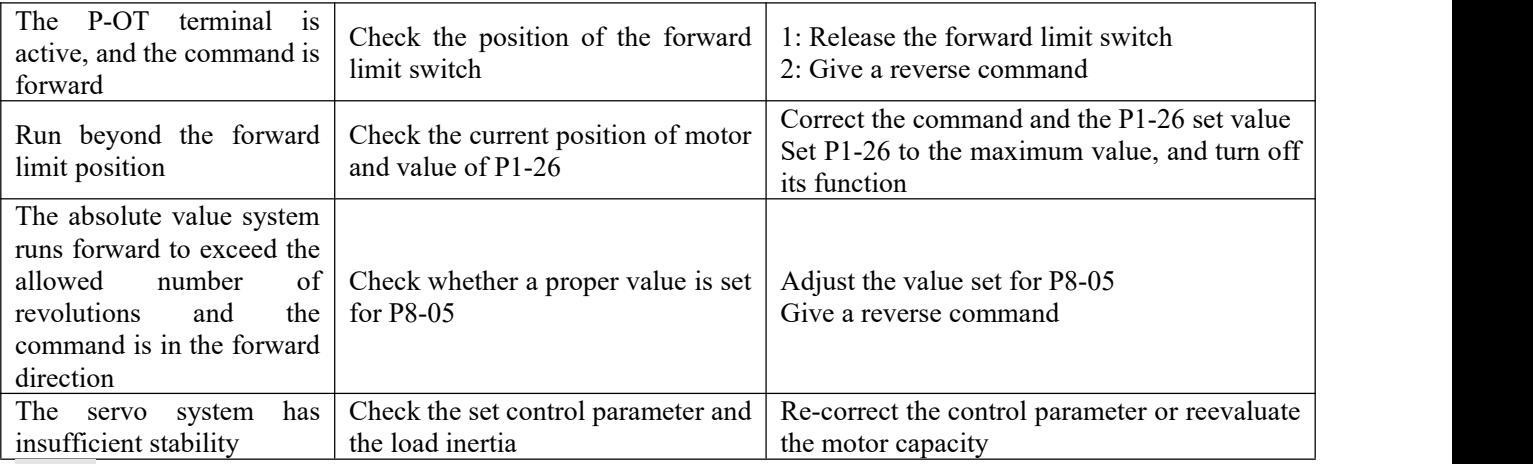

 $\neg$ oc $t$ -: Reverse overrun warning

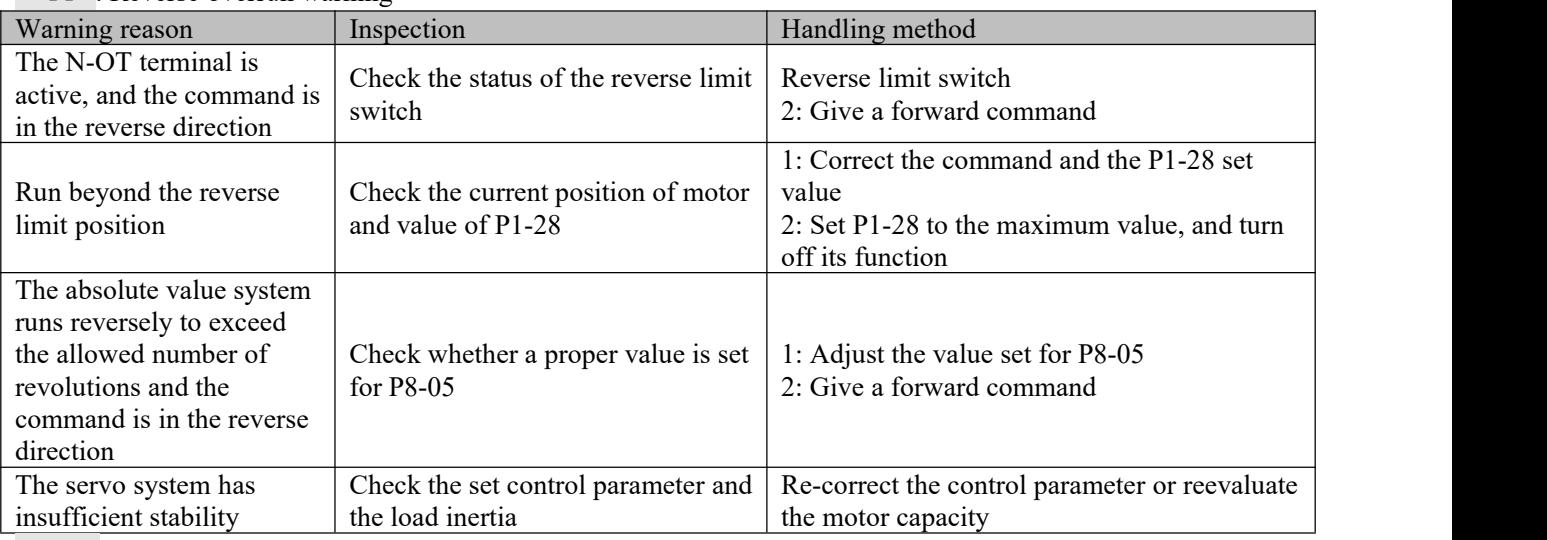

AlE09: Warning for excessive times ofwriting a parameter to EEPROM via communication (the parameter can be normally written after occurrence of the arming)

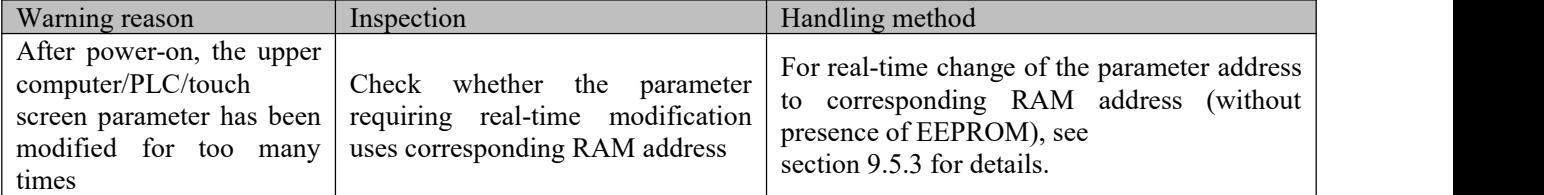

AlE0A: Request for power-on again

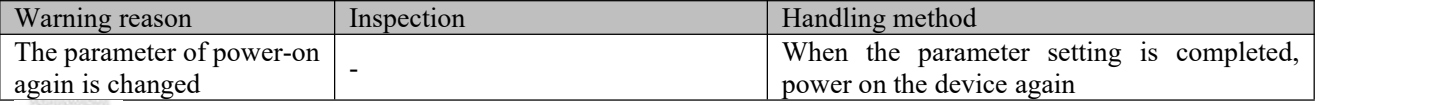

: No braking resistor is connected (SIZE B model supported)

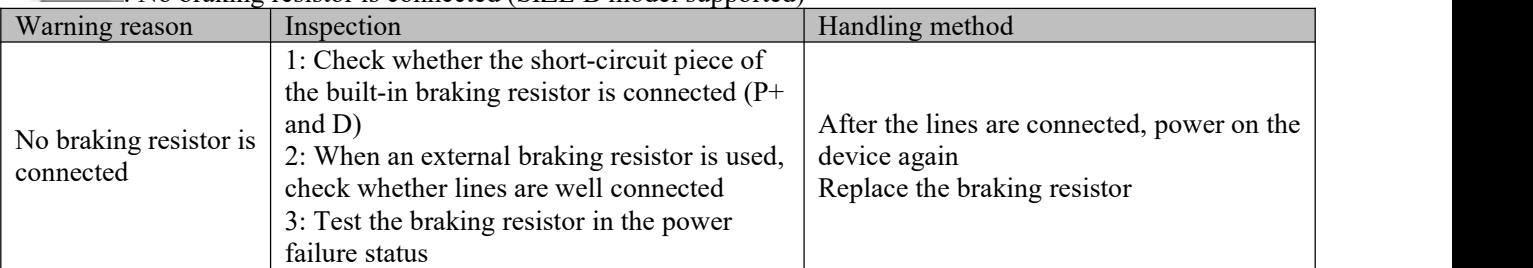

AlE0b: Internal data exchange between chips is abnormal

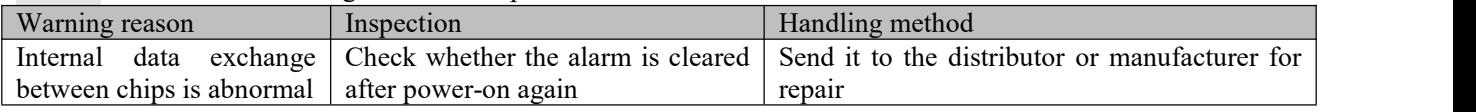

# **Chapter 11 Specifications**

### **11.1 EA190 servo driver specification**

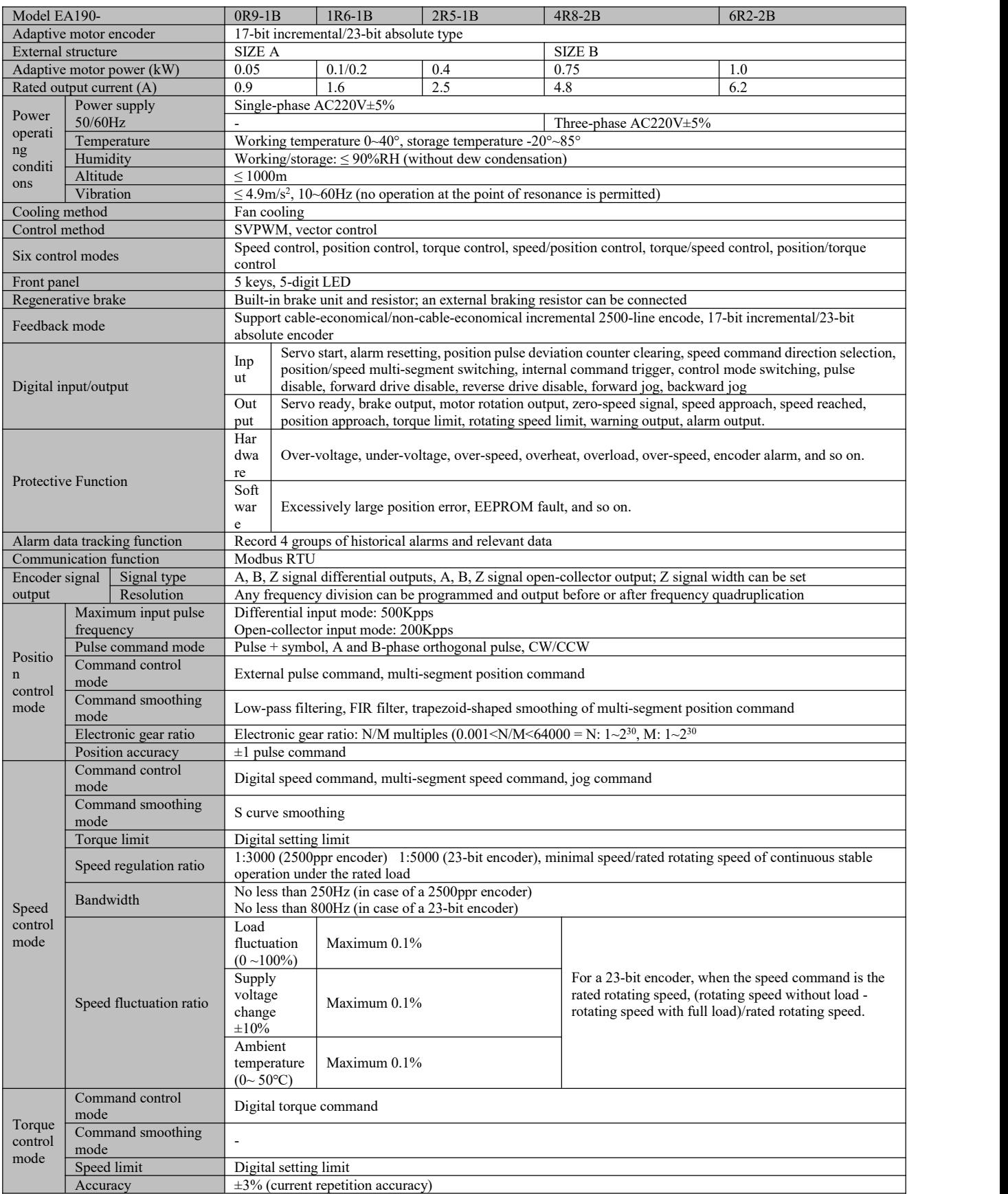

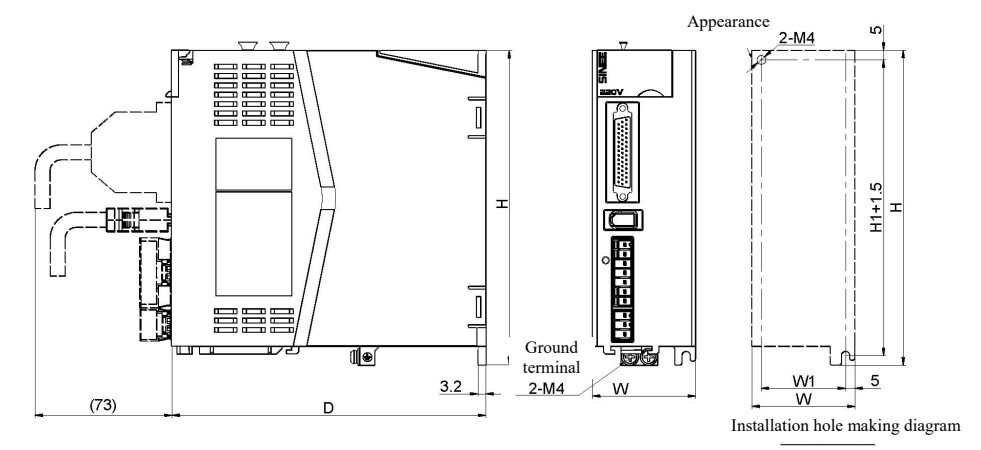

#### Unit (mm)

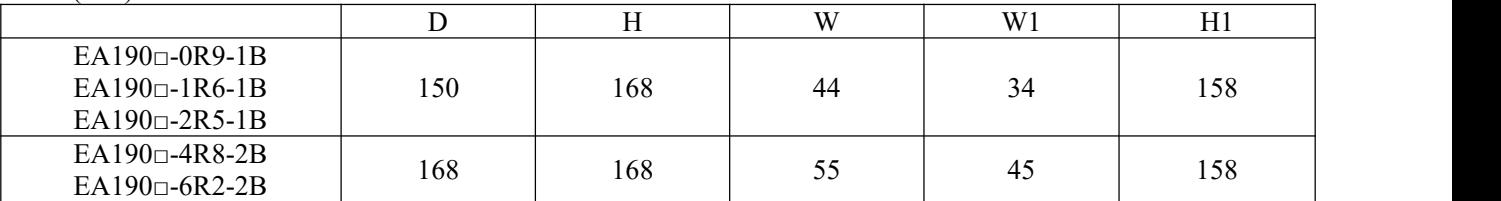

#### **11.3 Servo motor specification**

# $\frac{\textrm{SER}}{\textcircled{\tiny{\bullet}}}\ \frac{08}{\textcircled{\tiny{\bullet}}}\ \frac{\textrm{0R7-30-2}}{\textcircled{\tiny{\bullet}}}\ \frac{\textrm{F}}{\textcircled{\tiny{\bullet}}}\ \frac{\textrm{A}}{\textcircled{\tiny{\bullet}}}\ \frac{\textrm{Y}}{\textcircled{\tiny{\bullet}}}\ \frac{1\textrm{-XX}}{\textcircled{\tiny{\bullet}}}\ \frac{\textrm{A}}{\textcircled{\tiny{\bullet}}}\ \frac{\textrm{Y}}{\textcircled{\tiny{\bullet}}}\ \frac{1\textrm{-XX}}{\textcircled{\tiny{\bullet}}}\ \frac{\textrm{A}}{\textcircled{\tiny{\bullet}}}\ \frac{\textr$

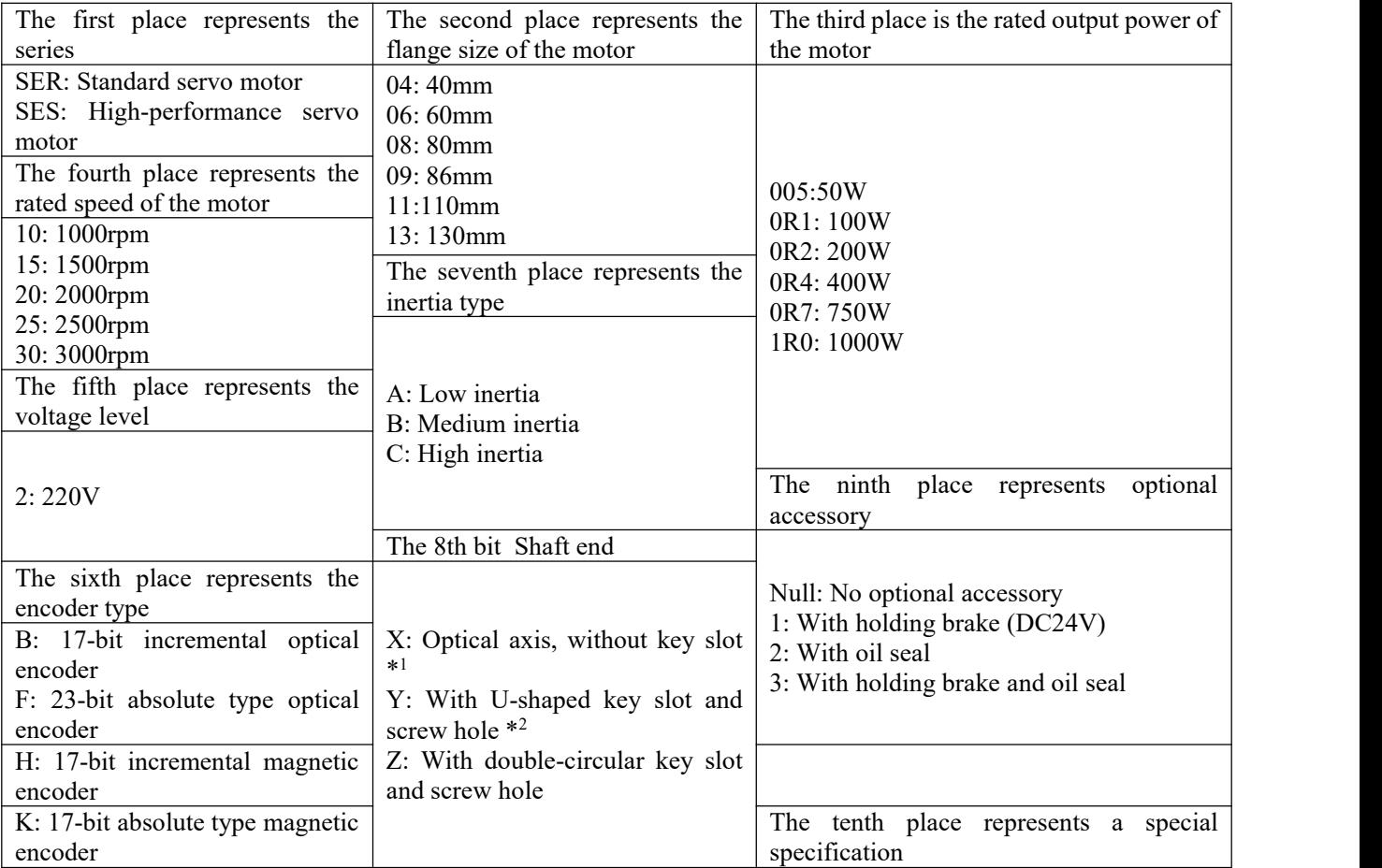

\*1: It is not recommended to choose any non-standard variety.

\*2: Partial varieties can be of double-circular key slots; except for motors with flange 130,the key width and height

Elements of the 10 servo motor models are not subject to causal combination. For details, refer to the **selection guide or consult us.**

#### **11.3.1 Common features of servo motors:**

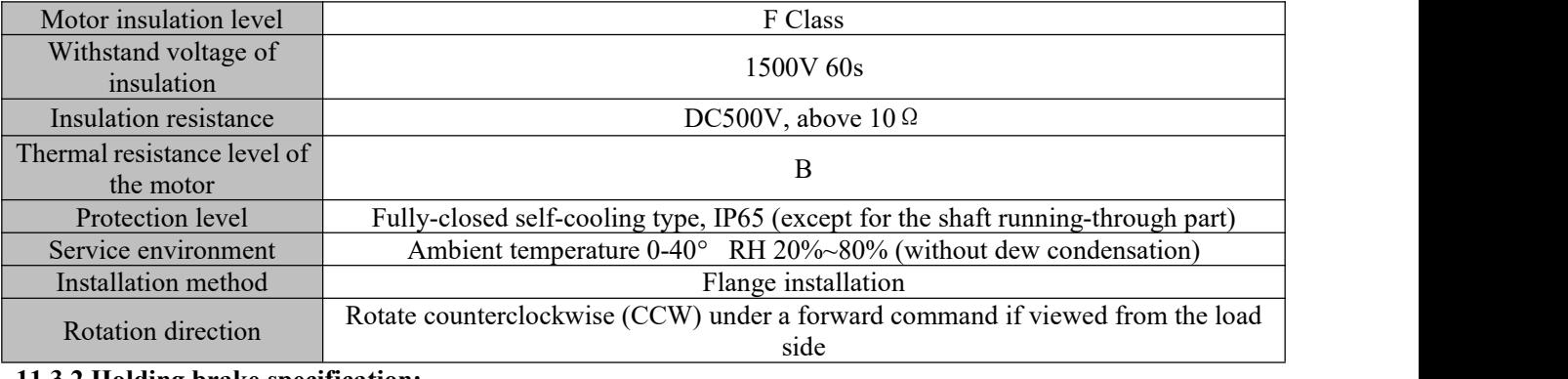

#### **11.3.2 Holding brake specification:**

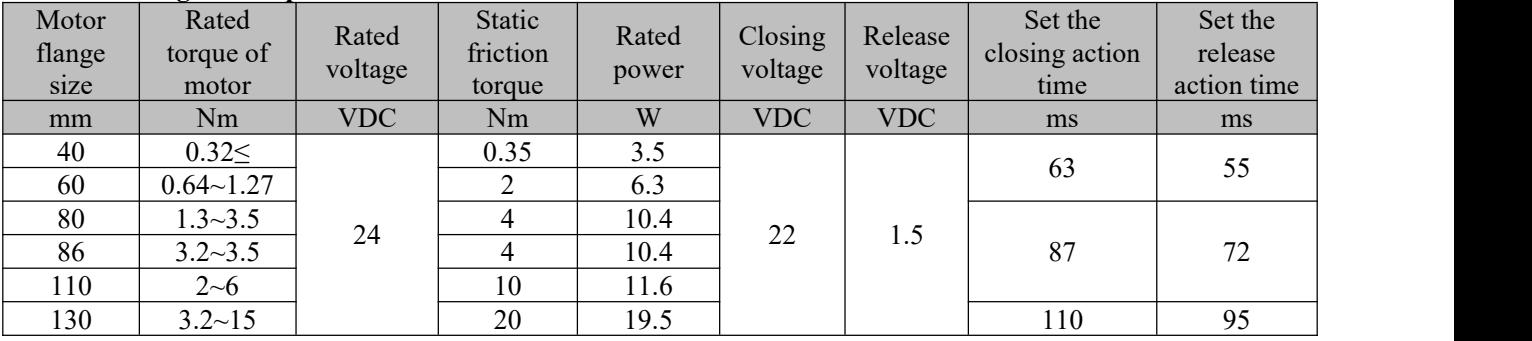

1: The holding brake is used to keep the motor locked after stop, and cannot be used for braking.

2: A 24V power source shall be provided by the user for the holding brake, and it is prohibited to connect the holding brake to the 24V power in the servo driver. The 24V power source shall have a capacity that is at least 1.5 times the rated power of the holding brake (excluding capacity of any 24V power source for other devices).

3: The action time of the holding brake may differ for different circuits. The time provided above is only for reference, and the actual time depends on the physical product.

4: Static friction torque refers to the static friction torque provided by the brake when the motor is static; if there is external impact, keeping the motor static cannot be assured.

#### 11.3.3 **Servo motor parameter table:**

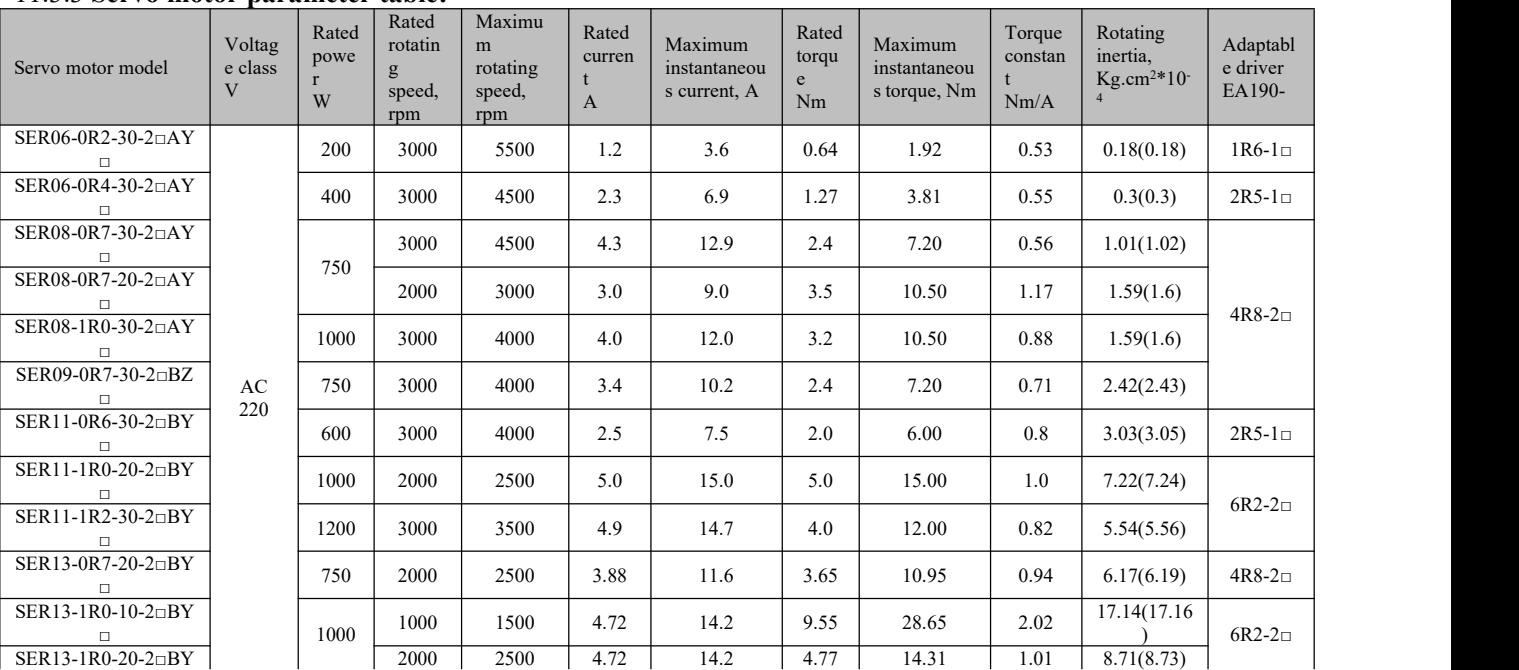

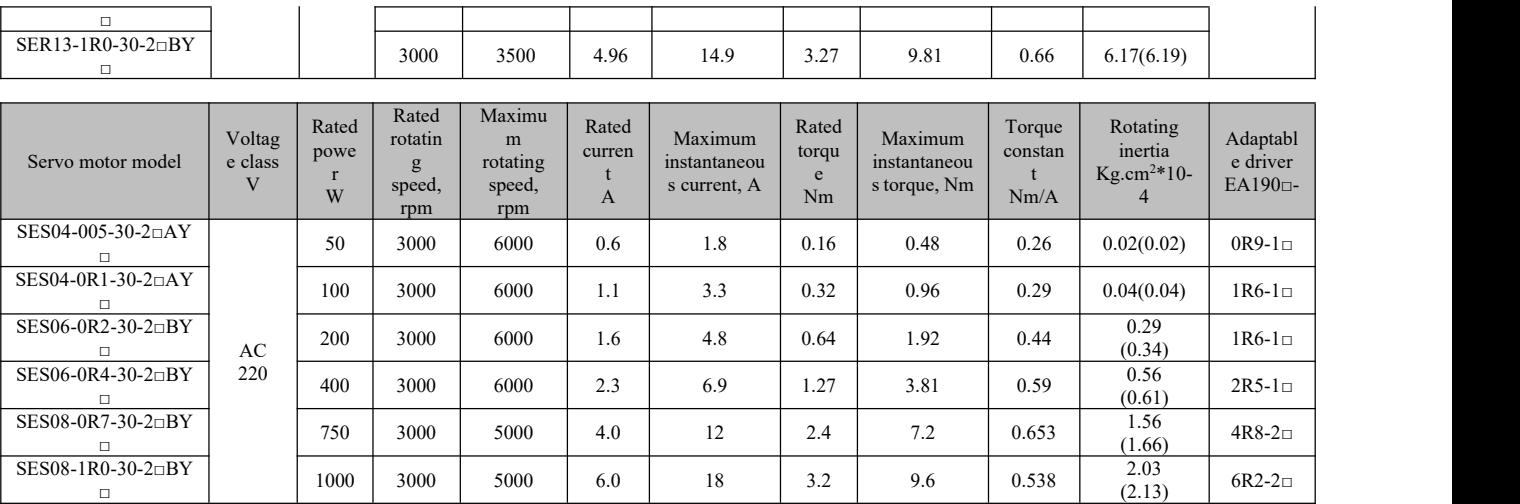

Note: 1: Value in () is the value in case a brake is provided;

2: When an oil seal is provided, it shall be derated by 10% for use

3: Rated torque refers to the continuous permitted torque upon installation on an aluminum heat sink of the following dimension and at the ambient temperature 40℃.

Motors with flanges 40, 60 and 80: 250\*250\*6mm Motors with flanges 90 and 110: 300\*300\*10mm<br>Motor with flange 180: 550\*550\*20mm<br>Motor with flange 180: 550\*550\*20mm

Motor with flange 180: 550\*550\*20mm

#### **11.4 Servo motor size**

# **11.4.1 Dimensions ofSER series servo motors with flanges 60, 80 and 86**

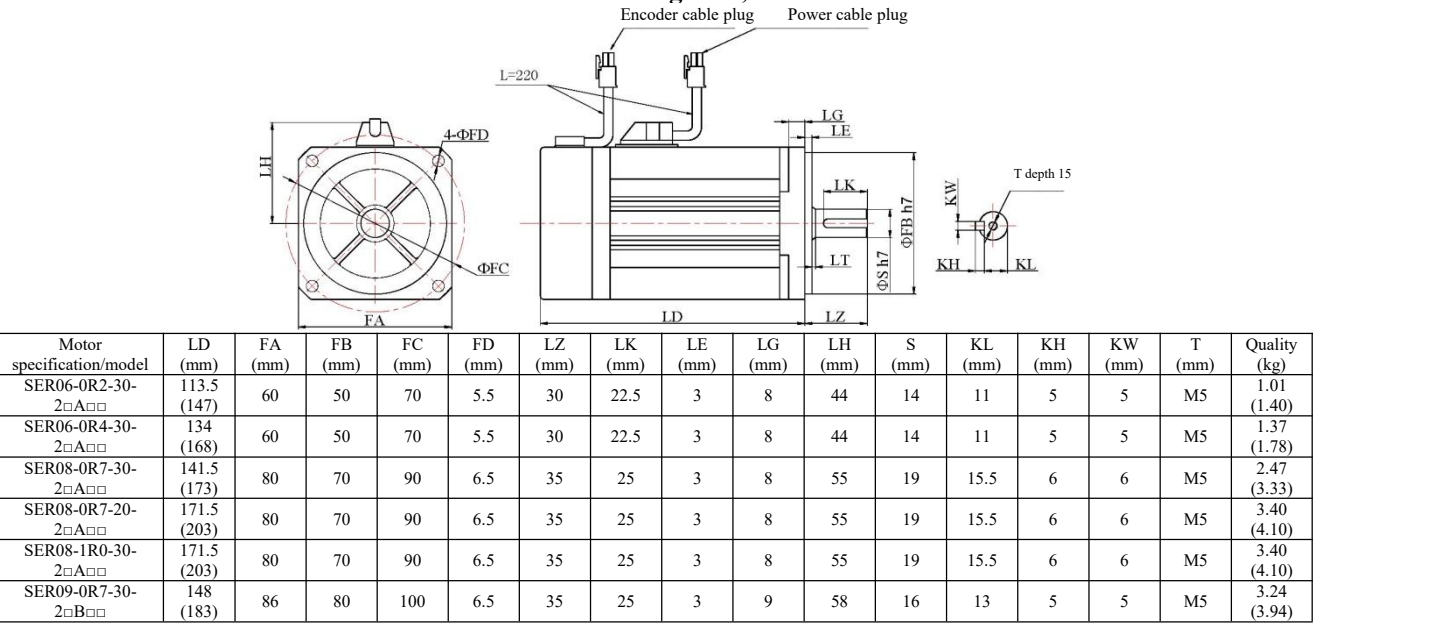

#### **11.4.1 Dimensions ofSES series servo motors with flanges 40, 60 and 80**

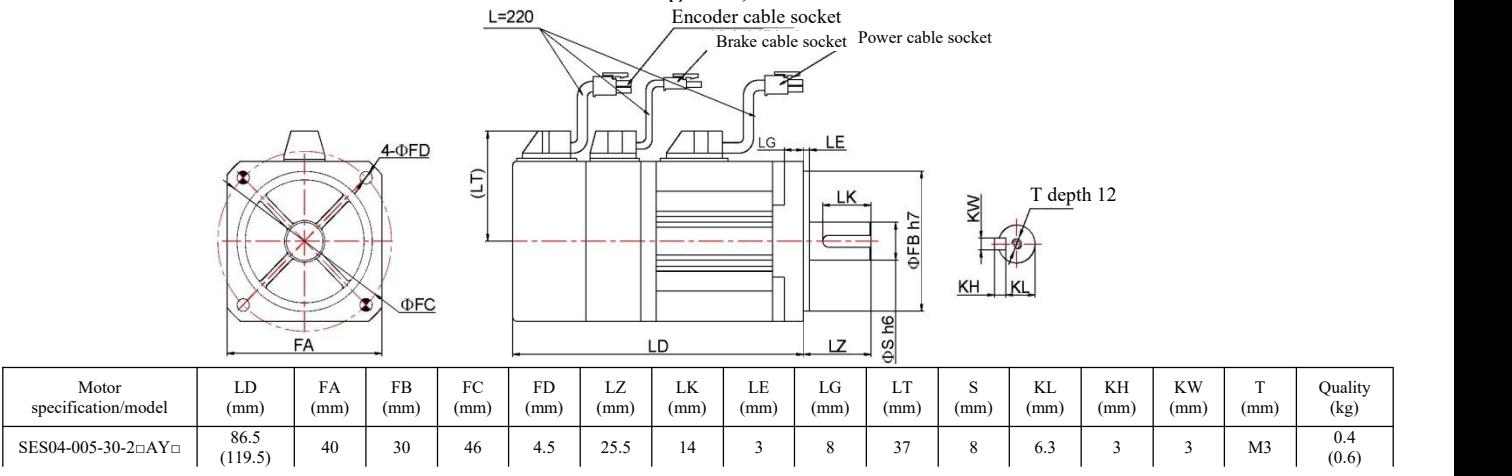

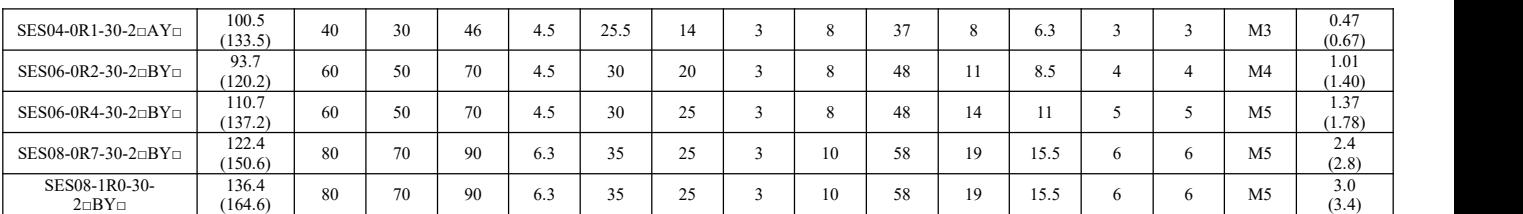

Note: An SES04 motor has two installation holes at the two shadowed locations as shown in the figure.

**11.4.2 Dimensions ofSER series servo motors with flanges 110 and 130**

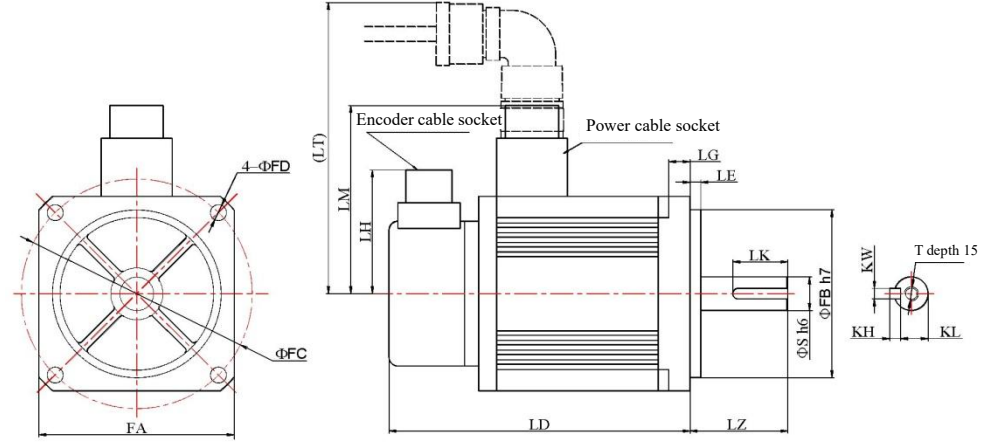

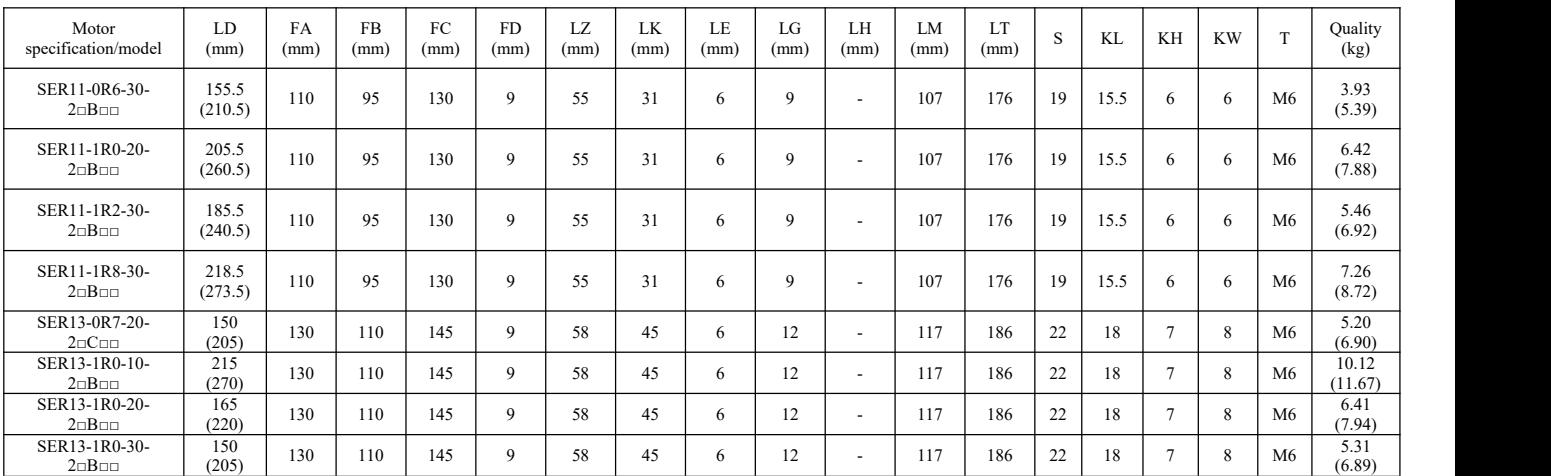

#### **11.5 Servo motor overload characteristics**

#### 11.5.1 **Overload protection definition**

Servo motor overload protection is to protect the motor against overheat

#### 11.5.2 **Cause of servo motor overload**

- 1) The motor rotates in excess of the rated torque continuously for too long.
- 2) The load and motor rotor inertia ratio is too high, and highly frequent acceleration/deceleration occurs.
- 3) The motor power cable or encoder cable is connected improperly.
- 4) An improper gain is set for the servo motor, resulting in motor oscillation.
- 5) In case of a motor with a holding brake, the motor rotates without the holding brake open.

#### 11.5.3 **Relation between the servo motor load and run time**

Servo motors with flanges 40, 60, 80 and 86

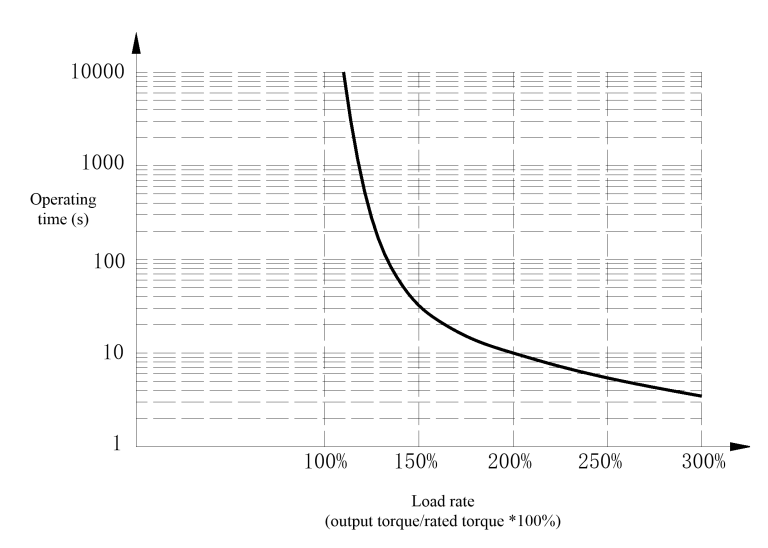

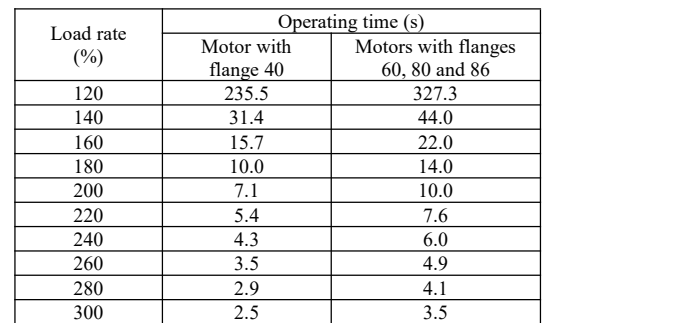

Motors with flanges 110 and 130

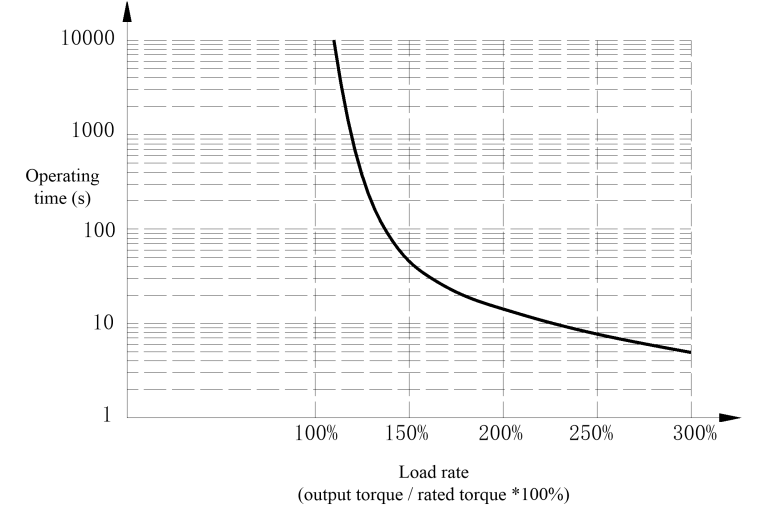

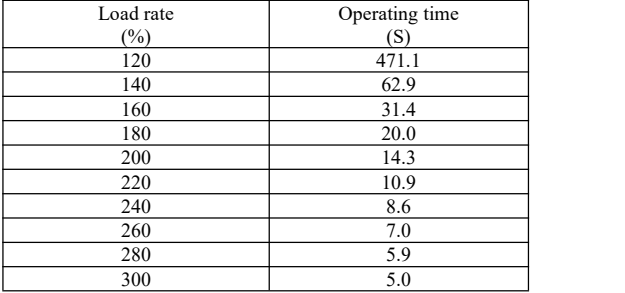

# **Chapter 12 Guidance for ordering goods**

#### **12.1 Capacity selection**

Determination of the driver unit capacity requires general consideration of load inertia, load torque, required positioning accuracy and required maximum speed, following the recommended steps below:

#### 12.1.1 **Calculation of load inertia and torque**

#### 12.1.1.1 Torque calculation

Load torque is generated by friction of the drive system and load torsion.

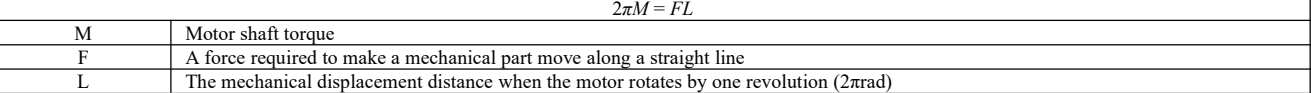

 $2\pi$ M is the work performed by the motor when it rotates by one revolution at the torque M; FL is the mechanical work performed when the motor moves by a mechanical displacement distance L at force F. In a real machine tool, due to presence of transmission efficiency and friction coefficient, the torque required by a ball screw to conquer external load P and move at a constant speed is shown in the following figure:

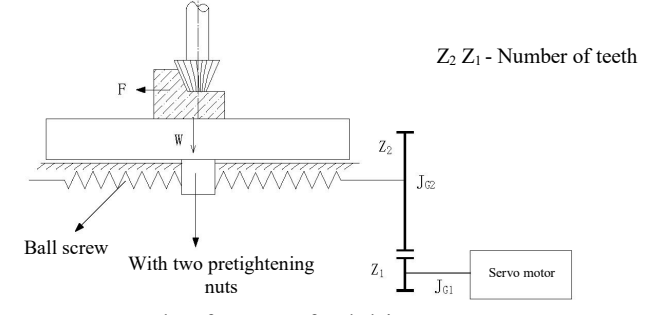

#### Example of a servo feed drive system

It shall be calculated by using the formula below:

$$
M_1 = \left(K \frac{F_{\infty} h_{\infty}}{2\pi} + \frac{Ph_{\infty}}{2\pi \eta_1} + M_2\right) \frac{Z_1}{Z_2}
$$

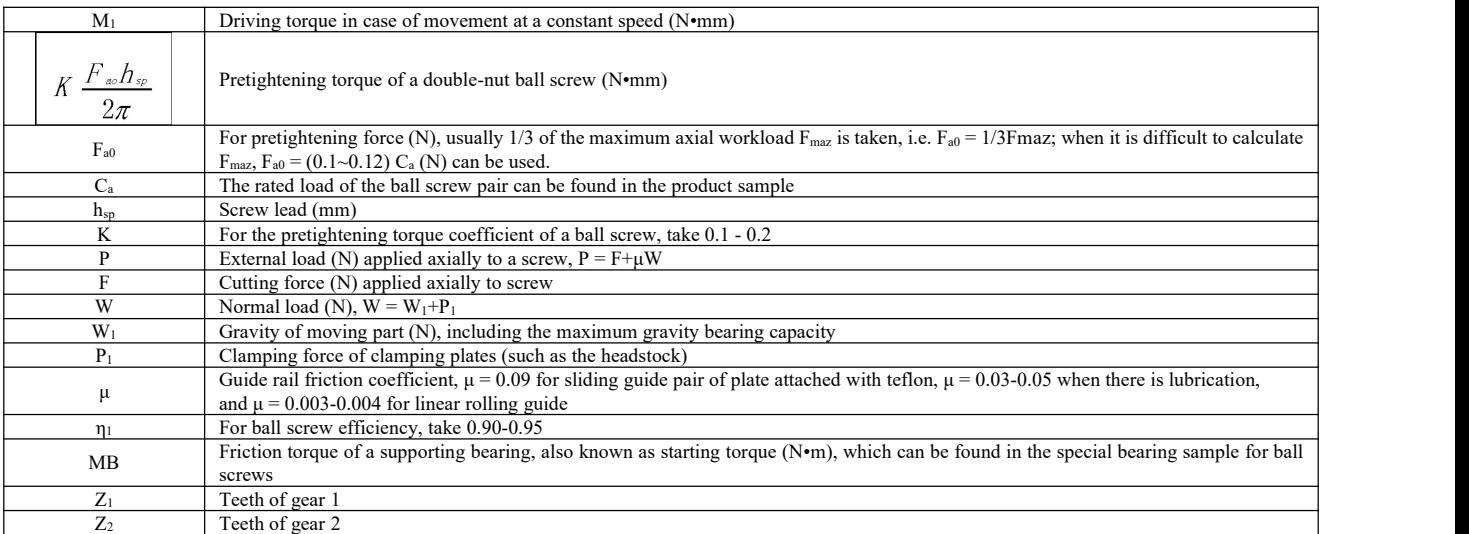

Finally, the torque of the servo motor is preliminarily determined based on the condition of  $M_1 \leq$  the servo motor's rated torque M<sub>S.</sub>

#### 12.1.1.2 Inertia matching calculation

Commonly, the following matching relationship is recommended between the motor's rotor inertia JM and the load inertia JL (converted to the motor shaft) or the total inertia Jr:

$$
0.25 \le \frac{J_L}{J_M} \le 1 \quad \text{or} \quad 0.5 \le \frac{J_M}{J_r} \le 0.8 \quad \text{or} \quad 0.2 \le \frac{J_L}{J_r} \le 0.5
$$

The motor's rotor inertia JM can be found in the product sample or instructions.

Calculation method of the load inertia is described below:

1) Inertia of axially rotating solid cylindrical rotary bodies

Axially rotating cylindrical rotary bodies include ball screws, couplings, gears and sprockets, among others.

$$
J = \frac{\pi \rho}{32} D^4 L \quad (\text{kg} \cdot \text{m}^2)
$$

ρ Density of rotary body material (kg/m<sup>3</sup>) L Length of cylindrical rotary body (m) Diameter of cylindrical rotary body (m)

 $\sqrt{\wedge}$ 

 $\Omega$ 

2) Inertia of axially rotating hollow cylindrical rotary bodies

$$
J = \frac{\pi \rho}{32} L \left( D^4 - D_1^4 \right)_{(\text{kg} \cdot \text{m}^2)} \qquad \qquad \frac{\sigma \left( 1 \right)}{\Gamma}
$$

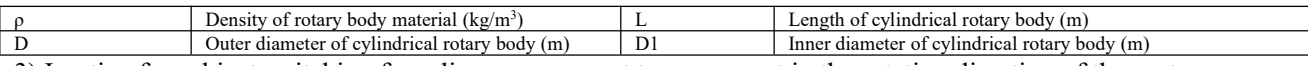

3) Inertia of an object switching from linear movement to movement in the rotating direction of the motor

$$
J = m \left(\frac{A}{2\pi}\right)^2 \, (\text{kg} \cdot \text{m}^2)
$$

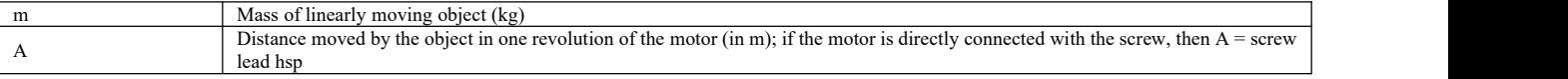

4) When the gear and the synchronous belt transmission decelerate, it is converted into the inertia of the motor shaft.

 $\mathbf{I}$ 

$$
J_0 = J \left(\frac{Z_1}{Z_2}\right)^2
$$
\n
$$
J_0 = J \left(\frac{Z_1}{Z_2}\right)^2
$$
\n
$$
L_0 = \frac{Z_2}{Z_1} \frac{Z_2}{Z_0}
$$

Where, J0 is the motor shaft inertia converted from the load inertia.

As inherent inertia is present with gears and ball screws, the final load inertia  $J<sub>L</sub>$  of the motor shaft after conversion is:

$$
J_L = J_{c1} + \left(\frac{Z_1}{Z_2}\right)^2 \left[ \left(J_{c2} + J_S\right) + m\left(\frac{A}{2\pi}\right)^2 \right] \quad (\text{kg} \cdot \text{m}^2)
$$

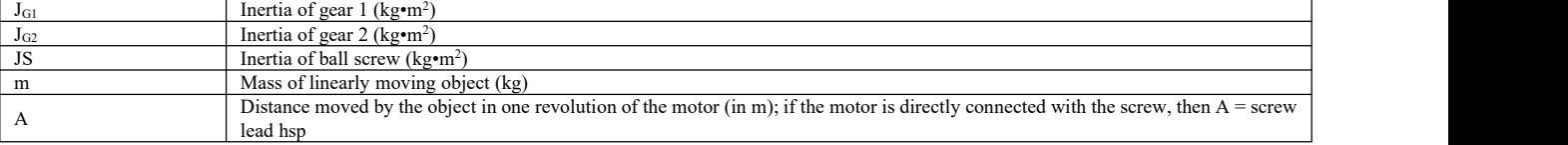

#### 12.1.1.3 Calculation of the maximum torque M upon positioning and acceleration

$$
M = \frac{2\pi n_{\rm m}}{60t_{\rm m}} \left( J_{\rm M} + J_{\rm L} \right) + M_{\rm L}
$$

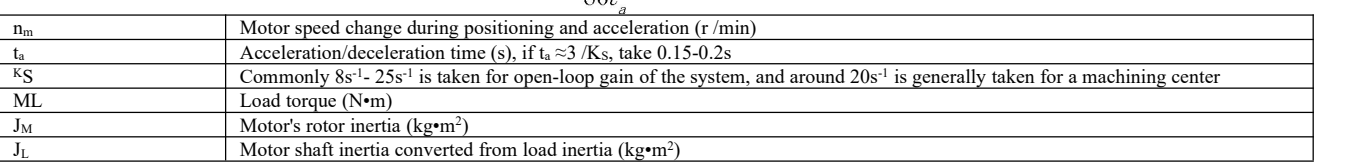

#### 12.1.2 **Preliminary determination of mechanical gear ratio**

Calculate the maximum mechanical reduction ratio based on the required maximum speed and maximum rotating speed of the motor. Use the reduction ratio and the minimum revolution unit of the motor to check if the minimal position unit requirement is satisfied; if high position accuracy is required, increase the mechanical reduction ratio (actual maximum speed reduced) or select to use a motor with a higher rotating speed.

#### 12.1.3 **12.1.1 Inertia and torque check**

Convert the load inertia and load torque into the motor shaft by using the mechanical reduction ratio. The converted inertia shall generally be no greater than 5 times the motor's rotor inertia (with response speed requirements). The converted load torque and effective torque shall be no greater than the motor's rated torque. If the above requirements cannot be satisfied, the usermay increase the mechanical reduction ratio (actual maximum speed reduced) or select to use a motor of a larger capacity.

#### **12.2 Stop features**

When pulse trains are used to control the servo motor in the position control mode, there is a difference between the command pulse and the feedback pulse, which is known as hysteretic pulse. Hysteretic pulses are accumulatively calculated in the position deviation counter, and have the following relationship with the pulse frequency, the electronic gear ratio and the position proportional gain

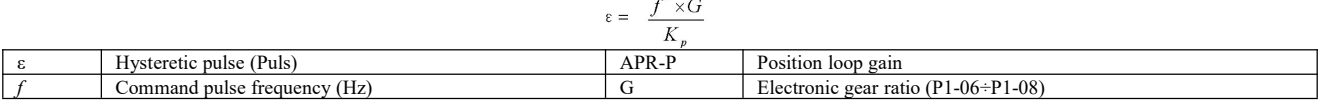

[Note] The relationship above is obtained under the condition that the [position feedforward gain] is 0%; if the [position feedforward gain] >0%, the count of hysteretic pulses will be smaller than the result obtained by using the formula above.

#### **12.3 Servo system and calculation method for selection of the position controller model**

#### 12.3.1 **Command displacement and actual displacement:**

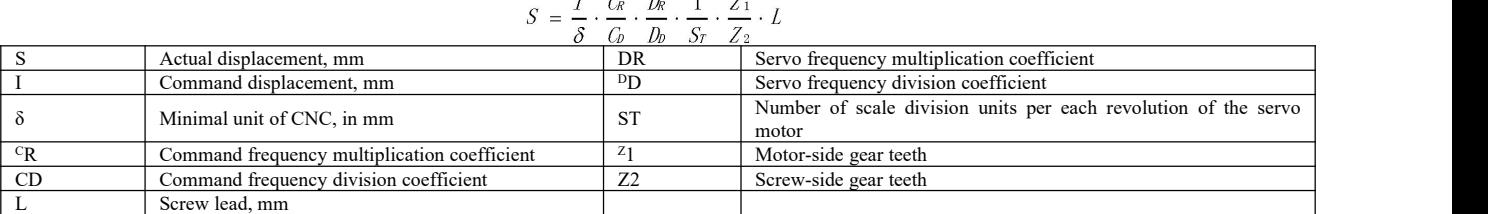

Commanly  $S = I$ , and the command value is equal to the actual value.

12.3.2 **CNC maximum command speed:**

$$
\frac{F}{60 \times \delta} \cdot \frac{C_R}{C_D} \leq f_{\text{max}}
$$

fmax CNC maximum output frequency, Hz

Command speed, mm/min 12.3.3 **Maximum speed of the servo system:**

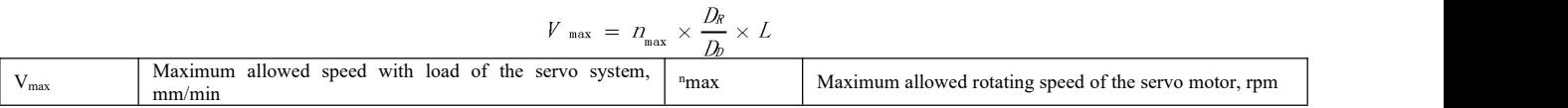

The actual maximum speed of the machine tool is restricted by the maximum speeds of the CNC and the servo system.

#### 12.3.4 **Minimum amount of machine tool movement:**

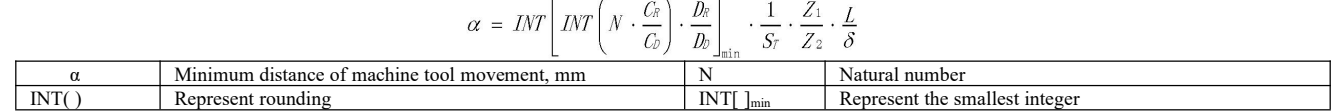

## **Chapter 13 Application case**

#### **13.1 Typical pulse sequence positioning control (PLC series)**

#### 13.1.1 **Engineering description**

This case mainly describes application of EA190 to positioning control through PLCs of such brands as Mitsubishi FX3U Series, Siemens S7-200 CPU 226 Series, Omron CP1H Series and Delta DVP-10PM, so as to realize regular forward and reverse positioning and homing operations of the servo.

1) Mitsubishi FX3U PLC and EA190

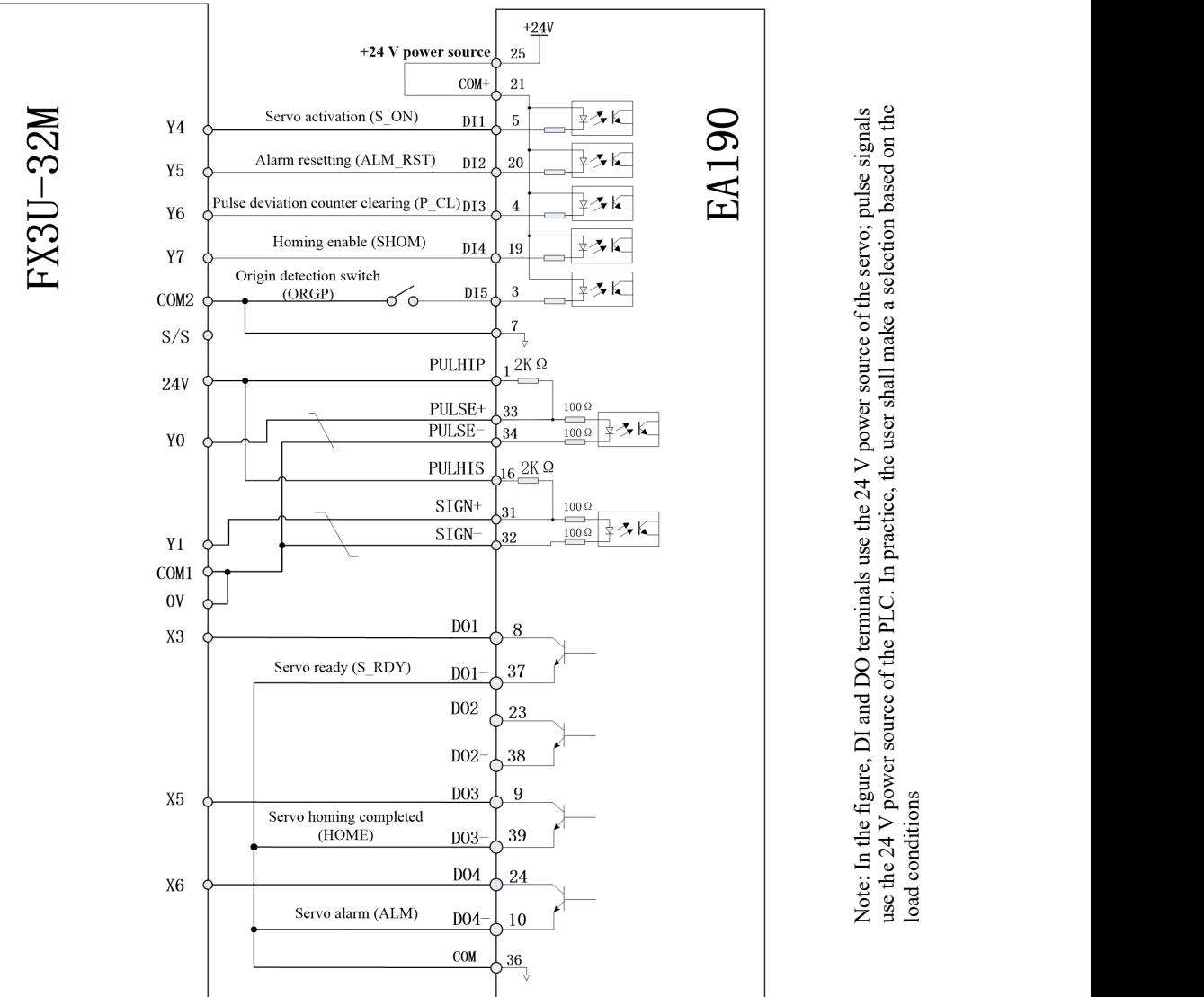

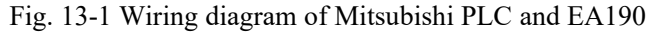

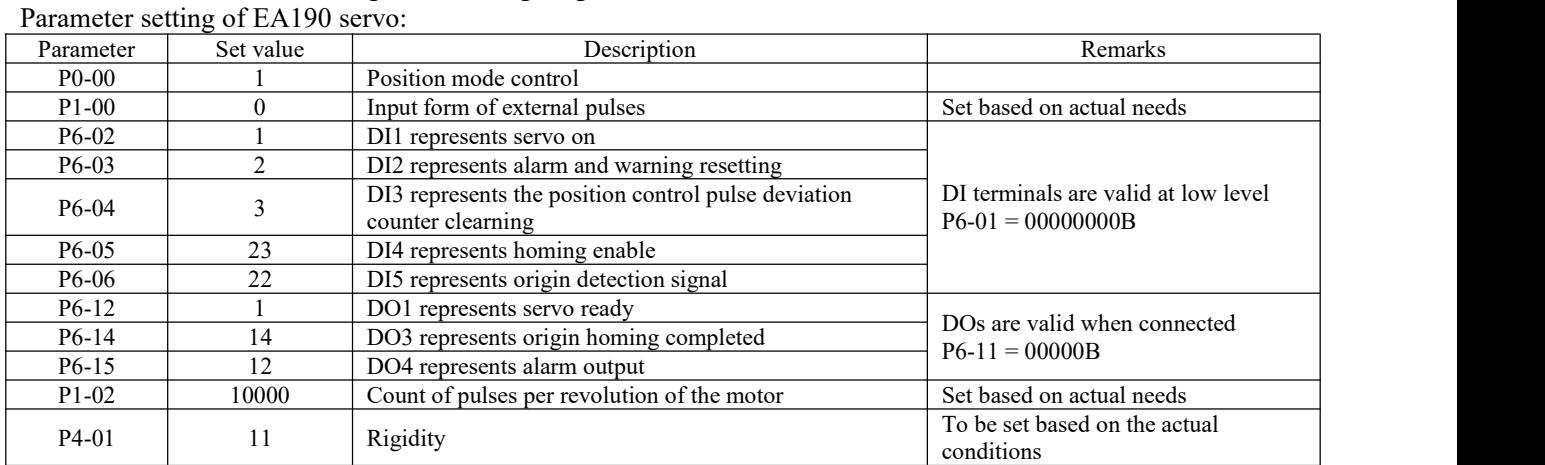

#### 2) Siemens PLC and EA190

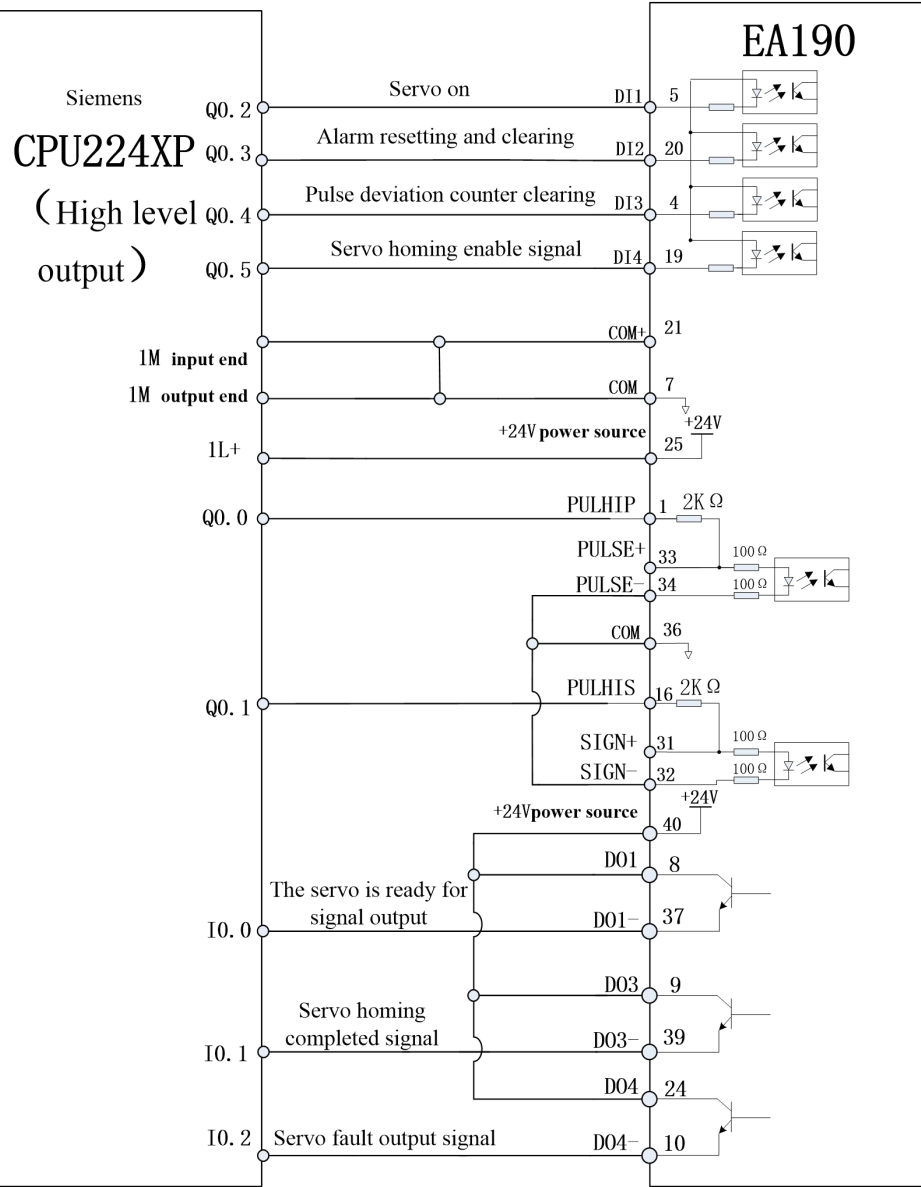

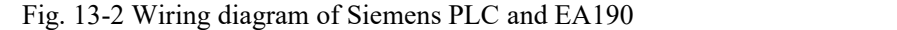

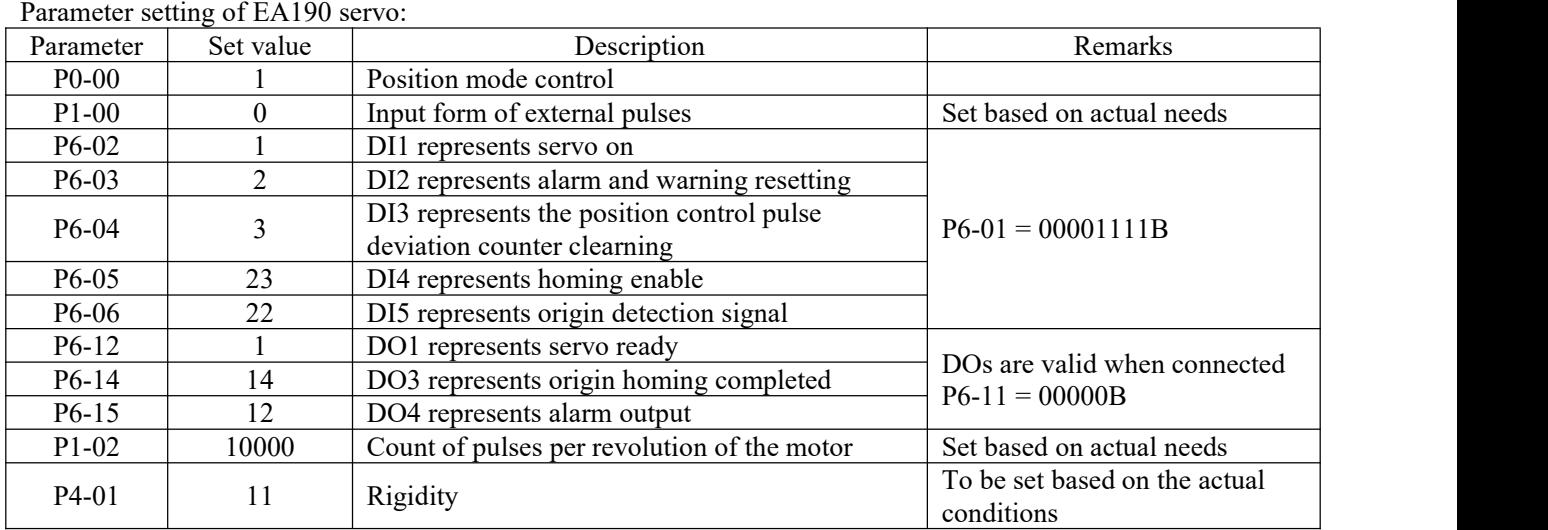

#### **13.2 Typical pulse sequence positioning control (CNC controller)**

This case describes use of the new-generation CNC for semi-closed loop control of EA190 series servos to realize routine forward and reverse positioning of the servos.

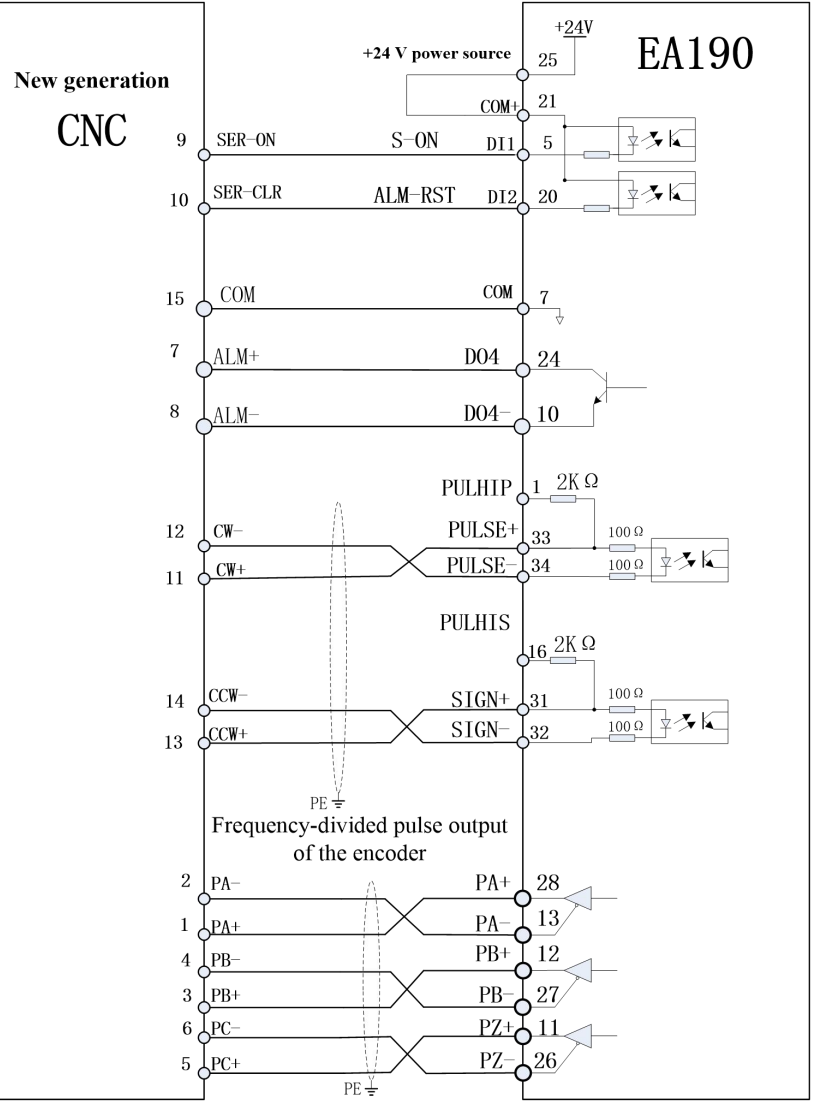

Fig. 13-3 Wiring diagram of new-generation CNC and EA190

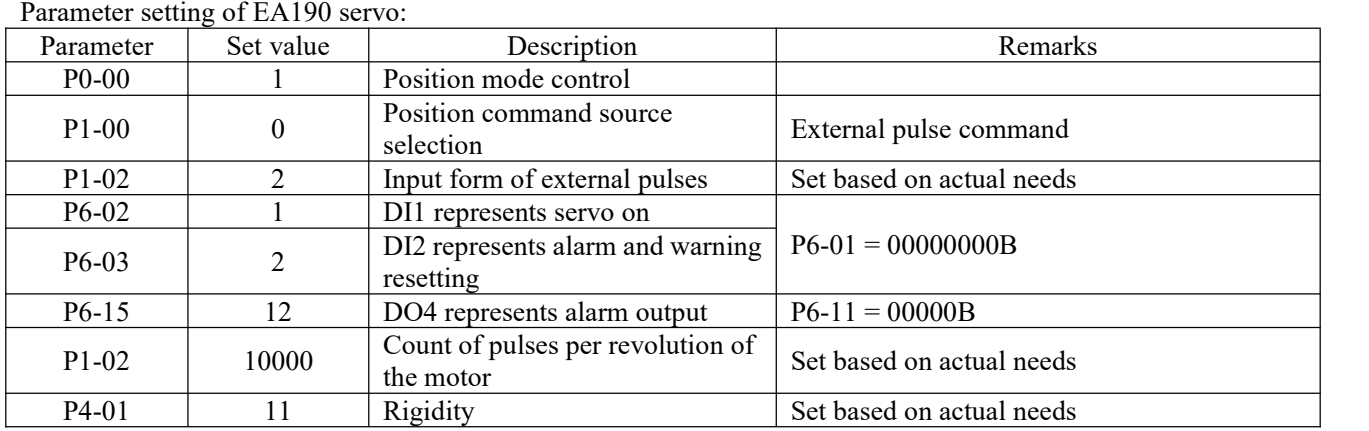